## $\mathsf{V}\mathsf{ACON}^\circ$ 100 FLOW sagedusmuundurid

## kasutusjuhend

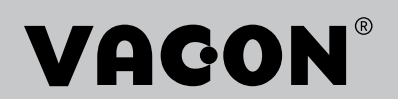

# <span id="page-2-0"></span>**EESSÕNA**

## **DOKUMENDI ÜKSIKASJAD**

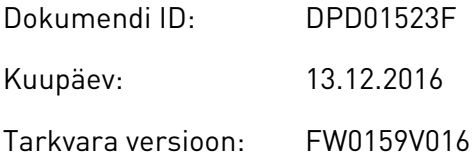

## **TEAVE JUHENDI KOHTA**

Juhendi autoriõigus kuulub ettevõttele Vacon Ltd. Kõik õigused kaitstud. Juhend võib ette teatamata muutuda. Nende juhiste originaalkeel on inglise keel.

See kasutusjuhend sisaldab teavet VACON®-i vahelduvvooluajami funktsioonide ja ajami kasutamise kohta. Kasutusjuhend on sarnase ülesehitusega nagu ajami menüü (peatükid 1 ja 4–8).

### **1. peatükk. Käivitamise kiirjuhend**

• Kuidas alustada juhtpaneeli kasutamist.

#### **2. peatükk. Viisardid**

- Rakenduskonfiguratsiooni valimine.
- Rakenduse kiire seadistamine.
- Erinevad rakendused koos näidetega.

#### **3. peatükk. Kasutajaliidesed**

- Ekraanitüübid ja kuidas kasutada juhtpaneeli.
- Personaalarvuti tööriist VACON® Live.
- Fieldbusi funktsioonid.

#### **4. peatükk. Jälgimismenüü**

• Jälgimisväärtuste andmed.

#### **5. peatükk. Parameetrimenüü**

- Ajami kõikide parameetrite loend.
- **6. peatükk. Diagnostikamenüü**
- **7. peatükk. I/O ja riistvara menüü**
- **8. peatükk. Kasutaja seaded, lemmikud ja kasutaja taseme menüüd**
- **9. peatükk. Jälgimisväärtuste kirjeldused**

#### **10. peatükk. Parameetrite kirjeldused**

- Kuidas kasutada parameetreid.
- Digitaal- ja analoogsisendi programmeerimine.
- Rakenduste eriomased funktsioonid.

### **11. peatükk. Vigade jälgimine**

- Vead ja nende põhjused.
- Vigade lähtestamine.

#### **12. peatükk. Lisa**

• Rakenduste erinevate vaikeväärtuste andmed.

See kasutusjuhend sisaldab arvukalt parameetrite tabeleid. Tabelite mõistmiseks on lisatud vastavad juhised.

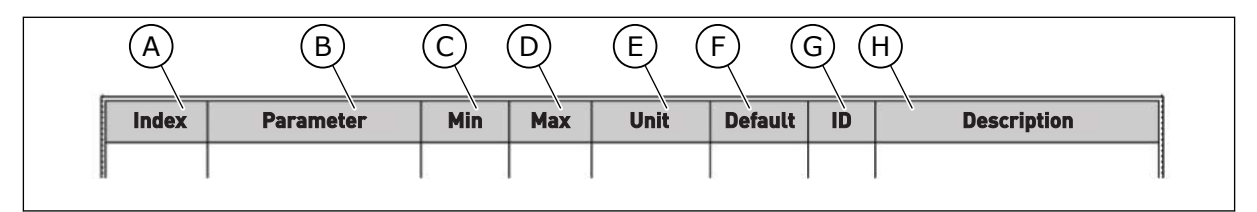

- A. Parameetri asukoht menüüs, st parameetri number.
- B. Parameetri nimi.
- C. Parameetri miinimumväärtus.
- D. Parameetri maksimumväärtus.
- E. Parameetri väärtuse mõõtühik.
- Mõõtühikut näidatakse siis, kui see on olemas.
- F. Tehases seadistatud väärtus.
- G. Parameetri ID-number.
- H. Parameetri väärtuste ja/või funktsiooni lühikirjeldus.

## <span id="page-4-0"></span>**VACON**®**-I VAHELDUVVOOLUAJAMI FUNKTSIOONID**

- Iga protsessi jaoks saab valida sobiva rakenduse: standardne, HVAC, PID juhtimine, multipump (üksikajam) või multipump (multiajam). Ajam teostab automaatselt mõned vajalikud seadistamised, muutes kasutuselevõtu lihtsaks.
- Esmase käivitamise ja tulekahjurežiimi viisardid.
- Iga rakenduse viisardid: standardne, HVAC, PID juhtimine, multipump (üksikajam) ja multipump (multiajam).
- Nupp FUNCT, millega saab hõlpsalt vahetada kohaliku juhtimiskoha ja kaugjuhtimiskoha vahel. Kaugjuhtimiskohaks võib olla I/O või fieldbus. Kaugjuhtimiskoha saab valida parameetriga.
- 8 eelseadistatud sagedust.
- Mootori potentsiomeetri funktsioonid.
- Loputusfunktsioon.
- 2 programmeeritavat rambi aega, 2 järelevalvet ja 3 keelatud sageduste vahemikku.
- Sunnitud seiskumine.
- Kontroll-leht kõige olulisemate väärtuste kiireks käsitsemiseks ja jälgimiseks.
- Fieldbusi andmete kaardistamine.
- Automaatne lähtestamine.
- Erinevad eelsoojendusrežiimid kondensatsiooniprobleemide vältimiseks.
- Maksimaalne väljundsagedus 320 Hz.
- Reaalajas kella ja taimeri funktsioonid (vajalik on lisavarustusse kuuluva patarei olemasolu). Ajami erinevate funktsioonide kasutamiseks saab programmeerida 3 ajakanalit.
- Saadaval on väline PID kontroller. Seda saab kasutada näiteks vahelduvvooluajami sisendi/väljundiga ventiili reguleerimiseks.
- Unerežiim, mis lülitab energia säästmiseks ajami automaatselt sisse ja välja.
- 2-tsooniline PID kontroller 2 erineva tagasisidesignaaliga: minimaalne ja maksimaalne juhtimine.
- PID kontrolleri 2 seadepunkti allikat. Valiku saab teostada digitaalsisendiga.
- PID seadepunkti võimenduse funktsioon.
- Edasiside funktsioon, mis parendab reageerimist protsessi muutustele.
- Protsessi väärtuse järelevalve.
- Üksikajamiga ja multiajamiga süsteemide multipumba juhtimine.
- Multiajamiga süsteemi režiimid Multimaster ja Multifollower.
- Multipumba süsteem, mis kasutab pumpade automaatseks vahetuseks reaalaja kella.
- Hoolduse loendur.
- Pumba juhtimisfunktsioonid: primingu pumba juhtimine, džoki pumba juhtimine, pumba laba automaatne puhastamine, pumba sisendsurve järelevalve ja külmakaitse funktsioon.

e de la concellativa de la concellativa de la concellativa de la concellativa de la concellativa de la concellativa de la concellativa de la concellativa de la concellativa de la concellativa de la concellativa de la conce

a katalunan dan katalunan dan katalunan dan katalunan dan katalunan dan katalunan dan katalunan dan katalunan <br>Katalunan dan katalunan dan katalunan dan katalunan dan katalunan dan katalunan dan katalunan dan katalunan da

e de la família de la família de la família de la família de la família de la família de la família de la famí<br>En la família de la família de la família de la família de la família de la família de la família de la famíli

## **SISUKORD**

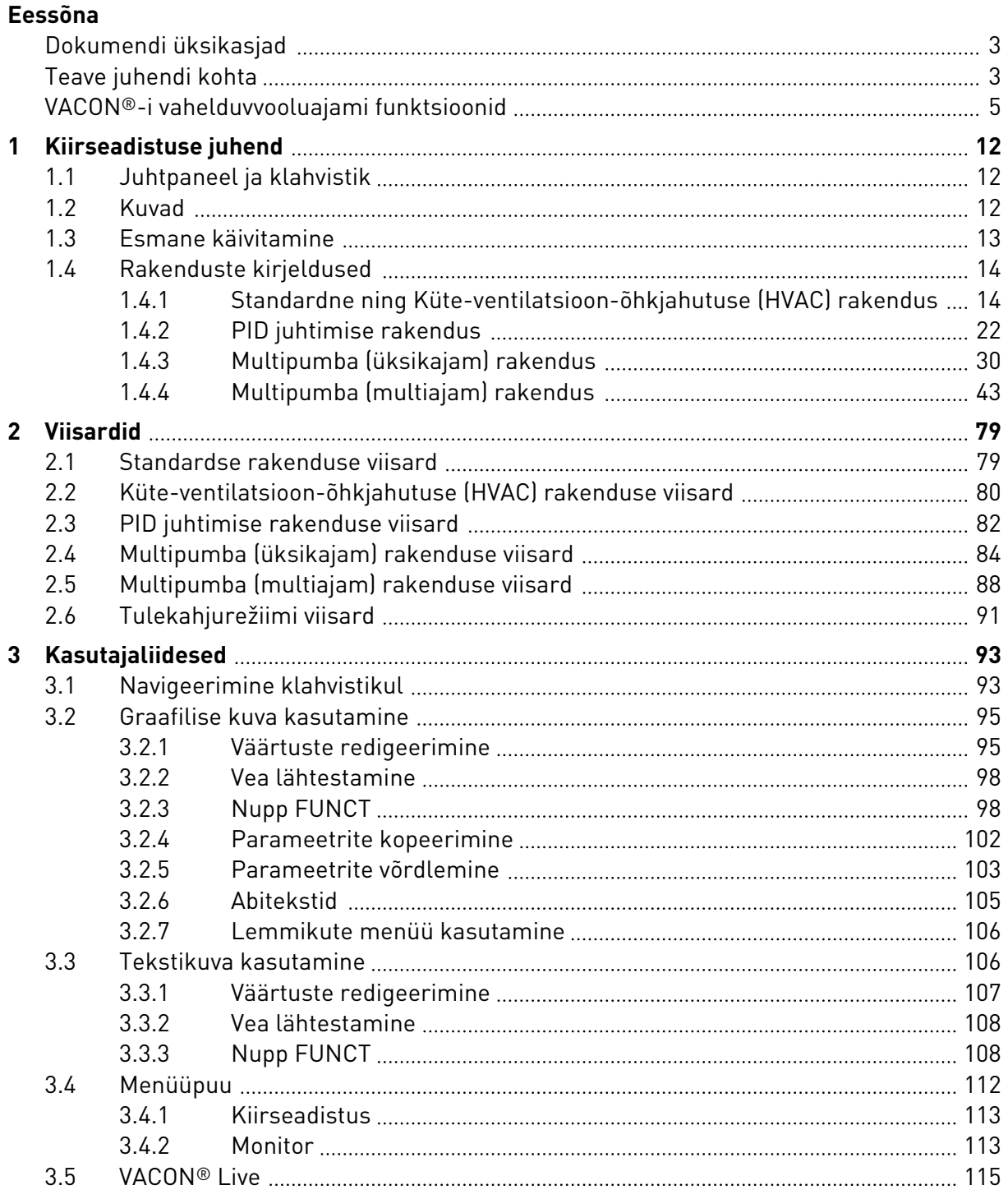

a dhe ann an 1970.<br>Na bailtean

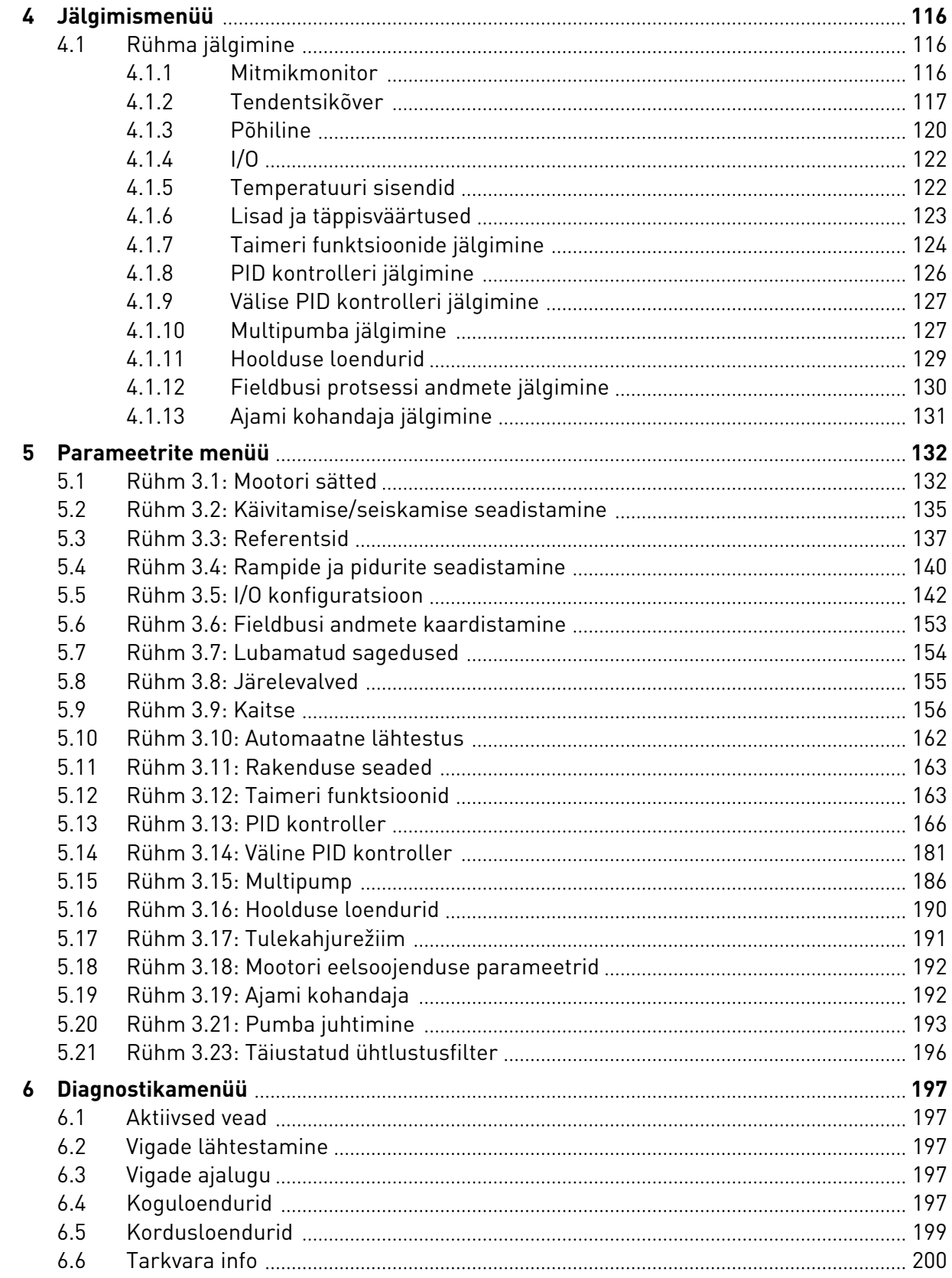

ellillä.<br>V

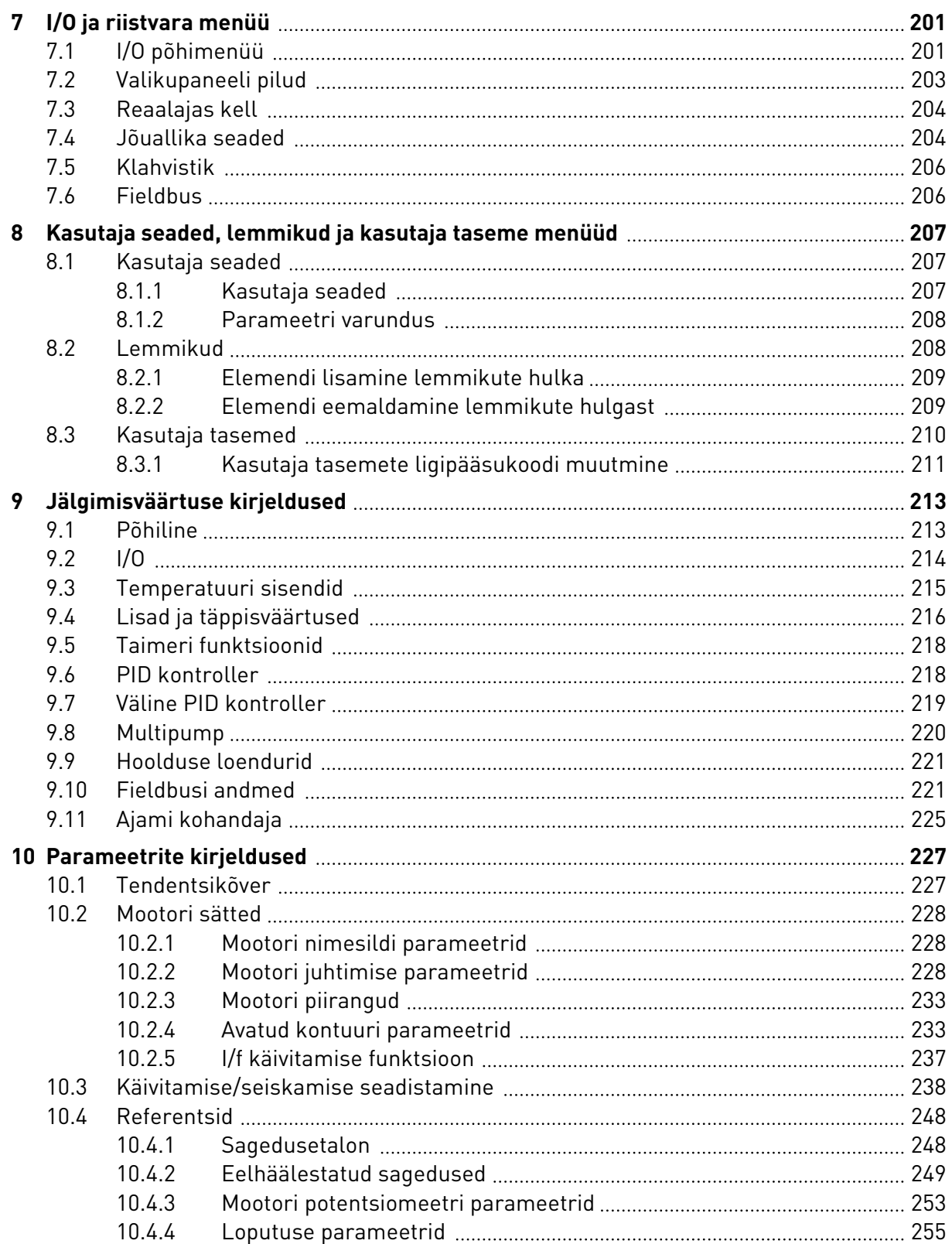

a dhe ann an 1970.<br>Namarratasan an t-Èirean

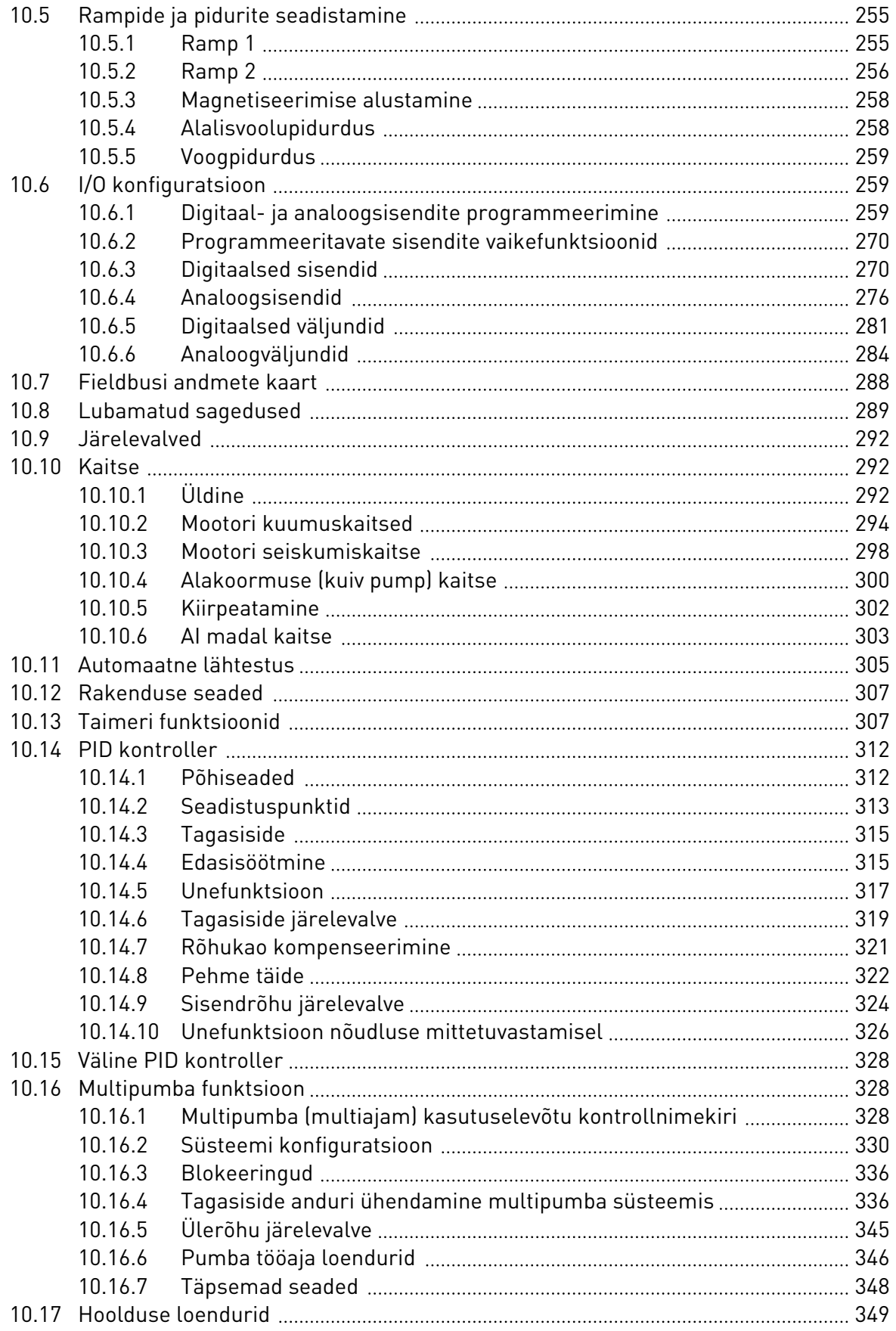

ffill fra

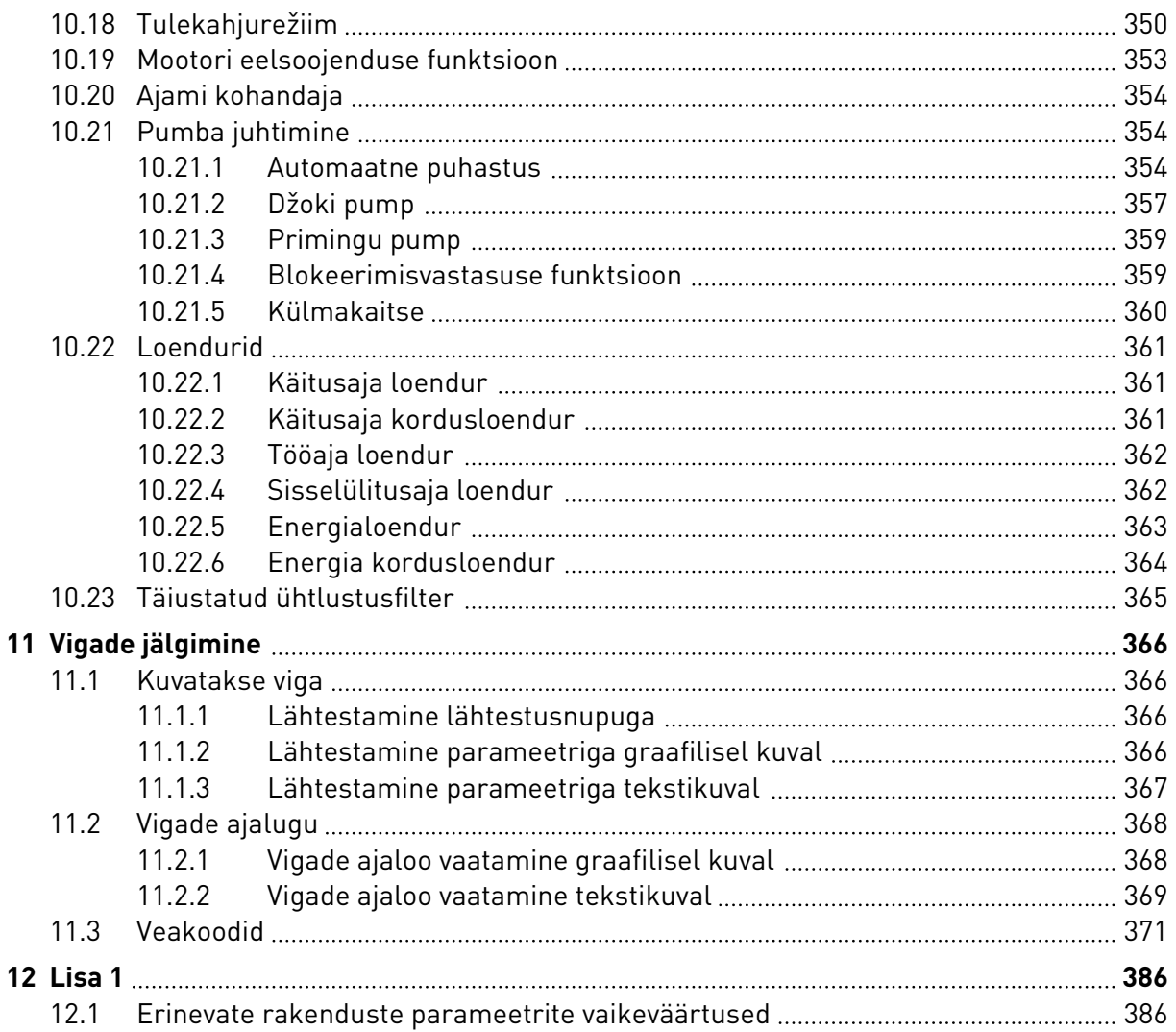

## <span id="page-11-0"></span>**1 KIIRSEADISTUSE JUHEND**

## **1.1 JUHTPANEEL JA KLAHVISTIK**

Juhtpaneel toimib liidesena vahelduvvooluajami ja kasutaja vahel. Juhtpaneeli abil saate juhtida mootori kiirust ja jälgida vahelduvvooluajami olekut. Samuti saate seadistada vahelduvvooluajami parameetreid.

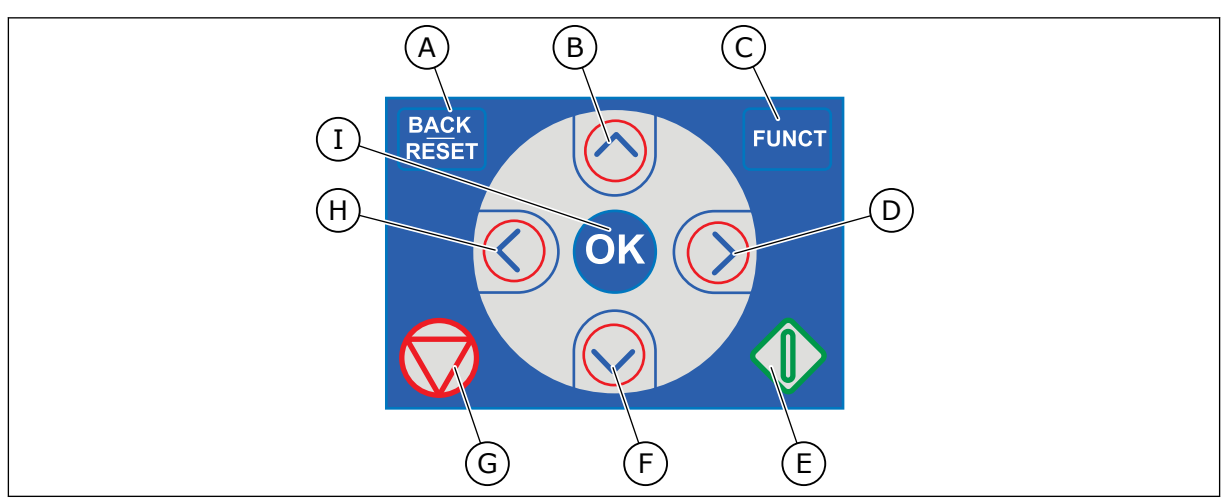

*Fig. 1: Klahvistiku nupud*

- A. Nupp BACK/RESET (tagasi/lähtesta). Selle nupu abil saab liikuda menüüdes, väljuda redigeerimisrežiimist, lähtestada vigu.
- B. Noolenupp ÜLES. Selle nupu abil saab menüüd ülespoole kerida ja väärtust suurendada.
- C. Nupp FUNCT. Selle nupu abil saab muuta mootori pöörlemissuunda, siseneda kontroll-lehele ja muuta juhtimiskohta. Lisateabe saamiseks vt *[3.3.3 Nupp FUNCT](#page-107-0)*.
- D. Noolenupp PAREMALE.
- E. Nupp START.
- F. Noolenupp ALLA. Selle nupu abil saab menüüd allapoole kerida ja väärtust vähendada.
- G. Nupp STOPP.
- H. Noolenupp VASAKULE. Selle nupu abil saab liigutada kursorit vasakule.
- I. Nupp OK. Selle nupu abil saab liikuda aktiivsele tasemele või elemendile või nõustuda valikuga.

## **1.2 KUVAD**

Leidub 2 tüüpi kuvasid: graafiline kuva ja tekstikuva. Juhtpaneelil on alati ühesugune klahvistik ja ühesugused nupud.

Ekraanil näidatakse järgmisi andmeid.

- Mootori ja ajami olek.
- Mootori ja ajami vead.
- Teie asukoht menüüpuus.

<span id="page-12-0"></span>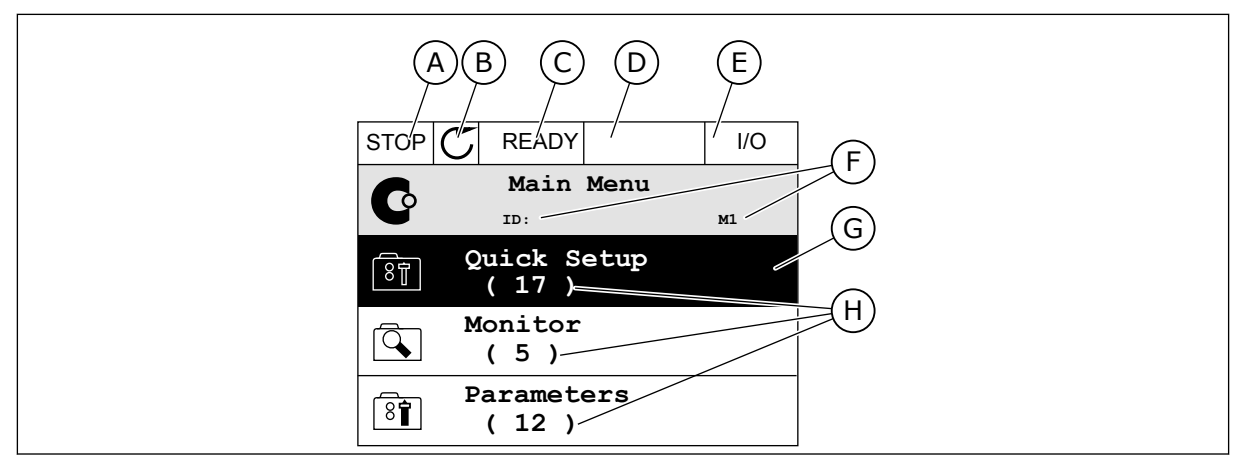

*Fig. 2: Graafiline kuva*

- A. Esimene olekuväli: PEATAMINE/ KÄITAMINE
- B. Mootori pöörlemissuund
- C. Teine olekuväli: VALMIS/MITTEVALMIS/ VIGA
- D. Alarmi väli: ALARM/-
- E. Juhtimiskoha väli: PC/IO/KLAHVISTIK/ FIELDBUS
- F. Asukoha väli: parameetri ID-number ja praegune asukoht menüüs
- G. Aktiveeritud rühm või element
- H. Elementide arv kõnealuses rühmas

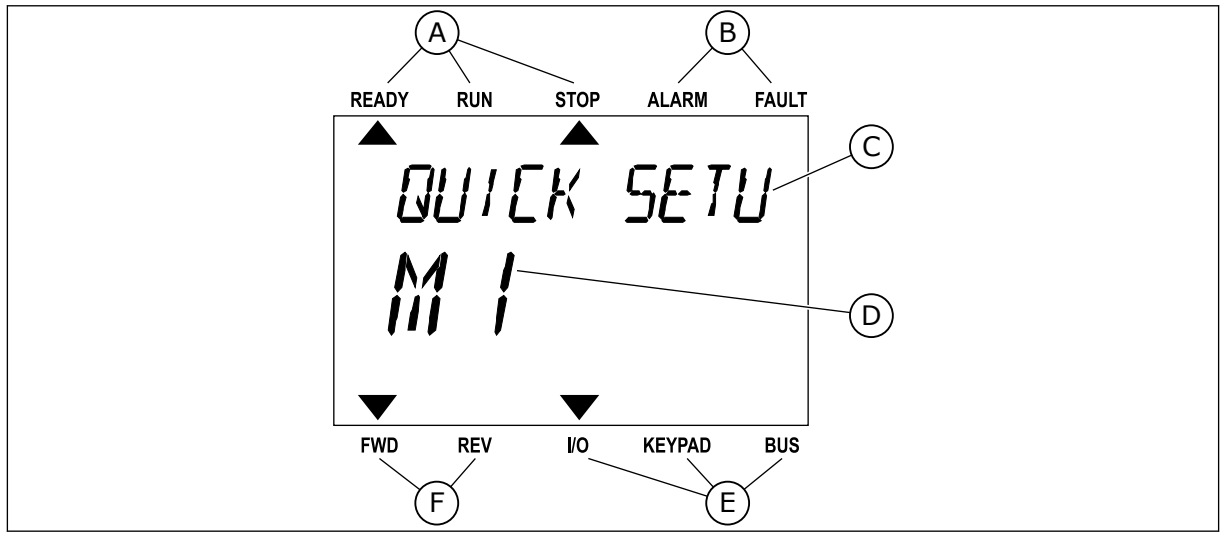

*Fig. 3: Tekstikuva. Kui tekst on kuvamiseks liiga pikk, keritakse seda ekraanil automaatselt.*

- A. Oleku näidikud
- B. Alarmi- ja veanäidikud
- C. Praeguse asukoha rühma või elemendi nimi

## **1.3 ESMANE KÄIVITAMINE**

Ajami toite sisselülitamisel alustab tööd käivitusviisard. Käivitusviisard palub teil sisestada vajalikud andmed, et ajam saaks protsessi juhtida.

- D. Praegune asukoht menüüs
- E. Juhtimiskoha näidikud
- F. Pöörlemissuuna näidikud

<span id="page-13-0"></span>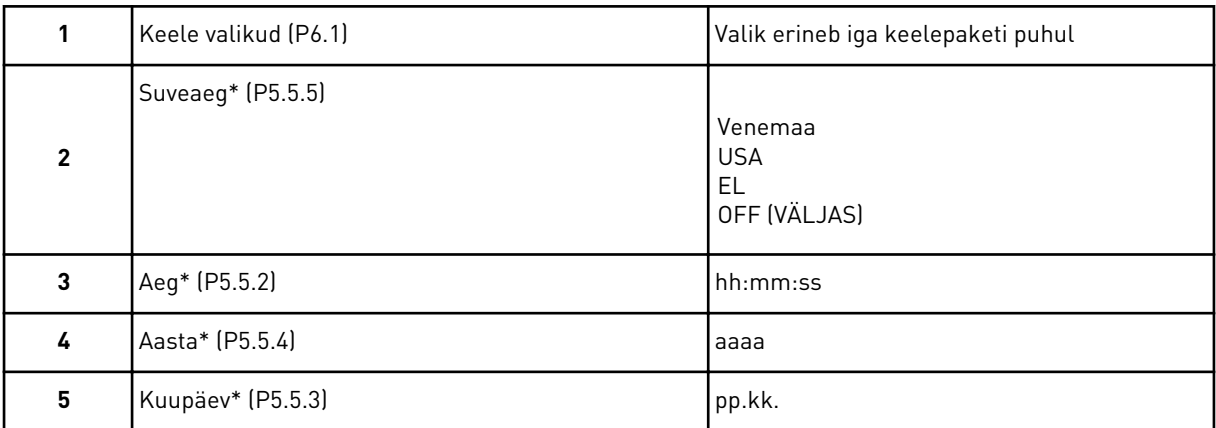

\* Need sammud kuvatakse, kui on paigaldatud patarei

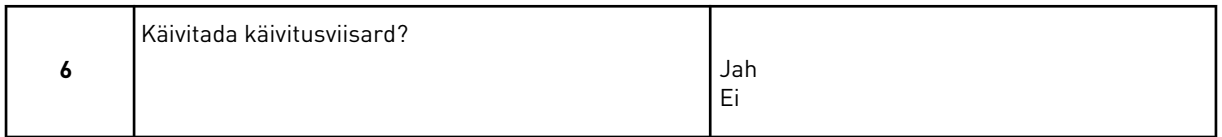

Valige *Jah* ning vajutage nuppu OK. Valides *Ei* lahkub vahelduvvooluajam käivitusviisardist. Parameetri väärtuste käsitsi seadistamiseks valige *Ei* ning vajutage nuppu OK.

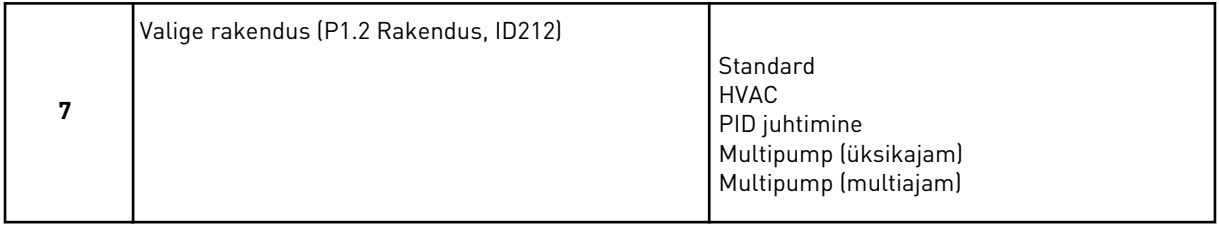

7. sammuga valitud rakenduse viisardiga jätkamiseks valige *Jah* ning vajutage nuppu OK. Rakenduste viisardite kirjeldusi vt *[2 Viisardid](#page-78-0)*.

Kui valite *Ei* ja vajutate nuppu OK, peatub käivitusviisard ning teil tuleb kõik parameetri väärtused valida käsitsi.

Käivitusviisardi taaskäivitamiseks on 2 võimalust. Liikuge parameetrile P6.5.1 Taasta tehaseseaded või parameetrile B1.1.2 Käivitusviisard. Seejärel määrake väärtuseks *Aktiveerimine*.

## **1.4 RAKENDUSTE KIRJELDUSED**

Ajamile rakenduse valimiseks kasutage parameetrit P1.2 (Rakendus). Parameetri P1.2 muutumisel omistatakse kohe rühmale parameetritele nende eelhäälestatud väärtused.

## 1.4.1 STANDARDNE NING KÜTE-VENTILATSIOON-ÕHKJAHUTUSE (HVAC) RAKENDUS

Kasutage rakendusi Standardne ning HVAC nt pumpade või ventilaatorite juhtimiseks.

Ajamit saab juhtida klahvistikuga, fieldbusiga või I/O terminaliga.

Kui juhite ajamit I/O terminaliga, on sageduse referentssignaal ühendatud AI1-ga (0…10 V) või AI2-ga (4…20 mA). Ühenduse määrab signaali tüüp. Saadaval on ka 3 eelhäälestatud

sageduse referentsi. Eelhäälestatud sageduse referentsid saab aktiveerida DI4-ga ja DI5-ga. Ajami käivitamise ja peatamise signaalid on ühendatud DI1-ga (käivitamine edasisuunas) ja DI2-ga (käivitamine tagasisuunas).

Kõikides rakendustes saab kõiki ajami väljundeid vabalt konfigureerida. Tavalisel I/O paneelil on 1 analoogväljund (väljundsagedus) ja 3 releeväljundit (käitamine, viga, valmis).

Parameetrite kirjeldusi vt *[10 Parameetrite kirjeldused](#page-226-0)*.

|                                    | Standardne sisend-/väljundkilp |                 |                          |                                                                                                    |  |  |  |
|------------------------------------|--------------------------------|-----------------|--------------------------|----------------------------------------------------------------------------------------------------|--|--|--|
|                                    |                                | <b>Terminal</b> | <b>Signaal</b>           | <b>Kirjeldus</b>                                                                                                    |  |  |  |
|                                    | 1                              | $+10$ V etalon  | Etalonväljund            |                                                                                                    |  |  |  |
| Referents-<br>potentsio-<br>meeter | $\mathbf{z}$                   | AI1+            | Analoogsisend 1 +        | Sageduse referents<br>(vaikimisi 010 V)                                                                                 |  |  |  |
| $110 k\Omega$                      | З                              | $AI1-$          | Analoogsisend 1 -        |                                                                                                    |  |  |  |
|                                    | 4                              | AI2+            | Analoogsisend 2 +        | Sageduse referents<br>(vaikimisi 420 mA)                                                                                |  |  |  |
|                                    | 5                              | AI2-            | Analoogsisend 2 -        |                                                                                                    |  |  |  |
|                                    | 6                              | 24 V väljund●   | 24 V lisapinge           |                                                                                                    |  |  |  |
|                                    | 7                              | <b>GND</b>      | Sisendi/väljundi maandus |                                                                                                    |  |  |  |
|                                    | 8                              | DI1             | Digitaalsisend 1         | Algusest edasi                                                                                                    |  |  |  |
| 9                                  |                                | DI <sub>2</sub> | Digitaalsisend 2         | Algusest tagasi                                                                                                    |  |  |  |
|                                    | 10                             | DI3             | Digitaalsisend 3         | Väline rike                                                                                                    |  |  |  |
|                                    | 11                             | СM              | Ühine DI1-DI6 jaoks      |                                                                                                    |  |  |  |
|                                    | 12                             | 24 V väljun.    | 24 V lisapinge           |                                                                                                    |  |  |  |
|                                    | 13                             | <b>GND</b>      | Sisendi/väljundi maandus |                                                                                                    |  |  |  |
|                                    | 14                             | DI <sub>4</sub> | Digitaalsisend 4         | <b>DI4</b><br>DI5<br>Sagedusetalon<br>Avatud<br>Avatud<br>Analoogsisend 1<br>Suletud Avatud<br>Eelhäälestatud sagedus 1 |  |  |  |
|                                    | 15                             | DI <sub>5</sub> | Digitaalsisend 5         | Avatud Suletud   Eelhäälestatud sagedus 2<br>Suletud Suletud   Eelhäälestatud sagedus 3                                 |  |  |  |
|                                    | 16                             | DI6             | Digitaalsisend 6         | Rikke lähtestamine                                                                                                    |  |  |  |
|                                    | 17                             | CM              | Ühine DI1-DI6 jaoks      |                                                                                                    |  |  |  |
| mA                                 | 18                             | AO1+            | Analoogväljund 1 +       | Väljundsagedus<br>$(020$ mA)                                                                                            |  |  |  |
|                                    | 19                             | $AO1-$          | Analoogväljund 1 -       |                                                                                                    |  |  |  |
|                                    | 30                             | $+24$ Vin       | 24 V lisasisendpinge     |                                                                                                    |  |  |  |
|                                    | A                              | <b>RS485</b>    | Jadasiin, negatiivne     | Modbus RTU,                                                                                                    |  |  |  |
|                                    | В                              | <b>RS485</b>    | Jadasiin, positiivne     | N2, BACnet                                                                                                    |  |  |  |
| TÖÖS                               | 21                             | <b>RO1/1 NC</b> | Releeväljund 1           |                                                                                                    |  |  |  |
|                                    | 22                             | <b>RO1/2 CM</b> |                          | TÖÖS                                                                                                    |  |  |  |
|                                    | 23                             | RO1/3 NO        |                          |                                                                                                    |  |  |  |
|                                    | 24                             | <b>RO2/1 NC</b> | Releeväljund 2           |                                                                                                    |  |  |  |
| <b>RIKE</b>                        | 25                             | RO2/2 CM        |                          | <b>RIKE</b>                                                                                                    |  |  |  |
|                                    | 26                             | RO2/3 NO        |                          |                                                                                                    |  |  |  |
|                                    | 28                             | $T11+$          | Termistori sisend        | $^{*}$                                                                                                    |  |  |  |
|                                    | 29                             | TI1-            |                          |                                                                                                    |  |  |  |
|                                    | 32                             | <b>RO3/2 CM</b> | Releeväljund 3           | $***)$<br>VALMIS                                                                                                    |  |  |  |
|                                    | 33                             | <b>RO3/3 NO</b> |                          |                                                                                                    |  |  |  |

*Fig. 4: Standardse ning HVAC rakenduste vaikimisi juhtühendused*

\* = kasutatav ainult VACON® 100 X korral.

\*\* = VACON® 100 X kiiplüliti konfiguratsioonidega tutvumiseks vaadake VACON® 100 X paigaldusjuhendit.

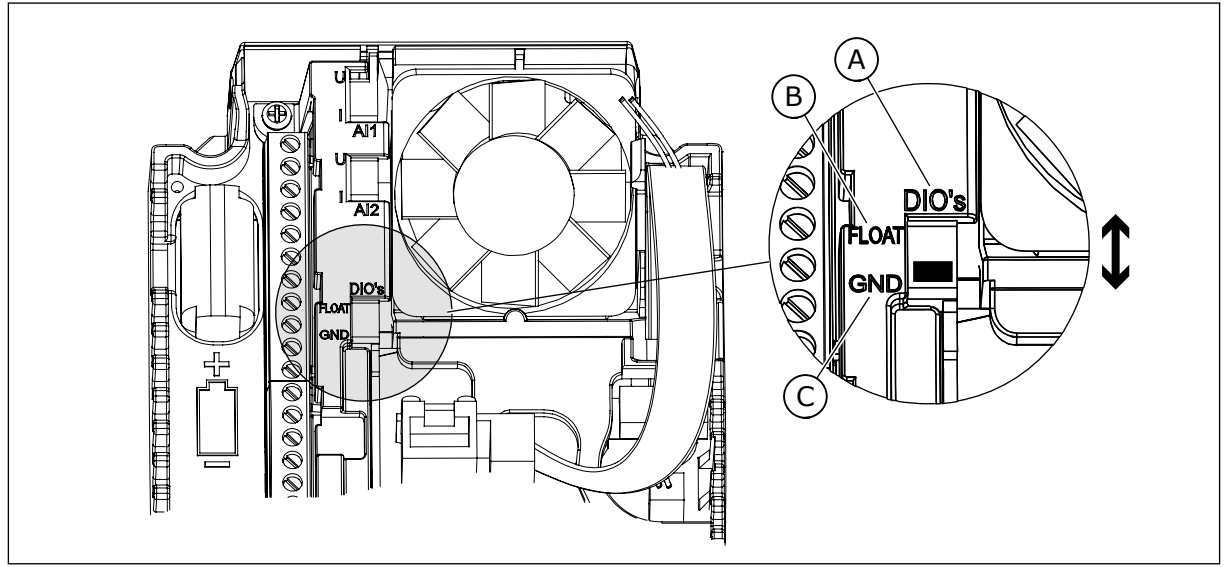

*Fig. 5: Kiiplüliti*

- A. Digitaalsed sisendid
- B. Ujuv

C. Ühendatud terminaliga GND (vaikimisi)

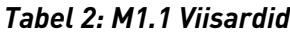

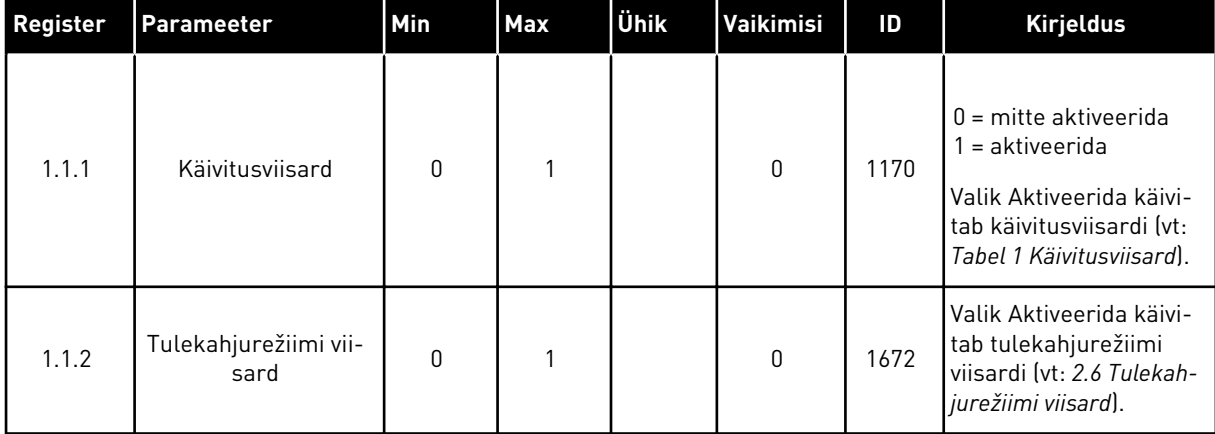

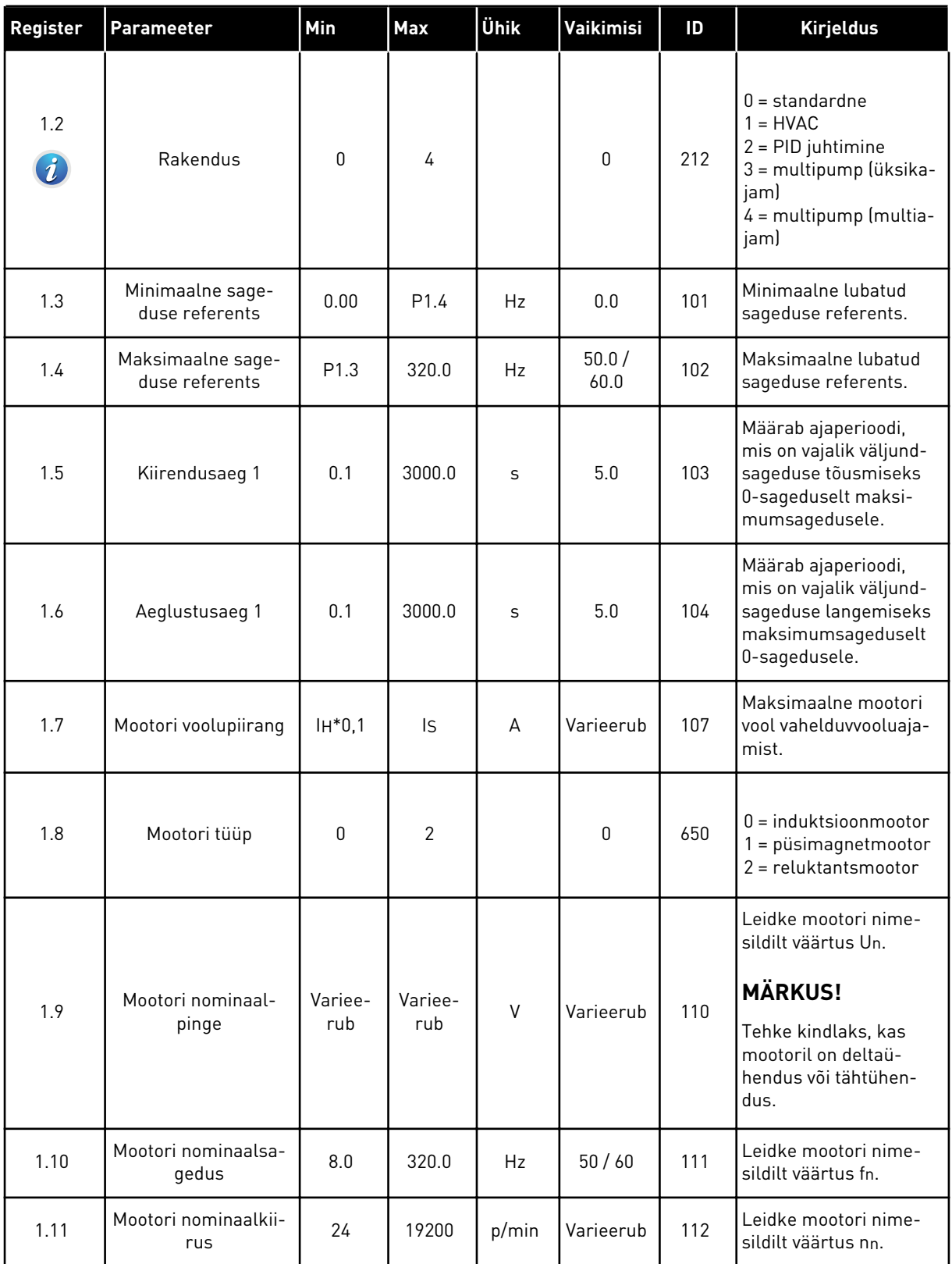

a dhe ann ann an 1970.

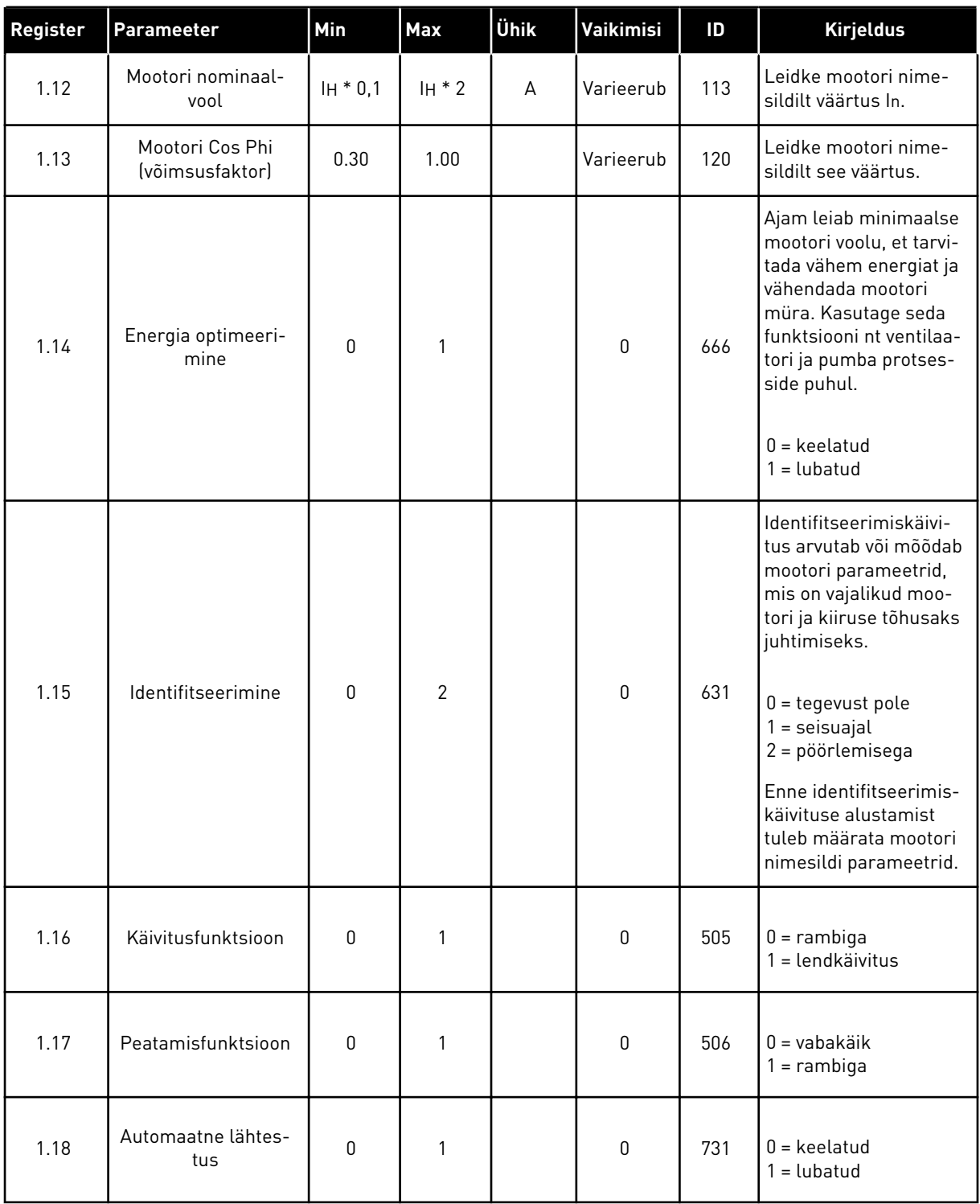

a dhe ann ann an 1970.

#### *Tabel 3: M1 Kiirseadistus*

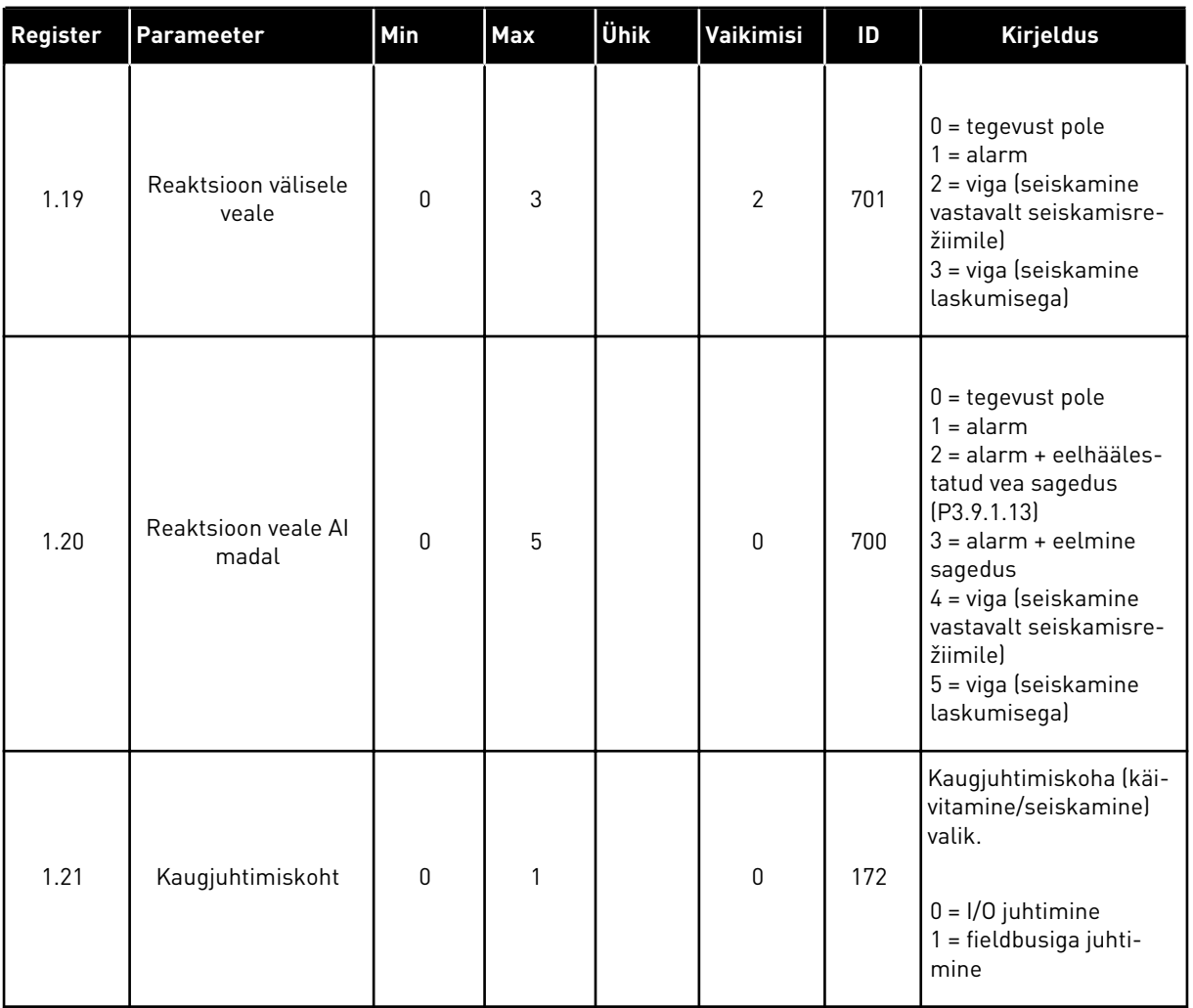

1 LOCAL CONTACTS: HTTP://DRIVES.DANFOSS.COM/DANFOSS-DRIVES/LOCAL-CONTACTS/

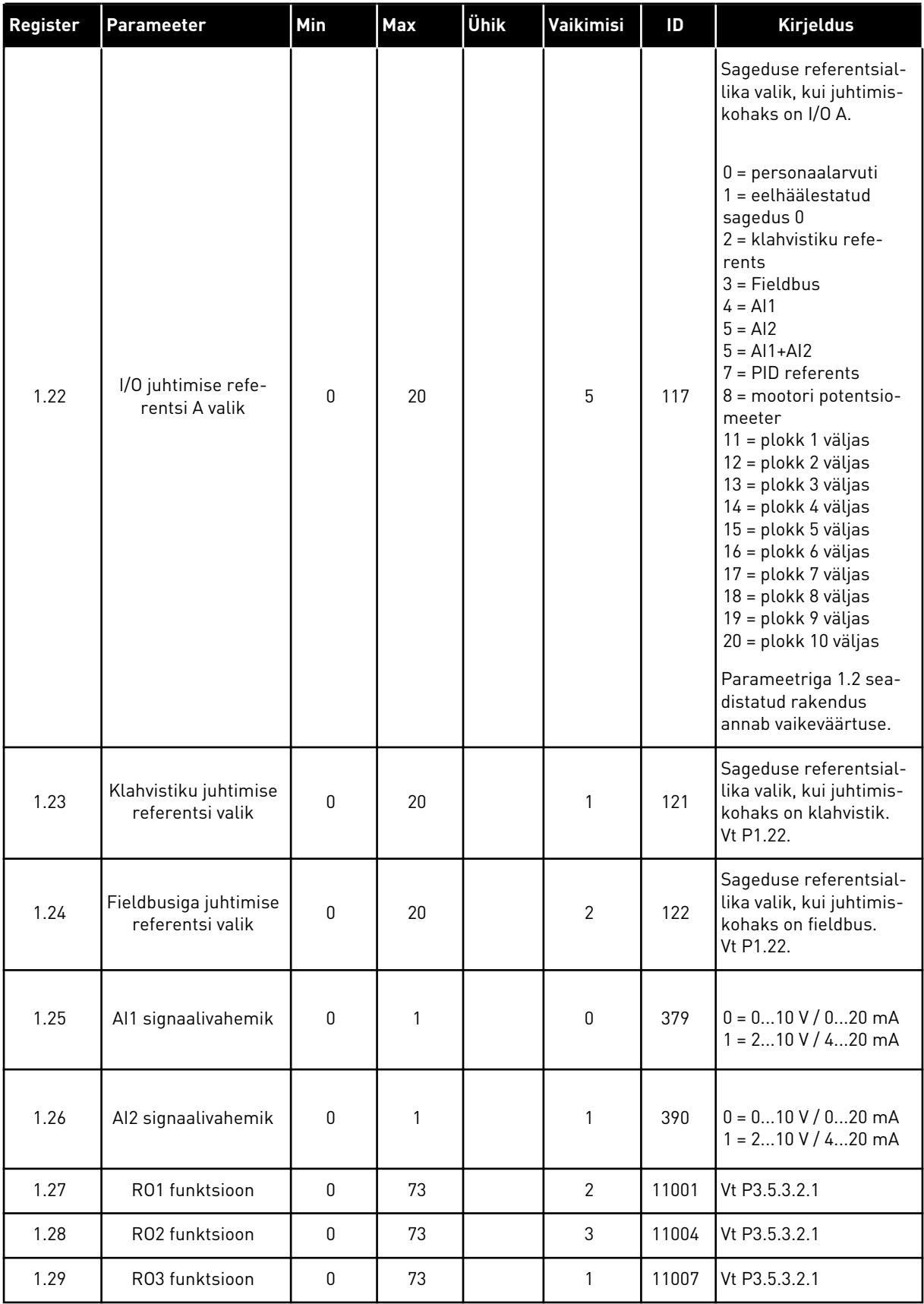

<span id="page-21-0"></span>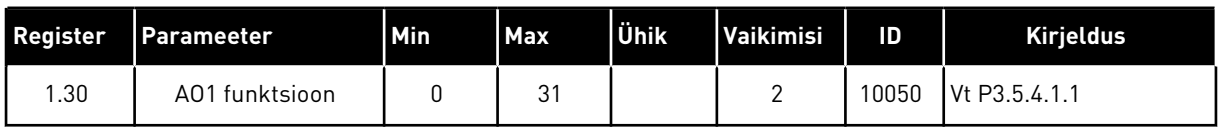

## *Tabel 4: M1.31 standardne / M1.32 HVAC*

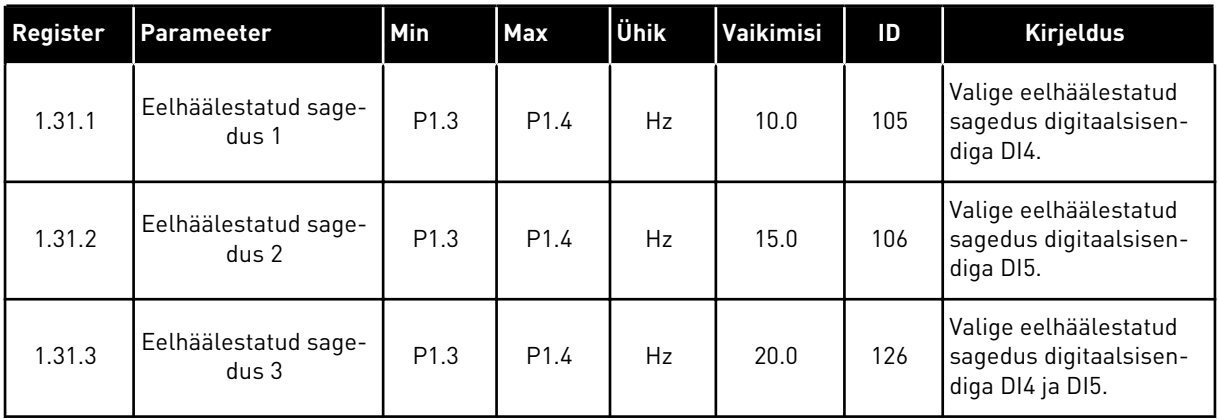

## 1.4.2 PID JUHTIMISE RAKENDUS

PID juhtimise rakendust saab kasutada protsesside puhul, kus te juhite protsessi muutujat, nt rõhku, mootori kiiruse juhtimise teel.

Selles rakenduses konfigureeritakse ajami sisemine PID kontroller 1 seadepunktile ja 1 tagasisidesignaalile.

Kasutada saab 2 juhtimiskohta. Valige DI6-ga juhtimiskoht A või B. Kui aktiivne on juhtimiskoht A, annab DI1 käivitamise ja seiskamise käsklused ning PID kontroller annab sageduse referentsi. Kui aktiivne on juhtimiskoht B, annab DI4 käivitamise ja seiskamise käsklused ning AI1 annab sageduse referentsi.

Kõikides rakendustes saab kõiki ajami väljundeid vabalt konfigureerida. Tavalisel I/O paneelil on 1 analoogväljund (väljundsagedus) ja 3 releeväljundit (käitamine, viga, valmis).

Parameetrite kirjeldusi vt *[Tabel 1 Käivitusviisard](#page-13-0)*.

|                                                     | Standardne sisend-/väljundkilp |                 |                          |                                                                  |  |
|-----------------------------------------------------|--------------------------------|-----------------|--------------------------|------------------------------------------------------------------|--|
|                                                     |                                | <b>Terminal</b> | <b>Signaal</b>           | <b>Kirjeldus</b>                                                 |  |
|                                                     | 1                              | +10 V etalon    | Etalonväljund            |                                                                  |  |
| Referents-<br>potentsio-<br>meeter<br>$110 k\Omega$ | 2                              | $AI1+$          | Analoogsisend 1 +        | Koht A: PID seadistus-<br>punkt (referents) Koht                 |  |
| Kahejuhtmeline saatja                               | 3                              | $AI1-$          | Analoogsisend 1 -        | B: Sageduse referents<br>(vaikimisi: 010 V)                      |  |
| <b>Tegelik</b><br>väärtus,                          | 4                              | $AI2+$          | Analoogsisend 2 +        | PID tagasiside<br>(tegelik väärtus)                              |  |
|                                                     | 5                              | $AI2-$          | Analoogsisend 2 -        | (vaikimisi: 420 mA)                                              |  |
| $= (0)4$ kuni 20 mA                                 | 6                              | 24 V väljund    | 24 V lisapinge           |                                                                  |  |
|                                                     | $\overline{\mathbf{z}}$        | <b>GND</b>      | Sisendi/väljundi maandus |                                                                  |  |
|                                                     | 8                              | DI1             | Digitaalsisend 1         | Koht A: Käivitamine<br>edasisuunas (PID kontroller)              |  |
|                                                     | 9                              | DI <sub>2</sub> | Digitaalsisend 2         | Väline rike                                                      |  |
|                                                     | 10                             | DI3             | Digitaalsisend 3         | Rikke lähtestamine                                               |  |
|                                                     | 11                             | <b>CM</b>       | Ühine DI1-DI6 jaoks      |                                                                  |  |
|                                                     | 12                             | 24 V välja      | 24 V lisapinge           |                                                                  |  |
|                                                     | 13                             | <b>GND</b>      | Sisendi/väljundi maandus |                                                                  |  |
|                                                     | 14                             | DI <sub>4</sub> | Digitaalsisend 4         | Koht B: Käivitamine edasisuunas<br>(sageduse referents P3.3.1.6) |  |
|                                                     | 15                             | DI5             | Digitaalsisend 5         | Eelhäälestatud sagedus 1                                         |  |
|                                                     | 16                             | DI <sub>6</sub> | Digitaalsisend 6         | Juhtimiskoha A/B valimine                                        |  |
|                                                     | 17                             | <b>CM</b>       | Ühine DI1-DI6 jaoks      |                                                                  |  |
| mA i                                                | 18                             | $AO1+$          | Analoogväljund 1 +       | Väljundsagedus<br>$(020$ mA)                                     |  |
|                                                     | 19                             | AO1-/GND        | Analoogväljund 1 -       |                                                                  |  |
|                                                     | 30                             | $+24$ Vin       | 24 V lisasisendpinge     |                                                                  |  |
|                                                     | A                              | <b>RS485</b>    | Jadasiin, negatiivne     | Modbus RTU                                                       |  |
|                                                     | B                              | <b>RS485</b>    | Jadasiin, positiivne     |                                                                  |  |
| TÖÖS                                                | 21                             | <b>RO1/1 NC</b> | Releeväljund 1           |                                                                  |  |
|                                                     | 22                             | <b>RO1/2 CM</b> |                          | TÖÖS                                                             |  |
|                                                     | 23                             | RO1/3 NO        |                          |                                                                  |  |
|                                                     | 24                             | <b>RO2/1 NC</b> | Releeväljund 2           |                                                                  |  |
| <b>RIKE</b>                                         | 25                             | <b>RO2/2 CM</b> |                          | RIKE                                                             |  |
|                                                     | 26                             | RO2/3 NO        |                          |                                                                  |  |
|                                                     | 28                             | $TI1+$          | Termistori sisend        | $^{*}$                                                           |  |
|                                                     | 29                             | $TI1-$          |                          |                                                                  |  |
|                                                     | 32                             | RO3/2 CM        | Releeväljund 3           | VALMIS<br>$***$                                                  |  |
|                                                     | 33                             | RO3/3 NO        |                          |                                                                  |  |

*Fig. 6: PID juhtimise rakenduse vaikimisi juhtühendused*

\* = kasutatav ainult VACON® 100 X korral.

\*\* = VACON® 100 X kiiplüliti konfiguratsioonidega tutvumiseks vaadake VACON® 100 X paigaldusjuhendit.

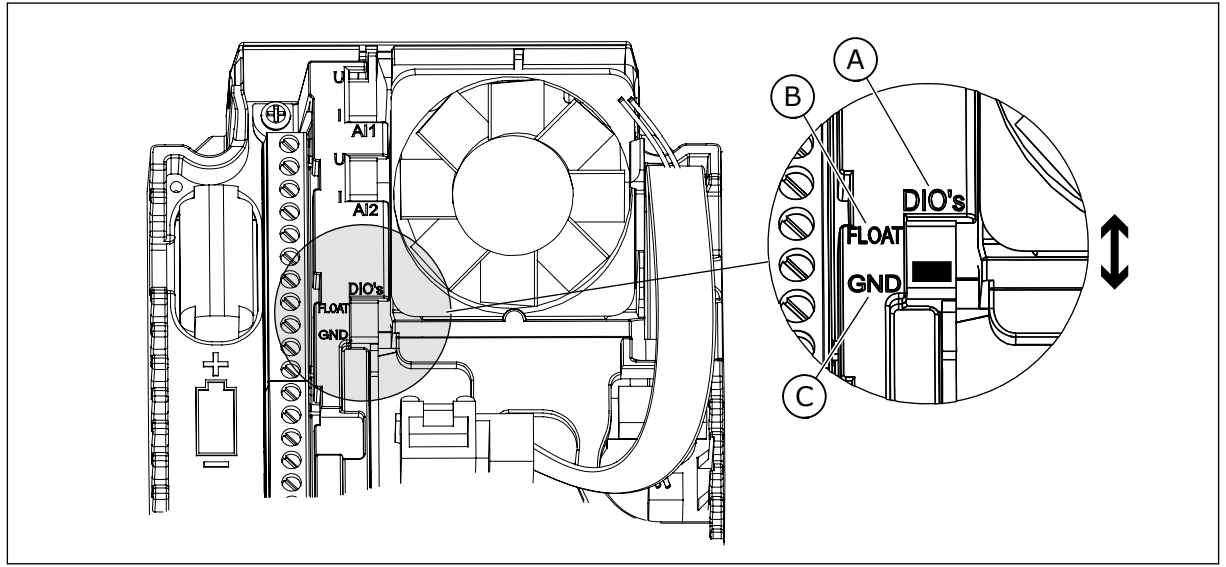

*Fig. 7: Kiiplüliti*

- A. Digitaalsed sisendid
- B. Ujuv

C. Ühendatud terminaliga GND (vaikimisi)

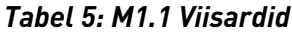

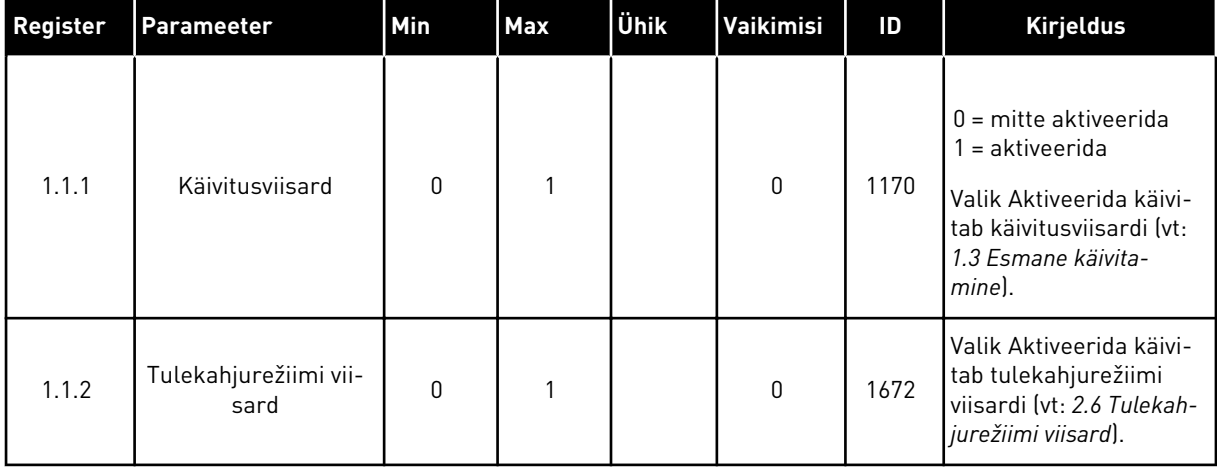

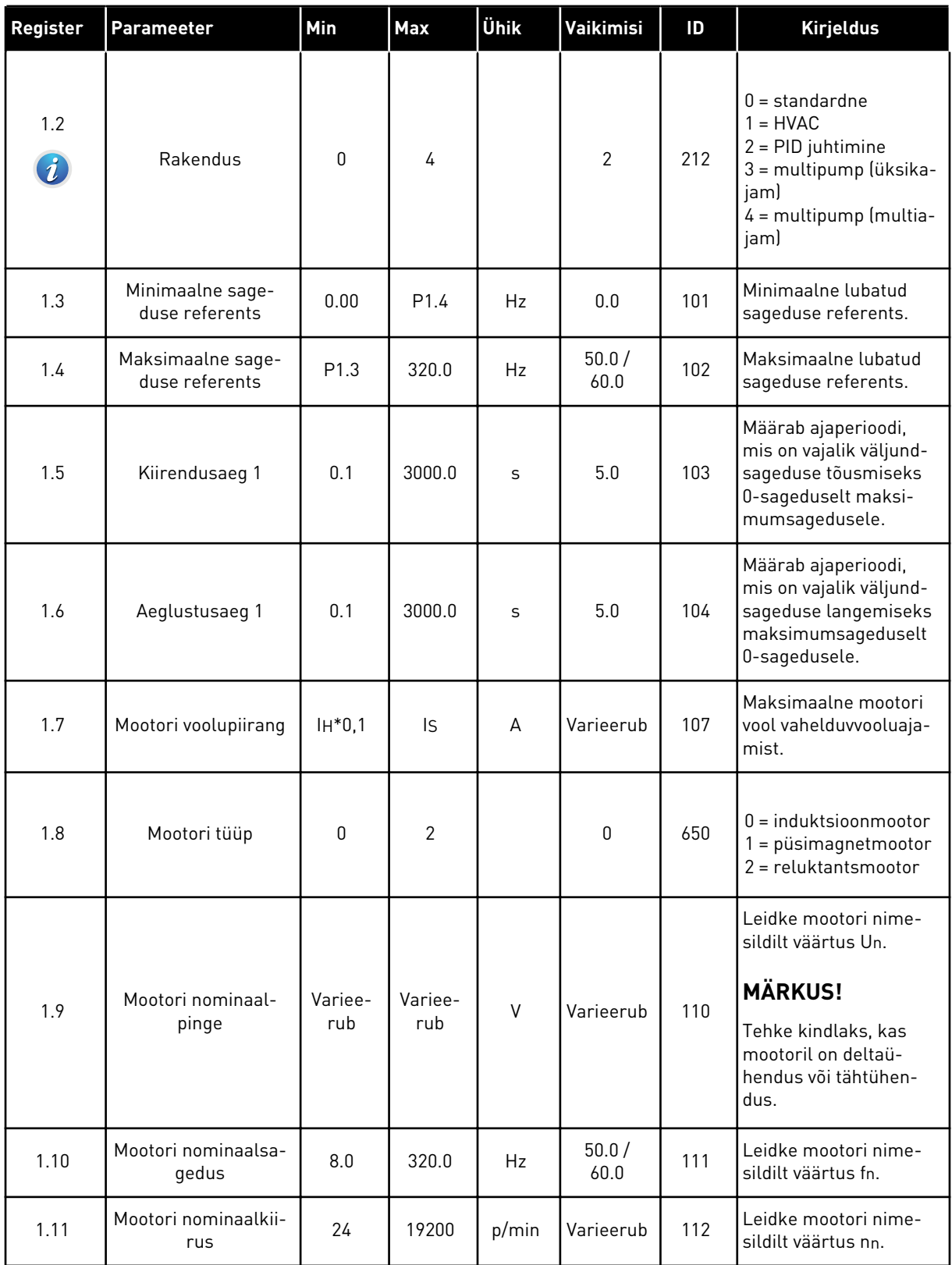

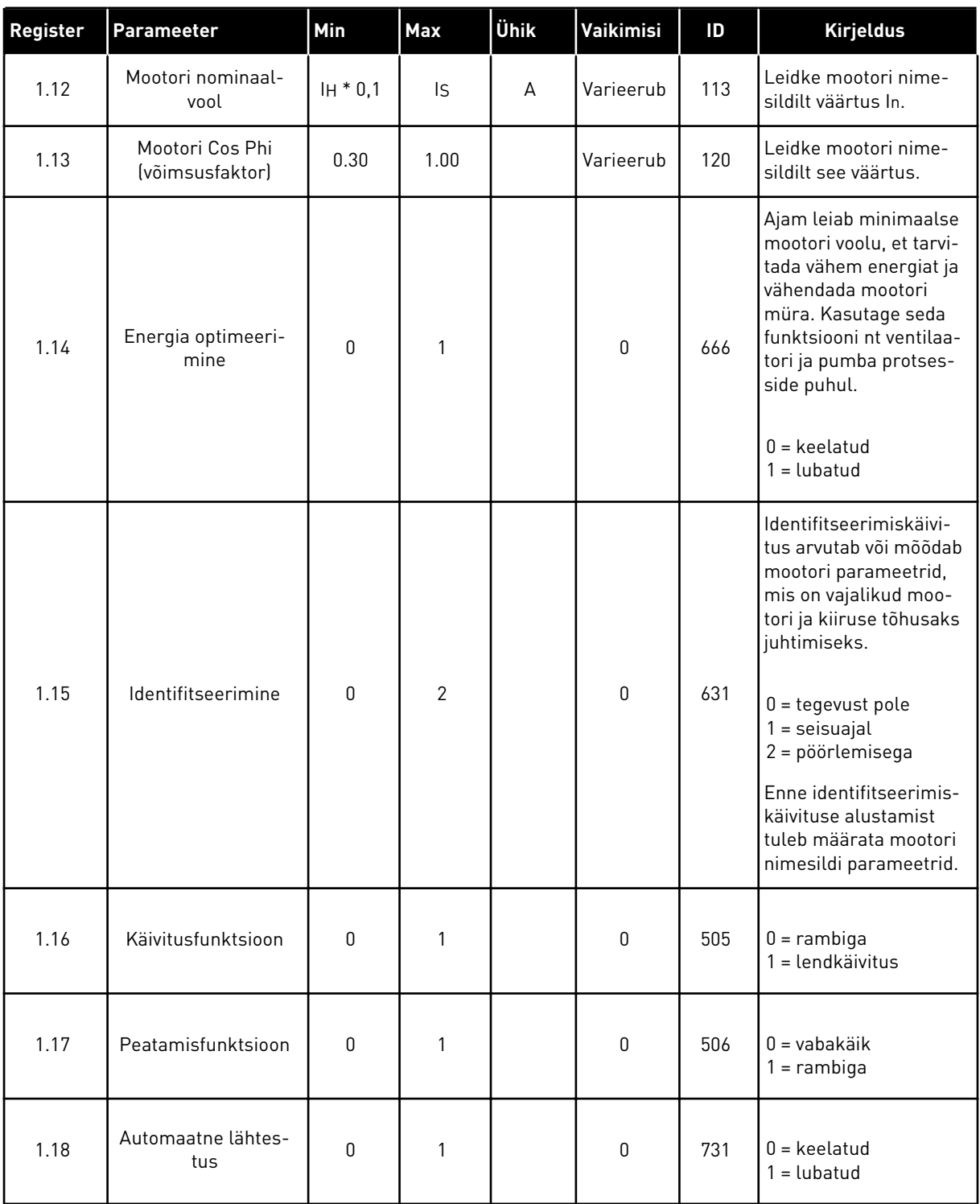

a dhe ann ann an 1970.

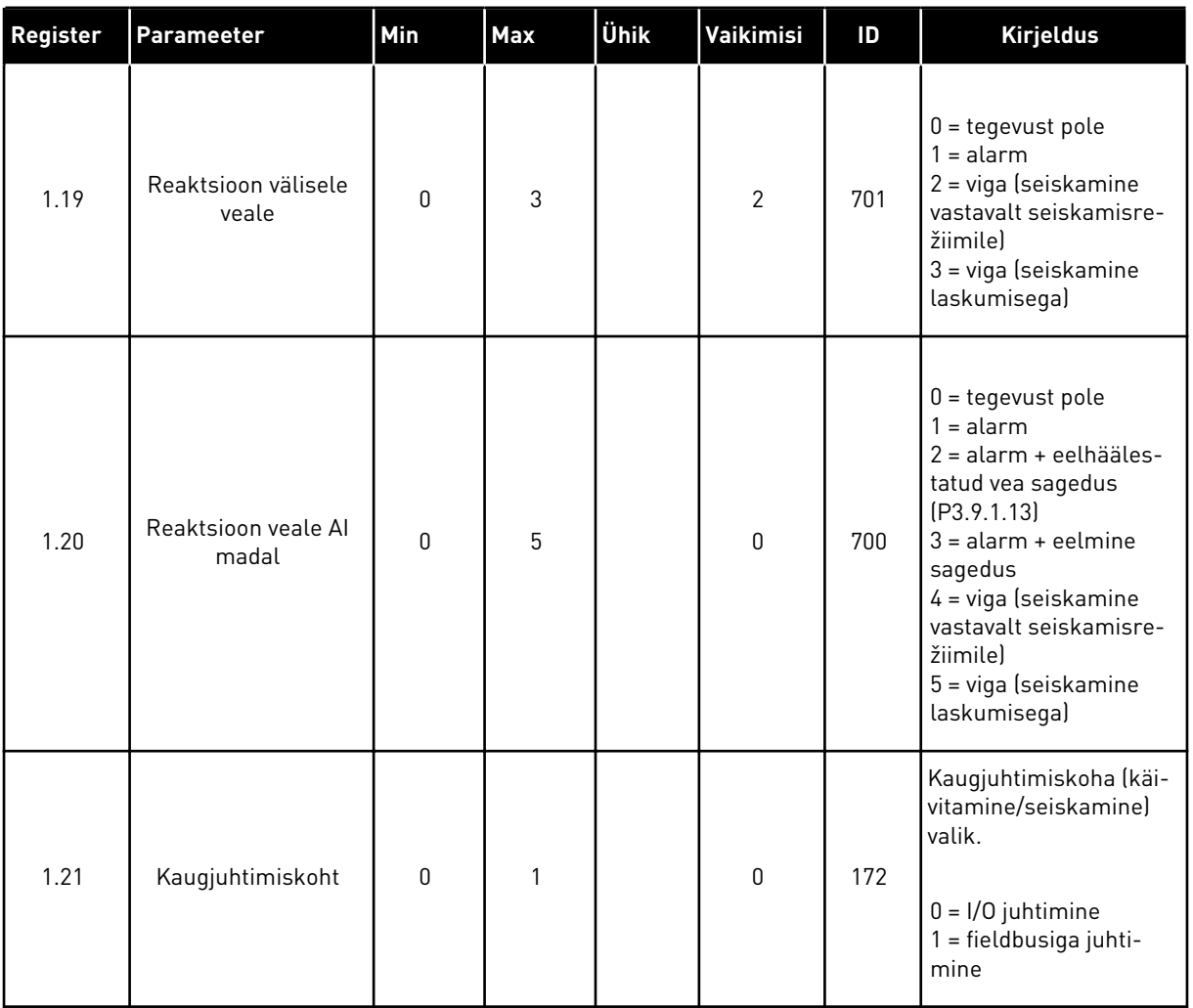

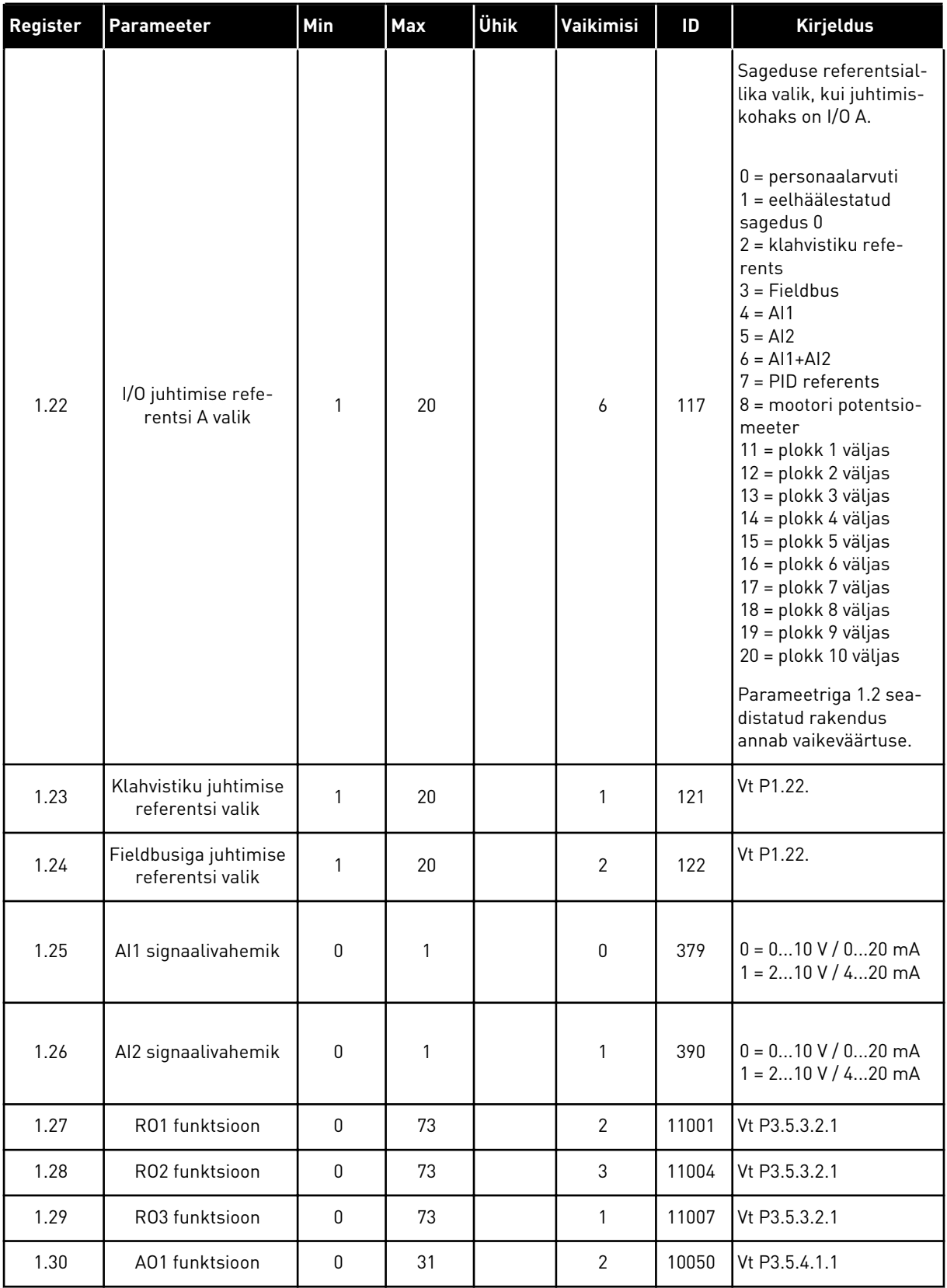

a dhe ann ann an 1970.

## *Tabel 7: M1.33 PID juhtimine*

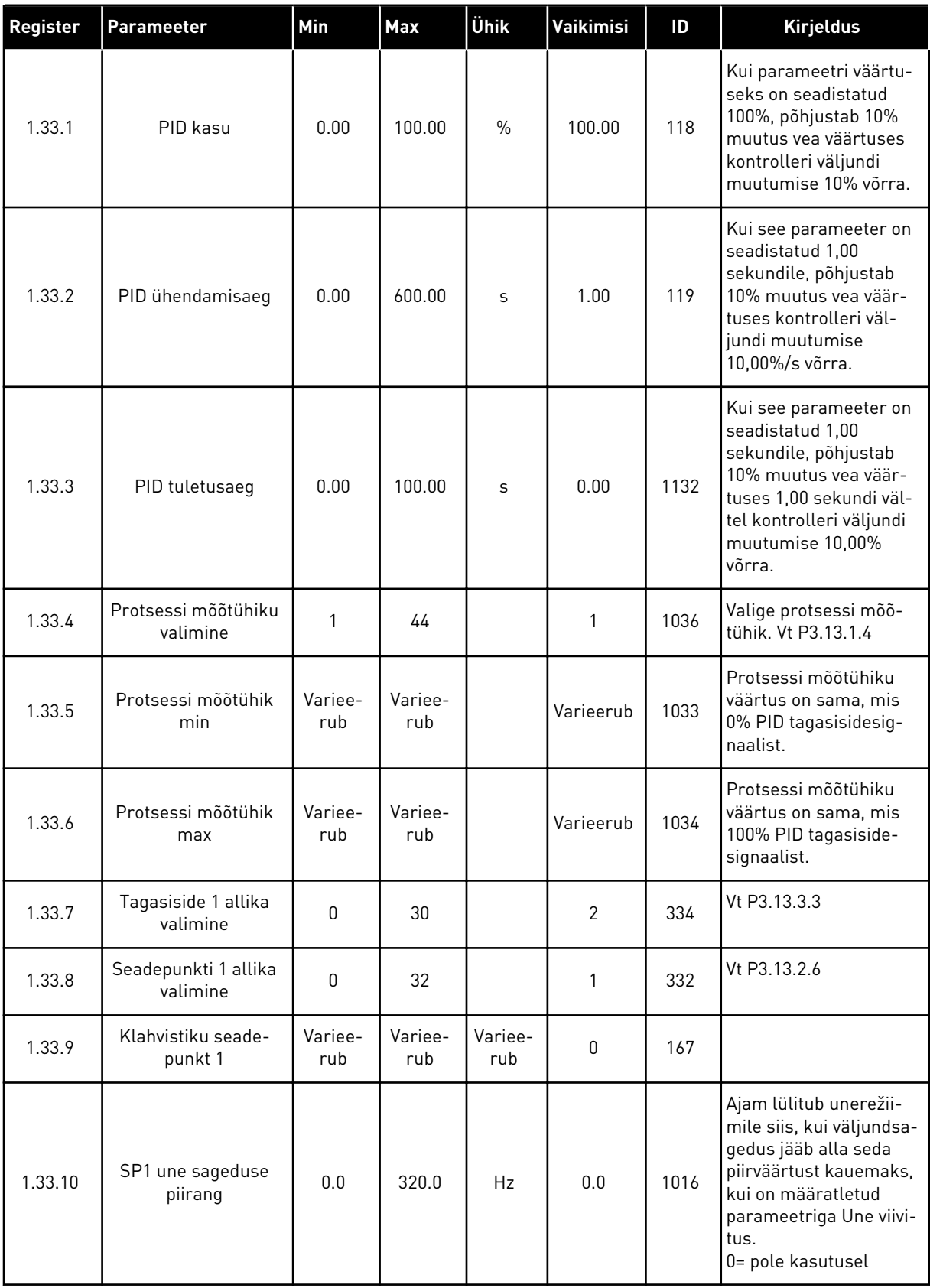

### <span id="page-29-0"></span>*Tabel 7: M1.33 PID juhtimine*

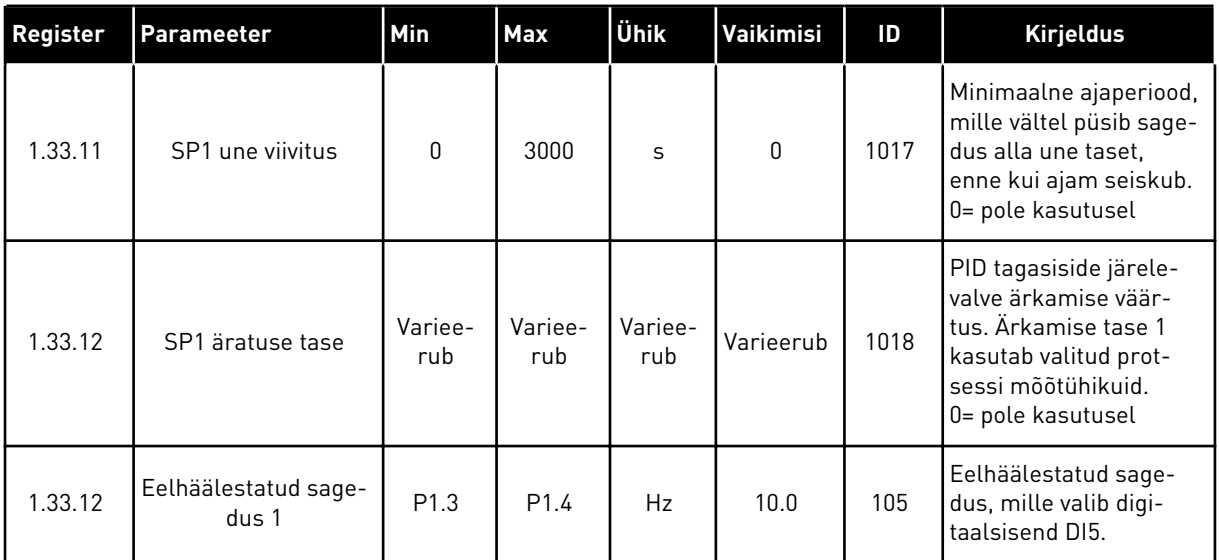

### 1.4.3 MULTIPUMBA (ÜKSIKAJAM) RAKENDUS

Multipumba (üksikajam) rakendust saab kasutada rakendustes, kus 1 ajam juhib maksimaalselt 8 paralleelse mootoriga (nt pumbad, ventilaatorid või kompressorid) süsteemi. Vaikimisi on multipumba (üksikajam) rakendus konfigureeritud 3 paralleelsele mootorile.

Ajam on ühendatud 1 mootoriga, millest saab reguleeriv mootor. Ajami sisemine PID kontroller juhib reguleeriva mootori kiirust ja annab releeväljundite juhtsignaale lisamootorite käivitamiseks või seiskamiseks. Välised kontaktorid (lüliti) ühendavad lisamootorid peatoitega.

Protsessi muutujat, nt rõhku, saab juhtida reguleeriva mootori kiiruse reguleerimisega ja töötavate mootorite arvuga.

Parameetrite kirjeldusi vt *[10 Parameetrite kirjeldused](#page-226-0)*.

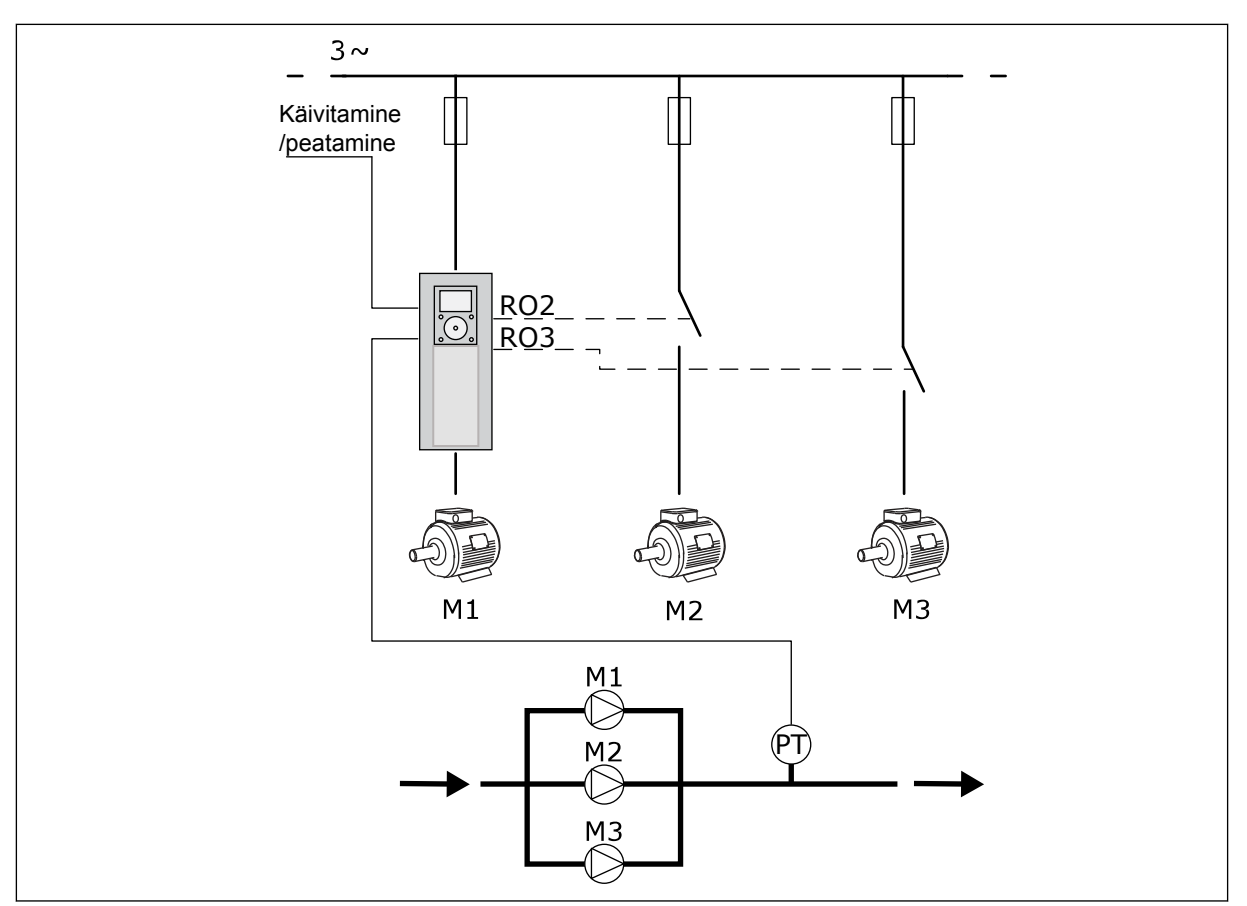

*Fig. 8: Multipumba (üksikajam) konfiguratsioon*

Automaatvahetuse funktsioon (käivitumisjärjekorra muutmine) ühtlustab süsteemi mootorite kulumist. Automaatvahetuse funktsioon jälgib mootorite töötunde ja määrab iga mootori käivitumisjärjekorra. Väiksema töötundide arvuga mootor käivitub esimesena ja suurima töötundide arvuga mootor viimasena. Automaatvahetuse funktsiooni saab konfigureerida käivituma vastavalt automaatvahetuse intervalli ajale, mille määrab ajami reaalajas kell (vajalik on RTC patarei olemasolu).

Automaatvahetuse funktsiooni saab konfigureerida kõigile süsteemi mootoritele või ainult lisamootoritele.

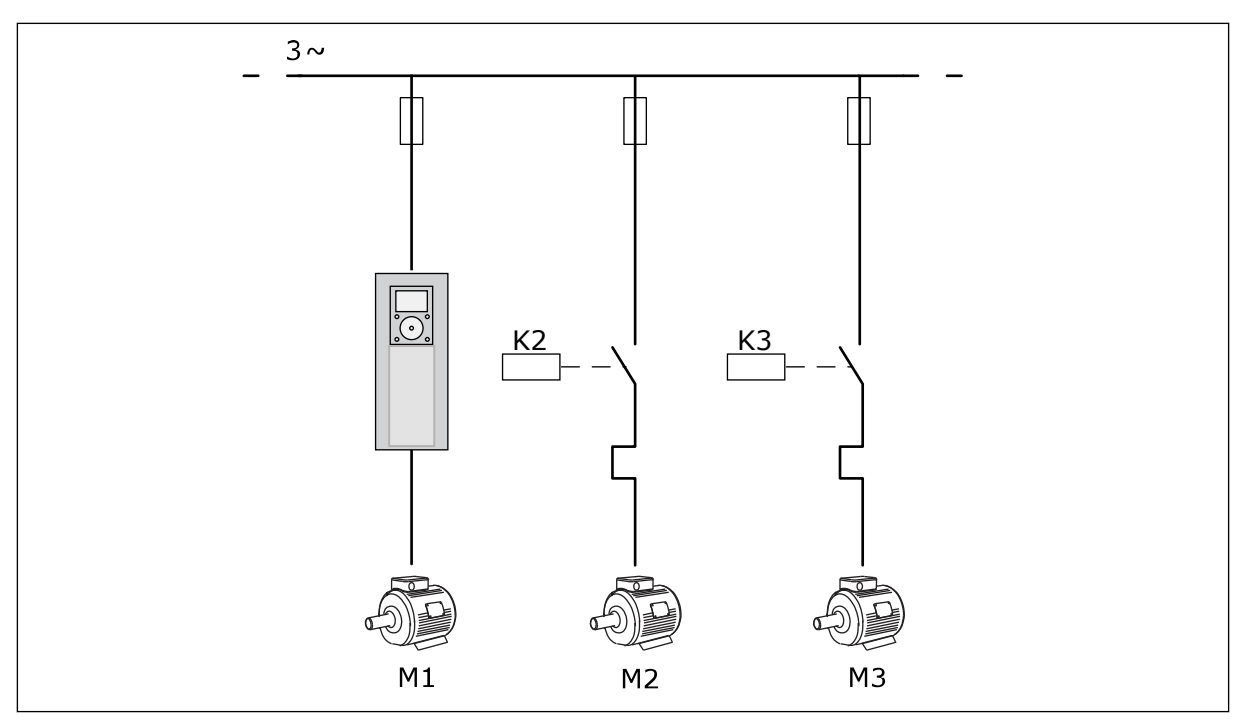

*Fig. 9: Juhtskeem, kus automaatvahetuse funktsioon on konfigureeritud ainult lisamootoritele*

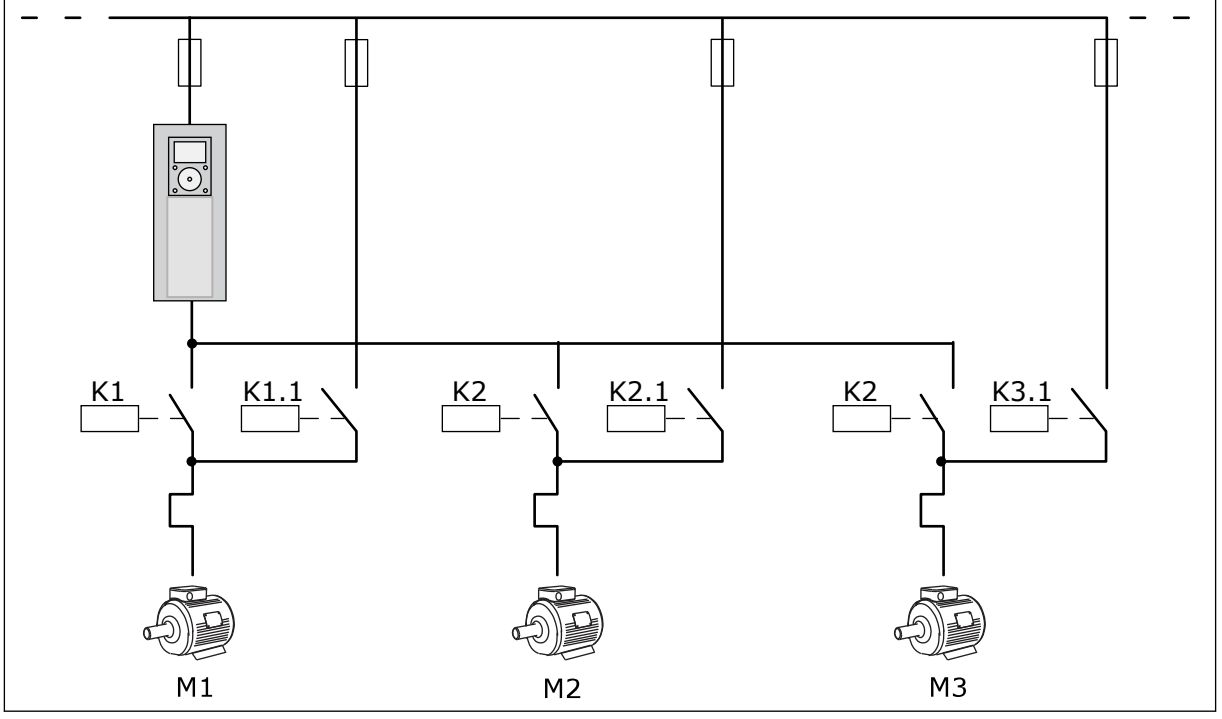

*Fig. 10: Juhtskeem, kus automaatvahetuse funktsioon on konfigureeritud kõigile mootoritele*

Kasutada saab 2 juhtimiskohta. Valige DI6-ga juhtimiskoht A või B. Valige DI6-ga juhtimiskoht A või B. Kui aktiivne on juhtimiskoht A, annab DI1 käivitamise ja seiskamise käsklused ning PID kontroller annab sageduse referentsi. Kui aktiivne on juhtimiskoht B, annab DI4 käivitamise ja seiskamise käsklused ning AI1 annab sageduse referentsi.

Kõikides rakendustes saab kõiki ajami väljundeid vabalt konfigureerida. Tavalisel I/O paneelil on 1 analoogväljund (väljundsagedus) ja 3 releeväljundit (käitamine, viga, valmis).

|                                                | Standardne sisend-/väljundkilp |                 |                          |                                                                  |  |
|------------------------------------------------|--------------------------------|-----------------|--------------------------|------------------------------------------------------------------|--|
|                                                |                                | <b>Terminal</b> | <b>Signaal</b>           | <b>Kirjeldus</b>                                                 |  |
|                                                | 1                              | +10 V etalon    | Etalonväljund            |                                                                  |  |
| Referents-<br>potentsio-<br>meeter<br>$110$ kΩ | $\mathbf{z}$                   | $AI1+$          | Analoogsisend 1 +        | Koht A:<br>pole kasutusel<br>Koht B: sageduse                    |  |
| Kahejuhtmeline saatja                          | 3                              | AI1-            | Analoogsisend 1 -        | referents<br>(vaikimisi: 010 V)                                  |  |
| <b>Tegelik</b><br>väärtus,                     | 4                              | $AI2+$          | Analoogsisend 2 +        | PID tagasiside<br>(tegelik väärtus)                              |  |
| $I =$                                          | 5                              | $AI2-$          | Analoogsisend 2 -        | (vaikimisi: 20 mA)                                               |  |
| 0)4 kuni 20 mA                                 | 6                              | 24 V väljund    | 24 V lisapinge           |                                                                  |  |
|                                                | 7                              | <b>GND</b>      | Sisendi/väljundi maandus |                                                                  |  |
|                                                | 8                              | DI1             | Digitaalsisend 1         | Koht A: käivitamine<br>edasisuunas (PID kontroller)              |  |
|                                                | 9                              | DI <sub>2</sub> | Digitaalsisend 2         | Koht B: käivitamine edasisuunas<br>(sageduse referents P3.3.1.6) |  |
|                                                | 10                             | DI3             | Digitaalsisend 3         | Juhtimiskoha A/B valimine                                        |  |
|                                                | 11                             | <b>CM</b>       | Ühine DI1-DI6 jaoks      |                                                                  |  |
|                                                | 12                             | 24 V väljund    | 24 V lisapinge           |                                                                  |  |
|                                                | 13                             | <b>GND</b>      | Sisendi/väljundi maahdus |                                                                  |  |
|                                                | 14                             | DI4             | Digitaalsisend 4         | Mootori 1 blokeering                                             |  |
|                                                | 15                             | DI <sub>5</sub> | Digitaalsisend 5         | Mootori 2 blokeering                                             |  |
|                                                | 16                             | DI6             | Digitaalsisend 6         | Mootori 3 blokeering                                             |  |
|                                                | 17                             | <b>CM</b>       | Ühine DI1-DI6 jaoks      |                                                                  |  |
| mA                                             | 18                             | $AO1+$          | Analoogväljund 1 +       | Väljundsagedus<br>(vaikimisi 020 mA)                             |  |
|                                                | 19                             | AO1-/GND        | Analoogväljund 1 -       |                                                                  |  |
|                                                | 30                             | $+24$ Vin       | 24 V lisasisendpinge     |                                                                  |  |
|                                                | A                              | <b>RS485</b>    | Jadasiin, negatiivne     | Modbus RTU                                                       |  |
|                                                | в                              | <b>RS485</b>    | Jadasiin, positiivne     |                                                                  |  |
|                                                | 21                             | <b>RO1/1 NC</b> | Releeväljund 1           |                                                                  |  |
| A2<br>A1                                       | 22                             | <b>RO1/2 CM</b> |                          | Mootori 1 juhtimine<br>(multipumba K2 kontaktor)                 |  |
|                                                | 23                             | RO1/3 NO        |                          |                                                                  |  |
|                                                | 24                             | <b>RO2/1 NC</b> | Releeväljund 2           |                                                                  |  |
| A1<br>A2                                       | 25                             | RO2/2 CM        |                          | Mootori 2 juhtimine<br>(multipumba K2 kontaktor)                 |  |
|                                                | 26                             | RO2/3 NO        |                          |                                                                  |  |
|                                                | 28                             | $TI1+$          | Termistori sisend        |                                                                  |  |
|                                                | 29                             | TI1-            |                          | $^*)$                                                            |  |
| A1<br>А2                                       | 32                             | <b>RO3/2 CM</b> | Releeväljund 3           | Mootori 3 juhtimine<br>**)                                       |  |
|                                                | 33                             | RO3/3 NO        |                          | (multipumba K2 kontaktor)                                        |  |

*Fig. 11: Multipumba (üksikajam) rakenduse vaikimisi juhtühendused*

\* = kasutatav ainult VACON® 100 X korral.

\*\* = VACON® 100 X kiiplüliti konfiguratsioonidega tutvumiseks vaadake VACON® 100 X paigaldusjuhendit.

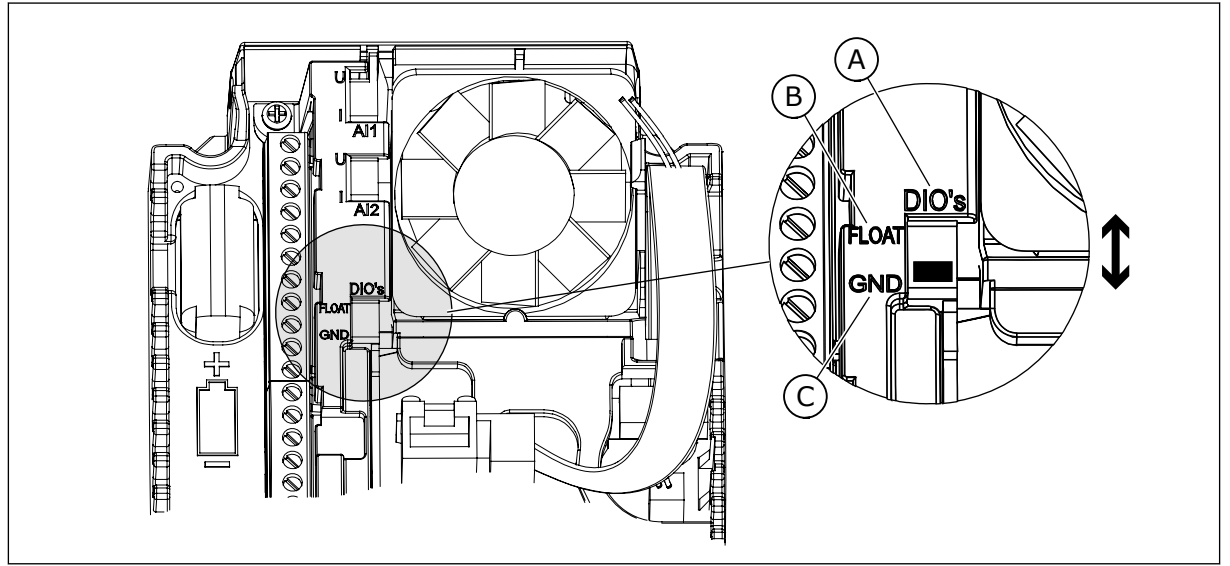

*Fig. 12: Kiiplüliti*

- A. Digitaalsed sisendid
- B. Ujuv

C. Ühendatud terminaliga GND (vaikimisi)

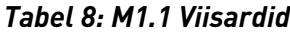

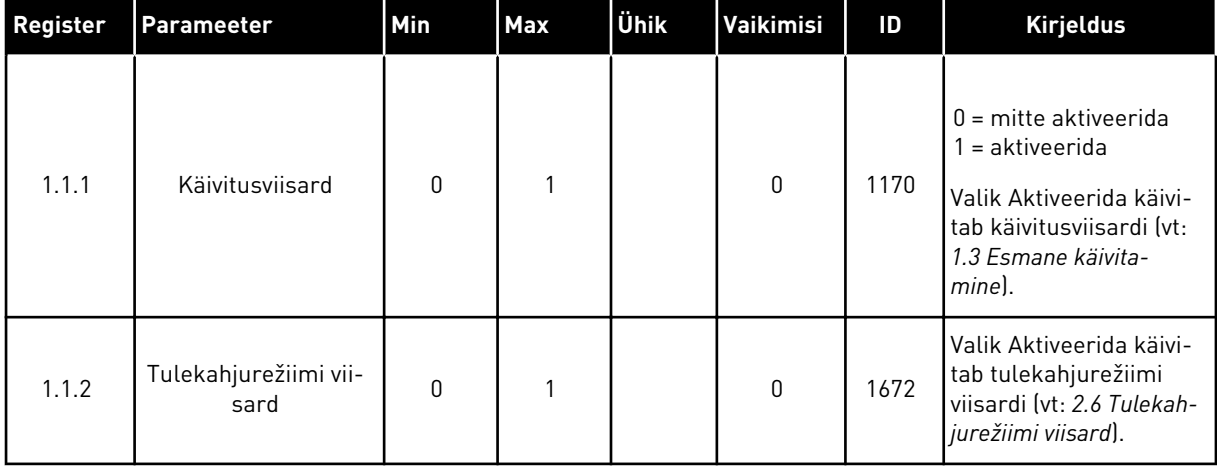

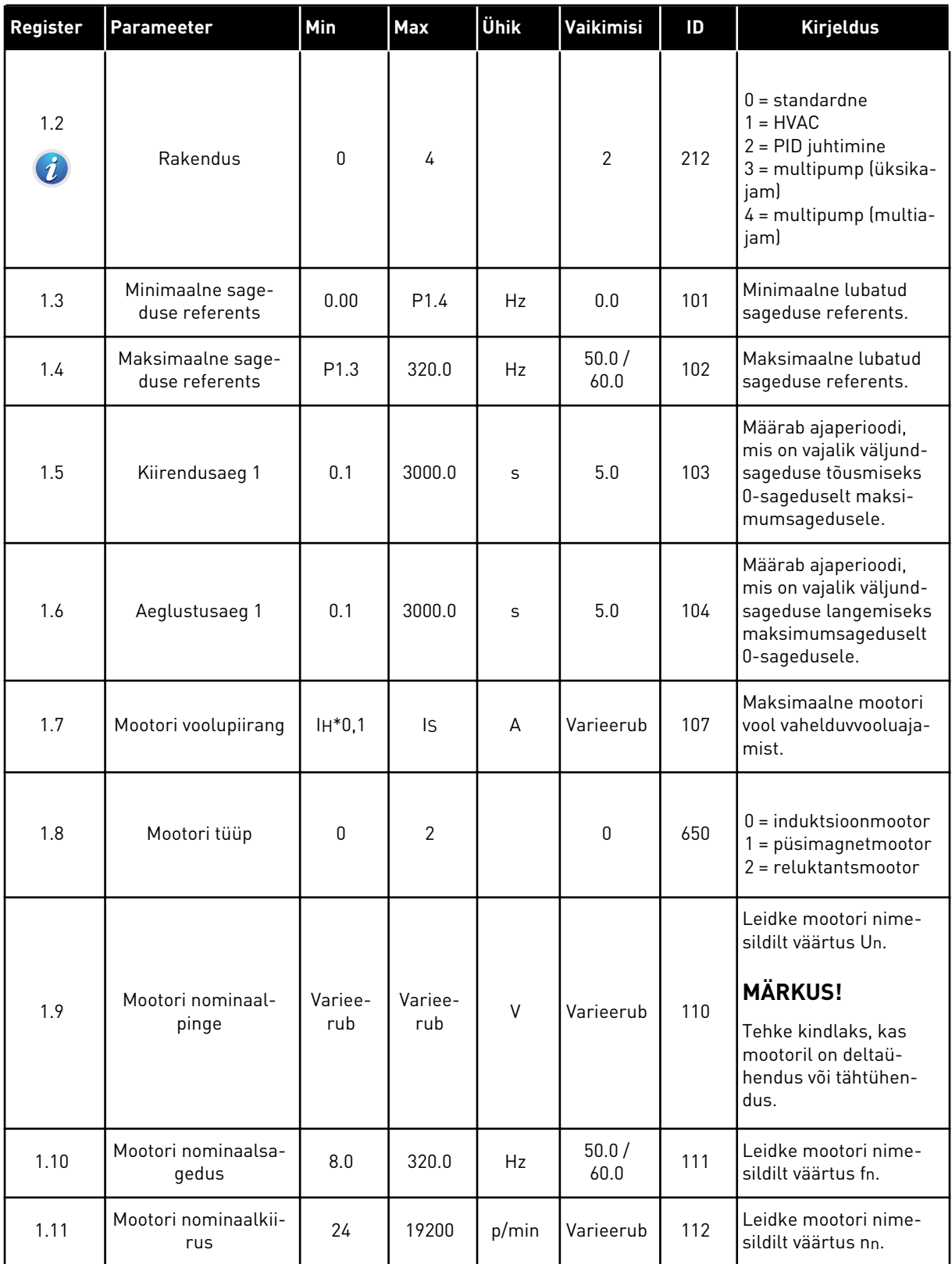

a dhe ann ann an 1970.
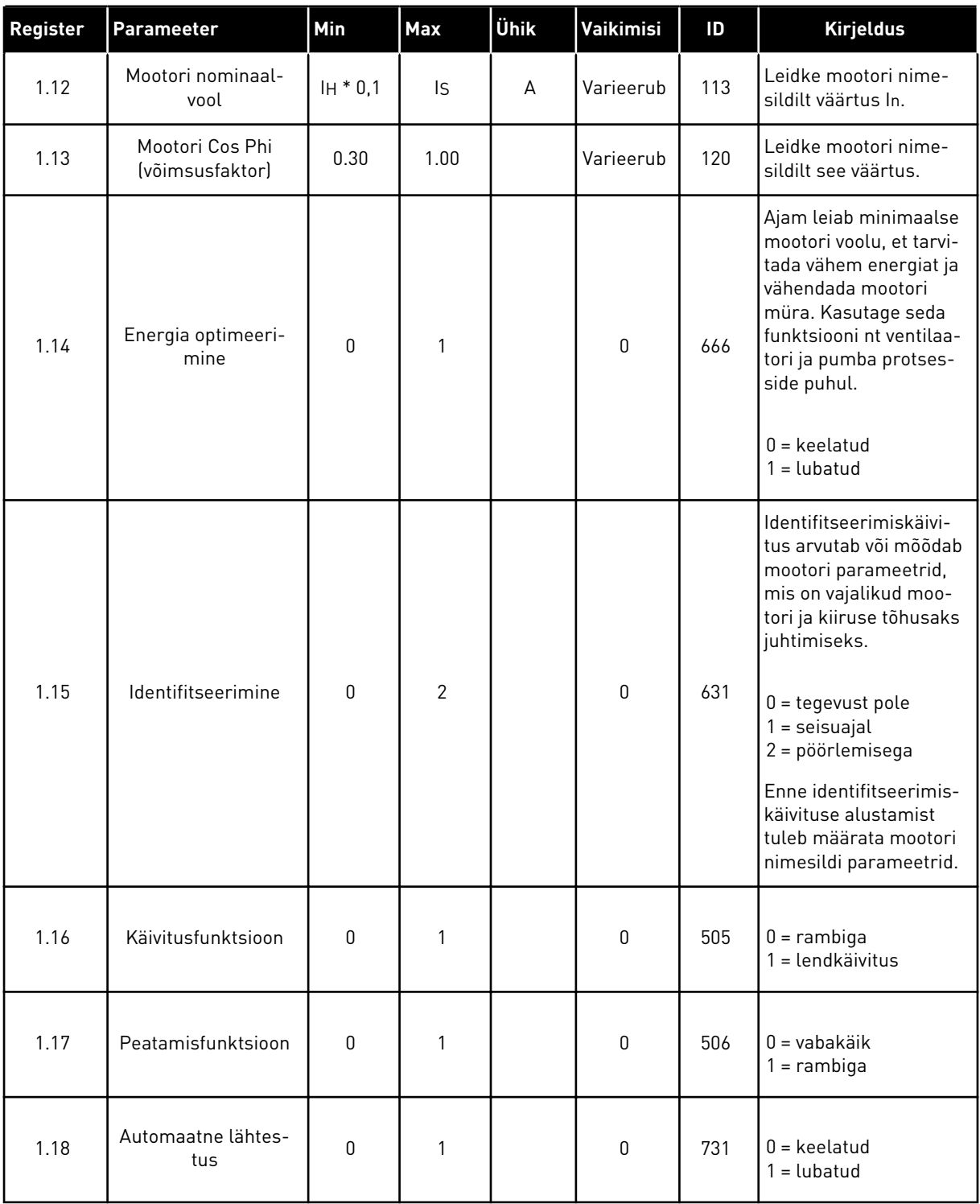

a dhe ann ann an 1970.

### *Tabel 9: M1 Kiirseadistus*

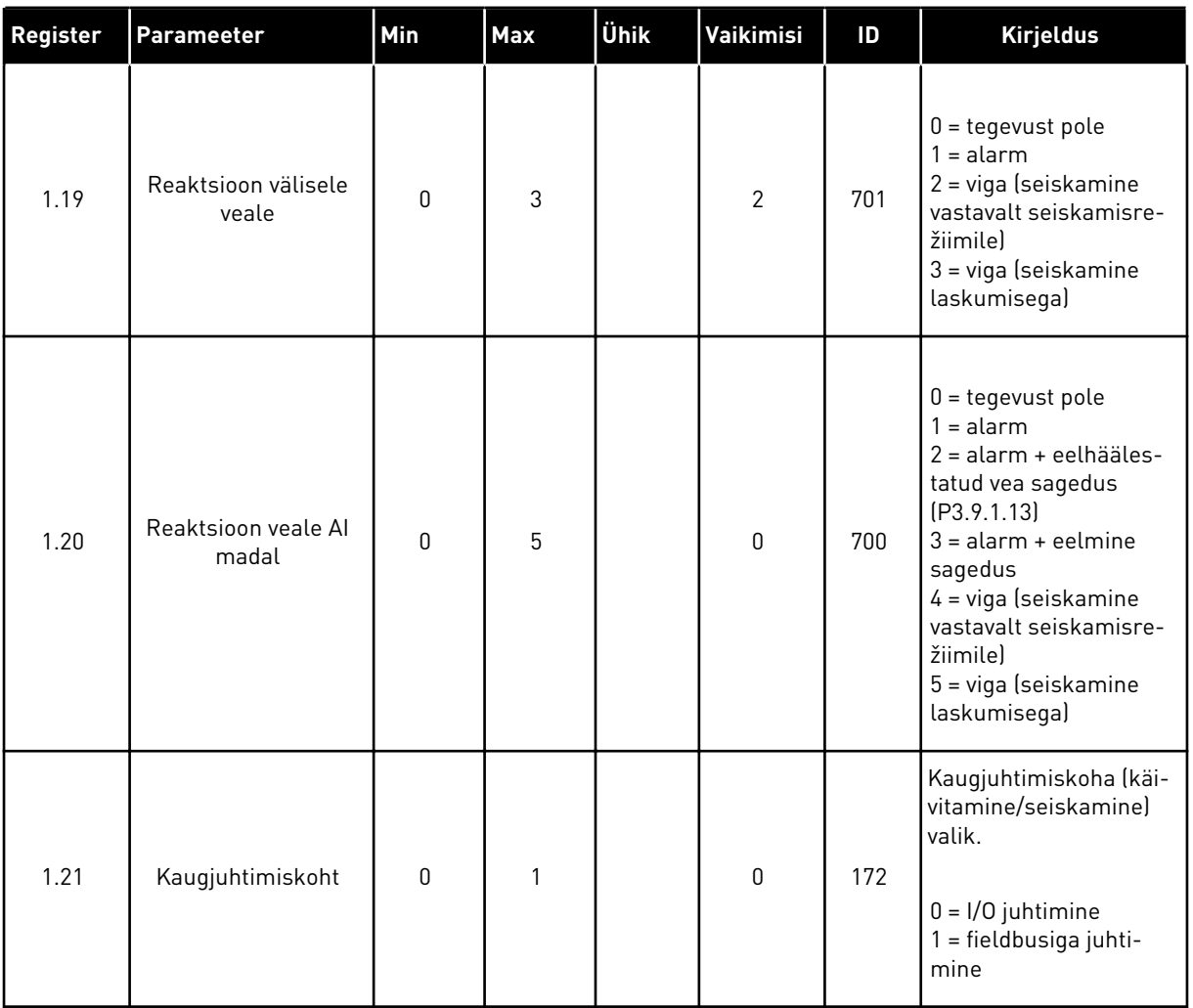

1 LOCAL CONTACTS: HTTP://DRIVES.DANFOSS.COM/DANFOSS-DRIVES/LOCAL-CONTACTS/

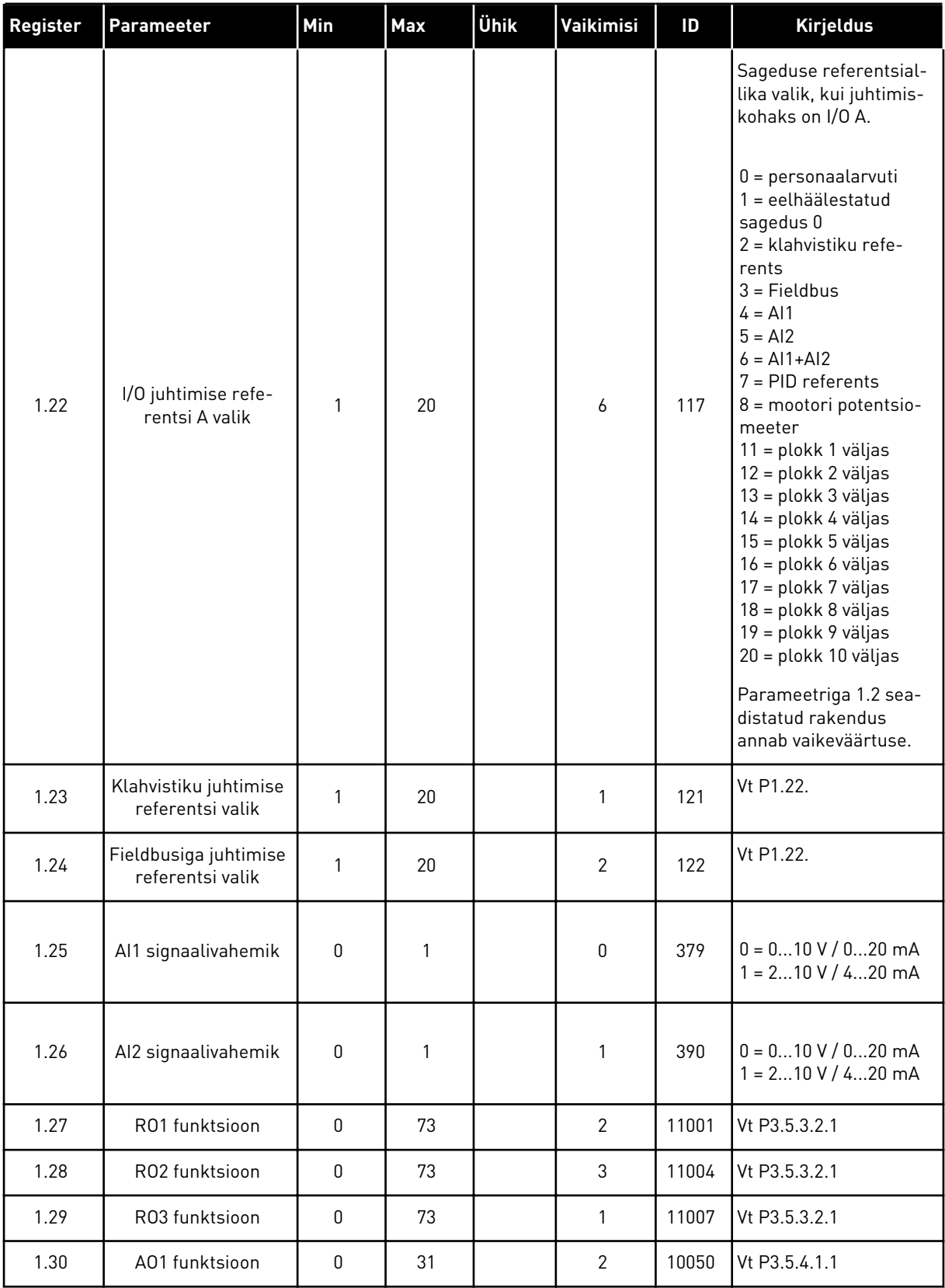

# *Tabel 10: M1.34 Multipump (üksikajam)*

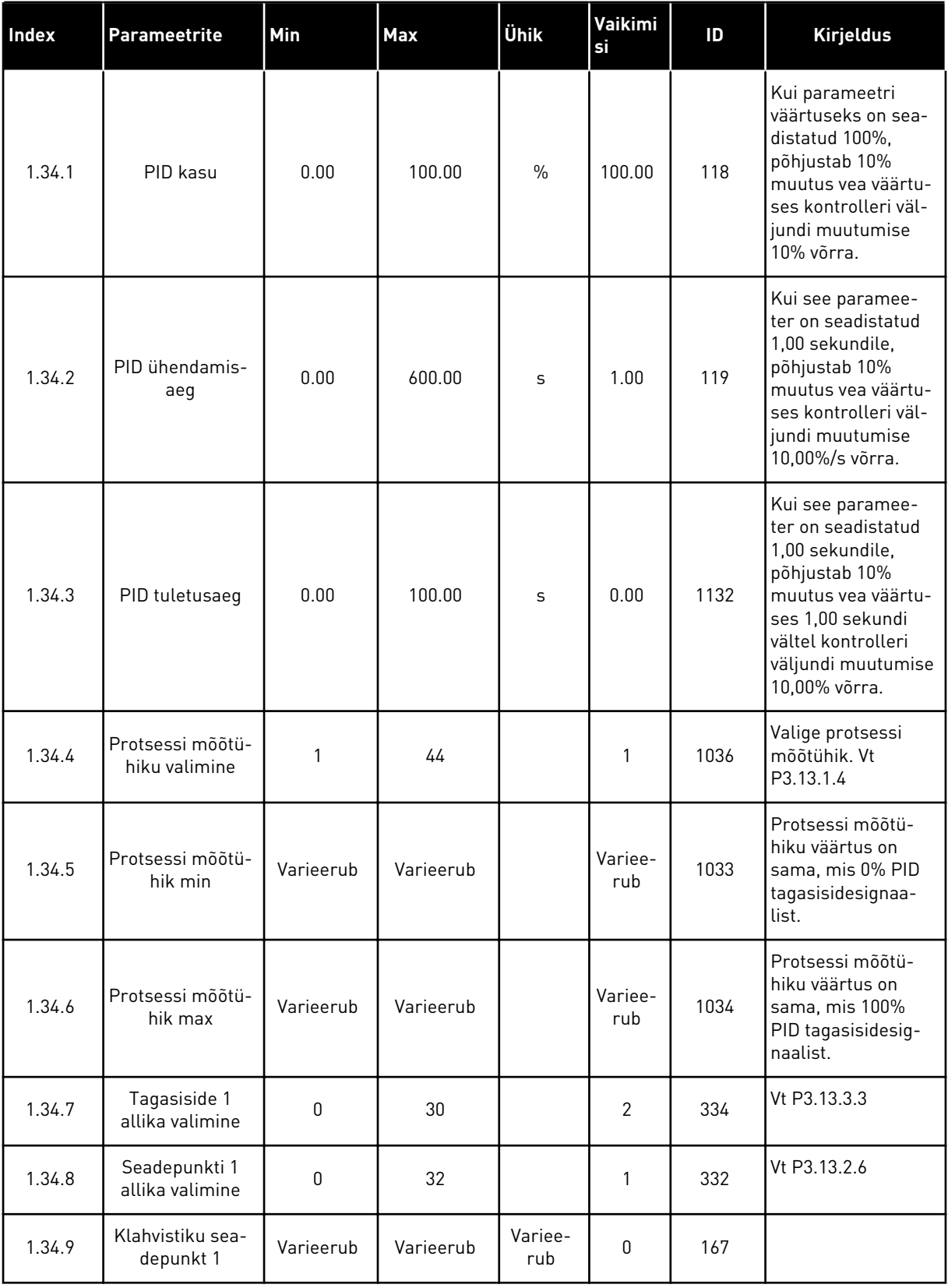

a dhe ann ann an 1970.

*Tabel 10: M1.34 Multipump (üksikajam)*

| Index   | Parameetrite                  | Min              | Max            | Ühik           | Vaikimi<br>si  | ID   | <b>Kirjeldus</b>                                                                                                    |
|---------|-------------------------------|------------------|----------------|----------------|----------------|------|----------------------------------------------------------------------------------------------------|
| 1.34.10 | SP1 une sage-<br>duse piirang | 0.0              | 320.0          | Hz             | 0.0            | 1016 | Ajam lülitub unere-<br>žiimile siis, kui väl-<br>jundsagedus jääb<br>alla seda piirväär-<br>tust kauemaks, kui<br>on määratletud<br>parameetriga Une<br>viivitus.<br>0= pole kasutusel |
| 1.34.11 | SP1 une viivitus              | 0                | 3000           | S              | 0              | 1017 | Minimaalne ajape-<br>riood, mille vältel<br>püsib sagedus alla<br>une taset, enne kui<br>ajam seiskub.<br>0= pole kasutusel                                                            |
| 1.34.12 | SP1 äratuse tase              | Varieerub        | Varieerub      | Variee-<br>rub | Variee-<br>rub | 1018 | PID tagasiside järe-<br>levalve ärkamise<br>väärtus. Ärkamise<br>tase 1 kasutab vali-<br>tud protsessi mõõ-<br>tühikuid.<br>0= pole kasutusel                                          |
| 1.34.13 | Multipumba<br>režiim          | 0                | $\overline{2}$ |                | $\pmb{0}$      | 1785 | Valib multipumba<br>režiimi.<br>0 = üksikajam<br>$1 = Multifallower$<br>2 = Multimaster                                                                                                |
| 1.34.14 | Pumpade arv                   | 1                | 8              |                | 1              | 1001 | Multipumba süs-<br>teemis kasutata-<br>vate mootorite<br>(pumbad/ventilaa-<br>torid) koguarv.                                                                                          |
| 1.34.15 | Pumba blokee-<br>ring         | $\boldsymbol{0}$ | 1              |                | 1              | 1032 | Blokeeringu luba-<br>mine/tõkestamine.<br>Blokeering ütleb<br>süsteemile, kas<br>mootor on ühenda-<br>tud või mitte.<br>$0 =$ keelatud<br>$1 =$ lubatud                                |

# *Tabel 10: M1.34 Multipump (üksikajam)*

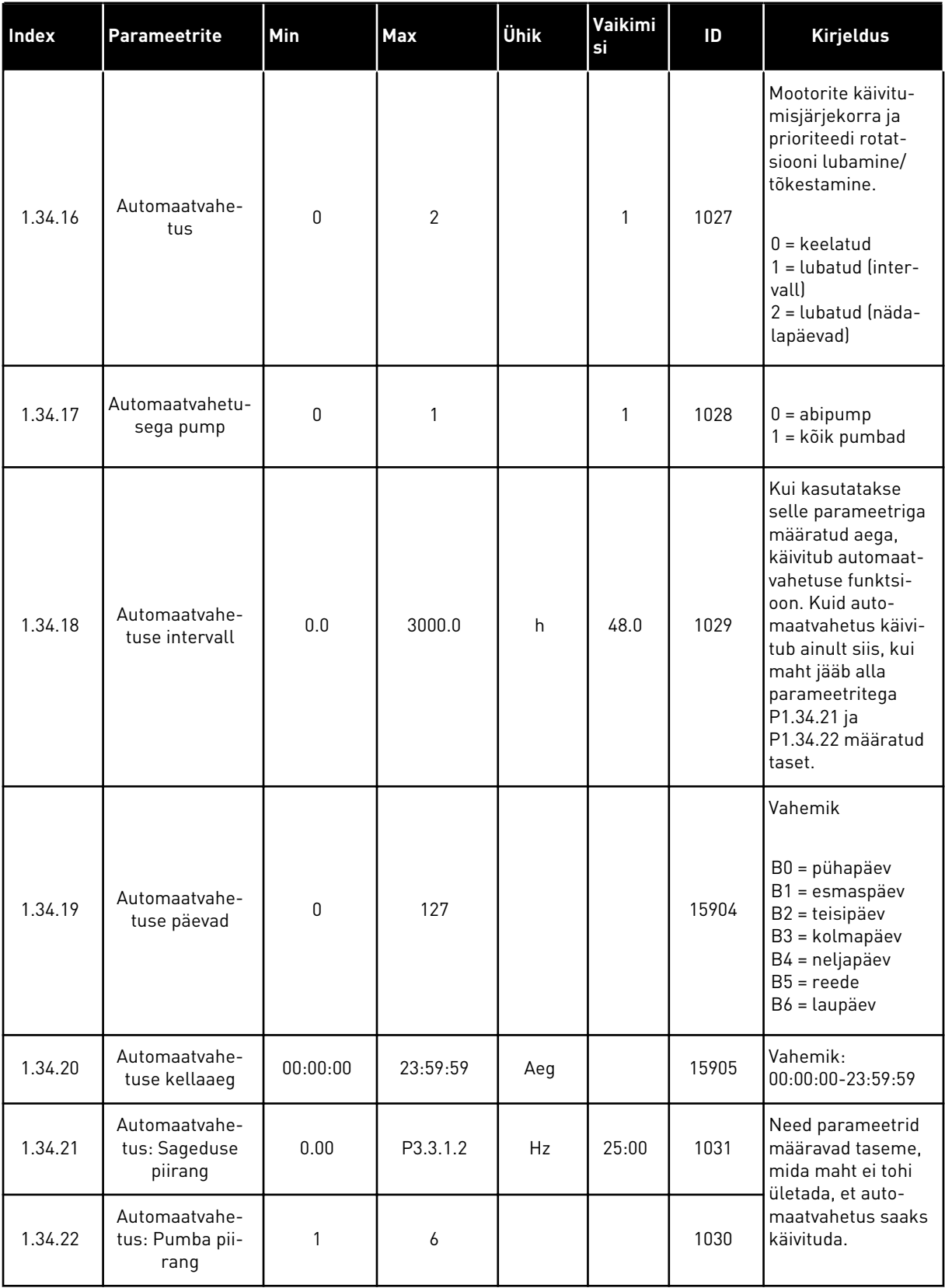

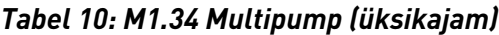

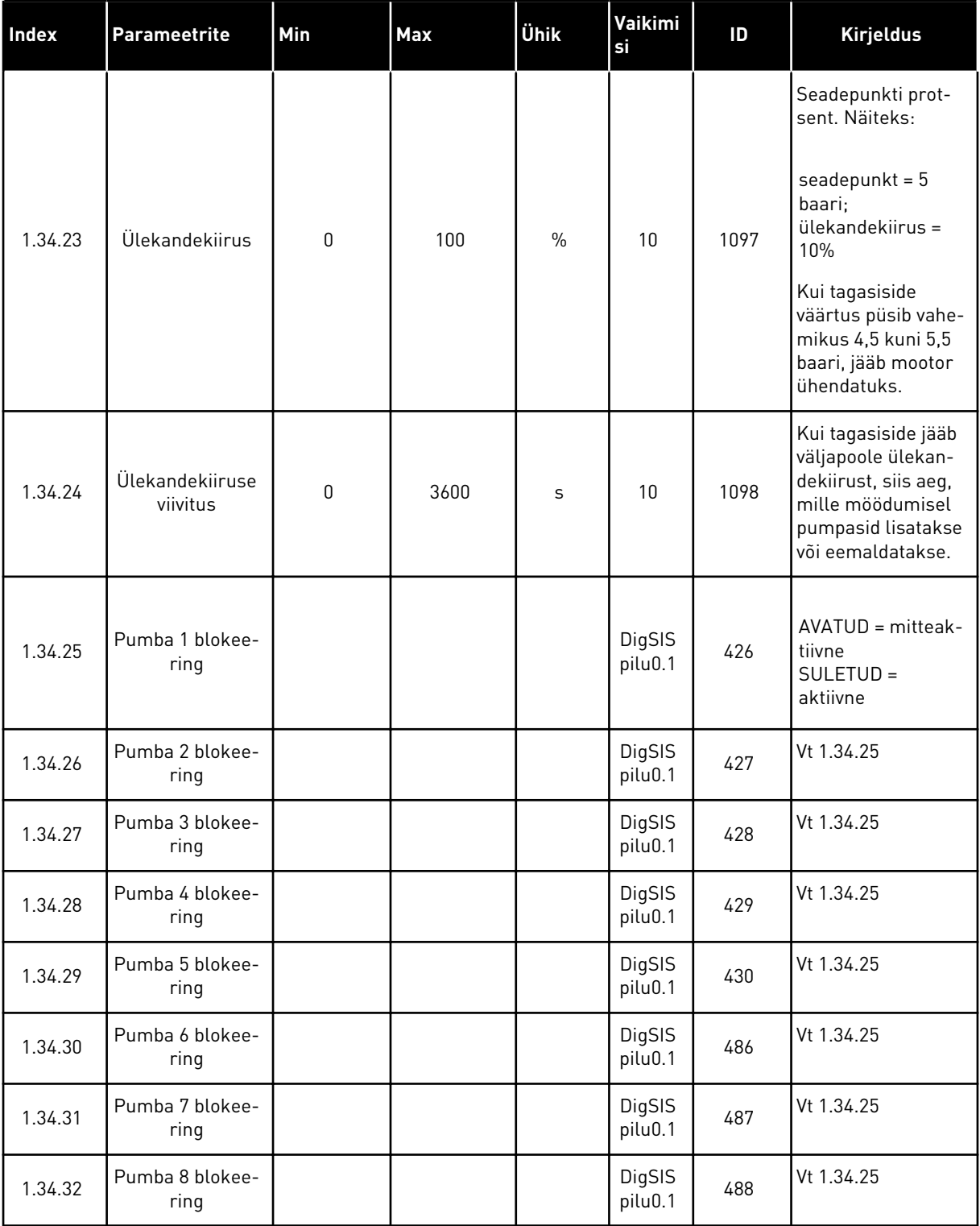

### 1.4.4 MULTIPUMBA (MULTIAJAM) RAKENDUS

Multipumba (multiajam) rakendust saab kasutada süsteemis, kus on maksimaalselt 8 paralleelset, erineva kiirusega mootorit (nt pumbad, ventilaatorid või kompressorid). Vaikimisi on multipumba (multiajam) rakendus konfigureeritud 3 paralleelsele mootorile. Parameetrite kirjeldusi vt *[10 Parameetrite kirjeldused](#page-226-0)*.

Multipumba (multiajam) süsteemi kasutusele võtmise kontrollnimekirjaga tutvumiseks vt *[10.16.1 Multipumba \(multiajam\) kasutuselevõtu kontrollnimekiri](#page-327-0)*.

Igal mootoril on ajam, mis juhib antud mootorit. Süsteemi ajamite omavaheline sideühendus toimub Modbus RTU side abil.

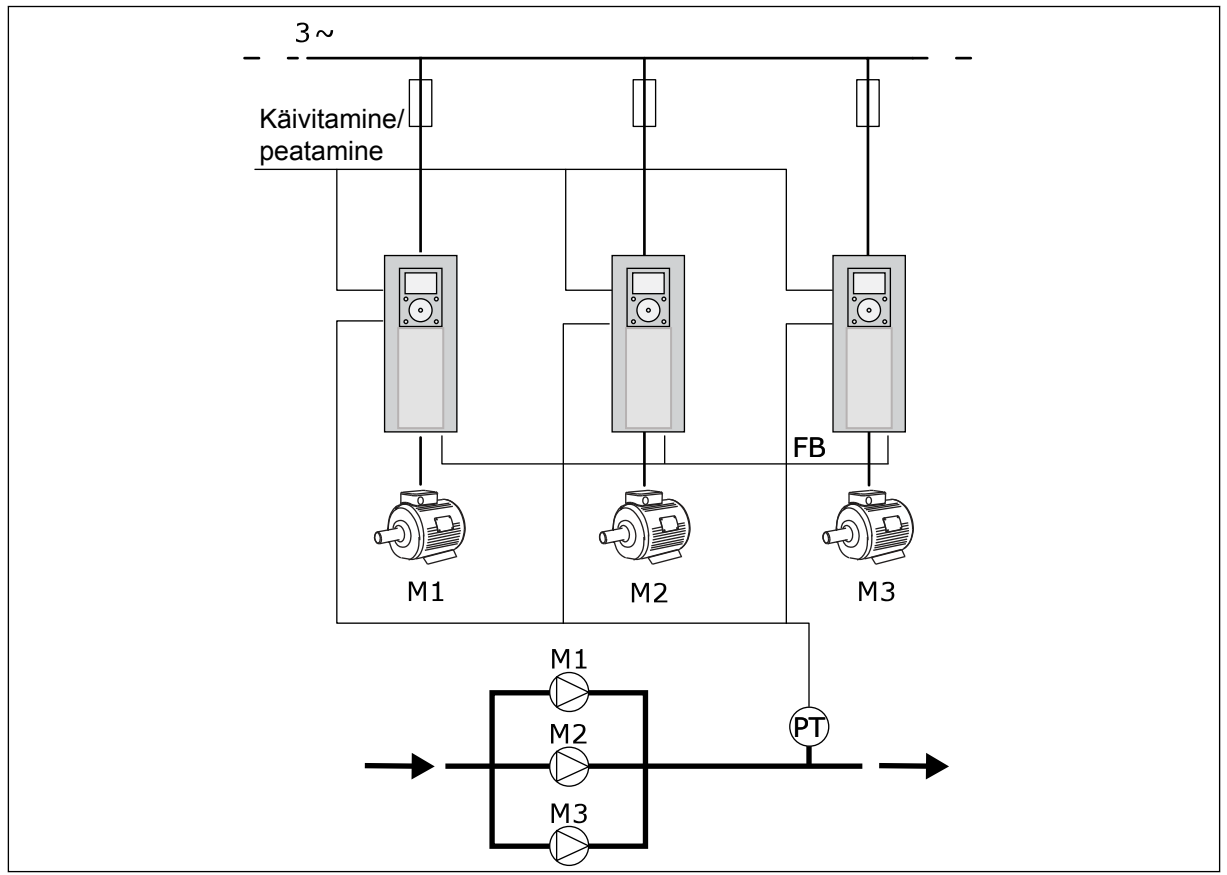

*Fig. 13: Multipumba (multiajam) konfiguratsioon*

Protsessi muutujat, nt rõhku, saab juhtida reguleeriva mootori kiiruse reguleerimisega ja töötavate mootorite arvuga. Reguleeriva mootori ajami sisemine PID kontroller juhib mootorite kiirust, käivitamist ja seiskamist.

Süsteemi tööpõhimõte määratakse valitud töörežiimiga. Multifollower-režiimis järgivad lisamootorid reguleeriva mootori kiirust.

Pump 1 juhib ning pumbad 2 ja 3 järgivad pumba 1 kiirust, nagu näitavad kõverad A.

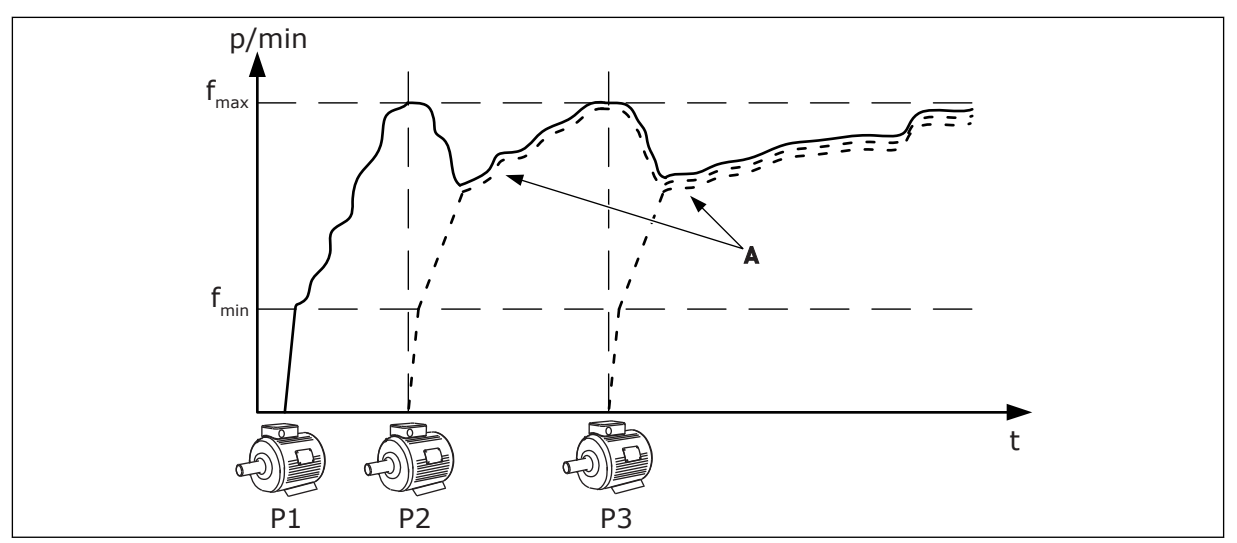

*Fig. 14: Juhtimine Multifollower-režiimis*

Joonis kujutab näidet Multimaster-režiimist, kus järgmise mootori käivitumisel lukustub reguleeriva mootori kiirus püsivale tootmiskiirusele B. Kõverad A näitavad pumpade reguleerimist.

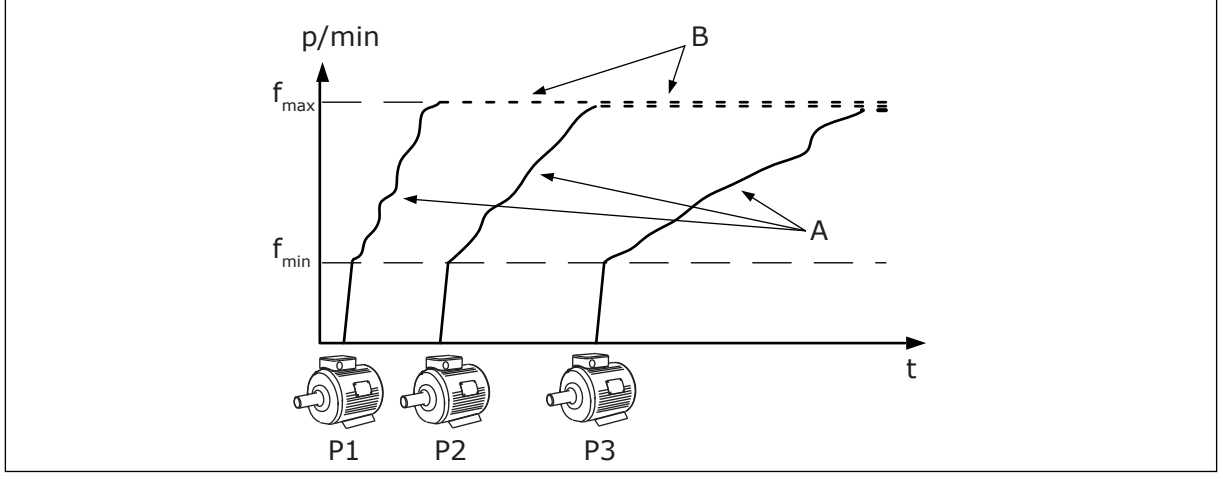

*Fig. 15: Juhtimine Multimaster-režiimis*

Automaatvahetuse funktsioon (käivitumisjärjekorra muutmine) ühtlustab süsteemi mootorite kulumist. Automaatvahetuse funktsioon jälgib mootorite töötunde ja määrab iga mootori käivitumisjärjekorra. Väiksema töötundide arvuga mootor käivitub esimesena ja suurima töötundide arvuga mootor viimasena. Automaatvahetuse funktsiooni saab konfigureerida käivituma vastavalt automaatvahetuse intervalli ajale või ajami sisemisele reaalajas kellale (vajalik on RTC patarei olemasolu).

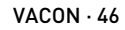

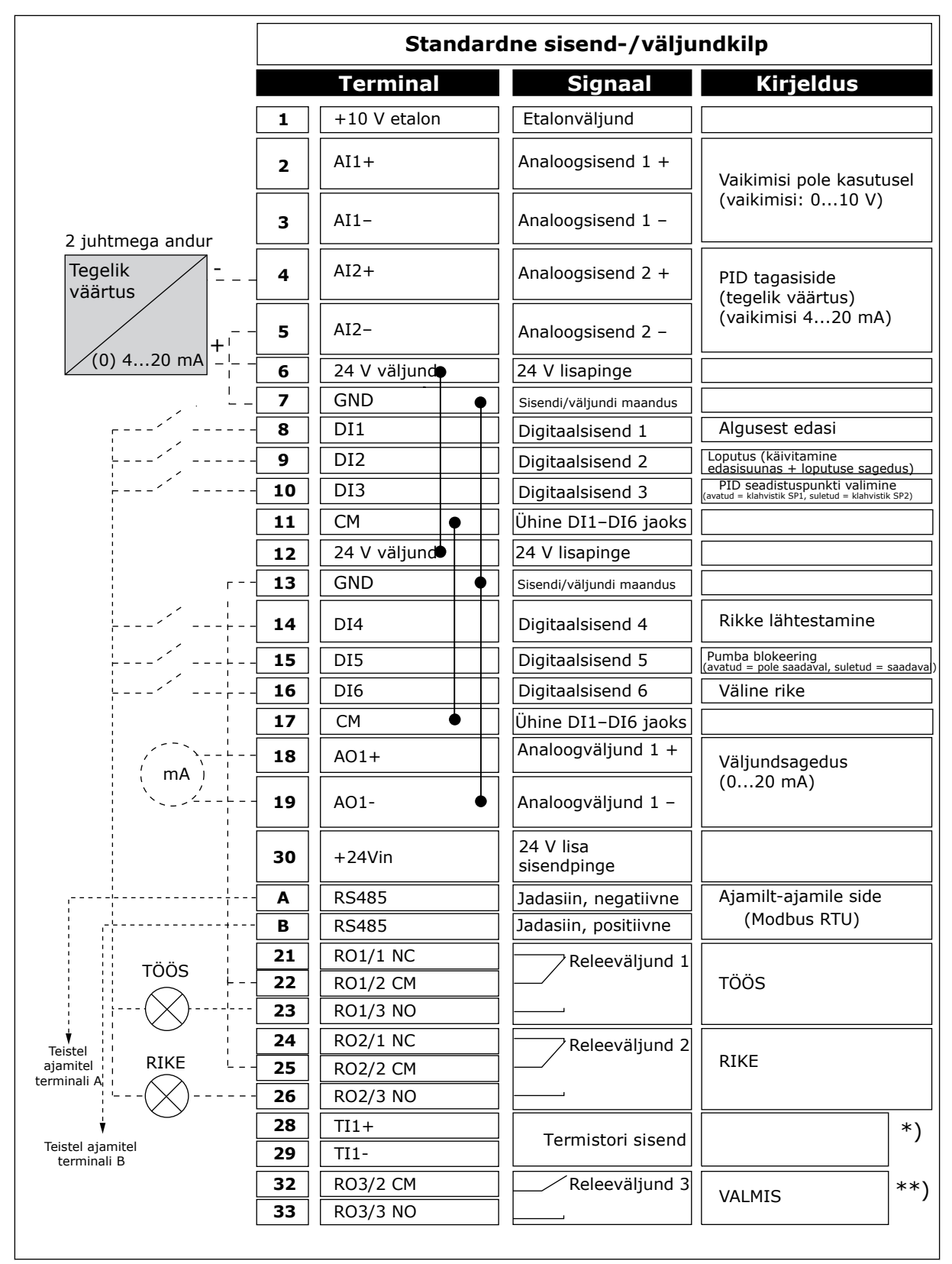

*Fig. 16: Multipumba (multiajam) rakenduse vaikimisi juhtühendused*

\* = kasutatav ainult VACON® 100 X korral.

\*\* = VACON® 100 X kiiplüliti konfiguratsioonidega tutvumiseks vaadake VACON® 100 X paigaldusjuhendit.

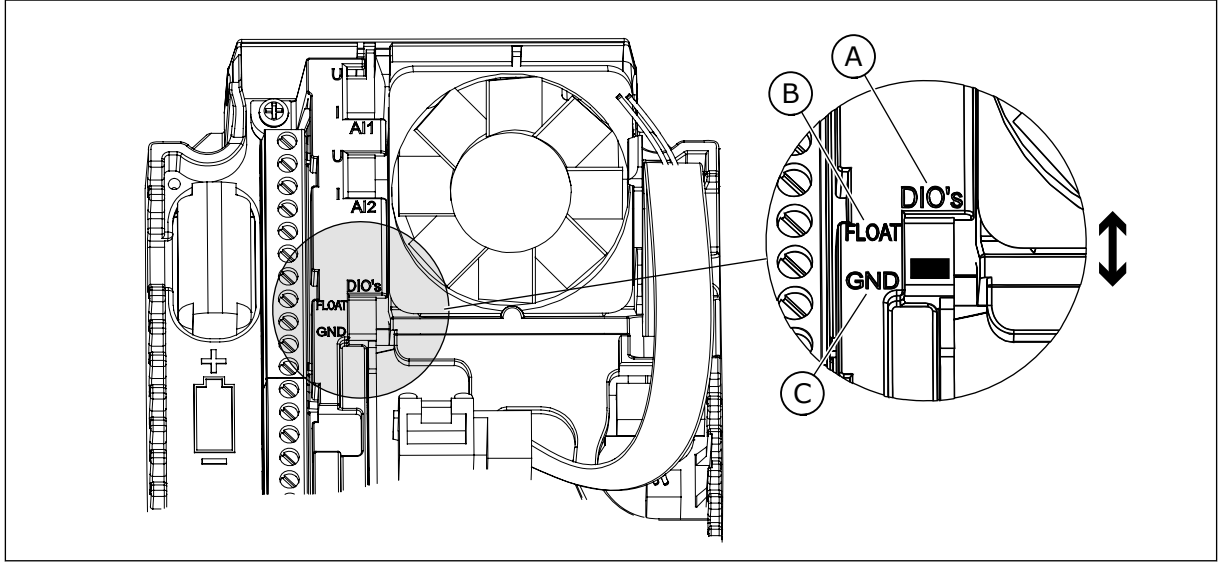

*Fig. 17: Kiiplüliti*

- A. Digitaalsed sisendid
- B. Ujuv

C. Ühendatud terminaliga GND (vaikimisi)

Igal ajamil on rõhuandur. Kui liiasuse tase on kõrge, on ajam ja rõhuandurid liiased.

- Ajami rikke korral hakkab ülemana tööle järgmine ajam.
- Anduri rikke korral hakkab ülemana tööle järgmine ajam (millel on eraldi andur).

Iga ajamit juhib individuaalne lüliti, millel on seaded Automaatne, Väljas ja Inimene.

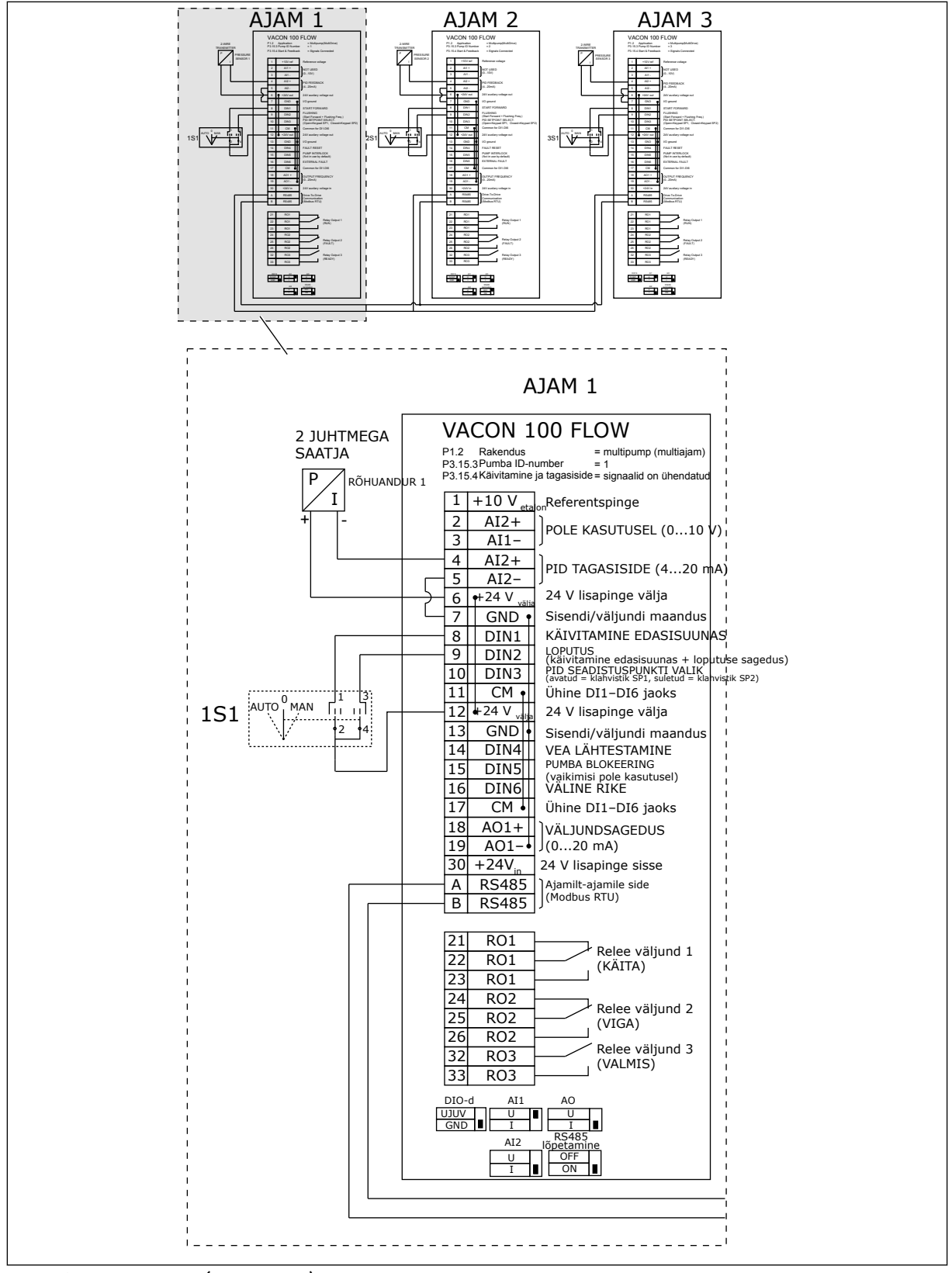

*Fig. 18: Multipumba (multiajam) süsteemi elektriskeem, näide 1A*

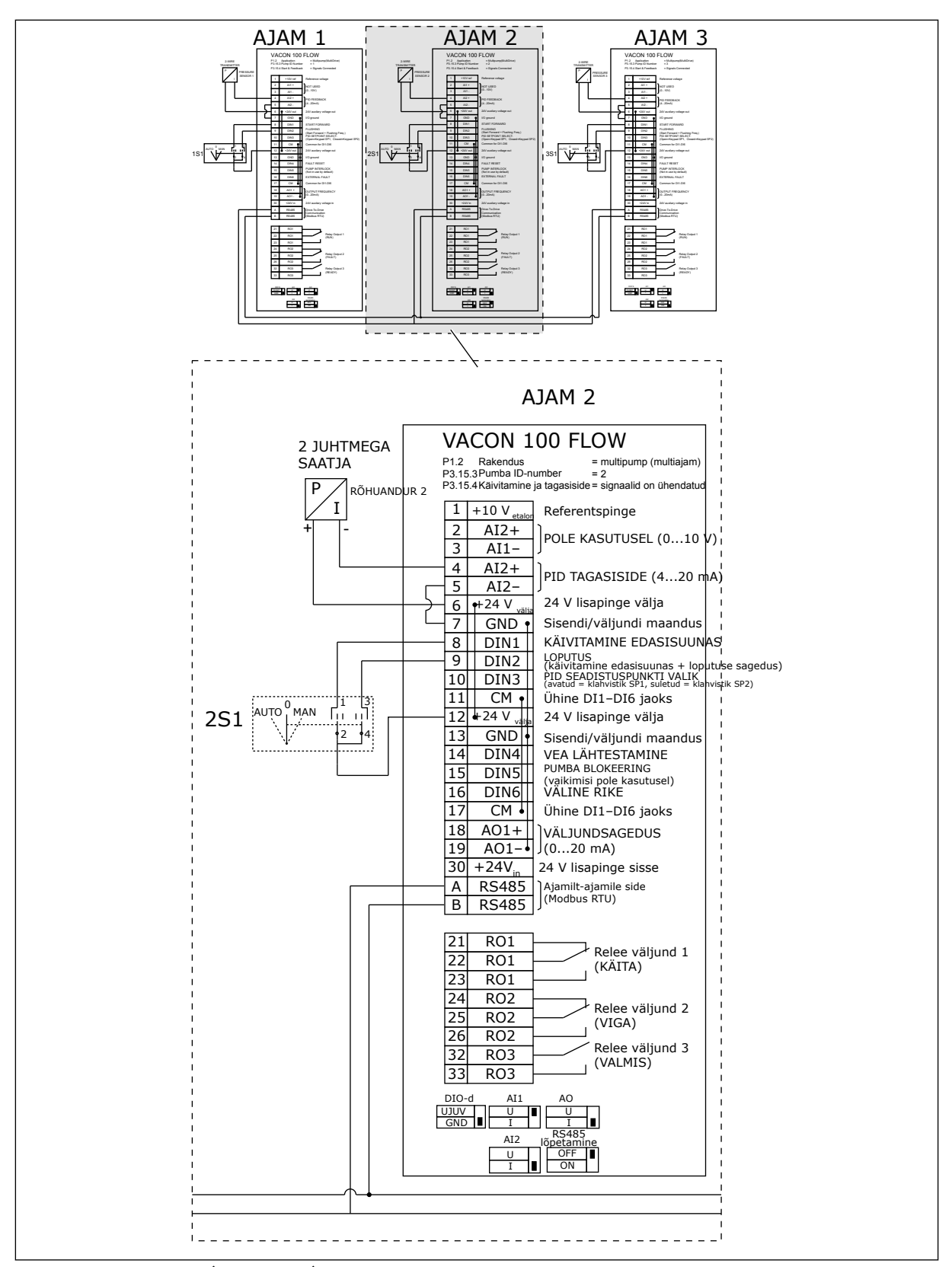

*Fig. 19: Multipumba (multiajam) süsteemi elektriskeem, näide 1B*

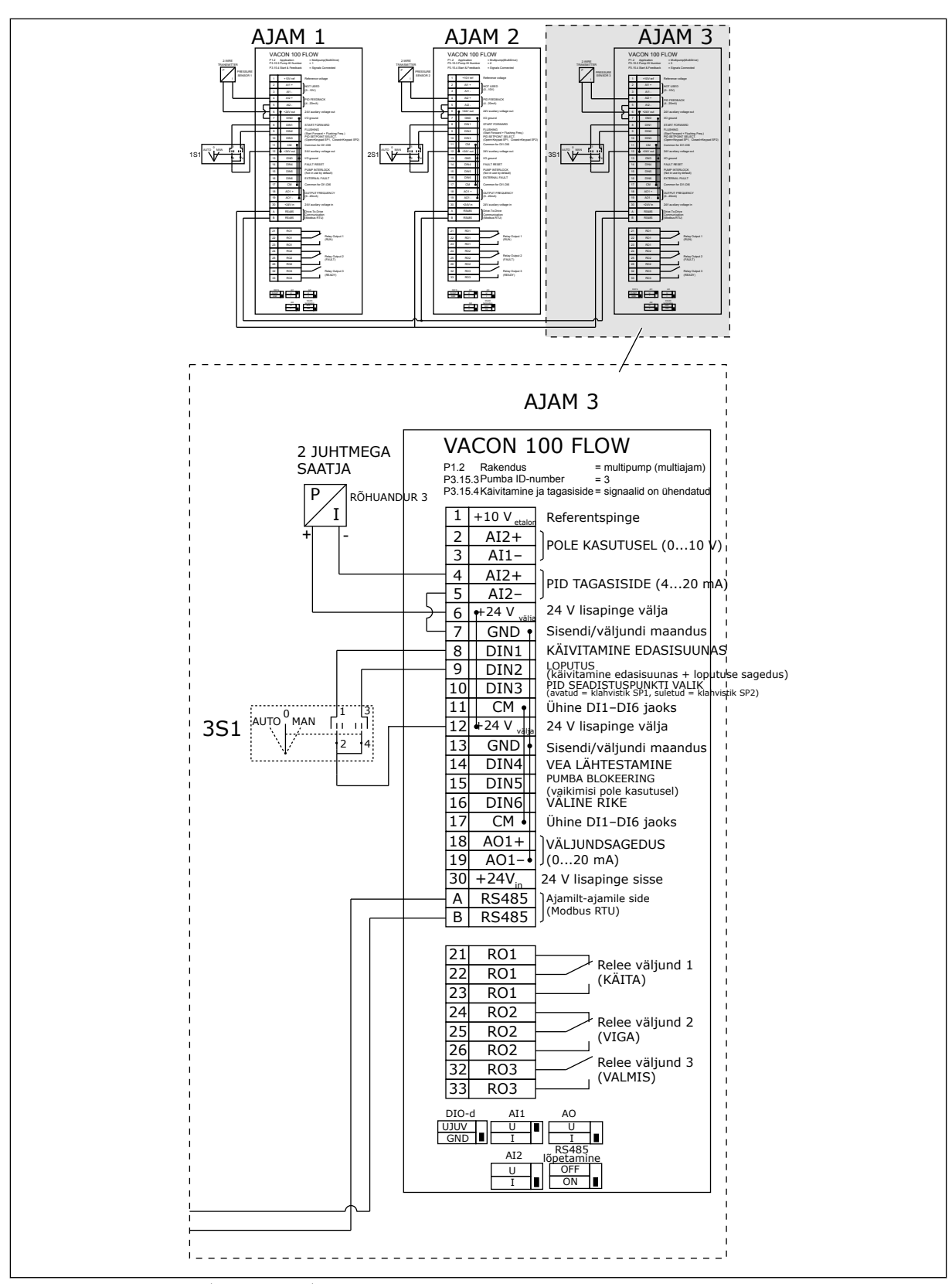

*Fig. 20: Multipumba (multiajam) süsteemi elektriskeem, näide 1C*

1 andur on ühendatud kõigi ajamitega. Süsteemi liiasuse tase on kõrge, kuna liiased on ainult ajamid.

- Ajami rikke korral hakkab ülemana tööle järgmine ajam.
- Anduri rikke korral süsteem seiskub.

Iga ajamit juhib individuaalne lüliti, millel on seaded Automaatne, Väljas ja Inimene. Terminal 17 ühendab +24 V ajamitega 1 ja 2. Välised dioodid on ühendatud terminalidega 1 ja 2. Digitaalsisendi signaalid kasutavad negatiivset loogikat (ON = OV).

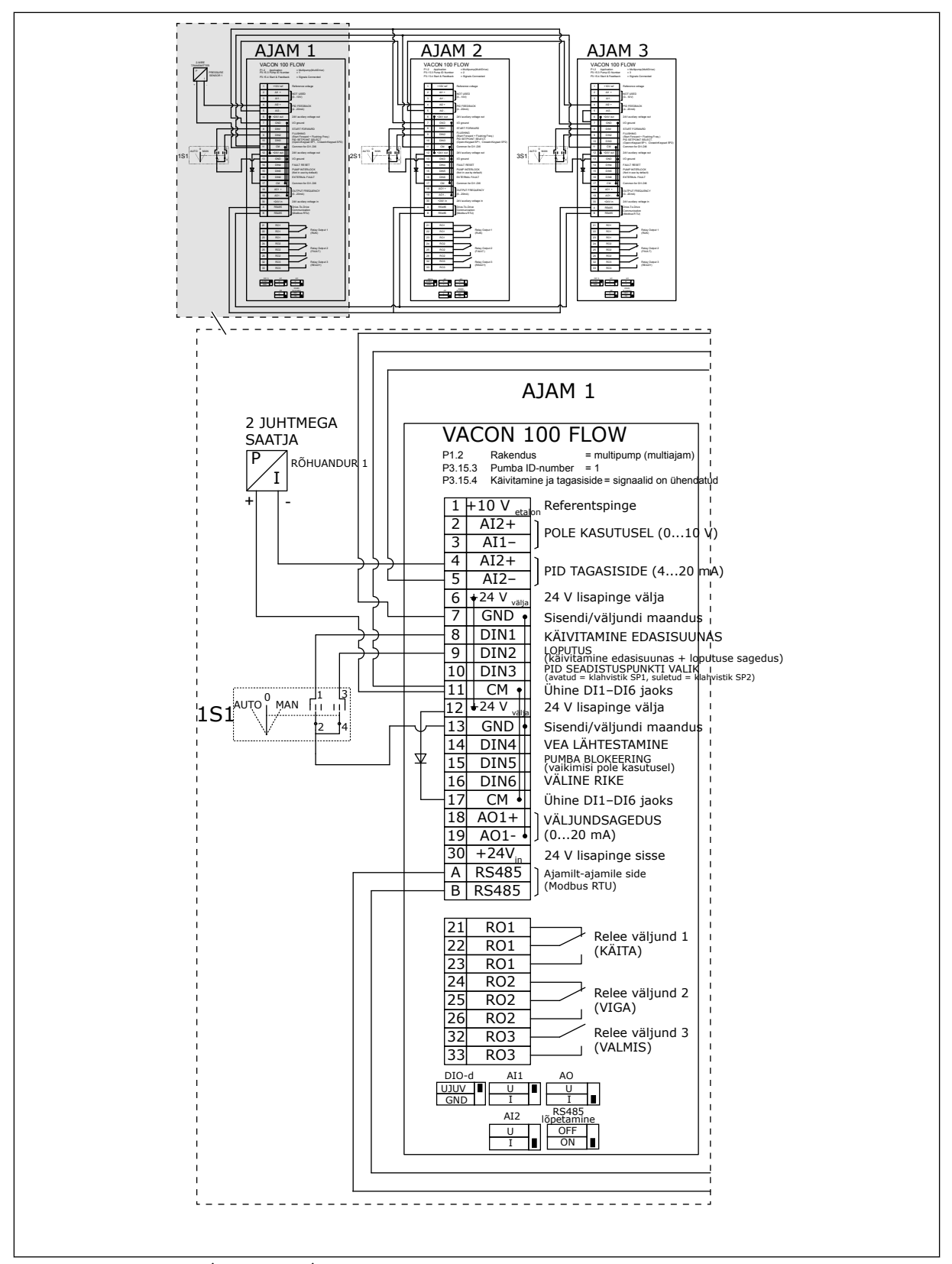

*Fig. 21: Multipumba (multiajam) süsteemi elektriskeem, näide 2A*

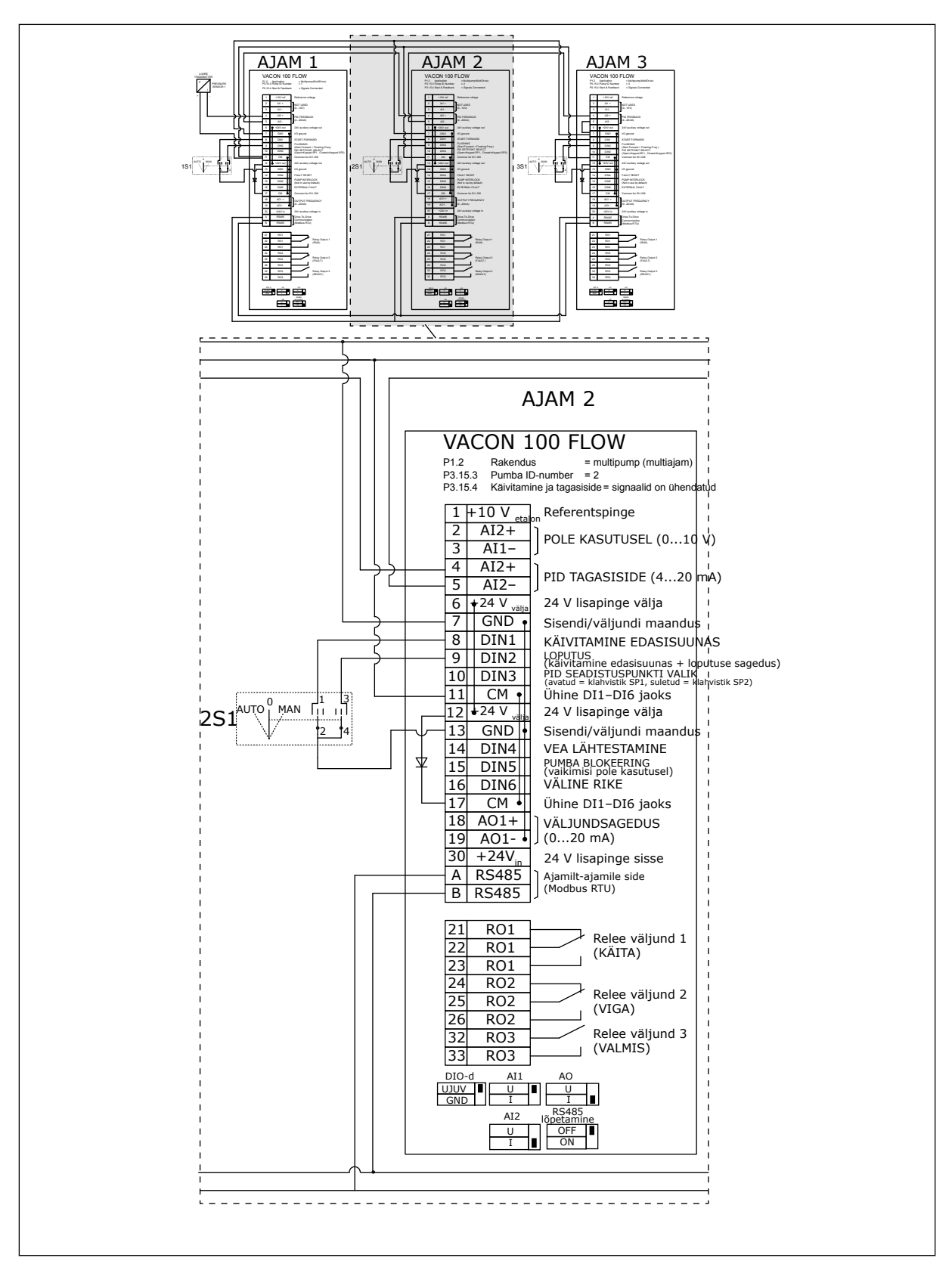

*Fig. 22: Multipumba (multiajam) süsteemi elektriskeem, näide 2B*

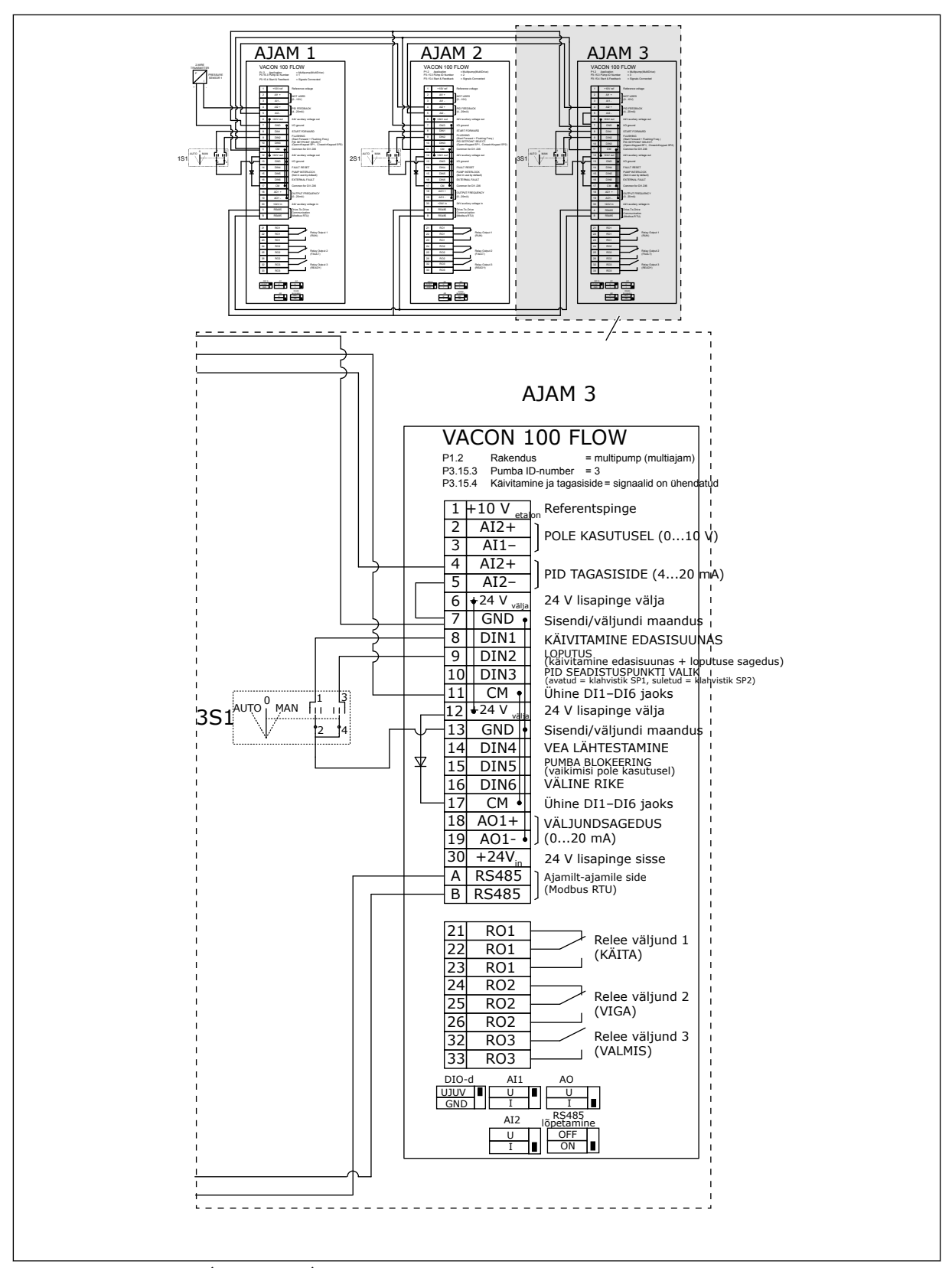

*Fig. 23: Multipumba (multiajam) süsteemi elektriskeem, näide 2C*

2 ajamil on individuaalsed rõhuandurid. Süsteemi liiasuse tase on keskmine, kuna ajamid ja rõhuandurid on dubleeritud.

- Ajami rikke korral hakkab ülemana tööle teine ajam.
- Anduri rikke korral hakkab ülemana tööle teine ajam (millel on eraldi andur).

Iga ajamit juhib individuaalne lüliti, millel on seaded Automaatne, Väljas ja Inimene.

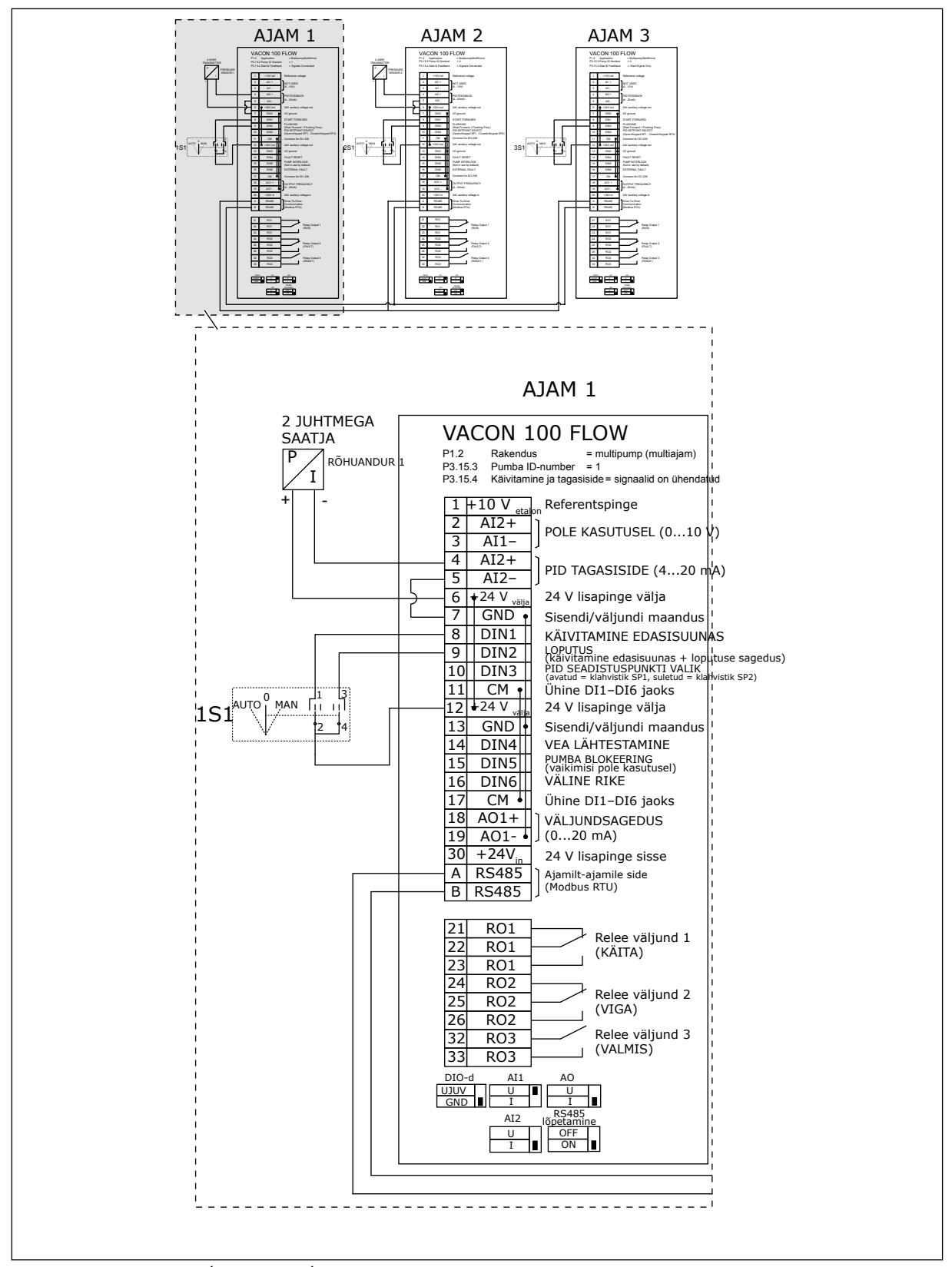

*Fig. 24: Multipumba (multiajam) süsteemi elektriskeem, näide 3A*

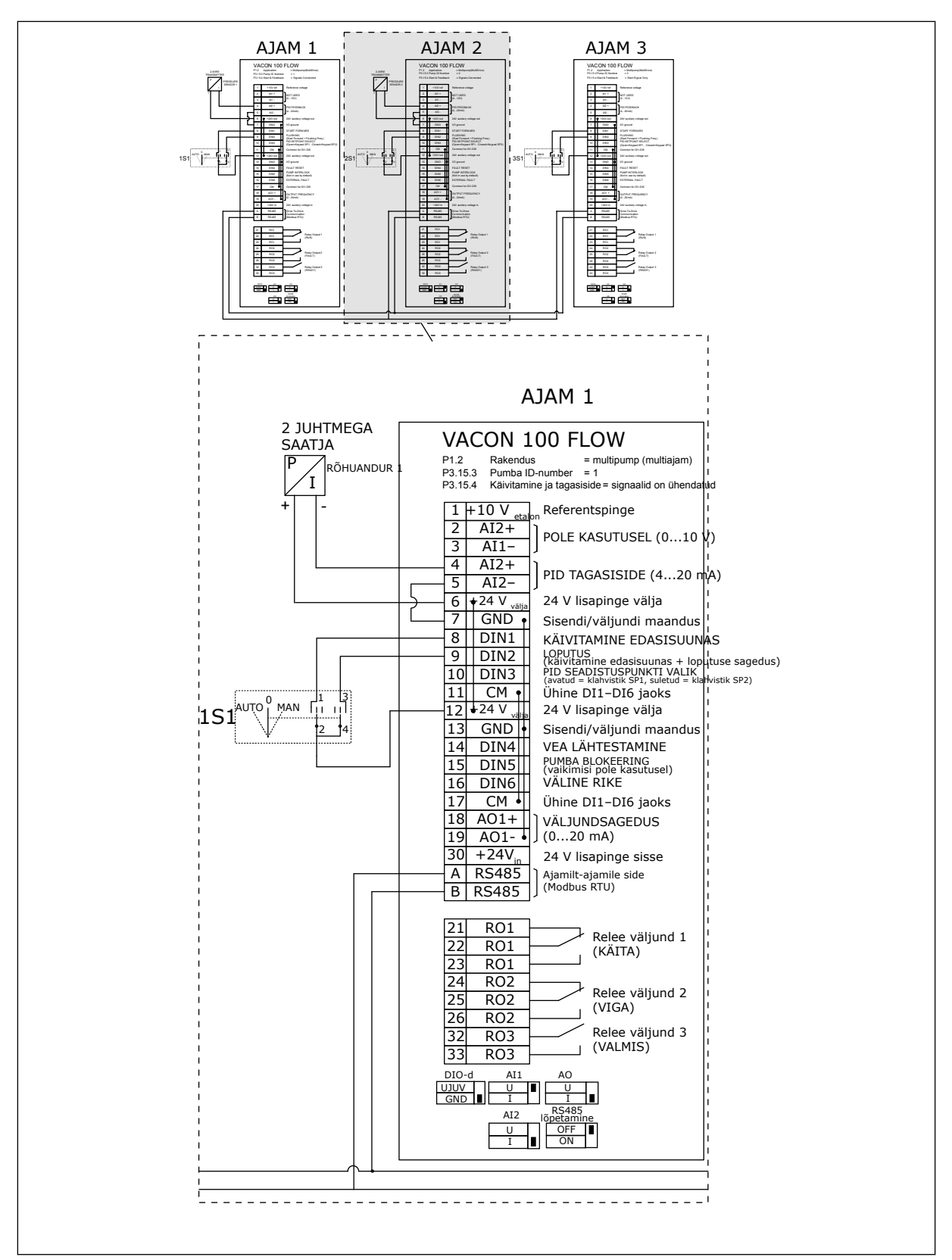

*Fig. 25: Multipumba (multiajam) süsteemi elektriskeem, näide 3B*

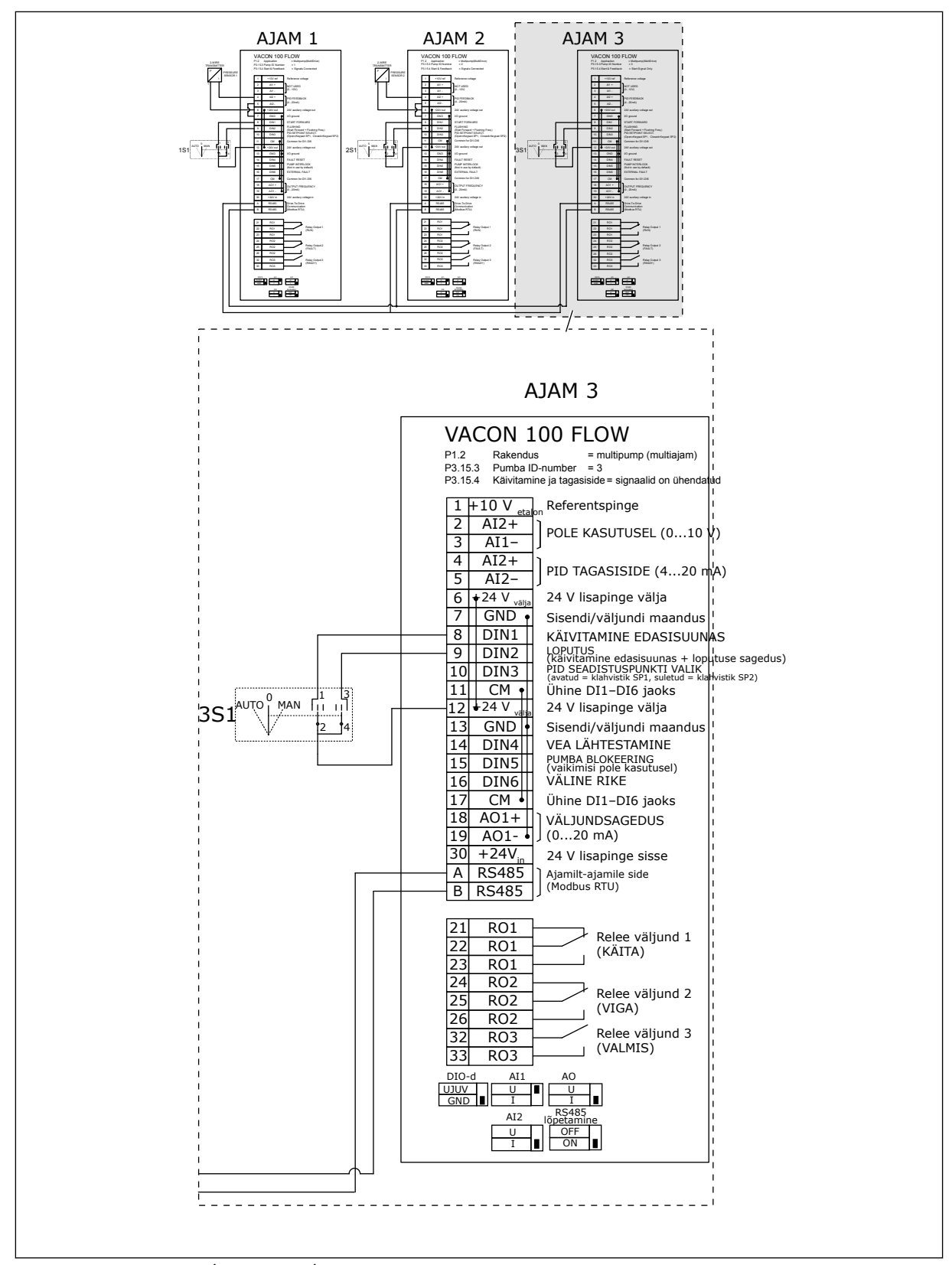

*Fig. 26: Multipumba (multiajam) süsteemi elektriskeem, näide 3C*

1 üldrõhuandur on ühendatud 2 ajamiga. Süsteemi liiasuse tase on kõrge, kuna liiased on ainult ajamid.

- Ajami rikke korral hakkab ülemana tööle teine ajam.
- Anduri rikke korral süsteem seiskub.

Iga ajamit juhib individuaalne lüliti, millel on seaded Automaatne, Väljas ja Inimene. Terminal 17 ühendab +24 V ajamitega 1 ja 2. Välised dioodid on ühendatud terminalidega 1 ja 2. Digitaalsisendi signaalid kasutavad negatiivset loogikat (ON = OV).

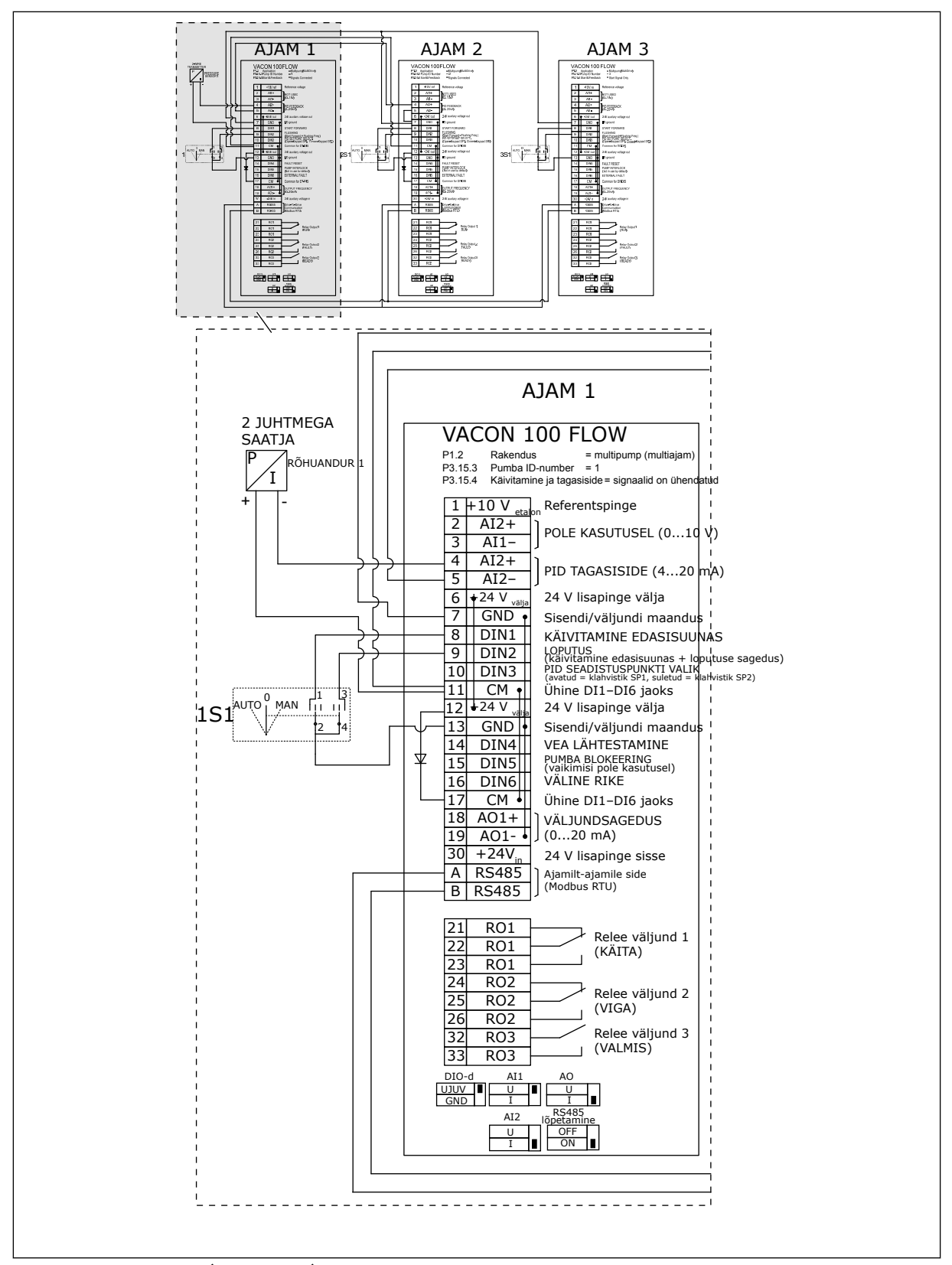

*Fig. 27: Multipumba (multiajam) süsteemi elektriskeem, näide 4A*

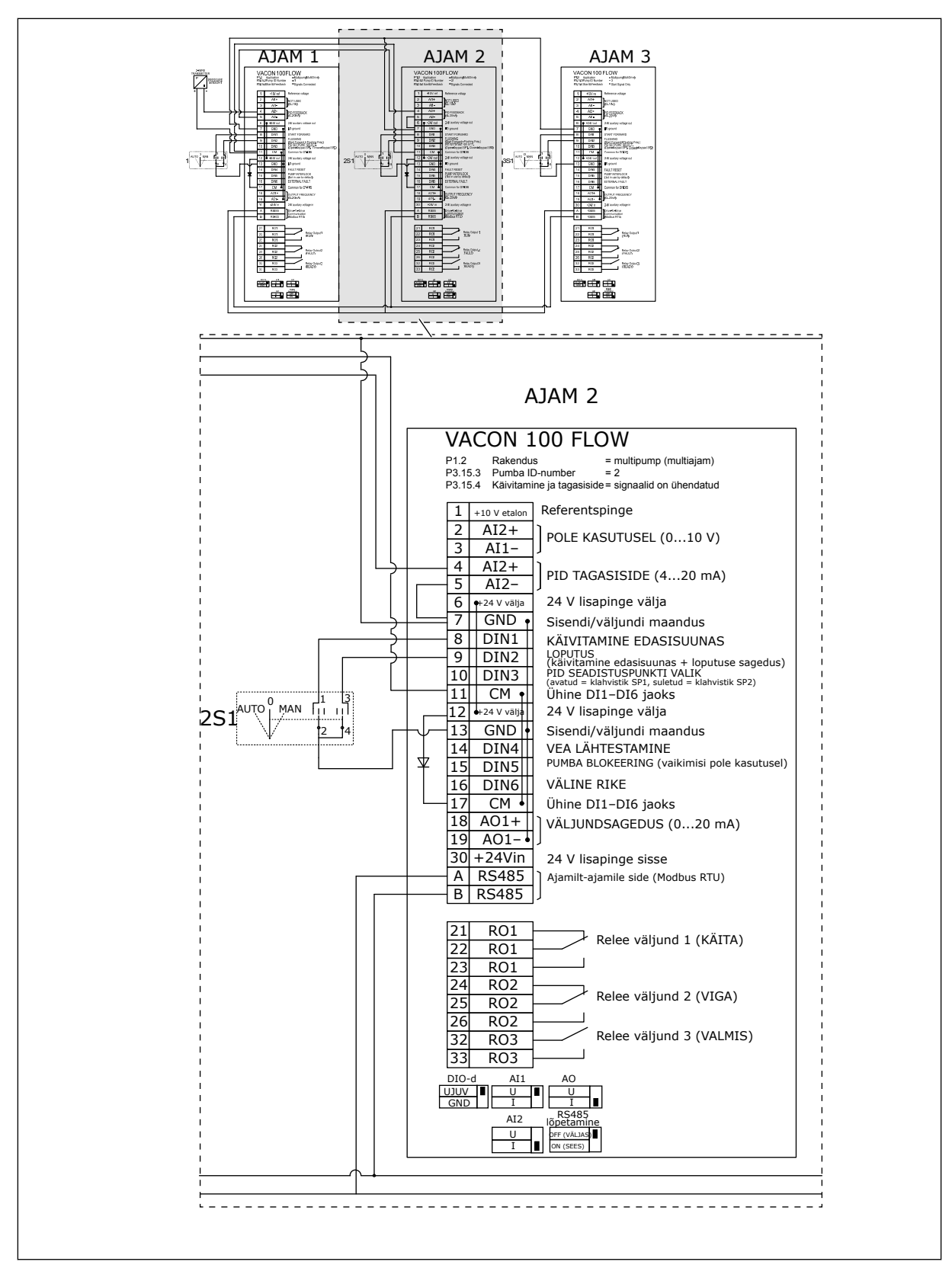

*Fig. 28: Multipumba (multiajam) süsteemi elektriskeem, näide 4B*

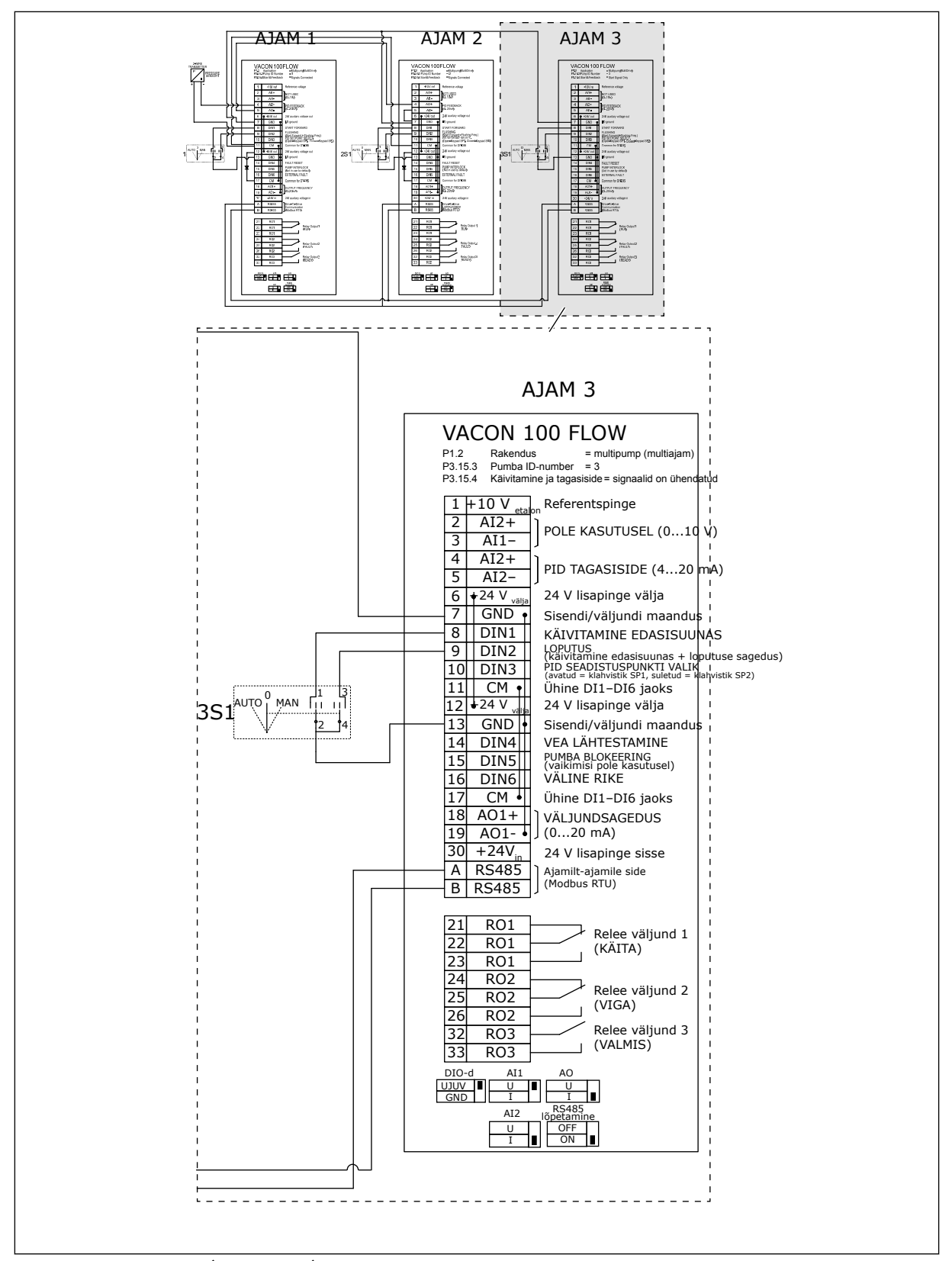

*Fig. 29: Multipumba (multiajam) süsteemi elektriskeem, näide 4C*

1 rõhuandur on ühendatud esimese ajamiga. Süsteem ei ole liiane, kuna ajami või anduri rikke korral süsteem seiskub.

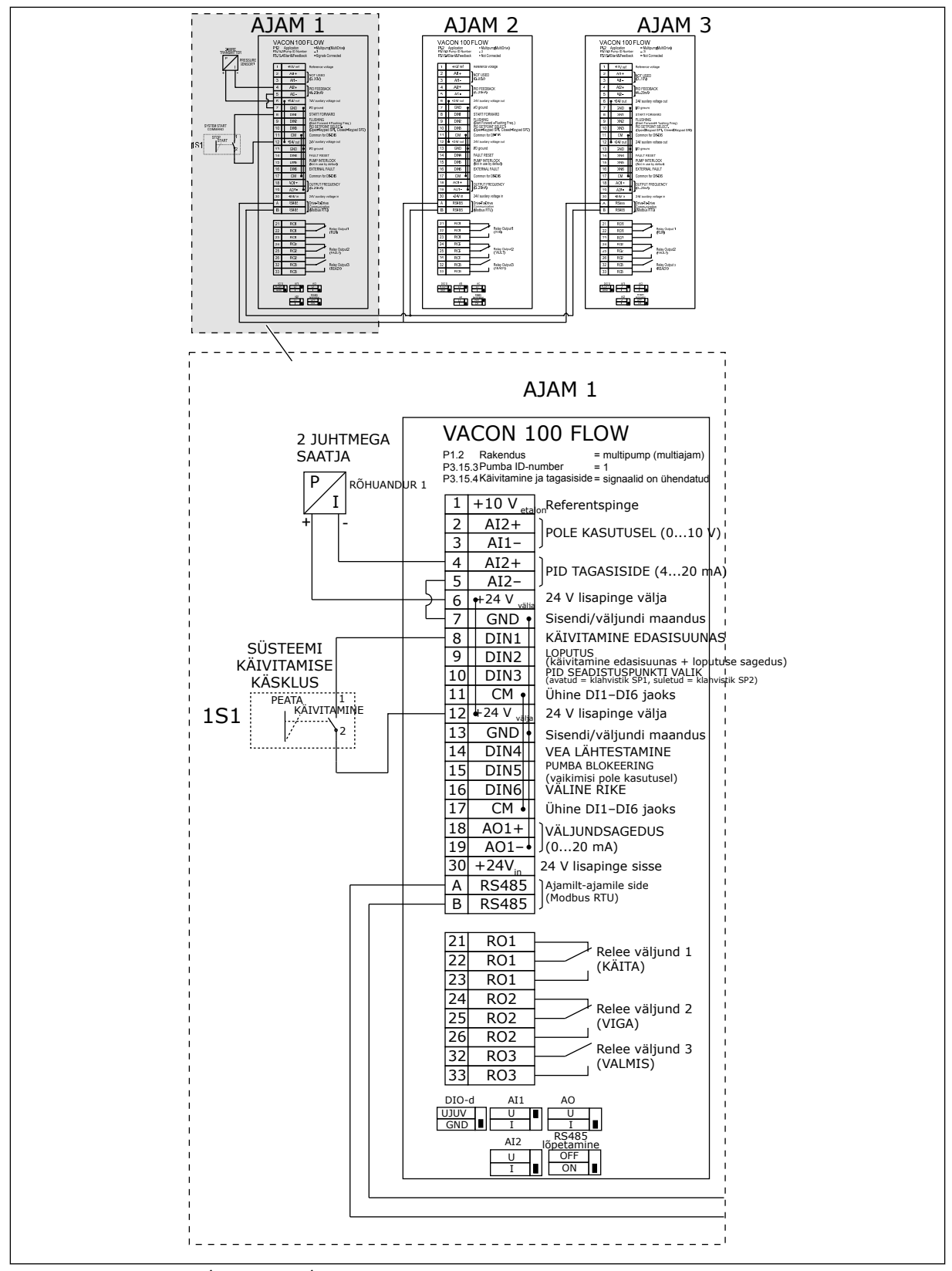

*Fig. 30: Multipumba (multiajam) süsteemi elektriskeem, näide 5A*

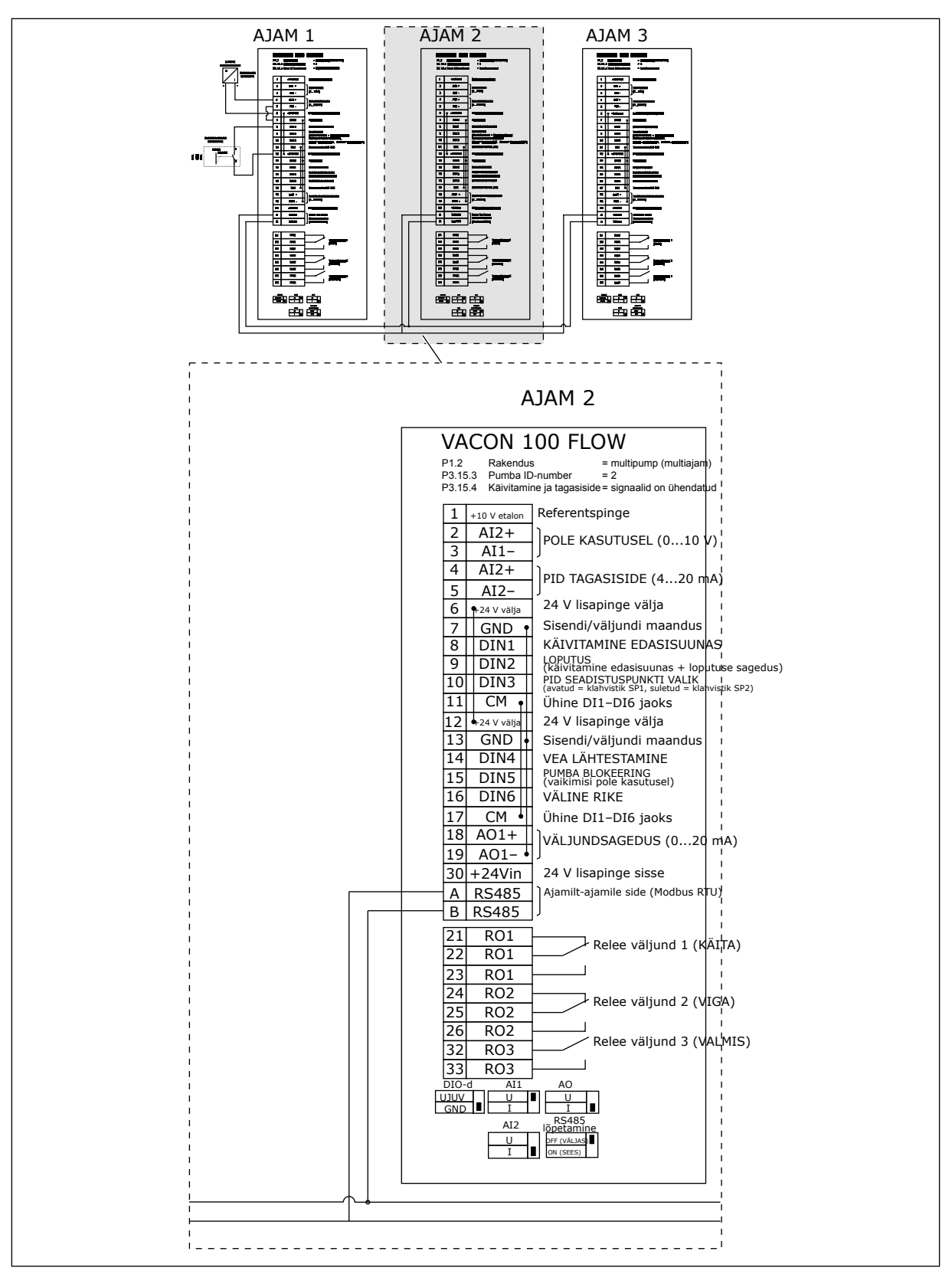

*Fig. 31: Multipumba (multiajam) süsteemi elektriskeem, näide 5B*

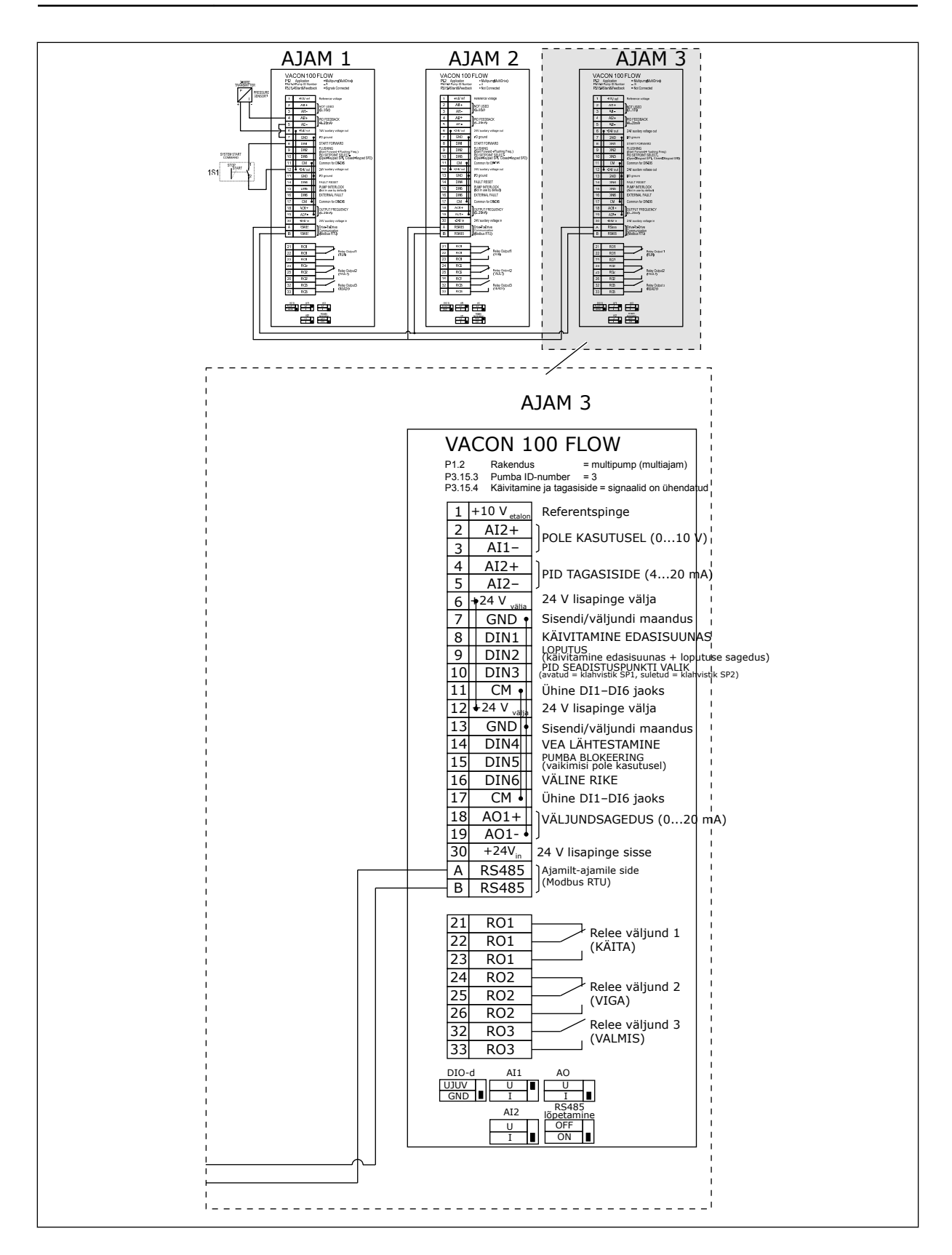

# *Tabel 11: M1.1 Viisardid*

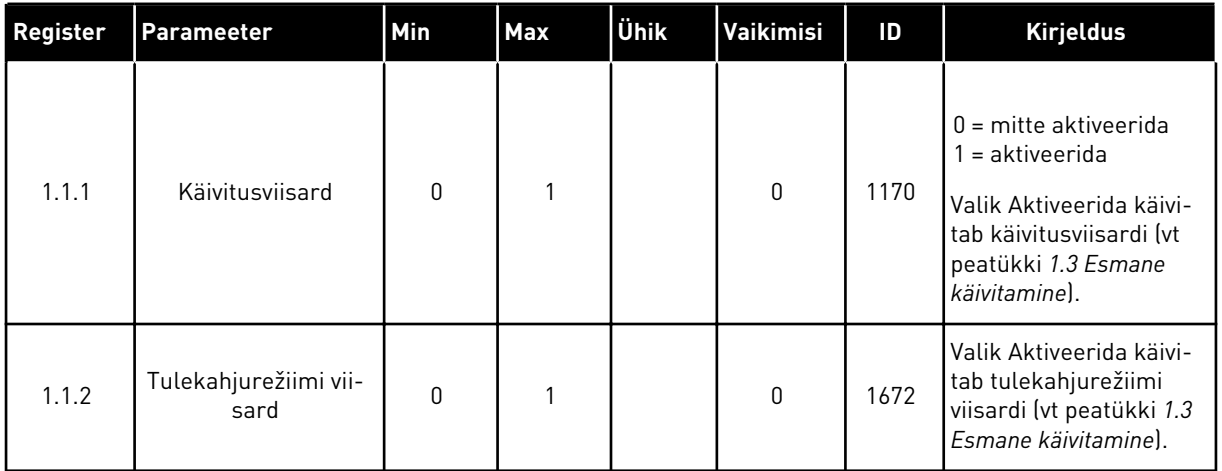

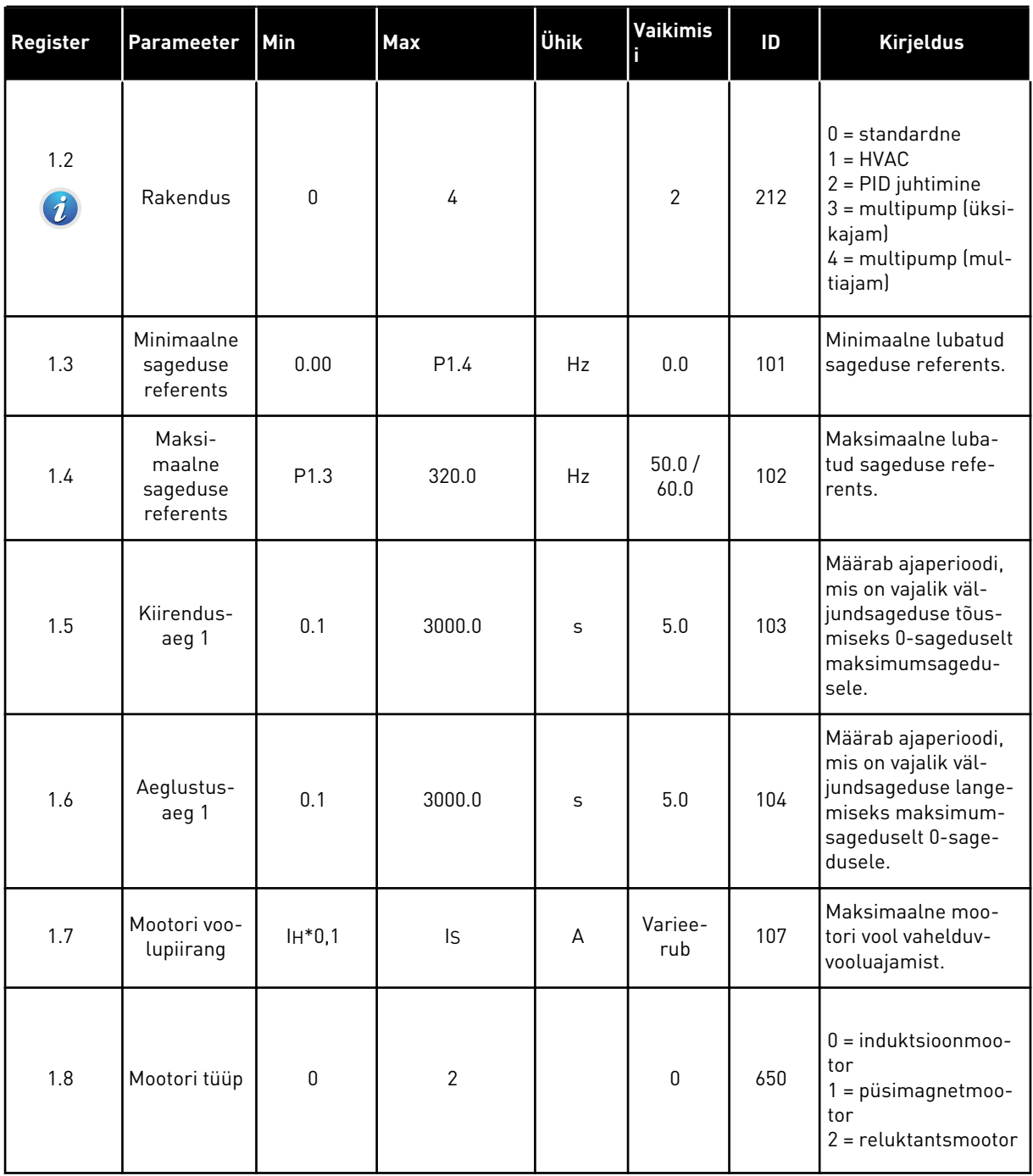

a dhe ann ann an 1970.

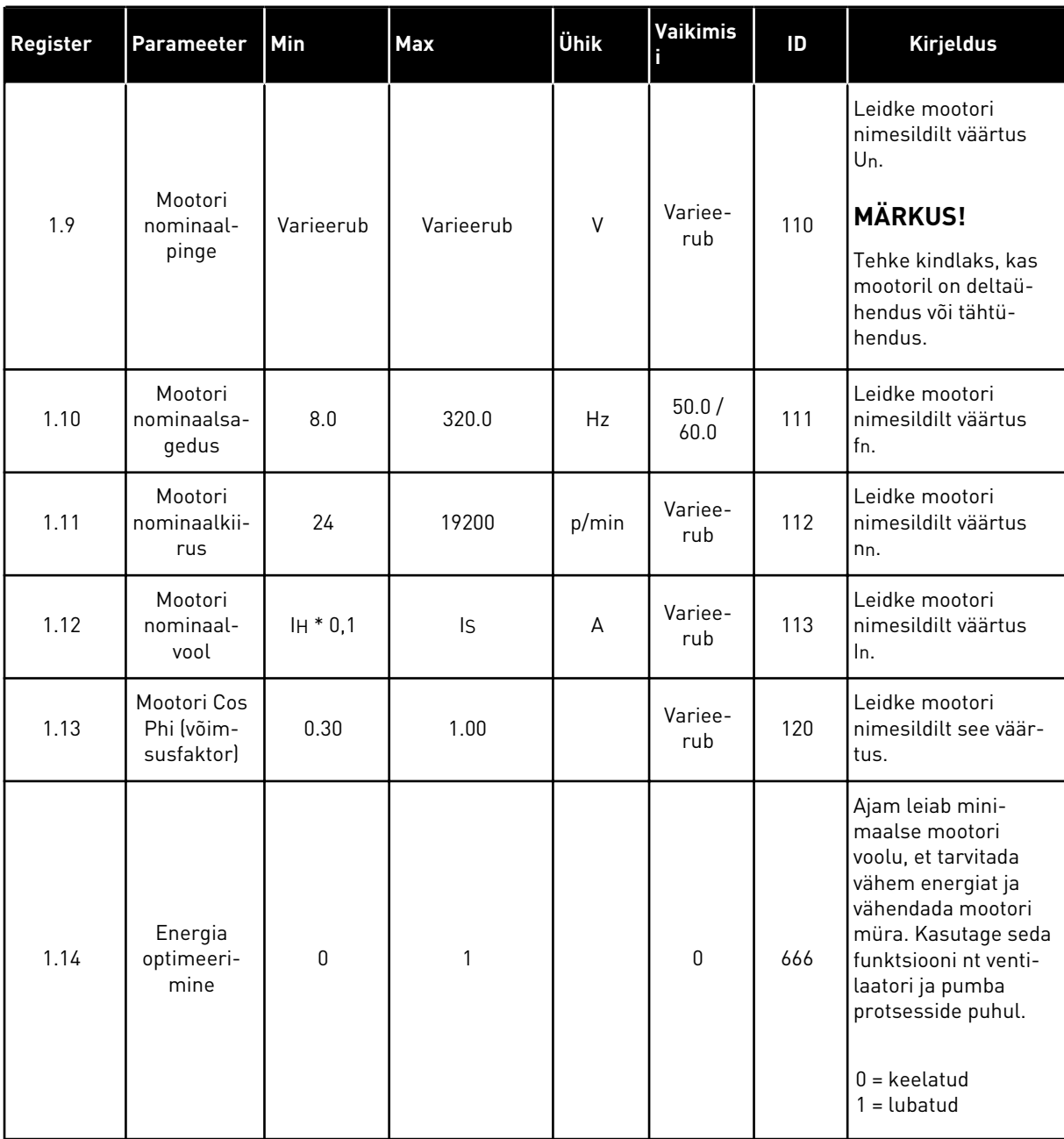

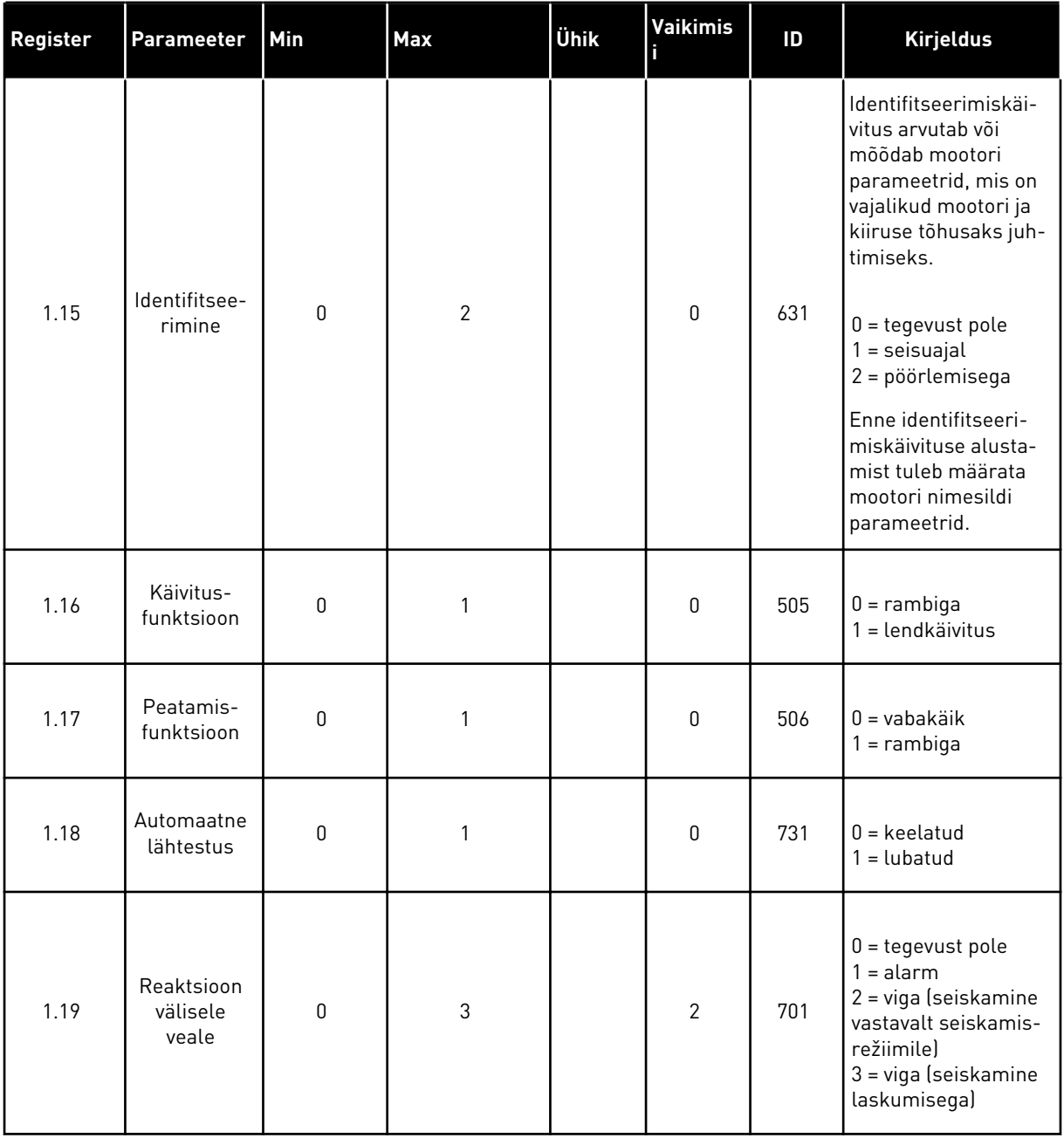

1 LOCAL CONTACTS: HTTP://DRIVES.DANFOSS.COM/DANFOSS-DRIVES/LOCAL-CONTACTS/

a dhe ann an 1970.

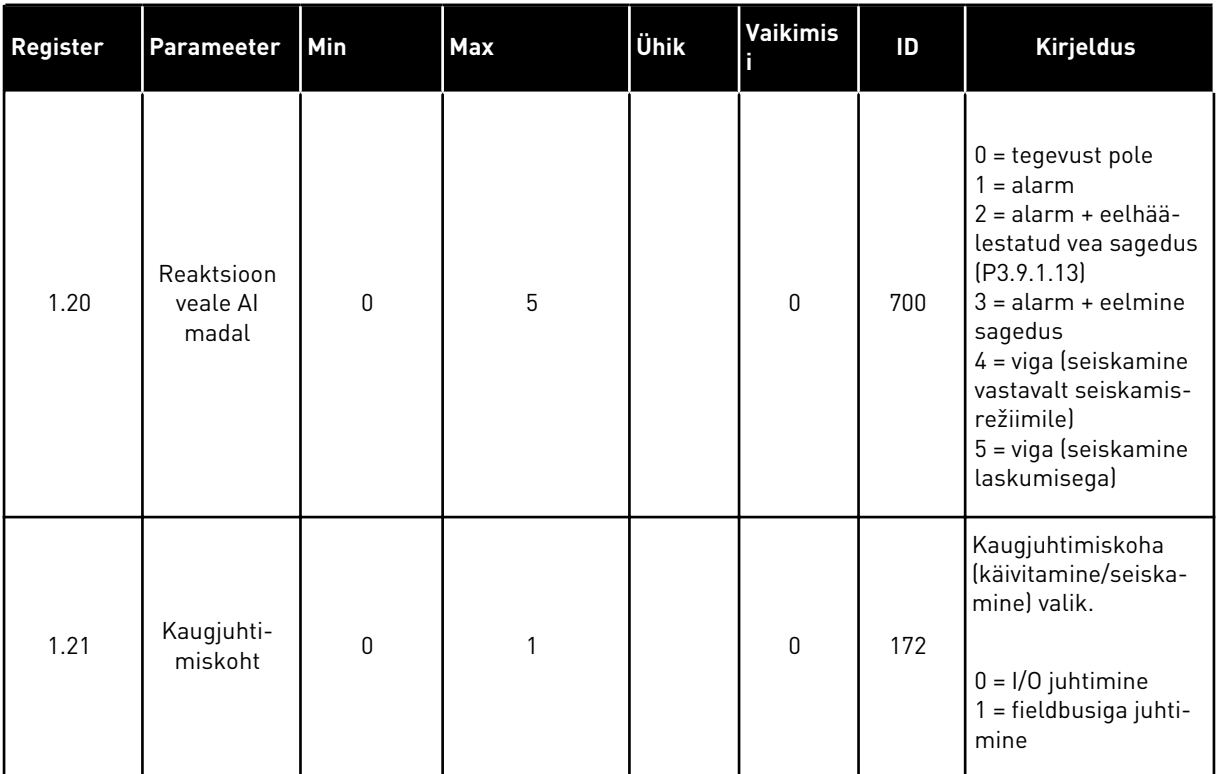

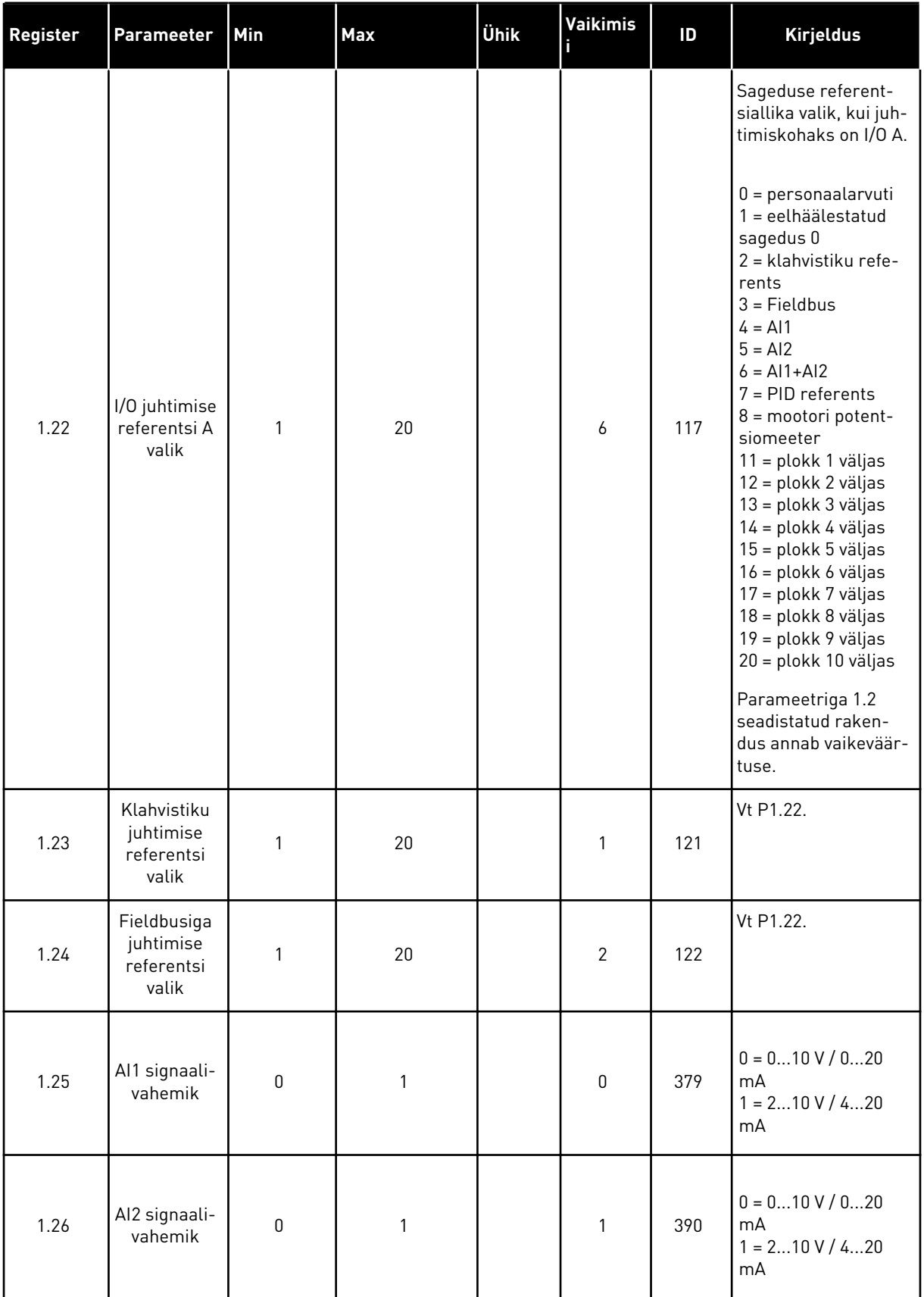

a dhe ann ann an 1970.
#### *Tabel 12: M1 Kiirseadistus*

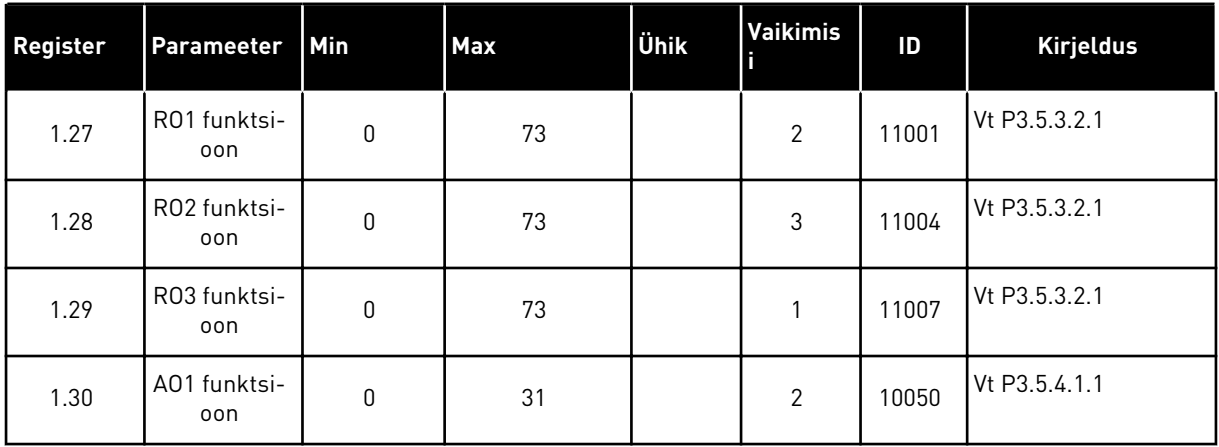

# *Tabel 13: M1.35 Multipump (multiajam)*

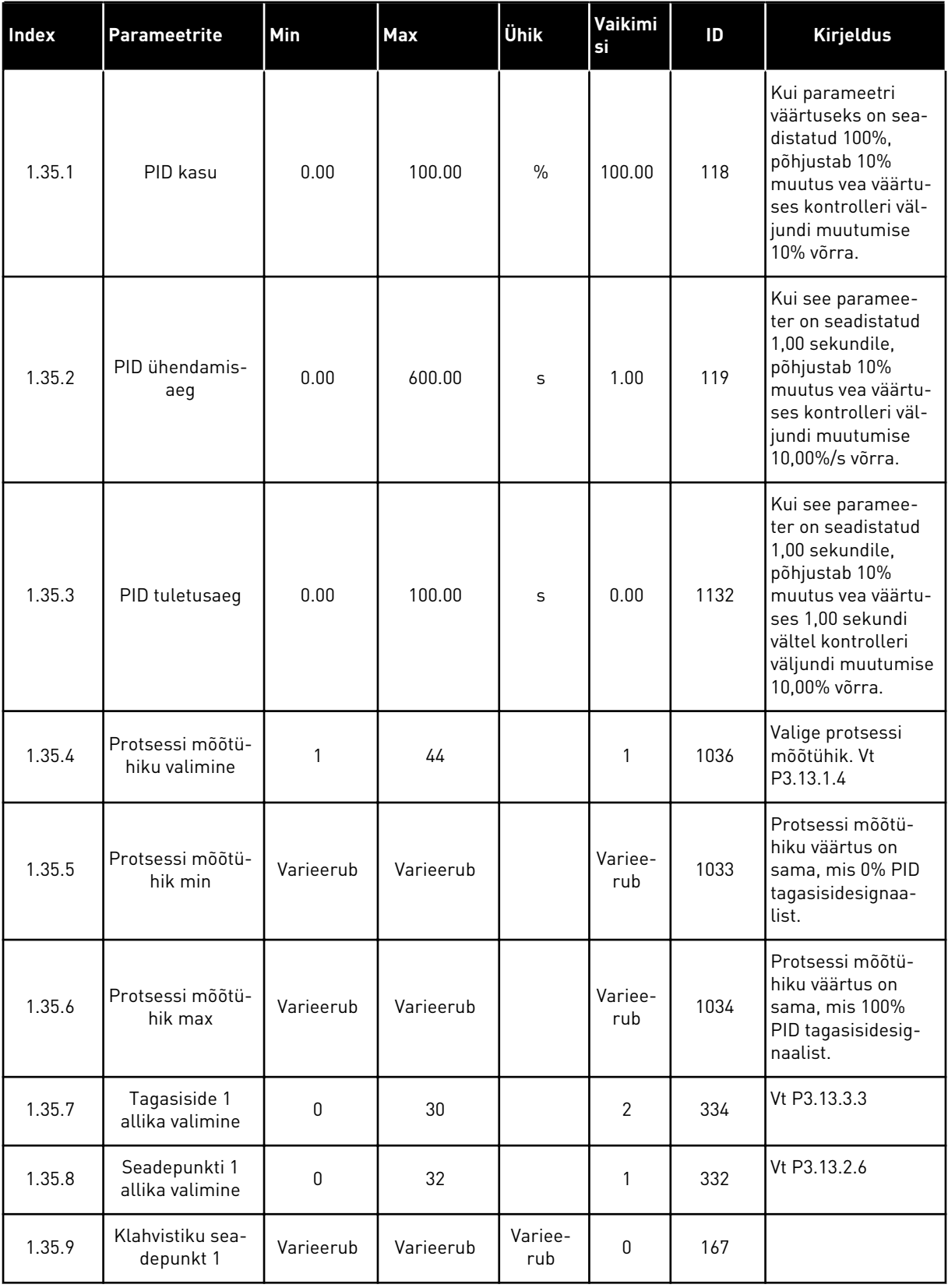

a dhe ann ann an 1970.

*Tabel 13: M1.35 Multipump (multiajam)*

| Index   | Parameetrite                  | Min              | <b>Max</b>   | Ühik           | Vaikimi<br>si  | ID   | <b>Kirjeldus</b>                                                                                                    |
|---------|-------------------------------|------------------|--------------|----------------|----------------|------|----------------------------------------------------------------------------------------------------|
| 1.35.10 | SP1 une sage-<br>duse piirang | 0.0              | 320.0        | Hz             | 0.0            | 1016 | Ajam lülitub unere-<br>žiimile siis, kui väl-<br>jundsagedus jääb<br>alla seda piirväär-<br>tust kauemaks, kui<br>on määratletud<br>parameetriga Une<br>viivitus.<br>0= pole kasutusel |
| 1.35.11 | SP1 une viivitus              | $\boldsymbol{0}$ | 3000         | S              | 0              | 1017 | Minimaalne ajape-<br>riood, mille vältel<br>püsib sagedus alla<br>une taset, enne kui<br>ajam seiskub.<br>0= pole kasutusel                                                            |
| 1.35.12 | SP1 äratuse tase              | Varieerub        | Varieerub    | Variee-<br>rub | Variee-<br>rub | 1018 | PID tagasiside järe-<br>levalve ärkamise<br>väärtus. Ärkamise<br>tase 1 kasutab vali-<br>tud protsessi mõõ-<br>tühikuid.<br>0= pole kasutusel                                          |
| 1.35.13 | Multipumba<br>režiim          | 0                | $\mathbf{2}$ |                | 0              | 1785 | Valib multipumba<br>režiimi.<br>0 = üksikajam<br>1 = Multifollower<br>2 = Multimaster                                                                                                  |
| 1.35.14 | Pumpade arv                   | 1                | 8            |                | 1              | 1001 | Multipumba süs-<br>teemis kasutata-<br>vate mootorite<br>(pumbad/ventilaa-<br>torid) koguarv.                                                                                          |
| 1.35.15 | Pumba ID-num-<br>ber          | 1                | 8            |                | 1              | 1500 | Ajami järjekorra-<br>number pumba-<br>süsteemis. Seda<br>parameetrit kasu-<br>tatakse ainult Mul-<br>tifollower- või Mul-<br>timaster-režiimis.                                        |

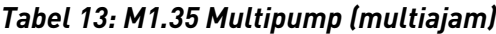

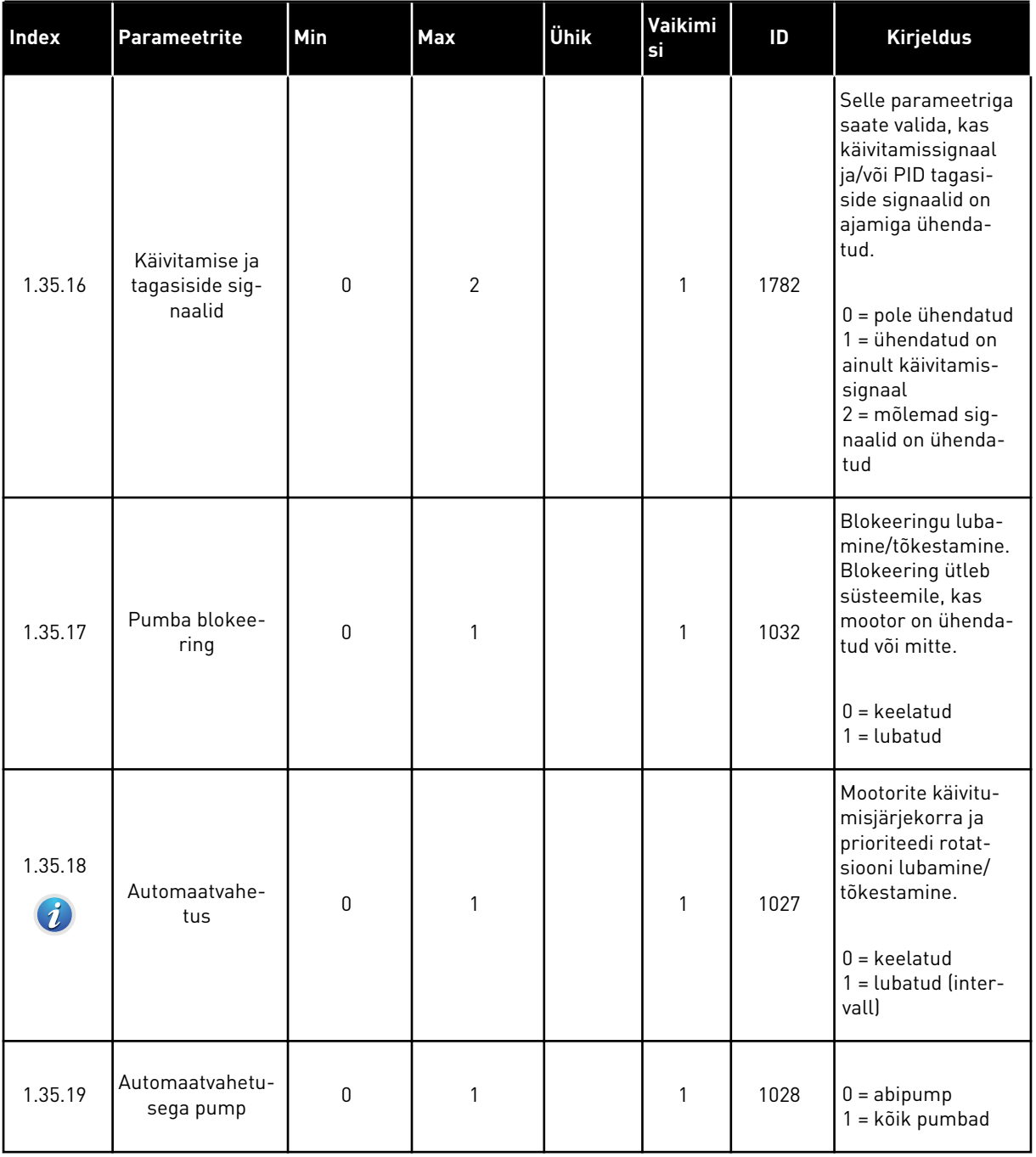

a dhe ann ann an 1970.<br>Tha ann an 1970, ann an 1970, ann an 1970.

*Tabel 13: M1.35 Multipump (multiajam)*

| Index   | <b>Parameetrite</b>                       | Min              | Max      | Ühik | Vaikimi<br>si | ID   | <b>Kirjeldus</b>                                                                                                    |
|---------|-------------------------------------------|------------------|----------|------|---------------|------|----------------------------------------------------------------------------------------------------|
| 1.35.20 | Automaatvahe-<br>tuse intervall           | 0.0              | 3000.0   | h    | 48.0          | 1029 | Kui kasutatakse<br>selle parameetriga<br>määratud aega,<br>käivitub automaat-<br>vahetuse funktsi-<br>oon. Kuid auto-<br>maatvahetus käivi-<br>tub ainult siis, kui<br>maht jääb alla<br>parameetritega<br>P1.35.23 ja<br>P1.35.24 määratud<br>taset.         |
| 1.35.21 | Automaatvahe-<br>tuse päevad              | 0                | 127      |      |               | 1786 | Vahemik: esmas-<br>päevast pühapäe-<br>vani                                                                                                    |
| 1.35.22 | Automaatvahe-<br>tuse kellaaeg            |                  |          | Aeg  |               | 1787 | Vahemik: 00:00:00<br>kuni 23:59:59                                                                                                    |
| 1.35.23 | Automaatvahe-<br>tus: sageduse<br>piirang | 0.00             | P3.3.1.2 | Hz   | 25:00         | 1031 | Need parameetrid<br>määravad taseme,<br>mida maht ei tohi<br>ületada, et auto-<br>maatvahetus saaks<br>käivituda.                                                                                                    |
| 1.35.24 | Automaatvahe-<br>tus: pumba pii-<br>rang  | 1                | 6        |      |               | 1030 |                                                                                                    |
| 1.35.25 | Ülekandekiirus                            | 0                | 100      | $\%$ | 10            | 1097 | Kui tagasiside<br>väärtus püsib vahe-<br>mikus 4,5 kuni 5,5<br>baari, jääb mootor<br>ühendatuks.<br>$seadepunkt = 5$<br>baari;<br>ülekandekiirus =<br>10%<br>Kui tagasiside<br>väärtus püsib vahe-<br>mikus 4,5 kuni 5,5<br>baari, jääb mootor<br>ühendatuks. |
| 1.35.26 | Ülekandekiiruse<br>viivitus               | $\boldsymbol{0}$ | 3600     | S    | 10            | 1098 | Kui tagasiside jääb<br>väljapoole ülekan-<br>dekiirust, siis aeg,<br>mille möödumisel<br>pumpasid lisatakse<br>või eemaldatakse.                                                                                                    |

*Tabel 13: M1.35 Multipump (multiajam)*

| Index   | Parameetrite              | Min                           | Max                           | Ühik          | Vaikimi<br>si     | ID   | <b>Kirjeldus</b>                                                                                                    |
|---------|---------------------------|-------------------------------|-------------------------------|---------------|-------------------|------|----------------------------------------------------------------------------------------------------|
| 1.35.27 | Pideva tootmise<br>kiirus | $\Omega$                      | 100                           | $\frac{0}{n}$ | 100               | 1513 | Määrab püsiva kii-<br>ruse, millel pump<br>lukustub, kui pump<br>saavutab maksi-<br>mumsageduse.<br>Multimaster-režii-<br>mis alustab regu-<br>leerimist järgmine<br>pump. |
| 1.35.28 | Pumba 1 blokee-<br>ring   |                               |                               |               | DigSIS<br>pilu0.1 | 426  | AVATUD = mitteak-<br>tiivne<br>$SULERUD =$<br>aktiivne                                                                                                    |
| 1.35.29 | Loputuse refe-<br>rents   | Maksi-<br>maalne<br>referents | Maksi-<br>maalne<br>referents | HZ            | 50.00             | 1239 | Määrab sageduse<br>referentsi, kui akti-<br>veeritakse loputus-<br>funktsioon.                                                                                             |

1 LOCAL CONTACTS: HTTP://DRIVES.DANFOSS.COM/DANFOSS-DRIVES/LOCAL-CONTACTS/

# **2 VIISARDID**

# **2.1 STANDARDSE RAKENDUSE VIISARD**

See rakenduse viisard aitab teil seadistada rakendusega seotud põhiparameetrid.

Standardse rakenduse viisardi käivitamiseks seadistage klahvistikul parameetrile P1.2 Rakendus (ID 212) väärtus *Standardne*.

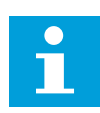

# **MÄRKUS!**

Käivitades standardse rakenduse viisardi käivitusviisardilt, liigub viisard otse sammule 11.

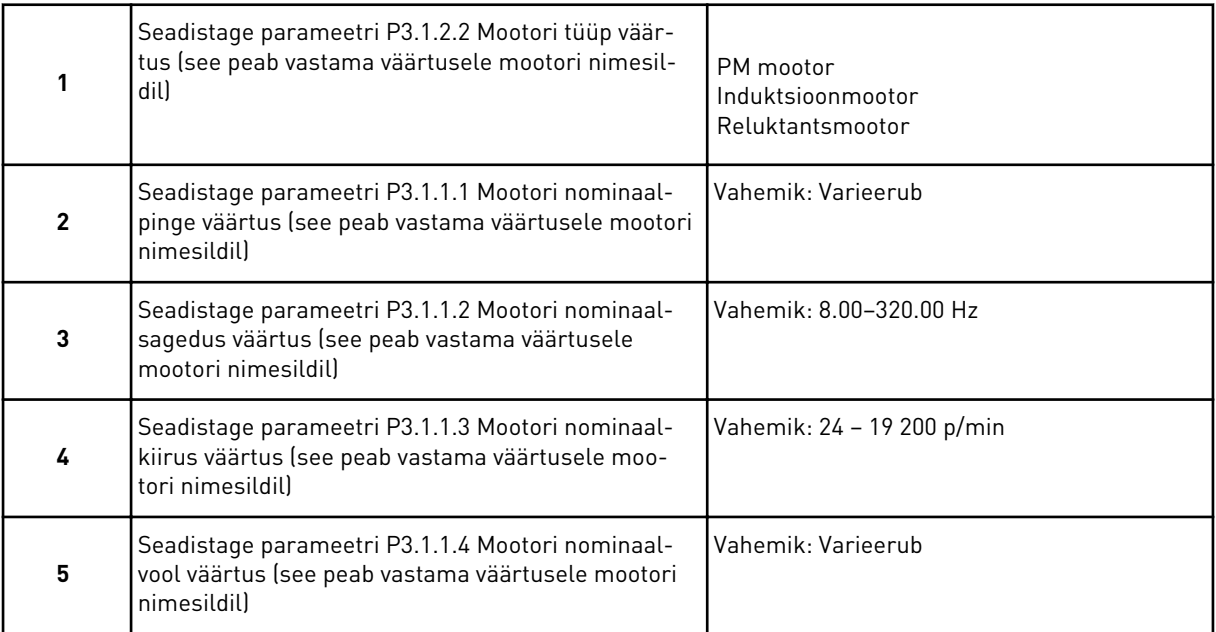

Samm 6 kuvatakse ainult juhul, kui valisite 1. sammus *Induktsioonmootori*.

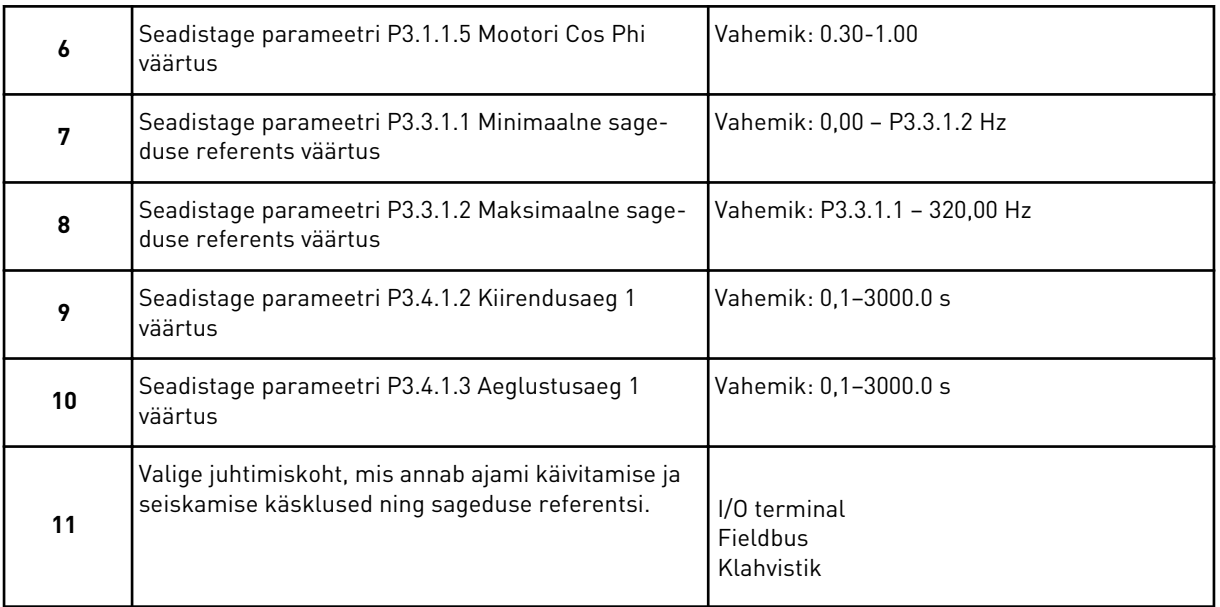

Standardse rakenduse viisard on lõpetatud.

# **2.2 KÜTE-VENTILATSIOON-ÕHKJAHUTUSE (HVAC) RAKENDUSE VIISARD**

See rakenduse viisard aitab teil seadistada rakendusega seotud põhiparameetrid. HVAC rakenduse viisardi käivitamiseks seadistage klahvistikul parameetrile P1.2 Rakendus (ID 212) väärtus *HVAC*.

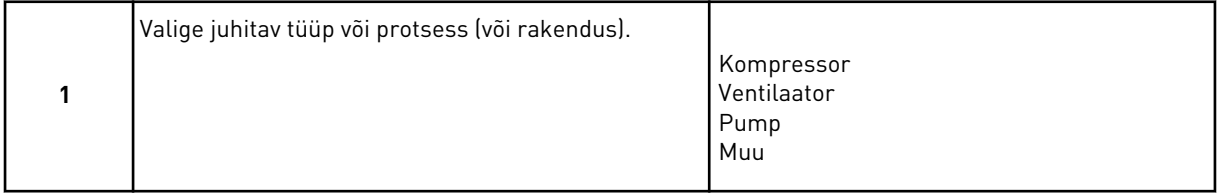

Mõnedel parameetritel on eelhäälestatud väärtused, mis tulenevad teie 1. sammus tehtud valikust. Vt parameetreid ja nende väärtusi selle peatüki lõpus: *[Tabel 14](#page-81-0)*.

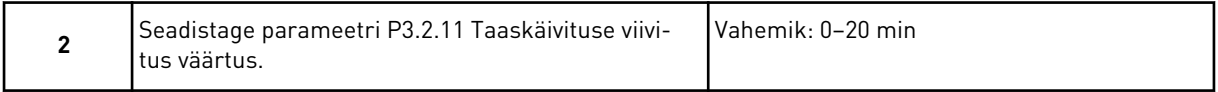

Samm 2 kuvatakse ainult juhul, kui valisite 1. sammus *Kompressori*.

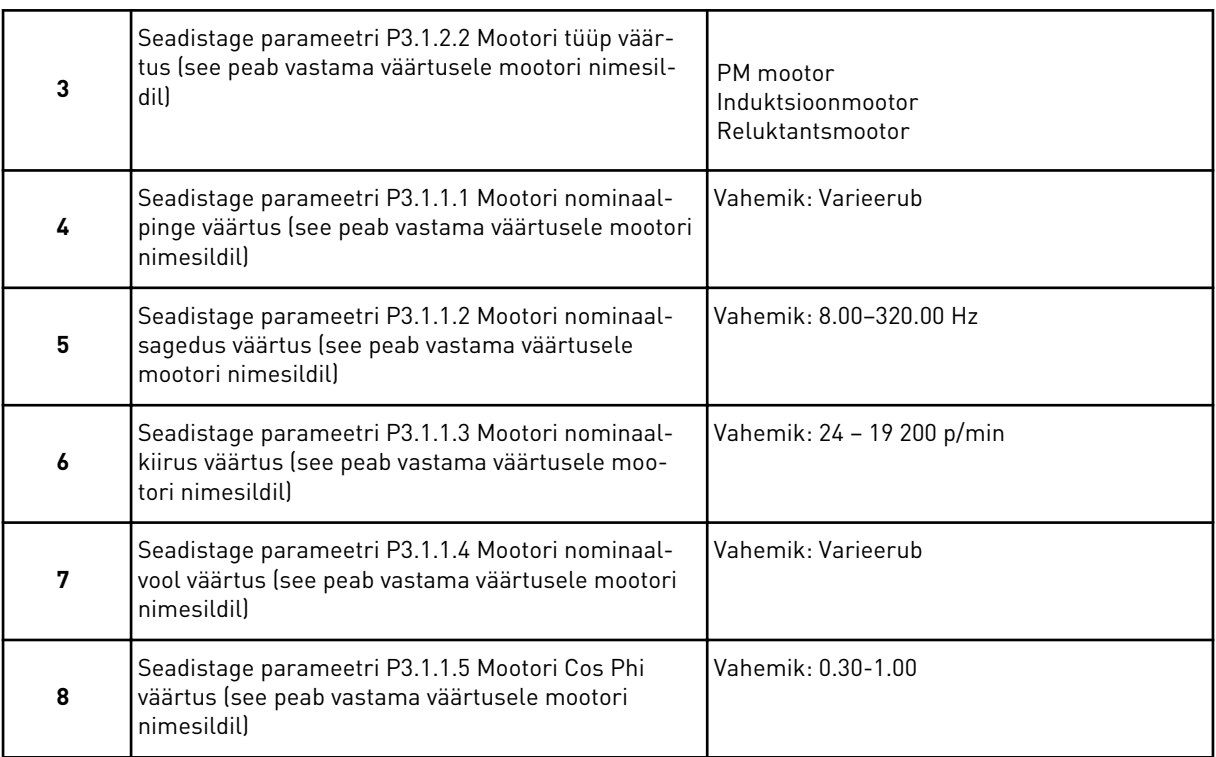

#### Samm 8 kuvatakse ainult juhul, kui valisite 3. sammus *Induktsioonmootori*.

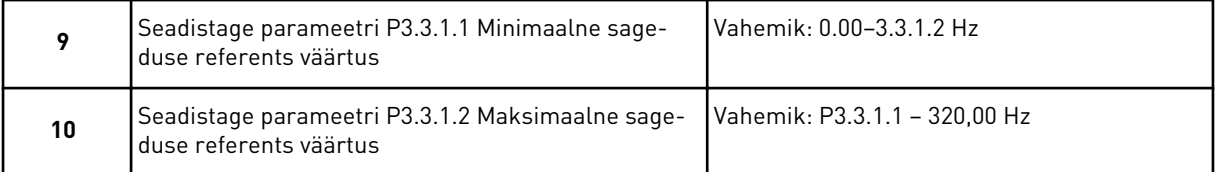

## Sammud 11 ja 12 kuvatakse ainult juhul, kui valisite 1. sammus *Muu*.

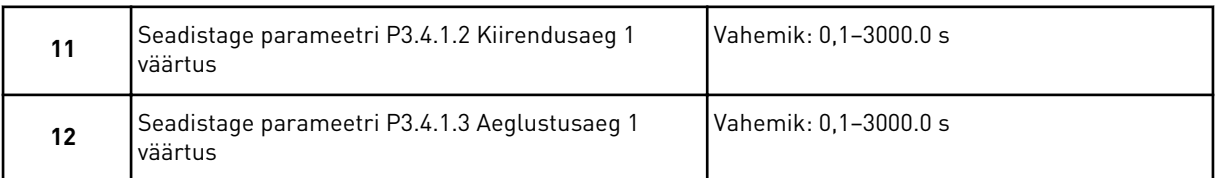

#### Edasi liigub viisard rakendusele eriomaste sammude juurde.

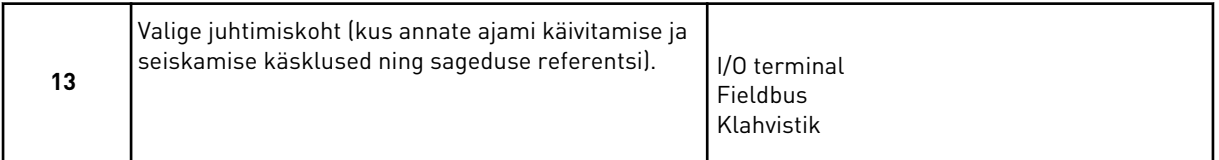

#### Küte-ventilatsioon-õhkjahutus (HVAC) rakenduse viisard on lõpetatud.

# <span id="page-81-0"></span>*Tabel 14: Parameetrite eelhäälestatud väärtused*

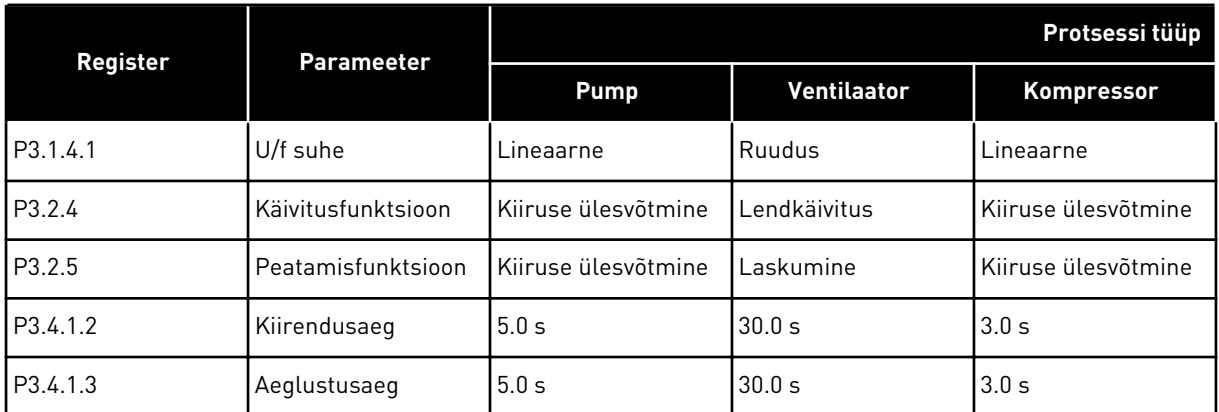

# **2.3 PID JUHTIMISE RAKENDUSE VIISARD**

See rakenduse viisard aitab teil seadistada rakendusega seotud põhiparameetrid.

PID juhtimise rakenduse viisardi käivitamiseks seadistage klahvistikul parameetrile P1.2 Rakendus (ID 212) väärtus *PID juhtimine*.

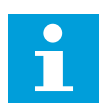

# **MÄRKUS!**

Käivitades rakenduse viisardi käivitusviisardilt, liigub viisard otse sammule 11.

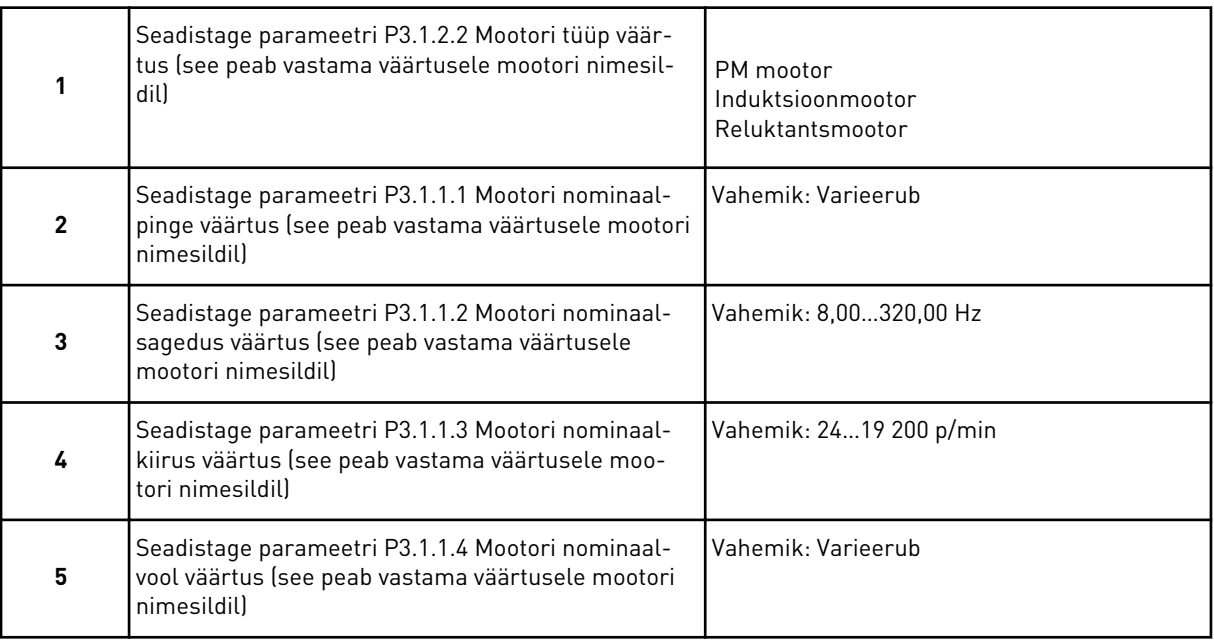

Samm 6 kuvatakse ainult juhul, kui valisite 1. sammus *Induktsioonmootori*.

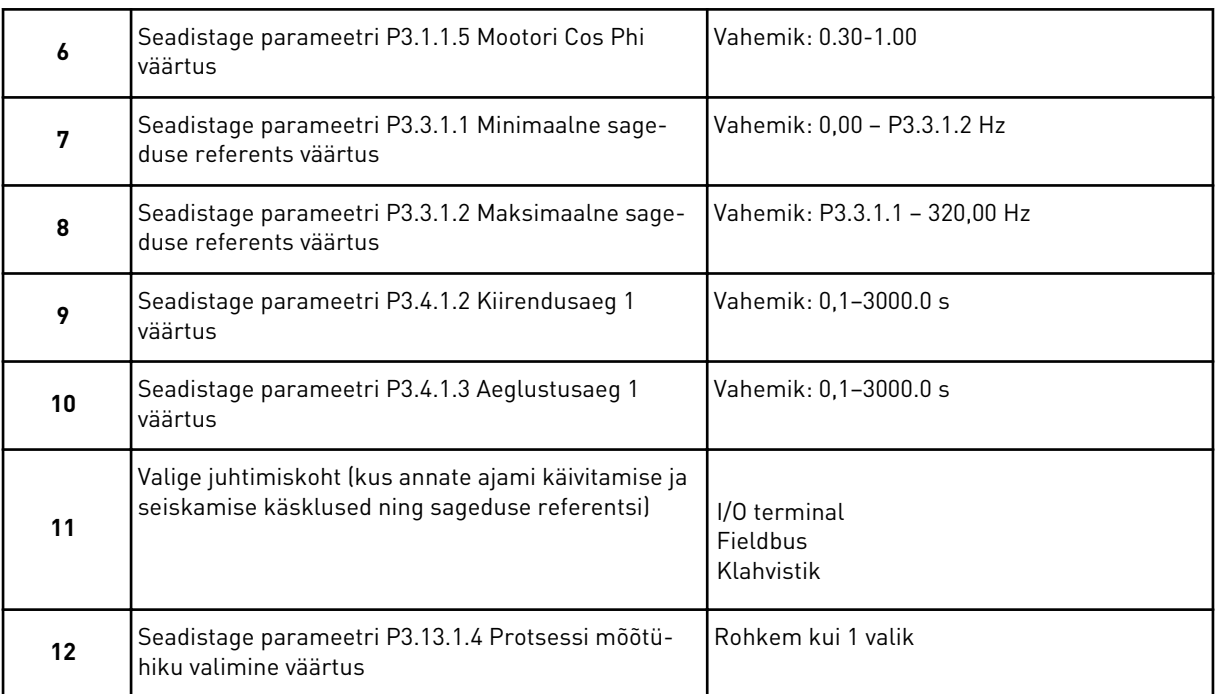

Kui valite midagi muud peale %, näete järgmisi küsimusi. Kui valite %, liigub viisard otse 16. sammu juurde.

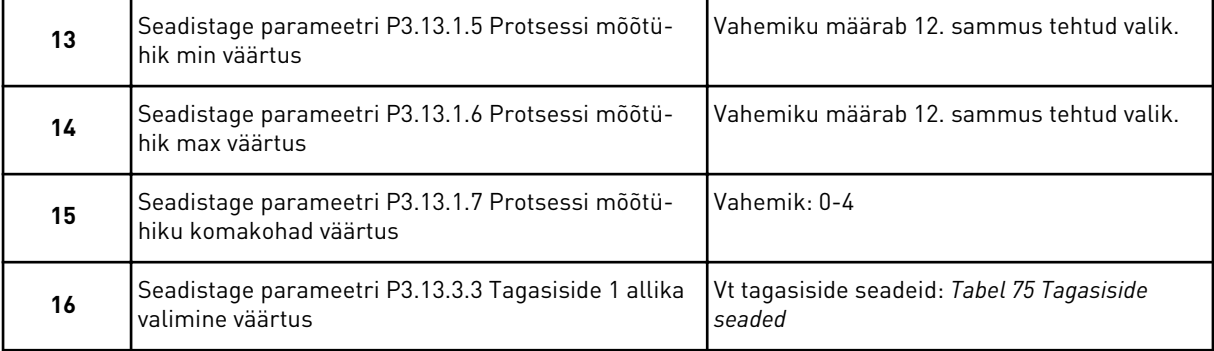

Kui valite analoogsisendsignaali, kuvatakse 18. samm. Muude valikute puhul liigub viisard 19. sammu juurde.

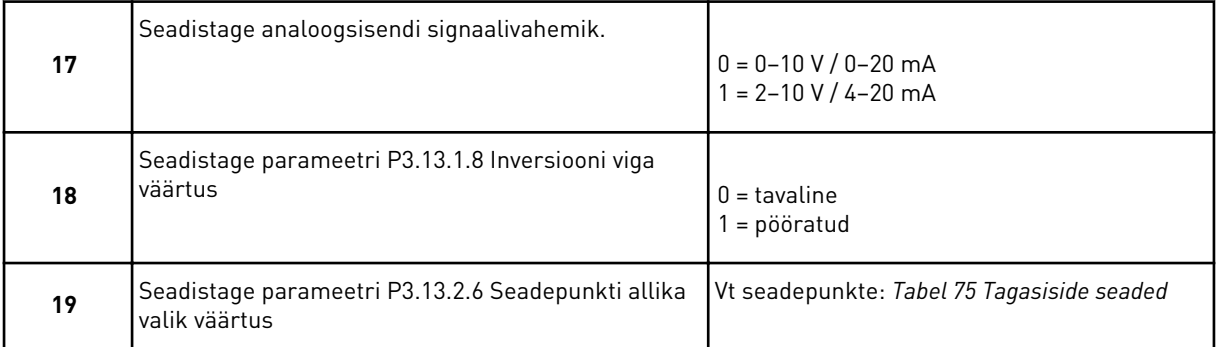

Kui valite analoogsisendsignaali, kuvatakse 21. samm. Muude valikute puhul liigub viisard 23. sammu juurde.

Kui seadistate väärtusena *Klahvistiku seadepunkt 1* või *Klahvistiku seadepunkt 2*, liigub viisard otse 22. sammu juurde.

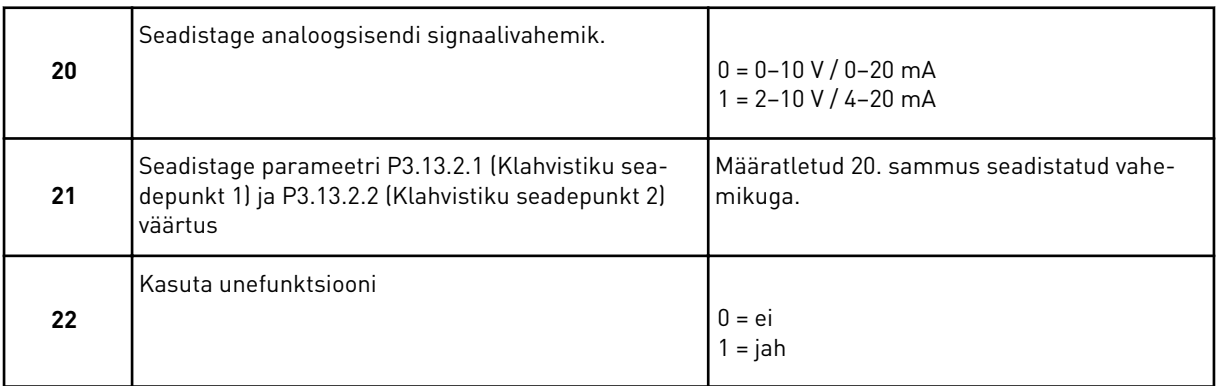

Kui määrate 22. sammus väärtuse *Jah*, kuvatakse järgmised 3 küsimust. Kui määrate väärtuse *Ei*, on viisard lõpetatud.

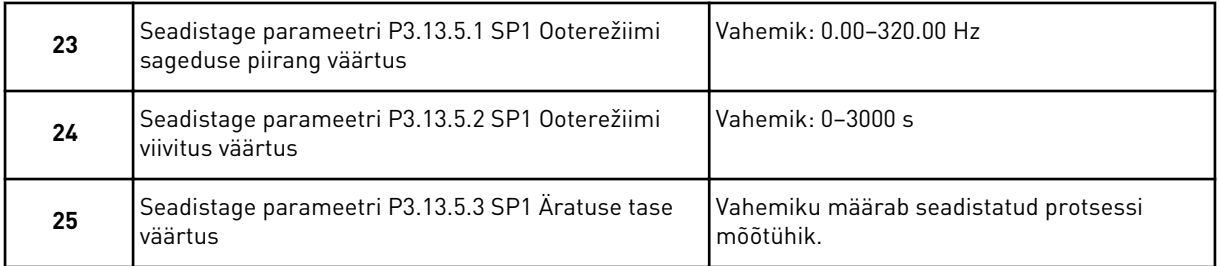

PID juhtimise rakenduse viisard on lõpetatud.

# **2.4 MULTIPUMBA (ÜKSIKAJAM) RAKENDUSE VIISARD**

See rakenduse viisard aitab teil seadistada rakendusega seotud põhiparameetrid.

Multipumba (üksikajam) rakenduse viisardi käivitamiseks seadistage klahvistikul parameetrile P1.2 Rakendus (ID 212) väärtus *Multipump (üksikajam)*.

# **MÄRKUS!**

Käivitades rakenduse viisardi käivitusviisardilt, liigub viisard otse sammule 11.

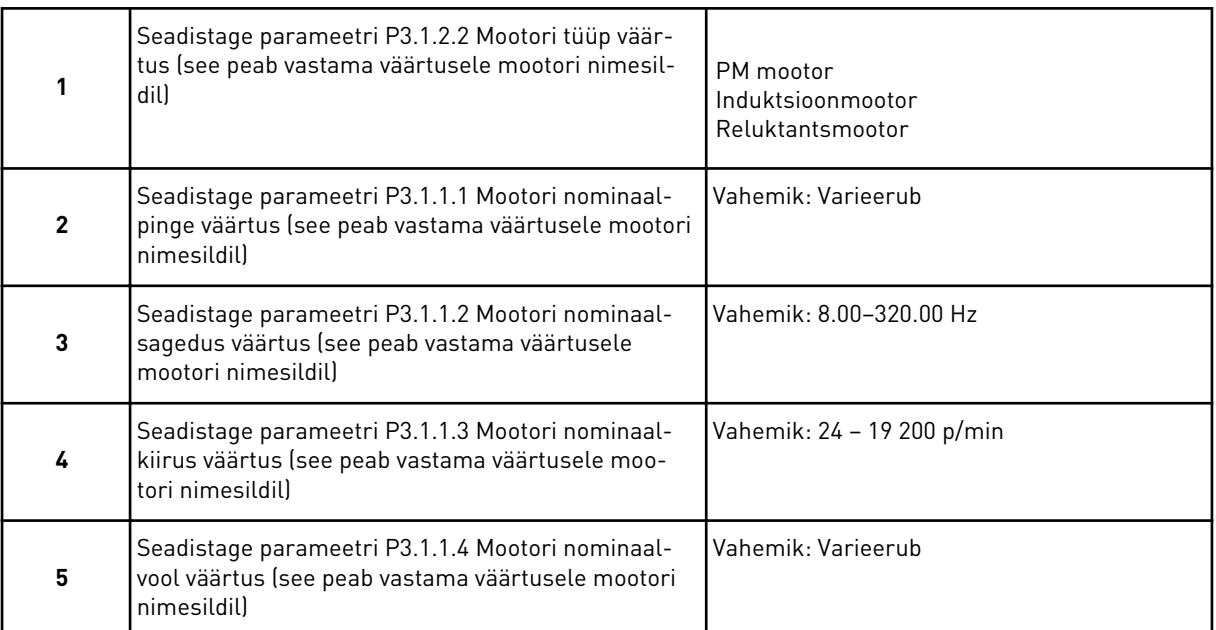

Samm 6 kuvatakse ainult juhul, kui valisite 1. sammus *Induktsioonmootori*.

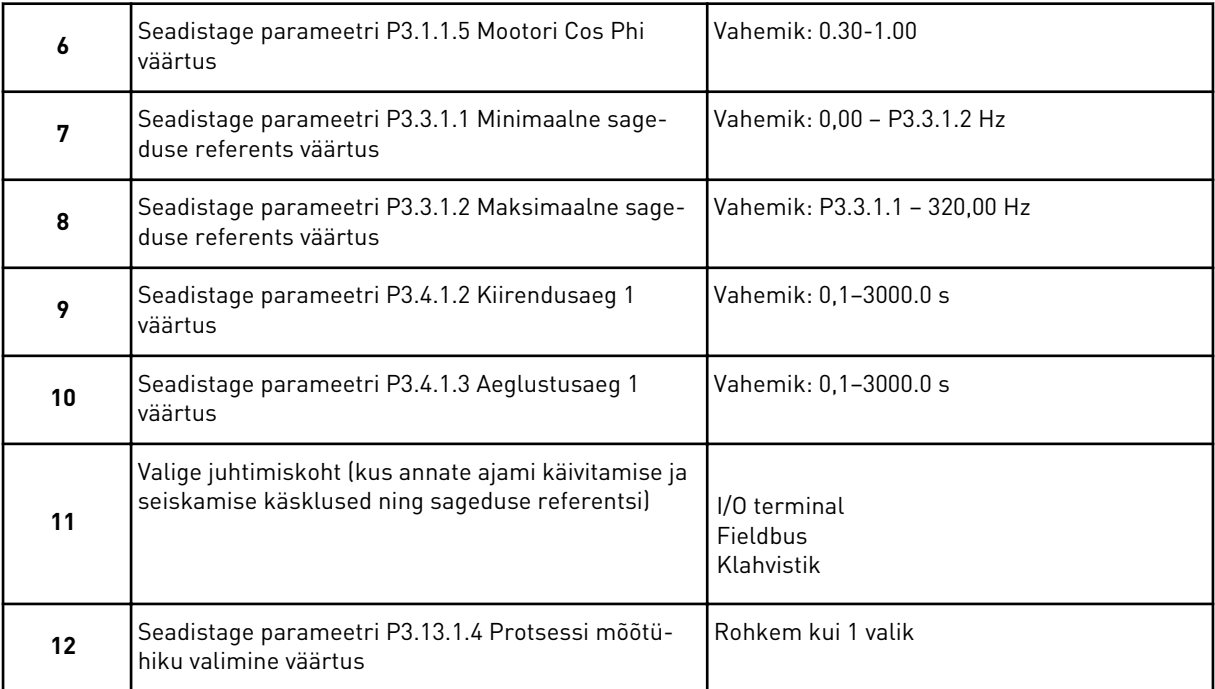

Kui valite midagi muud peale %, näete järgmist 3 sammu. Kui valite %, liigub viisard otse 16. sammu juurde.

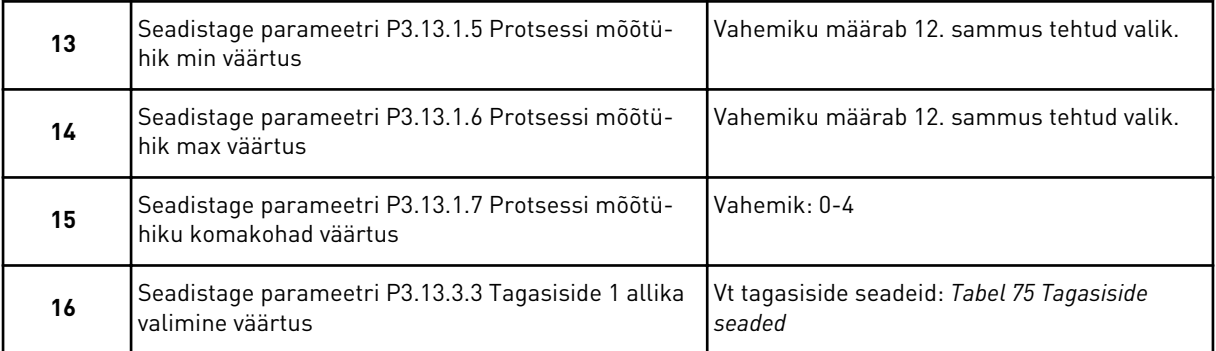

Kui valite analoogsisendsignaali, kuvatakse 17. samm. Muude valikute puhul liigub viisard 18. sammu juurde.

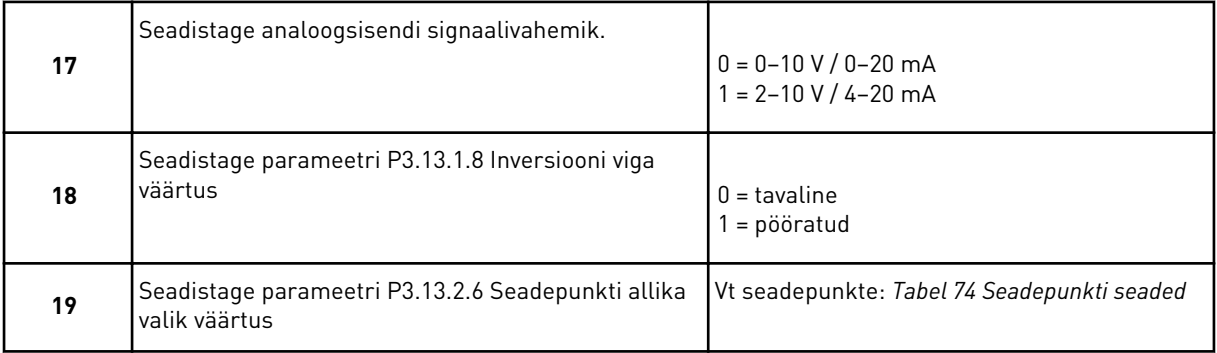

Kui valite analoogsisendsignaali, kuvatakse esmalt 20. samm ja seejärel 22. samm. Muude valikute puhul liigub viisard 21. sammu juurde.

Kui seadistate väärtusena *Klahvistiku seadepunkt 1* või *Klahvistiku seadepunkt 2*, liigub viisard otse 22. sammu juurde.

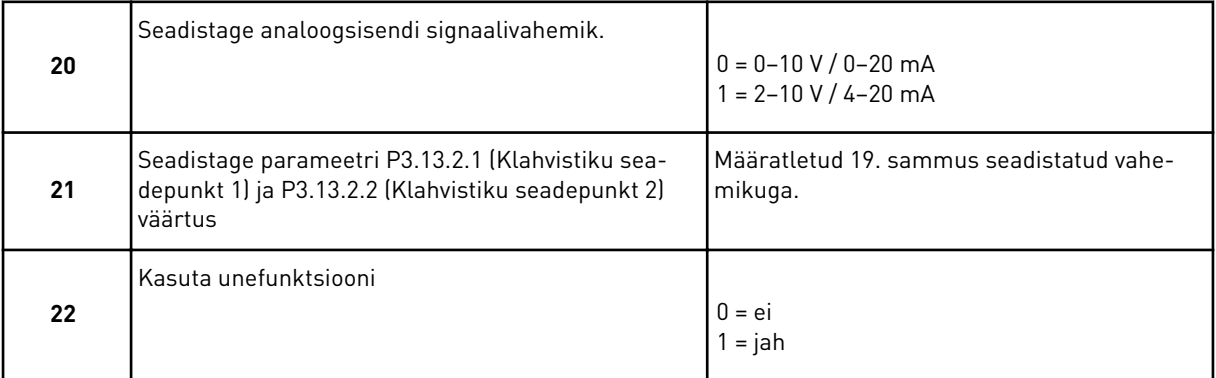

Kui määrate 22. sammus väärtuse *Jah*, kuvatakse järgmised 3 sammu. Kui määrate väärtuse *Ei*, liigub viisard 26. sammu juurde.

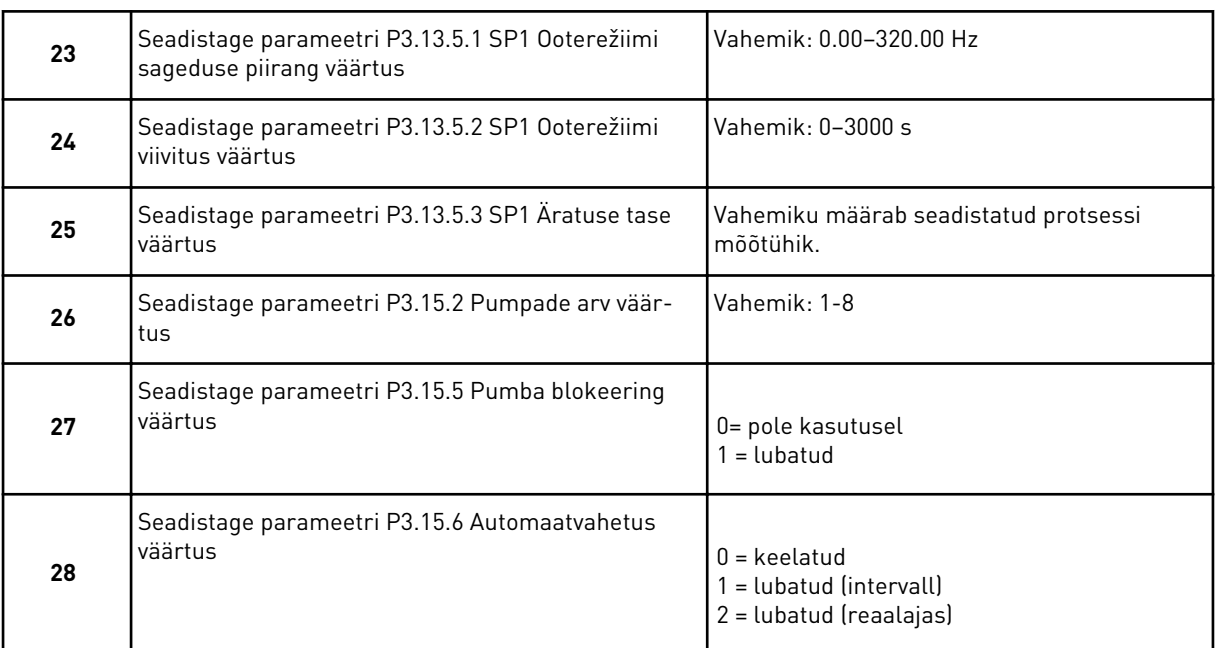

Kui seadistate automaatvahetuse parameetrile väärtuse *Lubatud* (intervall või reaalajas), kuvatakse sammud 29–34. Kui seadistate automaatvahetuse parameetrile väärtuse *Blokeeritud*, liigub viisard otse 35. sammu juurde.

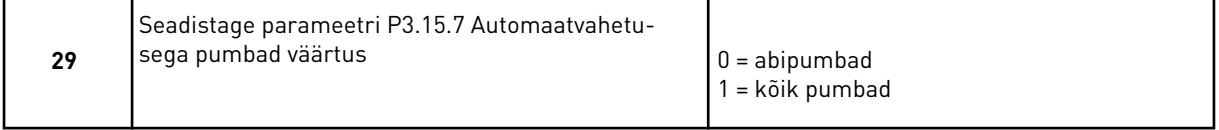

30. samm kuvatakse ainult juhul, kui seadistate 28. sammus automaatvahetuse parameetrile väärtuse *Lubatud (intervall)*.

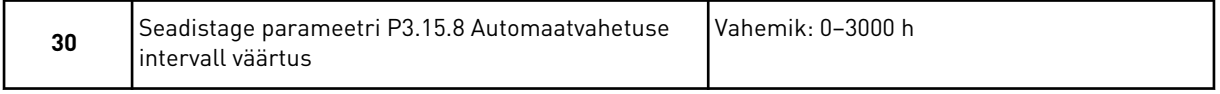

31. ja 32. samm kuvatakse ainult juhul, kui seadistate 28. sammus automaatvahetuse parameetrile väärtuse *Lubatud (reaalajas)*.

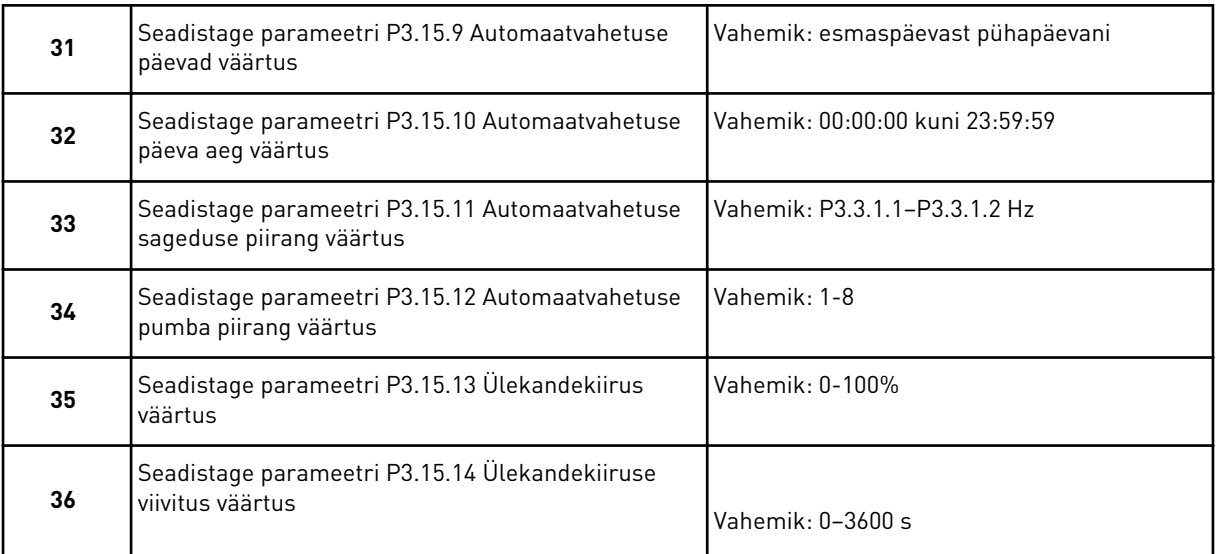

Multipumba (üksikajam) rakenduse viisard on lõpetatud.

# **2.5 MULTIPUMBA (MULTIAJAM) RAKENDUSE VIISARD**

See rakenduse viisard aitab teil seadistada rakendusega seotud põhiparameetrid.

Multipumba (multiajam) rakenduse viisardi käivitamiseks seadistage klahvistikul parameetrile P1.2 Rakendus (ID 212) väärtus *Multipump (multiajam)*.

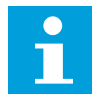

### **MÄRKUS!**

Käivitades rakenduse viisardi käivitusviisardilt, liigub viisard otse sammule 11.

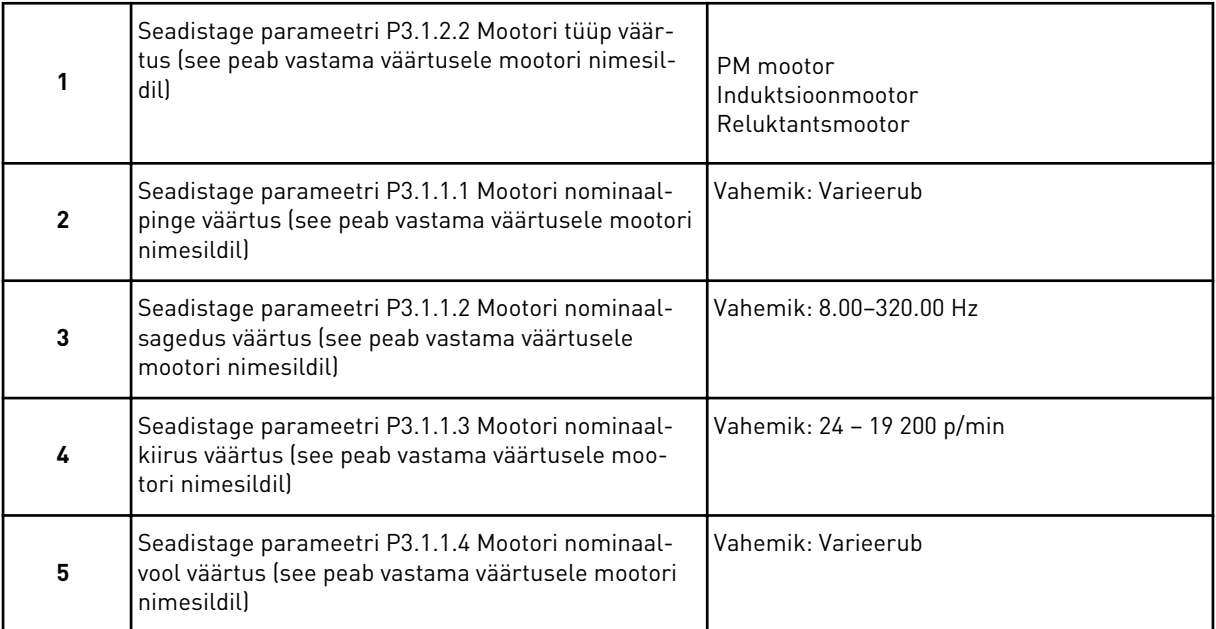

Samm 6 kuvatakse ainult juhul, kui valisite 1. sammus *Induktsioonmootori*.

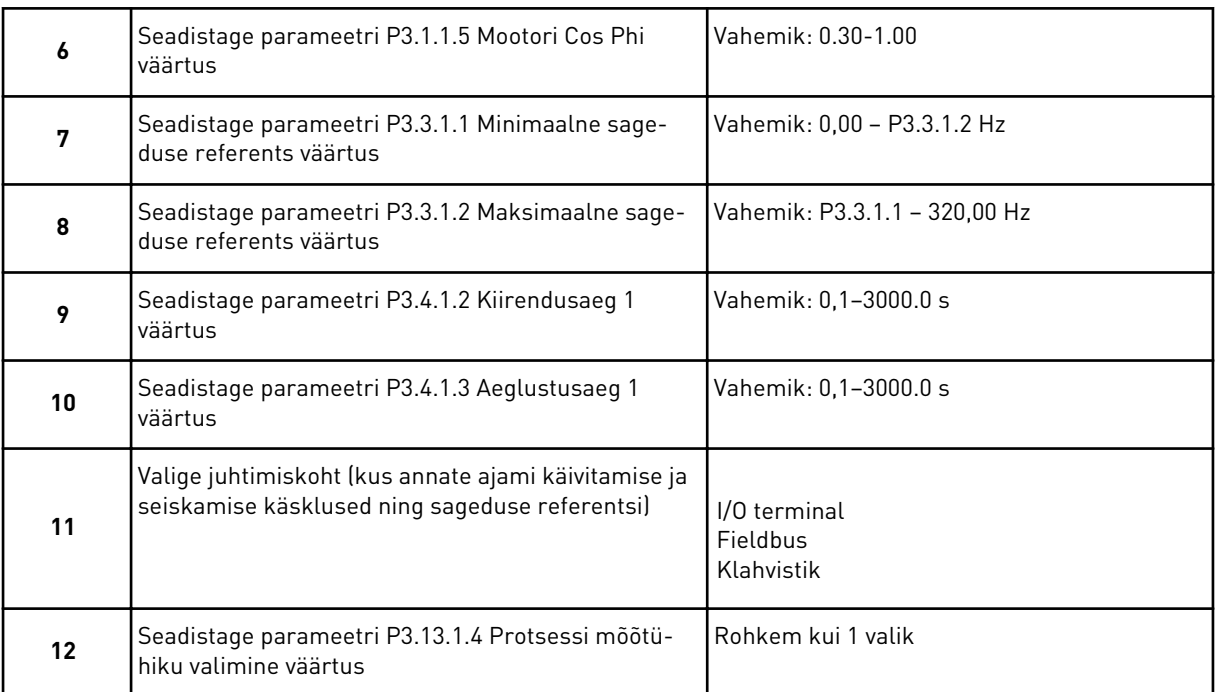

Kui valite midagi muud peale %, näete järgmist 3 sammu. Kui valite %, liigub viisard otse 16. sammu juurde.

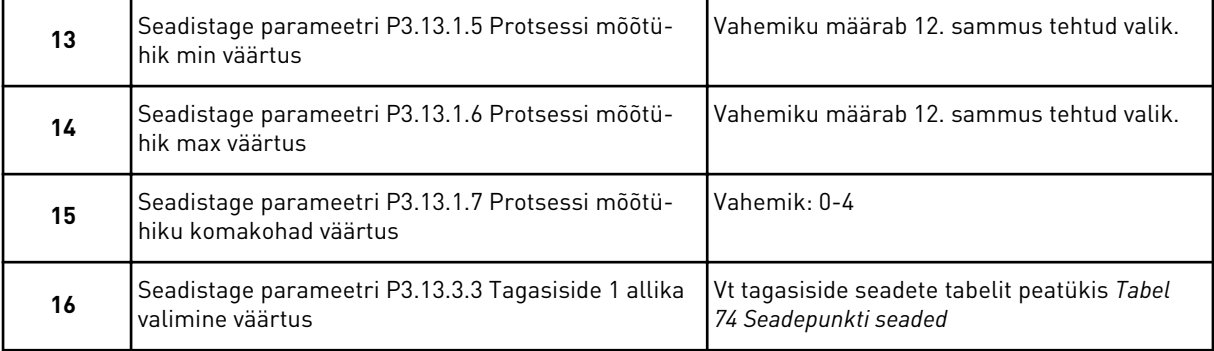

Kui valite analoogsisendsignaali, kuvatakse 17. samm. Muude valikute puhul liigub viisard 18. sammu juurde.

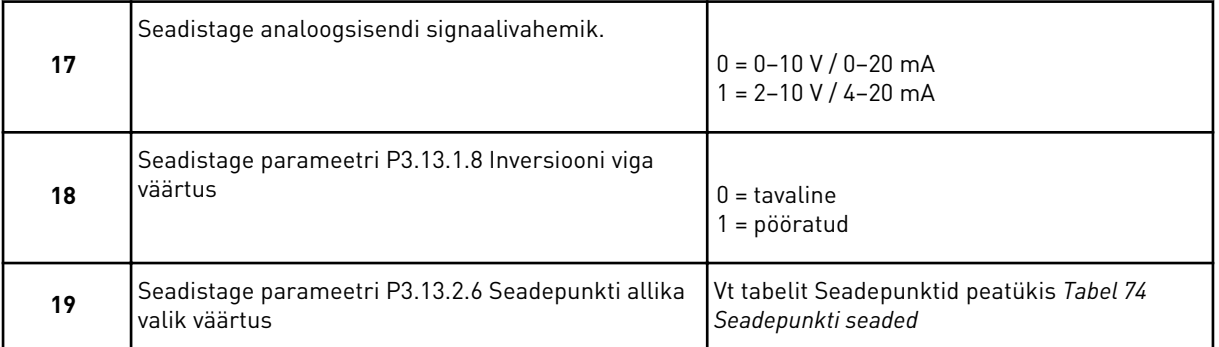

Kui valite analoogsisendsignaali, kuvatakse esmalt 20. samm ja seejärel 22. samm. Muude valikute puhul liigub viisard 21. sammu juurde.

Kui seadistate väärtusena *Klahvistiku seadepunkt 1* või *Klahvistiku seadepunkt 2*, liigub viisard otse 22. sammu juurde.

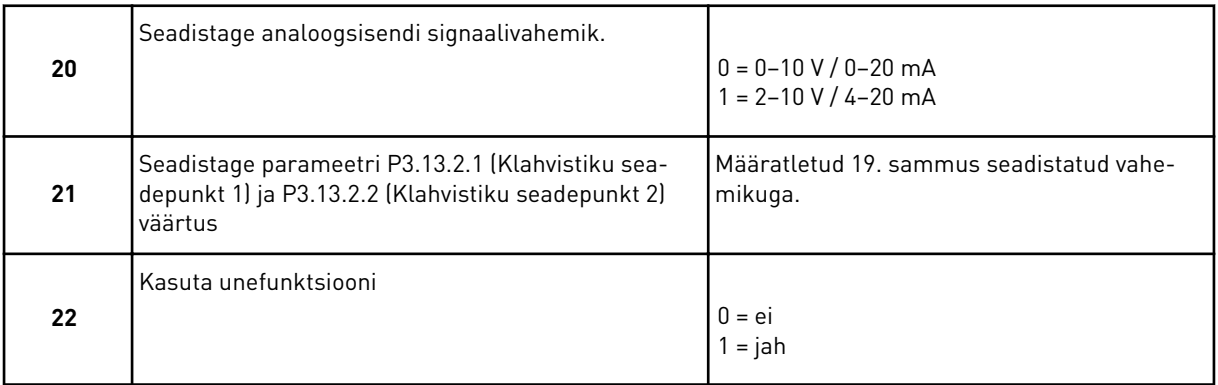

Kui määrate 22. sammus väärtuse *Jah*, kuvatakse järgmised 3 sammu. Kui määrate väärtuse *Ei*, liigub viisard 26. sammu juurde.

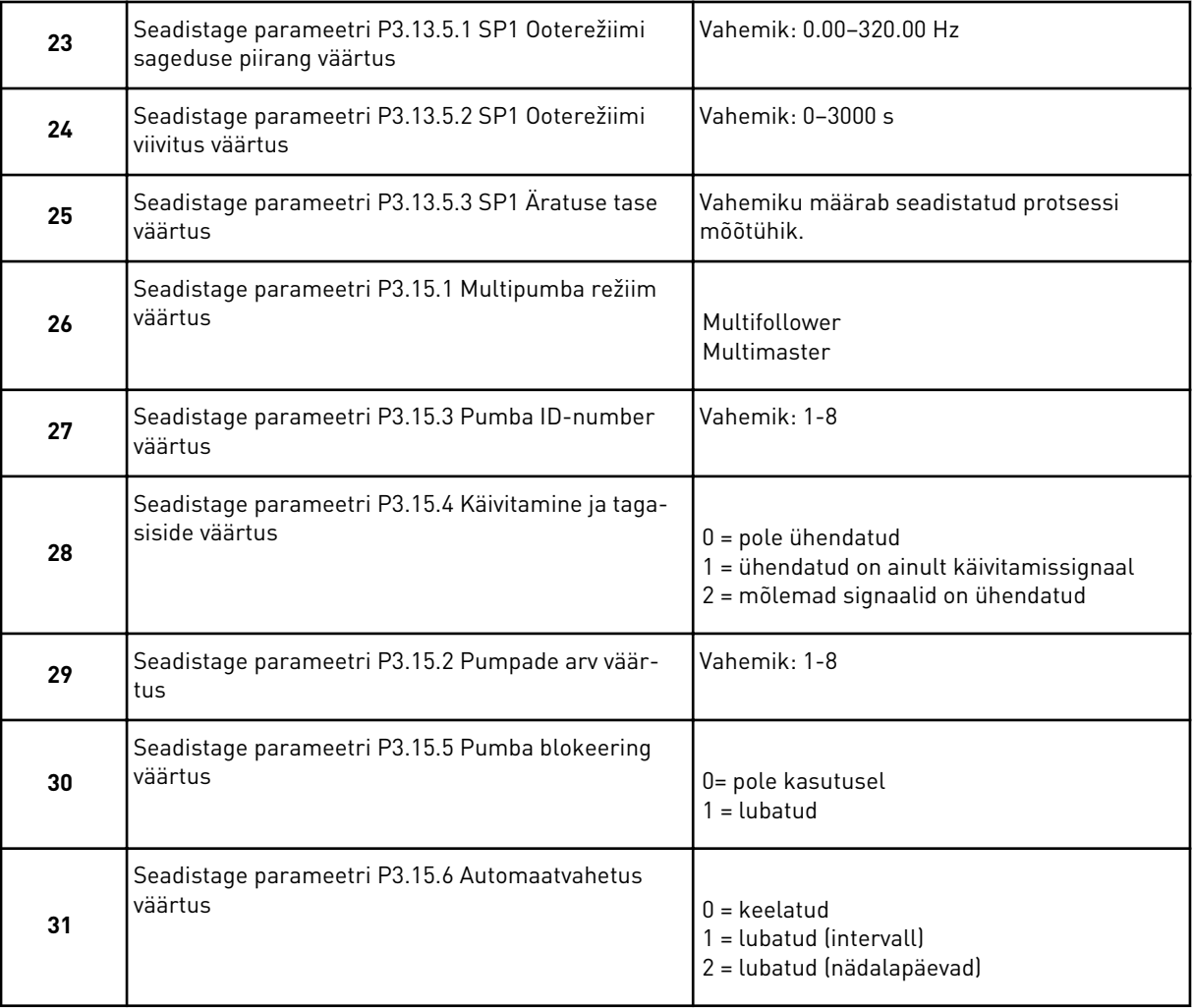

Kui seadistate automaatvahetuse parameetrile väärtuse *Lubatud (intervall)*, kuvatakse 33. samm. Kui seadistate automaatvahetuse parameetrile väärtuse *Lubatud (nädalapäevad)*,

kuvatakse 34. samm. Kui seadistate automaatvahetuse parameetrile väärtuse *Blokeeritud*, liigub viisard otse 36. sammu juurde.

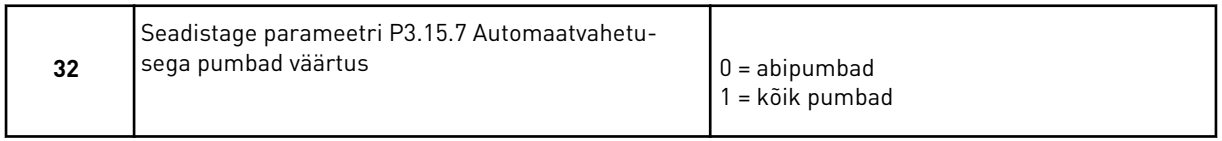

33. samm kuvatakse ainult juhul, kui seadistate 31. sammus automaatvahetuse parameetrile väärtuse *Lubatud (intervall)*.

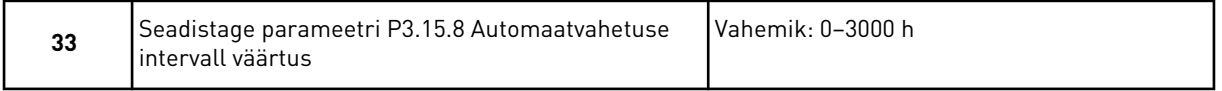

34. ja 35. samm kuvatakse ainult juhul, kui seadistate 31. sammus automaatvahetuse parameetrile väärtuse *Lubatud (nädalapäevad)*.

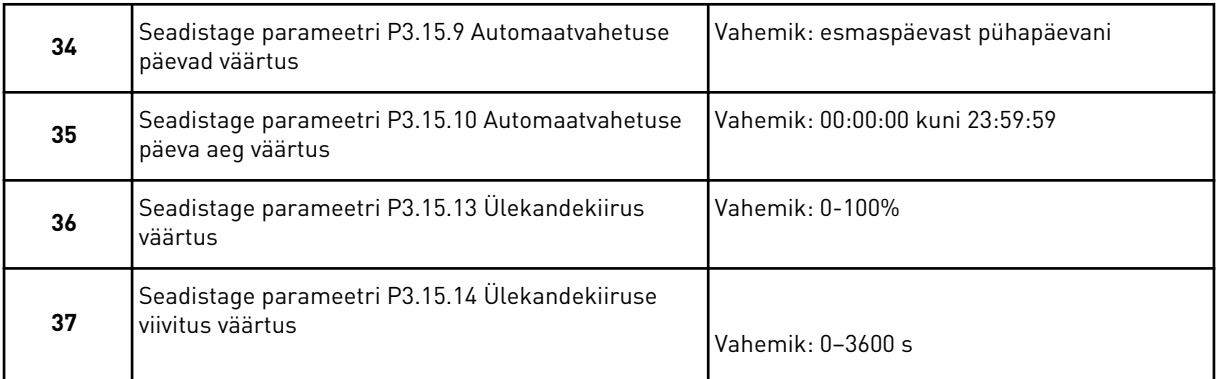

Multipumba (multiajam) rakenduse viisard on lõpetatud.

# **2.6 TULEKAHJUREŽIIMI VIISARD**

Tulekahjurežiimi viisardi käivitamiseks valige kiirhäälestusmenüüs parameetrile 1.1.2 väärtus *Aktiveerida*.

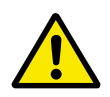

# **ETTEVAATUST!**

Enne jätkamist lugege läbi parooli ja garantii teave peatükis *[10.18 Tulekahjurežiim](#page-349-0)*.

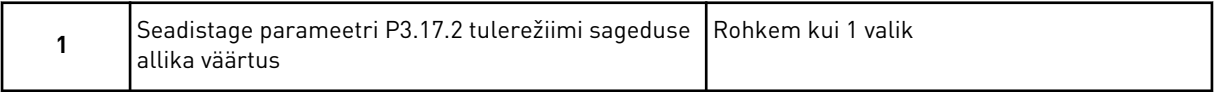

Kui seadistate mõne muu väärtuse peale *Tulekahjurežiimi sageduse*, liigub viisard otse 3. sammu juurde.

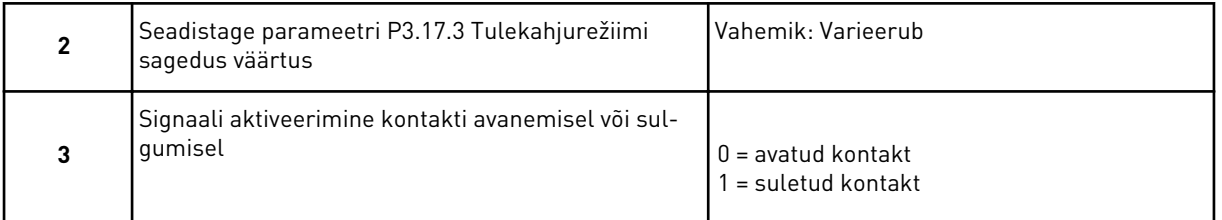

Kui seadistate 3. sammus väärtuse *Avatud kontakt*, liigub viisard otse 5. sammu juurde. Kui seadistate 3. sammus väärtuse *Suletud kontakt*, on 5. samm tarbetu.

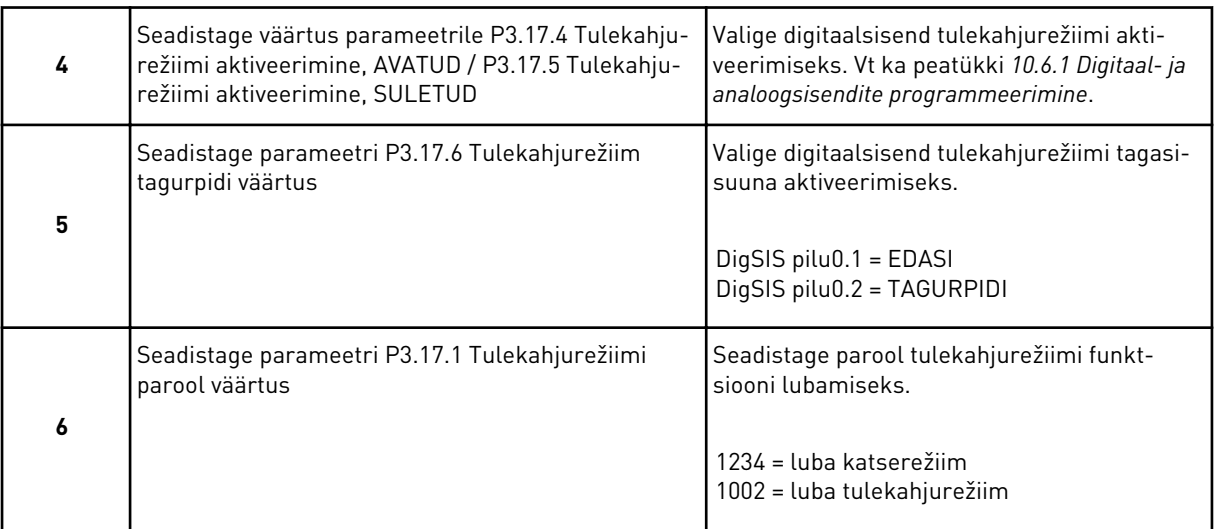

Tulekahjurežiimi viisard on lõpetatud.

# **3 KASUTAJALIIDESED**

# **3.1 NAVIGEERIMINE KLAHVISTIKUL**

Andmed vahelduvvooluajami kohta on toodud menüüdes ja alammenüüdes. Menüüde vahel liikumiseks kasutage klahvistikul üles- ja allanoole nuppe. Rühma või elementi liikumiseks vajutage nuppu OK. Tagasi eelmisele tasemele liikumiseks vajutage nuppu Back/Reset.

Ekraanil näete oma praegust asukohta menüüs, nt M3.2.1. Samuti näete praeguse asukoha rühma või elemendi nime.

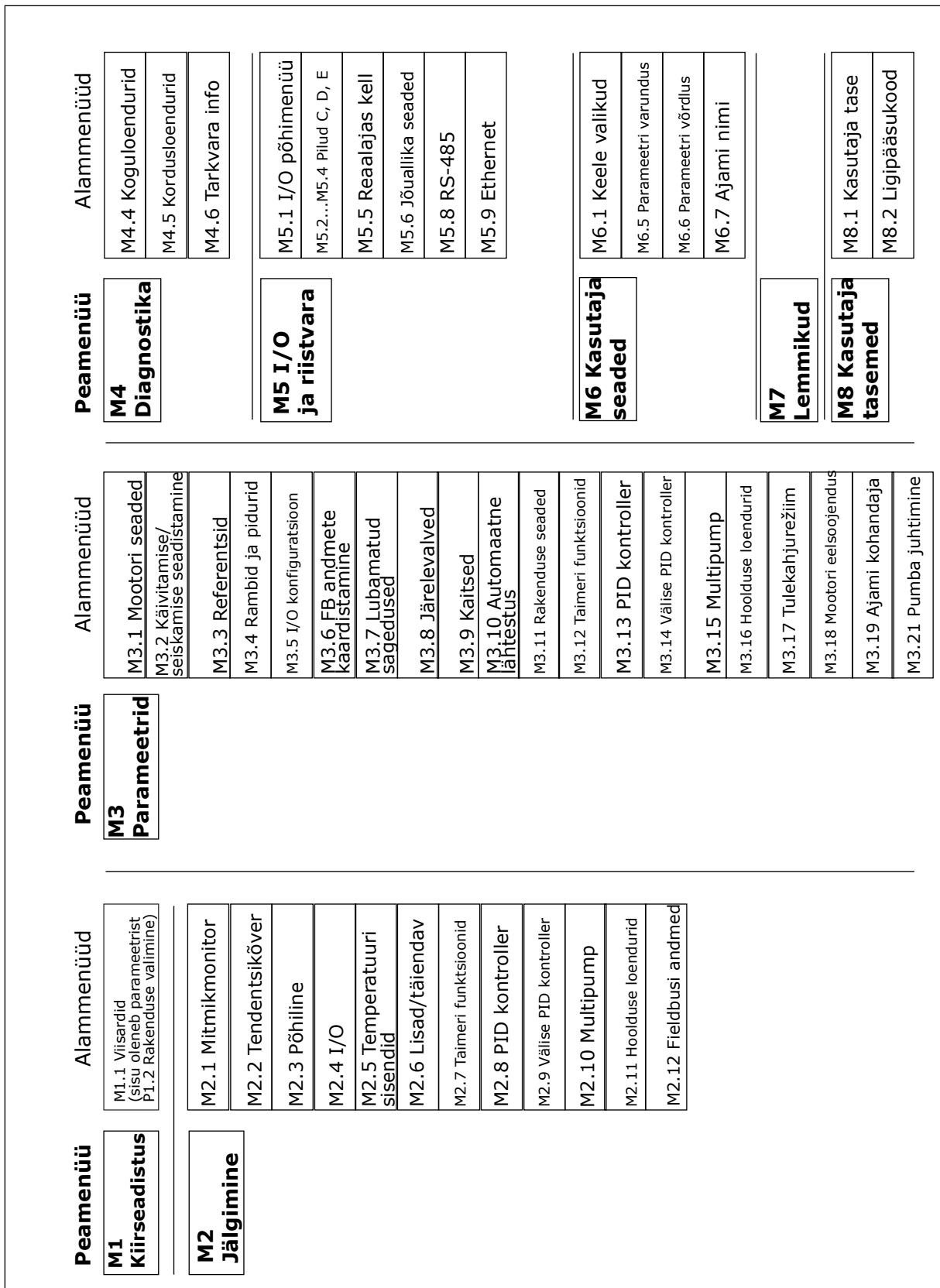

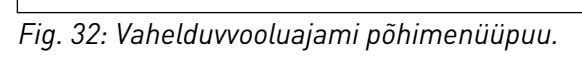

# **3.2 GRAAFILISE KUVA KASUTAMINE**

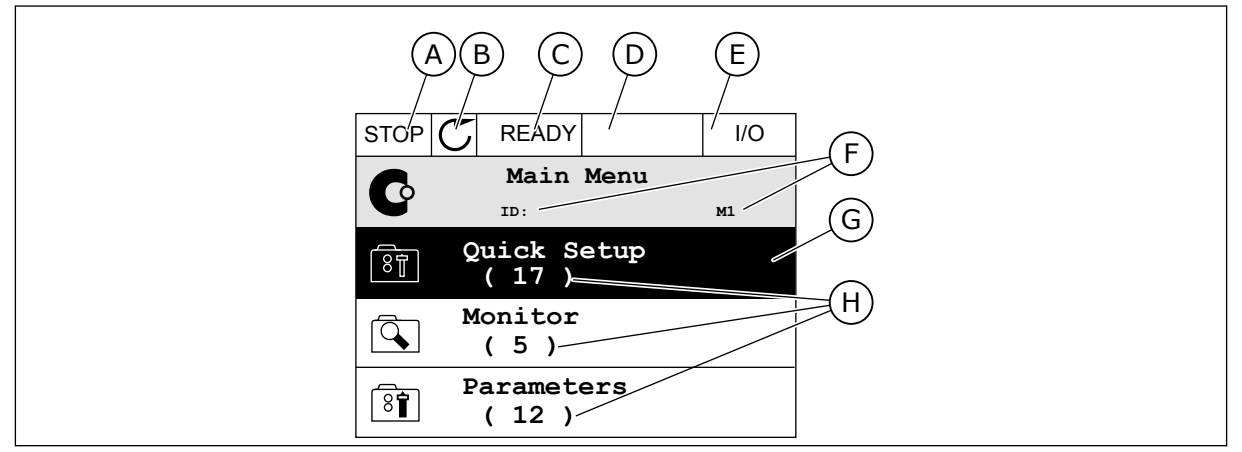

*Fig. 33: Graafilise kuva peamenüü*

- A. Esimene olekuväli: PEATAMINE/ KÄITAMINE
- B. Pöörlemissuund
- C. Teine olekuväli: VALMIS/MITTEVALMIS/ VIGA
- D. Alarmi väli: ALARM/-
- E. Juhtimiskoht: PC/IO/KLAHVISTIK/ FIELDBUS

## 3.2.1 VÄÄRTUSTE REDIGEERIMINE

Graafilisel kuval on elemendi väärtuse redigeerimiseks 2 erinevat toimingut.

Tavaliselt saate parameetrile seadistada ainult 1 väärtuse. Valige tekstiväärtuste loendist või numbriliste väärtuste vahemikust.

#### PARAMEETRI TEKSTIVÄÄRTUSE MUUTMINE

1 Leidke noolenuppude abil parameeter.

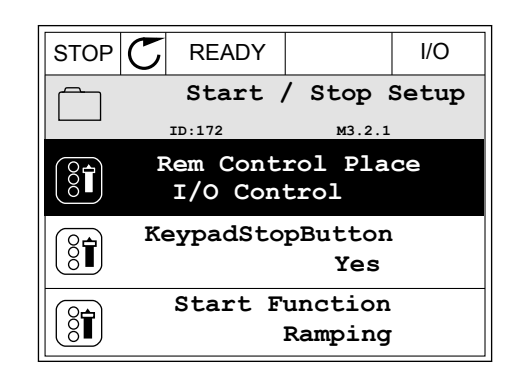

F. Asukoha väli: parameetri ID-number ja

praegune asukoht menüüs G. Aktiveeritud rühm või element: sisenemiseks vajutage OK H. Elementide arv kõnealuses rühmas

3 LOCAL CONTACTS: HTTP://DRIVES.DANFOSS.COM/DANFOSS-DRIVES/LOCAL-CONTACTS/

- 
- 2 Redigeerimisrežiimi liikumiseks vajutage 2 korda nuppu OK või vajutage paremnoole nuppu. STOP READY I/O
- Ľ **Help Add to favourites** 3 Uue väärtuse seadistamiseks vajutage üles- ja  $\frac{1}{\sqrt{2}}$  allanoole nuppe.  $\frac{1}{\sqrt{2}}$  allanoole nuppe. **Rem Control Place** िंगे

**Edit**

 $\widehat{\otimes}$   $\widehat{\mathbf{f}}$ 

 $\frac{8}{3}$ 

- 
- 4 Muudatuse kinnitamiseks vajutage nuppu OK. Muudatusest loobumiseks kasutage nuppu Back/ Reset.

# NUMBRILISTE VÄÄRTUSTE REDIGEERIMINE

1 Leidke noolenuppude abil parameeter.

2 Liikuge redigeerimisrežiimi.

- **PosFreqRefLimit**  $\frac{1}{6}$ 320.00 Hz  $STOP$   $\boxed{\bigcirc}$  READY  $\boxed{\qquad}$  I/O **MinFreqReference**  $\left(\begin{matrix} 8 \\ 8 \end{matrix}\right)$ **ID:101 P3.3.1.1**  $\hat{\mathsf{c}}$  $\sim$  1  $\times$  $0.00$  Hz  $-$ 
	- Max: 50.00Hz
- **Frequency Ref ID:101 P3.3.1.1 MaxFreqReference** 0.00 Hz **MinFreqReference**  $\left[\begin{smallmatrix} 8 \\ 8 \end{smallmatrix}\right]$ 50.00 Hz

 $STOP$  $C$  READY  $\vert$  I/O

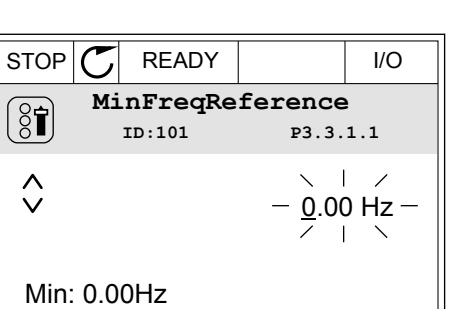

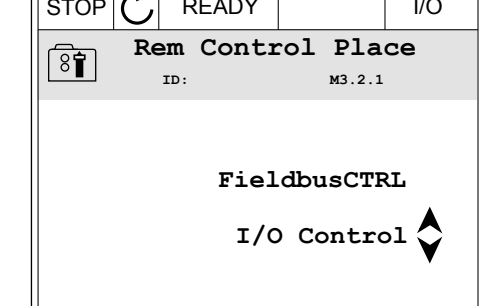

**Rem Control Place ID: M3.2.1**

3 Kui tegemist on numbrilise väärtusega, liikuge vasak- ja paremnoole nuppudega numbrilt numbrile. Numbrite muutmiseks kasutage üles- ja allanoole nuppe.

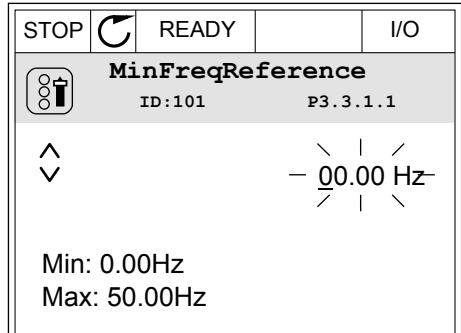

4 Muudatuse kinnitamiseks vajutage nuppu OK. Muudatusest loobumiseks liikuge nupu Back/Reset abil tagasi eelmisele tasemele.

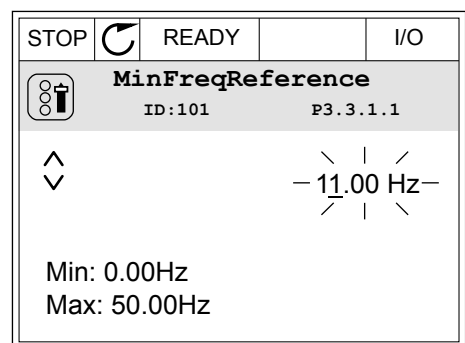

# ROHKEM KUI 1 VÄÄRTUSE VALIMINE

Mõnede parameetrite puhul saab valida rohkem kui 1 väärtuse. Tähistage iga sobiva väärtuse juures asuv märkeruut.

1 Leidke parameeter. Kui märkeruute saab valida, kuvatakse ekraanil vastav sümbol.

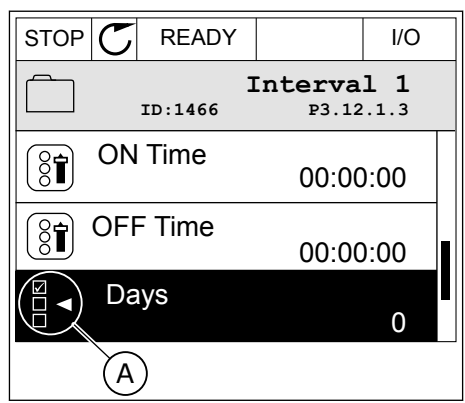

A. Märkeruudu valiku sümbol

2 Väärtuste loendis liikumiseks kasutage üles- ja allanoole nuppe.

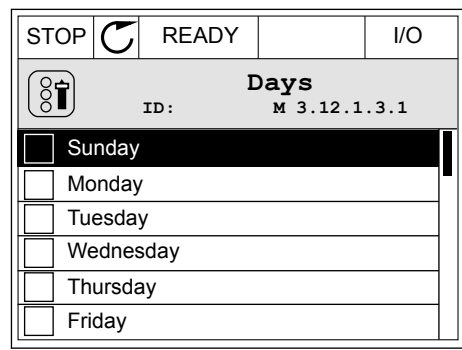

3 Väärtuse valikusse lisamiseks valige paremnoole nupu abil valiku kõrval asuv märkeruut.

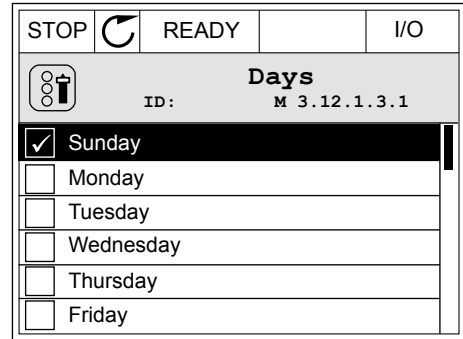

# 3.2.2 VEA LÄHTESTAMINE

Vea lähtestamiseks saate kasutada lähtestusnuppu või parameetrit Vigade lähtestamine. Vaadake suuniseid osas *[11.1 Kuvatakse viga](#page-365-0)*.

## 3.2.3 NUPP FUNCT

Nuppu FUNCT saab kasutada 4 funktsioonis.

- Sisenemiseks juhtleheküljele
- Kohaliku juhtimiskoha ja kaugjuhtimiskohtade hõlpsaks vahetamiseks
- Pöörlemissuuna muutmiseks
- Parameetri väärtuse kiireks muutmiseks

Juhtimiskoha valik määratleb, kust tulevad vahelduvvooluajami käivitamise ja seiskamise käsklused. Kõikidel juhtimiskohtadel on parameeter sageduse referentsiallika valimiseks. Kohalikuks juhtimiskohaks on alati klahvistik. Kaugjuhtimiskohaks on I/O või Fieldbus. Praegust juhtimiskohta näete ekraani olekuribal.

Kaugjuhtimiskohana saab kasutada üksusi I/O A, I/O B ja Fieldbus. I/O A ja Fieldbus on madalaima prioriteediga. Neid saab valida parameetriga P3.2.1 (Kaugjuhtimiskoht). I/O B saab digitaalsisendi abil mööduda kaugjuhtimiskohtadest I/O A ja Fieldbus. Digitaalsisendi saab valida parameetriga P3.5.1.7 (I/O B juhtjõud).

Kohaliku juhtimiskoha korral kasutatakse juhtimiskohana alati klahvistikku. Kohalikul juhtimiskohal on kõrgem prioriteet kui kaugjuhtimiskohal. Näiteks olles kaugjuhtimisel, kui parameeter P3.5.1.7 möödub juhtimiskohast digitaalsisendiga, ja valides kohaliku juhtimiskoha, muutub juhtimiskohaks klahvistik. Kohaliku ja kaugjuhtimise vahetamiseks kasutage nuppu FUNCT või parameetrit P3.2.2 Kohalik/kaug.

#### JUHTIMISKOHA MUUTMINE

1 Mis tahes kohas menüüpuus vajutage nuppu FUNCT. Keypad

2 Kohaliku/kaugjuhtimise valimiseks kasutage üles- $\frac{1}{2}$ ja allanoole nuppe. Vajutage nuppu OK. STOP  $\boxed{\text{STOP} \times \text{ } }$  READY Keypad

3 Kohaliku juhtimise või kaugjuhtimise valimiseks kasutage uuesti üles- ja allanoole nuppe. Valiku kinnitamiseks vajutage nuppu OK.

4 Kui muutsite kaugjuhtimiskoha kohalikuks, st klahvistikuks, andke klahvistiku referents.  $\begin{bmatrix} \text{STOP} & \text{READV} \\ \end{bmatrix}$  READY | I/O

Pärast valimist liigub kuva tagasi kohta, kus viibisite nupu FUNCT vajutamise hetkel.

## KONTROLL-LEHELE LIIKUMINE

Kontroll-lehel saab lihtsalt jälgida kõige olulisemaid väärtusi.

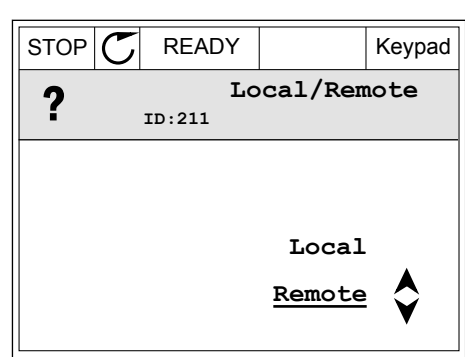

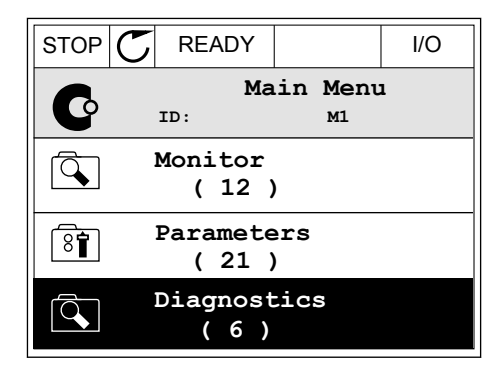

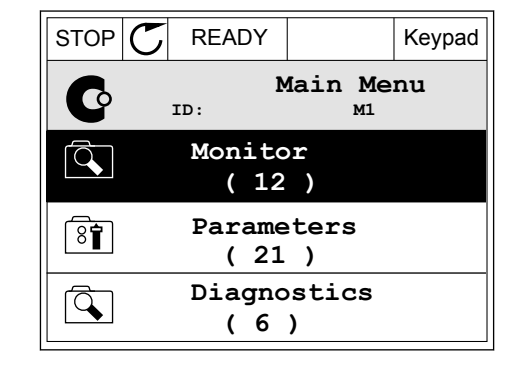

**Choose action**

**Control page**

**Local/Remote**

**Change direction**

**ID:1805**

 $\left(\begin{matrix} 8 \\ 0 \end{matrix}\right)$ 

1 Mis tahes kohas menüüpuus vajutage nuppu FUNCT. ION IN THE READY THE READY THE READY THE READY

- 2 Kontroll-lehe valimiseks kasutage üles- ja allanoole nuppe. Sisenege nupuga OK. Avaneb kontroll-leht.
	-
- 3 Kui kasutate kohalikku juhtimiskohta ja klahvistiku referentsi, saate nupuga OK seadistada parameetri P3.3.1.8 Klahvistiku referents.

4 Väärtuse numbrite muutmiseks kasutage üles- ja allanoole nuppe. Muudatuse kinnitamiseks vajutage nuppu OK.

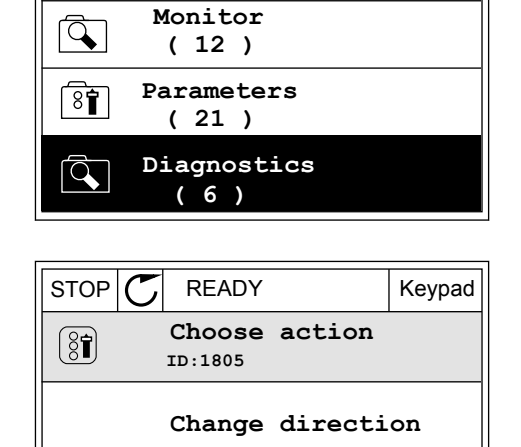

**Control page**

**Local/Remote**

**Main Menu**

 $\bf C$ 

**ID: M1**

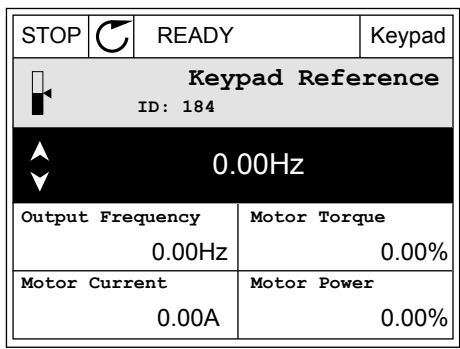

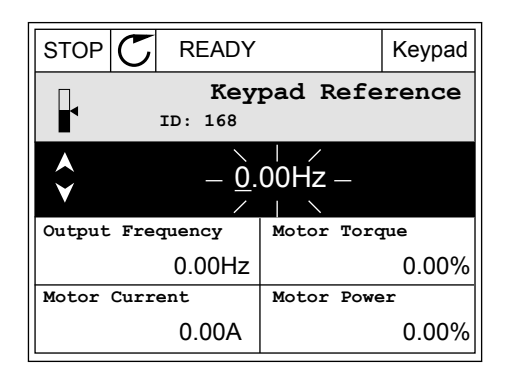

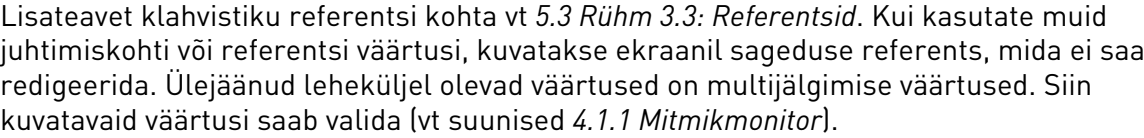

#### PÖÖRLEMISSUUNA MUUTMINE

Mootori pöörlemissuunda saab kiiresti muuta nupu FUNCT abil.

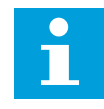

# **MÄRKUS!**

Käsklus Suuna muutmine on menüüs saadaval ainult juhul, kui praegune juhtimiskoht on kohalik.

1 Mis tahes kohas menüüpuus vajutage nuppu  $\begin{array}{|c|c|c|c|c|}\n\hline\n\text{FUNCT.} & \text{I/O} & \text{I/O} & \text{I/O} \\
\hline\n\end{array}$ 

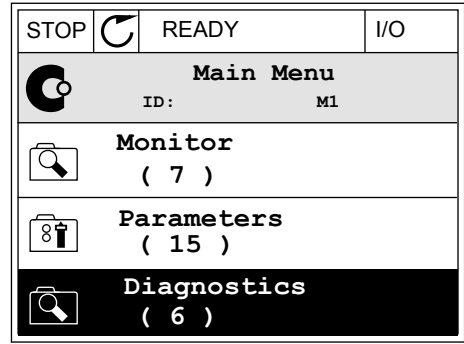

**Choose action**

**Control page Change direction**

**Local/Remote**

**ID:1805**

 $\circledS$ 

2 Käskluse Suuna muutmine valimiseks kasutage  $\frac{1}{2}$ üles- ja allanoole nuppe. Vajutage nuppu OK.  $\frac{1}{2}$  RUN  $\frac{1}{2}$  READY Keypad

3 Valige uus pöörlemissuund. Praegune pöörlemissuund vilgub. Vajutage nuppu OK.  $\mathbb{R}^{UN}$  READY Keypad

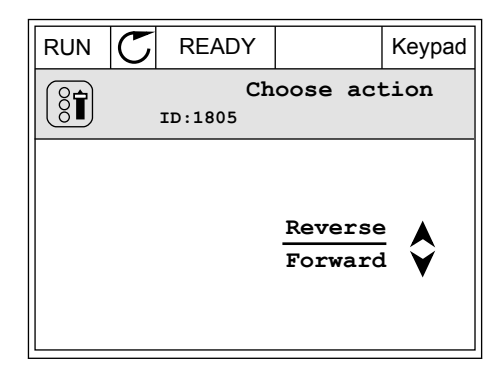

4 Pöörlemissuund vahetatakse kohe. Seda näitab ekraani olekuväljal asuva noolenäidiku vahetumine.

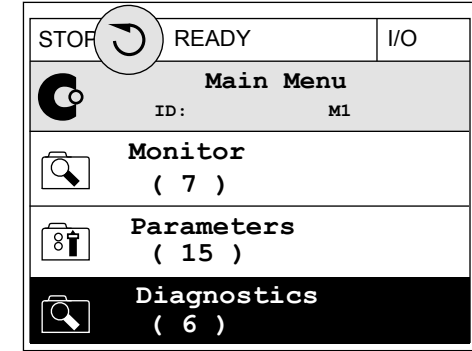

## KIIRREDIGEERIMISE FUNKTSIOON

Kiirredigeerimise funktsiooni abil saate liikuda kiiresti vajaliku parameetri juurde, sisestades parameetri ID-numbri.

- 1 Mis tahes kohas menüüpuus vajutage nuppu FUNCT.
- 2 Kiirredigeerimise valimiseks vajutage üles- ja allanoole nuppe ning valiku kinnitamiseks OK nuppu.
- 3 Kirjutage parameetri ID-number või jälgimisväärtus. Vajutage OK. Ekraanil kuvatakse parameetri väärtus redigeerimisrežiimis ja jälgimisväärtus jälgimisrežiimis.

## 3.2.4 PARAMEETRITE KOPEERIMINE

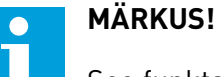

See funktsioon on saadaval ainult graafilisel kuval.

Enne parameetrite kopeerimist juhtpaneelilt ajamisse tuleb ajam peatada.

## VAHELDUVVOOLUAJAMI PARAMEETRITE KOPEERIMINE

Selle funktsiooni abil saab kopeerida parameetreid ühest ajamist teise.

- 1 Salvestage parameetrid juhtpaneelile.
- 2 Eemaldage juhtpaneel ja ühendage see teise ajamiga.
- 3 Laadige parameetrid alla uude ajamisse käsklusega Taasta klahvistikult.

# PARAMEETRITE SALVESTAMINE JUHTPANEELILE

1 Liikuge kasutaja seadete menüüsse.

2 Liikuge parameetri varunduse alammenüüsse.

3 Funktsiooni valimiseks kasutage üles- ja allanoole nuppe. Valiku kinnitamiseks vajutage nuppu OK.

Käsklus Taasta tehaseseaded rakendab uuesti tehases valitud parameetrite seaded. Käsklusega Salvesta klahvistikule saab kõik parameetrid kopeerida juhtpaneelile. Käsklus Taasta klahvistikult kopeerib kõik parameetrid juhtpaneelilt ajamisse.

## 3.2.5 PARAMEETRITE VÕRDLEMINE

Selle funktsiooni abil saab võrrelda praegust parameetrikomplekti ühega neist 4 komplektist.

- Komplekt 1 (P6.5.4 Salvesta komplekti 1)
- Komplekt 2 (P6.5.6 Salvesta komplekti 2)
- Vaikeseaded (P6.5.1 Taasta tehaseseaded)
- Klahvistiku komplekt (P6.5.2 Salvesta klahvistikule)

Lisateavet nende parameetrite kohta vt *[Tabel 112 Parameetri varundamise parameetrid](#page-207-0)  [kasutaja seadete menüüs](#page-207-0)*.

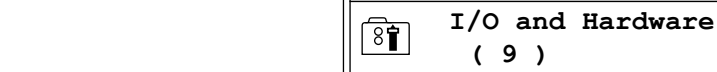

 $|8|$ 

 $\overline{8}$ 

 $\overline{\bullet}$ 

 $\boxed{8}$ 

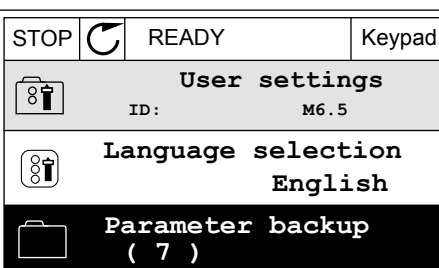

**Drive name**

 $STOP$  READY Keypad

**ID: M6 Main Menu**

**User settings**

**( 4 ) Favourites ( 0 )**

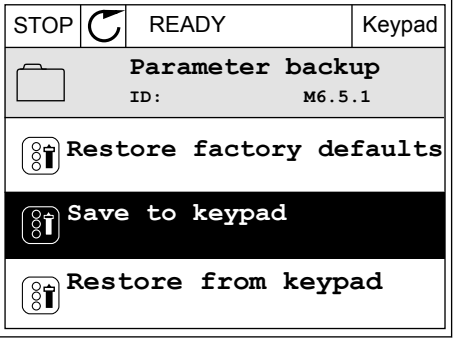

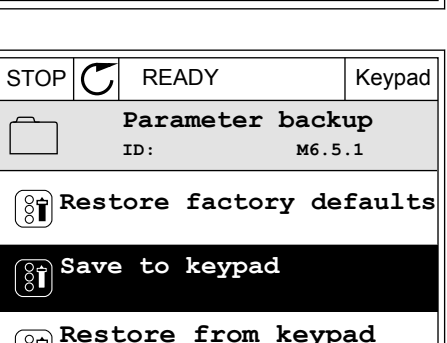

**Drive**

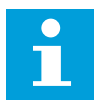

#### **MÄRKUS!**

Kui te ei ole salvestanud seda parameetrite komplekti, millega soovite praegust komplekti võrrelda, kuvatakse ekraanil tekst *Võrdlus nurjus*.

#### PARAMEETRITE VÕRDLEMISE FUNKTSIOONI KASUTAMINE

1 Liikuge kasutaja seadete menüüs parameetrite  $\frac{1}{2}$  võrdlemise alammenüüsse.  $\frac{1}{2}$  STOP  $\frac{1}{2}$  READY  $\frac{1}{2}$  I/O

2 Valige komplektide paar. Valiku kinnitamiseks vajutage OK.

3 Valige Aktiivne ja vajutage OK.

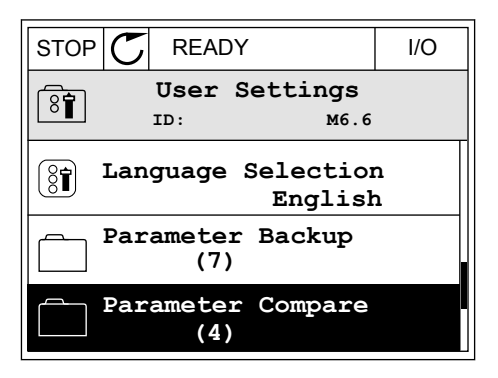

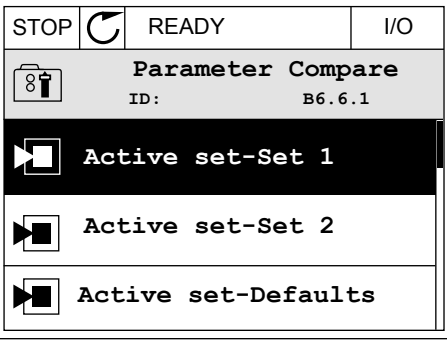

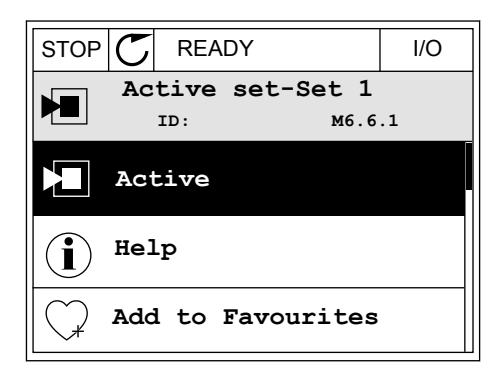

4 Uurige praeguste väärtuste ja teise komplekti väärtuste võrdlust.  $\|\text{STOP}[\mathcal{C}] \|$ READY | I/O

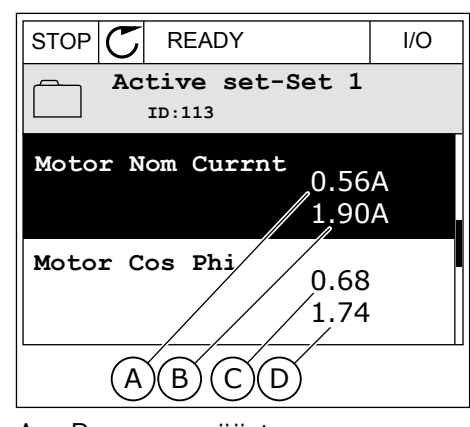

- A. Praegune väärtus
- B. Teise komplekti väärtus
- C. Praegune väärtus
- D. Teise komplekti väärtus

# 3.2.6 ABITEKSTID

Graafilisel kuval saab kuvada paljude teemade abitekste. Kõikidel parameetritel on oma abitekst.

Abitekstid on saadaval ka vigade, alarmide ja käivitusviisardi kohta.

## ABITEKSTI LUGEMINE

1 Leidke element, mille abiteksti soovite lugeda.

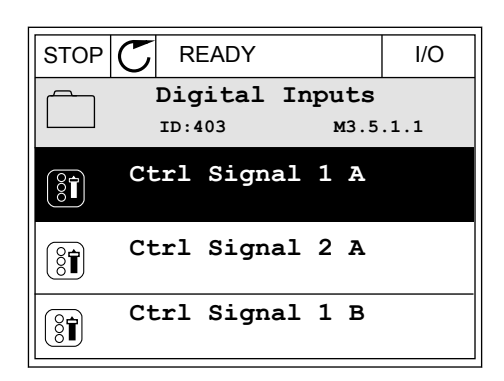

2 Valige üles- ja allanoole nuppudega Spikker.

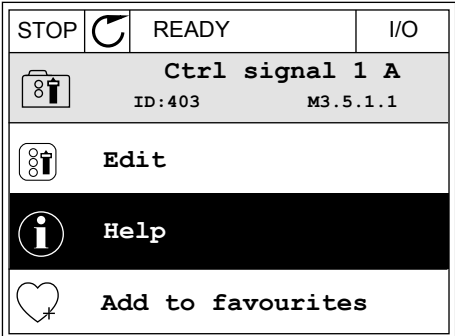

3 Abiteksti avamiseks vajutage nuppu OK.

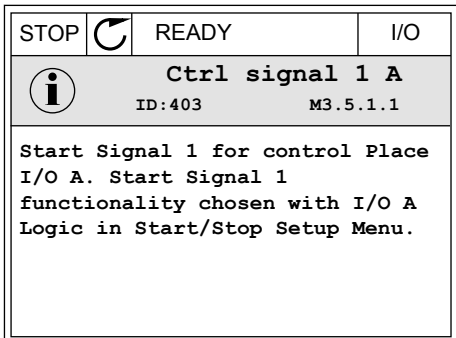

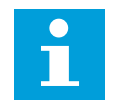

#### **MÄRKUS!**

Kõik abitekstid on alati ingliskeelsed.

# 3.2.7 LEMMIKUTE MENÜÜ KASUTAMINE

Kui kasutate teatud elemente sageli, saate need lisada lemmikuteks. Kõigist klahvistiku menüüdest saab kokku koguda komplekti parameetreid või jälgimissignaale.

Vt lisateavet lemmikute menüü kasutamise kohta peatükis *[8.2 Lemmikud](#page-207-0)*.

# **3.3 TEKSTIKUVA KASUTAMINE**

Kasutajaliidesel võib olla ka tekstikuvaga juhtpaneel. Tekstikuval ja graafilisel kuval on peaaegu samad funktsioonid. Mõned funktsioonid on saadaval ainult graafilisel kuval.

Ekraanil näidatakse mootori ja vahelduvvooluajami olekut. Samuti näidatakse ekraanil mootori ja vahelduvvooluajami töös ilmnevaid vigu. Ekraanil näete oma praegust asukohta menüüs. Samuti näete praeguse asukoha rühma või elemendi nime. Kui tekst on ekraanil kuvamiseks liiga pikk, keritakse teksti, et kuvada tekst täismahus.

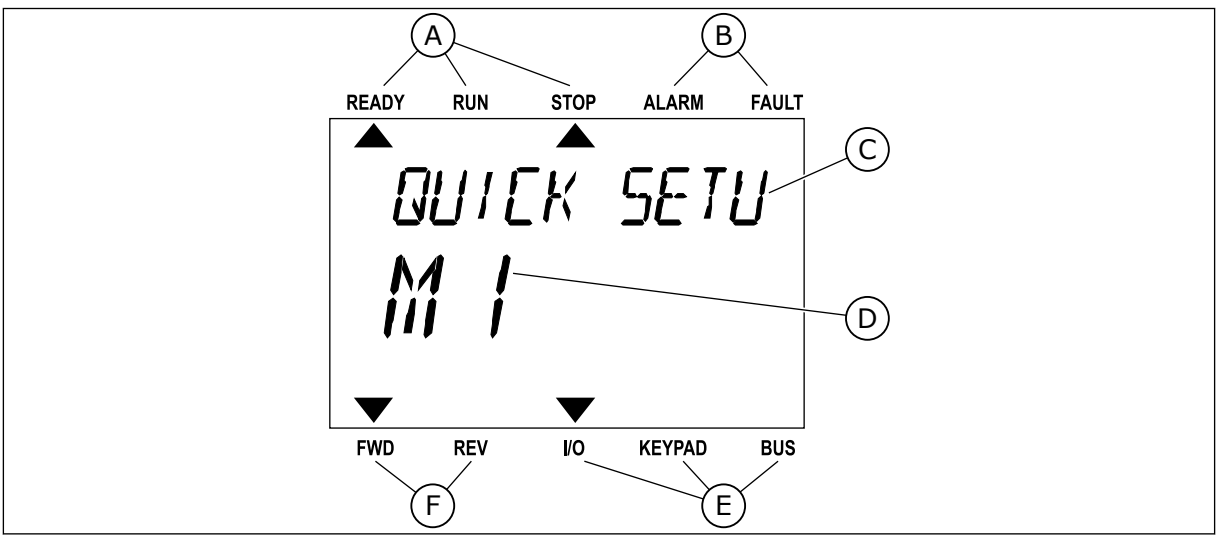

*Fig. 34: Tekstikuva peamenüü*

- A. Oleku näidikud
- B. Alarmi- ja veanäidikud
- C. Praeguse asukoha rühma või elemendi nimi
- D. Praegune asukoht menüüs
- E. Juhtimiskoha näidikud
- F. Pöörlemissuuna näidikud

## 3.3.1 VÄÄRTUSTE REDIGEERIMINE

## PARAMEETRI TEKSTIVÄÄRTUSE MUUTMINE

Selle toiminguga saab seadistada parameetri väärtuse.

1 Leidke noolenuppude abil parameeter.

2 Redigeerimisrežiimi liikumiseks vajutage nuppu OK.

3 Uue väärtuse seadistamiseks vajutage üles- ja allanoole nuppe.

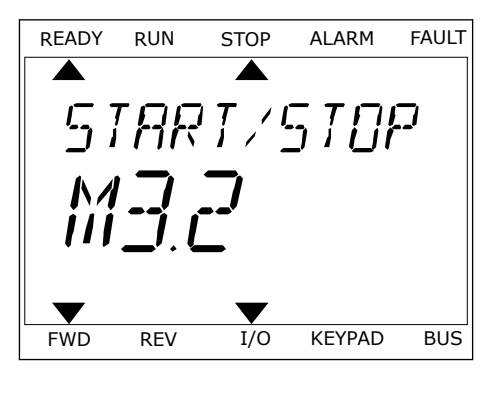

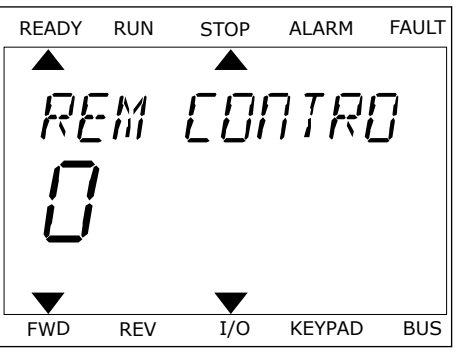

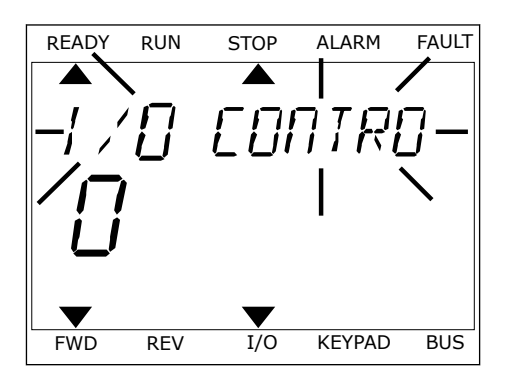

4 Muudatuse kinnitamiseks vajutage nuppu OK. Muudatusest loobumiseks liikuge nupu Back/Reset abil tagasi eelmisele tasemele.

## NUMBRILISTE VÄÄRTUSTE REDIGEERIMINE

- 1 Leidke noolenuppude abil parameeter.
- 2 Liikuge redigeerimisrežiimi.
- 3 Liikuge numbrilt numbrile vasak- ja paremnoole nuppudega. Numbrite muutmiseks kasutage ülesja allanoole nuppe.
- 4 Muudatuse kinnitamiseks vajutage nuppu OK. Muudatusest loobumiseks liikuge nupu Back/Reset abil tagasi eelmisele tasemele.

## 3.3.2 VEA LÄHTESTAMINE

Vea lähtestamiseks saate kasutada lähtestusnuppu või parameetrit Vigade lähtestamine. Vaadake suuniseid osas *[11.1 Kuvatakse viga](#page-365-0)*.

# 3.3.3 NUPP FUNCT

Nuppu FUNCT saab kasutada 4 funktsioonis.

- Sisenemiseks juhtleheküljele
- Kohaliku juhtimiskoha ja kaugjuhtimiskohtade hõlpsaks vahetamiseks
- Pöörlemissuuna muutmiseks
- Parameetri väärtuse kiireks muutmiseks

Juhtimiskoha valik määratleb, kust tulevad vahelduvvooluajami käivitamise ja seiskamise käsklused. Kõikidel juhtimiskohtadel on parameeter sageduse referentsiallika valimiseks. Kohalikuks juhtimiskohaks on alati klahvistik. Kaugjuhtimiskohaks on I/O või Fieldbus. Praegust juhtimiskohta näete ekraani olekuribal.

Kaugjuhtimiskohana saab kasutada üksusi I/O A, I/O B ja Fieldbus. I/O A ja Fieldbus on madalaima prioriteediga. Neid saab valida parameetriga P3.2.1 (Kaugjuhtimiskoht). I/O B saab digitaalsisendi abil mööduda kaugjuhtimiskohtadest I/O A ja Fieldbus. Digitaalsisendi saab valida parameetriga P3.5.1.7 (I/O B juhtjõud).

Kohaliku juhtimiskoha korral kasutatakse juhtimiskohana alati klahvistikku. Kohalikul juhtimiskohal on kõrgem prioriteet kui kaugjuhtimiskohal. Näiteks olles kaugjuhtimisel, kui parameeter P3.5.1.7 möödub juhtimiskohast digitaalsisendiga, ja valides kohaliku juhtimiskoha, muutub juhtimiskohaks klahvistik. Kohaliku ja kaugjuhtimise vahetamiseks kasutage nuppu FUNCT või parameetrit P3.2.2 Kohalik/kaug.

#### JUHTIMISKOHA MUUTMINE

1 Mis tahes kohas menüüpuus vajutage nuppu FUNCT.

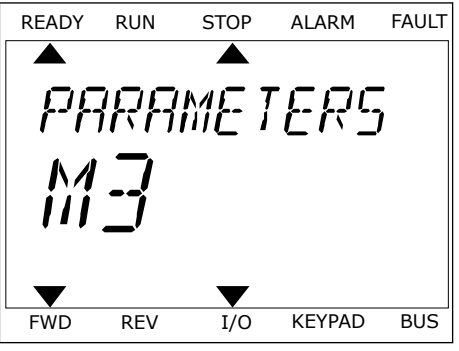
2 Kohaliku/kaugjuhtimise valimiseks kasutage üles-READY RANGULA ALARM FAULT AND READY RUN STOP ALARM FAULT AND READY RUN STOP ALARM FAULT

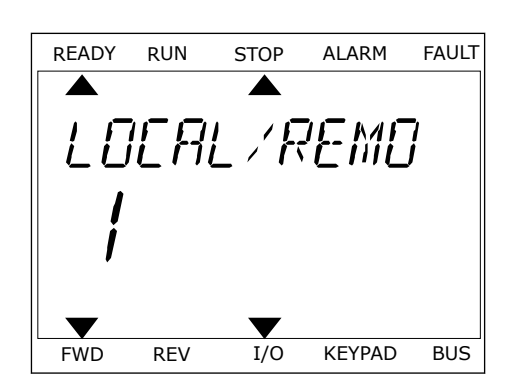

- READY RUN STOP ALARM FAULT ו *ו*<br>וווו FWD REV I/O KEYPAD BUS
- 3 Kohaliku juhtimise **või** kaugjuhtimise valimiseks kasutage uuesti üles- ja allanoole nuppe. Valiku kinnitamiseks vajutage nuppu OK.

4 Kui muutsite kaugjuhtimiskoha kohalikuks, st klahvistikuks, andke klahvistiku referents.

Pärast valimist liigub kuva tagasi kohta, kus viibisite nupu FUNCT vajutamise hetkel.

#### KONTROLL-LEHELE LIIKUMINE

Kontroll-lehel saab lihtsalt jälgida kõige olulisemaid väärtusi.

1 Mis tahes kohas menüüpuus vajutage nuppu FUNCT.

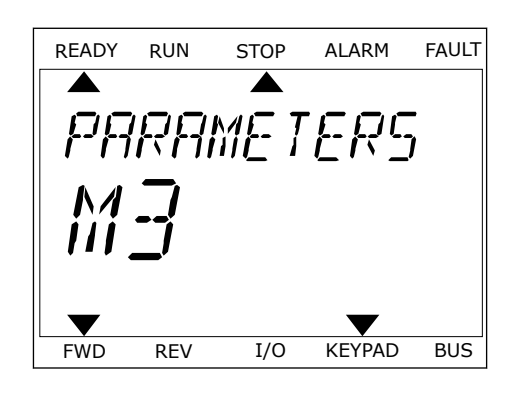

2 Kontroll-lehe valimiseks kasutage üles- ja allanoole nuppe. Sisenege nupuga OK. Avaneb kontroll-leht.

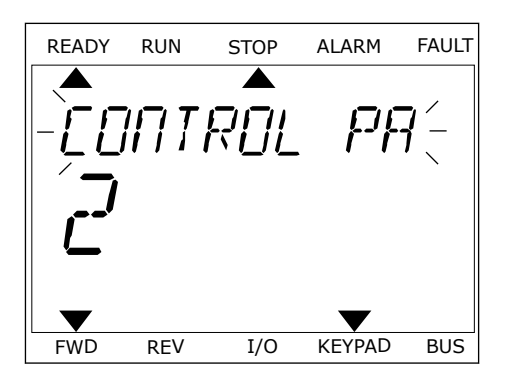

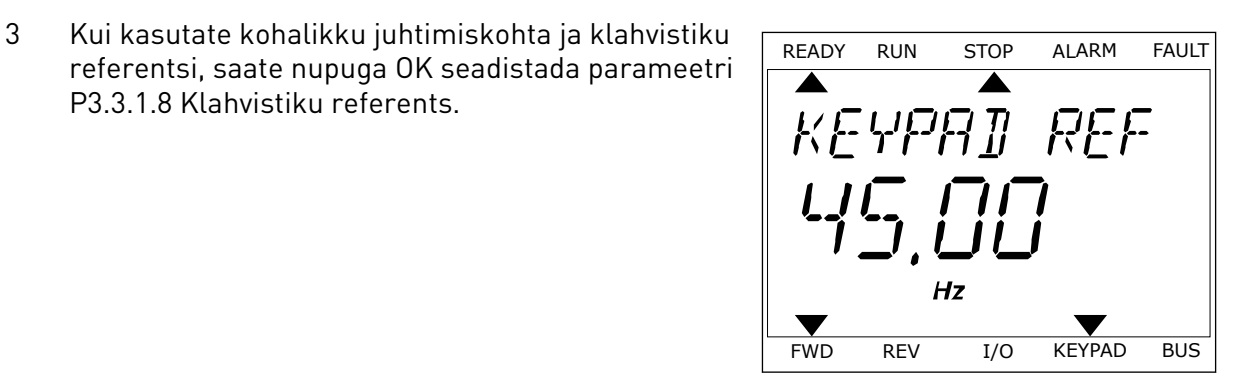

Lisateavet klahvistiku referentsi kohta vt *[5.3 Rühm 3.3: Referentsid](#page-136-0)*). Kui kasutate muid juhtimiskohti või referentsi väärtusi, kuvatakse ekraanil sageduse referents, mida ei saa redigeerida. Ülejäänud leheküljel olevad väärtused on multijälgimise väärtused. Siin kuvatavaid väärtusi saab valida (vt suunised *[4.1.1 Mitmikmonitor](#page-115-0)*).

## PÖÖRLEMISSUUNA MUUTMINE

P3.3.1.8 Klahvistiku referents.

Mootori pöörlemissuunda saab kiiresti muuta nupu FUNCT abil.

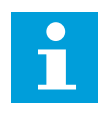

## **MÄRKUS!**

Käsklus Suuna muutmine on menüüs saadaval ainult juhul, kui praegune juhtimiskoht on kohalik.

- 1 Mis tahes kohas menüüpuus vajutage nuppu FUNCT.
- 2 Käskluse Suuna muutmine valimiseks kasutage üles- ja allanoole nuppe. Vajutage nuppu OK.
- 3 Valige uus pöörlemissuund. Praegune pöörlemissuund vilgub. Vajutage nuppu OK. Pöörlemissuund vahetatakse kohe ja ekraani olekuväljal asuv noolenäidik vahetub.

## KIIRREDIGEERIMISE FUNKTSIOON

Kiirredigeerimise funktsiooni abil saate liikuda kiiresti vajaliku parameetri juurde, sisestades parameetri ID-numbri.

1 Mis tahes kohas menüüpuus vajutage nuppu FUNCT.

- 2 Kiirredigeerimise valimiseks vajutage üles- ja allanoole nuppe ning valiku kinnitamiseks OK nuppu.
- 3 Kirjutage parameetri ID-number või jälgimisväärtus. Vajutage OK. Ekraanil kuvatakse parameetri väärtus redigeerimisrežiimis ja jälgimisväärtus jälgimisrežiimis.

# **3.4 MENÜÜPUU**

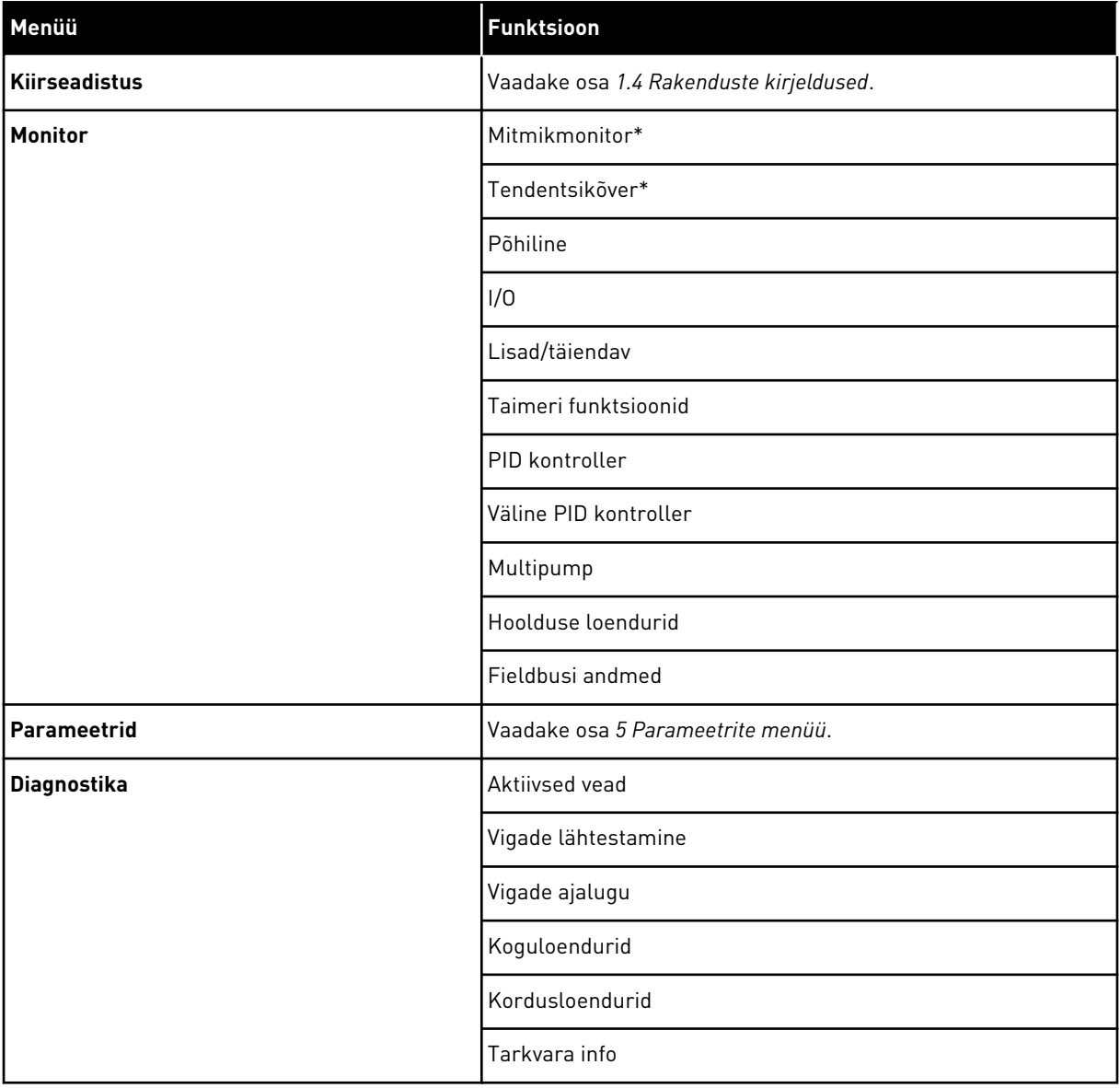

a dhe ann an 1970.<br>Bhuailtean

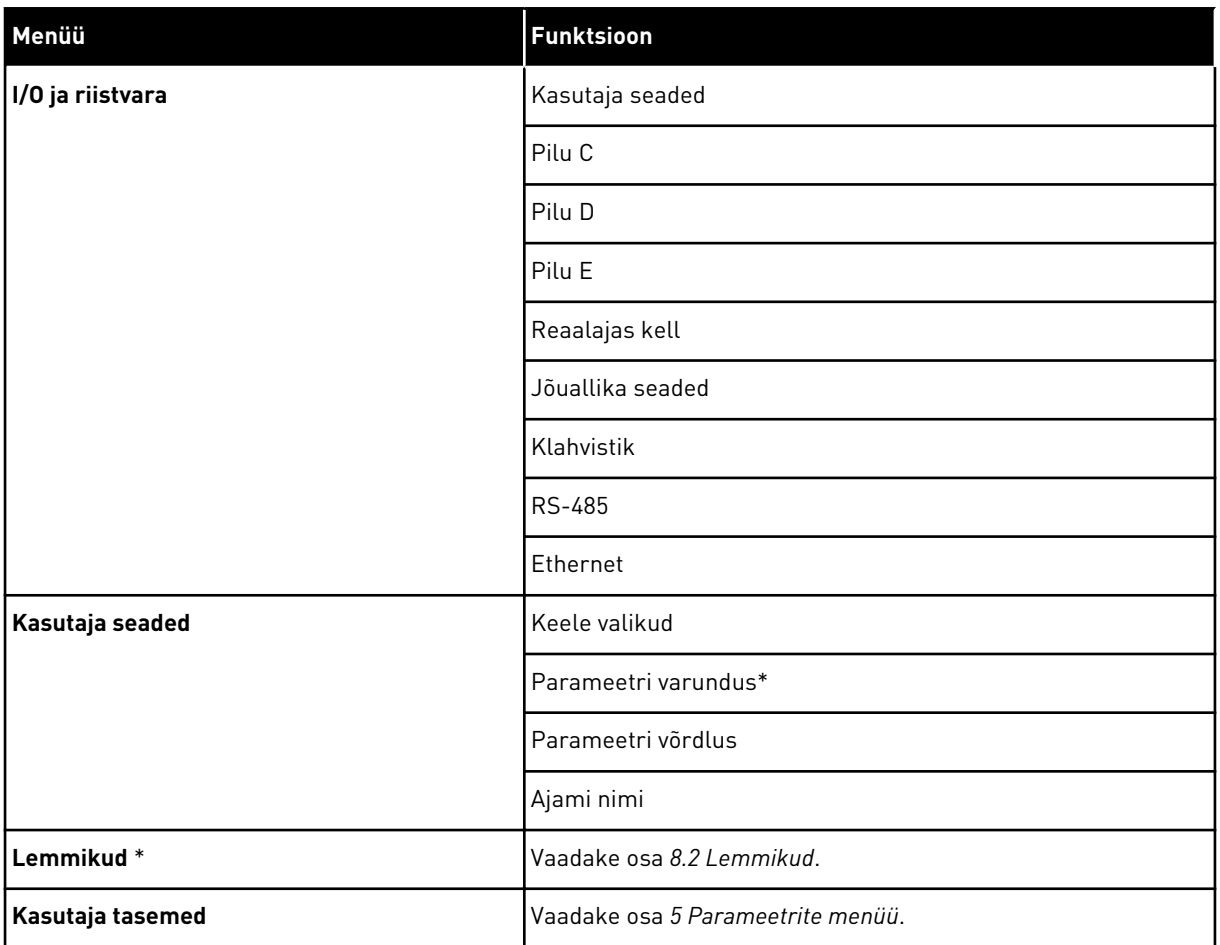

\* = Funktsioon ei ole saadaval tekstikuvaga juhtpaneelil.

#### 3.4.1 KIIRSEADISTUS

Kiirseadistuse rühm hõlmab rakenduse VACON® 100 FLOW erinevaid viisardeid ja kiirseadistuse parameetreid. Üksikasjalikum teave selle rühma parameetrite kohta on toodud peatükis *[1.3 Esmane käivitamine](#page-12-0)* ja *[2 Viisardid](#page-78-0)*.

## 3.4.2 MONITOR

#### MULTIMONITOR

Mitmikmonitori funktsiooniga saate koguda jälgimiseks 4 kuni 9 elementi. Vaadake osa *[4.1.1](#page-115-0)  [Mitmikmonitor](#page-115-0)*.

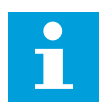

#### **MÄRKUS!**

Mitmikmonitori menüü ei ole saadaval tekstikuval.

#### TENDENTSIKÕVER

Tendentsikõvera funktsioon kujutab üheaegselt graafiliselt 2 jälgitavat väärtust. Vaadake osa *[4.1.2 Tendentsikõver](#page-116-0)*.

#### PÕHILINE

Põhijälgimisväärtuste hulka kuuluvad parameetrite ja signaalide olekud, mõõtmised ning tegelikud väärtused. Vaadake osa *[4.1.3 Põhiline](#page-119-0)*.

#### $I/O$

Saate jälgida sisend- ja väljundsignaalide väärtuste olekuid ja tasemeid. Vaadake osa *[4.1.4](#page-121-0)  [I/O](#page-121-0)*.

#### TEMPERATUURI SISENDID

Vaadake osa *[4.1.5 Temperatuuri sisendid](#page-121-0)*.

#### LISAD/TÄIENDAV

Saate jälgida erinevaid täppisväärtusi, nt fieldbusi väärtusi. Vaadake osa *[4.1.6 Lisad ja](#page-122-0)  [täppisväärtused](#page-122-0)*.

#### TAIMERI FUNKTSIOONID

Saate jälgida taimeri funktsioone ja reaalajas kella. Vaadake osa *[4.1.7 Taimeri funktsioonide](#page-123-0)  [jälgimine](#page-123-0)*.

#### PID KONTROLLER

Saate jälgida PID kontrolleri väärtusi. Vaadake osa *[4.1.8 PID kontrolleri jälgimine](#page-125-0)*.

#### VÄLINE PID KONTROLLER

Saate jälgida välise PID kontrolleriga seotud väärtusi. Vaadake osa *[4.1.9 Välise PID kontrolleri](#page-126-0)  [jälgimine](#page-126-0)*.

#### MULTIPUMP

Saate jälgida rohkem kui 1 ajami tööga seotud väärtusi. Vaadake osa *[4.1.10 Multipumba](#page-126-0)  [jälgimine](#page-126-0)*.

#### HOOLDUSE LOENDURID

Saate jälgida hoolduse loenduritega seotud väärtusi. Vaadake osa *[4.1.11 Hoolduse loendurid](#page-128-0)*.

#### FIELDBUSI ANDMED

Näete jälgitavate väärtustena fieldbusi andmeid. Kasutage seda funktsiooni näiteks fieldbusi kasutuselevõtul. Vaadake osa *[4.1.12 Fieldbusi protsessi andmete jälgimine](#page-129-0)*.

#### **3.5 VACON**® **LIVE**

VACON® Live on vahelduvvooluajamite seeriate VACON® 10, VACON® 20 ja VACON® 100 kasutuselevõtu ning hooldamise tarbeks ette nähtud personaalarvuti tööriist. Tööriista VACON® Live saab alla laadida veebisaidilt http://drives.danfoss.com.

Personaalarvuti tööriist VACON® Live hõlmab järgmisi funktsioone.

- Parametriseerimine, jälgimine, ajami teave, andmeloger jne
- Tarkvara allalaadimise tööriist VACON® Loader
- Jadaandmeside ja Etherneti tugi
- Windows XP, Vista 7 ja 8 tugi
- 17 keelt: inglise, saksa, hispaania, soome, prantsuse, itaalia, vene, rootsi, hiina, tšehhi, taani, hollandi, poola, portugali, rumeenia, slovaki ja türgi

Vahelduvvooluajami ja personaalarvuti vahelise ühenduse saab teostada VACON®-i jadaandmesidekaabliga. Jadaandmeside draiverid installitakse VACON® Live'i installimise käigus automaatselt. Pärast kaabli ühendamist leiab VACON® Live ühendatud ajami automaatselt.

Lisateavet VACON® Live'i kasutamise kohta leiate programmi abimenüüst.

| File<br>令器<br>量                   | Edit View Drive Tools Help<br><b>OENDEDR</b>   |                  |                             |                        |                    | <b>VACON</b>         |             | <b>TUEN BY ROTUES</b> |
|-----------------------------------|------------------------------------------------|------------------|-----------------------------|------------------------|--------------------|----------------------|-------------|-----------------------|
| <b>Drives</b>                     | Parameter Browser X                            |                  |                             |                        |                    |                      |             |                       |
| <b>TITLE</b><br><b>Drive</b><br>× | $-6$ $-0$<br>取                                 |                  | <b>目目⊙ SD口⊙同●</b> Search    | Q.                     |                    |                      |             |                       |
| Files                             | <b>E</b> Merit                                 | Index            | <b>VariableText</b>         | Value                  | Min                | Max                  | <b>Unit</b> | Defa =                |
|                                   | 4 1. Quick Setup<br>1.31. Standard             |                  | $\land$ 1. Quick Setup (29) |                        |                    |                      |             |                       |
|                                   | $-2$ . Monitor                                 | P <sub>12</sub>  | Application                 | Standard               | Standard           | Motor Potentiometer  |             | Standar               |
|                                   | 2.1. Multimonitor<br>×                         | P <sub>13</sub>  | MinFreqReference            | 0.00                   | 0.00               | 50.00                | Hz.         | 0.00                  |
|                                   | 2.3. Basic                                     | P 1.4            | MaxFreqReference            | 50,00                  | 0,00               | 320,00               | Hz          | 0.00                  |
|                                   | 2.4.10<br>2.6. Extras/Advanced                 | P <sub>15</sub>  | Accel Time 1                | 5.0                    | 0,1                | 3000.0               | s.          | 5.0                   |
|                                   | 2.7. Timer Functions                           | P 1.6            | Decel Time 1                | 5.0                    | 0.1                | 3000.0               | s.          | 5.0                   |
|                                   | 2.8. PID Controller                            | P <sub>1.7</sub> | Current Limit               | 3.70                   | 0.26               | 5.20                 | A           | 0.00                  |
|                                   | 2.9. ExtPID Controller<br>2.10, Multi-Pump     | P1.8             | Motor Type                  | <b>Induction Motor</b> | Induction Motor    | <b>PM Motor</b>      |             | Inductio              |
|                                   | 2.11. Mainten. Counters                        | P <sub>1.9</sub> | Motor Nom Volta             | 230                    | 180                | 240                  | v           | $\circ$               |
|                                   | 2.12. Fieldbus Data                            | P 1.10           | Motor Nom Freq              | 50.00                  | 8.00               | 320.00               | Hz          | 0.00                  |
|                                   | 2.13. Drive Customizer<br>4 3. Parameters      | P 1.11           | Motor Nom Speed             | 1370                   | 24                 | 19200                | rpm         | $\circ$               |
|                                   | 4 3.1. Motor Settings                          | P 1.12           | Motor Nom Currnt            | 1.90                   | 0.26               | 5.20                 | A.          | 0.00                  |
|                                   | 3.1.1. Motor Nameplate                         | P 1.13           | Motor Cos Phi               | 0.74                   | 0.30               | 1,00                 |             | 0.00                  |
|                                   | 4 3.1.2. Motor Control<br>3.1.3. Limits        | P 1.14           | <b>Energy Optimization</b>  | <b>Disabled</b>        | <b>Disabled</b>    | Enabled              |             | <b>Disabler</b>       |
|                                   | 4 3.1.4. Open Loop                             | P 1.15           | Identification              | No Action              | No Action          | With Rotation        |             | No Actic              |
|                                   | 3.1.4.12. If Start                             | P 1.16           | <b>Start Function</b>       | Ramping                | Ramping            | <b>Flying Start</b>  |             | Rampin                |
|                                   | 3.2. Start/Stop Setup                          | P 1.17           | Stop Function               | Coasting               | Coasting           | Ramping              |             | Coastin               |
|                                   | 4 3.3. References<br>3.3.1. Frequency Ref      | P 1.18           | <b>Automatic Reset</b>      | Disabled               | <b>Disabled</b>    | Enabled              |             | <b>Disabler</b>       |
|                                   | 4 3.3.2. Torque Ref                            | P 1.19           | <b>External Fault</b>       | Fault                  | No Action          | Fault Coast          |             | Fault                 |
|                                   | 3.3.2.7. Torque Ctrl Open Loop                 | P <sub>120</sub> | Al Low Fault                | No Action              | No Action          | Fault, Coast         |             | No Actic              |
|                                   | 3.3.3. Preset Freqs<br>3.3.4. Motor Potentiom. | P 1.21           | Rem. Ctrl. Place            | <b>I/O Control</b>     | <b>I/O Control</b> | FieldbusCTRL         |             | <b>I/O Con</b>        |
|                                   | 3.3.5. Joystick                                | P 1.22           | <b>I/O A Ref sel</b>        | $Al1+Al2$              | PresetFreq0        | Block Out. 10        |             | $AI1 + AI2$           |
|                                   | 4 3.3.6. Jogging                               | P 1.23           | Keypad Ref Sel              | Keypad Ref             | PresetFreq0        | Block Out. 10        |             | Keypad                |
|                                   | 3.4. Ramps And Brakes<br>3.4.1. Ramp 1         | P 1.24           | <b>FieldBus Ref Sel</b>     | Fieldbus               | PresetFreq0        | Block Out. 10        |             | Fieldbur              |
|                                   | 3.4.2. Ramp 2                                  | P 1.25           | Al1 Signal Range            | 0-10V/0-20mA           | 0-10V/0-20mA       | 2-10V/4-20mA         |             | 0-10V/0               |
|                                   | 3.4.3. Start Magnetizat.                       | P 1.26           | Al2 Signal Range            | 2-10V/4-20mA           | 0-10V/0-20mA       | 2-10V/4-20mA         |             | $2 - 10V/4$           |
|                                   | 3.4.4. DC Brake                                | P 1.27           | <b>RO1 Function</b>         | Run                    | Not Used           | Motor PreHeat Active |             | Run                   |
|                                   | 3.4.5. Flux Braking<br>4 3.5. I/O Config       | $\epsilon$       |                             | as.                    |                    |                      |             | $\mathbf{r}$          |

*Fig. 35: Personaalarvuti tööriist VACON*® *Live.*

# <span id="page-115-0"></span>**4 JÄLGIMISMENÜÜ**

# **4.1 RÜHMA JÄLGIMINE**

Saate jälgida parameetrite ja signaalide tegelikke väärtusi. Samuti saate jälgida olekuid ja mõõtmisi. Mõnesid jälgitavaid väärtusi saab kohandada.

## 4.1.1 MITMIKMONITOR

Mitmikmonitori lehel saate koguda jälgimiseks 4 kuni 9 elementi. Valige elementide arv parameetriga 3.11.4 Mitmikmonitori vaade. Vt lisateavet peatükis *[5.11 Rühm 3.11: Rakenduse](#page-162-0)  [seaded](#page-162-0)*.

## JÄLGITAVATE ELEMENTIDE MUUTMINE

- 1 Liikuge nupuga OK menüüsse Monitoori.
- STOP READY I/O **Main Menu**  $\mathbf C$ **ID: M1 Quick Setup** ंिं **(4) Monitor**  $\alpha$ **(12) Parameters** िन **(21)**

2 Liikuge menüüsse Mitmikmonitor.

3 Senise elemendi vahetamiseks aktiveerige see. Kasutage noolenuppe.

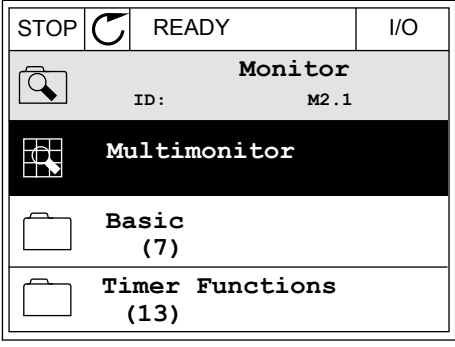

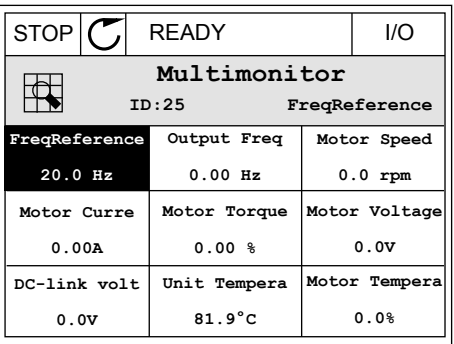

<span id="page-116-0"></span>4 Loendis uue elemendi valimiseks vajutage OK.

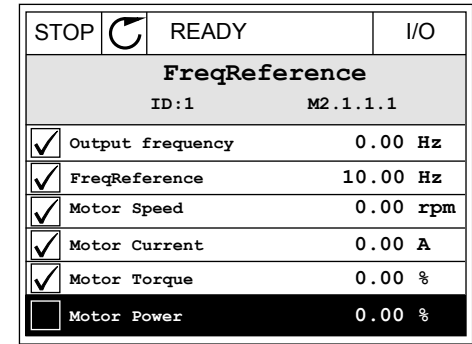

#### 4.1.2 TENDENTSIKÕVER

Tendentsikõver kujutab graafiliselt 2 jälgitavat väärtust.

Kui olete väärtuse valinud, hakkab ajam väärtusi salvestama. Tendentsikõvera alammenüüs saate uurida suundumuse kõverat ja teha signaali valikuid. Samuti saate määrata miinimumja maksimumseaded ning proovide intervalli ja kasutada automaatmastaapimist.

#### VÄÄRTUSTE MUUTMINE

Selle toiminguga saab muuta jälgimisväärtusi.

1 Menüüs Monitoori leidke tendentsikõvera alammenüü ja vajutage OK.  $\|\text{STOP}[\mathcal{C}]$  READY | I/O

2 Liikuge nupuga OK alammenüüsse Vaata  $\text{tendentsikõverat.}$   $\|\text{STOP}[\mathcal{C}]$  READY  $\|\text{ 1/OC}$ 

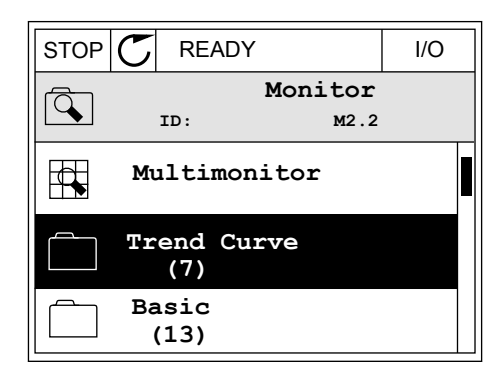

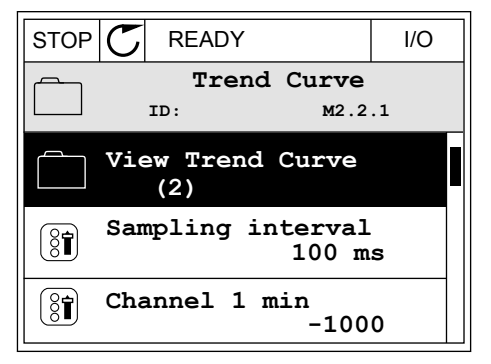

3 Üheaegselt saate tendentsikõveral jälgida ainult 2 väärtust. Ekraani allosas kuvatakse praegused valikud, sageduse referents ja mootori kiirus. Kui soovite praegust väärtust muuta, valige see üles- ja allanoole nuppude abil. Vajutage OK.

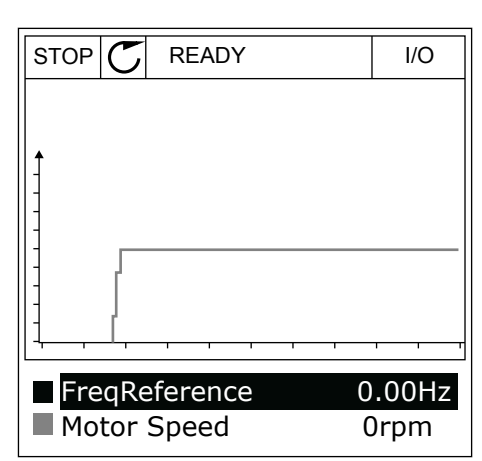

4 Liikuge jälgimisväärtuste loendis noolenuppudega.

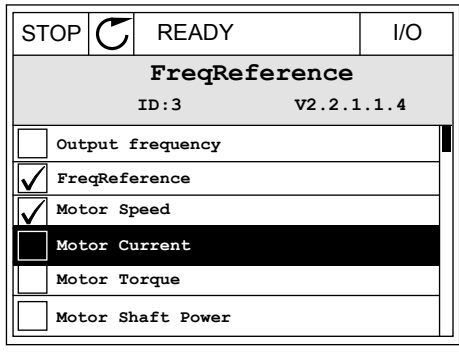

5 Tehke valik ja vajutage OK.

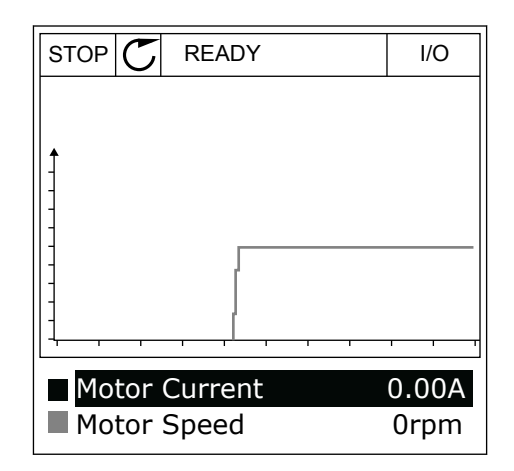

#### KÕVERA EDASIMINEKU PEATAMINE

Tendentsikõvera funktsioon võimaldab kõvera peatada ja lugeda selle praegusi väärtusi. Seejärel saate kõvera edasimineku uuesti käivitada.

1 Tendentsikõvera vaates muutke kõver aktiivseks  $\frac{1}{2}$  illesnoole nupuga. Kuva raam muutub paksuks.  $\frac{1}{2}$  RUN  $\frac{1}{2}$  READY ALARM I/O

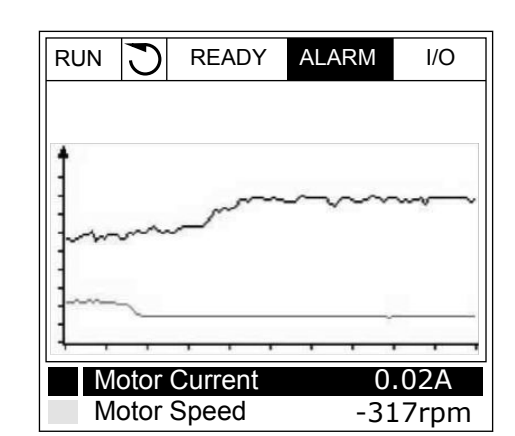

- RUN **READY** ALARM I/O Motor Current Motor Speed 0.02A -327rpm
- 3 Ekraanile kuvatakse vertikaaljoon. Ekraani allosas olevad väärtused vastavad joone asukohale. RUN NR READY ALARM I/O

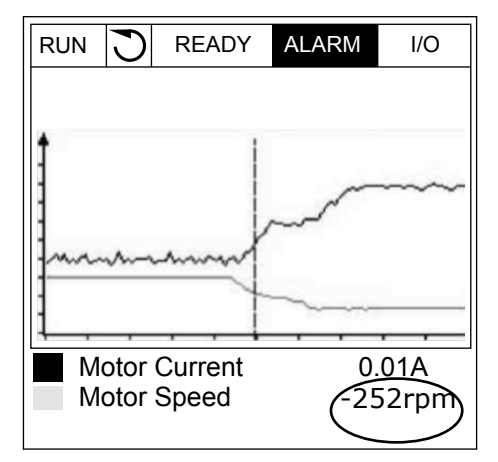

2 Vajutage kõvera sihtpunktis OK.

<span id="page-119-0"></span>4 Joone liigutamiseks ja mõne teise asukoha väärtuste vaatamiseks kasutage vasak- ja paremnoole nuppe.

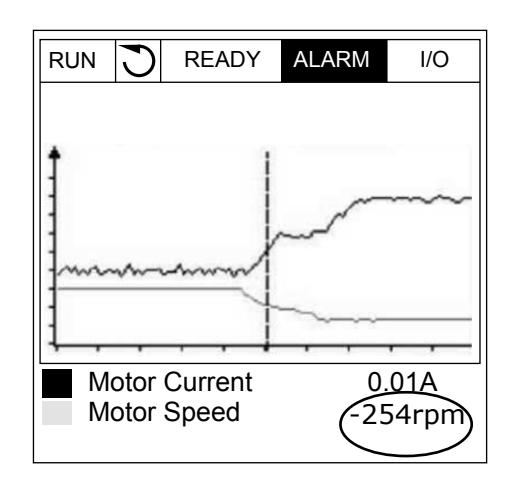

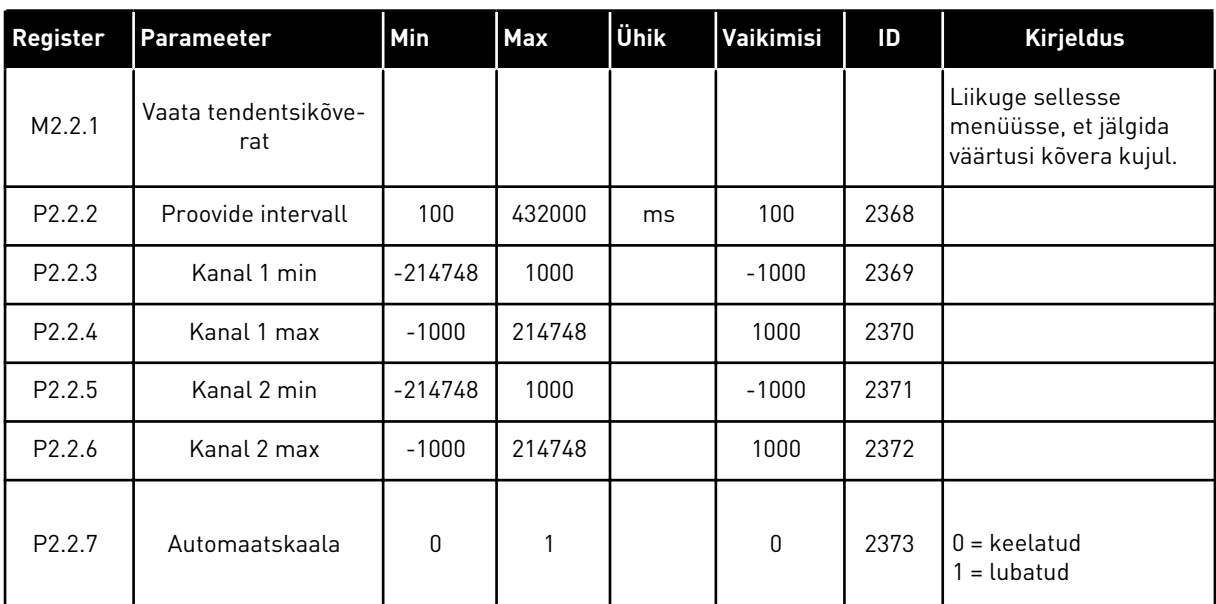

#### *Tabel 15: Tendentsikõvera parameetrid*

## 4.1.3 PÕHILINE

Saate järgmises tabelis vaadata põhilisi jälgimisväärtusi ja nendega seotud andmeid.

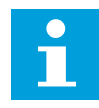

## **MÄRKUS!**

Menüüs Monitoori on saadaval ainult standardse I/O paneeli olekud. Kõikide I/O paneeli signaalide olekud leiate toorandmetena I/O ja riistvara menüüs.

Kui süsteem seda palub, kontrollige ekspanderi I/O paneeli olekuid I/O ja riistvara menüüs.

*Tabel 16: Elemendid jälgimismenüüs*

| Register | Jälgimisväärtus                | Ühik   | <b>Skaala</b>  | ID             | <b>Kirjeldus</b>                                              |
|----------|--------------------------------|--------|----------------|----------------|---------------------------------------------------------------|
| V2.3.1   | Väljundsagedus                 | Hz     | 0.01           | $\mathbf{1}$   |                                                               |
| V2.3.2   | Sagedusetalon                  | Hz     | 0.01           | 25             |                                                               |
| V2.3.3   | Mootori kiirus                 | rpm    | $\mathbf{1}$   | $\overline{2}$ |                                                               |
| V2.3.4   | Mootori voolutu-<br>gevus      | A      | Variee-<br>rub | 3              |                                                               |
| V2.3.5   | Mootori pöörde-<br>moment      | $\%$   | 0.1            | 4              |                                                               |
| V2.3.7   | Mootori efektiiv-<br>võimsus   | $\%$   | 0.1            | 5              |                                                               |
| V2.3.8   | Mootori efektiiv-<br>võimsus   | kW/hj  | Variee-<br>rub | 73             |                                                               |
| V2.3.9   | Mootori pinge                  | $\vee$ | 0.1            | 6              |                                                               |
| V2.3.10  | Alalisvooluühen-<br>duse pinge | $\vee$ | $\mathbf{1}$   | $\overline{7}$ |                                                               |
| V2.3.11  | Seadme tempera-<br>tuur        | °C     | 0.1            | 8              |                                                               |
| V2.3.12  | Mootori tempera-<br>tuur       | $\%$   | 0.1            | 9              |                                                               |
| V2.3.13  | Mootori eelsoo-<br>jendus      |        | 1              | 1228           | $0 = VÄLJAS$<br>1 = soojendamine (antakse alalisvoolu toidet) |
| V2.3.15  | kWh loendur<br>madal           | kWh    | $\mathbf{1}$   | 1054           |                                                               |
| V2.3.14  | kWh loendur<br>kõrge           |        | 1              | 1067           |                                                               |

#### <span id="page-121-0"></span>4.1.4 I/O

## *Tabel 17: I/O signaali jälgimine*

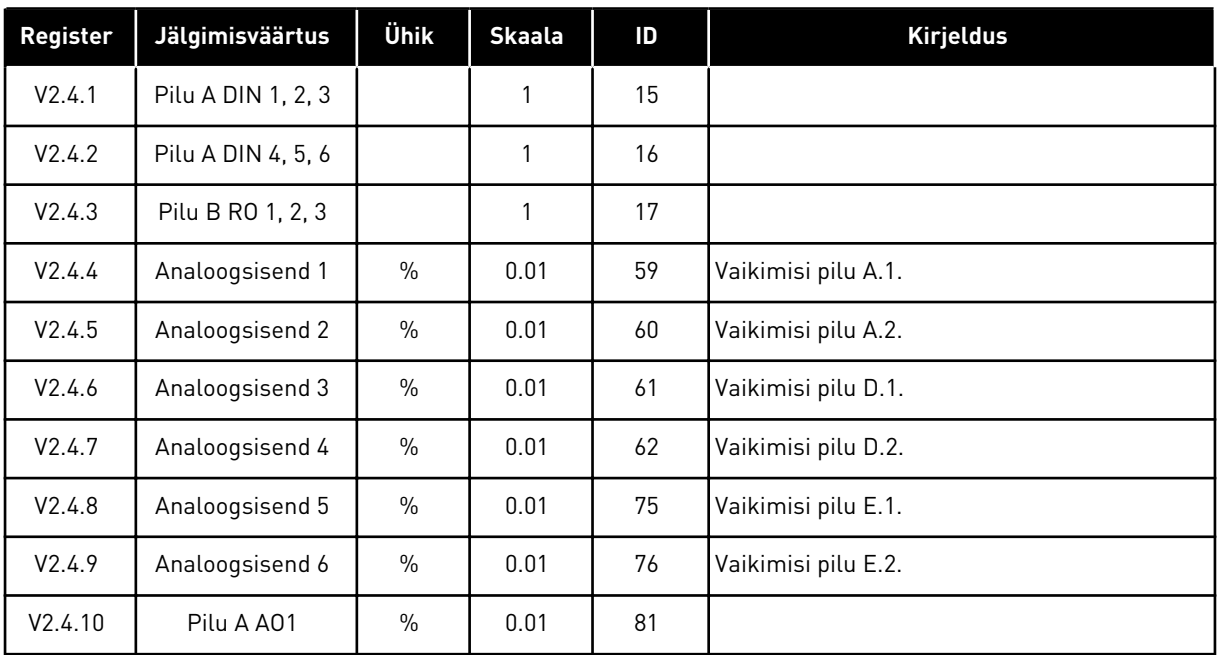

## 4.1.5 TEMPERATUURI SISENDID

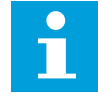

## **MÄRKUS!**

See parameetrite rühm on nähtav temperatuuri mõõtmise valikupaneeli (OPT-BH) olemasolu korral.

## *Tabel 18: Temperatuuri sisendite jälgimine*

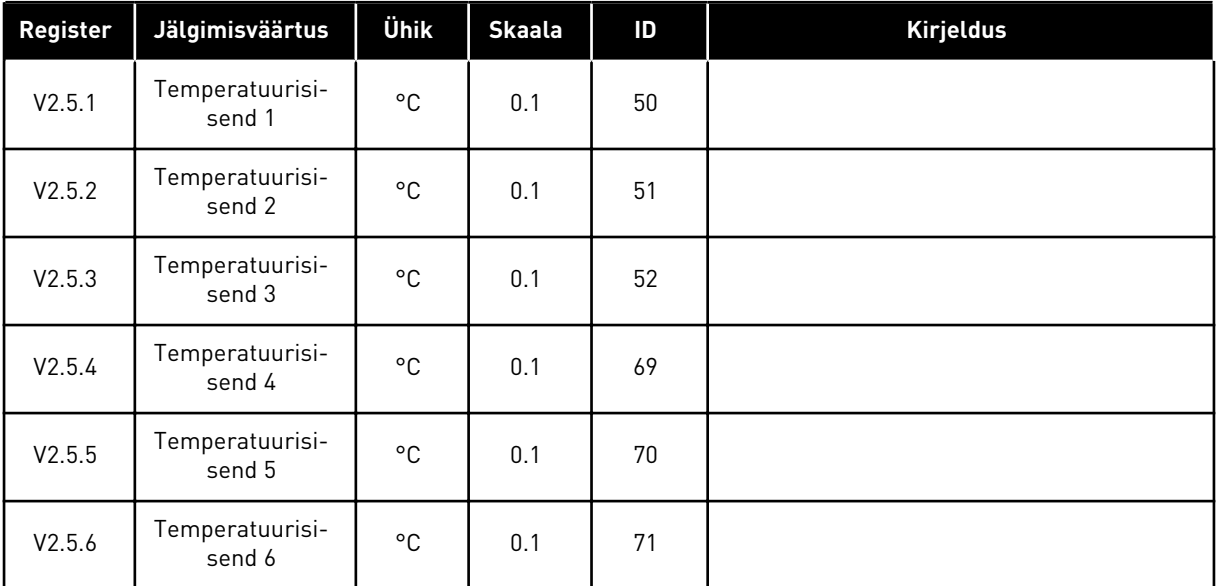

# <span id="page-122-0"></span>4.1.6 LISAD JA TÄPPISVÄÄRTUSED

## *Tabel 19: Täppisväärtuste jälgimine*

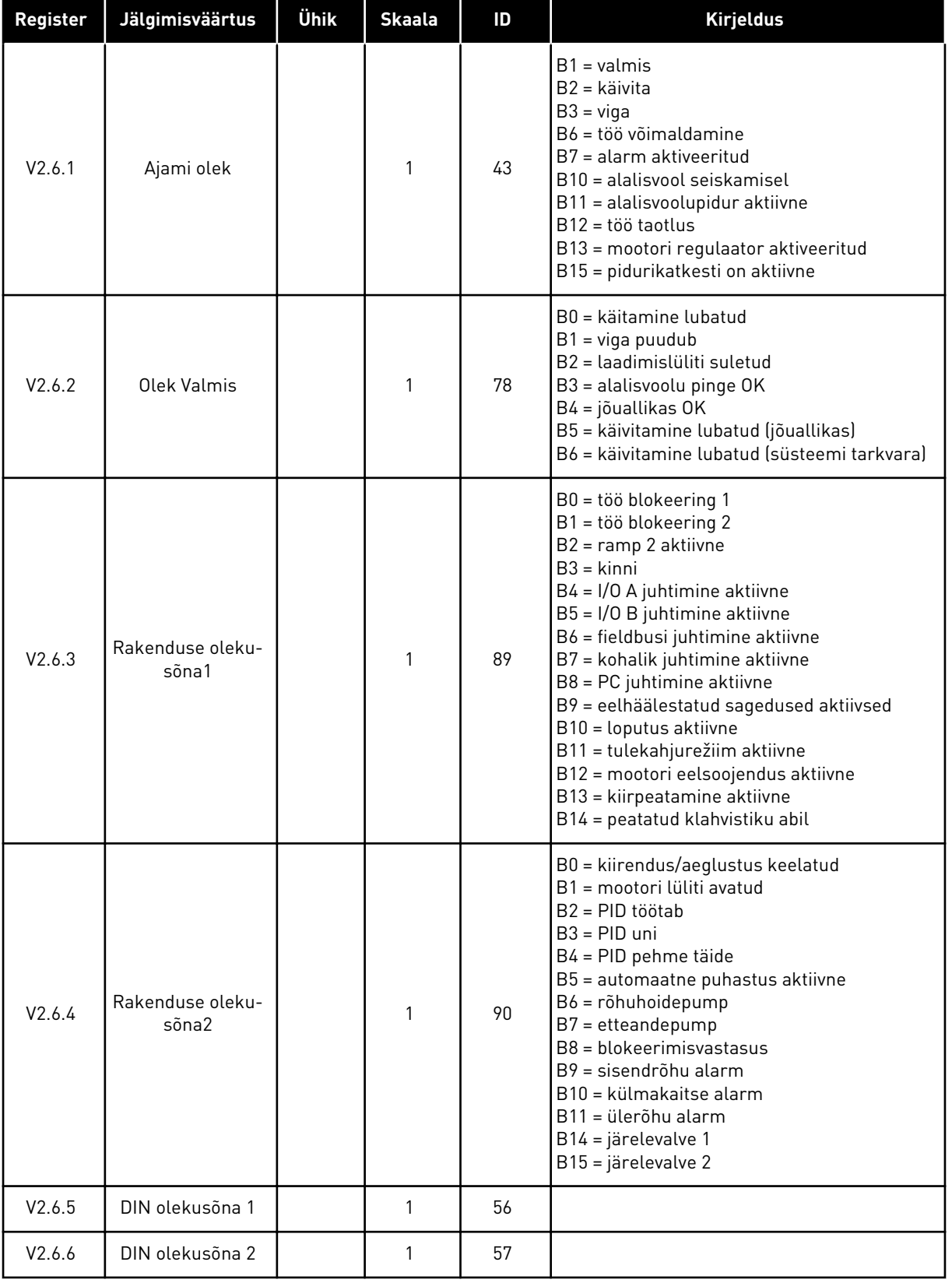

## <span id="page-123-0"></span>*Tabel 19: Täppisväärtuste jälgimine*

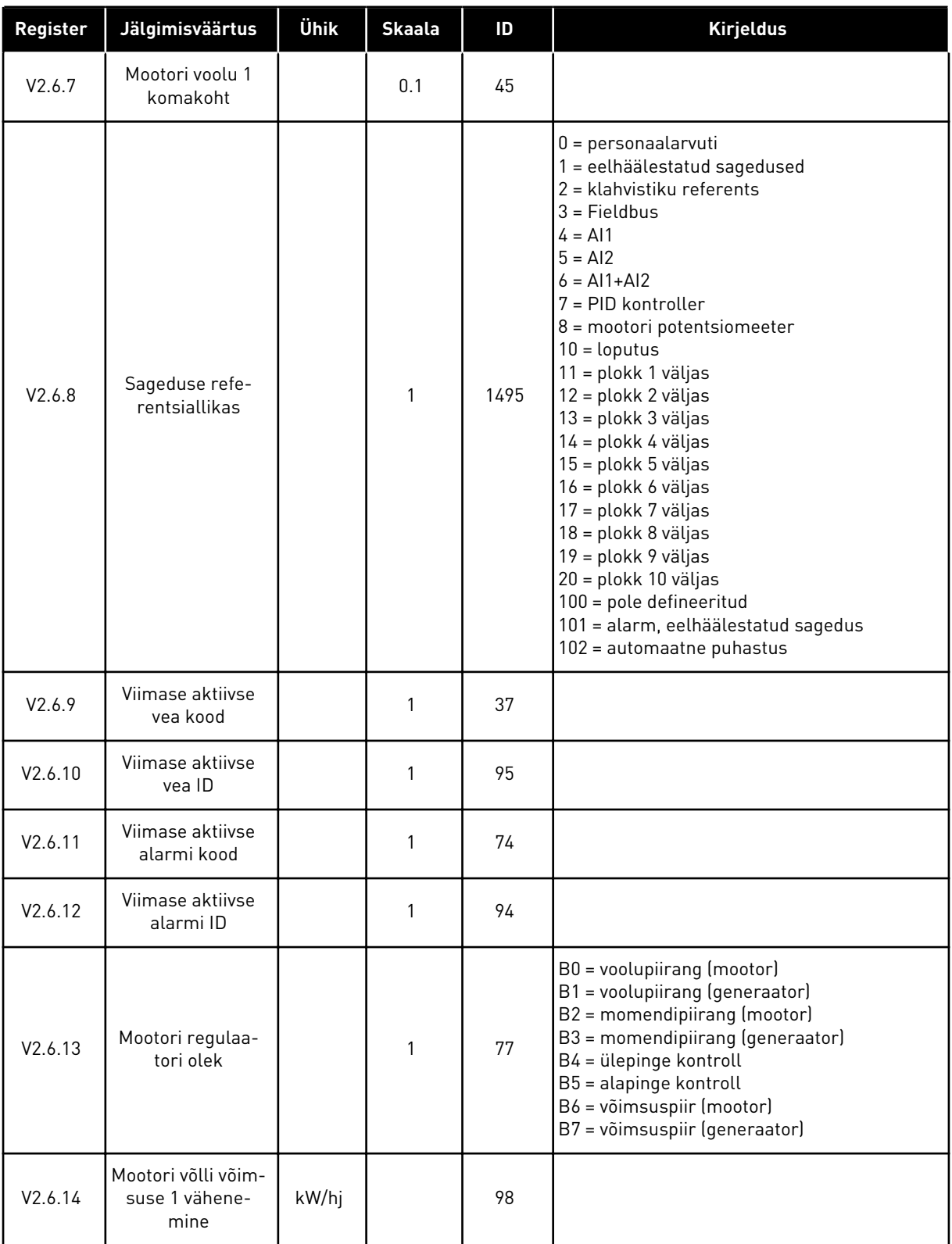

# 4.1.7 TAIMERI FUNKTSIOONIDE JÄLGIMINE

Jälgige taimeri funktsioonide ja reaalajas kella väärtusi.

| Register | Jälgimisväärtus  | Ühik         | <b>Skaala</b> | ID   | <b>Kirjeldus</b> |
|----------|------------------|--------------|---------------|------|------------------|
| V2.7.1   | TC 1, TC 2, TC 3 |              | 1             | 1441 |                  |
| V2.7.2   | Intervall 1      |              | 1             | 1442 |                  |
| V2.7.3   | Intervall 2      |              | $\mathbf{1}$  | 1443 |                  |
| V2.7.4   | Intervall 3      |              | $\mathbf{1}$  | 1444 |                  |
| V2.7.5   | Intervall 4      |              | 1             | 1445 |                  |
| V2.7.6   | Intervall 5      |              | $\mathbf{1}$  | 1446 |                  |
| V2.7.7   | Taimer 1         | $\mathsf{s}$ | $\mathbf{1}$  | 1447 |                  |
| V2.7.8   | Taimer 2         | $\sf S$      | $\mathbf{1}$  | 1448 |                  |
| V2.7.9   | Taimer 3         | S            | $\mathbf{1}$  | 1449 |                  |
| V2.7.10  | Reaalajas kell   |              |               | 1450 |                  |

*Tabel 20: Taimeri funktsioonide jälgimine*

## <span id="page-125-0"></span>4.1.8 PID KONTROLLERI JÄLGIMINE

*Tabel 21: PID kontrolleri väärtuste jälgimine*

| <b>Index</b> | <b>Jälgimisväärtus</b>  | Unit           | <b>Skaala</b>                                           | ID    | <b>Kirjeldus</b>                                                                                                    |
|--------------|-------------------------|----------------|---------------------------------------------------------|-------|----------------------------------------------------------------------------------------------------|
| V2.8.1       | PID seadistus-<br>punkt | Variee-<br>rub | Nagu<br>seadista-<br>tud para-<br>meetriga<br>P3.13.1.7 | 20    |                                                                                                    |
| V2.8.2       | PID tagasiside          | Variee-<br>rub | Nagu<br>seadista-<br>tud para-<br>meetriga<br>P3.13.1.7 | 21    |                                                                                                    |
| V2.8.3       | PID tagasiside (1)      | Variee-<br>rub | Nagu<br>seadista-<br>tud para-<br>meetriga<br>P3.13.1.7 | 15541 |                                                                                                    |
| V2.8.4       | PID tagasiside (2)      | Variee-<br>rub | Nagu<br>seadista-<br>tud para-<br>meetriga<br>P3.13.1.7 | 15542 |                                                                                                    |
| V2.8.5       | PID Error               | Variee-<br>rub | Nagu<br>seadista-<br>tud para-<br>meetriga<br>P3.13.1.7 | 22    |                                                                                                    |
| V2.8.6       | PID Output              | $\frac{0}{0}$  | 0.01                                                    | 23    |                                                                                                    |
| V2.8.7       | PID olek                |                | $\mathbf{1}$                                            | 24    | $0 =$ peatatud<br>$1 = t\ddot{o}\ddot{o}s$<br>$3 =$ unerežiimil<br>4 = neutraaltsoonis (vt 5.13 Rühm 3.13: PID<br>kontroller) |

## <span id="page-126-0"></span>4.1.9 VÄLISE PID KONTROLLERI JÄLGIMINE

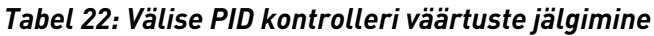

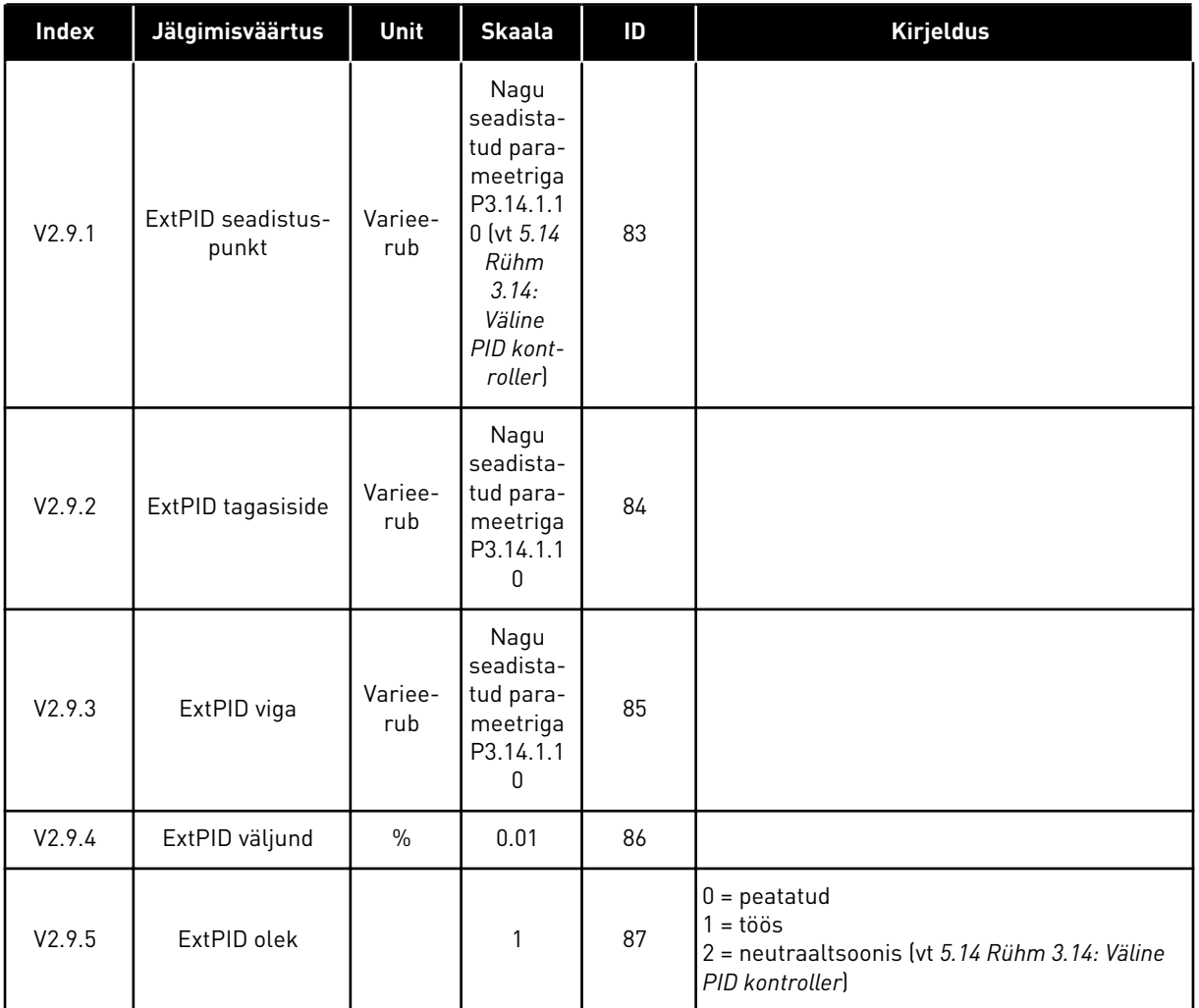

#### 4.1.10 MULTIPUMBA JÄLGIMINE

Multipumba (üksikajam) režiimis saab kasutada parameetrite Pump 2 tööaeg kuni Pump 8 tööaeg jälgimisväärtusi.

Kasutades Multimaster- või Multifollower-režiimi lugege pumba tööaja loenduri väärtus parameetri Pumba (1) tööaeg jälgimisväärtusest. Pumba tööaega lugege igalt ajamilt.

*Tabel 23: Multipumba jälgimine*

| <b>Index</b> | <b>Jälgimisväärtus</b>        | Unit    | <b>Skaala</b> | ID   | <b>Kirjeldus</b>                                                                                                    |
|--------------|-------------------------------|---------|---------------|------|----------------------------------------------------------------------------------------------------|
| V2.10.1      | Mootorid töötavad             |         | 1             | 30   |                                                                                                    |
| V2.10.2      | Autochange                    |         | 1             | 1114 |                                                                                                    |
| V2.10.3      | Järgmine auto-<br>maatvahetus | h       | 0.1           | 1503 |                                                                                                    |
| V2.10.4      | Operate Mode                  |         | 1             | 1505 | $0 =$ alluv<br>$1 = ülem$                                                                                                    |
| V2.10.5      | Multipumba olek               |         | 1             | 1628 | 0= pole kasutusel<br>$10 =$ peatatud<br>$20 =$ uni<br>$30 = $ blokeerimisvastasus<br>$40$ = automaatne puhastus<br>$50 =$ loputus<br>$60 =$ pehme täide<br>$70 =$ reguleerimine<br>$80 = j\ddot{a}$ rgib<br>90 = pidev tootmine<br>$200 = teadmata$                                 |
| V2.10.6      | Side olek                     | h       | 0.1           | 1629 | 0 = pole kasutusel (multipumba multiajamiga<br>funktsioon)<br>10 = ilmnesid sideühenduse fataalvead (või<br>sideühendus puudub)<br>11 = ilmnesid vead (andmete saatmine)<br>12 = ilmnesid vead (andmete vastuvõtmine)<br>20 = sideühendus toimib, vigu pole<br>$30 =$ olek teadmata |
| V2.10.7      | Pumba (1) tööaeg              | h       | 0.1           | 1620 |                                                                                                    |
| V2.10.8      | Pumba 2 tööaeg                | h       | 0.1           | 1621 |                                                                                                    |
| V2.10.9      | Pumba 3 tööaeg                | h       | 0.1           | 1622 |                                                                                                    |
| V2.10.10     | Pumba 4 tööaeg                | h       | 0.1           | 1623 |                                                                                                    |
| V2.10.11     | Pumba 5 tööaeg                | $\sf h$ | 0.1           | 1624 |                                                                                                    |
| V2.10.12     | Pumba 6 tööaeg                | $\sf h$ | 0.1           | 1625 |                                                                                                    |
| V2.10.13     | Pumba 7 tööaeg                | $\sf h$ | 0.1           | 1626 |                                                                                                    |
| V2.10.14     | Pumba 8 tööaeg                | h       | 0.1           | 1627 |                                                                                                    |

a dhe ann ann an 1970.<br>Tha ann an 1970, ann an 1970, ann an 1970.

#### <span id="page-128-0"></span>4.1.11 HOOLDUSE LOENDURID

## *Tabel 24: Hoolduse loenduri jälgimine*

![](_page_128_Picture_50.jpeg)

# <span id="page-129-0"></span>4.1.12 FIELDBUSI PROTSESSI ANDMETE JÄLGIMINE

#### *Tabel 25: Fieldbusi protsessi andmete jälgimine*

![](_page_129_Picture_252.jpeg)

## 4.1.13 AJAMI KOHANDAJA JÄLGIMINE

#### *Tabel 26: Ajami kohandaja jälgimine*

![](_page_130_Picture_103.jpeg)

# <span id="page-131-0"></span>**5 PARAMEETRITE MENÜÜ**

Parameetrite menüüs (M3) saab parameetreid igal ajal muuta ja redigeerida.

# **5.1 RÜHM 3.1: MOOTORI SÄTTED**

## *Tabel 27: Mootori nimesildi parameetrid*

![](_page_131_Picture_167.jpeg)

a dhe ann an 1970.

*Tabel 28: Mootori juhtimisseaded*

| <b>Index</b> | <b>Parameetrite</b>               | Min          | Max            | Unit | Vaikimisi    | ID  | <b>Kirjeldus</b>                                                     |
|--------------|-----------------------------------|--------------|----------------|------|--------------|-----|----------------------------------------------------------------------|
| P3.1.2.2     | Mootori tüüp                      | $\mathbf{0}$ | $\mathbf{1}$   |      | $\mathbf{0}$ | 650 | $0 =$ induktsioonmootor<br>$1 = PM$ mootor<br>$2$ = reluktantsmootor |
| P3.1.2.3     | Lülitussagedus                    | 1.5          | Variee-<br>rub | kHz  | Varieerub    | 601 |                                                                      |
| P3.1.2.4     | Identification                    | $\mathbf{0}$ | $\overline{2}$ |      | $\mathbf 0$  | 631 | $0 = tegevust pole$<br>$1 =$ seisuajal<br>2 = pöörlemisega           |
| P3.1.2.5     | Magnetiseeriv vool                | 0.0          | $2*$ IH        | A    | 0.0          | 612 |                                                                      |
| P3.1.2.6     | Mootori lüliti                    | $\mathbf{0}$ | 1              |      | 0            | 653 | $0 =$ keelatud<br>$1 =$ lubatud                                      |
| P3.1.2.10    | Ülepinge kontroll                 | $\mathbf{0}$ | 1              |      | 1            | 607 | $0 =$ keelatud<br>$1 =$ lubatud                                      |
| P3.1.2.11    | Alapinge kontroll                 | $\mathbf 0$  | 1              |      | 1            | 608 | $0 =$ keelatud<br>$1 =$ lubatud                                      |
| P3.1.2.12    | Energia optimeeri-<br>mine        | $\mathbf{0}$ | 1              |      | $\mathbf{0}$ | 666 | $0 =$ keelatud<br>$1 =$ lubatud                                      |
| P3.1.2.13    | Staatori pinge regu-<br>leerimine | 50.0         | 150.0          | $\%$ | 100.0        | 659 |                                                                      |

# *Tabel 29: Mootori piirangu seaded*

![](_page_132_Picture_260.jpeg)

*Tabel 30: Avatud ringi seaded*

| Index     | <b>Parameetrite</b>                         | Min       | <b>Max</b>     | Unit | Vaikimisi                                               | ID   | <b>Kirjeldus</b>                                                                                                    |
|-----------|---------------------------------------------|-----------|----------------|------|---------------------------------------------------------|------|----------------------------------------------------------------------------------------------------|
| P3.1.4.1  | U/f suhe                                    | 0         | $\overline{2}$ |      | 0                                                       | 108  | $0 =$ lineaarne<br>$1 =$ ruudus<br>2 = programmeeritav                                                                                                    |
| P3.1.4.2  | Väljatugevuse nõrge-<br>nemispunkti sagedus | 8.00      | P3.3.1.2       | Hz   | Varieerub                                               | 602  |                                                                                                    |
| P3.1.4.3  | Pinge väljatugevuse<br>nõrgenemispunktis    | 10.00     | 200.00         | $\%$ | 100.00                                                  | 603  |                                                                                                    |
| P3.1.4.4  | U/f keskpunkti sage-<br>dus                 | 0.00      | P3.1.4.2.      | Hz   | Varieerub                                               | 604  |                                                                                                    |
| P3.1.4.5  | U/f keskpunkti pinge                        | 0.0       | 100.0          | $\%$ | 100.0                                                   | 605  |                                                                                                    |
| P3.1.4.6  | Nullsageduse pinge                          | 0.00      | 40.00          | $\%$ | Varieerub                                               | 606  |                                                                                                    |
| P3.1.4.7  | Lendkäivituse vali-<br>kud                  | $\Omega$  | 255            |      | 0                                                       | 1590 | B0 = võlli sageduse<br>otsimine ainult sage-<br>duse referentsiga<br>samast suunast<br>$B1 =$ vahelduvvoolu<br>skannimise keelamine<br>B4 = sageduse refe-<br>rentsi kasutamine<br>esmaseks hinnanguks<br>$B5 =$ alalisvoolu<br>impulsside keelamine<br>B6 = magnetvoo kasva-<br>mine koos voolu juhti-<br>misega<br>B7 = tagasisuunas<br>sisestamine |
| P3.1.4.8  | Lendkäivituse skan-<br>nimise vool          | 0.0       | 100.0          | $\%$ | Varieerub                                               | 1610 |                                                                                                    |
| P3.1.4.9  | Käivita ülelaadimine                        | $\pmb{0}$ | 1              |      | 0                                                       | 109  | $0 =$ keelatud<br>$1 =$ lubatud                                                                                                    |
| M3.1.4.12 | I/f käivitamine                             |           |                |      | See menüü sisaldab 3 parameetrit. Vt allolevat tabelit. |      |                                                                                                    |

# *Tabel 31: I/f käivitamise parameetrid*

![](_page_133_Picture_320.jpeg)

a dhe ann an 1970.<br>Tha ann an 1970, ann an 1970, ann an 1970.

# **5.2 RÜHM 3.2: KÄIVITAMISE/SEISKAMISE SEADISTAMINE**

#### *Tabel 32: Käivitamise/seiskamise seadistusmenüü*

![](_page_134_Picture_232.jpeg)

*Tabel 32: Käivitamise/seiskamise seadistusmenüü*

| <b>Register</b> | Parameeter                                 | Min   | Max            | Ühik | <b>Vaikimis</b> | ID    | <b>Kirjeldus</b>                                                        |
|-----------------|--------------------------------------------|-------|----------------|------|-----------------|-------|-------------------------------------------------------------------------|
| P3.2.7          | I/O B käivitamise/<br>peatamise loogika    | 0     | 4              |      | $2*$            | 363   | Vt ülal.                                                                |
| P3.2.8          | Fieldbusi käivitamise<br>loogika           | 0     | 1              |      | 0               | 889   | $0 = A$ tõusev serv on<br>vajalik<br>$1 =$ olek                         |
| P3.2.9          | <b>Start Delay</b>                         | 0.000 | 60.000         | S    | 0.000           | 524   |                                                                         |
| P3.2.10         | Funktsioon Kaugjuh-<br>timiselt kohalikule | 0     | $\overline{2}$ |      | $\overline{2}$  | 181   | 0 = töö jätkamine<br>= töö jätkamine ja<br>referents<br>$2 =$ peatamine |
| P3.2.11         | Taaskäivituse viivitus                     | 0.0   | 20.0           | min  | 0.0             | 15555 | 0= pole kasutusel                                                       |

\* = vaikeväärtuse määrab rakenduse valimine parameetriga P1.2 Rakendus. Vt vaikeväärtusi peatükis *[12.1 Erinevate rakenduste parameetrite vaikeväärtused](#page-385-0)*.

## <span id="page-136-0"></span>**5.3 RÜHM 3.3: REFERENTSID**

*Tabel 33: Sageduse referentsi parameetrid*

| Register | Parameeter                                | Min          | <b>Max</b> | Ühik      | Vaikimisi        | ID   | <b>Kirjeldus</b>                                                                                                    |
|----------|-------------------------------------------|--------------|------------|-----------|------------------|------|----------------------------------------------------------------------------------------------------|
| P3.3.1.1 | Minimaalne sage-<br>duse referents        | 0.00         | P3.3.1.2   | <b>Hz</b> | 0.00             | 101  |                                                                                                    |
| P3.3.1.2 | Maksimaalne sage-<br>duse referents       | P3.3.1.1     | 320.00     | Hz        | 50.00 /<br>60.00 | 102  |                                                                                                    |
| P3.3.1.3 | Positiivse sageduse<br>referentsi piirang | $-320.0$     | 320.0      | Hz        | 320.00           | 1285 |                                                                                                    |
| P3.3.1.4 | Negatiivse sageduse<br>referentsi piirang | $-320.0$     | 320.0      | Hz        | $-320.00$        | 1286 |                                                                                                    |
| P3.3.1.5 | I/O juhtimise refe-<br>rentsi A valik     | $\mathbf{0}$ | 20         |           | $6*$             | 117  | $0 = personaalarvuti$<br>1 = eelhäälestatud<br>sagedus 0<br>2 = klahvistiku refe-<br>rents<br>$3 = Fieldbus$<br>$4 = A11$<br>$5 = AI2$<br>$6 = A11+A12$<br>$7 = PID$<br>8 = mootori potentsio-<br>meeter<br>11 = plokk 1 väljas<br>12 = plokk 2 väljas<br>13 = plokk 3 väljas<br>14 = plokk 4 väljas<br>15 = plokk 5 väljas<br>16 = plokk 6 väljas<br>17 = plokk 7 väljas<br>18 = plokk 8 väljas<br>19 = plokk 9 väljas<br>20 = plokk 10 väljas |
| P3.3.1.6 | I/O juhtimise refe-<br>rentsi B valik     | $\mathbf{0}$ | 20         |           | $4 *$            | 131  |                                                                                                    |

## *Tabel 33: Sageduse referentsi parameetrid*

![](_page_137_Picture_236.jpeg)

\* = vaikeväärtuse määrab rakenduse valimine parameetriga P1.2 Rakendus. Vt vaikeväärtusi peatükis *[12.1 Erinevate rakenduste parameetrite vaikeväärtused](#page-385-0)*.

| Register  | <b>Parameetrite</b>                      | Min         | <b>Max</b> | Unit | Vaikimisi         | ID  | <b>Kirjeldus</b>                          |
|-----------|------------------------------------------|-------------|------------|------|-------------------|-----|-------------------------------------------|
| P3.3.3.1  | Eelhäälestatud sage-<br>duse režiim      | $\mathbf 0$ | 1          |      | $0*$              | 182 | $0 =$ kahendkoodis<br>$1 =$ sisendite arv |
| P3.3.3.2  | Eelhäälestatud sage-<br>dus <sub>0</sub> | P3.3.1.1    | P3.3.1.2   | Hz   | 5.00              | 180 |                                           |
| P3.3.3.3  | Eelhäälestatud sage-<br>dus 1            | P3.3.1.1    | P3.3.1.2   | Hz   | $10.00*$          | 105 |                                           |
| P3.3.3.4  | Eelhäälestatud sage-<br>dus 2            | P3.3.1.1    | P3.3.1.2   | Hz   | $15.00*$          | 106 |                                           |
| P3.3.3.5  | Eelhäälestatud sage-<br>dus <sub>3</sub> | P3.3.1.1    | P3.3.1.2   | Hz   | $20.00*$          | 126 |                                           |
| P3.3.3.6  | Eelhäälestatud sage-<br>dus 4            | P3.3.1.1    | P3.3.1.2   | Hz   | $25.00*$          | 127 |                                           |
| P3.3.3.7  | Eelhäälestatud sage-<br>dus 5            | P3.3.1.1    | P3.3.1.2   | Hz   | $30.00*$          | 128 |                                           |
| P3.3.3.8  | Eelhäälestatud sage-<br>dus 6            | P3.3.1.1    | P3.3.1.2   | Hz   | 40.00 *           | 129 |                                           |
| P3.3.3.9  | Eelhäälestatud sage-<br>dus 7            | P3.3.1.1    | P3.3.1.2   | Hz   | $50.00*$          | 130 |                                           |
| P3.3.3.10 | Eelhäälestatud sage-<br>duse valik 0     |             |            |      | DigSIS<br>piluA.4 | 419 |                                           |
| P3.3.3.11 | Eelhäälestatud sage-<br>duse valik 1     |             |            |      | DigSIS<br>piluA.5 | 420 |                                           |
| P3.3.3.12 | Eelhäälestatud sage-<br>duse valik 2     |             |            |      | DigSIS<br>pilu0.1 | 421 |                                           |

*Tabel 34: Eelhäälestatud sageduse parameetrid*

\* Parameetri vaikeväärtuse määrab rakendus, mille valite parameetriga P1.2 Rakendus. Vt vaikeväärtusi peatükis *[12.1 Erinevate rakenduste parameetrite vaikeväärtused](#page-385-0)*.

*Tabel 35: Mootori potentsiomeetri parameetrid*

| Index    | <b>Parameetrite</b>                       | Min | <b>Max</b>     | Unit | Vaikimisi         | ID  | <b>Kirjeldus</b>                                                                                              |
|----------|-------------------------------------------|-----|----------------|------|-------------------|-----|----------------------------------------------------------------------------------------------------|
| P3.3.4.1 | Mootori potentsio-<br>meeter ÜLES         |     |                |      | DigSIS<br>pilu0.1 | 418 | AVATUD = mitteak-<br>tiivne<br>SULETUD = aktiivne                                                             |
| P3.3.4.2 | Mootori potentsio-<br>meeter ALLA         |     |                |      | DigSIS<br>pilu0.1 | 417 | AVATUD = mitteak-<br>tiivne<br>SULETUD = aktiivne                                                             |
| P3.3.4.3 | Mootori potentsio-<br>meetri rambi aeg    | 0.1 | 500.0          | Hz/s | 10.0              | 331 |                                                                                                    |
| P3.3.4.4 | Mootori potentsio-<br>meetri lähtestamine | 0   | $\overline{2}$ |      |                   | 367 | $0 = ei$ lähtestata<br>= lähtestatakse pea-<br>tamise korral<br>2 = lähtestatakse välja-<br>lülitamise korral |

#### *Tabel 36: Loputuse parameetrid*

![](_page_139_Picture_272.jpeg)

\* Parameetri vaikeväärtuse määrab rakendus, mille valite parameetriga P1.2 Rakendus. Vt vaikeväärtusi peatükis *[12.1 Erinevate rakenduste parameetrite vaikeväärtused](#page-385-0)*.

## **5.4 RÜHM 3.4: RAMPIDE JA PIDURITE SEADISTAMINE**

#### *Tabel 37: Ramp 1 seadistus*

![](_page_139_Picture_273.jpeg)

#### *Tabel 38: Ramp 2 seadistus*

![](_page_140_Picture_338.jpeg)

# *Tabel 39: Magnetiseerimise alustamise parameetrid*

![](_page_140_Picture_339.jpeg)

#### *Tabel 40: Alalisvoolupidurduse parameetrid*

![](_page_140_Picture_340.jpeg)

## *Tabel 41: Voogpidurduse parameetrid*

![](_page_140_Picture_341.jpeg)

# **5.5 RÜHM 3.5: I/O KONFIGURATSIOON**

## *Tabel 42: Digitaalsisendi seaded*

![](_page_141_Picture_262.jpeg)

a dhe ann ann an 1970.

## *Tabel 42: Digitaalsisendi seaded*

![](_page_142_Picture_284.jpeg)

#### *Tabel 42: Digitaalsisendi seaded*

![](_page_143_Picture_198.jpeg)

\* = vaikeväärtuse määrab rakenduse valimine parameetriga P1.2 Rakendus. Vt vaikeväärtusi peatükis *[12.1 Erinevate rakenduste parameetrite vaikeväärtused](#page-385-0)*.

![](_page_143_Picture_5.jpeg)

## **MÄRKUS!**

Saadaolevate analoogsisendite arvu määrab teie valikupaneel ja paneeli häälestus. Standardsel I/O paneelil on 2 analoogsisendit.
*Tabel 43: Analoogsisend 1 seaded*

| Register   | <b>Parameeter</b>                 | Min       | Max    | Ühik | Vaikimisi          | ID  | <b>Kirjeldus</b>                             |
|------------|-----------------------------------|-----------|--------|------|--------------------|-----|----------------------------------------------|
| P3.5.2.1.1 | Al1 signaali valik                |           |        |      | AnSIS<br>piluA.1 * | 377 |                                              |
| P3.5.2.1.2 | Al1 signaali filtreeri-<br>misaeg | 0.00      | 300.00 | S    | $0.1*$             | 378 |                                              |
| P3.5.2.1.3 | Al1 Signal Range                  | 0         |        |      | $0*$               | 379 | $0 = 010 V / 020 mA$<br>$1 = 210$ V / 420 mA |
| P3.5.2.1.4 | Al1 kohandatud Min                | $-160.00$ | 160.00 | $\%$ | $0.00*$            | 380 |                                              |
| P3.5.2.1.5 | Al1 kohandatud Max                | $-160.00$ | 160.00 | $\%$ | $100.00*$          | 381 |                                              |
| P3.5.2.1.6 | Al1 signaali pööra-<br>mine       | 0         |        |      | $0*$               | 387 | $0 =$ tavaline<br>= signaal pööratud         |

\* = vaikeväärtuse määrab rakenduse valimine parameetriga P1.2 Rakendus. Vt vaikeväärtusi peatükis *[12.1 Erinevate rakenduste parameetrite vaikeväärtused](#page-385-0)*.

#### *Tabel 44: Analoogsisend 2 seaded*

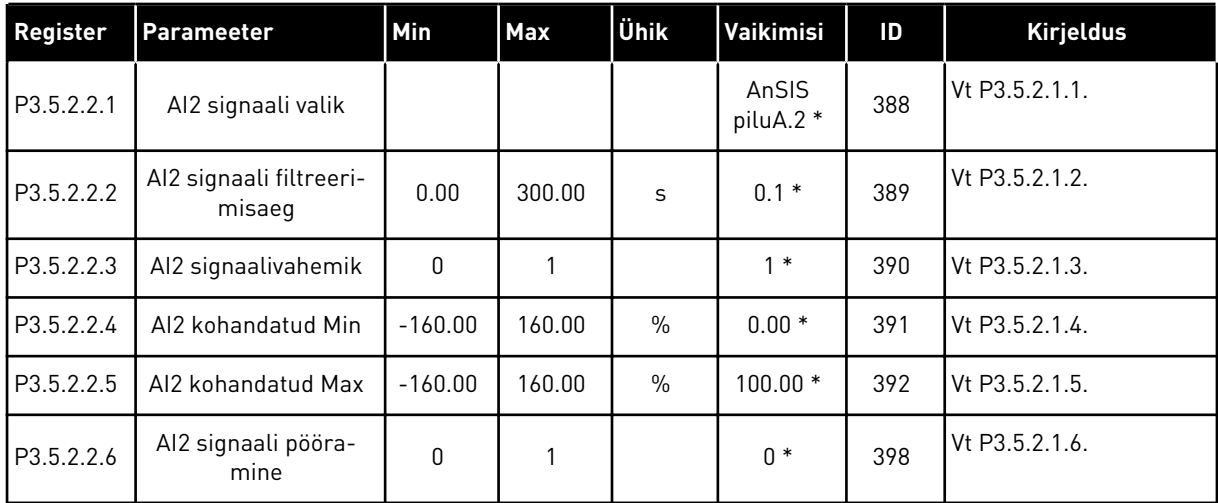

\* = vaikeväärtuse määrab rakenduse valimine parameetriga P1.2 Rakendus. Vt vaikeväärtusi peatükis *[12.1 Erinevate rakenduste parameetrite vaikeväärtused](#page-385-0)*.

*Tabel 45: Analoogsisend 3 seaded*

| Register   | <b>Parameeter</b>                 | Min          | <b>Max</b> | Ühik          | Vaikimisi        | ID  | <b>Kirjeldus</b> |
|------------|-----------------------------------|--------------|------------|---------------|------------------|-----|------------------|
| P3.5.2.3.1 | Al3 signaali valik                |              |            |               | AnSIS<br>piluD.1 | 141 | Vt P3.5.2.1.1.   |
| P3.5.2.3.2 | AI3 signaali filtreeri-<br>misaeg | 0.00         | 300.00     | S             | 0.1              | 142 | Vt P3.5.2.1.2.   |
| P3.5.2.3.3 | Al3 signaalivahemik               | $\mathbf{0}$ |            |               | 0                | 143 | Vt P3.5.2.1.3.   |
| P3.5.2.3.4 | Al3 kohandatud Min                | $-160.00$    | 160.00     | $\frac{0}{0}$ | 0.00             | 144 | Vt P3.5.2.1.4.   |
| P3.5.2.3.5 | Al3 kohandatud Max                | $-160.00$    | 160.00     | $\frac{0}{0}$ | 100.00           | 145 | Vt P3.5.2.1.5.   |
| P3.5.2.3.6 | Al3 signaali pööra-<br>mine       | 0            |            |               | 0                | 151 | Vt P3.5.2.1.6.   |

# *Tabel 46: Analoogsisend 4 seaded*

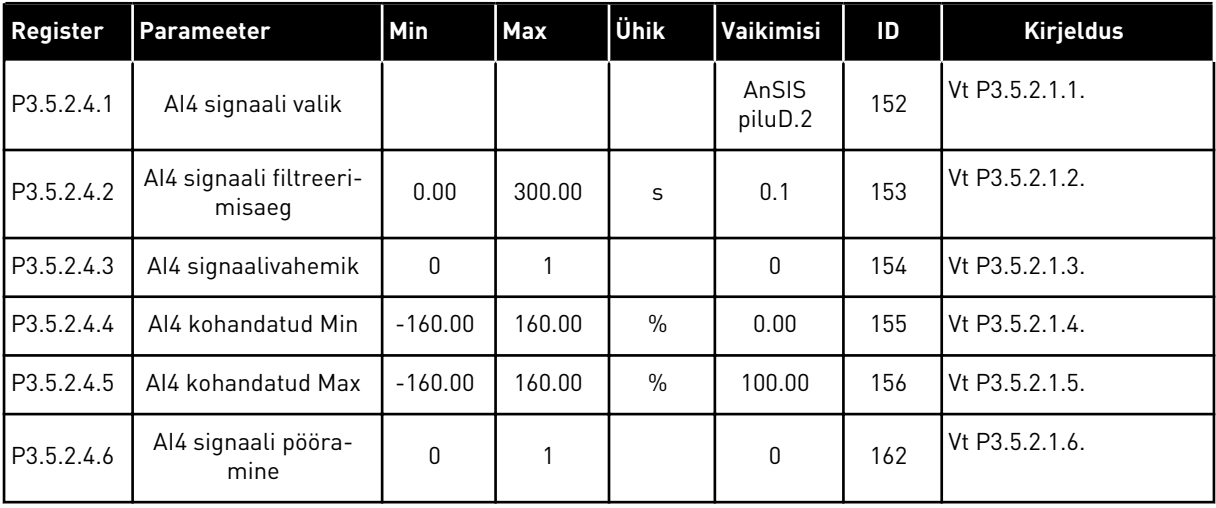

a dhe ann ann an 1970.<br>Tha ann an 1970, ann an 1970, ann an 1970.

*Tabel 47: Analoogsisend 5 seaded*

| Register   | <b>Parameeter</b>                 | Min          | Max    | Ühik          | Vaikimisi        | ID  | <b>Kirjeldus</b> |
|------------|-----------------------------------|--------------|--------|---------------|------------------|-----|------------------|
| P3.5.2.5.1 | AI5 signaali valik                |              |        |               | AnSIS<br>piluE.1 | 188 | Vt P3.5.2.1.1.   |
| P3.5.2.5.2 | AI5 signaali filtreeri-<br>misaeg | 0.00         | 300.00 | $\mathsf{s}$  | 0.1              | 189 | Vt P3.5.2.1.2.   |
| P3.5.2.5.3 | Al5 signaalivahemik               | $\mathbf{0}$ |        |               | $\mathbf{0}$     | 190 | Vt P3.5.2.1.3.   |
| P3.5.2.5.4 | AI5 kohandatud Min                | $-160.00$    | 160.00 | $\frac{0}{0}$ | 0.00             | 191 | Vt P3.5.2.1.4.   |
| P3.5.2.5.5 | AI5 kohandatud Max                | $-160.00$    | 160.00 | $\%$          | 100.00           | 192 | Vt P3.5.2.1.5.   |
| P3.5.2.5.6 | AI5 signaali pööra-<br>mine       | 0            |        |               | 0                | 198 | Vt P3.5.2.1.6.   |

# *Tabel 48: Analoogsisend 6 seaded*

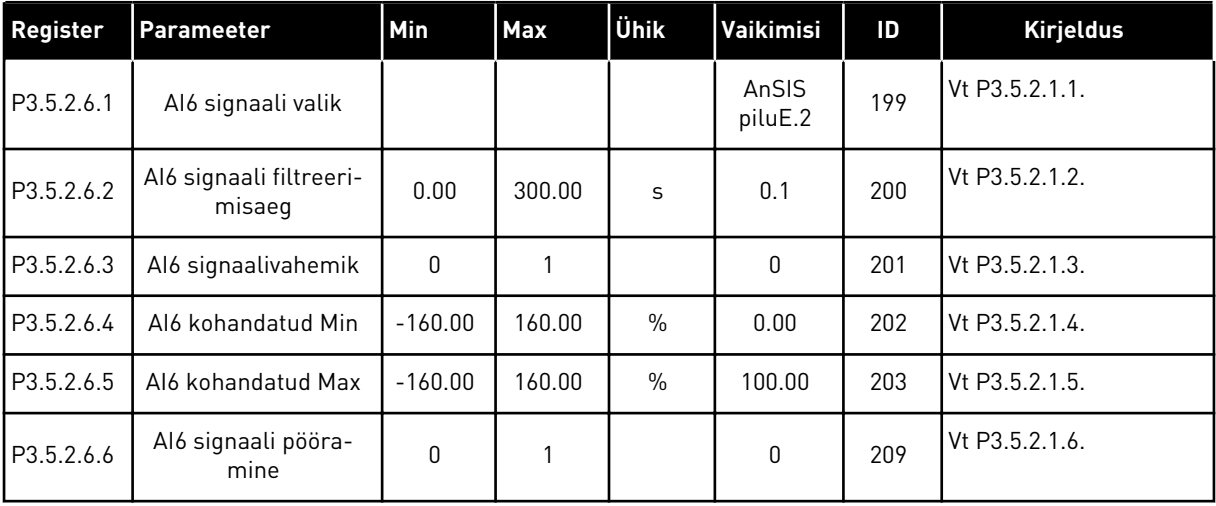

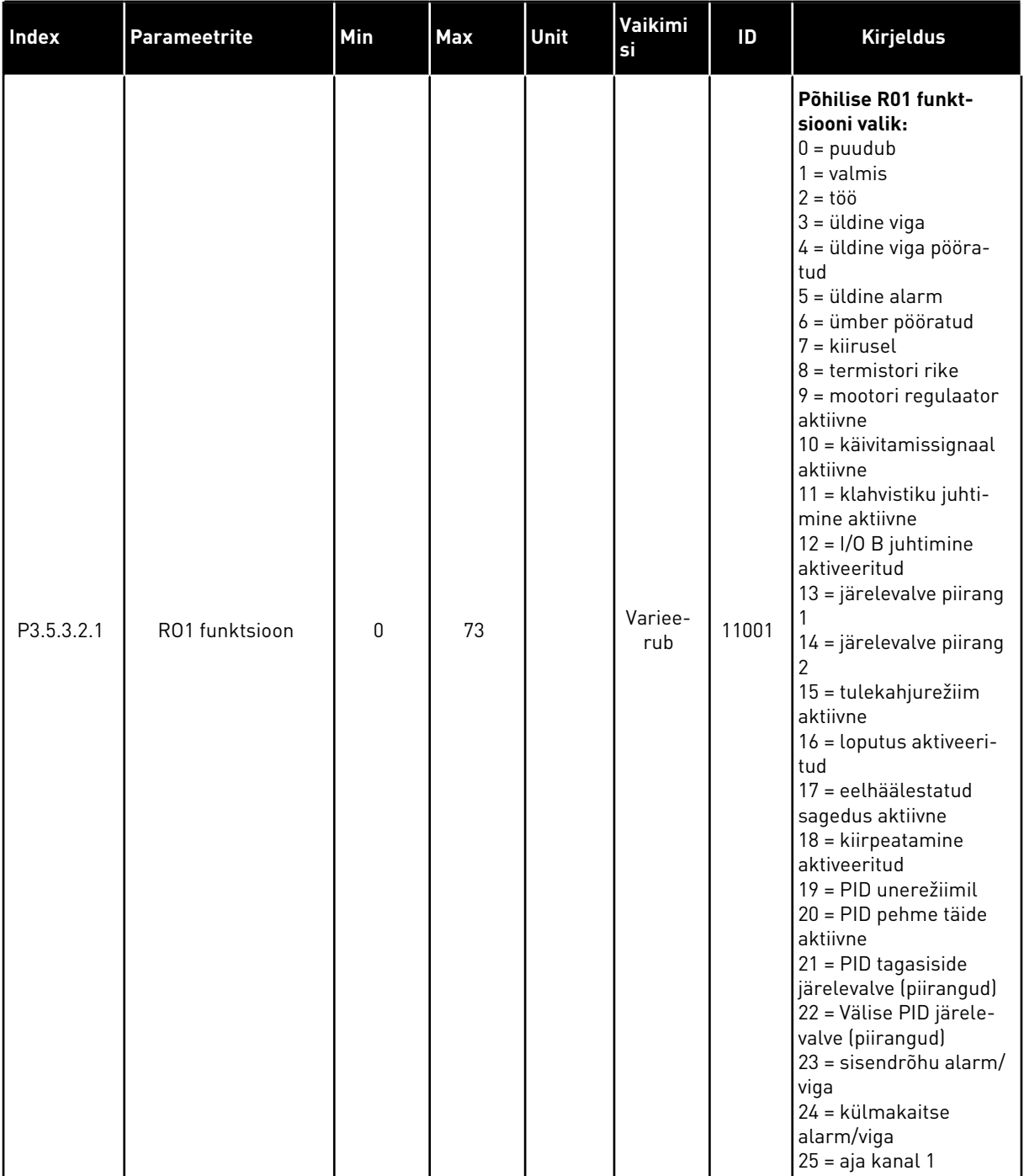

# *Tabel 49: Digitaalväljundi seaded standardsel I/O paneelil, pilu B*

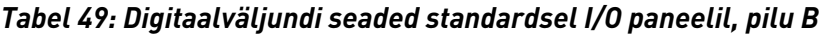

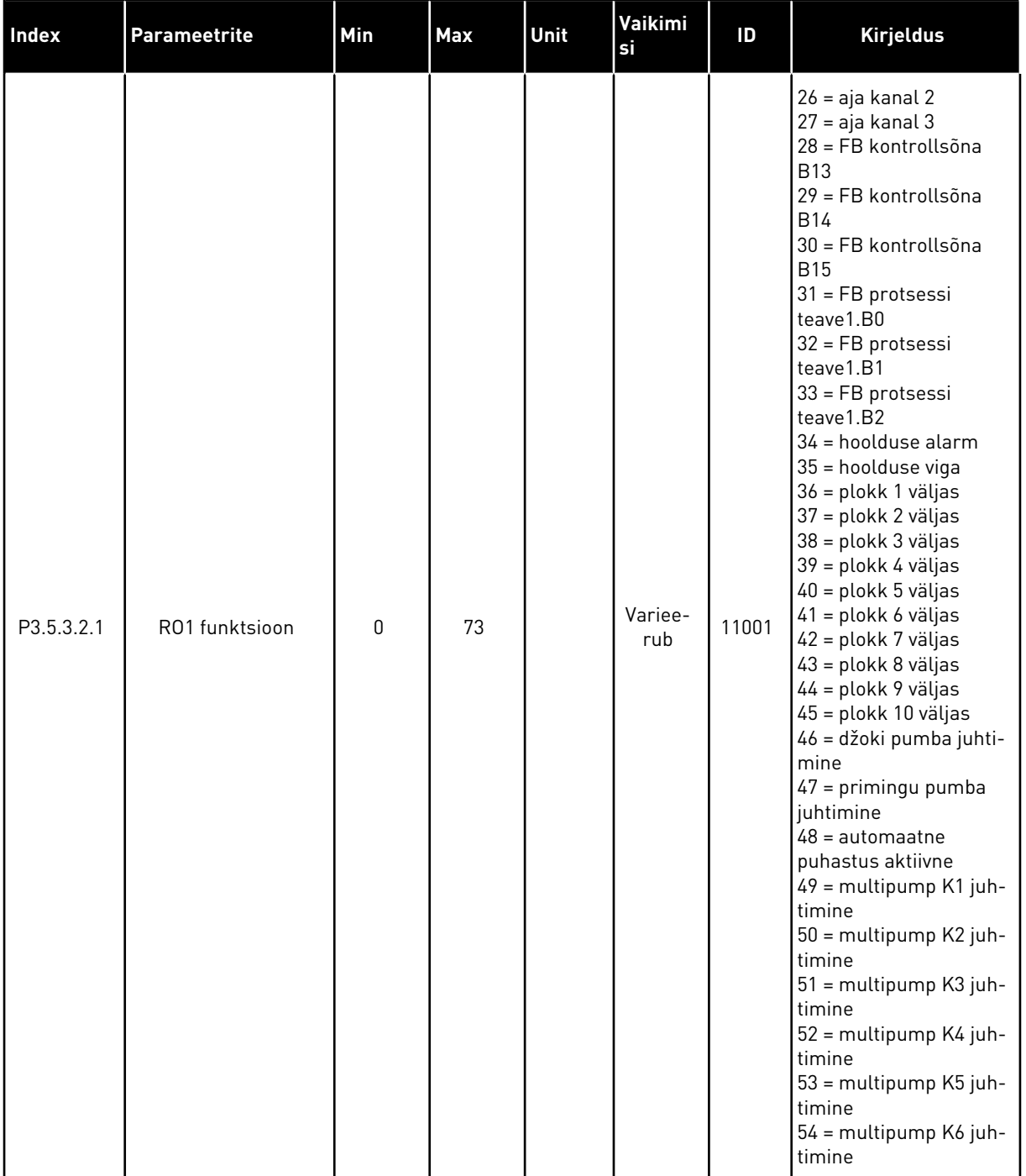

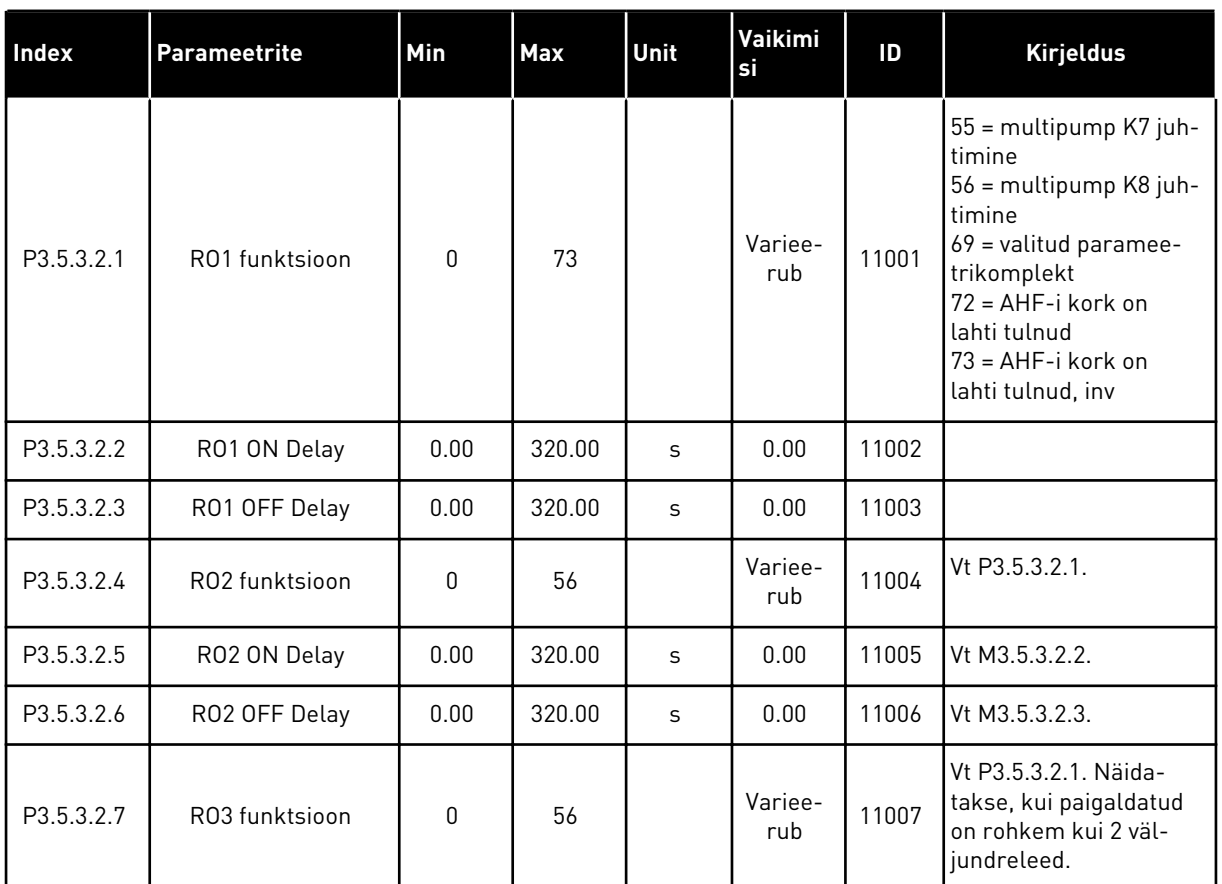

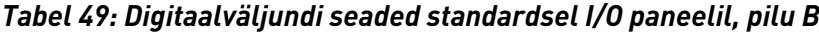

\* = vaikeväärtuse määrab rakenduse valimine parameetriga P1.2 Rakendus. Vt vaikeväärtusi peatükis *[12.1 Erinevate rakenduste parameetrite vaikeväärtused](#page-385-0)*.

#### EKSPANDERI PILUDE C, D JA E DIGITAALVÄLJUNDID

Näitab ainult valikupaneelide pilude C, D ja E väljundite parameetreid. Tehke valikud, nagu parameetri RO1 funktsioon (P3.5.3.2.1) puhul.

Seda rühma või neid parameetreid ei näidata, kui piludes C, D või E ei ole digitaalväljundeid.

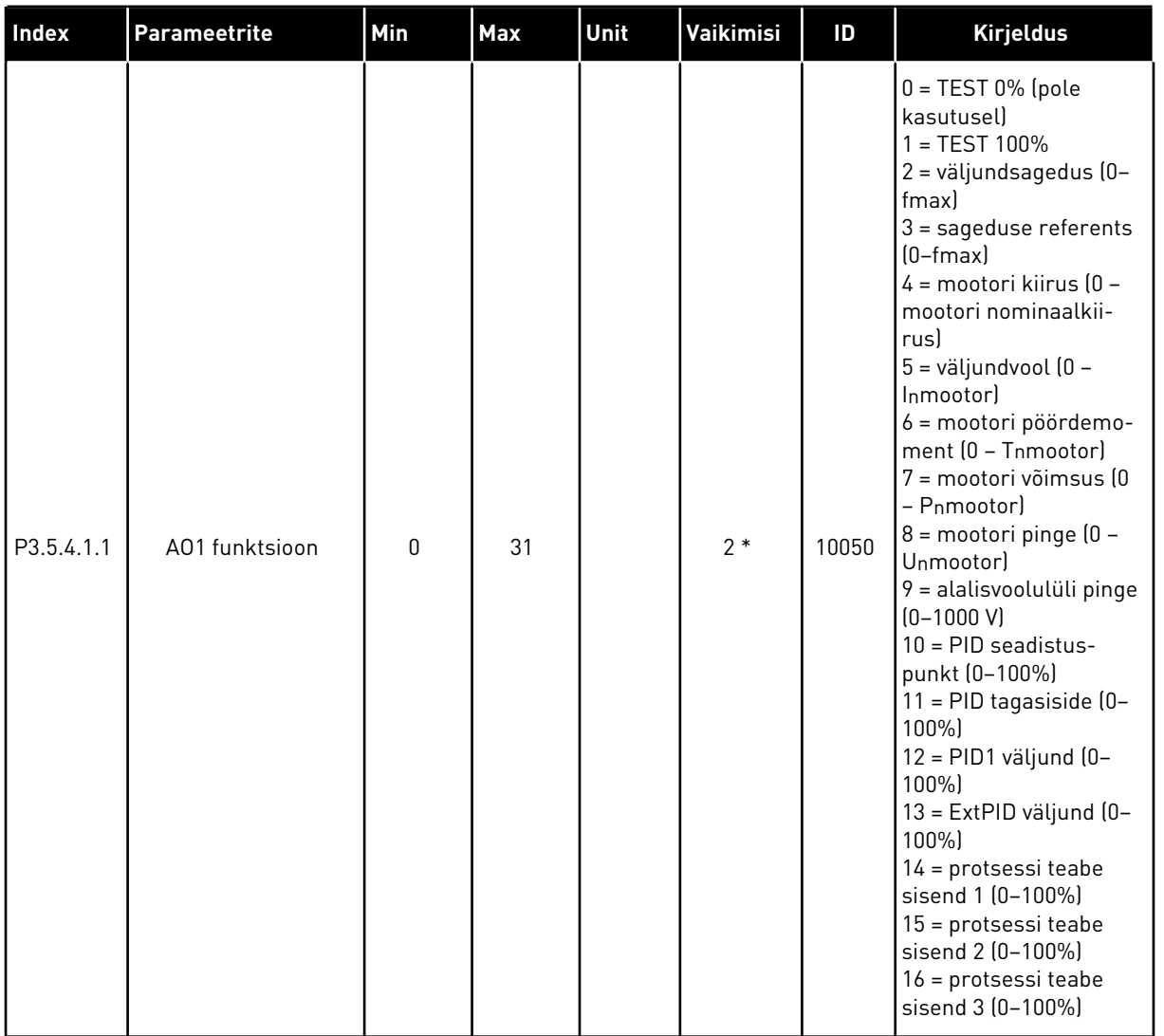

# *Tabel 50: Standardse I/O paneeli analoogväljundi seaded, pilu A*

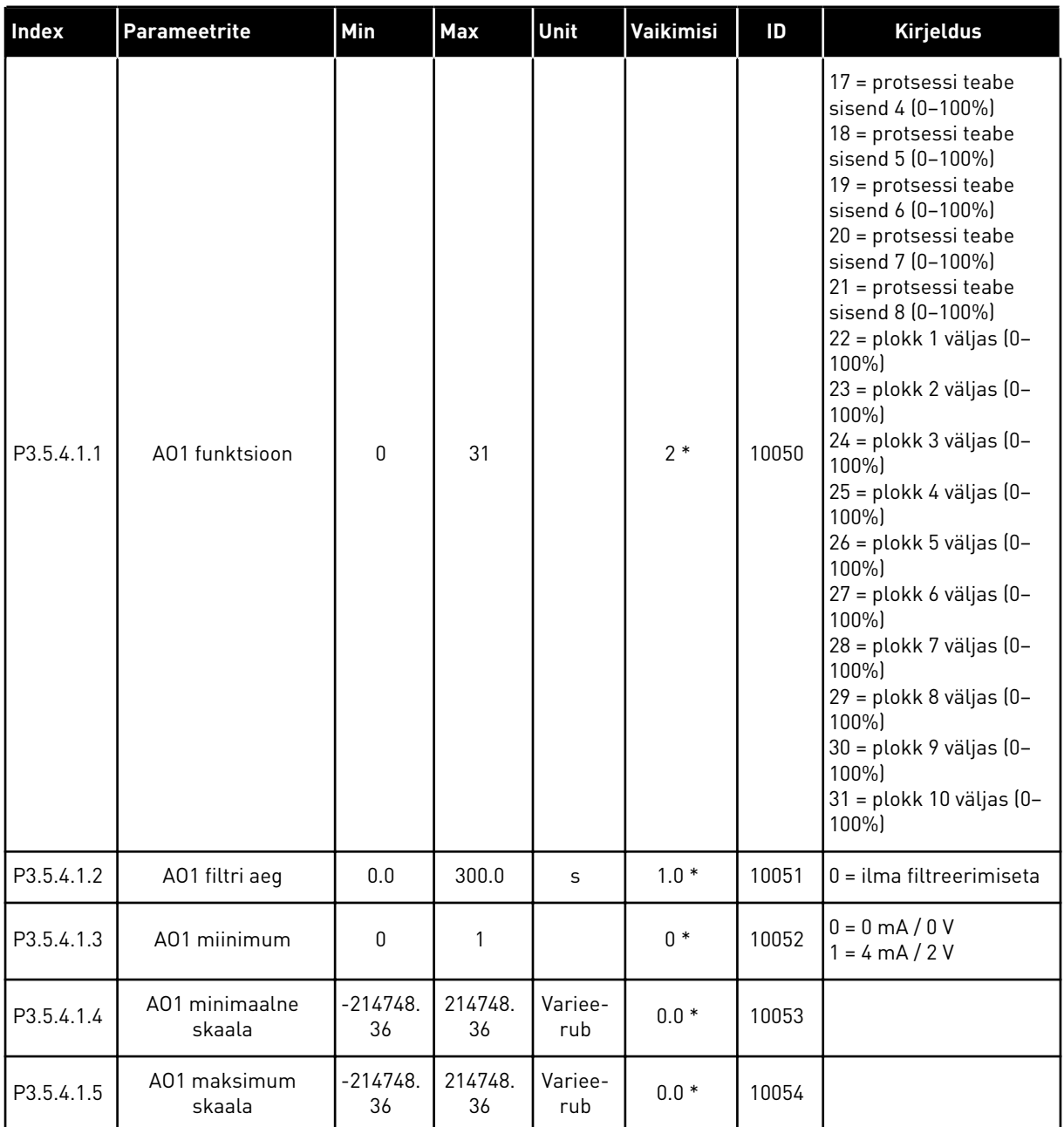

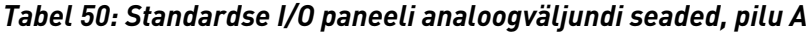

\* = vaikeväärtuse määrab rakenduse valimine parameetriga P1.2 Rakendus. Vt vaikeväärtusi peatükis *[12.1 Erinevate rakenduste parameetrite vaikeväärtused](#page-385-0)*.

#### EKSPANDERI PILUDE C, D JA E ANALOOGVÄLJUNDID

Näitab ainult valikupaneelide pilude C, D ja E väljundite parameetreid. Tehke valikud, nagu parameetri AO1 funktsioon (P3.5.4.1.1) puhul.

Seda rühma või neid parameetreid ei näidata, kui piludes C, D või E ei ole digitaalväljundeid.

### **5.6 RÜHM 3.6: FIELDBUSI ANDMETE KAARDISTAMINE**

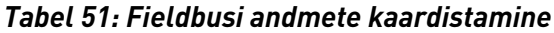

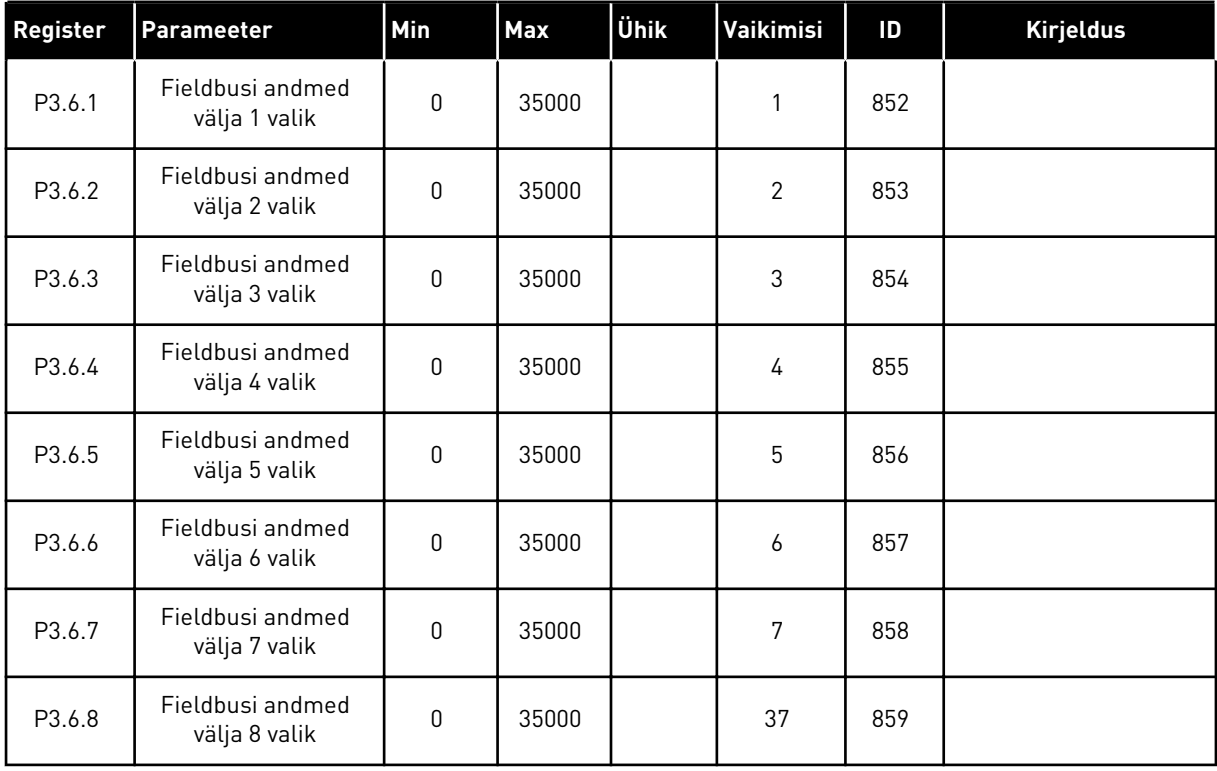

#### *Tabel 52: Fieldbusi protsessi andmed välja vaikeväärtused*

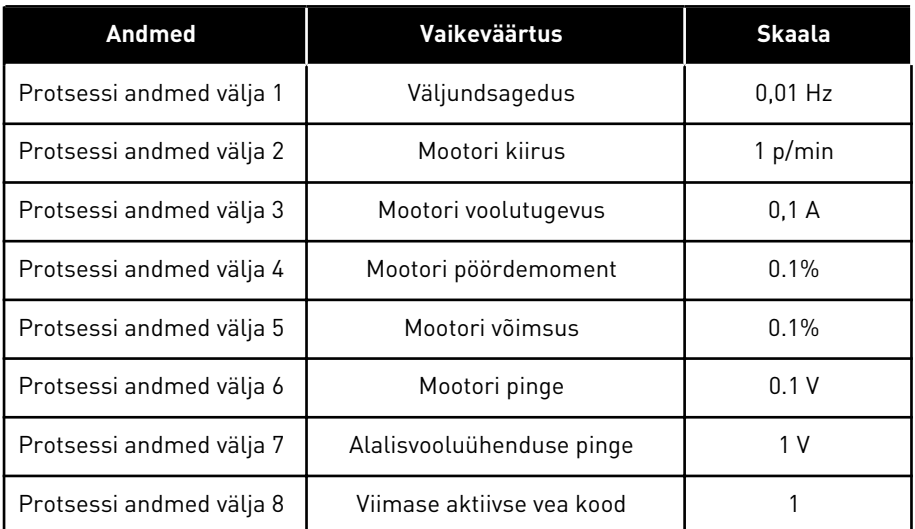

Näiteks võrdub väljundsageduse väärtus *2500* sagedusega 25,00 Hz, kuna skaala on 0,01. Kõik peatükis *[4.1 Rühma jälgimine](#page-115-0)* toodud jälgitavad väärtused on antud mõõtkava väärtustena.

# **5.7 RÜHM 3.7: LUBAMATUD SAGEDUSED**

## *Tabel 53: Lubamatud sagedused*

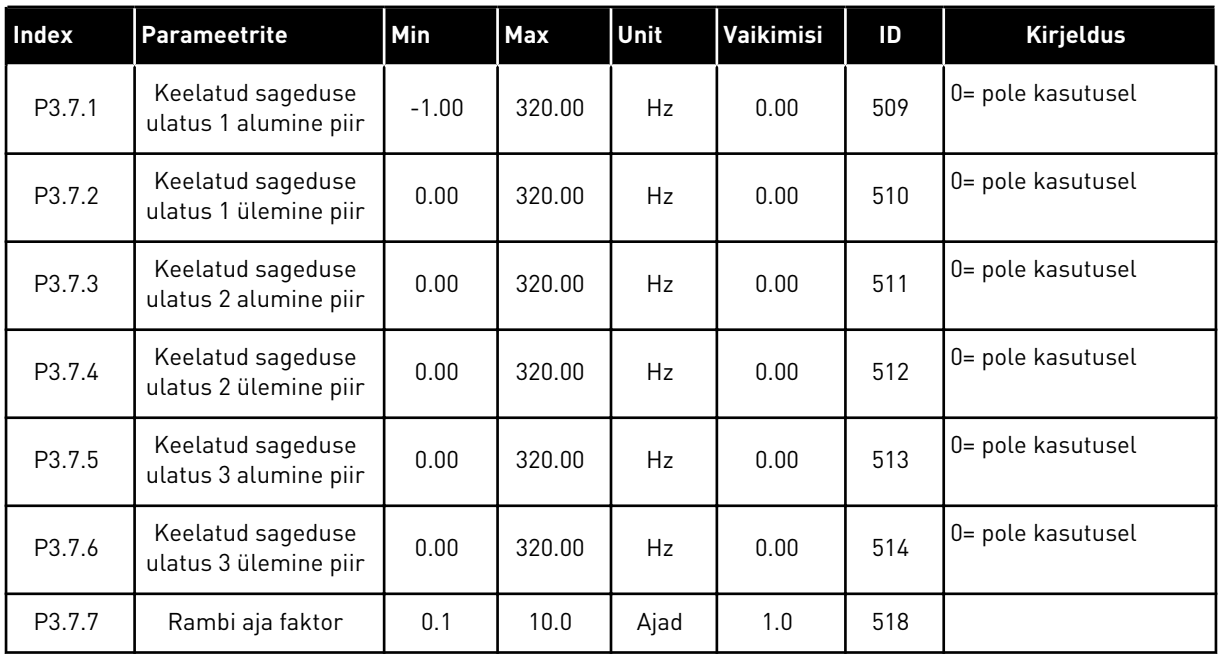

a dhe ann an 1970.<br>Bhailtean

# **5.8 RÜHM 3.8: JÄRELEVALVED**

#### *Tabel 54: Järelevalve seaded*

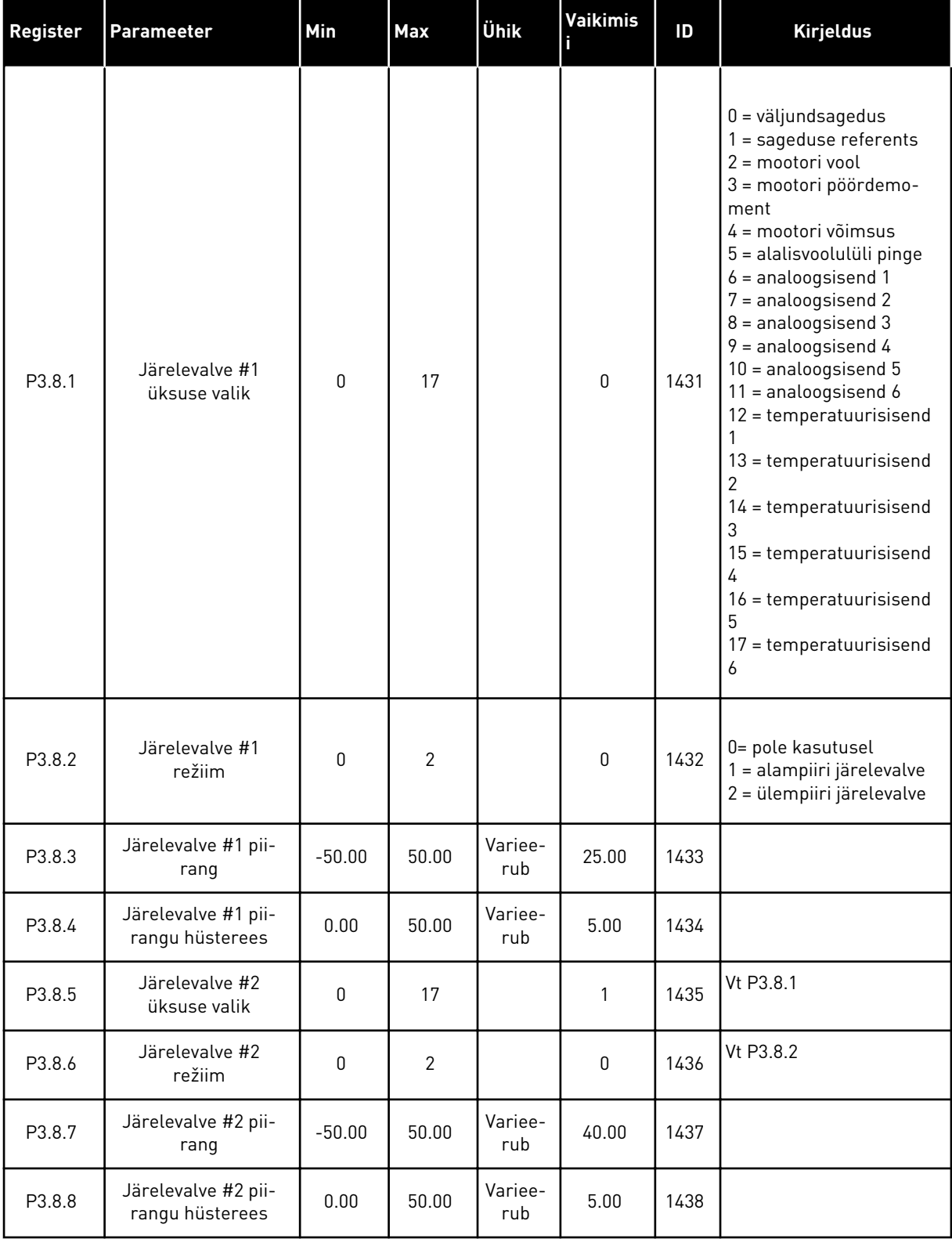

# **5.9 RÜHM 3.9: KAITSE**

# *Tabel 55: Üldised kaitseseaded*

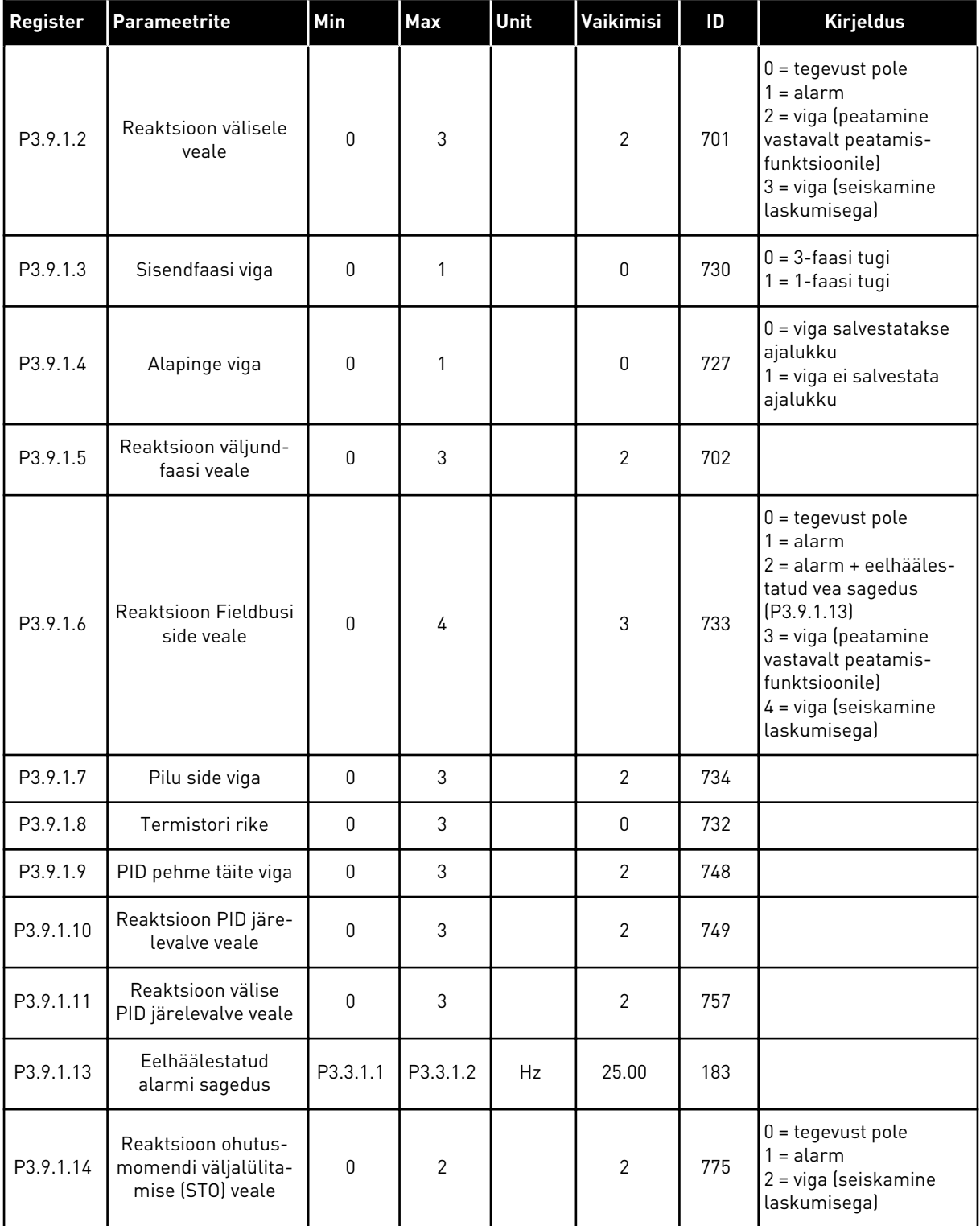

a dhe ann ann an 1970.

*Tabel 56: Mootori kuumuskaitse seaded*

| Register | <b>Parameeter</b>              | Min     | Max   | Ühik | Vaikimisi      | ID  | <b>Kirjeldus</b>                                                                                                    |
|----------|--------------------------------|---------|-------|------|----------------|-----|----------------------------------------------------------------------------------------------------|
| P3.9.2.1 | Mootori kuumus-<br>kaitse      | 0       | 3     |      | $\overline{2}$ | 704 | $0 = \text{teqevust pole}$<br>$1 =$ alarm<br>2 = viga (peatamine<br>peatamisrežiimiga)<br>3 = viga (seiskamine<br>laskumisega) |
| P3.9.2.2 | Keskkonna tempera-<br>tuur     | $-20.0$ | 100.0 | °C   | 40.0           | 705 |                                                                                                    |
| P3.9.2.3 | Nullkiiruse jahutus-<br>faktor | 5.0     | 100.0 | $\%$ | Varieerub      | 706 |                                                                                                    |
| P3.9.2.4 | Mootori termoaja<br>konstant   | 1       | 200   | min  | Varieerub      | 707 |                                                                                                    |
| P3.9.2.5 | Mootori termolaadi-<br>tavus   | 10      | 150   | $\%$ | 100            | 708 |                                                                                                    |

*Tabel 57: Mootori seiskumiskaitse seaded*

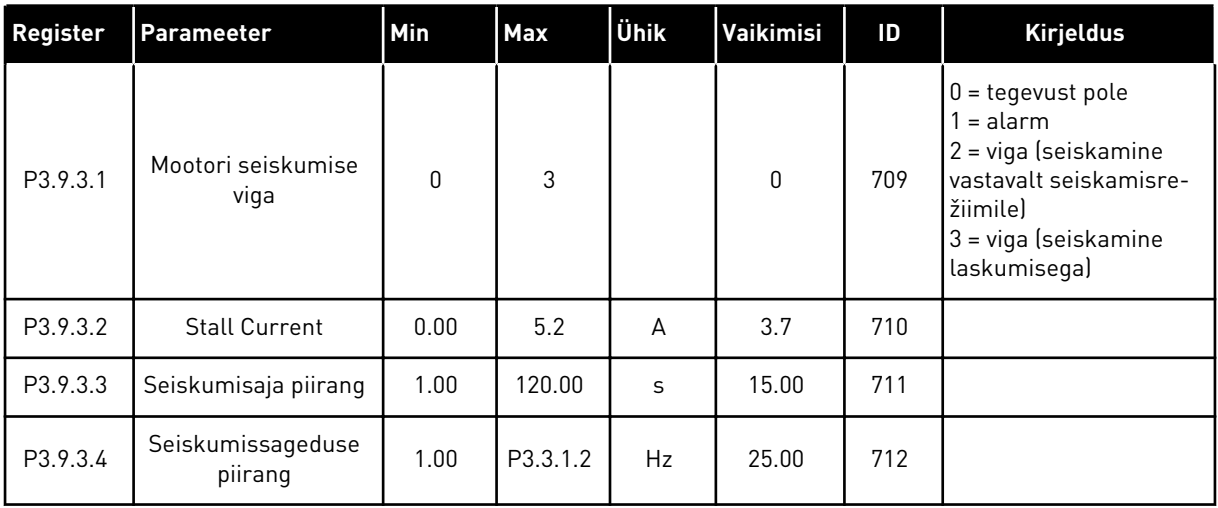

*Tabel 58: Mootori alavõimsuskaitse seaded*

| Index    | Parameeter                                                             | Min          | Max    | Ühik          | Vaikimisi    | ID  | <b>Kirjeldus</b>                                                                                                    |
|----------|------------------------------------------------------------------------|--------------|--------|---------------|--------------|-----|----------------------------------------------------------------------------------------------------|
| P3.9.4.1 | Alavõimsuse viga                                                       | $\mathbf{0}$ | 3      |               | $\mathbf{0}$ | 713 | $0 = \text{tegevust pole}$<br>$=$ alarm<br>2 = viga (seiskamine<br>vastavalt seiskamisre-<br>žiimile)<br>3 = viga (seiskamine<br>laskumisega) |
| P3.9.4.2 | Alavõimsuskaitse:<br>väljatugevuse nõrge-<br>nemispiirkonna<br>koormus | 10.0         | 150.0  | $\frac{0}{0}$ | 50.0         | 714 |                                                                                                    |
| P3.9.4.3 | Alavõimsuskaitse:<br>nullsageduse koor-<br>mus                         | 5.0          | 150.0  | $\frac{0}{0}$ | 10.0         | 715 |                                                                                                    |
| P3.9.4.4 | Alavõimsuskaitse:<br>ajapiirang                                        | 2.00         | 200.00 | S             | 20.00        | 716 |                                                                                                    |

## *Tabel 59: Kiirpeatamise seaded*

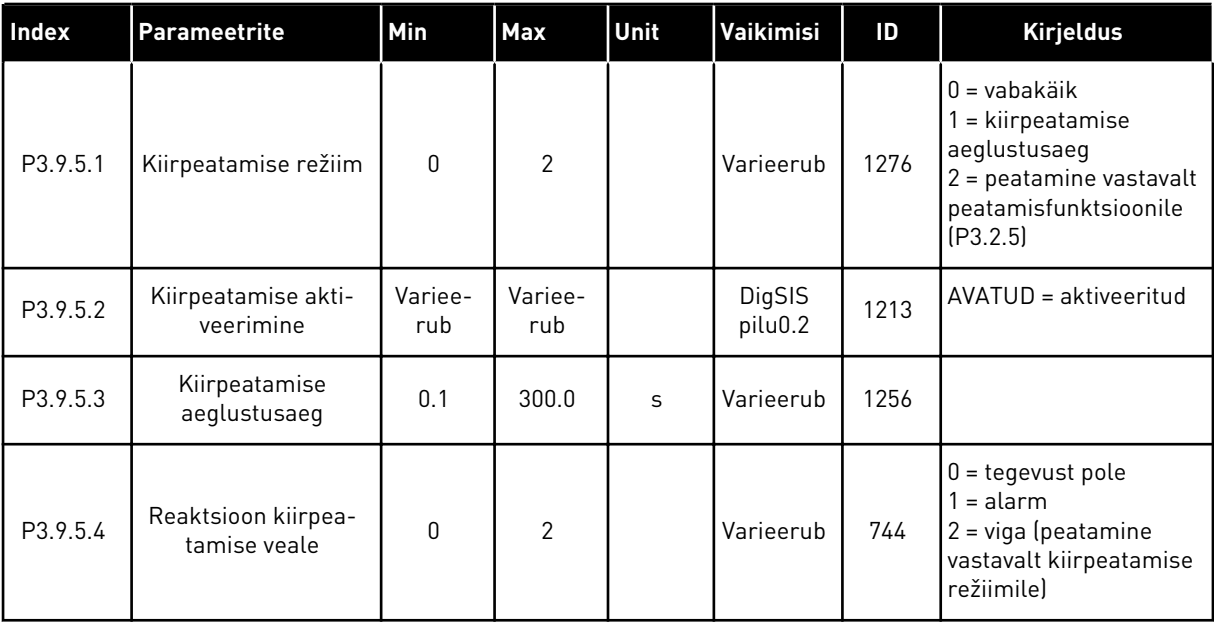

a dhe ann ann an 1970.<br>Tha ann an 1970, ann an 1970, ann an 1970.

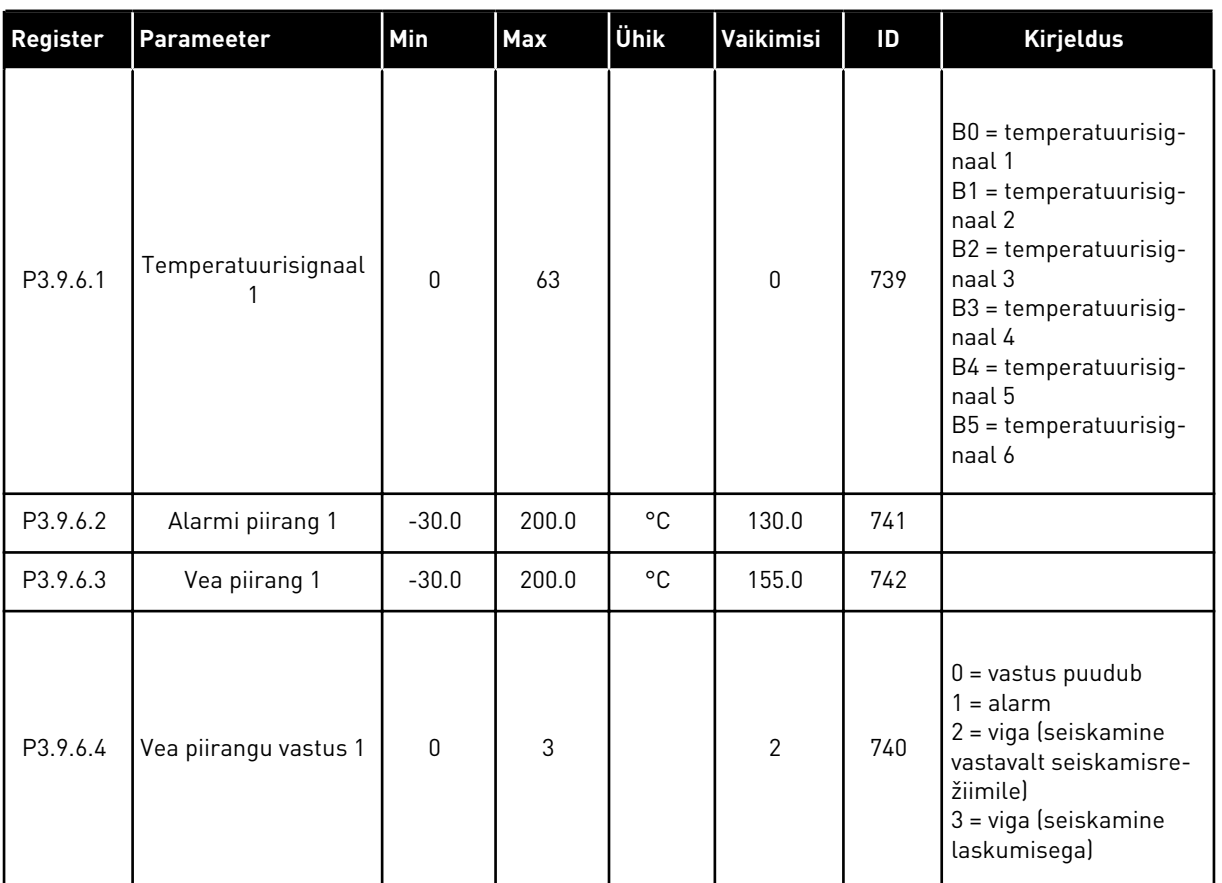

# *Tabel 60: Temperatuurisisendi vea 1 seaded*

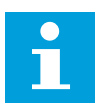

# **MÄRKUS!**

Temperatuurisisendi seaded on kasutatavad vaid siis, kui paigaldatud on valikupaneel B8 või BH.

| Index    | Parameetrite             | Min      | <b>Max</b> | Ühik | Vaikimisi      | ID  | <b>Kirjeldus</b>                                                                                                    |
|----------|--------------------------|----------|------------|------|----------------|-----|----------------------------------------------------------------------------------------------------|
| P3.9.6.5 | Temperatuurisignaal<br>2 | $\Omega$ | 63         |      | $\mathbf{0}$   | 763 | B0 = temperatuurisig-<br>naal 1<br>B1 = temperatuurisig-<br>naal 2<br>B2 = temperatuurisig-<br>naal 3<br>B3 = temperatuurisig-<br>naal 4<br>B4 = temperatuurisig-<br>naal 5<br>B5 = temperatuurisig-<br>naal 6 |
| P3.9.6.6 | Alarmi piirang 2         | $-30.0$  | 200.0      | °C   | 130.0          | 764 |                                                                                                    |
| P3.9.6.7 | Vea piirang 2            | $-30.0$  | 200.0      | °C   | 155.0          | 765 |                                                                                                    |
| P3.9.6.8 | Vea piirangu vastus 2    | $\Omega$ | 3          |      | $\overline{2}$ | 766 | $0 = v$ astus puudub<br>$1 =$ alarm<br>2 = viga (seiskamine<br>vastavalt seiskamisre-<br>žiimile)<br>3 = viga (seiskamine<br>laskumisega)                                                                      |

*Tabel 61: Temperatuurisisendi vea 2 seaded*

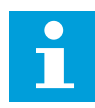

# **MÄRKUS!**

Temperatuurisisendi seaded on kasutatavad vaid siis, kui paigaldatud on valikupaneel B8 või BH.

*Tabel 62: AI madala kaitse seaded*

| Index    | Parameetrite                   | Min          | Max            | Unit | Vaikimisi    | ID  | <b>Kirjeldus</b>                                                                                                    |
|----------|--------------------------------|--------------|----------------|------|--------------|-----|----------------------------------------------------------------------------------------------------|
| P3.9.8.1 | Analoogsisendi<br>madal kaitse | $\mathbf{0}$ | $\overline{2}$ |      |              | 767 | $0 =$ kaitse puudub<br>1 = kaitse lubatud käi-<br>tamisolekus<br>2 = kaitse lubatud käi-<br>tamis- ja peatamisole-<br>kus                                                                                                    |
| P3.9.8.2 | Analoogsisendi<br>madal viga   | $\mathbf{0}$ | 5              |      | $\mathbf{0}$ | 700 | $0 = \text{tegevust pole}$<br>$1 =$ alarm<br>2 = alarm + eelhääles-<br>tatud vea sagedus<br>[P3.9.1.13]<br>$3 =$ alarm + eelmine<br>sageduse referents<br>4 = viga (seiskamine<br>vastavalt seiskamisre-<br>žiimile)<br>5 = viga (seiskamine<br>laskumisega) |

# **5.10 RÜHM 3.10: AUTOMAATNE LÄHTESTUS**

#### *Tabel 63: Automaatse lähtestuse seaded*

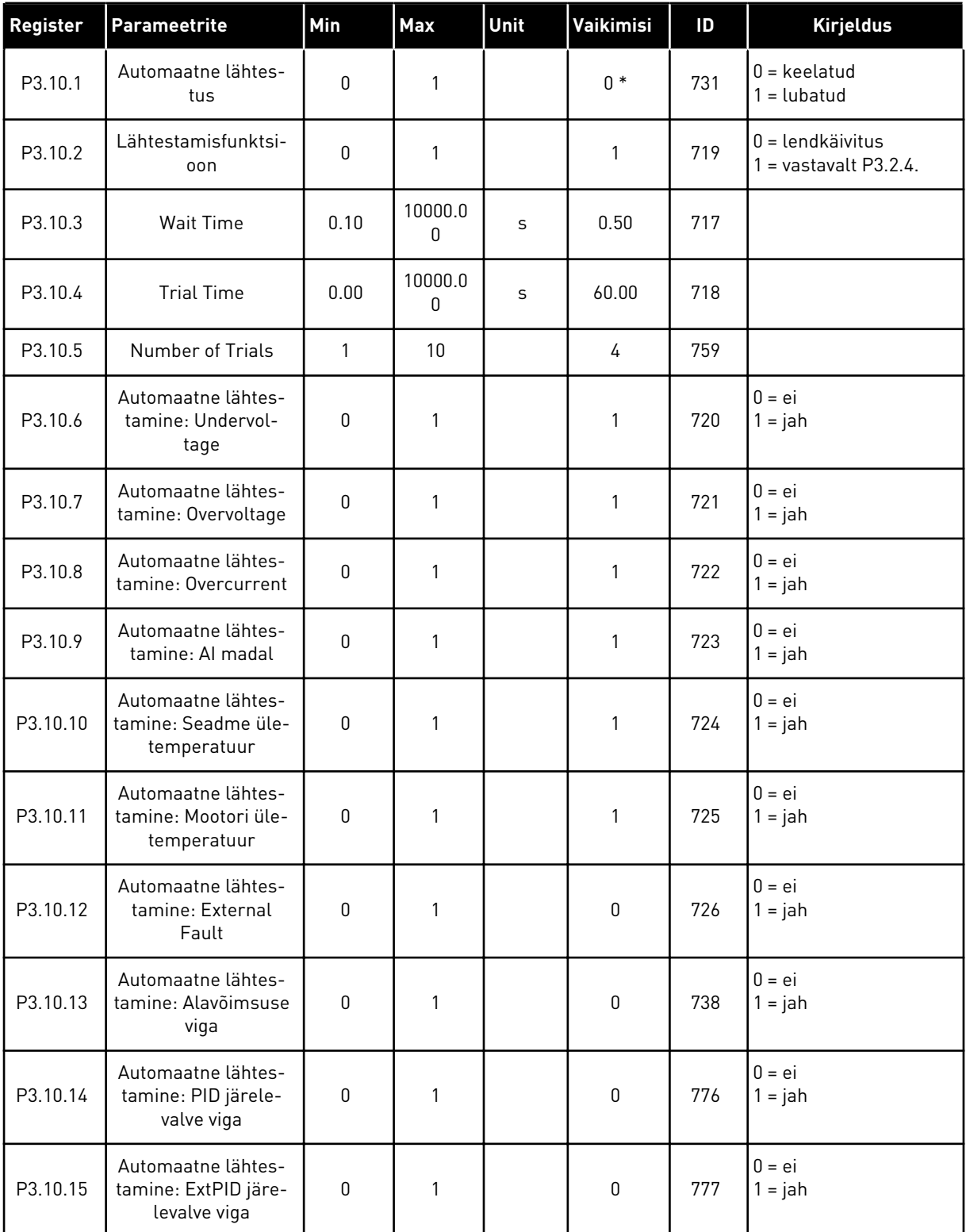

\* Vaikeväärtuse määrab rakenduse valimine parameetriga P1.2 Rakendus. Vt vaikeväärtusi peatükis *[12.1 Erinevate rakenduste parameetrite vaikeväärtused](#page-385-0)*.

# **5.11 RÜHM 3.11: RAKENDUSE SEADED**

#### *Tabel 64: Rakenduse seaded*

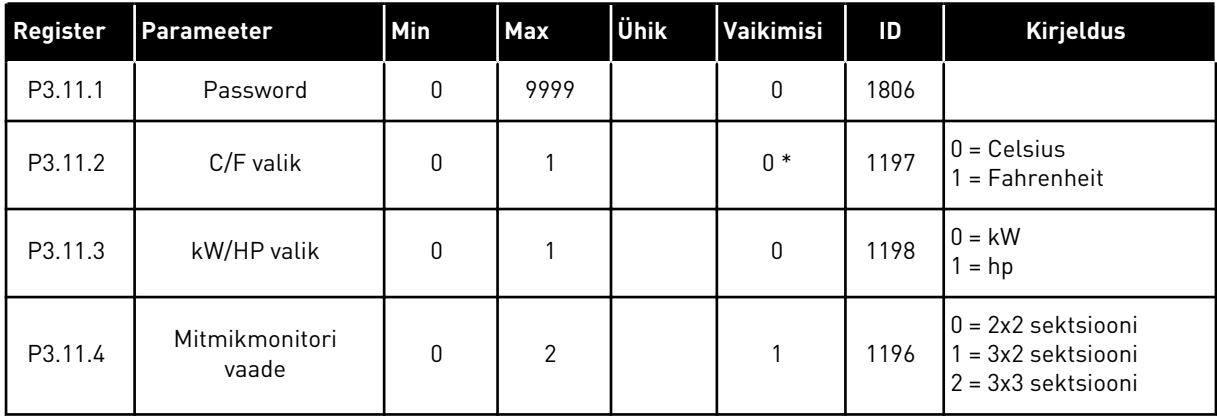

## **5.12 RÜHM 3.12: TAIMERI FUNKTSIOONID**

#### *Tabel 65: Intervall 1*

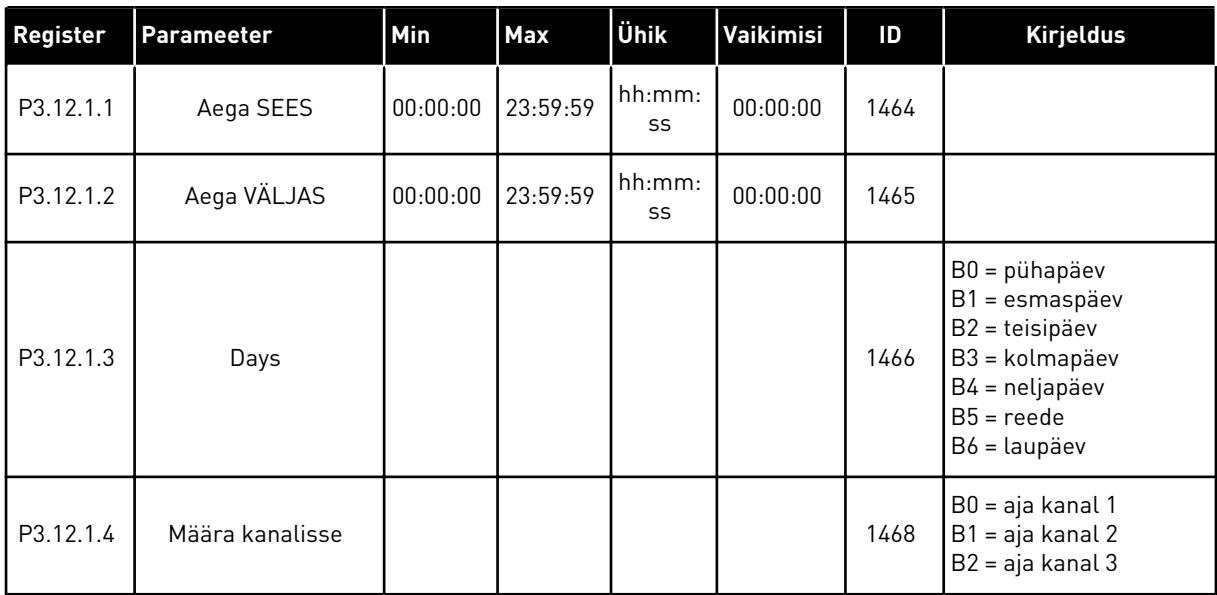

## *Tabel 66: Intervall 2*

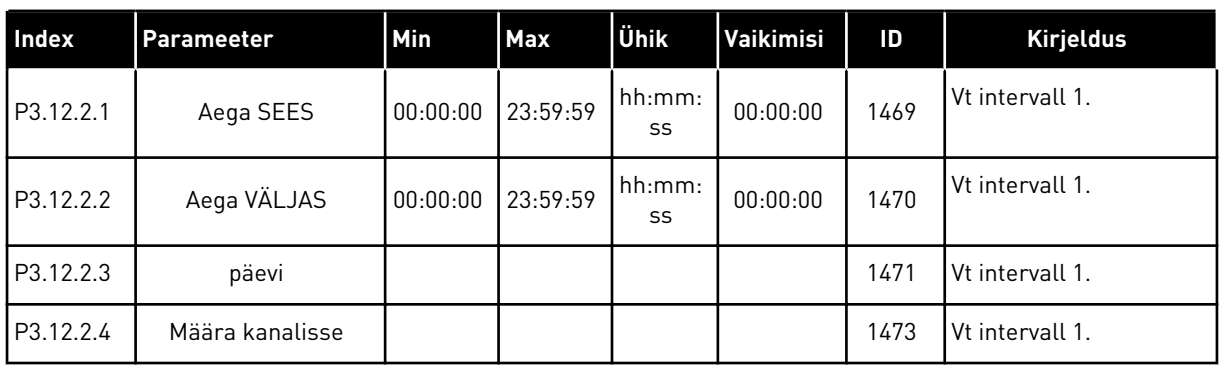

# *Tabel 67: Intervall 3*

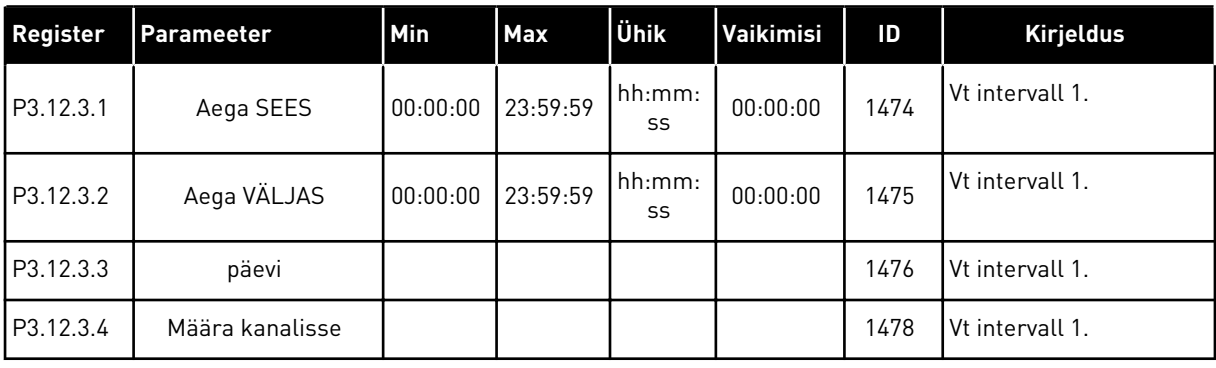

## *Tabel 68: Intervall 4*

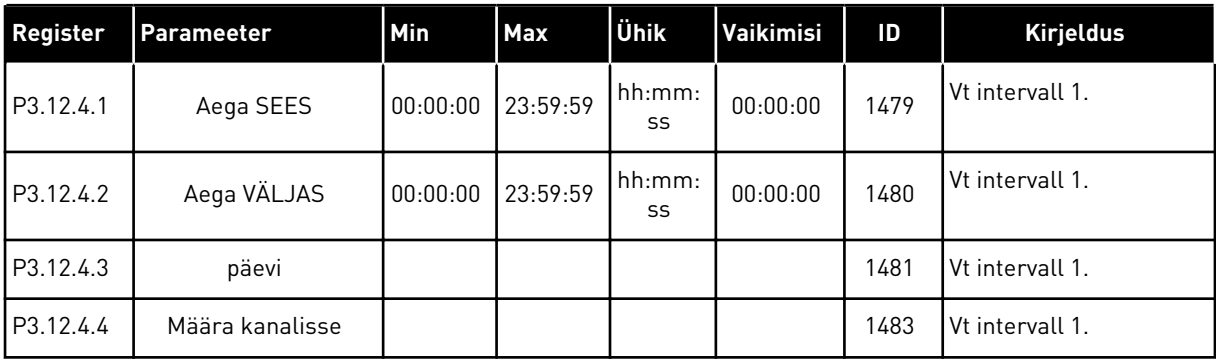

a dhe ann ann an 1970.

### *Tabel 69: Intervall 5*

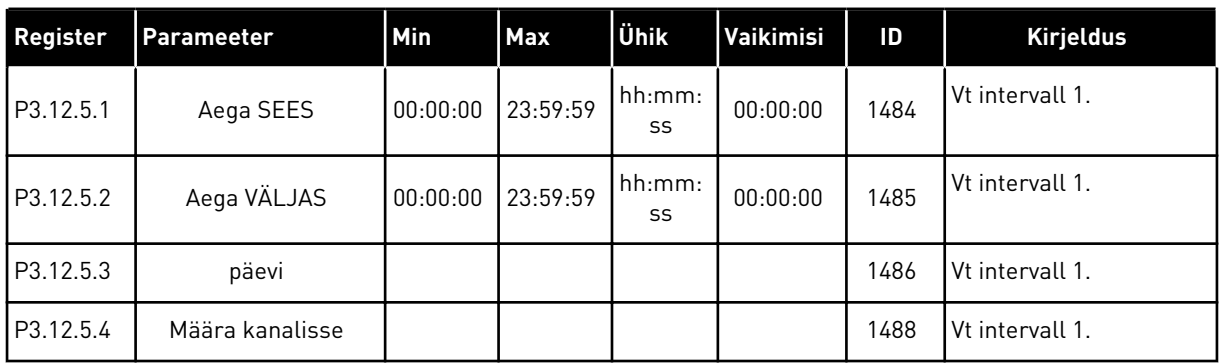

# *Tabel 70: Taimer 1*

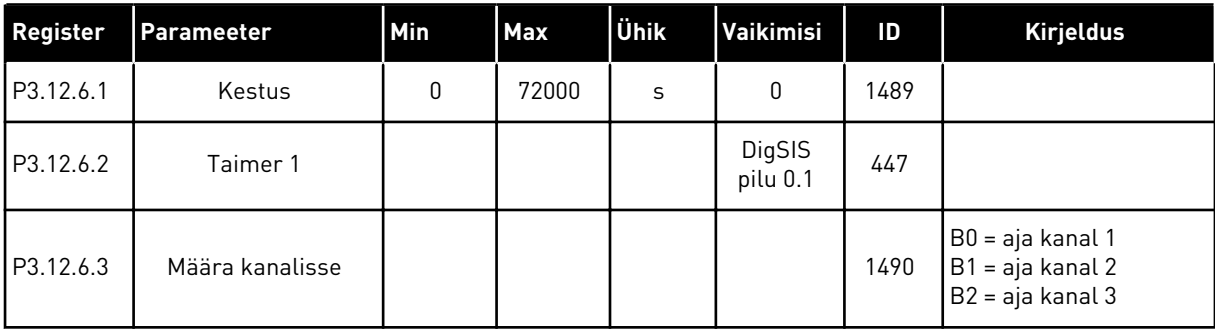

## *Tabel 71: Taimer 2*

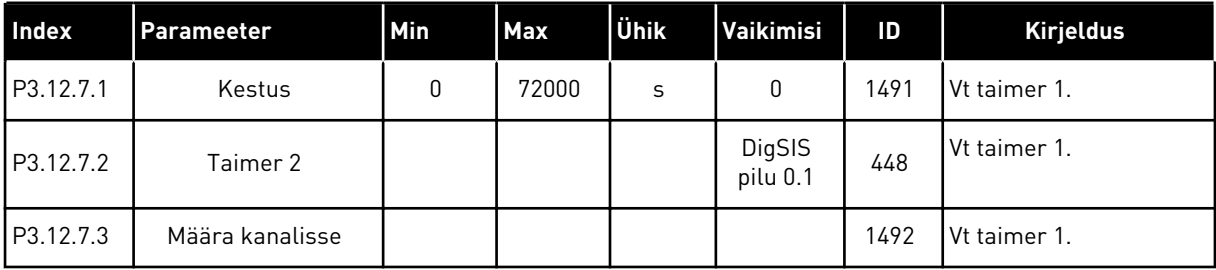

### *Tabel 72: Taimer 3*

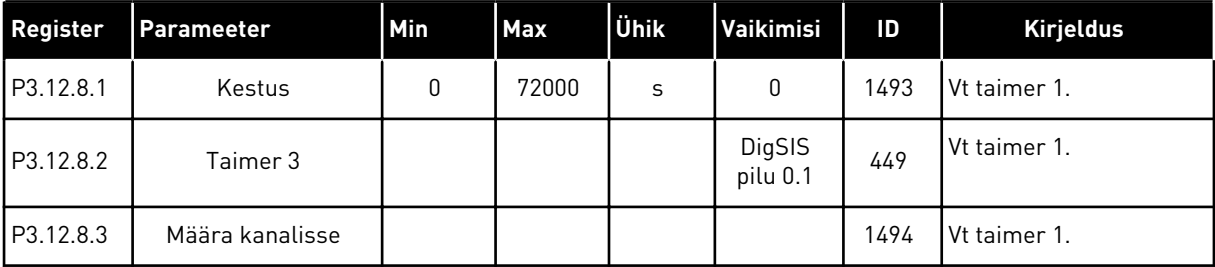

# **5.13 RÜHM 3.13: PID KONTROLLER**

## *Tabel 73: PID kontroller 1 põhiseaded*

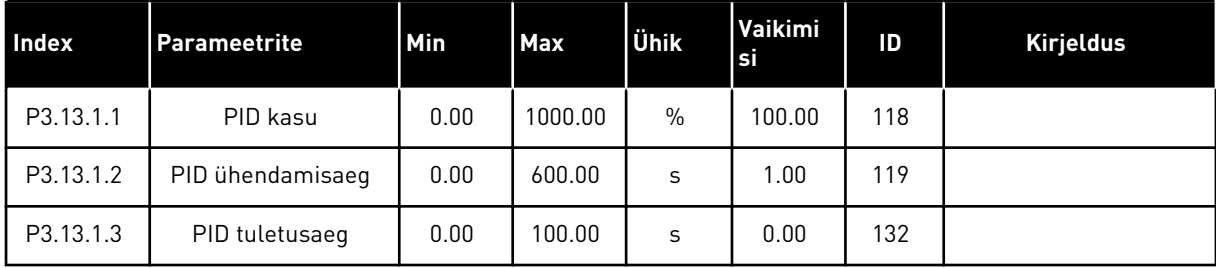

## *Tabel 73: PID kontroller 1 põhiseaded*

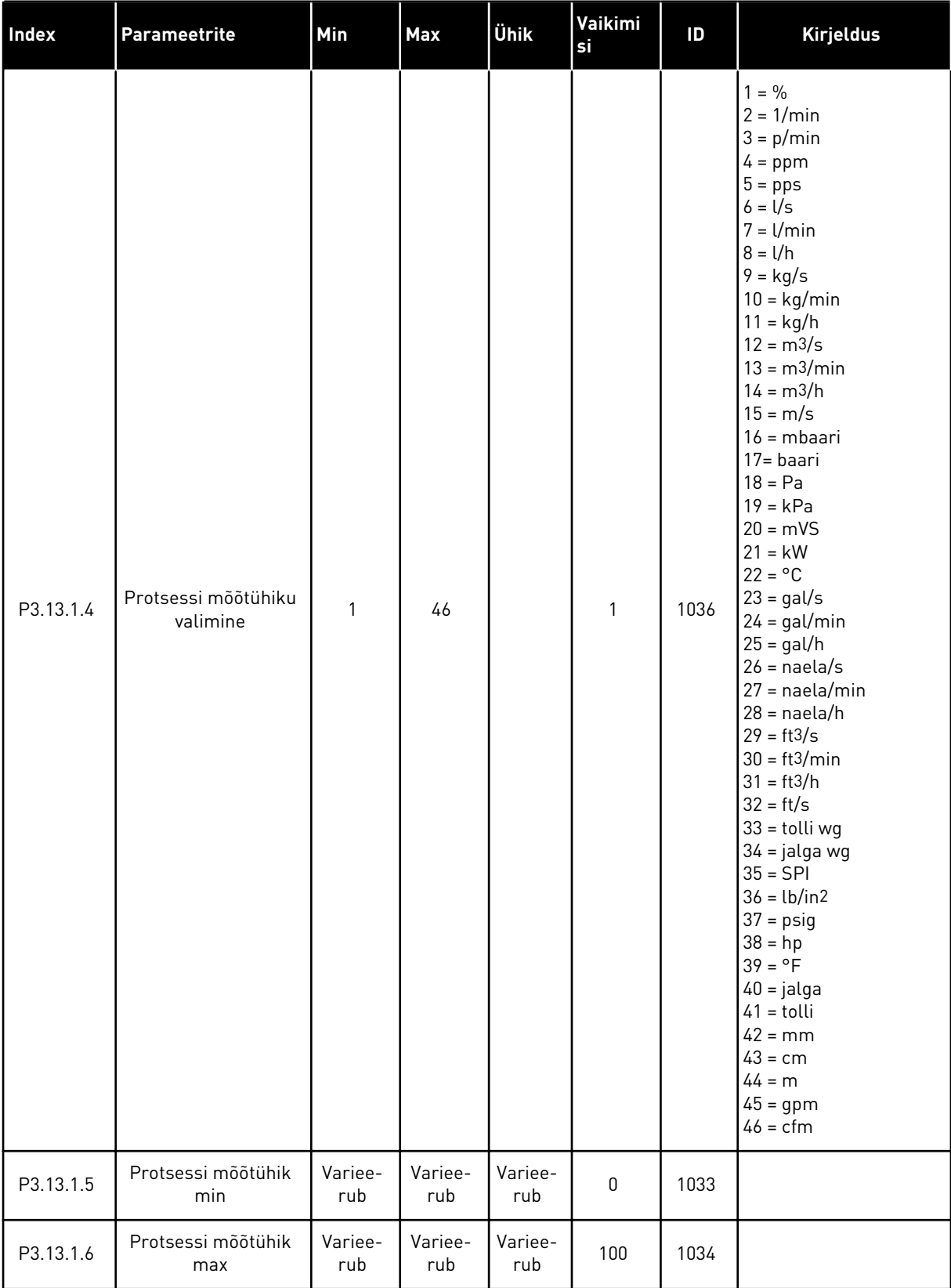

*Tabel 73: PID kontroller 1 põhiseaded*

| Index      | <b>Parameetrite</b>               | Min          | Max          | Ühik           | Vaikimi<br>si | ID   | <b>Kirjeldus</b>                                                                                                    |
|------------|-----------------------------------|--------------|--------------|----------------|---------------|------|----------------------------------------------------------------------------------------------------|
| P3.13.1.7  | Protsessi mõõtühiku<br>komakohad  | $\mathbf{0}$ | 4            |                | 2             | 1035 |                                                                                                    |
| P3.13.1.8  | Error Inversion                   | $\mathbf{0}$ | 1            |                | 0             | 340  | $0 =$ tavaline (tagasiside<br>< seadepunkt -> PID<br>väljundi suurendamine)<br>1 = pööratud (tagasi-<br>side < seadepunkt -><br>PID väljundi vähenda-<br>mine) |
| P3.13.1.9  | Määramatuspiirkond                | 0.00         | 99999.9<br>9 | Variee-<br>rub | 0             | 1056 |                                                                                                    |
| P3.13.1.10 | Määramatuspiir-<br>konna viivitus | 0.00         | 320.00       | S              | 0.00          | 1057 |                                                                                                    |

a dhe ann ann an 1970.<br>Tha ann an 1970, ann an 1970, ann an 1970.

# *Tabel 74: Seadepunkti seaded*

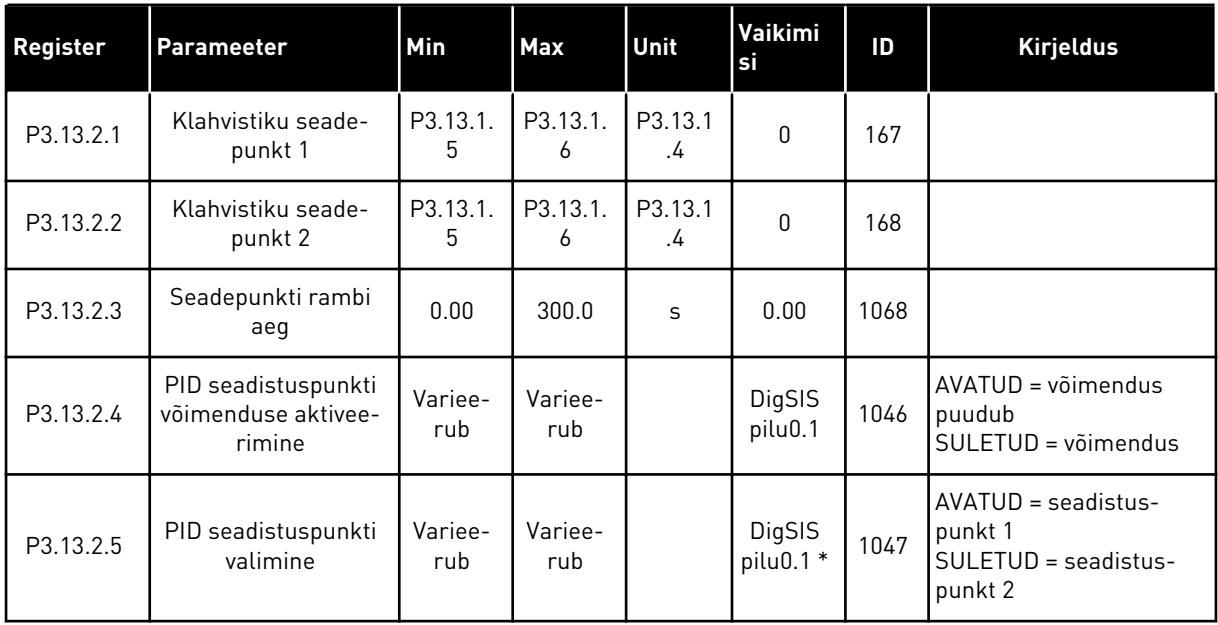

## *Tabel 74: Seadepunkti seaded*

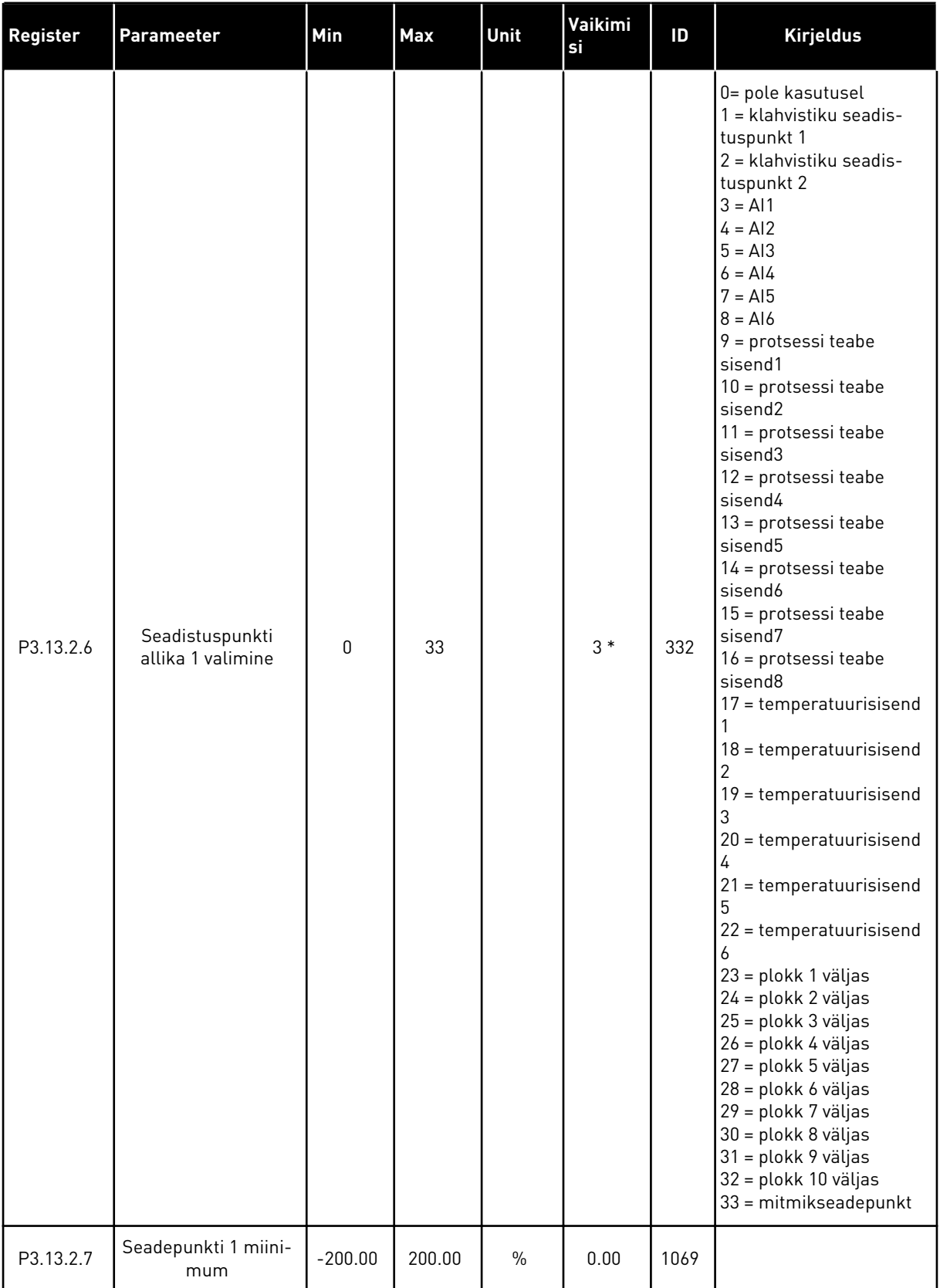

a dhe ann ann an 1970.<br>Tha ann an 1970, ann an 1970, ann an 1970.

#### *Tabel 74: Seadepunkti seaded*

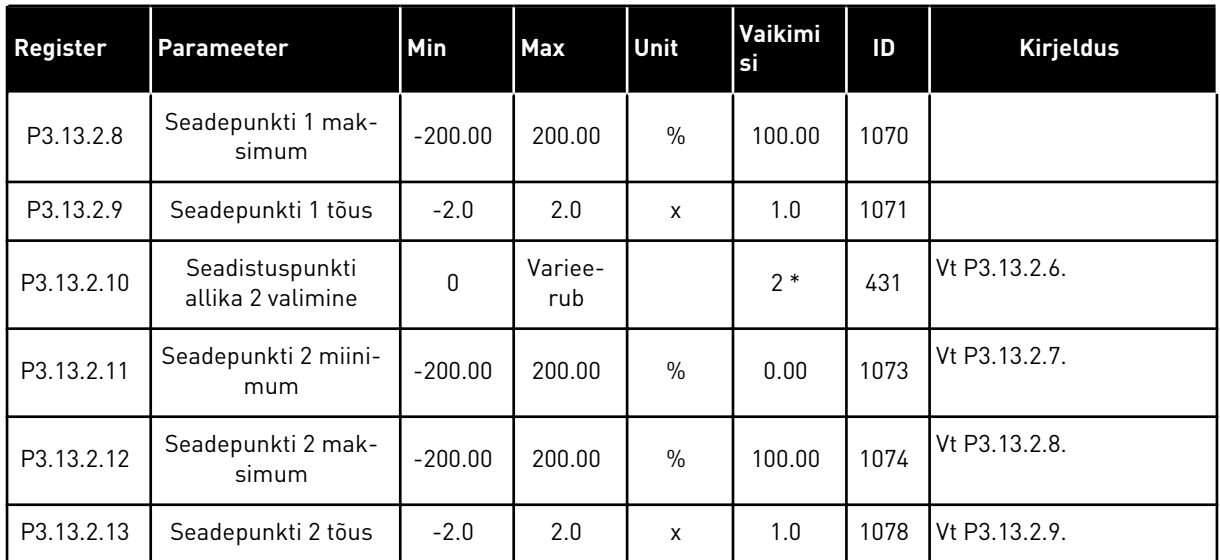

\* = vaikeväärtuse määrab rakenduse valimine parameetriga P1.2 Rakendus. Vt vaikeväärtusi peatükis *[12.1 Erinevate rakenduste parameetrite vaikeväärtused](#page-385-0)*.

# *Tabel 75: Tagasiside seaded*

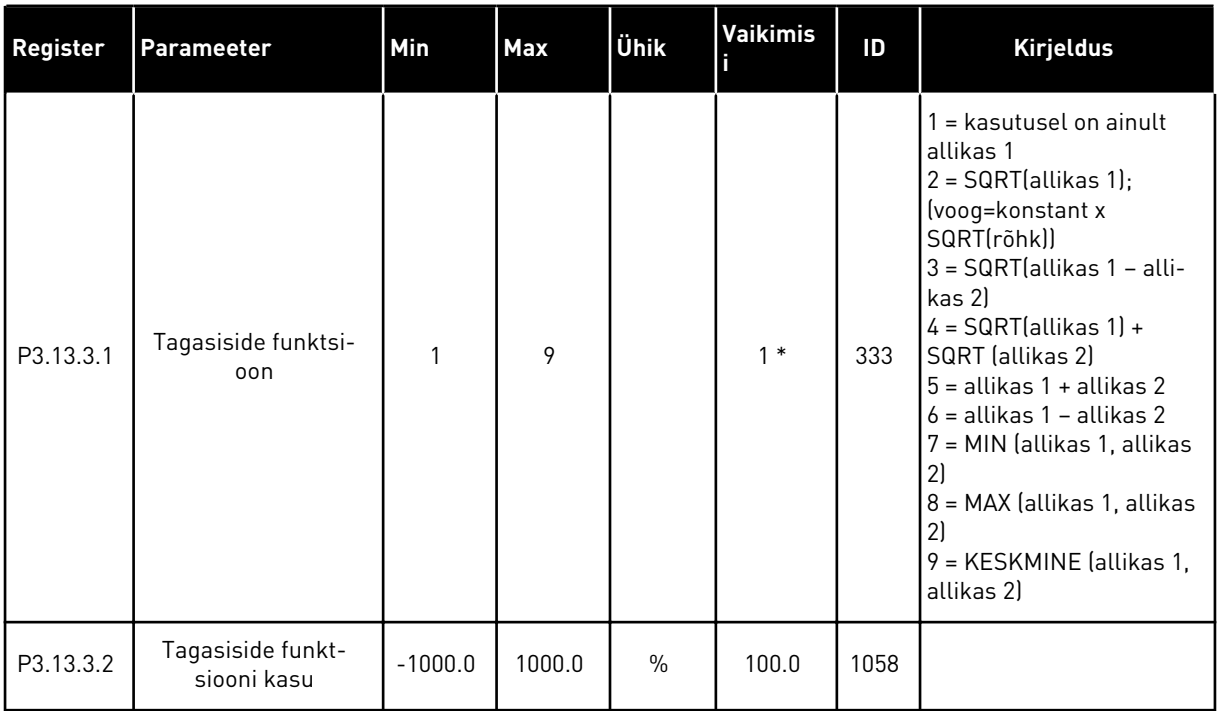

a dhe ann an 1970.

## *Tabel 75: Tagasiside seaded*

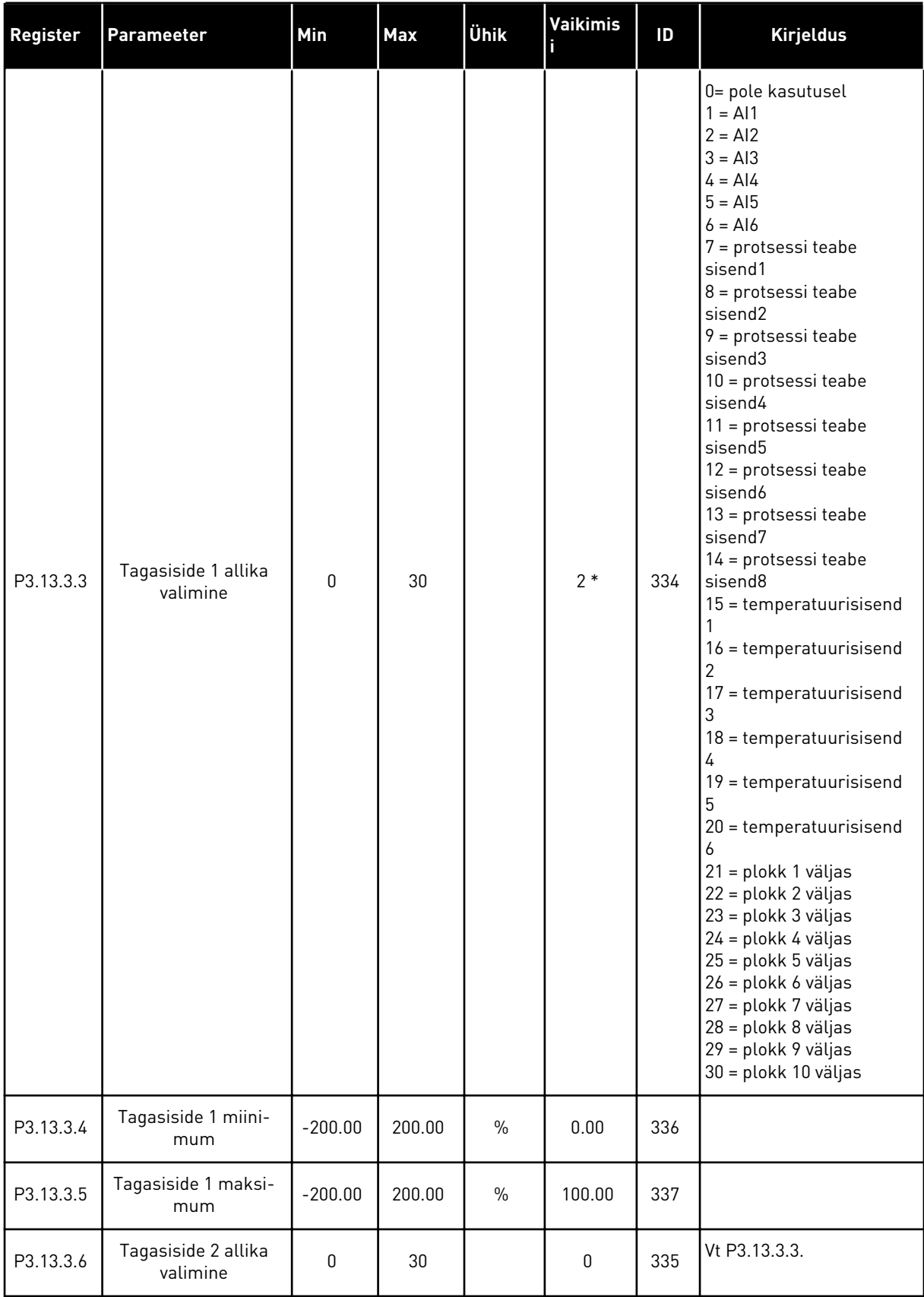

#### *Tabel 75: Tagasiside seaded*

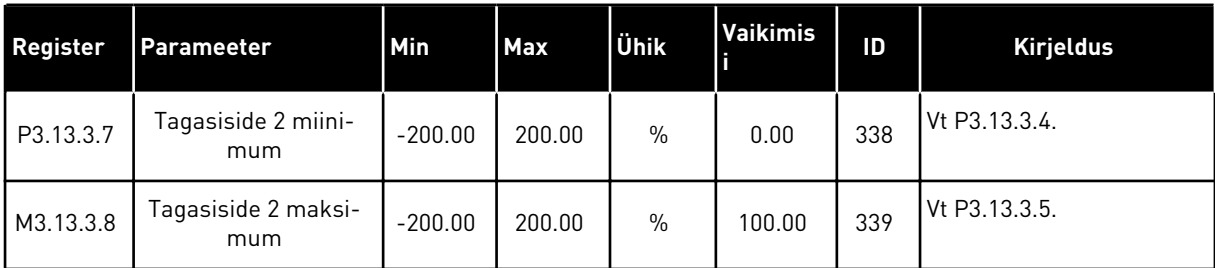

\* = vaikeväärtuse määrab rakenduse valimine parameetriga P1.2 Rakendus. Vt vaikeväärtusi peatükis *[12.1 Erinevate rakenduste parameetrite vaikeväärtused](#page-385-0)*.

### *Tabel 76: Edasisöötmise seaded*

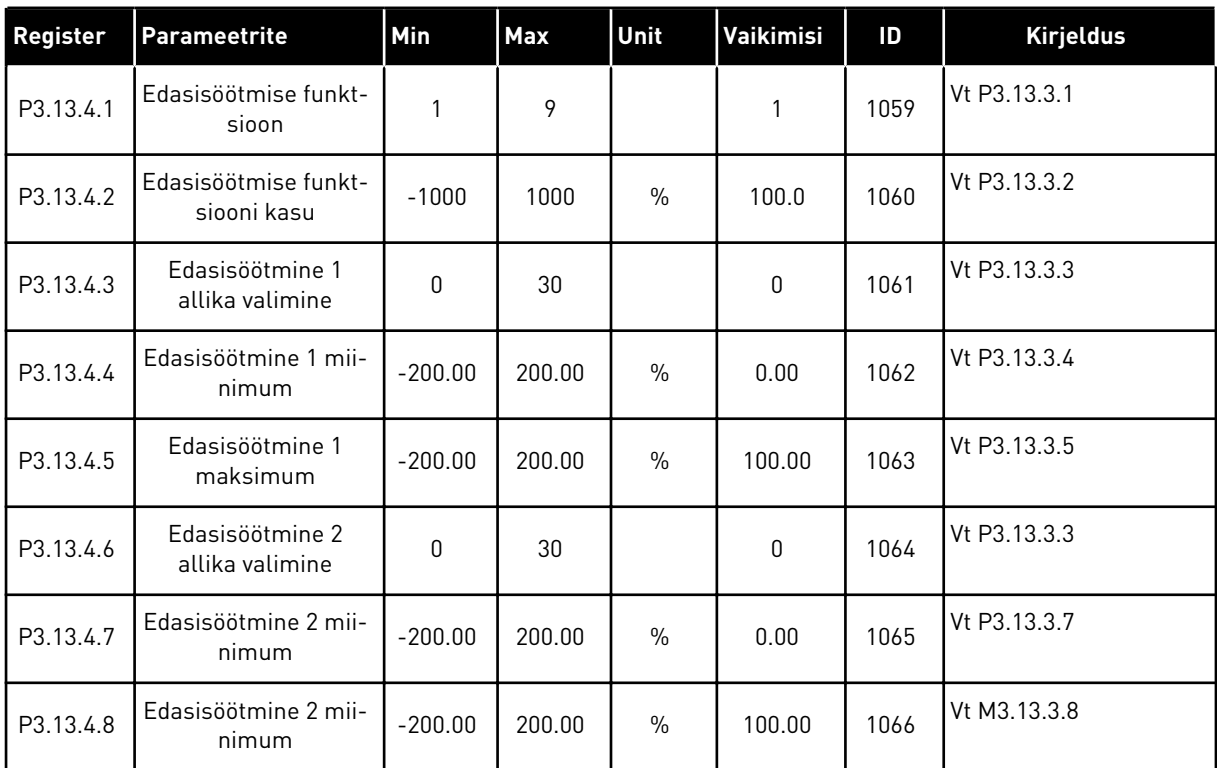

#### *Tabel 77: Unefunktsiooni seaded*

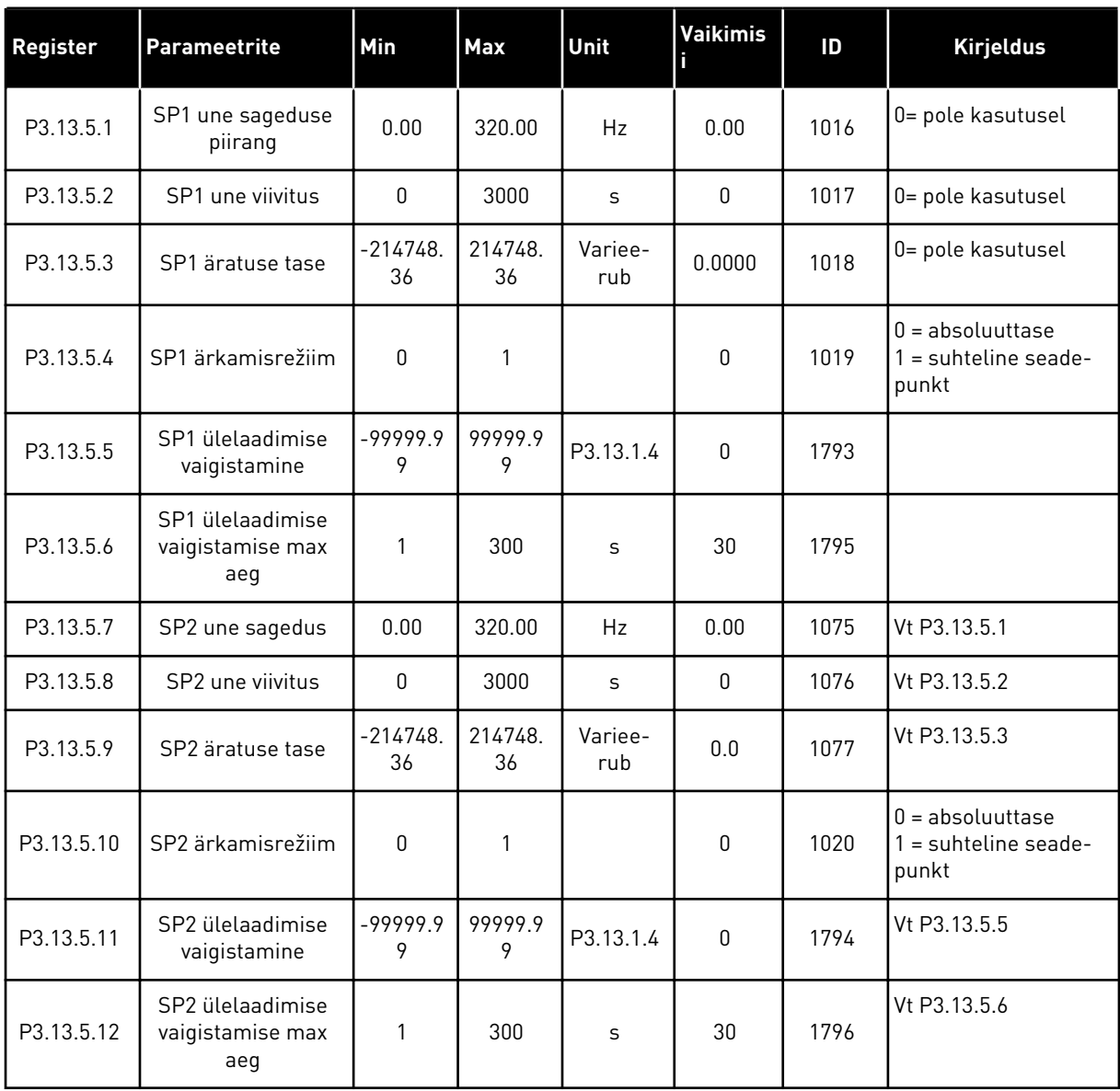

| Index     | <b>Parameetrite</b>                   | Min           | Max          | Unit           | Vaikimisi      | ID  | <b>Kirjeldus</b>                                                                                                    |
|-----------|---------------------------------------|---------------|--------------|----------------|----------------|-----|----------------------------------------------------------------------------------------------------|
| P3.13.6.1 | Luba tagasiside järe-<br>levalve      | $\mathbf{0}$  |              |                | $\mathbf 0$    | 735 | $0 =$ keelatud<br>$1 =$ lubatud                                                                                                    |
| P3.13.6.2 | Ülempiir                              | -99999.9<br>9 | 99999.9<br>9 | Variee-<br>rub | Varieerub      | 736 |                                                                                                    |
| P3.13.6.3 | Alampiir                              | -99999.9<br>9 | 99999.9<br>9 | Variee-<br>rub | Varieerub      | 758 |                                                                                                    |
| P3.13.6.4 | Viivitus                              | $\mathbf{0}$  | 30000        | S              | $\mathbf{0}$   | 737 |                                                                                                    |
| P3.13.6.5 | Reaktsioon PID järe-<br>levalve veale | $\mathbf{0}$  | 3            |                | $\overline{2}$ | 749 | $0 = \text{tegevust pole}$<br>$\mathbf{1}$<br>$=$ alarm<br>2 = viga (seiskamine<br>vastavalt seiskamisre-<br>žiimile)<br>3 = viga (seiskamine<br>laskumisega) |

*Tabel 78: Tagasiside järelevalve parameetrid*

*Tabel 79: Rõhukao kompenseerimise parameetrid*

| Register  | Parameetrite                         | Min             | Max          | Unit           | Vaikimisi | ID   | <b>Kirjeldus</b>                |
|-----------|--------------------------------------|-----------------|--------------|----------------|-----------|------|---------------------------------|
| P3.13.7.1 | Seadepunkt 1 luba-<br>mine           | 0               |              |                | 0         | 1189 | $0 =$ keelatud<br>$1 =$ lubatud |
| P3.13.7.2 | Seadepunkti 1 max<br>kompenseerimine | $-99999.9$<br>9 | 99999.9<br>9 | Variee-<br>rub | 0.00      | 1190 |                                 |
| P3.13.7.3 | Seadepunkt 2 luba-<br>mine           | $\mathbf{0}$    |              |                | 0         | 1191 | Vt P3.13.7.1.                   |
| P3.13.7.4 | Seadepunkti 2 max<br>kompenseerimine | $-99999.9$<br>9 | 99999.9<br>9 | Variee-<br>rub | 0.00      | 1192 | Vt P3.13.7.2.                   |

#### *Tabel 80: Pehme täite seaded*

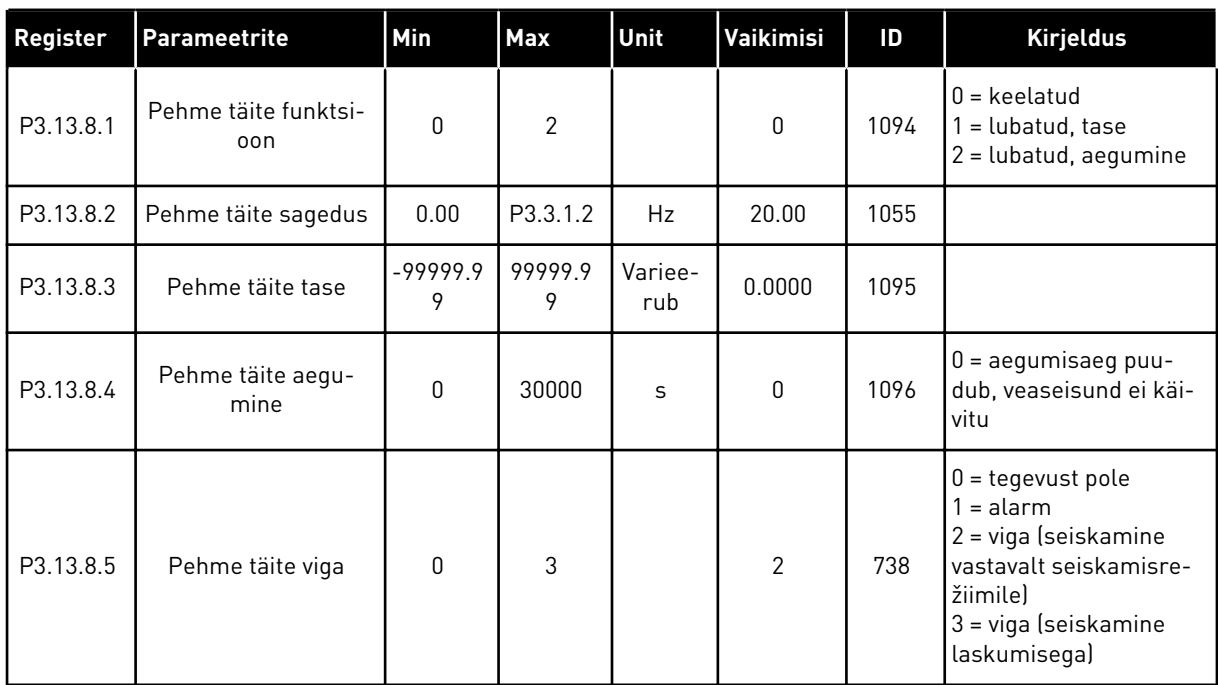

*Tabel 81: Sisendrõhu järelevalve parameetrid*

| Index     | Parameeter                                | Min       | <b>Max</b> | Ühik      | Vaikimi<br>si  | ID   | <b>Kirjeldus</b>                                                                                                    |
|-----------|-------------------------------------------|-----------|------------|-----------|----------------|------|----------------------------------------------------------------------------------------------------|
| P3.13.9.1 | Järelevalve<br>lubamine                   | 0         | 1          |           | 0              | 1685 | $0 =$ keelatud<br>$1 =$ lubatud                                                                                                    |
| P3.13.9.2 | Järelevalve<br>signaal                    | 0         | 23         |           | $\mathbf 0$    | 1686 | $0 =$ analoogsisend 1<br>$1 =$ analoogsisend 2<br>$2 =$ analoogsisend 3<br>$3 =$ analoogsisend 4<br>$4 =$ analoogsisend 5<br>$5 =$ analoogsisend $6$<br>$6$ = protsessi teabe<br>sisend 1 (0-100%)<br>7 = protsessi teabe<br>sisend 2 (0-100%)<br>8 = protsessi teabe<br>sisend 3 (0-100%)<br>9 = protsessi teabe<br>sisend 4 (0-100%)<br>$10 =$ protsessi teabe<br>sisend 5 (0-100%)<br>$11 =$ protsessi teabe<br>sisend 6 (0-100%)<br>12 = protsessi teabe<br>sisend 7 (0-100%)<br>13 = protsessi teabe<br>sisend 8 (0-100%)<br>14 = plokk 1 väljas<br>15 = plokk 2 väljas<br>16 = plokk 3 väljas<br>17 = plokk 4 väljas<br>18 = plokk 5 väljas<br>19 = plokk 6 väljas<br>20 = plokk 7 väljas<br>21 = plokk 8 väljas<br>22 = plokk 9 väljas<br>23 = plokk 10 väljas |
| P3.13.9.3 | Järelevalve<br>ühiku valik                | 1         | 9          | Varieerub | 3              | 1687 | $1 = \%$<br>$2 = m$ baari<br>$3 =$ baari<br>$4 = Pa$<br>$5 = kPa$<br>$6 = PSI$<br>$7 = mmHg$<br>$8 = Torr$<br>$9 = lb/in2$                                                                                                    |
| P3.13.9.4 | Järelevalve<br>ühiku komako-<br>had       | $\pmb{0}$ | 4          |           | $\overline{2}$ | 1688 |                                                                                                    |
| P3.13.9.5 | Järelevalve<br>ühiku miini-<br>mumväärtus | -99999.99 | 99999.99   | P3.13.9.3 | 0.00           | 1689 |                                                                                                    |

a dhe ann ann an 1970.<br>Tha ann an 1970, ann an 1970, ann an 1970.

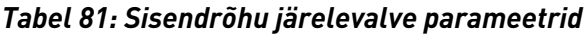

| Index      | Parameeter                                | Min         | Max       | Ühik      | Vaikimi<br>si  | ID   | <b>Kirjeldus</b>                                                      |
|------------|-------------------------------------------|-------------|-----------|-----------|----------------|------|-----------------------------------------------------------------------|
| P3.13.9.6  | Järelevalve<br>ühiku maksi-<br>mumväärtus | $-99999.99$ | 99999.99  | P3.13.9.3 | 10.00          | 1690 |                                                                       |
| P3.13.9.7  | Järelevalve<br>alarmi tase                | P3.13.9.5   | P3.13.9.6 | P3.13.9.3 | Variee-<br>rub | 1691 |                                                                       |
| P3.13.9.8  | Järelevalve vea<br>tase                   | P3.13.9.5   | P3.13.9.7 | P3.13.9.3 | 0.10           | 1692 |                                                                       |
| P3.13.9.9  | Järelevalve vea<br>viivitus               | 0.00        | 60.00     | S         | 5.00           | 1693 |                                                                       |
| P3.13.9.10 | PID seade-<br>punkti vähen-<br>damine     | 0.0         | 100.0     | $\%$      | 10.0           | 1694 |                                                                       |
| V3.13.9.11 | Sisendrõhk                                | P3.13.9.5   | P3.13.9.6 | P3.13.9.3 | Variee-<br>rub | 1695 | Jälgimise väärtus näi-<br>tab pumba sisendrõhu<br>tegelikku väärtust. |

*Tabel 82: Uni – nõudluse mittetuvastamine*

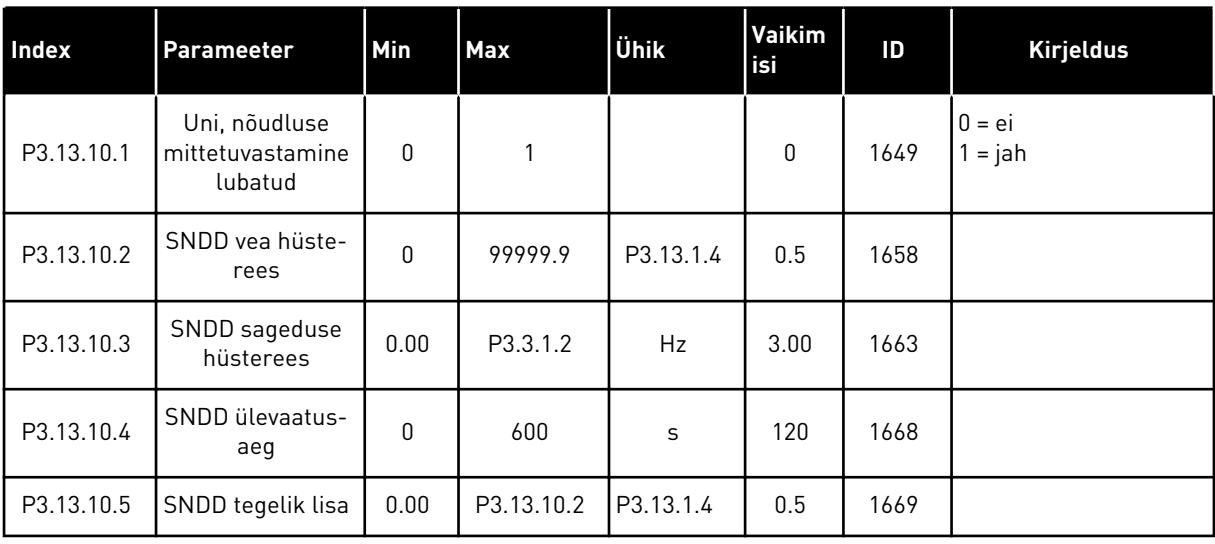

*Tabel 83: Mitmikseadepunkti parameetrid*

| <b>Index</b> | Parameeter                     | Min       | <b>Max</b> | Ühik      | Vaikimi<br>si     | ID    | <b>Kirjeldus</b> |
|--------------|--------------------------------|-----------|------------|-----------|-------------------|-------|------------------|
| P3.13.12.1   | Mitmikseade-<br>punkt 0        | P3.13.1.5 | P3.13.1.6  | P3.13.1.4 | 0.0               | 15560 |                  |
| P3.13.12.2   | Mitmikseade-<br>punkt 1        | P3.13.1.5 | P3.13.1.6  | P3.13.1.4 | 0.0               | 15561 |                  |
| P3.13.12.3   | Mitmikseade-<br>punkt 2        | P3.13.1.5 | P3.13.1.6  | P3.13.1.4 | 0.0               | 15562 |                  |
| P3.13.12.4   | Mitmikseade-<br>punkt 3        | P3.13.1.5 | P3.13.1.6  | P3.13.1.4 | 0.0               | 15563 |                  |
| P3.13.12.5   | Mitmikseade-<br>punkt 4        | P3.13.1.5 | P3.13.1.6  | P3.13.1.4 | 0.0               | 15564 |                  |
| P3.13.12.6   | Mitmikseade-<br>punkt 5        | P3.13.1.5 | P3.13.1.6  | P3.13.1.4 | 0.0               | 15565 |                  |
| P3.13.12.7   | Mitmikseade-<br>punkt 6        | P3.13.1.5 | P3.13.1.6  | P3.13.1.4 | 0.0               | 15566 |                  |
| P3.13.12.8   | Mitmikseade-<br>punkt 7        | P3.13.1.5 | P3.13.1.6  | P3.13.1.4 | 0.0               | 15567 |                  |
| P3.13.12.9   | Mitmikseade-<br>punkt 8        | P3.13.1.5 | P3.13.1.6  | P3.13.1.4 | 0.0               | 15568 |                  |
| P3.13.12.10  | Mitmikseade-<br>punkt 9        | P3.13.1.5 | P3.13.1.6  | P3.13.1.4 | 0.0               | 15569 |                  |
| P3.13.12.11  | Mitmikseade-<br>punkt 10       | P3.13.1.5 | P3.13.1.6  | P3.13.1.4 | 0.0               | 15570 |                  |
| P3.13.12.12  | Mitmikseade-<br>punkt 11       | P3.13.1.5 | P3.13.1.6  | P3.13.1.4 | 0.0               | 15571 |                  |
| P3.13.12.13  | Mitmikseade-<br>punkt 12       | P3.13.1.5 | P3.13.1.6  | P3.13.1.4 | 0.0               | 15572 |                  |
| P3.13.12.14  | Mitmikseade-<br>punkt 13       | P3.13.1.5 | P3.13.1.6  | P3.13.1.4 | 0.0               | 15573 |                  |
| P3.13.12.15  | Mitmikseade-<br>punkt 14       | P3.13.1.5 | P3.13.1.6  | P3.13.1.4 | 0.0               | 15574 |                  |
| P3.13.12.16  | Mitmikseade-<br>punkt 15       | P3.13.1.5 | P3.13.1.6  | P3.13.1.4 | $0.0\,$           | 15575 |                  |
| P3.13.12.17  | Mitmikseade-<br>punkti valik 0 |           |            |           | DigSIS<br>pilu0.1 | 15576 |                  |
| P3.13.12.18  | Mitmikseade-<br>punkti valik 1 |           |            |           | DigSIS<br>pilu0.1 | 15577 |                  |
#### *Tabel 83: Mitmikseadepunkti parameetrid*

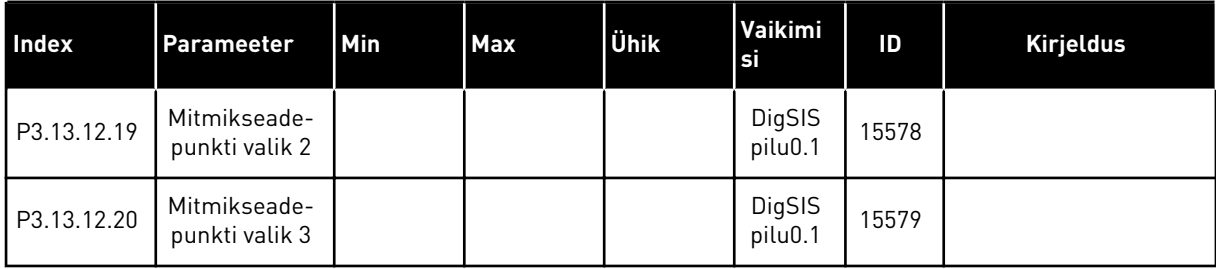

## **5.14 RÜHM 3.14: VÄLINE PID KONTROLLER**

*Tabel 84: Välise PID kontrolleri põhiseaded*

| Register   | <b>Parameeter</b>                 | Min              | Max            | Ühik           | Vaikimi<br>si     | ID   | <b>Kirjeldus</b>                                                       |
|------------|-----------------------------------|------------------|----------------|----------------|-------------------|------|------------------------------------------------------------------------|
| P3.14.1.1  | Luba väline PID                   | 0                | 1              |                | 0                 | 1630 | $0 =$ keelatud<br>$1 =$ lubatud                                        |
| P3.14.1.2  | Käivitamissignaal                 |                  |                |                | DigSIS<br>pilu0.2 | 1049 | AVATUD = PID2 seiska-<br>misrežiimis<br>SULETUD = PID2 regu-<br>leerib |
| P3.14.1.3  | Väljund peatamisel                | 0.0              | 100.0          | $\%$           | 0.0               | 1100 |                                                                        |
| P3.14.1.4  | PID kasu                          | 0.00             | 1000.00        | $\%$           | 100.00            | 1631 | Vt P3.13.1.1                                                           |
| P3.14.1.5  | PID ühendamisaeg                  | 0.00             | 600.00         | S              | 1.00              | 1632 | Vt P3.13.1.2                                                           |
| P3.14.1.6  | PID tuletusaeg                    | 0.00             | 100.00         | S              | 0.00              | 1633 | Vt P3.13.1.3                                                           |
| P3.14.1.7  | Protsessi mõõtühiku<br>valimine   | 0                | 46             |                | 0                 | 1635 | Vt P3.13.1.4                                                           |
| P3.14.1.8  | Protsessi mõõtühik<br>min         | Variee-<br>rub   | Variee-<br>rub | Variee-<br>rub | 0                 | 1664 | Vt P3.13.1.5                                                           |
| P3.14.1.9  | Protsessi mõõtühik<br>max         | Variee-<br>rub   | Variee-<br>rub | Variee-<br>rub | 100               | 1665 | Vt P3.13.1.6                                                           |
| P3.14.1.10 | Protsessi mõõtühiku<br>komakohad  | $\mathbf 0$      | $\overline{4}$ |                | $\overline{2}$    | 1666 | Vt P3.13.1.7                                                           |
| P3.14.1.11 | Error Inversion                   | $\boldsymbol{0}$ | 1              |                | $\pmb{0}$         | 1636 | Vt P3.13.1.8                                                           |
| P3.14.1.12 | Määramatuspiirkond                | 0.00             | Variee-<br>rub | Variee-<br>rub | 0.0               | 1637 | Vt P3.13.1.9                                                           |
| P3.14.1.13 | Määramatuspiir-<br>konna viivitus | 0.00             | 320.00         | S              | 0.00              | 1638 | Vt P3.13.1.10                                                          |

*Tabel 85: Välise PID kontrolleri seadistuspunktid*

| Register  | <b>Parameeter</b>             | Min           | <b>Max</b>    | Ühik           | l Vaikimi<br><b>si</b>        | ID   | <b>Kirjeldus</b>                                                  |
|-----------|-------------------------------|---------------|---------------|----------------|-------------------------------|------|-------------------------------------------------------------------|
| P3.14.2.1 | Klahvistiku seade-<br>punkt 1 | P3.14.1.<br>8 | P3.14.1.<br>9 | Variee-<br>rub | 0.00                          | 1640 |                                                                   |
| P3.14.2.2 | Klahvistiku seade-<br>punkt 2 | P3.14.1.<br>8 | P3.14.1.<br>9 | Variee-<br>rub | 0.00                          | 1641 |                                                                   |
| P3.14.2.3 | Seadepunkti rambi<br>aeq      | 0.00          | 300.00        | S              | 0.00                          | 1642 |                                                                   |
| P3.14.2.4 | Seadistuspunkti valik         |               |               |                | DigSIS<br>pilu <sub>0.1</sub> | 1048 | AVATUD = seadistus-<br>punkt 1<br>SULETUD = seadistus-<br>punkt 2 |

#### *Tabel 85: Välise PID kontrolleri seadistuspunktid*

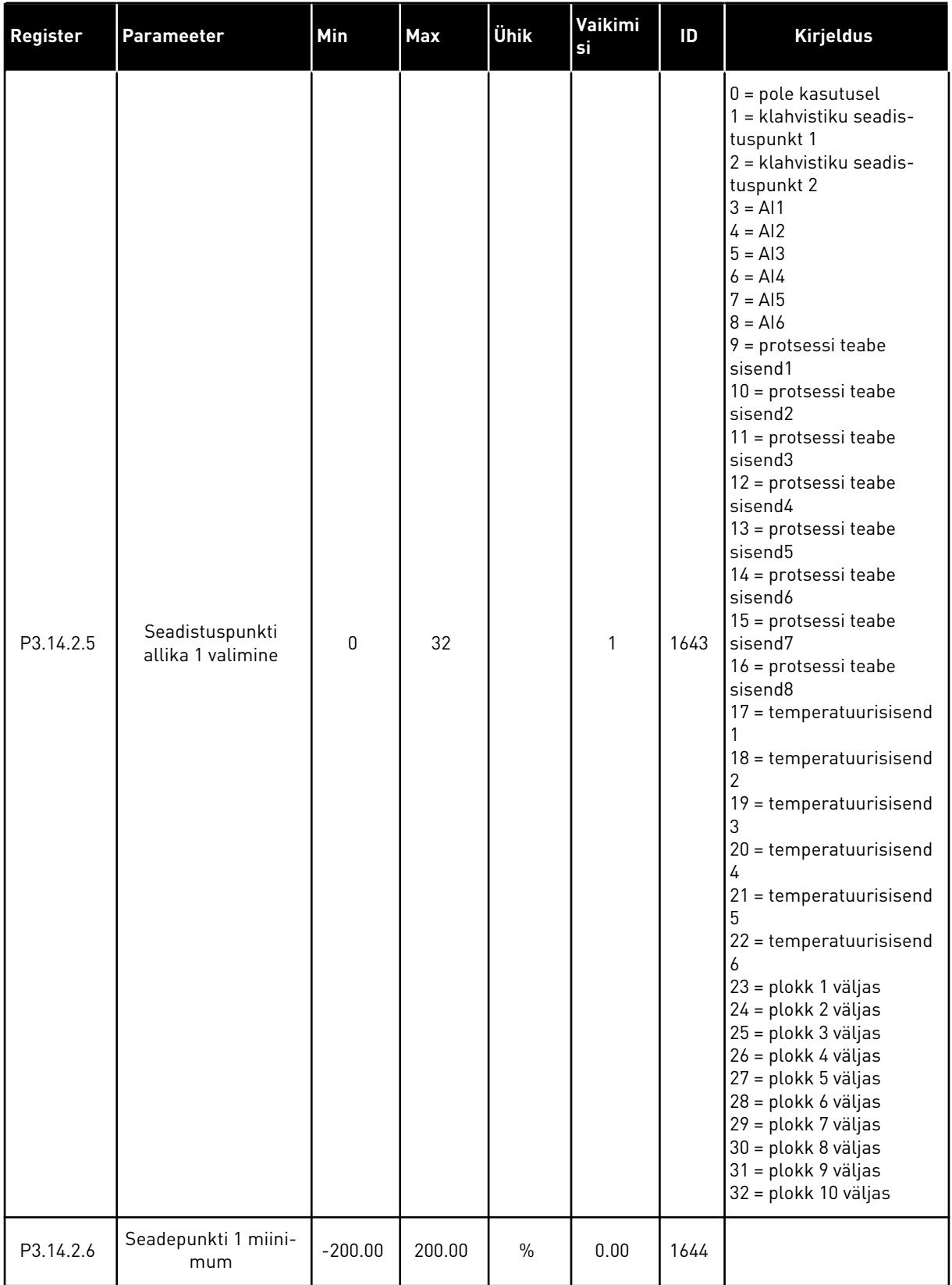

*Tabel 85: Välise PID kontrolleri seadistuspunktid*

| Register   | Parameeter                           | <b>Min</b> | Max    | Ühik          | Vaikimi<br>si | ID   | <b>Kirjeldus</b> |
|------------|--------------------------------------|------------|--------|---------------|---------------|------|------------------|
| P3.14.2.7  | Seadepunkti 1 mak-<br>simum          | $-200.00$  | 200.00 | $\frac{0}{0}$ | 100.00        | 1645 |                  |
| P3.14.2.8  | Seadistuspunkti<br>allika 2 valimine | 0          | 32     |               | 2             | 1646 | Vt P3.14.2.5.    |
| P3.14.2.9  | Seadepunkti 2 miini-<br>mum          | $-200.00$  | 200.00 | $\frac{0}{0}$ | 0.00          | 1647 |                  |
| P3.14.2.10 | Seadepunkti 2 mak-<br>simum          | $-200.00$  | 200.00 | $\%$          | 100.00        | 1648 |                  |

## *Tabel 86: Välise PID kontrolleri tagasiside*

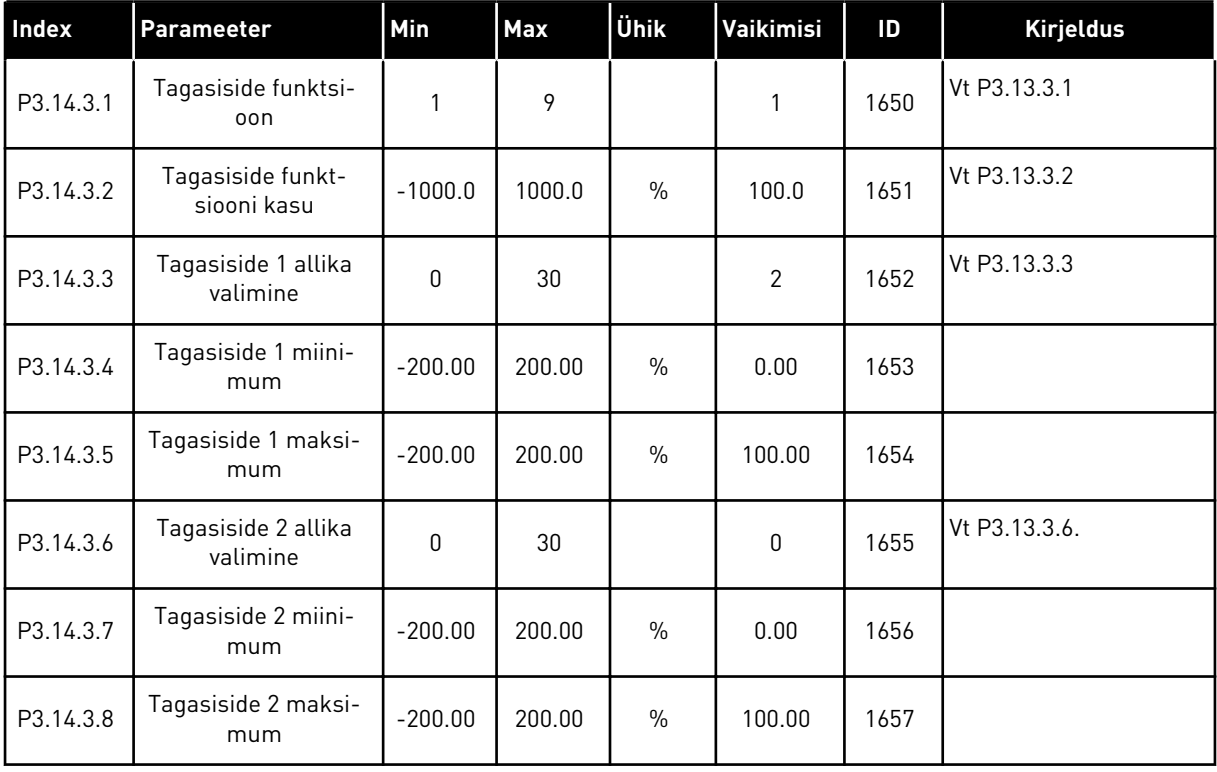

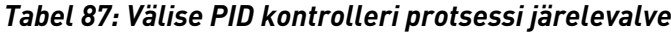

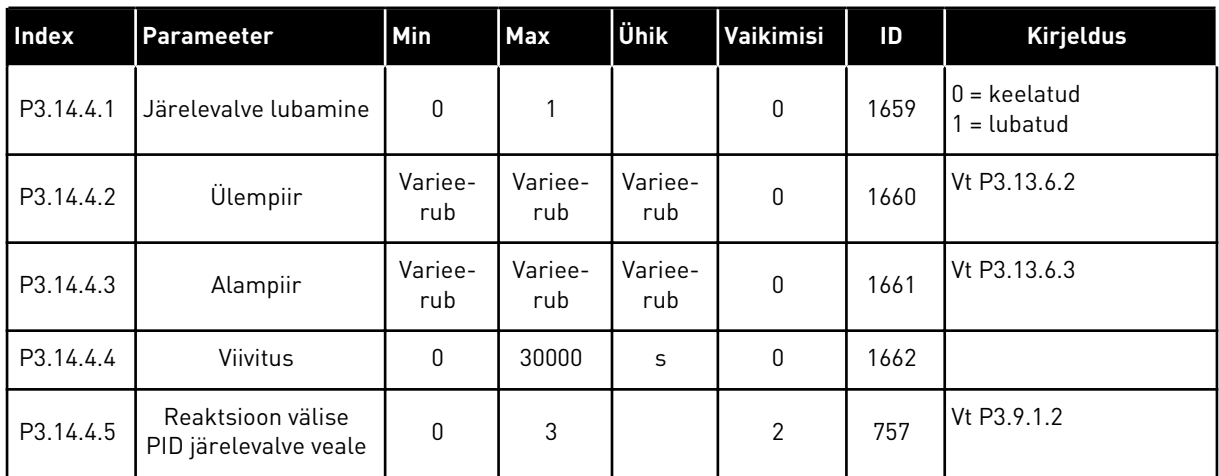

## **5.15 RÜHM 3.15: MULTIPUMP**

#### *Tabel 88: Multipumba parameetrid*

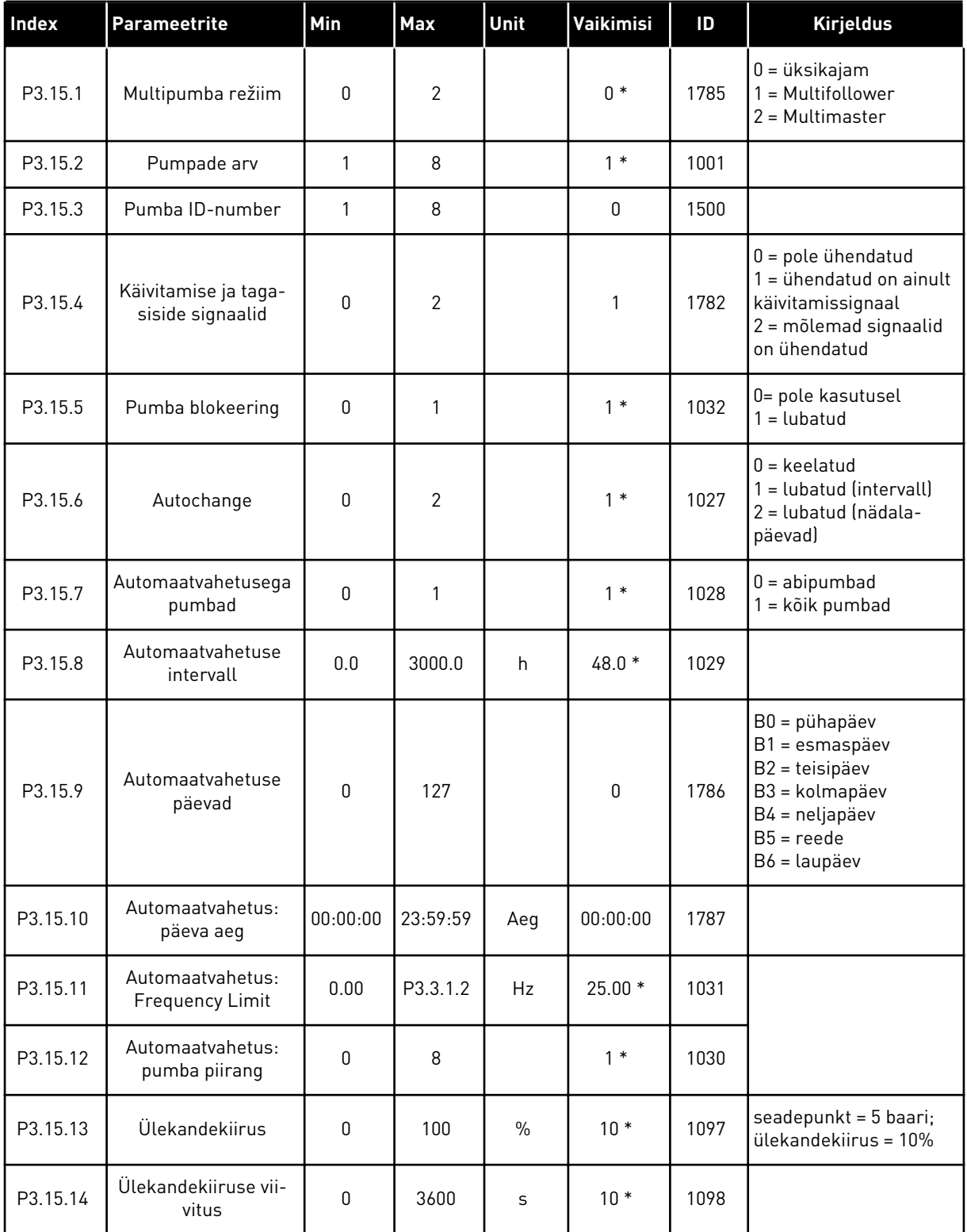

a dhe ann an 1970.<br>Tha ann an 1970, ann an 1970, ann an 1970.

#### *Tabel 88: Multipumba parameetrid*

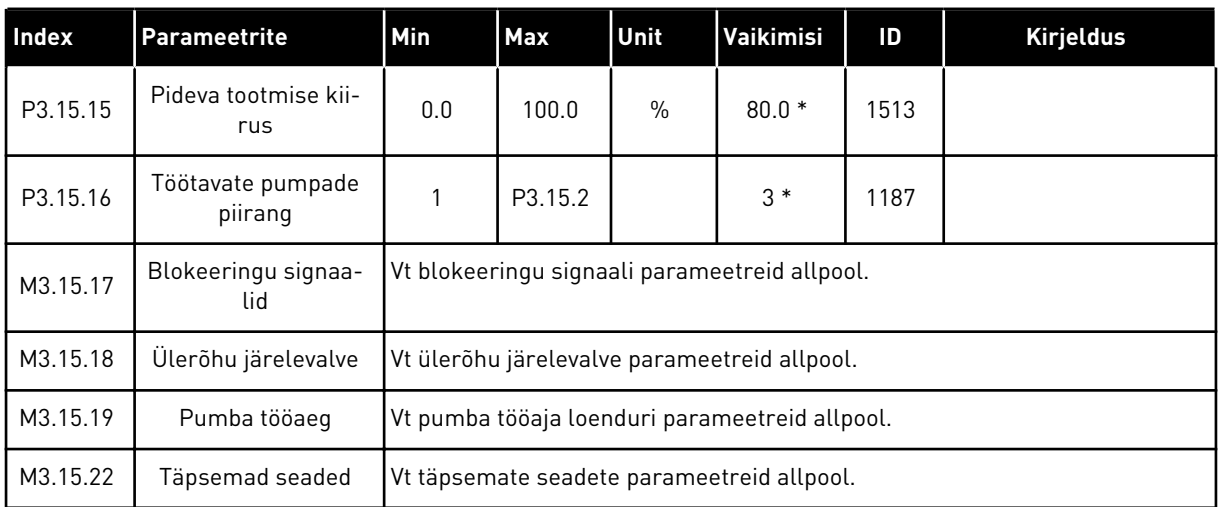

\* = vaikeväärtuse määrab rakenduse valimine parameetriga P1.2 Rakendus. Vt vaikeväärtusi peatükis *[12.1 Erinevate rakenduste parameetrite vaikeväärtused](#page-385-0)*.

## *Tabel 89: Blokeeringu signaalid*

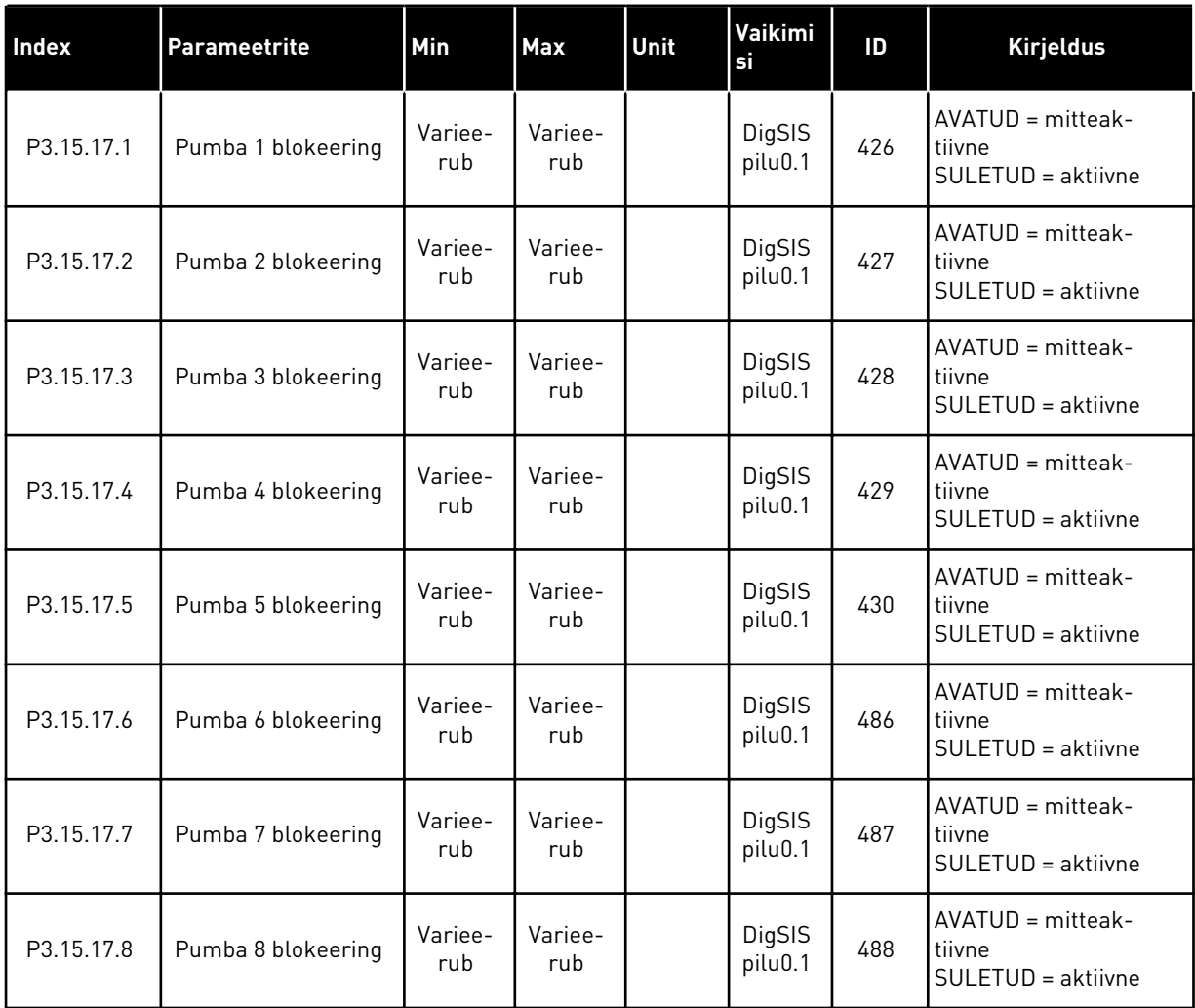

## *Tabel 90: Ülerõhu järelevalve parameetrid*

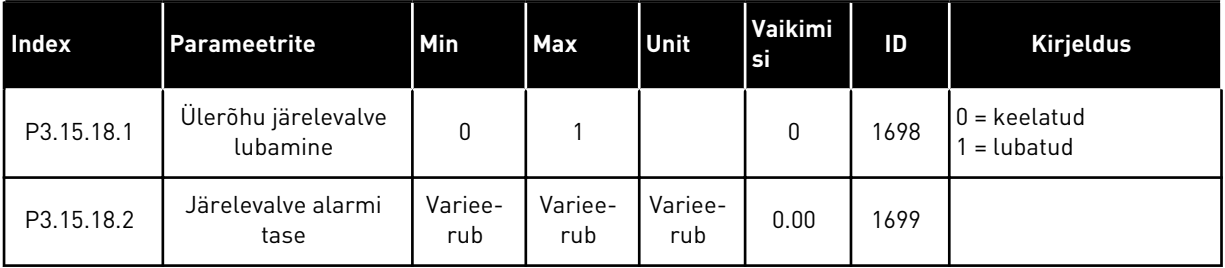

*Tabel 91: Pumba tööaja loenduri parameetrid*

| <b>Index</b> | Parameetrite                                      | Min          | Max          | Unit | Vaikimi<br>si    | ID   | <b>Kirjeldus</b>                                                                                                    |
|--------------|---------------------------------------------------|--------------|--------------|------|------------------|------|----------------------------------------------------------------------------------------------------|
| P3.15.19.1   | Tööaja seadistus –<br>loendur                     | $\mathbf{0}$ | 1            |      | $\boldsymbol{0}$ | 1673 | $0 = \text{tegevust pole}$<br>1 = seadistage para-<br>meetriga P3.15.19.2<br>määratletud väärtus<br>valitud pumba tööaja<br>loendurile.          |
| P3.15.19.2   | Tööaja loenduri sea-<br>distamine: väärtus        | $\mathbf 0$  | 300 000      | h    | $\mathbf 0$      | 1087 |                                                                                                    |
| P3.15.19.3   | Tööaja loenduri sea-<br>distamine: Pumba<br>valik | 0            | $\mathbf{8}$ |      | $\mathbf{1}$     | 1088 | 0 = kõik pumbad<br>$1 = pump(1)$<br>$2 = pump 2$<br>$3 = pump 3$<br>$4 = pump 4$<br>$5 = pump 5$<br>$6 = pump 6$<br>$7 = pump 7$<br>$8 = pump 8$ |
| P3.15.19.4   | Pumba tööaja alarmi<br>piirang                    | $\mathbf{0}$ | 300 000      | h    | $\mathbf{0}$     | 1109 | $0 = pole$ kasutusel                                                                                                    |
| P3.15.19.5   | Pumba tööaja vea<br>piirang                       | $\mathbf{0}$ | 300 000      | h    | $\mathbf{0}$     | 1110 | $0 = pole$ kasutusel                                                                                                    |

## *Tabel 92: Täpsemad seaded*

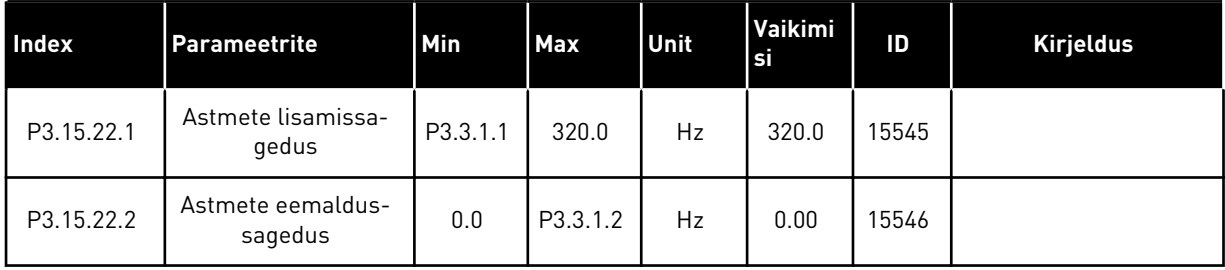

## **5.16 RÜHM 3.16: HOOLDUSE LOENDURID**

#### *Tabel 93: Hoolduse loendurid*

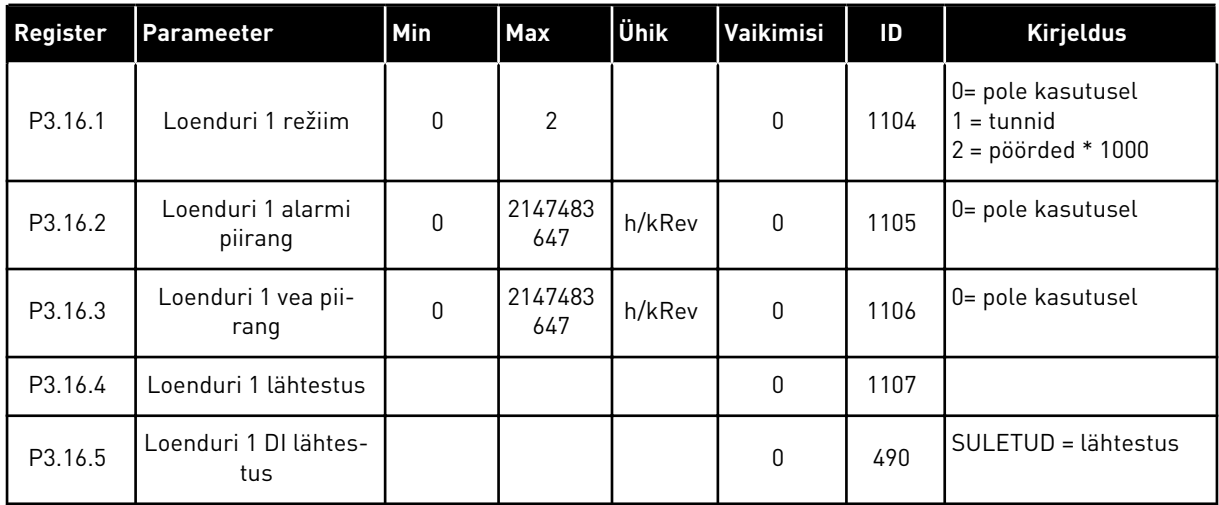

a dhe ann an 1970.

## **5.17 RÜHM 3.17: TULEKAHJUREŽIIM**

#### *Tabel 94: Tulekahjurežiimi parameetrid*

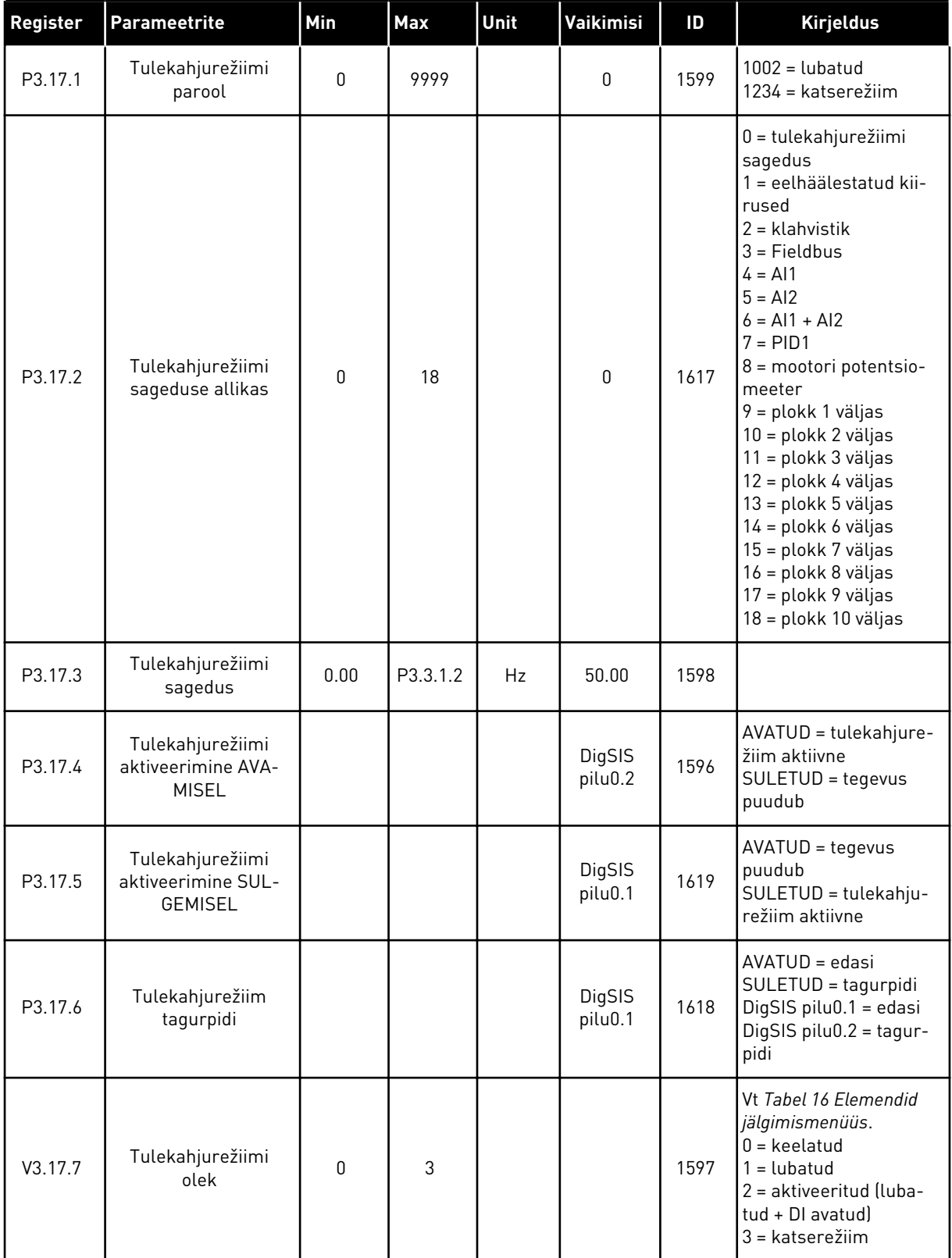

#### *Tabel 94: Tulekahjurežiimi parameetrid*

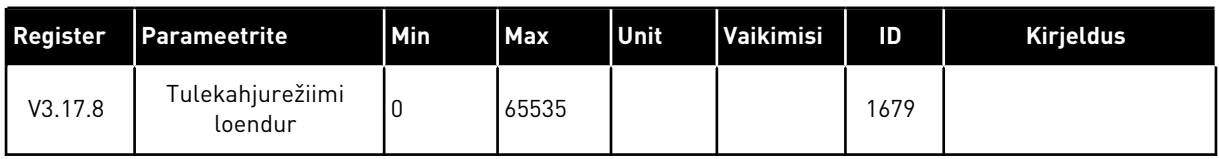

## **5.18 RÜHM 3.18: MOOTORI EELSOOJENDUSE PARAMEETRID**

#### *Tabel 95: Mootori eelsoojenduse parameetrid*

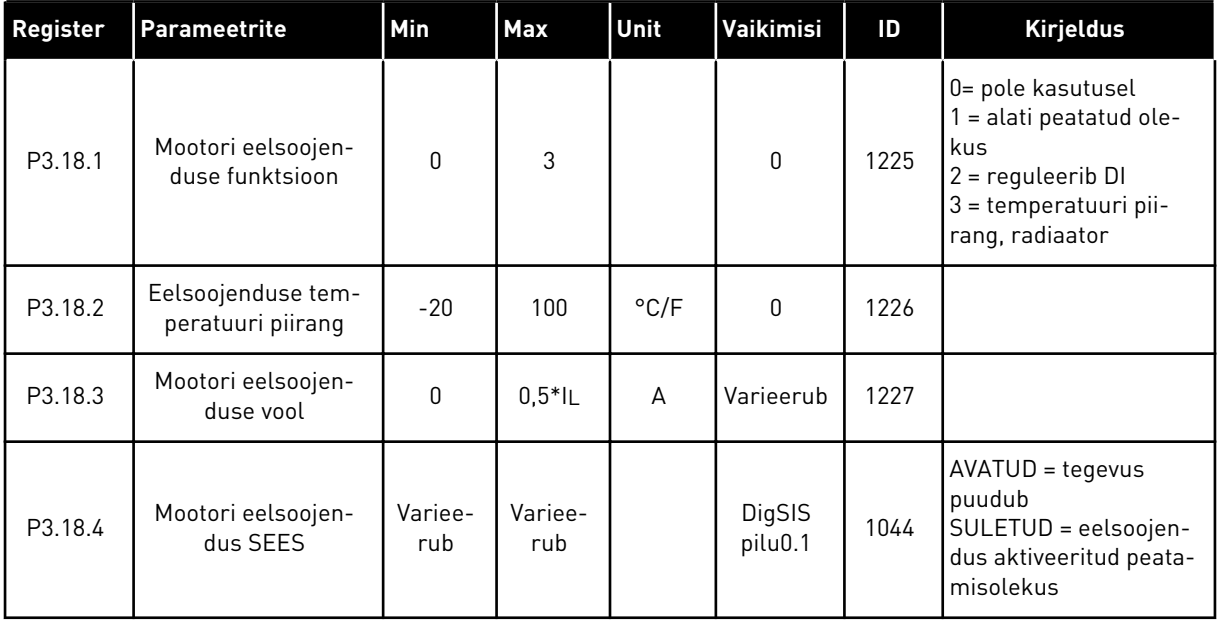

## **5.19 RÜHM 3.19: AJAMI KOHANDAJA**

#### *Tabel 96: Ajami kohandaja parameetrid*

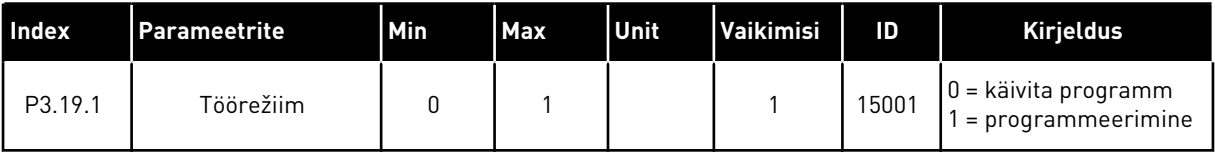

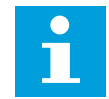

## **MÄRKUS!**

Kui kasutate ajami kohandajat, kasutage tööriista VACON® Live graafilist ajami kohandaja tööriista.

## **5.20 RÜHM 3.21: PUMBA JUHTIMINE**

*Tabel 97: Automaatse puhastuse parameetrid*

| Register                  | <b>Parameetrite</b>                | Min              | <b>Max</b> | Unit    | Vaikimisi         | ID   | <b>Kirjeldus</b>                                                                                                    |
|---------------------------|------------------------------------|------------------|------------|---------|-------------------|------|----------------------------------------------------------------------------------------------------|
| P3.21.1.1                 | Puhastusfunktsioon                 | $\boldsymbol{0}$ | 3          |         | 0                 | 1714 | $0 =$ keelatud<br>$1 =$ lubatud (DIN)<br>$2 =$ lubatud (vool)<br>3 = lubatud (nädala-<br>päevad)                         |
| P3.21.1.2                 | Puhastuse aktiveeri-<br>mine       |                  |            |         | DigSIS<br>pilu0.1 | 1715 |                                                                                                    |
| P3.21.1.3                 | Puhastuse voolu pii-<br>rang       | 0.0              | 200.0      | $\%$    | 120.0             | 1712 |                                                                                                    |
| P3.21.1.4                 | Puhastuse voolu vii-<br>vitus      | 0.0              | 300.0      | $\sf S$ | 60.0              | 1713 |                                                                                                    |
| P3.21.1.5                 | Puhastuse nädala-<br>päevad        | $\mathbf{0}$     | 127        |         | 0                 | 1723 | $B0 = p$ ühapäev<br>B1 = esmaspäev<br>B2 = teisipäev<br>B3 = kolmapäev<br>B4 = neljapäev<br>$B5 = reede$<br>B6 = laupäev |
| P3.21.1.6                 | Puhastuse kellaaeg                 | 00:00:00         | 23:59:59   |         | 00:00:00          | 1700 |                                                                                                    |
| P3.21.1.7                 | Puhastuse tsüklid                  | 1                | 100        |         | 5                 | 1716 |                                                                                                    |
| P3.21.1.8                 | Puhastuse edasi-<br>suuna sagedus  | 0.00             | 50.00      | Hz      | 45.00             | 1717 |                                                                                                    |
| P3.21.1.9                 | Puhastuse edasi-<br>suuna aeg      | 0.00             | 320.00     | S       | 2.00              | 1718 |                                                                                                    |
| P3.21.1.1<br><sup>n</sup> | Puhastuse tagasi-<br>suuna sagedus | 0.00             | 50.00      | Hz      | 45.00             | 1719 |                                                                                                    |
| P3.21.1.1<br>1            | Puhastuse tagasi-<br>suuna aeg     | 0.00             | 320.00     | $\sf S$ | 0.00              | 1720 |                                                                                                    |
| P3.21.1.1<br>2            | Puhastuse kiiren-<br>dusaeg        | 0.1              | 300.0      | $\sf S$ | 0.1               | 1721 |                                                                                                    |
| P3.21.1.1<br>3            | Puhastuse aeglus-<br>tusaeg        | 0.1              | 300.0      | S       | 0.1               | 1722 |                                                                                                    |

## *Tabel 98: Džoki pumba parameetrid*

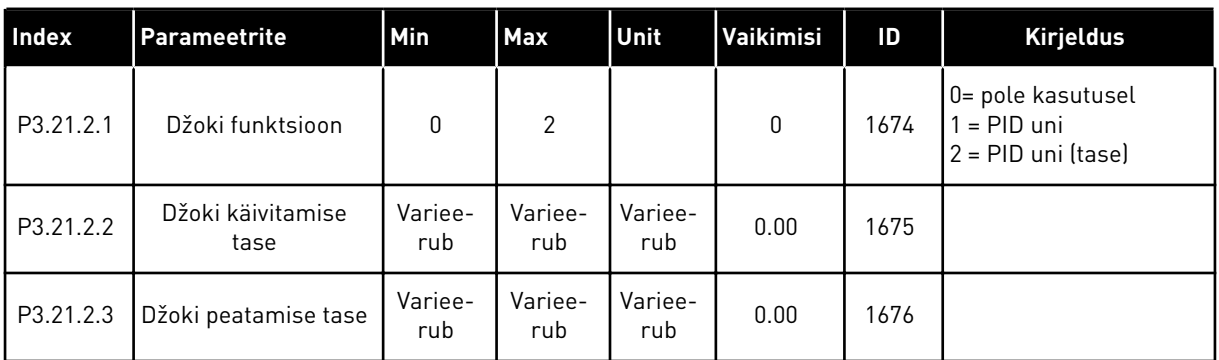

## *Tabel 99: Primingu pumba parameetrid*

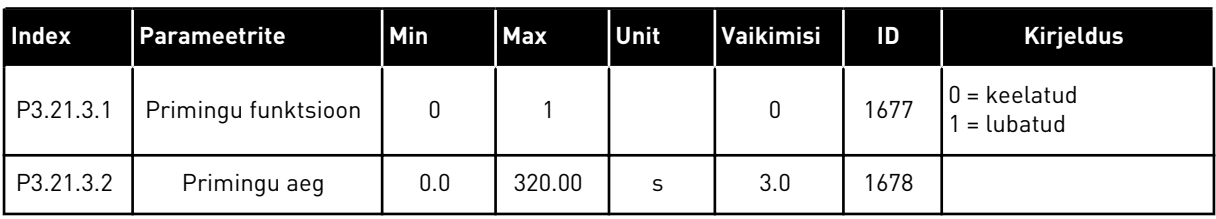

#### *Tabel 100: Blokeerimisvastasuse parameetrid*

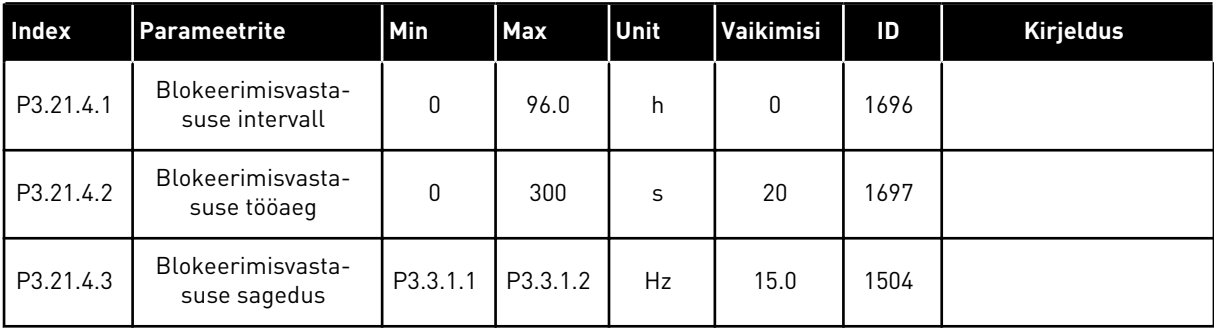

*Tabel 101: Külmakaitse parameetrid*

| Index     | Parameeter                         | Min             | <b>Max</b>      | Ühik                       | Vaikimisi    | ID   | <b>Kirjeldus</b>                                                                                                    |
|-----------|------------------------------------|-----------------|-----------------|----------------------------|--------------|------|----------------------------------------------------------------------------------------------------|
| P3.21.5.1 | Külmakaitse                        | $\mathbf 0$     | 1               |                            | 0            | 1704 | $0 =$ keelatud<br>$1 =$ lubatud                                                                                                    |
| P3.21.5.2 | Temperatuurisignaal                | 0               | 29              |                            | 6            | 1705 | $0 = temperature$<br>1 (-50200 C)<br>$1 = temperature$<br>2 (-50200 C)<br>$2 = temperature$<br>3 (-50200 C)<br>3 = temperatuurisisend<br>4 (-50200 C)<br>4 = temperatuurisisend<br>5 (-50200 C)<br>5 = temperatuurisisend<br>$6(-50200)$<br>$6$ = analoogsisend 1<br>7 = analoogsisend 2<br>$8 =$ analoogsisend 3<br>$9$ = analoogsisend 4<br>$10 =$ analoogsisend 5<br>$11 =$ analoogsisend $6$<br>12 = protsessi teabe<br>sisend 1 (0-100%)<br>13 = protsessi teabe<br>sisend 2 (0-100%)<br>14 = protsessi teabe<br>sisend 3 (0-100%)<br>15 = protsessi teabe<br>sisend 4 (0-100%)<br>16 = protsessi teabe<br>sisend 5 (0-100%)<br>17 = protsessi teabe<br>sisend 6 (0-100%)<br>18 = protsessi teabe<br>sisend 7 (0-100%)<br>19 = protsessi teabe<br>sisend 8 (0-100%)<br>20 = plokk 1 väljas<br>21 = plokk 2 väljas<br>22 = plokk 3 väljas<br>23 = plokk 4 väljas<br>24 = plokk 5 väljas<br>25 = plokk 6 väljas<br>26 = plokk 7 väljas<br>27 = plokk 8 väljas<br>28 = plokk 9 väljas<br>29 = plokk 10 väljas |
| P3.21.5.3 | Temperatuurisig-<br>naali miinimum | $-50,0$<br>[°C] | P3.21.5.4.<br>4 | °C/°F                      | $-50,0$ (°C) | 1706 |                                                                                                    |
| P3.21.5.4 | Temperatuurisig-<br>naali maksimum | P3.21.5.<br>3   | 200,0 (°C)      | $^{\circ}$ C/ $^{\circ}$ F | 200,0 (°C)   | 1707 |                                                                                                    |

#### *Tabel 101: Külmakaitse parameetrid*

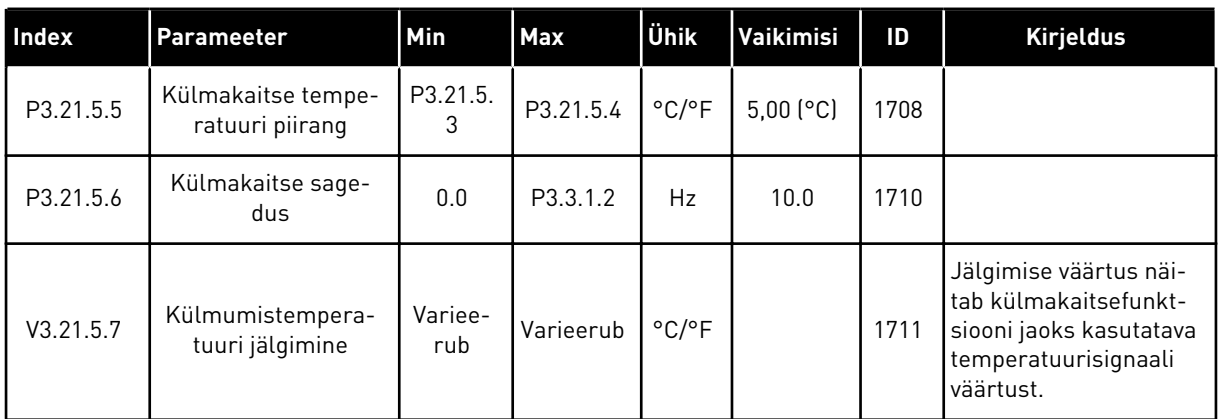

## **5.21 RÜHM 3.23: TÄIUSTATUD ÜHTLUSTUSFILTER**

#### *Tabel 102: Täiustatud ühtlustusfiltri parameetrid*

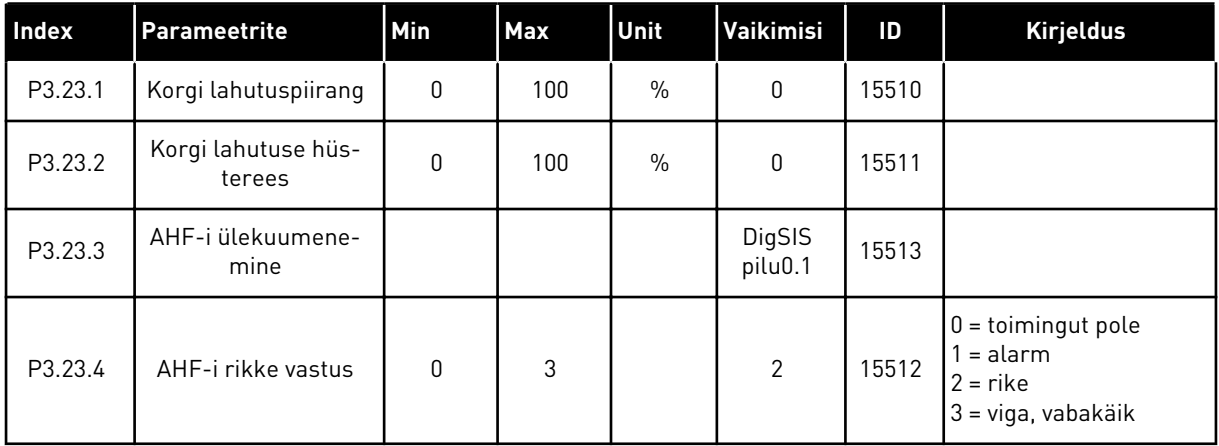

# **6 DIAGNOSTIKAMENÜÜ**

## **6.1 AKTIIVSED VEAD**

Ühe või mitme vea korral kuvab ekraan vea nime ja vilgub. Tagasi diagnostikamenüüsse liikumiseks vajutage OK. Alammenüüs Aktiivsed vead näidatakse vigade arvu. Vea aja andmete vaatamiseks valige viga ja vajutage OK.

Viga püsib aktiivsena kuni selle lähtestamiseni. Vea lähtestamiseks on 5 moodust.

- Vajutage 2 sekundit lähtestusnuppu.
- Liikuge alammenüüsse Vigade lähtestamine ja kasutage parameetrit Vigade lähtestamine.
- Andke I/O terminalis lähtestussignaal.
- Andke fieldbusis lähtestussignaal.
- Andke tööriistas VACON® Live lähtestussignaal.

Alammenüüs Aktiivsed vead salvestatakse maksimaalselt kuni 10 viga. Vead kuvatakse alammenüüs nende ilmnemise järjekorras.

## **6.2 VIGADE LÄHTESTAMINE**

Selles menüüs saate vigu lähtestada. Vt suuniseid peatükis *[11.1 Kuvatakse viga](#page-365-0)*.

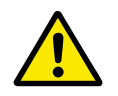

## **ETTEVAATUST!**

Enne vea lähtestamist eemaldage väline juhtsignaal, et vältida kogemata ajami lähtestamist.

## **6.3 VIGADE AJALUGU**

Vigade ajaloos kuvatakse 40 viga.

Vea täpsemate andmete vaatamiseks liikuge vigade ajalukku, leidke viga ja vajutage OK.

#### **6.4 KOGULOENDURID**

Kui lugesite loenduri väärtuse fieldbusi kaudu, vt *[10.22 Loendurid](#page-360-0)*.

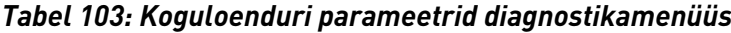

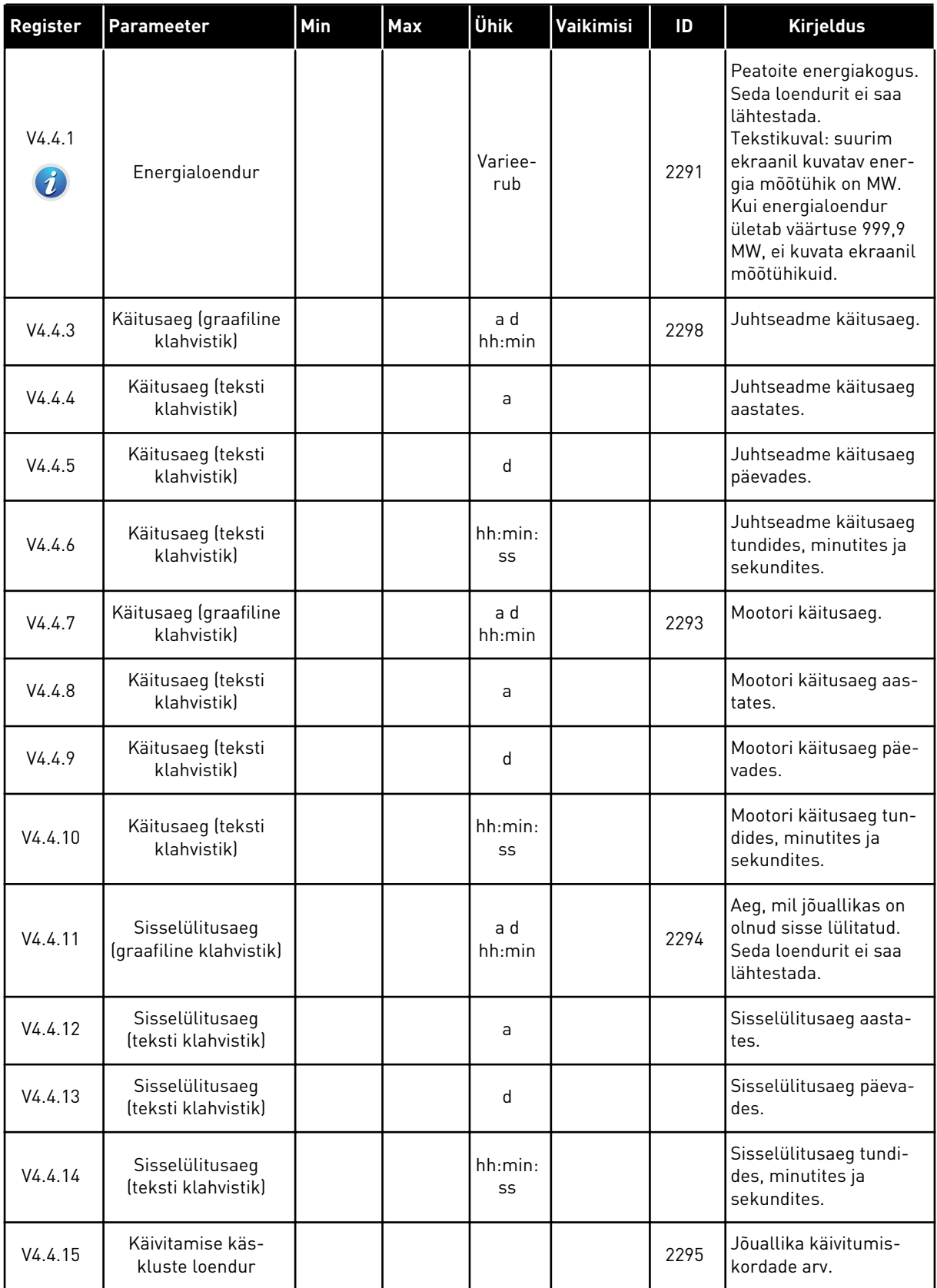

a dhe ann ann an 1970.<br>Tha ann an 1970, ann an 1970, ann an 1970.

### **6.5 KORDUSLOENDURID**

Kui lugesite loenduri väärtuse fieldbusi kaudu, vt peatükki *[10.22 Loendurid](#page-360-0)*.

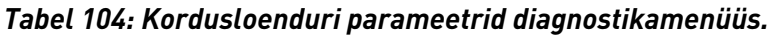

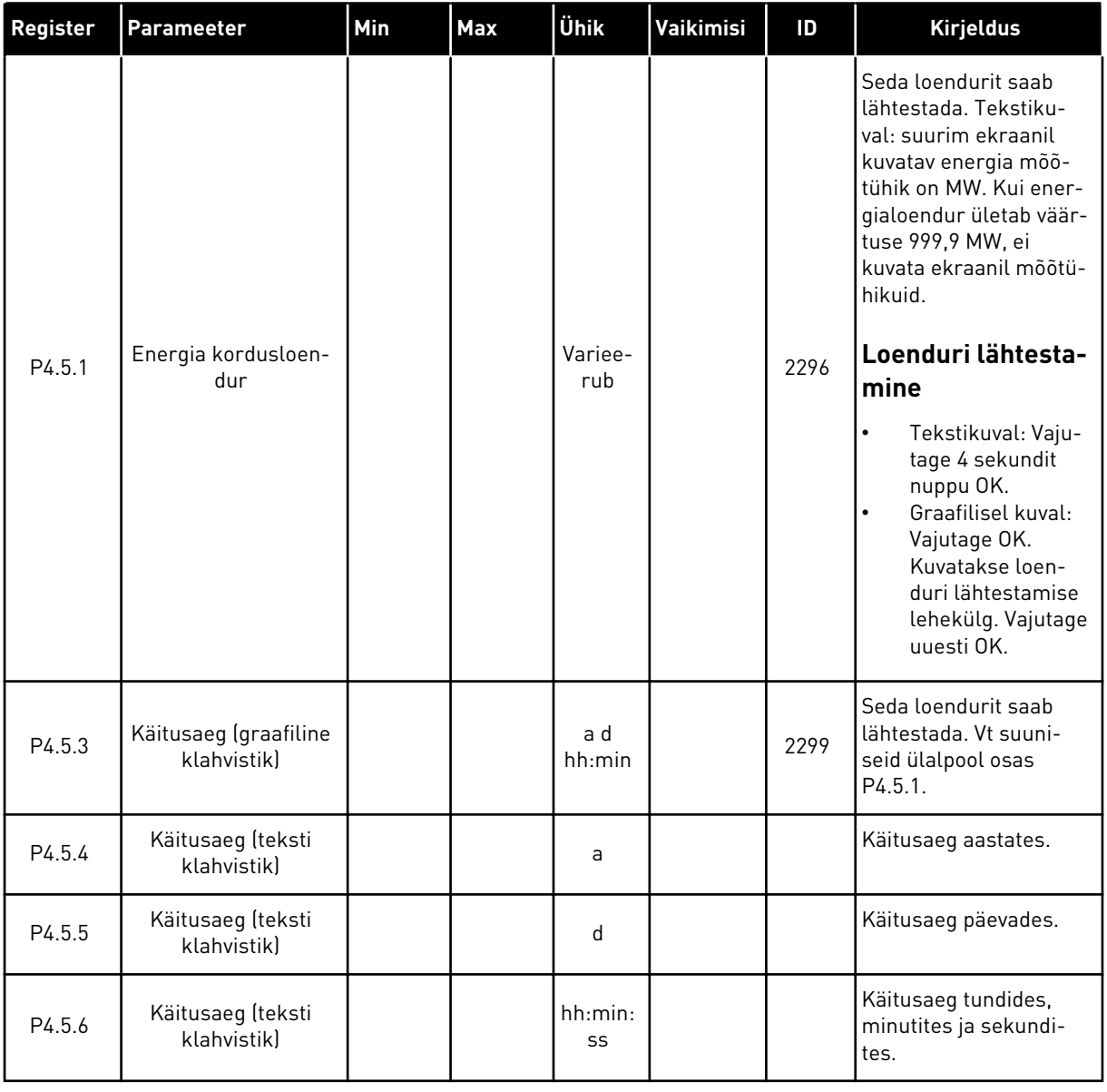

#### **6.6 TARKVARA INFO**

*Tabel 105: Tarkvara info parameetrid diagnostikamenüüs.*

| Register | Parameeter                                       | Min | Max | Ühik | Vaikimisi | ID   | <b>Kirjeldus</b>                     |
|----------|--------------------------------------------------|-----|-----|------|-----------|------|--------------------------------------|
| V4.6.1   | Tarkvarapakett<br>(graafiline klahvistik)        |     |     |      |           |      | Tarkvara tuvastuskood                |
| V4.6.2   | Tarkvarapaketi ID<br>(teksti klahvistik)         |     |     |      |           |      |                                      |
| V4.6.3   | Tarkvarapaketi versi-<br>oon (teksti klahvistik) |     |     |      |           |      |                                      |
| V4.6.4   | Süsteemi koormus                                 | 0   | 100 | $\%$ |           | 2300 | Juhtseadme protses-<br>sori koormus. |
| V4.6.5   | Rakenduse nimi<br>(graafiline klahvistik)        |     |     |      |           |      | Rakenduse nimi                       |
| V4.6.6   | Rakenduse ID                                     |     |     |      |           |      | Rakenduse kood                       |
| V4.6.7   | Rakenduse versioon                               |     |     |      |           |      |                                      |

6 LOCAL CONTACTS: HTTP://DRIVES.DANFOSS.COM/DANFOSS-DRIVES/LOCAL-CONTACTS/

a dhe ann an 1970.

# **7 I/O JA RIISTVARA MENÜÜ**

I/O ja riistvara menüüs on erinevad suvanditega seotud seaded. Selles menüüs olevad väärtused on toorväärtused, st rakenduse poolt mastaapimata väärtused.

## **7.1 I/O PÕHIMENÜÜ**

I/O põhimenüüs saate jälgida sisendite ja väljundite olekuid.

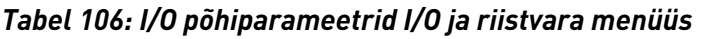

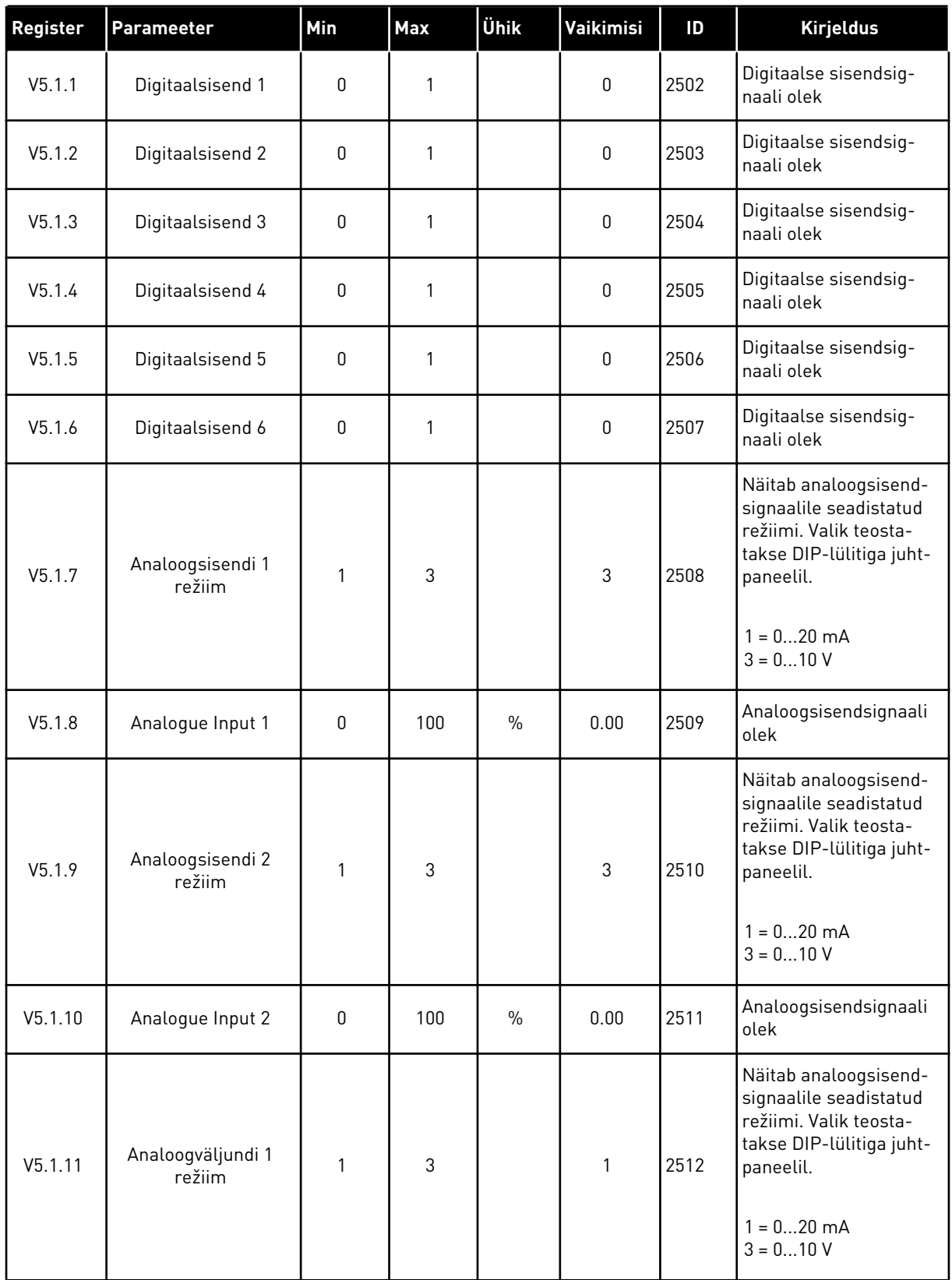

a dhe ann ann an 1970.<br>Tha ann an 1970, ann an 1970, ann an 1970.

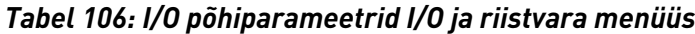

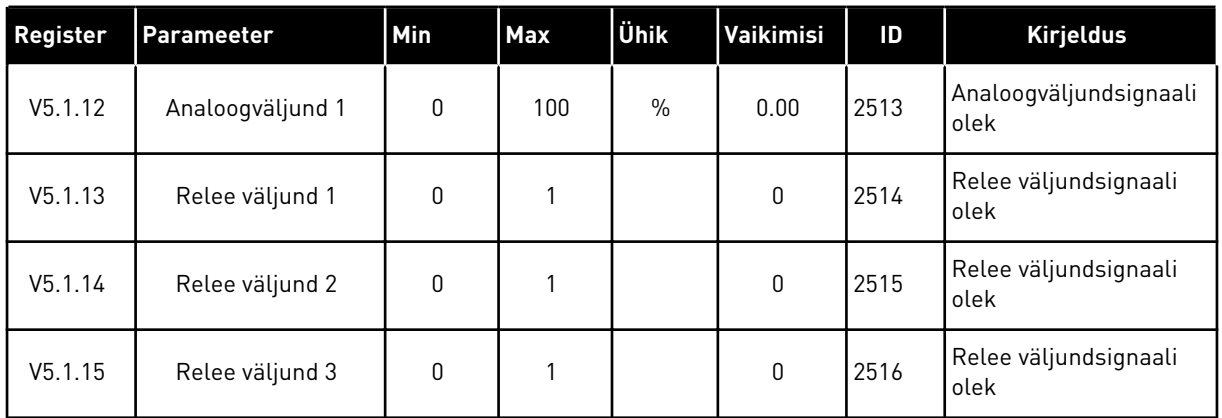

#### **7.2 VALIKUPANEELI PILUD**

Selles menüüs olevad parameetrid on iga valikupaneeli puhul erinevad. Te näete oma süsteemi paigaldatud valikupaneeli parameetreid. Kui piludes C, D või E ei ole valikupaneeli, siis parameetreid ei näidata. Vt lisateavet pilude asukoha kohta peatükis *[10.6.1 Digitaal- ja](#page-258-0)  [analoogsisendite programmeerimine](#page-258-0)*.

Valikupaneeli eemaldamisel kuvatakse ekraanile veakood 39 ja vea nimi *Seade on eemaldatud*. Vt peatükki *[11.3 Veakoodid](#page-370-0)*.

*Tabel 107: Valikupaneeliga seotud parameetrid*

| Menüü  | <b>Funktsioon</b> | <b>Kirjeldus</b>                         |  |  |  |  |  |
|--------|-------------------|------------------------------------------|--|--|--|--|--|
| Pilu C | Seaded            | Valikupaneeliga seotud seaded            |  |  |  |  |  |
|        | Jälgimine         | Valikupaneeliga seotud andmete jälgimine |  |  |  |  |  |
| Pilu D | Seaded            | Valikupaneeliga seotud seaded            |  |  |  |  |  |
|        | Jälgimine         | Valikupaneeliga seotud andmete jälgimine |  |  |  |  |  |
| Pilu E | Seaded            | Valikupaneeliga seotud seaded            |  |  |  |  |  |
|        | Jälgimine         | Valikupaneeliga seotud andmete jälgimine |  |  |  |  |  |

#### **7.3 REAALAJAS KELL**

| Register | <b>Parameeter</b> | Min | <b>Max</b> | Ühik         | Vaikimisi | ID   | <b>Kirjeldus</b>                                                                                                    |
|----------|-------------------|-----|------------|--------------|-----------|------|----------------------------------------------------------------------------------------------------|
| V5.5.1   | Aku olek          | 1   | 3          |              |           | 2205 | Aku olek.<br>$1 = pole$ paigaldatud<br>$2 =$ paigaldatud<br>$3 =$ vahetage aku                                                                                                    |
| P5.5.2   | Aeg               |     |            | hh:mm:<br>SS |           | 2201 | Praegune kellaaeg                                                                                                    |
| P5.5.3   | Kuupäev           |     |            | pp.kk.       |           | 2202 | Praegune kuupäev                                                                                                    |
| P5.5.4   | Aasta             |     |            | aaaa         |           | 2203 | Praegune aasta                                                                                                    |
| P5.5.5   | Suveaeg           | 1   | 4          |              | 1         | 2204 | Suveajale ülemineku<br>reegel<br>$1 = \overline{v}$ aljas<br>2 = EL: algab märtsi<br>viimasel pühapäeval,<br>lõpeb oktoobri viimasel<br>pühapäeval<br>3 = USA: algab märtsi<br>teisel pühapäeval,<br>lõpeb novembri esime-<br>sel pühapäeval<br>4 = Venemaa (püsivalt) |

*Tabel 108: Reaalajas kella parameetrid I/O ja riistvara menüüs*

## **7.4 JÕUALLIKA SEADED**

Selles menüüs saate muuta ventilaatori ja siinusfiltri seadeid.

Ventilaator töötab kas optimeeritud režiimis või püsivalt sisselülitatud režiimis. Optimeeritud režiimis saab ajami siseloogika andmeid temperatuuri kohta ja juhib ventilaatori kiirust. Kui ajam lülitub valmis-olekusse, peatub ventilaator 5 minuti pärast. Püsivalt sisselülitatud režiimis töötab ventilaator täiskiirusel ega seisku.

Siinusfilter hoiab ülemodulatsiooni sügavuse piiride raames ega lase termohaldusfunktsioonidel vähendada lülitussagedust.

#### *Tabel 109: Jõuallika seaded*

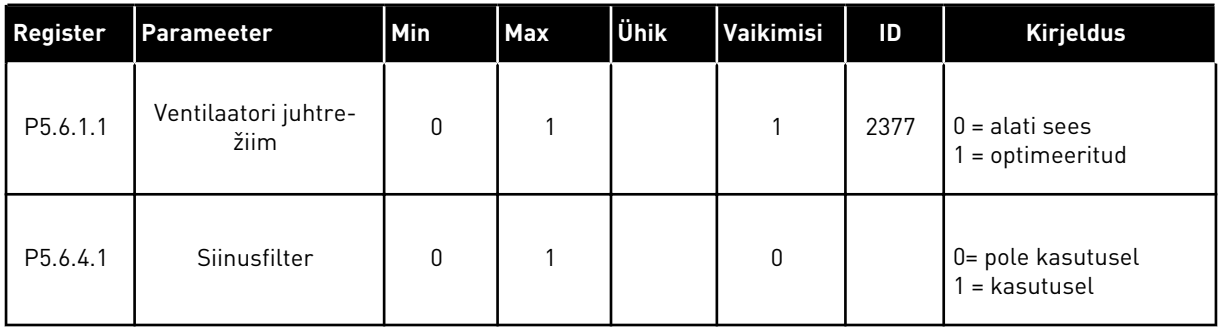

### **7.5 KLAHVISTIK**

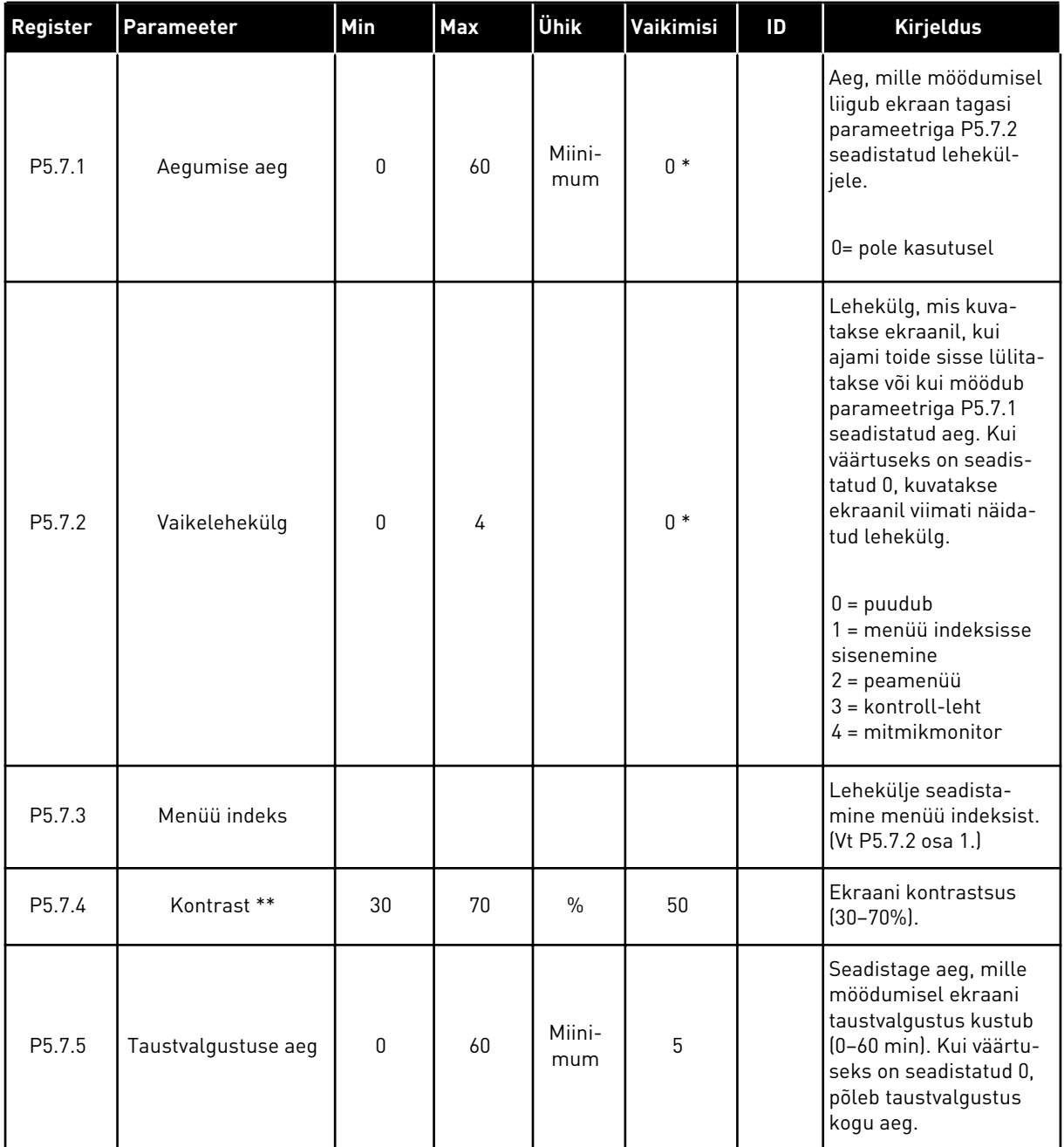

#### *Tabel 110: Klahvistiku parameetrid I/O ja riistvara menüüs*

\* = vaikeväärtuse määrab rakenduse valimine parameetriga P1.2 Rakendus. Vt vaikeväärtusi peatükis *[12.1 Erinevate rakenduste parameetrite vaikeväärtused](#page-385-0)*.

\*\* Saadaval ainult graafilise klahvistiku puhul.

#### **7.6 FIELDBUS**

I/O ja riistvara menüüs asuvad erinevate fieldbusi paneelidega seotud parameetrid. Suunised nende parameetrite kasutamiseks leiate seotud fieldbusi kasutusjuhendist.

## **8 KASUTAJA SEADED, LEMMIKUD JA KASUTAJA TASEME MENÜÜD**

## **8.1 KASUTAJA SEADED**

#### 8.1.1 KASUTAJA SEADED

#### *Tabel 111: Kasutaja seadete menüü üldised seaded*

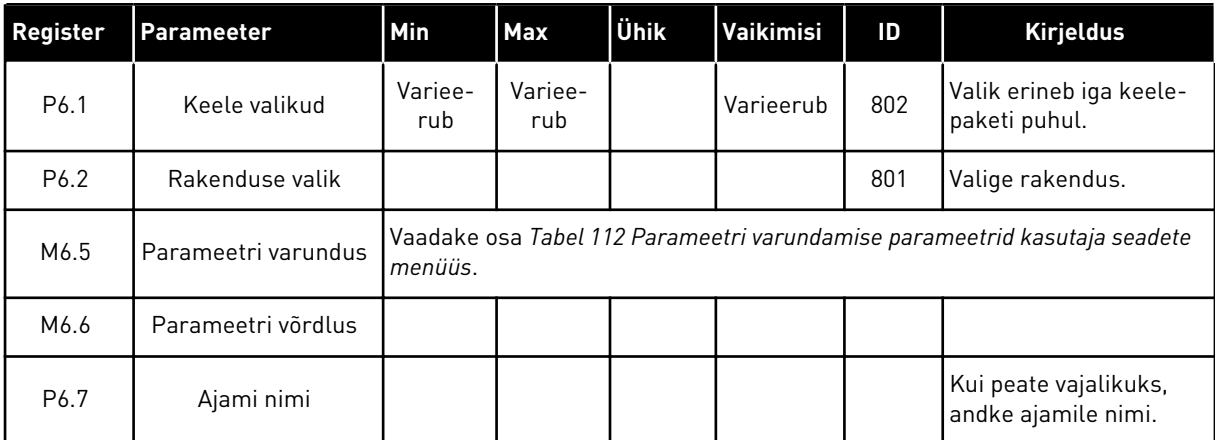

#### <span id="page-207-0"></span>8.1.2 PARAMEETRI VARUNDUS

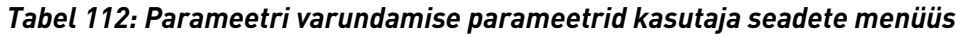

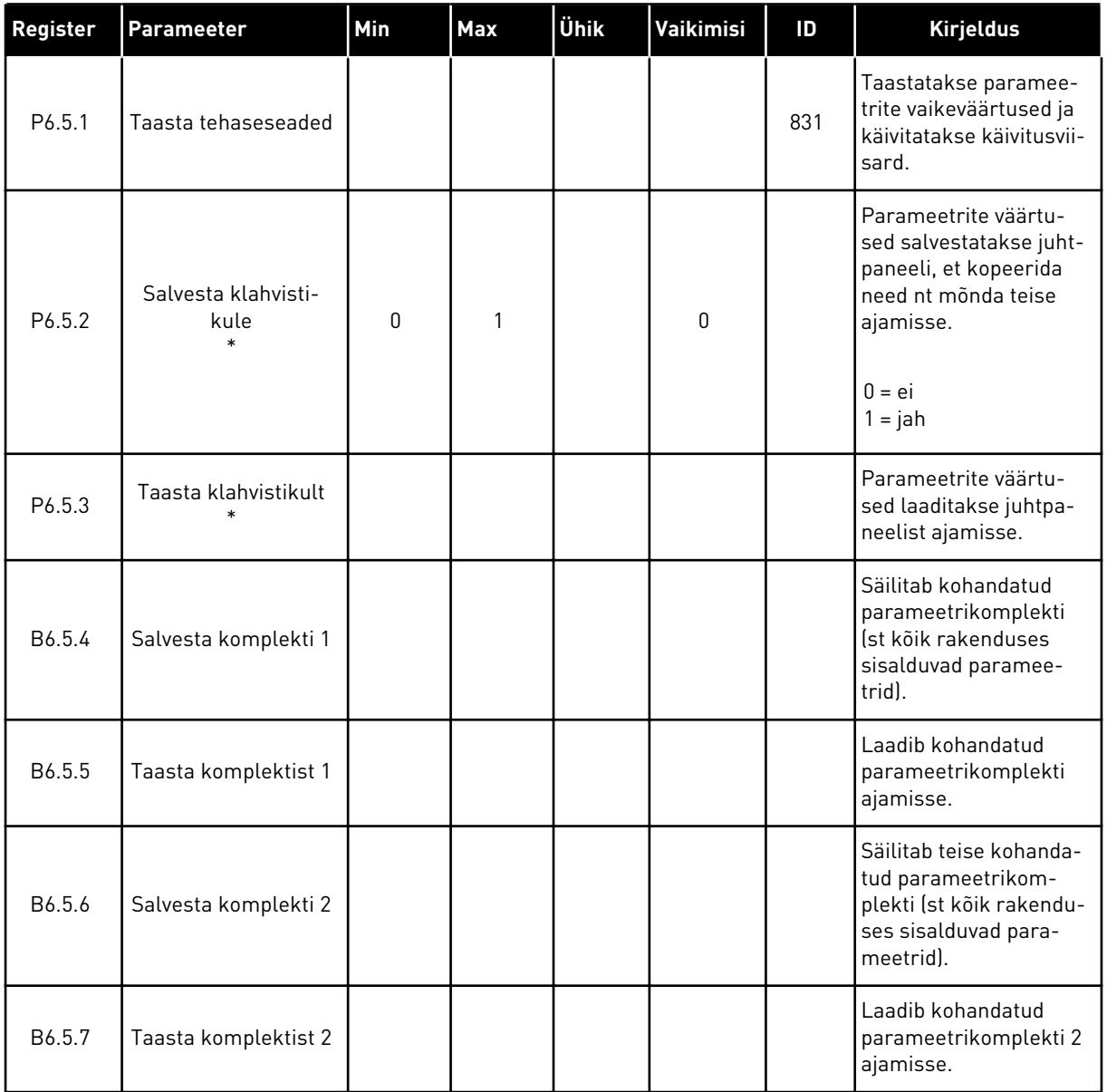

\* Saadaval ainult graafilise kuva puhul.

### **8.2 LEMMIKUD**

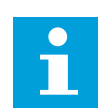

## **MÄRKUS!**

See menüü on kasutatav graafilise kuvaga juhtpaneelil, kuid mitte tekstikuvaga juhtpaneelil.

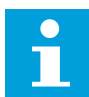

## **MÄRKUS!**

See menüü pole tööriistas VACON® Live saadaval.

Kui kasutate teatud elemente sageli, saate need lisada lemmikuteks. Kõigist klahvistiku menüüdest saab kokku koguda komplekti parameetreid või jälgimissignaale. Neid ei tarvitse menüüpuust ühekaupa otsida. Teise variandina võite lisada need lemmikute kausta, kust neid on hiljem lihtne üles leida.

#### ELEMENDI LISAMINE LEMMIKUTE HULKA

1 Leidke element, mida soovite lemmikute hulka  $\text{lisada.}\ \text{Vajutage nuppu OK.}$   $\text{SK.}$   $\text{STOP}[\mathbb{C}]$  READY | I/O

2 Valige *Lisa lemmikutesse* ja vajutage nuppu OK.

3 Toimingud on lõpetatud. Jätkamiseks lugege ekraanil kuvatavaid suuniseid.

#### **Basic Settings Motor Nom Voltg**  $\left[\begin{matrix}\mathbf{\degree}\mathbf{\degree} \end{matrix}\right]$ **230.00 V Motor Nom Freq**  $(81)$ **50.00 Hz Motor Nom Speed**  $\boxed{8}$ **1430 rpm**

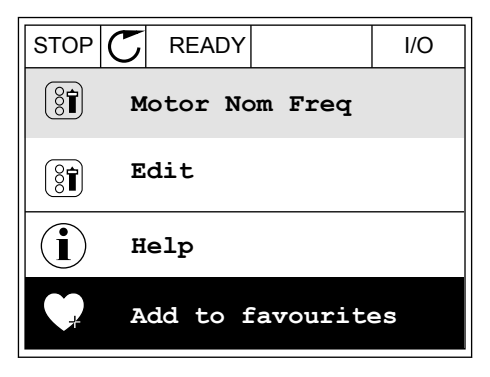

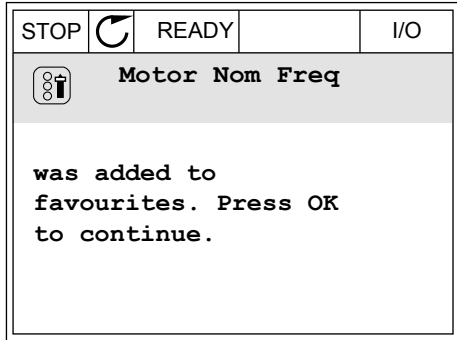

#### ELEMENDI EEMALDAMINE LEMMIKUTE HULGAST

1 Liikuge lemmikute kausta.

2 Leidke element, mida soovite eemaldada. Vajutage nuppu OK.

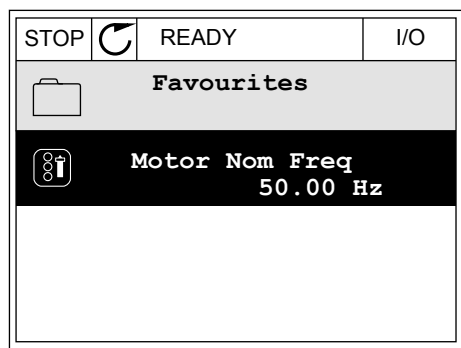

3 Valige *Eemalda lemmikutest*.

- STOP READY I/O  $\left( \begin{smallmatrix} 8 \\ 8 \end{smallmatrix} \right)$ **Motor Nom Freq**  $\mathcal{Q}$ **Monitor** Î **Help Rem from favourites** m
- 4 Elemendi eemaldamiseks vajutage uuesti nuppu OK.

## **8.3 KASUTAJA TASEMED**

Kasutaja taseme parameetrite abil saab takistada isikutel, kellel pole muudatuste tegemise õigust, parameetreid muuta. Samuti saate vältida parameetrite kogemata muutmist.

Kasutaja taseme valimisel ei näe kasutaja juhtpaneeli ekraanil kõiki parameetreid.

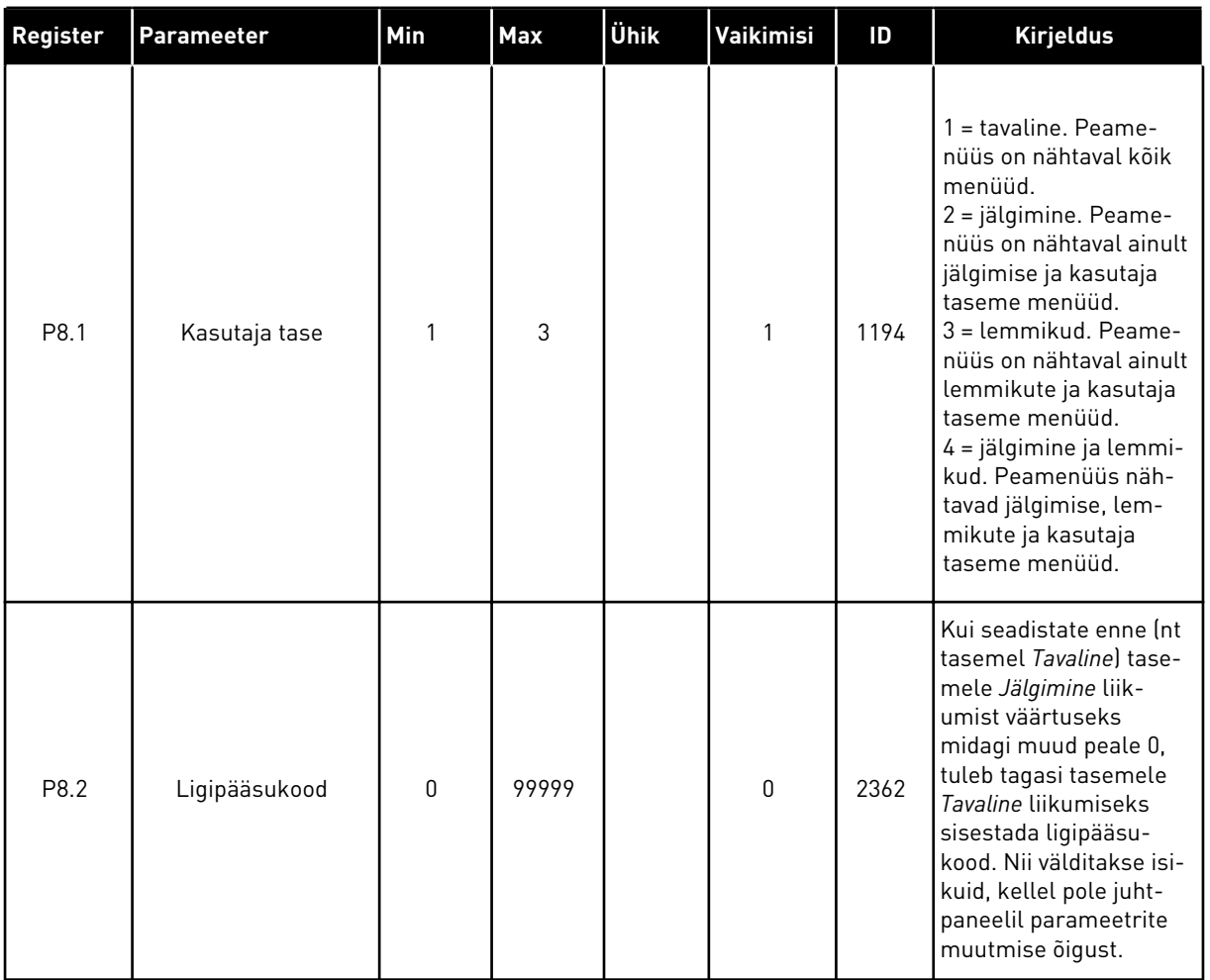

#### *Tabel 113: Kasutaja taseme parameetrid*

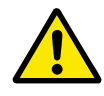

## **ETTEVAATUST!**

Ärge kaotage ligipääsukoodi. Ligipääsukoodi kaotamisel pöörduge lähima hoolduskeskuse või hoolduspartneri poole.

#### KASUTAJA TASEMETE LIGIPÄÄSUKOODI MUUTMINE

- 1 Liikuge kasutaja tasemetele.
- 2 Liikuge elemendile Ligipääsukood ja vajutage paremnoole nupp.

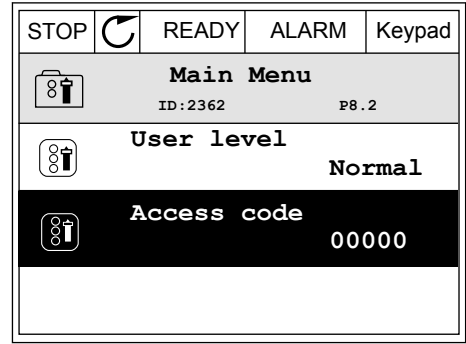

3 Ligipääsukoodi numbrite muutmiseks kasutage kõiki noolenuppe.

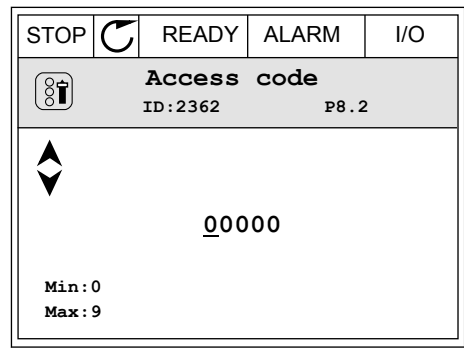

4 Muudatuse kinnitamiseks vajutage nuppu OK.

a dhe ann an 1970.

# **9 JÄLGIMISVÄÄRTUSE KIRJELDUSED**

Selles peatükis on toodud kõigi jälgimisväärtuste üldkirjeldus.

## **9.1 PÕHILINE**

#### *V2.3.1 VÄLJUNDSAGEDUS (ID 1)*

Jälgimise väärtus näitab mootori tegelikku väljundsagedust.

#### *V2.3.2 SAGEDUSE REFERENTS (ID 25)*

Jälgimise väärtus näitab mootori juhtimise tegelikku sageduse referentsi. Seda väärtust uuendatakse intervalliga 10 ms.

#### *V2.3.3 MOOTORI KIIRUS (ID 2)*

Jälgimise väärtus näitab mootori tegelikku kiirust (p/min, arvutatud väärtus).

#### *V2.3.4 MOOTORI VOOL (ID 3)*

Jälgimise väärtus näitab mootori mõõdetud voolutugevust. Väärtuse mastaapimine on erineva suurusega ajamite puhul erinev.

#### *V2.3.5 MOOTORI MOMENT (ID 4)*

Jälgimise väärtus näitab mootori tegelikku momenti (arvutatud väärtus).

#### *V2.3.7 MOOTORI EFEKTIIVVÕIMSUS (ID 5)*

Jälgimise väärtus näitab mootori tegelikku efektiivvõimsust (arvutatud väärtus) mootori nimivõimsuse protsendina.

#### *V2.3.8 MOOTORI EFEKTIIVVÕIMSUS (ID 73)*

Jälgimise väärtus näitab mootori tegelikku efektiivvõimsust (arvutatud väärtus). Mõõtühikuks on parameetri 'kW/hp valik' väärtusest olenevalt kW või hp.

Jälgimisväärtuse kümnendkohtade arv sõltub vahelduvvooluajami suurusest. Fieldbusi juhtimise ID 15592 saab vastendada kui Protsessi andmed välja, et määratleda kasutatavate kümnendkohtade arv. Vimane oluline number määrab kümnendkohtade arvu.

#### *V2.3.9 MOOTORI PINGE (ID 6)*

Jälgimise väärtus näitab mootori tegelikku väljundpinget.

#### *V2.3.10 ALALISVOOLULÜLITI PINGE (ID 7)*

Jälgimise väärtus näitab ajami alalisvoolulüliti mõõdetud pinget.

#### *V2.3.11 SEADME TEMPERATUUR (ID 8)*

Jälgimise väärtus näitab ajami radiaatori mõõdetud temperatuuri. Jälgimise väärtuse ühikuks on parameetri 'C/F valik' väärtusest olenevalt kraadid Celsiuse või Fahrenheiti järgi.

#### *V2.3.12 MOOTORI TEMPERATUUR (ID 9)*

Jälgimise väärtus näitab arvutatud mootori temperatuuri nominaalse töötemperatuuri protsendina.

Kui väärtus tõuseb kõrgemale tasemest 105%, aktiveeritakse mootori kuumuskaitse viga.

#### *V2.3.13 MOOTORI EELSOOJENDUS (ID 1228)*

Jälgimise väärtus näitab mootori eelsoojenduse funktsiooni olekut.

#### *V2.3.15 KWH LOENDUR MADAL (ID 1054)*

Jälgimise väärtus näitab kWh-loenduri (energialoendur) tegelikku väärtust. Kui loenduri väärtus ületab taseme 65535, lähtestatakse loendur väärtusele 0.

#### *V2.3.16 KWH LOENDUR KÕRGE (ID 1067)*

Jälgimise väärtus näitab kWh-loenduri (energialoendur) täispöörete arvu.

### **9.2 I/O**

#### *V2.4.1 PILUA DIN 1,2,3 (ID 15)*

Jälgimise väärtus näitab pilu A digitaalsisendite 1–3 (standardne I/O) olekut.

#### *V2.4.2 PILUA DIN 4,5,6 (ID 16)*

Jälgimise väärtus näitab pilu A digitaalsisendite 4–6 (standardne I/O) olekut.

#### *V2.4.3 PILUB RO 1,2,3 (ID 17)*

Jälgimise väärtus näitab pilu B relee väljundite 1–3 olekut.

#### *V2.4.4 ANALOOGSISEND 1 (ID 59)*

Jälgimise väärtus näitab analoogsisendsignaali väärtust kasutatud vahemiku protsendina.

#### *V2.4.5 ANALOOGSISEND 2 (ID 60)*

Jälgimise väärtus näitab analoogsisendsignaali väärtust kasutatud vahemiku protsendina.

#### *V2.4.6 ANALOOGSISEND 3 (ID 61)*

Jälgimise väärtus näitab analoogsisendsignaali väärtust kasutatud vahemiku protsendina.

#### *V2.4.7 ANALOOGSISEND 4 (ID 62)*

Jälgimise väärtus näitab analoogsisendsignaali väärtust kasutatud vahemiku protsendina.

#### *V2.4.8 ANALOOGSISEND 5 (ID 75)*

Jälgimise väärtus näitab analoogsisendsignaali väärtust kasutatud vahemiku protsendina.

#### *V2.4.9 ANALOOGSISEND 6 (ID 76)*

Jälgimise väärtus näitab analoogsisendsignaali väärtust kasutatud vahemiku protsendina.

#### *V2.4.10 PILUA AO 1 (ID 81)*

Jälgimise väärtus näitab analoogväljundi väärtust kasutatud vahemiku protsendina.

### **9.3 TEMPERATUURI SISENDID**

Temperatuurisisendi seadetega seotud jälgimise väärtused on saadaval vaid siis, kui paigaldatud on valikupaneel B8 või BH.

#### *V2.5.1 TEMPERATUURISISEND 1 (ID 50)*

Jälgimise väärtus näitab temperatuuri mõõdetud väärtust. Jälgimise väärtuse ühikuks on parameetri 'C/F valik' väärtusest olenevalt kraadid Celsiuse või Fahrenheiti järgi.

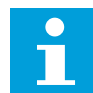

#### **MÄRKUS!**

Temperatuuri sisendite loend moodustatakse esimesest 6 kättesaadavast temperatuuri sisendist. Loend algab piluga A ja lõpeb piluga E. Kui sisend on kättesaadav, kuid andureid ei ole ühendatud, näidatakse loendis maksimumväärtust, kuna mõõdetud takistus on lõpmatu. Väärtuse viimiseks miinimumväärtusele juhtmestage sisend.

#### *V2.5.2 TEMPERATUURISISEND 2 (ID 51)*

Jälgimise väärtus näitab temperatuuri mõõdetud väärtust. Jälgimise väärtuse ühikuks on parameetri 'C/F valik' väärtusest olenevalt kraadid Celsiuse või Fahrenheiti järgi.

#### *V2.5.3 TEMPERATUURISISEND 3 (ID 52)*

Jälgimise väärtus näitab temperatuuri mõõdetud väärtust. Jälgimise väärtuse ühikuks on parameetri 'C/F valik' väärtusest olenevalt kraadid Celsiuse või Fahrenheiti järgi.

#### *V2.5.4 TEMPERATUURISISEND 4 (ID 69)*

Jälgimise väärtus näitab temperatuuri mõõdetud väärtust. Jälgimise väärtuse ühikuks on parameetri 'C/F valik' väärtusest olenevalt kraadid Celsiuse või Fahrenheiti järgi.

#### *V2.5.5 TEMPERATUURISISEND 5 (ID 70)*

Jälgimise väärtus näitab temperatuuri mõõdetud väärtust. Jälgimise väärtuse ühikuks on parameetri 'C/F valik' väärtusest olenevalt kraadid Celsiuse või Fahrenheiti järgi.

#### *V2.5.6 TEMPERATUURISISEND 6 (ID 71)*

Jälgimise väärtus näitab temperatuuri mõõdetud väärtust. Jälgimise väärtuse ühikuks on parameetri 'C/F valik' väärtusest olenevalt kraadid Celsiuse või Fahrenheiti järgi.

## **9.4 LISAD JA TÄPPISVÄÄRTUSED**

#### *V2.6.1 AJAMI OLEKUSÕNA (ID 43)*

Jälgimise väärtus näitab ajami bittkodeeritud olekut.

#### *V2.6.2 OLEK VALMIS (ID 78)*

Jälgimise väärtus näitab ajami valmiduse kriteeriumite bittkodeeritud andmeid. Neid andmeid saab kasutada jälgimiseks, kui ajam ei ole valmisolekus.

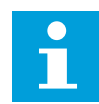

#### **MÄRKUS!**

Väärtused kuvatakse graafilisel kuval märkeruutudena. Kui märkeruut on valitud, on väärtus aktiivne.

#### *V2.6.3 RAKENDUSE OLEKUSÕNA 1 (ID 89)*

Jälgimise väärtus näitab rakenduse bittkodeeritud olekuid.

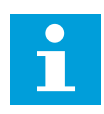

#### **MÄRKUS!**

Väärtused kuvatakse graafilisel kuval märkeruutudena. Kui märkeruut on valitud, on väärtus aktiivne.

#### *V2.6.4 RAKENDUSE OLEKUSÕNA 2 (ID 90)*

Jälgimise väärtus näitab rakenduse bittkodeeritud olekuid.

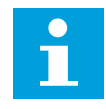

#### **MÄRKUS!**

Väärtused kuvatakse graafilisel kuval märkeruutudena. Kui märkeruut on valitud, on väärtus aktiivne.

#### *V2.6.5 DIN OLEKUSÕNA 1 (ID 56)*

Jälgimise väärtus näitab digitaalsete sisendsignaalide bittkodeeritud olekut. Jälgimise väärtus on 16-bitine sõna, milles iga bitt näitab 1 digitaalsisendi olekut. Igast pilust loetakse 6 digitaalsisendit. 1. sõna algab sisendist 1 pilus A (bit0) ja lõpeb sisendiga 4 pilus C  $(hit15)$
## *V2.6.6 DIN OLEKUSÕNA 2 (ID 57)*

Jälgimise väärtus näitab digitaalsete sisendsignaalide bittkodeeritud olekut. Jälgimise väärtus on 16-bitine sõna, milles iga bitt näitab 1 digitaalsisendi olekut. Igast pilust loetakse 6 digitaalsisendit. 2. sõna algab sisendist 5 pilus C (bit0) ja lõpeb sisendiga 6 pilus E  $(hit13)$ 

## *V2.6.7 MOOTORI VOOLU 1 KOMAKOHT (ID 45)*

Jälgimise väärtus näitab mootori mõõdetud voolutugevust määratletud komakohtade arvuga ja vähem filtreeritud kujul.

Seda jälgimise väärtust saab kasutada näiteks fieldbusiga õige väärtuse saamiseks, et kõrvaldada korpuse suuruse mõju, või jälgimiseks siis, kui vajalik on mootori voolu filtreerimisaja vähendamine.

#### *V2.6.8 SAGEDUSE REFERENTSI ALLIKAS (ID 1495)*

Jälgimise väärtus näitab praegust sageduse referentsi allikat.

#### *V2.6.9 VIIMASE AKTIIVSE VEA KOOD (ID 37)*

Jälgimise väärtus näitab viimasena aktiveerunud lähtestamata vea koodi.

#### *V2.6.10 VIIMASE AKTIIVSE VEA ID (ID 95)*

Jälgimise väärtus näitab viimasena aktiveerunud lähtestamata vea ID-d.

#### *V2.6.11 VIIMASE AKTIIVSE ALARMI KOOD (ID 74)*

Jälgimise väärtus näitab viimasena aktiveerunud lähtestamata alarmi koodi.

#### *V2.6.12 VIIMASE AKTIIVSE ALARMI ID (ID 94)*

Jälgimise väärtus näitab viimasena aktiveerunud lähtestamata alarmi ID-d.

#### *V2.6.13 MOOTORI REGULAATORI OLEK (ID 77)*

Jälgimise väärtus näitab mootori piirangukontrollerite bittkodeeritud olekut.

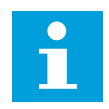

## **MÄRKUS!**

Väärtused kuvatakse graafilisel kuval märkeruutudena. Kui märkeruut on valitud, on piirangukontroller aktiveeritud.

#### *V2.6.14 MOOTORI EFEKTIIVVÕIMSUS, 1 KÜMNENDKOHT (ID 98)*

Jälgimise väärtus näitab mootori tegelikku efektiivvõimsust (arvutatud väärtus ühe kümnendkohaga). Mõõtühikuks on parameetri 'kW/hp valik' väärtusest olenevalt kW või hp.

# **9.5 TAIMERI FUNKTSIOONID**

## *V2.7.1 TC 1, TC 2, TC 3 (ID 1441)*

Jälgimise väärtus näitab ajakanalite 1, 2 ja 3 olekut.

## *V2.7.2 INTERVALL 1 (ID 1442)*

Jälgimise väärtus näitab intervallifunktsiooni olekut.

## *V2.7.3 INTERVALL 2 (ID 1443)*

Jälgimise väärtus näitab intervallifunktsiooni olekut.

## *V2.7.4 INTERVALL 3 (ID 1444)*

Jälgimise väärtus näitab intervallifunktsiooni olekut.

## *V2.7.5 INTERVALL 4 (ID 1445)*

Jälgimise väärtus näitab intervallifunktsiooni olekut.

# *V2.7.6 INTERVALL 5 (ID 1446)*

Jälgimise väärtus näitab intervallifunktsiooni olekut.

## *V2.7.7 TAIMER 1 (ID 1447)*

Jälgimise väärtus näitab taimeri järelejäänud aega, kui taimer on aktiivne.

## *V2.7.8 TAIMER 2 (ID 1448)*

Jälgimise väärtus näitab taimeri järelejäänud aega, kui taimer on aktiivne.

## *V2.7.9 TAIMER 3 (ID 1449)*

Jälgimise väärtus näitab taimeri järelejäänud aega, kui taimer on aktiivne.

## *V2.7.10 REAALAJAS KELL (ID 1450)*

Jälgimise väärtus näitab reaalajas kella tegelikku aega vormingus hh:mm:ss.

## **9.6 PID KONTROLLER**

#### *V2.8.1 PID SEADISTUSPUNKT (ID 20)*

Jälgimise väärtus näitab PID seadistuspunkti väärtust protsessi mõõtühikutes. Protsessi mõõtühiku valimiseks saate kasutada parameetrit P3.13.1.7 (vt *[10.14.1 Põhiseaded](#page-311-0)*).

## *V2.8.2 PID TAGASISIDE (ID 21)*

Jälgimise väärtus näitab PID tagasisidesignaali väärtust protsessi mõõtühikutes. Protsessi mõõtühiku valimiseks saate kasutada parameetrit P3.13.1.7 (vt *[10.14.1 Põhiseaded](#page-311-0)*).

## *V2.8.3 PID TAGASISIDE (1) (ID 15541)*

Jälgimise väärtus näitab PID tagasisidesignaali 1 väärtust protsessi mõõtühikutes.

## *V2.8.4 PID TAGASISIDE (2) (ID 15542)*

Jälgimise väärtus näitab PID tagasisidesignaali 2 väärtust protsessi mõõtühikutes.

## *V2.8.5 PID VIGA (ID 22)*

Jälgimise väärtus näitab PID kontrolleri vea väärtust.

## *V2.8.6 PID VÄLJUND (ID 23)*

Jälgimise väärtus näitab PID kontrolleri väljundit protsendina (0–100%).

## *V2.8.7 PID OLEK (ID 24)*

Jälgimise väärtus näitab PID kontrolleri olekut.

# **9.7 VÄLINE PID KONTROLLER**

#### *V2.9.1 EXTPID SEADISTUSPUNKT (ID 83)*

Jälgimise väärtus näitab PID seadistuspunkti väärtust protsessi mõõtühikutes. Protsessi mõõtühiku valimiseks saate kasutada parameetrit P3.14.1.10 (vt *[10.14.1](#page-311-0)  [Põhiseaded](#page-311-0)*).

#### *V2.9.2 EXTPID TAGASISIDE (ID 84)*

Jälgimise väärtus näitab PID tagasisidesignaali väärtust protsessi mõõtühikutes. Protsessi mõõtühiku valimiseks saate kasutada parameetrit P3.14.1.10 (vt *[10.14.1](#page-311-0)  [Põhiseaded](#page-311-0)*).

#### *V2.9.3 EXTPID VIGA (ID 85)*

Jälgimise väärtus näitab PID kontrolleri vea väärtust. Vea väärtus on PID tagasiside hälve PID seadistuspunktist protsessi mõõtühikutes. Protsessi mõõtühiku valimiseks saate kasutada parameetrit P3.14.1.10 (vt *[10.14.1](#page-311-0)  [Põhiseaded](#page-311-0)*).

#### *V2.9.4 EXTPID VÄLJUND (ID 86)*

Jälgimise väärtus näitab PID kontrolleri väljundit protsendina (0–100%). Selle väärtuse saate omistada näiteks analoogväljundile.

#### *V2.9.5 EXTPID OLEK (ID 87)*

Jälgimise väärtus näitab PID kontrolleri olekut.

## **9.8 MULTIPUMP**

## *V2.10.1 MOOTORID TÖÖTAVAD (ID 30)*

Jälgimise väärtus näitab multipumba süsteemis töötavate mootorite tegelikku arvu.

## *V2.10.2 AUTOMAATVAHETUS (ID 1114)*

Jälgimise väärtus näitab taotletud automaatse vahetuse olekut.

## *V2.10.3 JÄRGMINE AUTOMAATNE VAHETUS (ID 1503)*

Jälgimise väärtus näitab järgmise automaatse vahetuseni jäänud aega.

## *V2.10.4 TÖÖREŽIIM (ID 1505)*

Jälgimise väärtus näitab multipumba süsteemis oleva ajami töörežiimi.

## *V2.10.5 MULTIPUMBA OLEK (ID 1628)*

Jälgimise väärtus näitab multipumba süsteemis oleva ajami olekut.

## *V2.10.6 SIDE OLEK (ID 1629)*

Jälgimise väärtus näitab multipumba süsteemis olevate ajamite vahelise side olekut.

## *V2.10.7 PUMP (1) TÖÖAEG (ID 1620)*

Jälgimise väärtus näitab multipumba süsteemis oleva pumba tööaega.

## *V2.10.8 PUMP 2 TÖÖAEG (ID 1621)*

Jälgimise väärtus näitab multipumba süsteemis oleva pumba tööaega.

#### *V2.10.9 PUMP 3 TÖÖAEG (ID 1622)*

Jälgimise väärtus näitab multipumba süsteemis oleva pumba tööaega.

## *V2.10.10 PUMP 4 TÖÖAEG (ID 1623)*

Jälgimise väärtus näitab multipumba süsteemis oleva pumba tööaega.

#### *V2.10.11 PUMP 5 TÖÖAEG (ID 1624)*

Jälgimise väärtus näitab multipumba süsteemis oleva pumba tööaega.

#### *V2.10.12 PUMP 6 TÖÖAEG (ID 1625)*

Jälgimise väärtus näitab multipumba süsteemis oleva pumba tööaega.

## *V2.10.13 PUMP 7 TÖÖAEG (ID 1626)*

Jälgimise väärtus näitab multipumba süsteemis oleva pumba tööaega.

## *V2.10.14 PUMP 8 TÖÖAEG (ID 1627)*

Jälgimise väärtus näitab multipumba süsteemis oleva pumba tööaega.

## **9.9 HOOLDUSE LOENDURID**

#### *V2.11.1 HOOLDUSLOENDUR 1 (ID 1101)*

Jälgimise väärtus näitab hooldusloenduri olekut. Hooldusloenduri olek kuvatakse pööretes, mis on korrutatud teguriga 1000, või tundides. Selle loenduri konfigureerimise ja aktiveerimise kohta vt *[10.17 Hoolduse loendurid](#page-348-0)*.

## **9.10 FIELDBUSI ANDMED**

#### *V2.12.1 FB KONTROLLSÕNA (ID 874)*

Jälgimise väärtus näitab rakenduse möödumisrežiimis kasutatava Fieldbusi kontrollsõna olekut.

Olenevalt fieldbusi tüübist või profiilist saab fieldbusist saadavaid andmeid enne rakendusse saatmist muuta.

# *Tabel 114: Fieldbusi kontrollsõna*

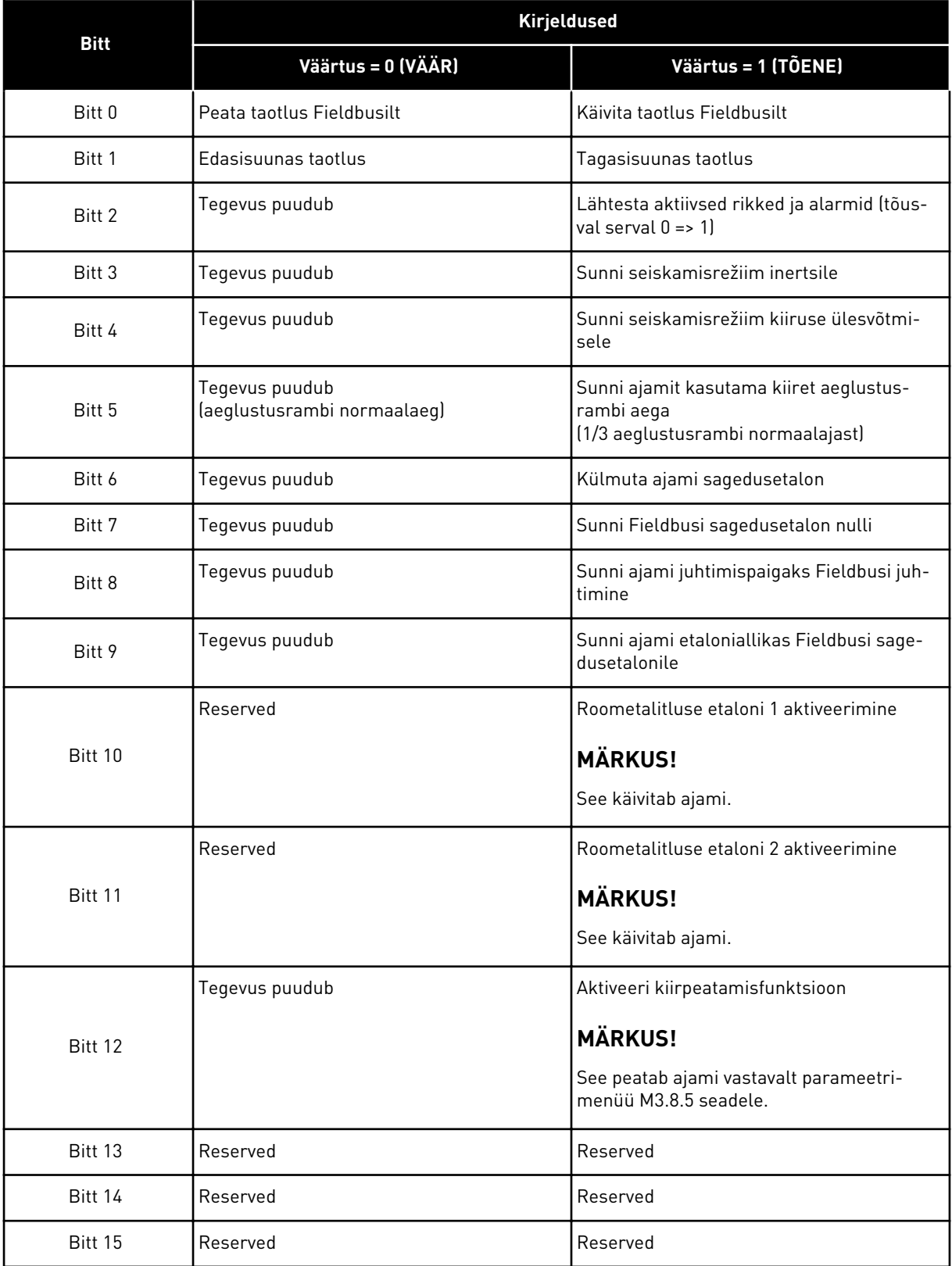

## *V2.12.2 FB KIIRUSE REFERENTS (ID 875)*

Jälgimise väärtus näitab Fieldbusi sageduse referentsi miinimum- ja maksimumsageduse protsendina (0–100,00%).

Kiiruse referentsandmed mastaabitakse miinimum- ja maksimumsageduse vahel hetkel, kui rakendus need saab. Miinimum- ja maksimumsagedusi saate muuta pärast seda, kui rakendus on referentsi kätte saanud, ilma et see referentsi mõjutaks.

## *V2.12.3 FB ANDMED SISSE 1 (ID 876)*

Jälgimise väärtus näitab protsessi andmete toorväärtust 32-bitises allkirjastatud formaadis.

## *V2.12.4 FB ANDMED SISSE 2 (ID 877)*

Jälgimise väärtus näitab protsessi andmete toorväärtust 32-bitises allkirjastatud formaadis.

#### *V2.12.5 FB ANDMED SISSE 3 (ID 878)*

Jälgimise väärtus näitab protsessi andmete toorväärtust 32-bitises allkirjastatud formaadis.

#### *V2.12.6 FB ANDMED SISSE 4 (ID 879)*

Jälgimise väärtus näitab protsessi andmete toorväärtust 32-bitises allkirjastatud formaadis.

#### *V2.12.7 FB ANDMED SISSE 5 (ID 880)*

Jälgimise väärtus näitab protsessi andmete toorväärtust 32-bitises allkirjastatud formaadis.

#### *V2.12.8 FB ANDMED SISSE 6 (ID 881)*

Jälgimise väärtus näitab protsessi andmete toorväärtust 32-bitises allkirjastatud formaadis.

#### *V2.12.9 FB ANDMED SISSE 7 (ID 882)*

Jälgimise väärtus näitab protsessi andmete toorväärtust 32-bitises allkirjastatud formaadis.

#### *V2.12.10 FB ANDMED SISSE 8 (ID 883)*

Jälgimise väärtus näitab protsessi andmete toorväärtust 32-bitises allkirjastatud formaadis.

#### *V2.12.11 FB OLEKUSÕNA (ID 864)*

Jälgimise väärtus näitab rakenduse möödumisrežiimis kasutatava fieldbusi olekusõna olekut.

Olenevalt fieldbusi tüübist või profiilist saab andmeid enne fieldbusi saatmist muuta.

## *Tabel 115: Fieldbusi olekusõna*

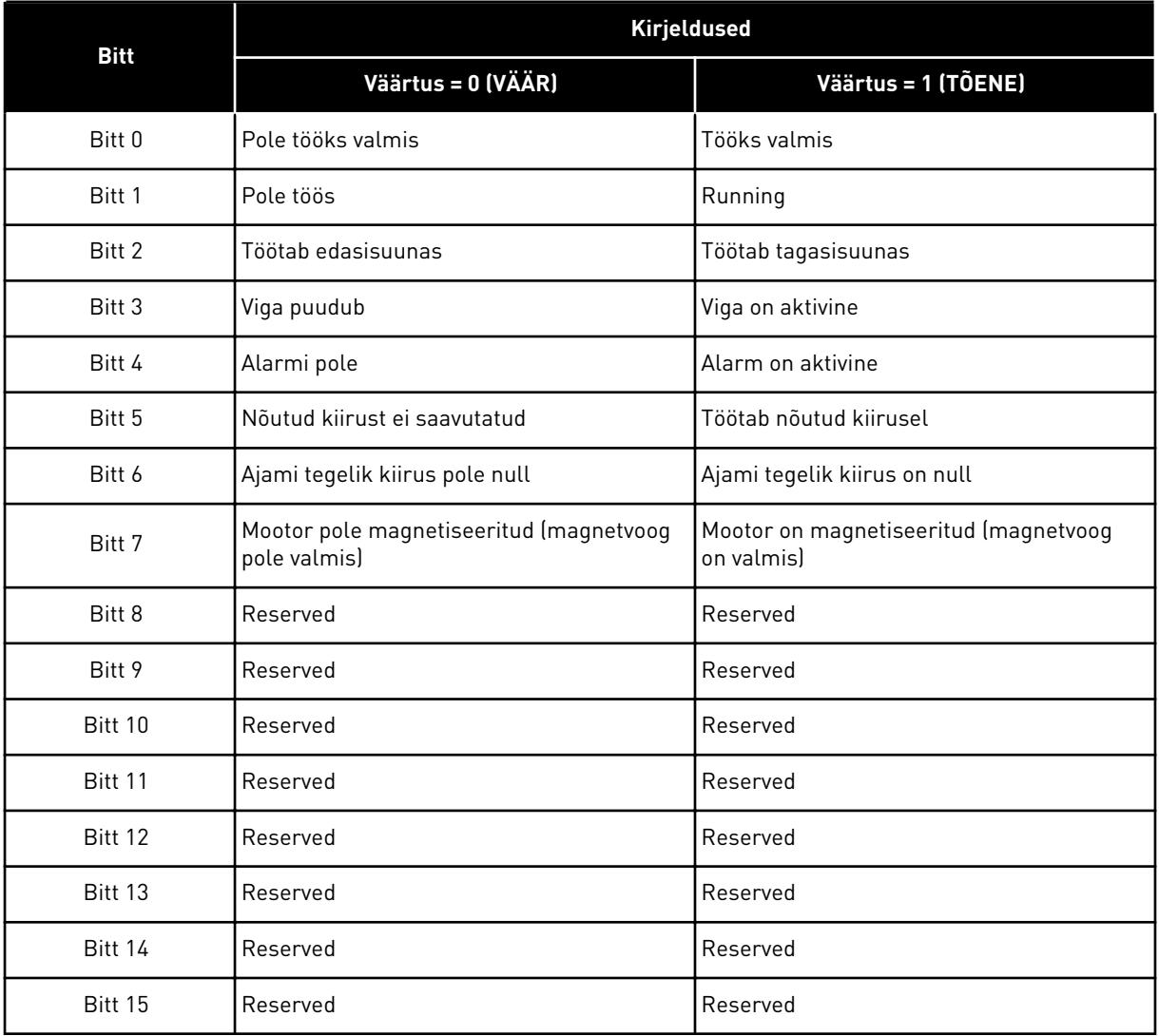

## *V2.12.12 FB TEGELIK KIIRUS (ID 865)*

Jälgimise väärtus näitab ajami tegelikku kiirust miinimum- ja maksimumsageduse protsendina.

Väärtus 0% tähistab miinimumsagedust ja väärtus 100% maksimumsagedust. Jälgimise väärtust uuendatakse pidevalt, olenevalt hetkelisest miinimum- ja maksimumsagedusest ning väljundsagedusest.

## *V2.12.13 FB ANDMED VÄLJA 1 (ID 866)*

Jälgimise väärtus näitab protsessi andmete toorväärtust 32-bitises allkirjastatud formaadis.

## *V2.12.14 FB ANDMED VÄLJA 2 (ID 867)*

Jälgimise väärtus näitab protsessi andmete toorväärtust 32-bitises allkirjastatud formaadis.

# *V2.12.15 FB ANDMED VÄLJA 3 (ID 868)*

Jälgimise väärtus näitab protsessi andmete toorväärtust 32-bitises allkirjastatud formaadis.

## *V2.12.16 FB ANDMED VÄLJA 4 (ID 869)*

Jälgimise väärtus näitab protsessi andmete toorväärtust 32-bitises allkirjastatud formaadis.

## *V2.12.17 FB ANDMED VÄLJA 5 (ID 870)*

Jälgimise väärtus näitab protsessi andmete toorväärtust 32-bitises allkirjastatud formaadis.

## *V2.12.18 FB ANDMED VÄLJA 6 (ID 871)*

Jälgimise väärtus näitab protsessi andmete toorväärtust 32-bitises allkirjastatud formaadis.

## *V2.12.19 FB ANDMED VÄLJA 7 (ID 872)*

Jälgimise väärtus näitab protsessi andmete toorväärtust 32-bitises allkirjastatud formaadis.

## *V2.12.20 FB ANDMED VÄLJA 8 (ID 873)*

Jälgimise väärtus näitab protsessi andmete toorväärtust 32-bitises allkirjastatud formaadis.

# **9.11 AJAMI KOHANDAJA**

## *V2.13.2 PLOKK 1 VÄLJAS (ID 15020)*

Jälgimise väärtus näitab funktsiooniploki väljundi väärtust ajami kohandaja funktsioonis.

## *V2.13.3 PLOKK 2 VÄLJAS (ID 15040)*

Jälgimise väärtus näitab funktsiooniploki väljundi väärtust ajami kohandaja funktsioonis.

#### *V2.13.4 PLOKK 3 VÄLJAS (ID 15060)*

Jälgimise väärtus näitab funktsiooniploki väljundi väärtust ajami kohandaja funktsioonis.

## *V2.13.5 PLOKK 4 VÄLJAS (ID 15080)*

Jälgimise väärtus näitab funktsiooniploki väljundi väärtust ajami kohandaja funktsioonis.

#### *V2.13.6 PLOKK 5 VÄLJAS (ID15100)*

Jälgimise väärtus näitab funktsiooniploki väljundi väärtust ajami kohandaja funktsioonis.

## *V2.13.7 PLOKK 6 VÄLJAS (ID 15120)*

Jälgimise väärtus näitab funktsiooniploki väljundi väärtust ajami kohandaja funktsioonis.

## *V2.13.8 PLOKK 7 VÄLJAS (ID 15140)*

Jälgimise väärtus näitab funktsiooniploki väljundi väärtust ajami kohandaja funktsioonis.

# *V2.13.9 PLOKK 8 VÄLJAS (ID 15160)*

Jälgimise väärtus näitab funktsiooniploki väljundi väärtust ajami kohandaja funktsioonis.

## *V2.13.10 PLOKK 9 VÄLJAS (ID 15180)*

Jälgimise väärtus näitab funktsiooniploki väljundi väärtust ajami kohandaja funktsioonis.

## *V2.13.11 PLOKK 10 VÄLJAS (ID 15200)*

Jälgimise väärtus näitab funktsiooniploki väljundi väärtust ajami kohandaja funktsioonis.

# **10 PARAMEETRITE KIRJELDUSED**

Selles peatükis on toodud teave rakenduse VACON® 100 kõigi parameetrite kohta. Lisateavet vt peatükist *[5 Parameetrite menüü](#page-131-0)* või pöörduge lähima edasimüüja poole.

# *P1.2 RAKENDUS (ID212)*

Selle parameetriga saate valida ajami rakenduse konfiguratsiooni. Rakendused hõlmavad rakenduse eelhäälestatud konfiguratsioone, st eelnevalt määratletud parameetrikomplekte. Rakenduse valimine muudab ajami kasutuselevõtu lihtsaks ja vähendab käsitsi tehtava töö mahtu parameetrite seadistamisel.

Parameetri väärtuse muutumisel omistatakse parameetrite rühmale nende eelhäälestatud väärtused. Selle parameetri väärtust saab muuta ajami käivitamisel või kasutuselevõtul.

Kui seda parameetrit muudetakse juhtpaneelilt, käivitub rakenduse viisard ja aitab seadistada rakendusega seotud põhiparameetreid. Viisard ei käivitu, kui parameetrit muudetakse personaalarvuti tööriistaga. Andmeid rakenduse viisardite kohta leiate peatükist *[2 Viisardid](#page-78-0)*.

Saadaval on järgmised rakendused.

- $0 =$ standardne
- $1 = HVAC$
- 2 = PID juhtimine
- 3 = multipump (üksikajam)
- 4 = multipump (multiajam)

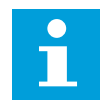

## **MÄRKUS!**

Rakenduse vahetamisel muutub ka kiirseadistusmenüü sisu.

# **10.1 TENDENTSIKÕVER**

## *P2.2.2 PROOVIDE INTERVALL (ID 2368)*

Selle parameetriga saate määrata proovide intervalli.

## *P2.2.3 KANAL 1 MIN (ID 2369)*

Seda parameetrit kasutatakse mastaapimisel vaikimisi. Reguleerimised võivad osutuda vajalikuks.

## *P2.2.4 KANAL 1 MAX (ID 2370)*

Seda parameetrit kasutatakse mastaapimisel vaikimisi. Reguleerimised võivad osutuda vajalikuks.

## *P2.2.5 KANAL 2 MIN (ID 2371)*

Seda parameetrit kasutatakse mastaapimisel vaikimisi.

Reguleerimised võivad osutuda vajalikuks.

#### *P2.2.6 KANAL 2 MAX (ID 2372)*

Seda parameetrit kasutatakse mastaapimisel vaikimisi. Reguleerimised võivad osutuda vajalikuks.

#### *P2.2.7 AUTOMAATNE MASTAAPIMINE (ID 2373)*

Selle parameetriga saate lülitada automaatse mastaapimise sisse või välja. Kui automaatne mastaapimine on aktiveeritud, mastaabitakse signaali minimaalse ja maksimaalse väärtuse vahel automaatselt.

## **10.2 MOOTORI SÄTTED**

#### 10.2.1 MOOTORI NIMESILDI PARAMEETRID

#### *P3.1.1.1 MOOTORI NIMIPINGE (ID 110)*

Leidke mootori nimesildilt väärtus Un. Tehke kindlaks, kas mootoril on delta- või tähtühendus.

#### *P3.1.1.2 MOOTORI NOMINAALSAGEDUS (ID 111)*

Leidke mootori nimesildilt väärtus fn. Selle parameetri muutmisel käivituvad automaatselt parameetrid P3.1.4.2 Väljatugevuse nõrgenemispunkti sagedus ja P3.1.4.3 Pinge väljatugevuse nõrgenemispunktis. Kahel parameetril on iga mootori tüübi puhul erinevad väärtused. Vt tabeleid peatükis *P3.1.2.2 Mootori tüüp (ID 650)*.

#### *P3.1.1.3 MOOTORI NIMIKIIRUS (ID 112)*

Leidke mootori nimesildilt väärtus  $n_n$ .

#### *P3.1.1.4 MOOTORI NIMIVOOL (ID 113)*

Leidke mootori nimesildilt väärtus In.

#### *P3.1.1.5 MOOTORI COS PHI (ID 120)*

Leidke mootori nimesildilt väärtus on.

#### *P3.1.1.6 MOOTORI NIMIVÕIMSUS (ID 116)*

Leidke mootori nimeplaadilt väärtus Pn.

#### 10.2.2 MOOTORI JUHTIMISE PARAMEETRID

#### *P3.1.2.2 MOOTORI TÜÜP (ID 650)*

Selle parameetriga saate määrata protsessi mootori tüübi.

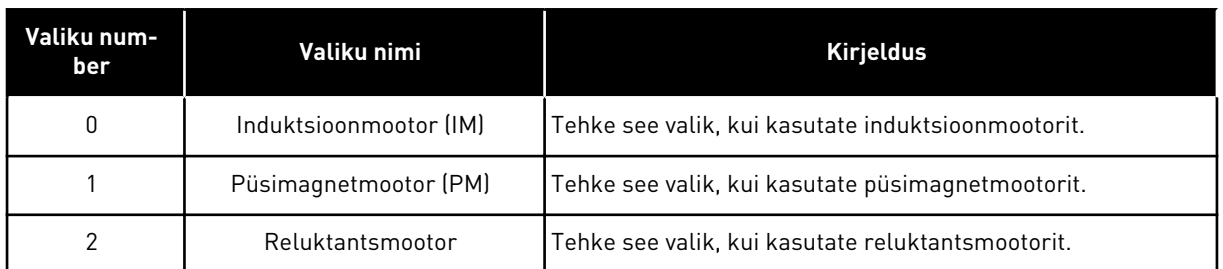

Muutes parameetri P3.1.2.2 Mootori tüüp väärtust, muutuvad automaatselt parameetrite P3.1.4.2 Väljatugevuse nõrgenemispunkti sagedus ja P3.1.4.3 Pinge väljatugevuse nõrgenemispunktis väärtused, nagu näidatud allolevas tabelis. Kahel parameetril on iga mootori tüübi puhul erinevad väärtused.

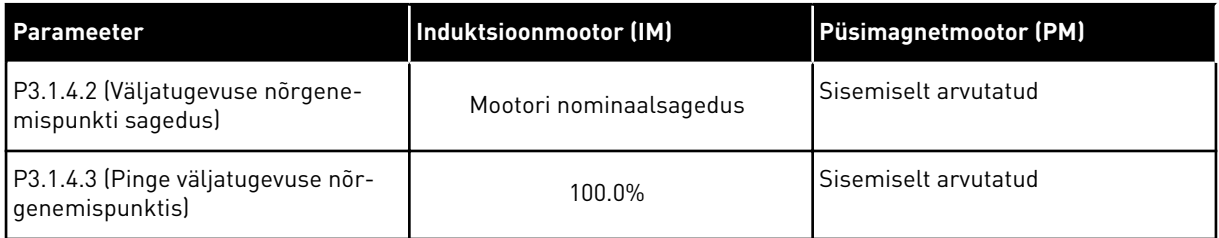

# *P3.1.2.3 LÜLITUSSAGEDUS (ID 601)*

Selle parameetriga saate määrata vahelduvvooluajami lülitussageduse. Kui suurendate lülitussagedust, väheneb vahelduvvooluajami võimsus. Kui kaabel on pikk, soovitame mootorikaablis kasutada mahtvoolude vähendamiseks madalat lülitussagedust. Mootori müra vähendamiseks kasutage kõrget lülitussagedust.

## *P3.1.2.4 IDENTIFITSEERIMINE (ID 631)*

Selle parameetriga saate leida ajami tööks optimaalsed parameetrite väärtused. Identifitseerimiskäivitus arvutab või mõõdab mootori parameetrid, mis on vajalikud mootori ja kiiruse tõhusaks juhtimiseks.

Identifitseerimiskäivitus aitab reguleerida mootori ja ajami spetsiifilisi parameetreid. See on ajami kasutuselevõtu ja hooldamise tööriist.

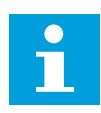

## **MÄRKUS!**

Enne identifitseerimiskäivituse alustamist tuleb seadistada mootori nimesildi parameetrid.

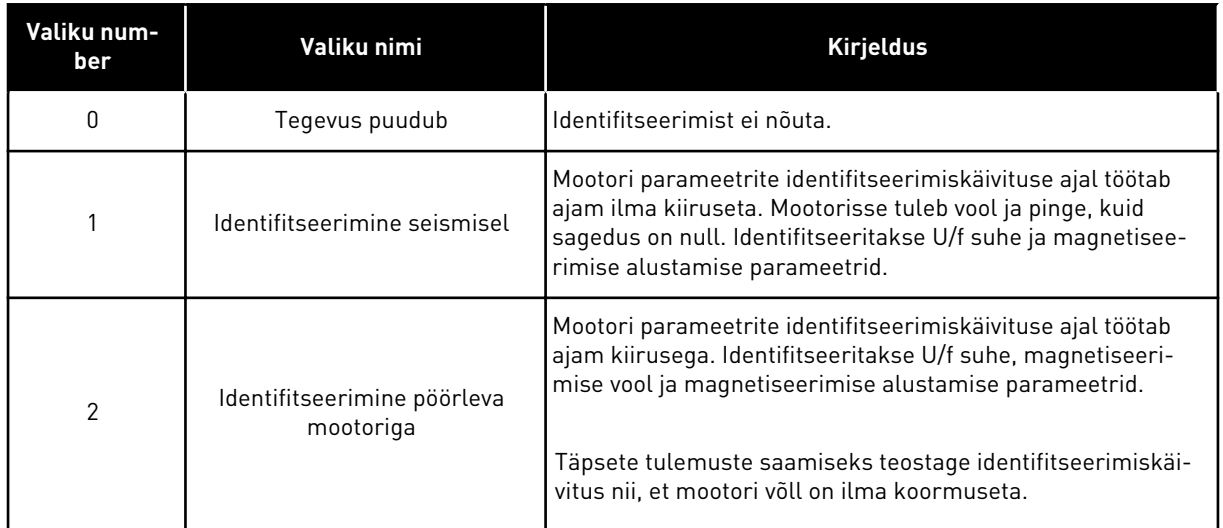

Identifitseerimisfunktsiooni aktiveerimiseks seadistage parameeter P3.1.2.4 ja andke käivitamise käsklus. Käivitamise käsklus tuleb anda 20 sekundi jooksul. Kui selle aja jooksul käivitamise käsklust ei anta, identifitseerimiskäivitust ei toimu. Parameeter P3.1.2.4 lähtestatakse vaikeväärtusele ja kuvatakse identifitseerimise alarm.

Identifitseerimiskäivituse peatamiseks enne selle lõpetamist andke peatamise käsklus. Sel puhul lähtestatakse parameeter vaikeväärtusele. Kui identifitseerimiskäivitust ei lõpetata, kuvatakse identifitseerimise alarm.

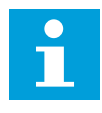

#### **MÄRKUS!**

Ajami käivitamiseks pärast identifitseerimiskäivitust tuleb anda uus käivitamise käsklus.

#### *P3.1.2.5 MAGNETISEERIV VOOL (ID 612)*

Selle parameetriga saate määrata mootori magnetiseeriva voolu. Mootori magnetiseeriv vool (koormuseta vool) tuvastab U/f parameetrite väärtused, kui omistate need enne identifitseerimiskäivitust. Kui väärtuseks on seadistatud 0, arvutatakse magnetiseeriv vool siseselt.

#### *P3.1.2.6 MOOTORI LÜLITI (ID 653)*

Selle parameetriga saate lubada mootori lülituse funktsiooni.

Mootori lülituse funktsiooni saab kasutada siis, kui ajamit ja mootorit ühendaval kaablil on mootori lüliti. Mootori lüliti kasutamine tagab, et mootor isoleeritakse pingeallikast ja see ei saa hooldustööde ajal käivituda.

Funktsiooni aktiveerimiseks seadistage parameetri P3.1.2.6 väärtuseks *Lubatud*. Mootori lüliti avamisel seiskub ajam automaatselt ja mootori lüliti sulgemisel käivitub ajam automaatselt. Mootori lüliti funktsiooni kasutamisel ajam ei vallandu.

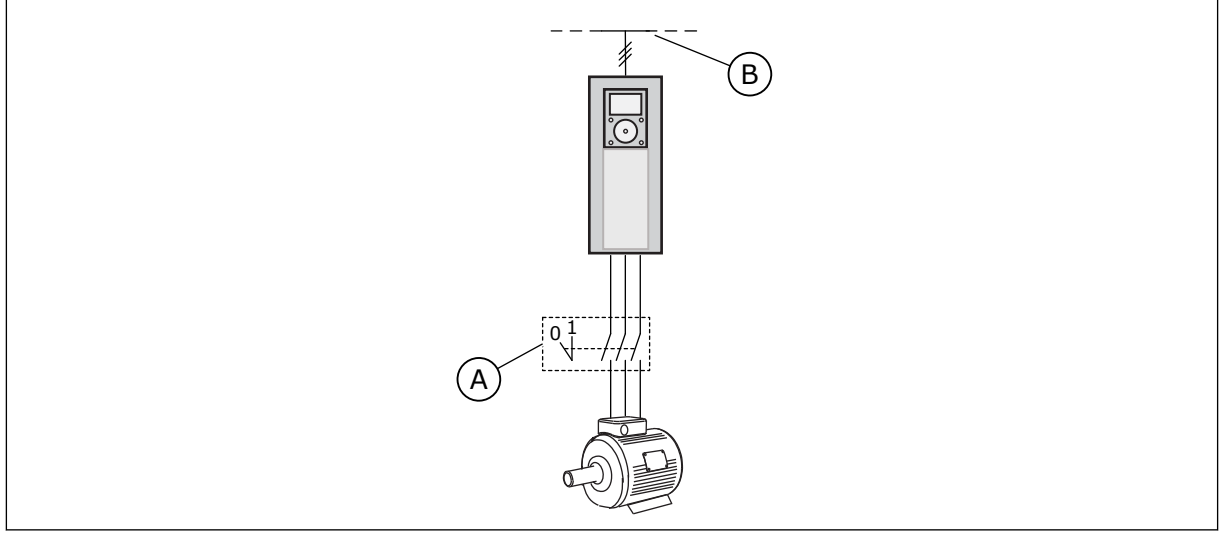

*Fig. 36: Mootori lüliti mootori ja ajami vahel*

A. Mootori lüliti aastas koostuse B. Elektritoide

# *P3.1.2.10 ÜLEPINGE KONTROLL (ID 607)*

Selle parameetriga saate katkestada ülepingekontrolleri talitluse.

Funktsioon on vajalik, kui:

- toitepinge muutub, nt väärtuselt –15% väärtusele +10%; ja
- juhitaval protsessil puudub tolerants alapinge kontrolleri ja ülepinge kontrolleri poolsete ajami väljundsageduse muutmiste suhtes.

Ülepinge kontroller suurendab ajami väljundsagedust, et:

- hoida alalisvoolulüli pinge lubatud piirides; ja
- kindlustada, et ajam ei vallanduks ülepinge vea tõttu.

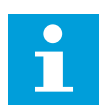

## **MÄRKUS!**

Kui ülepinge ja alapinge kontrollerid blokeeritakse, võib ajam vallanduda.

## *P3.1.2.11 ALAPINGE KONTROLL (ID 608)*

Selle parameetriga saate katkestada alapingekontrolleri talitluse.

Funktsioon on vajalik, kui:

- toitepinge muutub, nt väärtuselt –15% väärtusele +10%; ja
- juhitaval protsessil puudub tolerants alapinge kontrolleri ja ülepinge kontrolleri poolsete ajami väljundsageduse muutmiste suhtes.

Alapinge kontroller vähendab ajami väljundsagedust, et:

- hankida mootori energiat alalisvoolulüli pinge hoidmiseks miinimumtasemel, kui pinge on madalaima lubatud piiri lähedal; ja
- kindlustada, et ajam ei vallanduks alapinge vea tõttu.

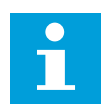

## **MÄRKUS!**

Kui ülepinge ja alapinge kontrollerid blokeeritakse, võib ajam vallanduda.

#### *P3.1.2.12 ENERGIA OPTIMEERIMINE (ID 666)*

Selle parameetriga saate lubada energia optimeerimise funktsiooni. Ajam otsib minimaalset mootori voolu, et säästa energiat ja vähendada mootori müra. Seda funktsiooni saab kasutada nt ventilaatori ja pumba protsesside puhul. Ärge kasutage funktsiooni kiirete PID juhtimisega protsesside puhul.

#### *P3.1.2.13 STAATORI PINGE SEADISTAMINE (ID 659)*

Selle parameetriga saate reguleerida staatori pinget püsimagnetmootorites.

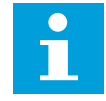

## **MÄRKUS!**

Identifitseerimiskäivitus määrab selle parameetri väärtuse automaatselt. Me soovitame võimaluse korral teostada identifitseerimiskäivituse. Identifitseerimiskäivituse saate teostada parameetriga P3.1.2.4.

Seda parameetrit saab kasutada ainult siis, kui parameetri P3.1.2.2 Mootori tüüp väärtuseks on *PM mootor*. Kui mootori tüübiks on seadistatud *Induktsioonmootor*, seadistatakse väärtuseks automaatselt 100% ja seda väärtust ei saa muuta.

Muutes parameetri P3.1.2.2 (Mootori tüüp) väärtuseks *PM mootor*, suurenevad parameetrite P3.1.4.2 (Väljatugevuse nõrgenemispunkti sagedus) ja P3.1.4.3 (Pinge väljatugevuse nõrgenemispunktis) väärtused automaatselt võrdseks ajami väljundpingega. Seadistatud U/f suhe ei muutu. Selle eesmärgiks on takistada PM mootori töötamist väljatugevuse nõrgenemispiirkonnas. PM mootori nominaalpinge on palju madalam kui ajami täielik väljundpinge.

PM mootori nominaalpinge vastab mootori tagasi-EMF pingele nominaalsagedusel. Kui mõne teise mootoritootja puhul võib see olla võrdne näiteks staatori pingega nominaalkoormusel.

Staatori pinge reguleerimine aitab reguleerida ajami U/f kõverat tagasi-EMF kõvera lähedal. Paljude U/f kõvera parameetrite väärtusi ei ole tarvis muuta.

Parameeter P3.1.2.13 määrab ajami väljundpinge protsendina mootori nominaalpingest mootori nominaalsagedusel. Reguleerige ajami U/f kõver ülespoole mootori tagasi-EMF kõverast. Mootori vool suureneb, mida rohkem U/f kõver erineb tagasi-EMF kõverast.

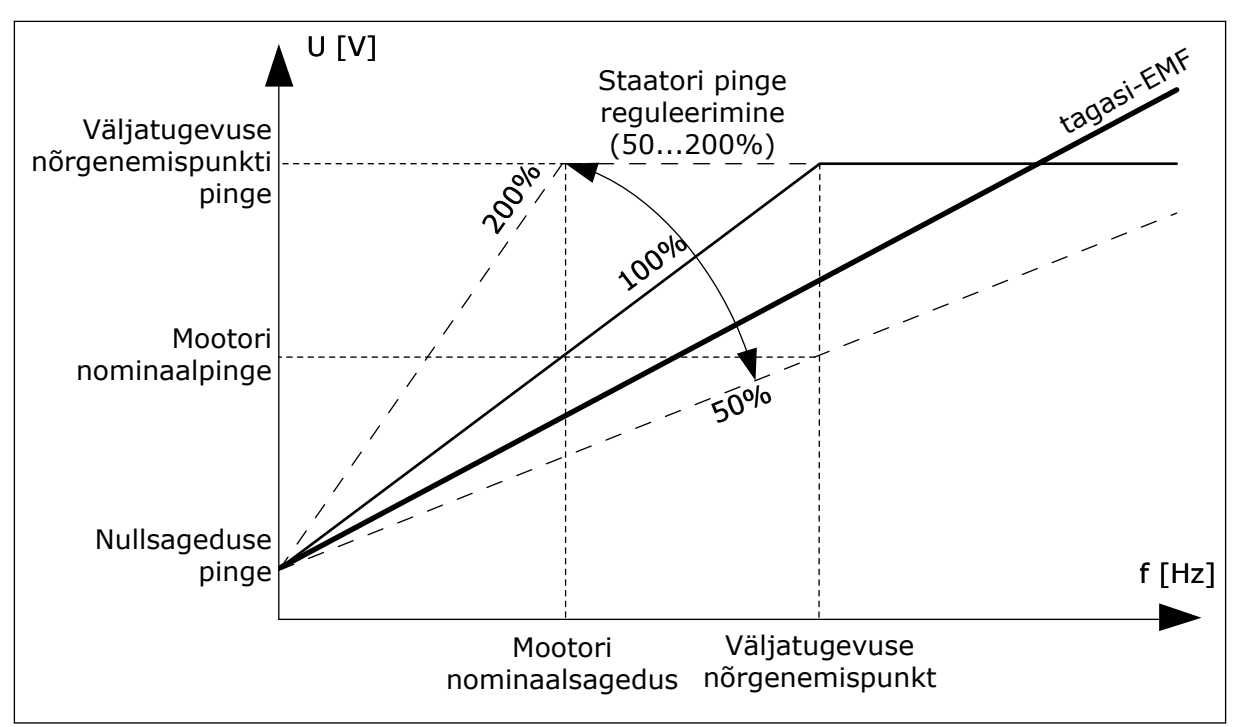

*Fig. 37: Staatori pinge reguleerimine*

# 10.2.3 MOOTORI PIIRANGUD

## *P3.1.3.1 MOOTORI VOOLUPIIRANG (ID 107)*

Selle parameetriga saate määrata maksimaalse mootori voolu vahelduvvooluajamist. Parameetri väärtuste vahemik erineb ajami iga korpusesuuruse puhul.

Kui voolupiirang on aktiivne, väheneb ajami väljundsagedus.

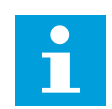

# **MÄRKUS!**

Mootori voolupiirang ei ole ülevoolu vallandumise piirang.

## *P3.1.3.2 MOOTORI MOMENDI PIIRANG (ID 1287)*

Selle parameetriga saate määrata mootoripoolse maksimaalse momendi referentsi. Parameetri väärtuste vahemik erineb ajami iga korpusesuuruse puhul.

#### 10.2.4 AVATUD KONTUURI PARAMEETRID

#### *P3.1.4.1 U/F SUHE (ID 108)*

Selle parameetriga saate määrata U/f-kõvera tüübi nullsageduse ja välja nõrgenemispunkti vahel.

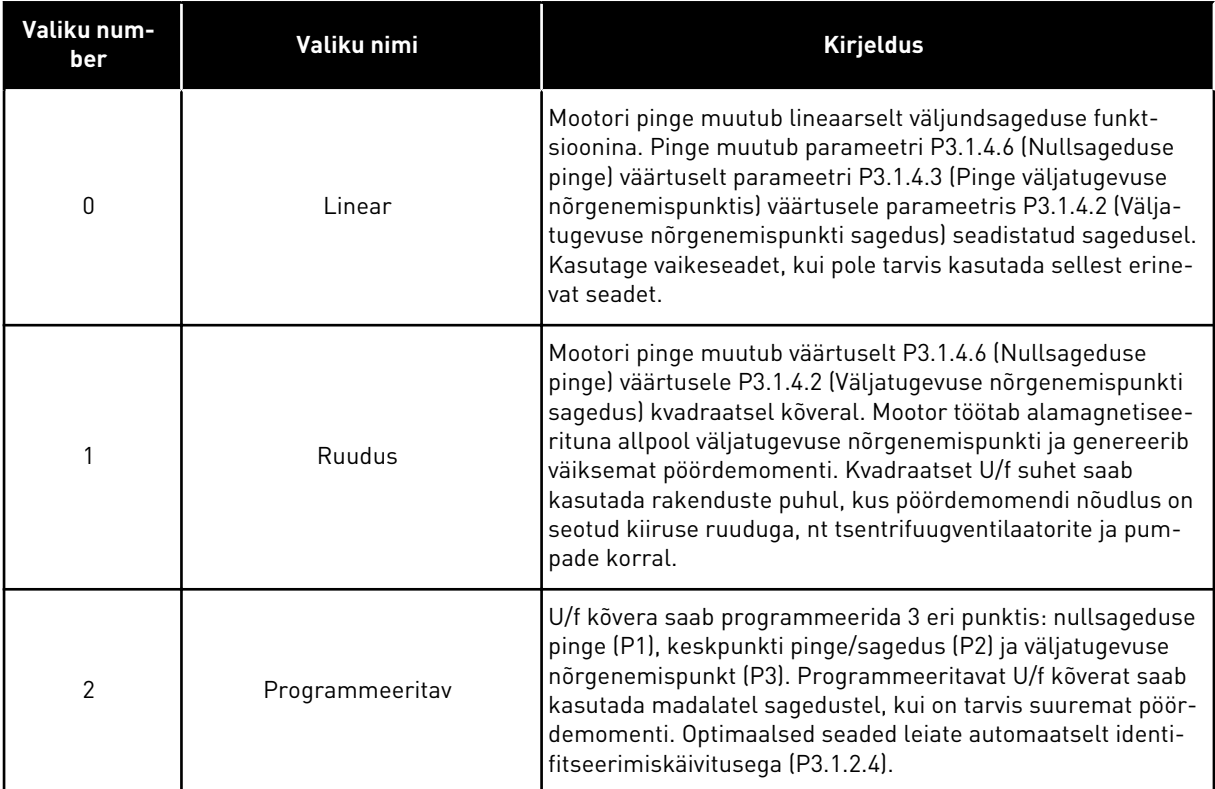

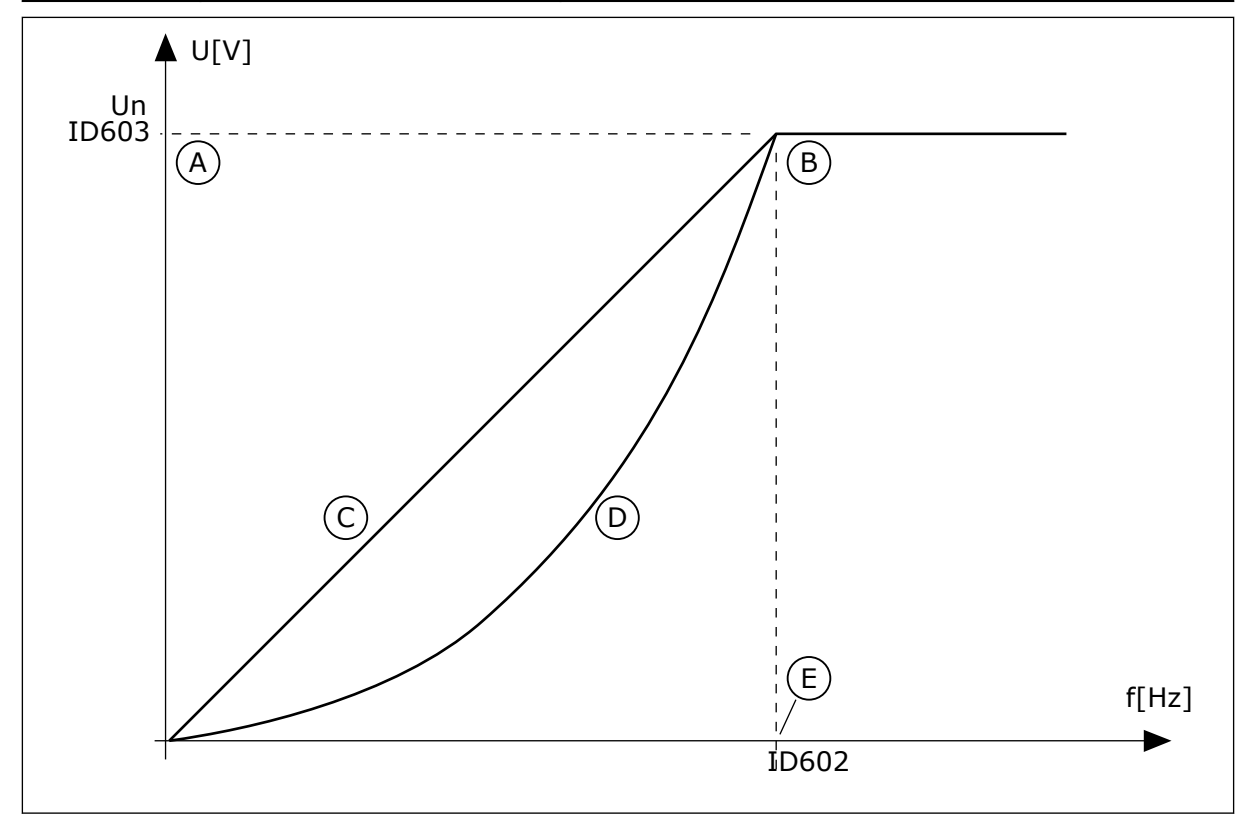

*Fig. 38: Mootori pinge lineaarne ja kvadraatne muutus*

- A. Vaikimisi: Mootori nominaalpinge
- B. Väljatugevuse vähendamispunkt
- C. Linear
- D. Squared
- E. Vaikimisi: Mootori nominaalsagedus

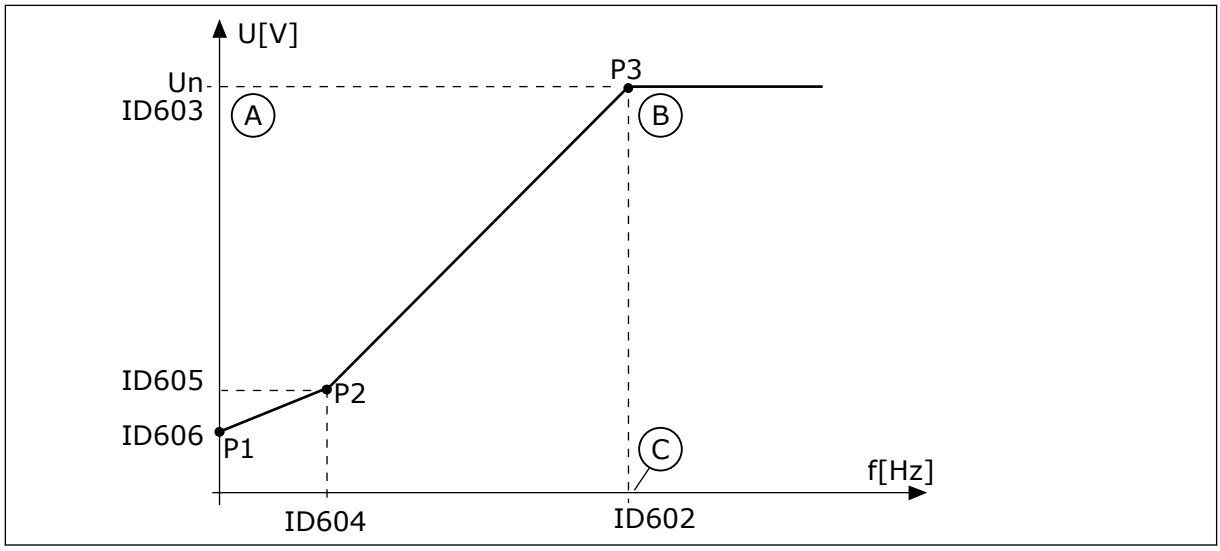

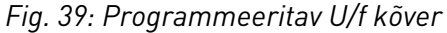

- A. Vaikimisi: Mootori nominaalpinge
- C. Vaikimisi: Mootori nominaalsagedus
- B. Väljatugevuse vähendamispunkt

Kui parameetri Mootori tüüp väärtuseks on *PM mootor (püsimagnetmootor)*, seadistatakse selle parameetri väärtuseks automaatselt *Lineaarne*.

Kui parameetri Mootori tüüp väärtuseks on *Induktsioonmootor*, ja kui seda parameetrit muudetakse, seadistatakse need parameetrid oma vaikeväärtustele.

- P3.1.4.2 Väljatugevuse nõrgenemispunkti sagedus
- P3.1.4.3 Pinge väljatugevuse nõrgenemispunktis
- P3.1.4.4 U/f keskpunkti sagedus
- P3.1.4.5 U/f keskpunkti pinge
- P3.1.4.6 Nullsageduse pinge

## *P3.1.4.2 VÄLJATUGEVUSE NÕRGENEMISPUNKTI SAGEDUS (ID 602)*

Selle parameetriga saate määrata väljundsageduse, mille juures väljundpinge jõuab välja nõrgenemispunkti pingeni.

## *P3.1.4.3 PINGE VÄLJATUGEVUSE NÕRGENEMISPUNKTIS (ID 603)*

Selle parameetriga saate määrata pinge väljatugevuse nõrgenemispunktis protsendina mootori nominaalpingest.

Ülalpool sagedust väljatugevuse nõrgenemispunktis püsib väljundpinge seadistatud maksimumväärtusel. Allpool sagedust väljatugevuse nõrgenemispunktis juhivad väljundpinget U/f kõvera parameetrid. Vt U/f parameetreid P3.1.4.1, P3.1.4.4 ja P3.1.4.5.

Kui seadistatakse parameetrid P3.1.1.1 (Mootori nominaalpinge) ja P3.1.1.2 (Mootori nominaalsagedus), omistatakse parameetritele P3.1.4.2 ja P3.1.4.3 automaatselt seotud väärtused. Parameetritele P3.1.4.2 ja P3.1.4.3 teistsuguste väärtuste määramiseks muutke neid parameetreid alles pärast parameetrite P3.1.1.1 ja P3.1.1.2 seadistamist.

## *P3.1.4.4 U/F KESKPUNKTI SAGEDUS (ID 604)*

Selle parameetriga saate määrata U/f-kõvera keskpunkti sageduse.

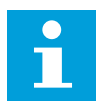

## **MÄRKUS!**

See parameeter määrab kõvera keskpunkti sageduse, kui parameetri P3.1.4.1 väärtus on *programmeeritav*.

#### *P3.1.4.5 U/F KESKPUNKTI PINGE (ID 605)*

Selle parameetriga saate määrata U/f-kõvera keskpunkti pinge.

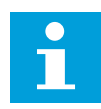

#### **MÄRKUS!**

See parameeter määrab kõvera keskpunkti pinge, kui parameetri P3.1.4.1 väärtus on *programmeeritav*.

#### *P3.1.4.6 NULLSAGEDUSE PINGE (ID 606)*

Selle parameetriga saate määrata U/f-kõvera nullsageduse pinge. Parameetri vaikeväärtus on erineva suurusega seadmete puhul erinev.

#### *P3.1.4.7 LENDKÄIVITUSE VALIKUD (ID 1590)*

Selle parameetriga saate määrata lendkäivituse valikud. Parameetril Lendkäivituse valikud on valikute teostamiseks märkeruudud.

Bittidele saab omistada järgmisi väärtusi.

- Võlli sageduse otsimine ainult sageduse referentsiga samast suunast
- Vahelduvvoolu skannimise blokeerimine
- Esialgseks oletuseks sageduse referentsi kasutamine
- Alalisvoolu impulsside blokeerimine
- Magnetvoo kasvamine koos voolu juhtimisega

Bitt B0 reguleerib otsimise suunda. Kui seadistate biti väärtuseks 0, otsitakse võlli sagedust kahes suunas, positiivses ja negatiivses. Kui seadistate biti väärtuseks 1, otsitakse võlli sagedust ainult sageduse referentsi suunas. See takistab võlli liikumist teises suunas.

Bitt B1 reguleerib vahelduvvoolu skannimist, mis eelmagnetiseerib mootorit. Vahelduvvoolu skannimisel kallutab süsteem sageduse maksimumist nullsageduse suunas. Vahelduvvoolu skannimine peatub, kui toimub kohandumine võlli sagedusega. Vahelduvvoolu skannimise blokeerimiseks seadistage biti B1 väärtuseks 1. Kui parameetri Mootori tüüp väärtuseks on Püsimagnetmootor, blokeeritakse vahelduvvoolu skannimine automaatselt.

Bitiga B5 saate blokeerida alalisvoolu impulsid. Alalisvoolu impulsside esmaseks funktsiooniks on mootori magnetiseerimine ja mootori pöörlemise uurimine. Kui alalisvoolu impulsid ja vahelduvvoolu skannimine blokeeritakse, määrab libisemise sagedus, milline protseduur rakendatakse. Kui libisemise sagedus on alla 2 Hz või kui mootori tüübiks on PM mootor, blokeeritakse alalisvoolu impulsid automaatselt.

Bitt B7 juhib sisestatud kõrgsagedusliku signaali, mida kasutatakse sünkroonsete reluktantsmasinate lendkäivituses, pöörlemissuunda. Signaali sisestamist kasutatakse rootori sageduse tuvastamiseks. Kui rootor on signaali sisestamisel pimenurgas, pole mootori sagedus tuvastatav. Probleemi lahendab sisestatava signaali pöörlemissuuna muutmine.

## *P3.1.4.8 LENDKÄIVITUSE SKANNIMISE VOOLUTUGEVUS (ID 1610)*

Selle parameetriga saate määrata lendkäivituse skannimise voolutugevuse protsendina mootori nominaalvoolutugevusest.

## *P3.1.4.9 KÄIVITA ÜLELAADIMINE (ID 109)*

Kasutage seda parameetrit protsessi puhul, millel on hõõrdumise tõttu kõrge käivitamise pöördemoment.

Käivitusvõimendust saab kasutada ainult ajami käivitamisel. Käivitusvõimendus inaktiveeritakse 10 sekundi möödumisel või kui ajami väljundsagedus on enam kui pool väljatugevuse nõrgenemispunkti sagedusest.

Mootorisse suunduv pinge muutub seoses vajaliku pöördemomendiga. See tõstab mootori pöördemomenti käivitamisel ja siis, kui mootor töötab madalatel sagedustel.

Käivitusvõimendusel on mõju lineaarse U/f kõvera korral. Parima tulemuse saavutate, kui olete teostanud identifitseerimiskäivituse ja aktiveerinud programmeeritava U/f kõvera.

## 10.2.5 I/F KÄIVITAMISE FUNKTSIOON

Kui teil on PM mootor, kasutage I/f käivitamise funktsiooni mootori käivitamiseks püsiva voolu juhtimisega. Parima tulemuse saavutate suure võimsusega mootoriga. Suure võimsusega mootori puhul on takistus madal ja U/f kõverat ei ole kerge muuta.

I/f käivitamise funktsioon suudab ühtlasi anda käivitamisel mootorile piisava pöördemomendi.

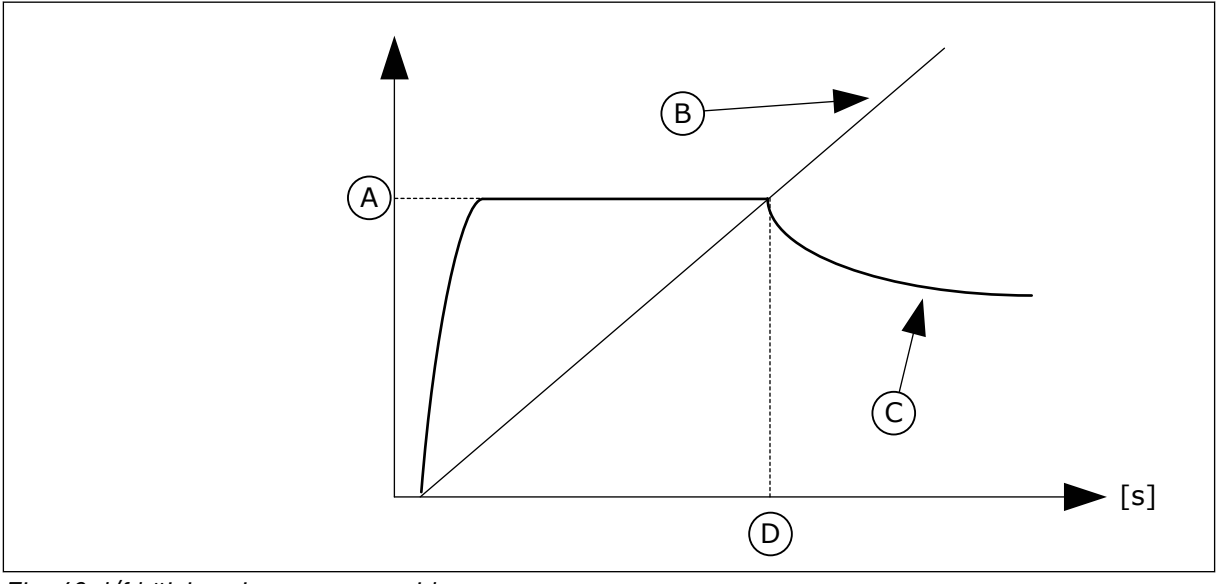

*Fig. 40: I/f käivitamise parameetrid*

- A. I/f käivitamise vool
- B. Output Frequency
- C. Motor Current
- D. I/f käivitamise sagedus

# *P3.1.4.12.1 I/F KÄIVITAMINE (ID 534)*

Selle parameetriga saate aktiveerida I/f käivitamise funktsiooni.

I/f käivitamise funktsiooni aktiveerimisel hakkab ajam tööle voolu juhtimise režiimis. Mootorisse suunatakse püsiv vool kuni väljundsagedus tõuseb üle parameetriga P3.1.4.12.2 seadistatud taseme. Kui väljundsagedus tõuseb üle I/f käivitamise sageduse taseme, lülitub töörežiim tagasi tavapärasele U/f juhtimisrežiimile.

# *P3.1.4.12.2 I/F KÄIVITAMISE SAGEDUS (ID 535)*

Selle parameetriga saate määrata väljundsageduse piirangu, millest allpool edastatakse mootorisse määratud I/f-i käivitusvool.

Kui ajami väljundsagedus jääb allapoole selle parameetri piirväärtust, aktiveerub I/f käivitamise funktsioon. Kui väljundsagedus on piirväärtusest kõrgem, lülitub ajami töörežiim tagasi tavapärasele U/f juhtimisrežiimile.

## *P3.1.4.12.3 I/F KÄIVITAMISE VOOL (ID 536)*

Selle parameetriga saate seadistada voolu, mida kasutatakse, kui I/f-käivitamise funktsioon on lubatud.

# **10.3 KÄIVITAMISE/SEISKAMISE SEADISTAMINE**

Ajam käivitatakse ja seisatakse juhtimiskohast. Igal juhtimiskohal on erinev parameeter sageduse referentsiallika valimiseks. Igas juhtimiskohas tuleb anda käivitamise ja seiskamise käsklus.

Kohalikuks juhtimiskohaks on alati klahvistik. Parameetriga P3.2.1 Kaugjuhtimiskoht saate valida kaugjuhtimiskoha (I/O või Fieldbus). Valitud juhtimiskoht kuvatakse klahvistiku olekuribal.

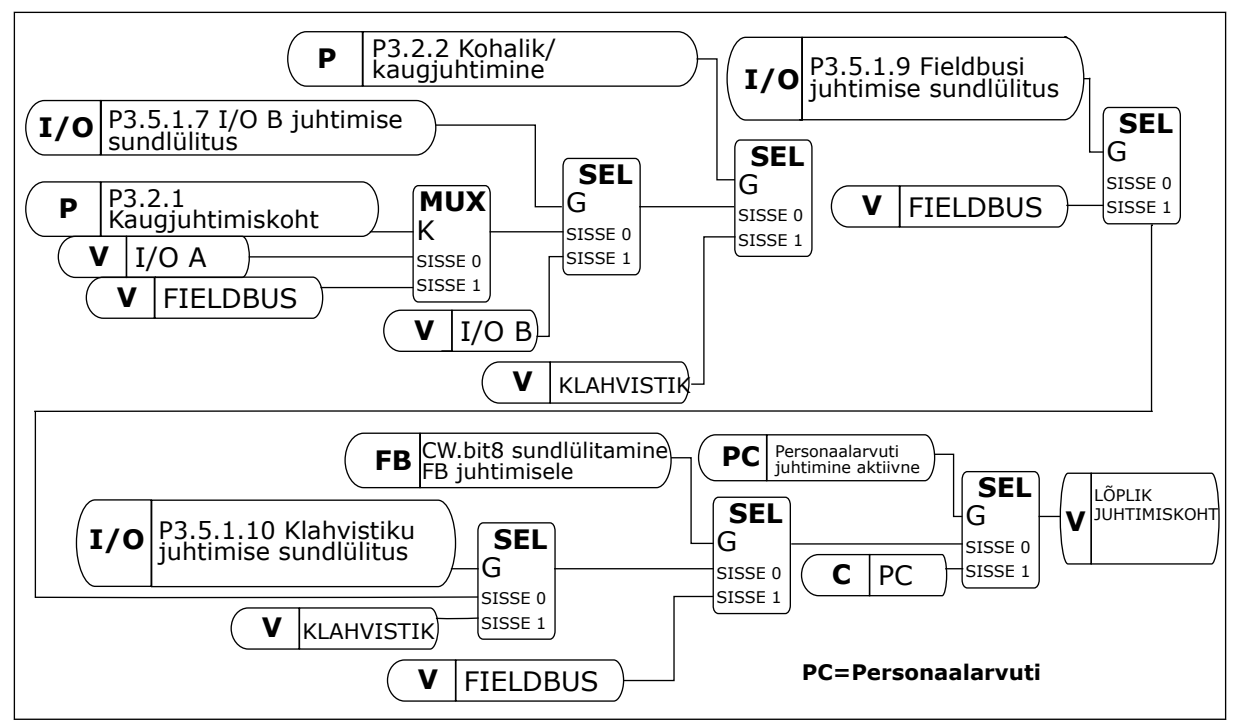

*Fig. 41: Juhtimiskoht*

#### KAUGJUHTIMISKOHT (I/O A)

Valige parameetritega P3.5.1.1 (Juhtsignaal 1 A), P3.5.1.2 (Juhtsignaal 2 A) ja P3.5.1.3 (Juhtsignaal 3 A) digitaalsisendid. Need digitaalsisendid juhivad käivitamise, seiskamise ja ümberpööramise käsklusi. Seejärel valige parameetri P3.2.6 I/O A loogika abil nende sisendite loogika.

#### KAUGJUHTIMISKOHT (I/O B)

Valige parameetritega P3.5.1.4 (Juhtsignaal 1 B), P3.5.1.5 (Juhtsignaal 2 B) ja P3.5.1.6 (Juhtsignaal 3 B) digitaalsisendid. Need digitaalsisendid juhivad käivitamise, seiskamise ja ümberpööramise käsklusi. Seejärel valige parameetri P3.2.7 I/O B loogika abil nende sisendite loogika.

#### KOHALIK JUHTIMISKOHT (KLAHVISTIK)

Käivitamise ja seiskamise käsklused tulevad klahvistiku nuppudelt. Pöörlemissuund seadistatakse parameetriga P3.3.1.9 Klahvistiku suund.

#### KAUGJUHTIMISKOHT (FIELDBUS)

Käivitamise, seiskamise ja ümberpööramise käsklused tulevad fieldbusilt.

#### *P3.2.1 KAUGJUHTIMISKOHT (ID 172)*

Selle parameetriga saate valida kaugjuhtimispaiga (käivitamine/seiskamine). Selle parameetriga saate lülitada süsteemi tagasi kaugjuhtimisele VACON® Live'ist, näiteks siis, kui juhtpaneel puruneb.

# *P3.2.2 KOHALIK/KAUGJUHTIMINE (ID 211)*

Selle parameetriga saate vahetada kohaliku juhtimispaiga ja kaugjuhtimispaikade vahel. Kohalikuks juhtimiskohaks on alati juhtklahvistik. Parameetri 'Kaugjuhtimiskoht' väärtusest olenevalt võib kaugjuhtimiskohaks olla I/O või fieldbus.

## *P3.2.3 KLAHVISTIKU STOPPNUPP (ID 114)*

Selle parameetriga saate lubada klahvistiku seiskamisnupu.

Kui see funktsioon on aktiveeritud, peatab klahvistiku stoppnupu vajutamine alati ajami (juhtimispaigast olenemata). Kui see funktsioon ei ole aktiveeritud, peatab klahvistiku stoppnupu vajutamine ainult kohalikult juhitava ajami.

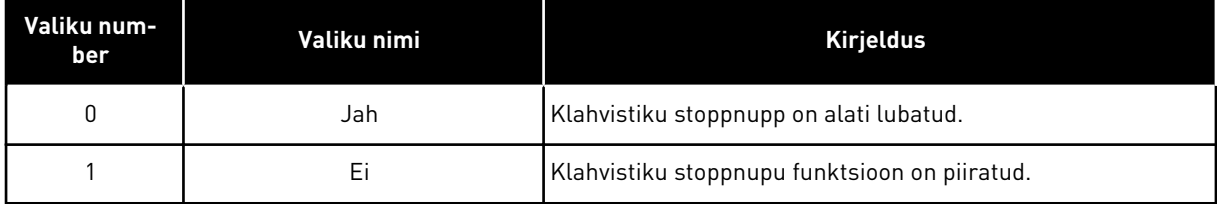

# *P3.2.4 KÄIVITUSFUNKTSIOON (ID 505)*

Selle parameetriga saate valida käivitusfunktsiooni tüübi.

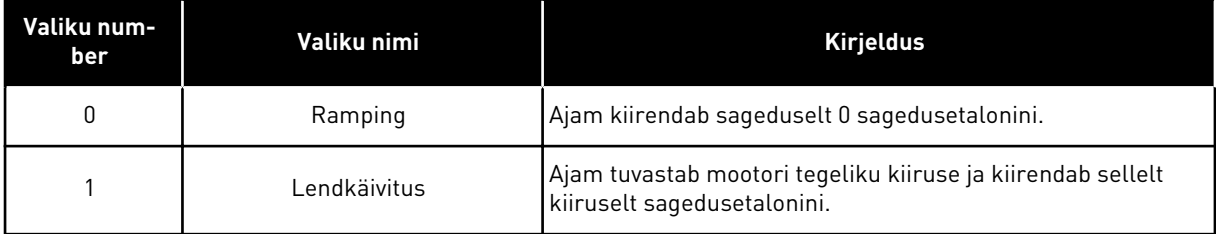

## *P3.2.5 PEATAMISFUNKTSIOON (ID 506)*

Selle parameetriga saate valida seiskamisfunktsiooni tüübi.

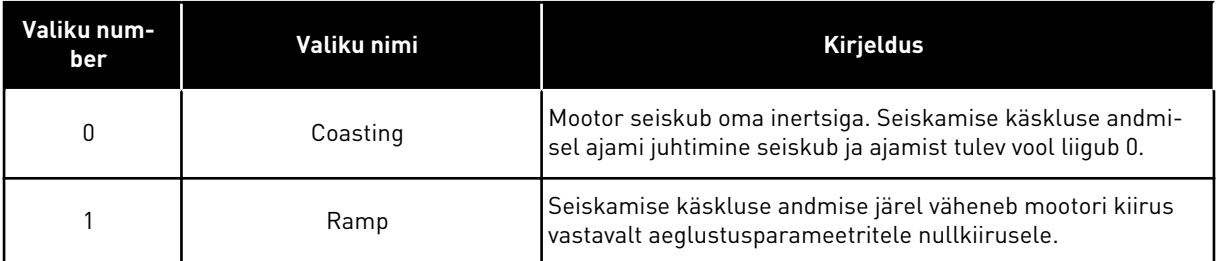

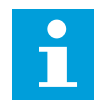

# **MÄRKUS!**

Rambi seiskamine ei ole kõigis olukordades tagatud. Kui valitud on rambi seiskamine ja netopinge muutub rohkem kui 20%, siis pinge prognoosimine nurjub. Sellisel juhul ei ole rambi seiskamine võimalik.

## *P3.2.6 I/O A KÄIVITAMISE/SEISKAMISE LOOGIKA (ID 300)*

Selle parameetriga saate juhtida ajami käivitamist ja seiskamist digitaalsignaalidega. Valikud võivad sisaldada sõna 'serv', mis aitab vältida tahtmatut käivitamist.

#### **Tahtmatu käivitamine võib toimuda näiteks järgmistel tingimustel.**

- Toite ühendamine.
- Toite taasühendamine pärast toitekatkestust.
- Pärast vea lähtestamist.
- Pärast seda, kui valik Käivitamine lubatud seiskab ajami.
- Kui muudate juhtimiskohaks I/O juhtimise.

Enne, kui mootori saab käivitada, tuleb avada käivitamise/seiskamise kontakt.

Kõikide järgnevatel lehekülgedel toodud näidete puhul on seiskamisrežiim laskuv. CS = juhtsignaal.

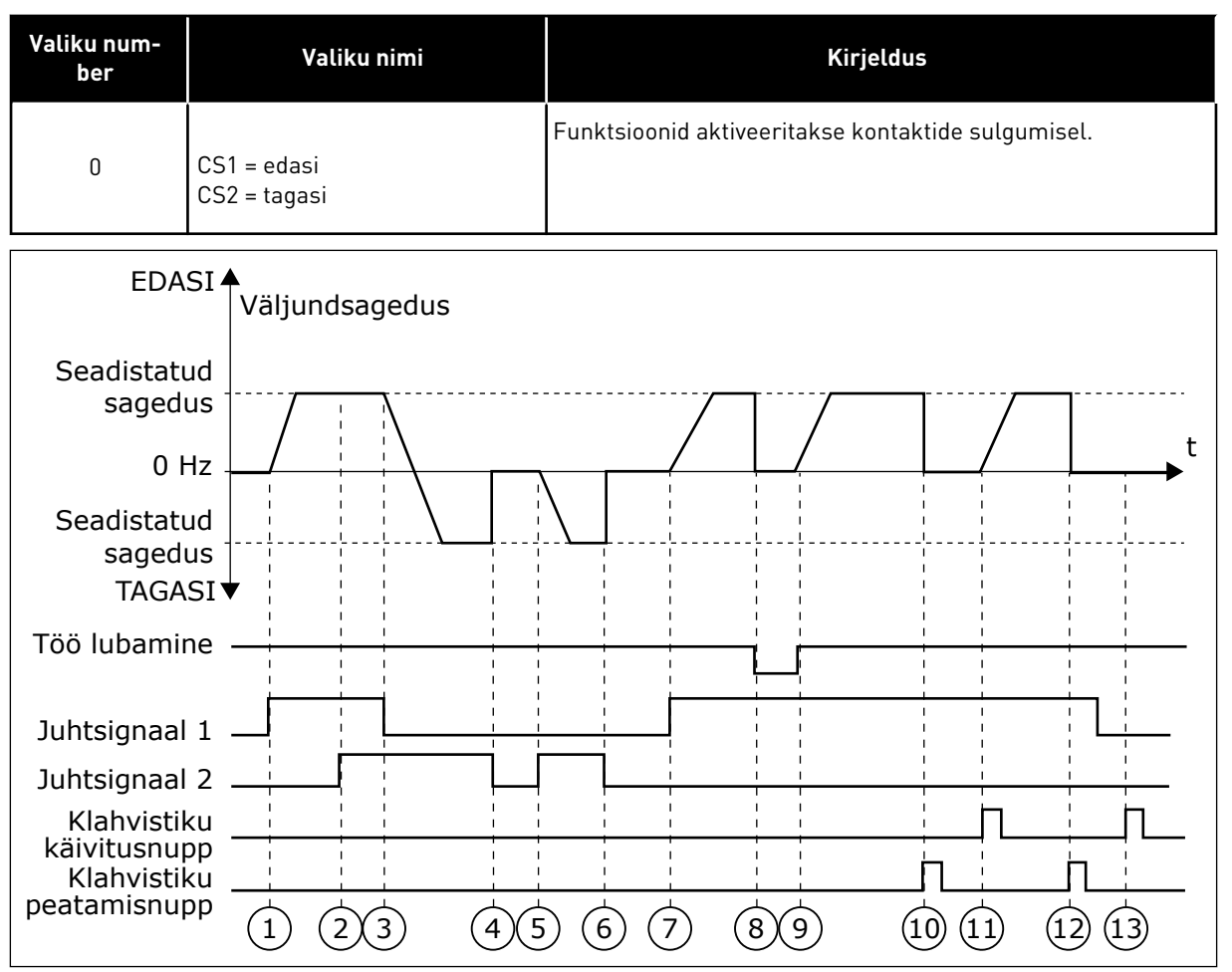

*Fig. 42: I/O A käivitamise/seiskamise loogika = 0*

- 1. Juhtsignaal (CS) 1 aktiveerub ja põhjustab väljundsageduse suurenemise. Mootor töötab edasisuunas.
- 2. CS2 aktiveerub, kuid ei mõjuta väljundsagedust, kuna esimesena seadistatud suunal on kõrgeim prioriteet.
- 3. CS1 inaktiveerub ja põhjustab suunamuutuse alguse (suunast EDASI suunda TAGASI), kuna CS2 on endiselt aktiivne.
- 4. CS2 inaktiveerub ja mootorisse antav sagedus liigub 0.
- 5. CS2 aktiveerub uuesti ja põhjustab mootori kiirendamise (TAGASI) seadistatud sagedusele.
- 6. CS2 inaktiveerub ja mootorisse antav sagedus langeb 0.
- 7. CS1 aktiveerub ja mootor kiirendab (EDASI) seadistatud sagedusele.
- 8. Signaal Käivitamine lubatud on seadistatud väärtusele AVATUD, mis põhjustab sageduse liikumise 0. Konfigureerige signaali Käivitamine lubatud parameetriga P3.5.1.15.
- 9. Signaal Käivitamine lubatud on seadistatud väärtusele SULETUD, mis põhjustab sageduse tõusmise seadistatud sagedusele, kuna CS1 on endiselt aktiivne.
- 10. Vajutatakse klahvistiku stoppnuppu ja mootorisse antav sagedus liigub 0. (See signaal töötab ainult siis, kui parameetri P3.2.3 Klahvistiku stoppnupp väärtus on *Jah*.)
- 11. Ajam käivitub, kuna vajutati klahvistiku nuppu START.
- 12. Ajami seiskamiseks vajutatakse uuesti klahvistiku nuppu STOP.
- 13. Katse käivitada ajamit nupuga START nurjus, kuna CS1 on inaktiivne.

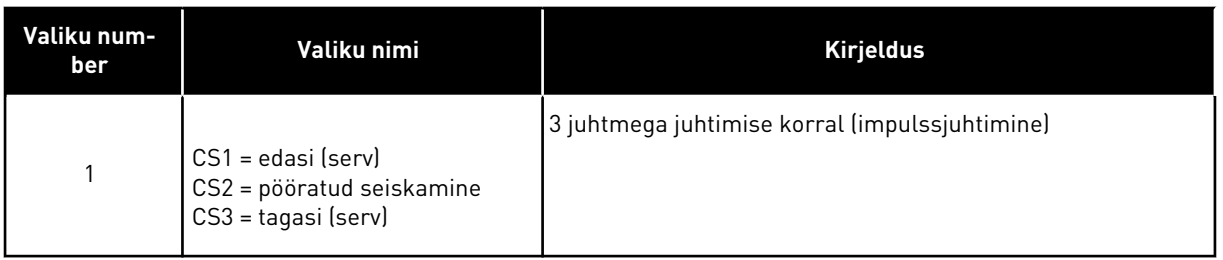

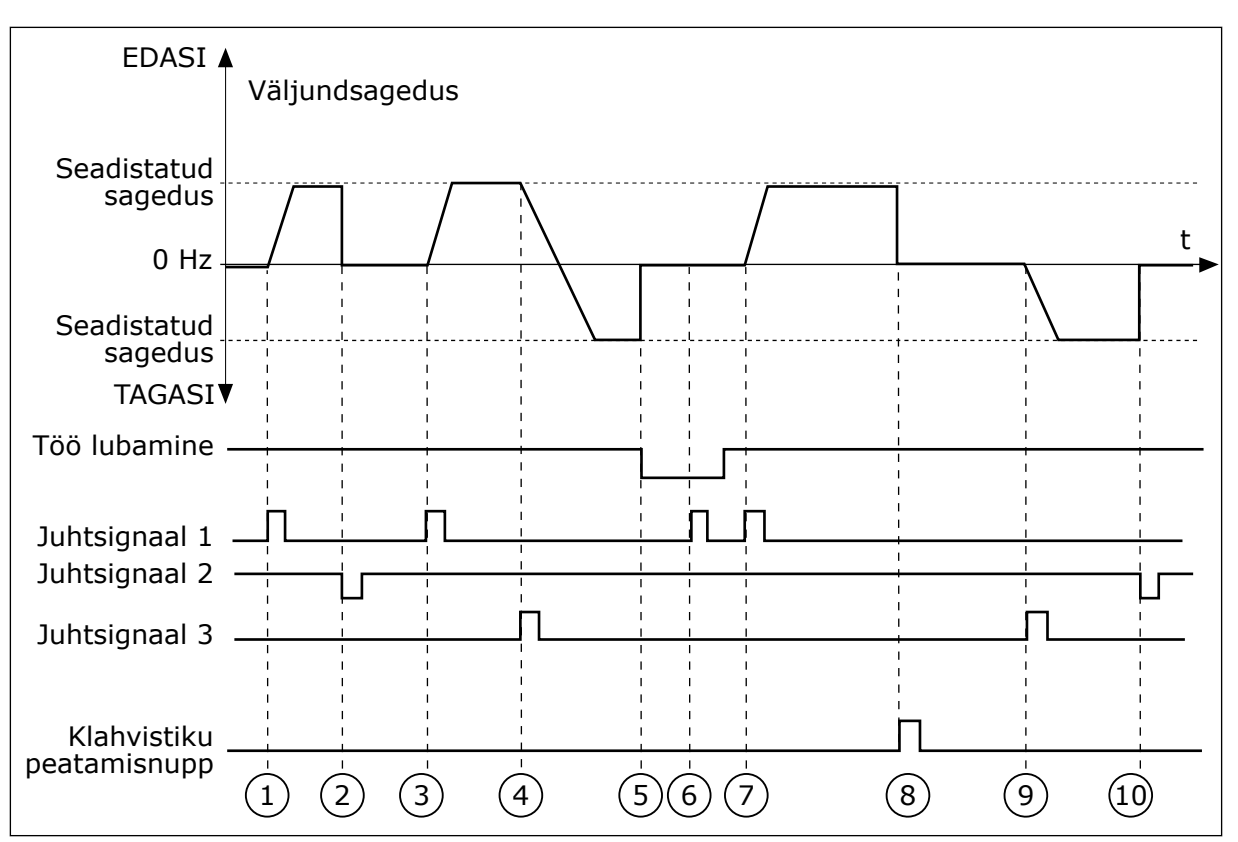

*Fig. 43: I/O A käivitamise/seiskamise loogika = 1*

- 1. Juhtsignaal (CS) 1 aktiveerub ja põhjustab väljundsageduse suurenemise. Mootor töötab edasisuunas.
- 2. CS2 inaktiveerub ja põhjustab mootorisse antava sageduse langemise 0.
- 3. CS1 aktiveerub ja põhjustab uuesti väljundsageduse suurenemise. Mootor töötab edasisuunas.
- 4. CS3 aktiveerub ja põhjustab suunamuutuse alguse (suunast EDASI suunda TAGASI).
- 5. Signaal Käivitamine lubatud on seadistatud väärtusele AVATUD, mis põhjustab sageduse liikumise 0. Konfigureerige signaali Käivitamine lubatud parameetriga 3.5.1.15.
- 6. CS1-ga käivitamise katse nurjus, kuna signaal Käivitamine lubatud on endiselt AVATUD.
- 7. CS1 aktiveerub ja mootor kiirendab (EDASI) seadistatud sagedusele, kuna signaal Käivitamine lubatud oli seadistatud väärtusele SULETUD.
- 8. Vajutatakse klahvistiku stoppnuppu ja mootorisse antav sagedus liigub 0. (See signaal töötab ainult siis, kui parameetri P3.2.3 Klahvistiku stoppnupp väärtus on *Jah*.)
- 9. CS3 aktiveerub ja põhjustab mootori käivitumise ja töötamise tagasisuunas.
- 10. CS2 inaktiveerub ja põhjustab mootorisse antava sageduse langemise  $\theta$ .

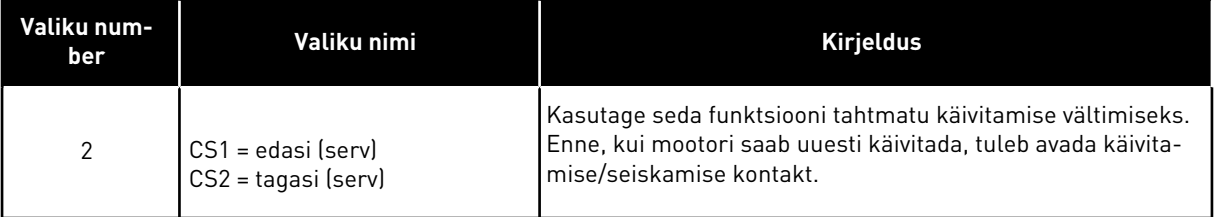

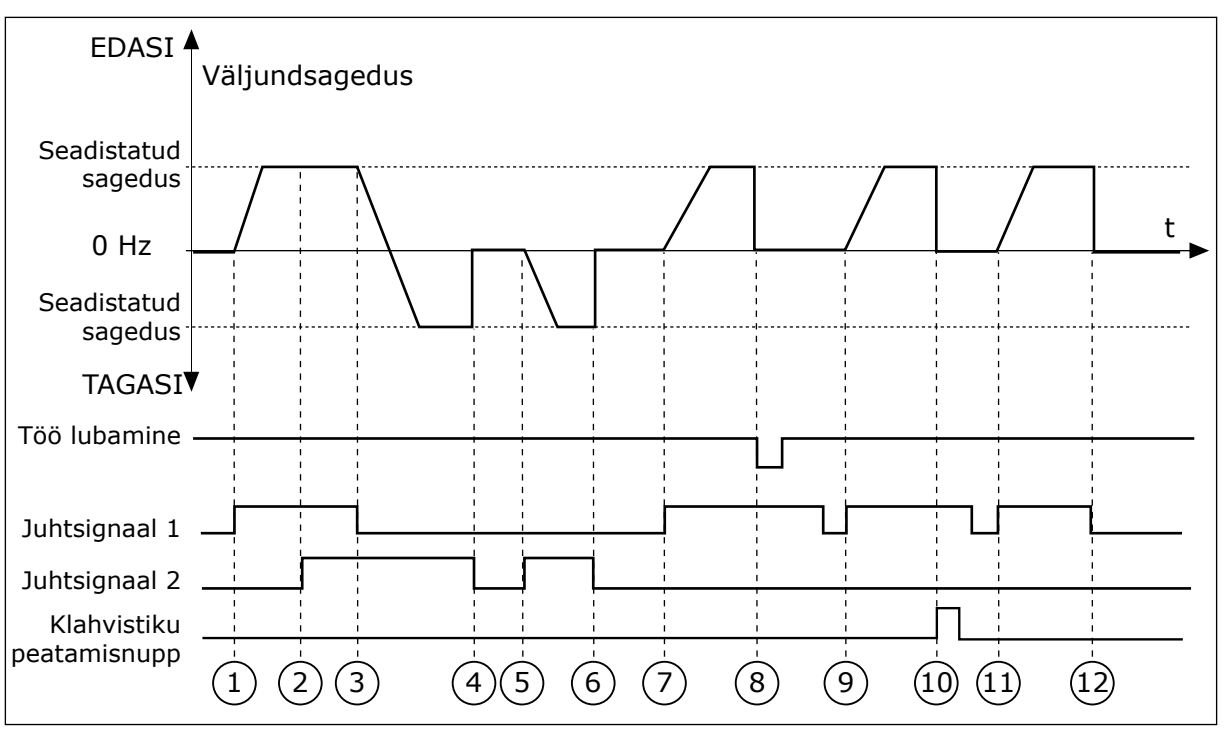

*Fig. 44: I/O A käivitamise/seiskamise loogika = 2*

- 1. Juhtsignaal (CS) 1 aktiveerub ja põhjustab väljundsageduse suurenemise. Mootor töötab edasisuunas.
- 2. CS2 aktiveerub, kuid ei mõjuta väljundsagedust, kuna esimesena seadistatud suunal on kõrgeim prioriteet.
- 3. CS1 inaktiveerub ja põhjustab suunamuutuse alguse (suunast EDASI suunda TAGASI), kuna CS2 on endiselt aktiivne.
- 4. CS2 inaktiveerub ja mootorisse antav sagedus liigub 0.
- 5. CS2 aktiveerub uuesti ja põhjustab mootori kiirendamise (TAGASI) seadistatud sagedusele.
- 6. CS2 inaktiveerub ja mootorisse antav sagedus liigub 0.
- 7. CS1 aktiveerub ja mootor kiirendab (EDASI) seadistatud sagedusele.
- 8. Signaal Käivitamine lubatud on seadistatud väärtusele AVATUD, mis põhjustab sageduse liikumise 0. Konfigureerige signaali Käivitamine lubatud parameetriga P3.5.1.15.
- 9. Signaal Käivitamine lubatud on seadistatud väärtusele SULETUD, millel ei ole mõju, kuna tõusev serv on käivitamiseks hädavajalik, isegi kui CS1 on aktiivne.
- 10. Vajutatakse klahvistiku stoppnuppu ja mootorisse antav sagedus liigub 0. (See signaal töötab ainult siis, kui parameetri P3.2.3 Klahvistiku stoppnupp väärtus on *Jah*.)
- 11. CS1 avatakse ja suletakse uuesti, mis põhjustab mootori käivitumise.
- 12. CS1 inaktiveerub ja mootorisse antav sagedus liigub 0.

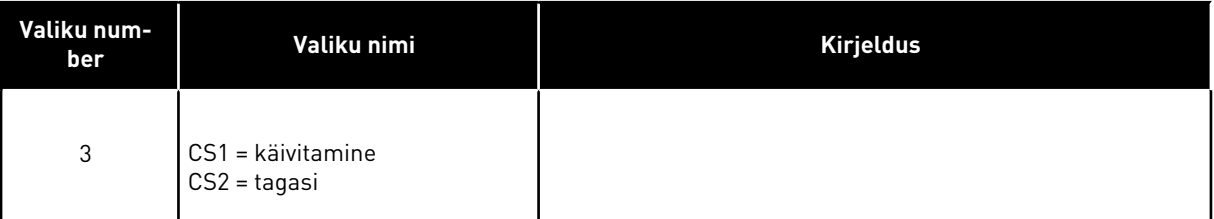

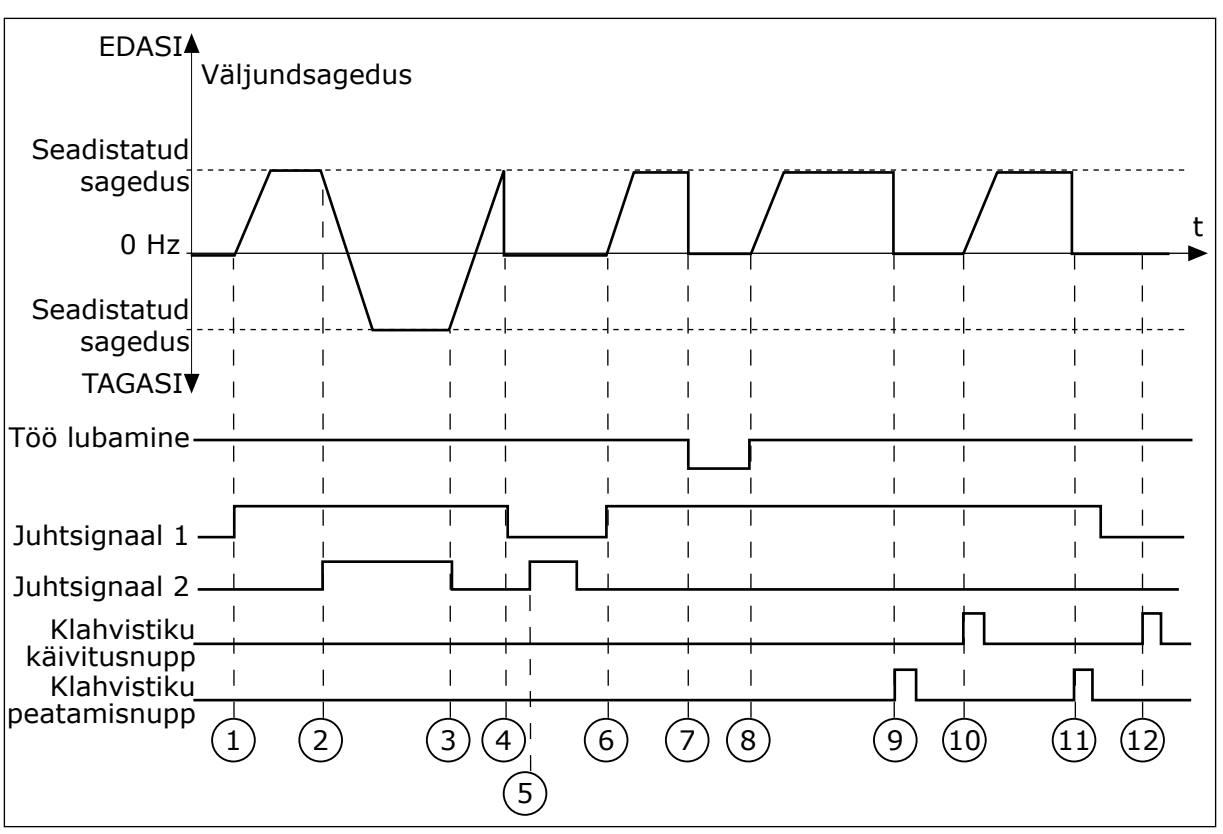

*Fig. 45: I/O A käivitamise/seiskamise loogika = 3*

- 1. Juhtsignaal (CS) 1 aktiveerub ja põhjustab väljundsageduse suurenemise. Mootor töötab edasisuunas.
- 2. CS2 aktiveerub ja põhjustab suunamuutuse alguse (suunast EDASI suunda TAGASI).
- 3. CS2 inaktiveerub, mis põhjustab suunamuutuse alguse (suunast EDASI suunda TAGASI), kuna CS1 on endiselt aktiivne.
- 4. CS1 inaktiveerub ja sagedus langeb 0.
- 5. CS2 aktiveerub, kuid mootor ei käivitu, kuna CS1 on inaktiivne.
- 6. CS1 aktiveerub ja põhjustab uuesti väljundsageduse suurenemise. Mootor töötab edasisuunas, kuna CS2 on inaktiivne.
- 7. Signaal Käivitamine lubatud on seadistatud väärtusele AVATUD, mis põhjustab sageduse liikumise 0. Konfigureerige signaali Käivitamine lubatud parameetriga P3.5.1.15.
- 8. Signaal Käivitamine lubatud on seadistatud väärtusele SULETUD, mis põhjustab sageduse tõusmise seadistatud sagedusele, kuna CS1 on endiselt aktiivne.
- 9. Vajutatakse klahvistiku stoppnuppu ja mootorisse antav sagedus liigub 0. (See signaal töötab ainult siis, kui parameetri P3.2.3 Klahvistiku stoppnupp väärtus on *Jah*.)
- 10. Ajam käivitub, kuna vajutati klahvistiku nuppu START.
- 11. Ajam seisatakse uuesti klahvistiku nupuga STOP.
- 12. Katse käivitada ajamit nupuga START nurjus, kuna CS1 on inaktiivne.

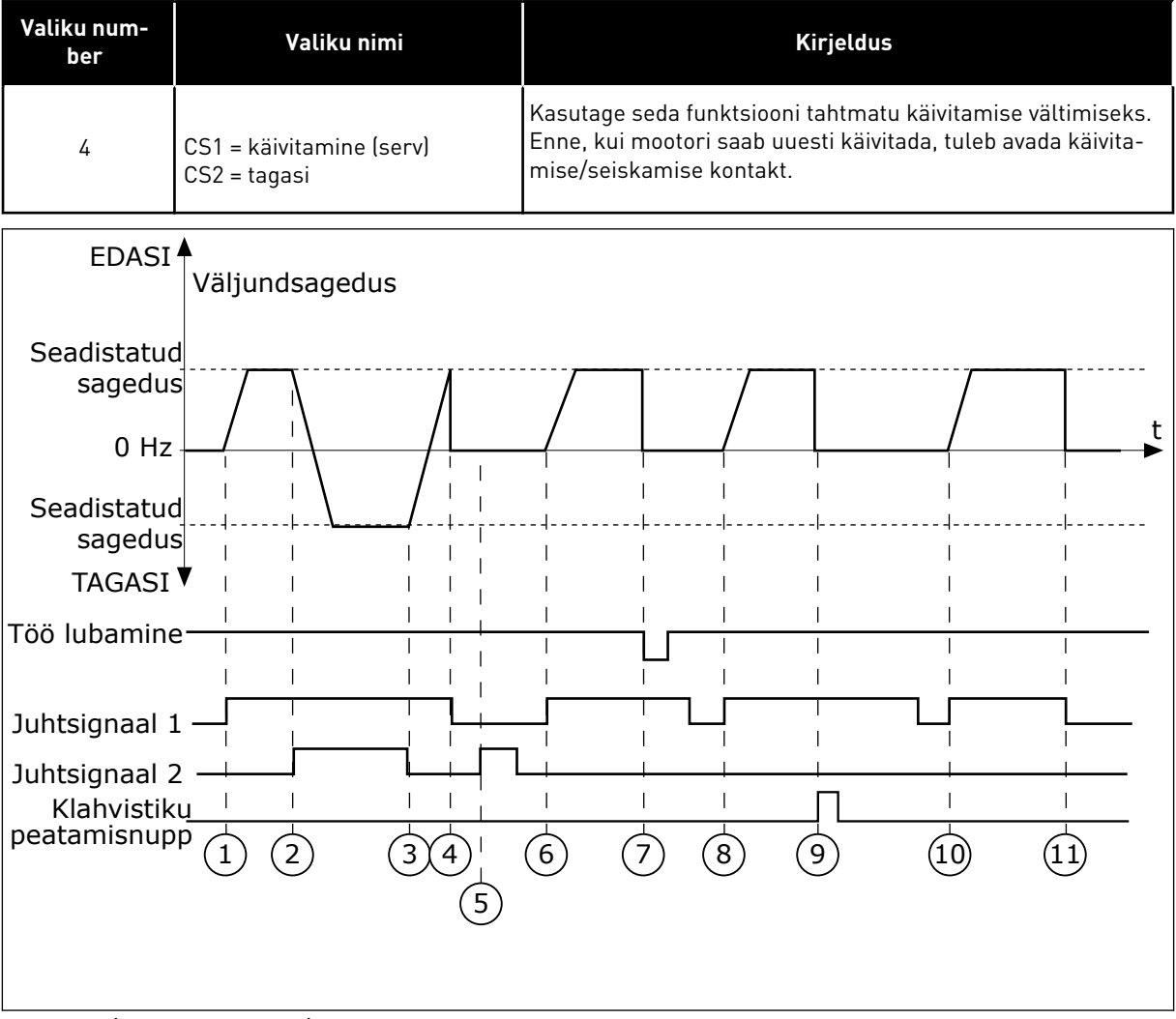

*Fig. 46: I/O A käivitamise/seiskamise loogika = 4*

- 1. Juhtsignaal (CS) 1 aktiveerub ja põhjustab väljundsageduse suurenemise. Mootor töötab edasisuunas, kuna CS2 on inaktiivne.
- 2. CS2 aktiveerub, mis põhjustab suunamuutuse alguse (suunast EDASI suunda TAGASI).
- 3. CS2 inaktiveerub, mis põhjustab suunamuutuse alguse (suunast EDASI suunda TAGASI), kuna CS1 on endiselt aktiivne.
- 4. CS1 inaktiveerub ja sagedus langeb 0.
- 5. CS2 aktiveerub, kuid mootor ei käivitu, kuna CS1 on inaktiivne.
- 6. CS1 aktiveerub ja põhjustab uuesti väljundsageduse suurenemise. Mootor töötab edasisuunas, kuna CS2 on inaktiivne.
- 7. Signaal Käivitamine lubatud on seadistatud väärtusele AVATUD, mis põhjustab sageduse liikumise 0. Konfigureerige signaali Käivitamine lubatud parameetriga P3.5.1.15.
- 8. Enne, kui ajami saab käivitada, tuleb CS1 avada ja uuesti sulgeda.
- 9. Vajutatakse klahvistiku stoppnuppu ja mootorisse antav sagedus liigub 0. (See signaal töötab ainult siis, kui parameetri P3.2.3 Klahvistiku stoppnupp väärtus on *Jah*.)
- 10. Enne, kui ajami saab käivitada, tuleb CS1 avada ja uuesti sulgeda.
- 11. CS1 inaktiveerub ja sagedus langeb 0.

## *P3.2.7 I/O B KÄIVITAMISE/SEISKAMISE LOOGIKA (ID 363)*

Selle parameetriga saate juhtida ajami käivitamist ja seiskamist digitaalsignaalidega. Valikud võivad sisaldada sõna 'serv', mis aitab vältida tahtmatut käivitamist. Lisateabe saamiseks vt P3.2.6.

#### *P3.2.8 FIELDBUSI KÄIVITAMISE LOOGIKA (ID 889)*

Selle parameetriga saate määrata Fieldbusi käivitamise loogika. Valikud võivad sisaldada sõna 'serv', mis aitab vältida tahtmatut käivitamist.

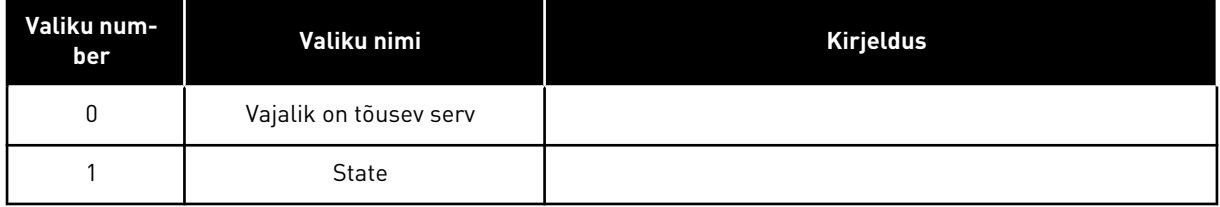

## *P3.2.9 KÄIVITUSVIIVITUS (ID 524)*

Selle parameetriga saate määrata viivituse käivitamiskäsu ja ajami tegeliku käivitumise vahel.

#### *P3.2.10 KAUGJUHTIMISELT LOKAALSELE FUNKTSIOON (ID 181)*

Selle parameetriga saate määrata kopeeritavate seadete valiku, kui asendate kaugjuhtimise kohaliku (klahvistik) juhtimisega.

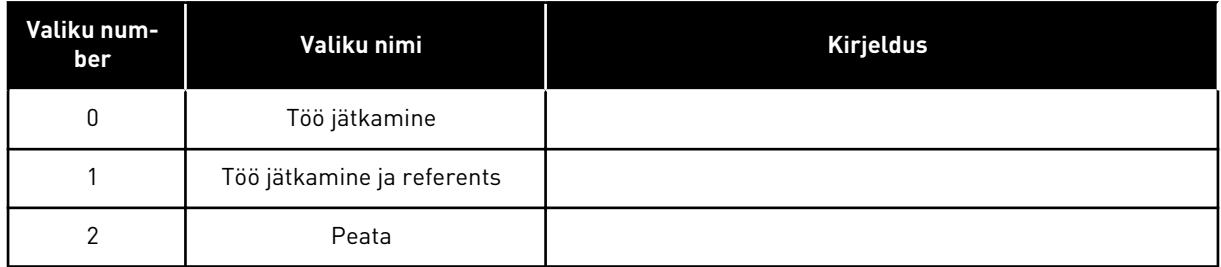

## *P3.2.11 TAASKÄIVITUSE VIIVITUS (ID 15555)*

Selle parameetriga saate määrata viivitusaja, mille jooksul ei saa ajamit pärast peatamist uuesti käivitada.

Parameetrit kasutatakse kompressorirakendustes.

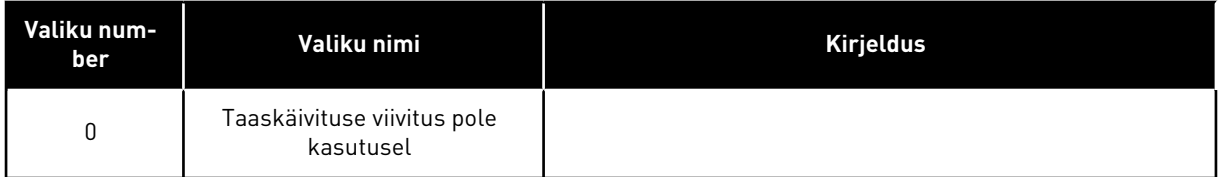

# **10.4 REFERENTSID**

## 10.4.1 SAGEDUSETALON

Sageduse referentsiallikat saab programmeerida kõikidel juhtimiskohtadel, välja arvatud personaalarvuti tööriist. Personaalarvuti kasutamisel võetakse sageduse referents alati personaalarvuti tööriistast.

## KAUGJUHTIMISKOHT (I/O A)

I/O A sageduse referentsiallika seadistamiseks kasutage parameetrit P3.3.1.5.

## KAUGJUHTIMISKOHT (I/O B)

I/O B sageduse referentsiallika seadistamiseks kasutage parameetrit P3.3.1.6.

## KOHALIK JUHTIMISKOHT (KLAHVISTIK)

Parameetri P3.3.1.7 puhul vaikeväärtuse *Klahvistik* kasutamisel kehtib referents, mille seadistate parameetrile P3.3.1.8 Klahvistiku referents.

## KAUGJUHTIMISKOHT (FIELDBUS)

Parameetri P3.3.1.10 puhul vaikeväärtuse *Fieldbus* kehtima jätmisel võetakse sageduse referents fieldbusist.

## *P3.3.1.1 MINIMAALNE SAGEDUSE REFERENTS (ID 101)*

Selle parameetriga saate määrata minimaalse sageduse referentsi.

## *P3.3.1.2 MAKSIMAALNE SAGEDUSE REFERENTS (ID 102)*

Selle parameetriga saate määrata maksimaalse sageduse referentsi.

#### *P3.3.1.3 POSITIIVSE SAGEDUSE REFERENTSI PIIRANG (ID 1285)*

Selle parameetriga saate määrata lõpliku sageduse referentsi piirangu positiivsele suunale.

## *P3.3.1.4 NEGATIIVSE SAGEDUSE REFERENTSI PIIRANG (ID 1286)*

Selle parameetriga saate määrata lõpliku sageduse referentsi piirangu negatiivsele suunale. Selle parameetri abil saate näiteks vältida mootori käivitumist vastassuunas.

#### *P3.3.1.5 I/O JUHTIMISE REFERENTSI A VALIK (ID 117)*

Selle parameetriga saate valida referentsiallika, kui juhtimispaigaks on I/O A. Parameetriga 1.2 seadistatud rakendus annab vaikeväärtuse.

## *P3.3.1.6 I/O JUHTIMISE REFERENTSI B VALIK (ID 131)*

Selle parameetriga saate valida referentsiallika, kui juhtimispaigaks on I/O B. Lisateabe saamiseks vt P3.3.1.5. I/O B juhtimiskoha saab aktiveerida ainult digitaalsisendiga (P3.5.1.7).

# *P3.3.1.7 KLAHVISTIKU JUHTIMISE REFERENTSI VALIK (ID 121)*

Selle parameetriga saate valida referentsiallika, kui juhtimispaigaks on klahvistik.

## *P3.3.1.8 KLAHVISTIKU REFERENTS (ID 184)*

Selle parameetriga saate reguleerida klahvistiku sageduse referentsi.

## *P3.3.1.9 KLAHVISTIKU SUUND (ID 123)*

Selle parameetriga saate määrata mootori pöörlemissuuna, kui juhtimispaigaks on klahvistik.

## *P3.3.1.10 FIELDBUSIGA JUHTIMISE REFERENTSI VALIK (ID 122)*

Selle parameetriga saate valida referentsiallika, kui juhtimispaigaks on Fieldbus. Vaikeväärtuse määrab rakenduse valimine parameetriga P1.2 Rakendus. Vt vaikeväärtusi peatükis *[12 Lisa 1](#page-385-0)*.

## 10.4.2 EELHÄÄLESTATUD SAGEDUSED

## *P3.3.3.1 EELHÄÄLESTATUD SAGEDUSE REŽIIM (ID 182)*

Selle parameetriga saate määrata digitaalse sisendi eelseadistatud sageduste loogika. Selle parameetriga saate seadistada loogika, mida üks eelhäälestatud sagedustest on kasutama valitud. Valida saab 2 erineva loogika vahel.

Eelhäälestatud sageduse määrab aktiivsete eelhäälestatud kiiruse digitaalsisendite arv.

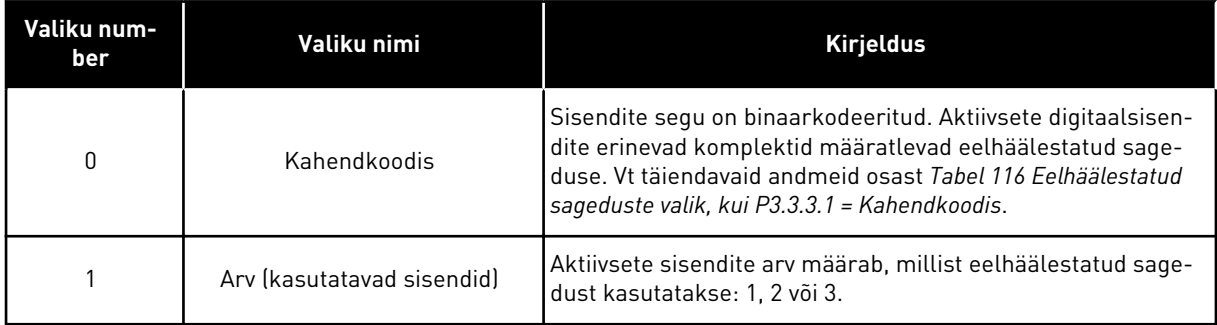

#### *P3.3.3.2 EELHÄÄLESTATUD SAGEDUS 0 (ID 180)*

Selle parameetriga saate määrata eelseadistatud sageduse referentsi, kui eelseadistatud sageduste funktsioon on kasutuses.

Valige digitaalsisendi signaalidega eelhäälestatud sagedused.

## *P3.3.3.3 EELHÄÄLESTATUD SAGEDUS 1 (ID 105)*

Selle parameetriga saate määrata eelseadistatud sageduse referentsi, kui eelseadistatud sageduste funktsioon on kasutuses.

Valige digitaalsisendi signaalidega eelhäälestatud sagedused.

## *P3.3.3.4 EELHÄÄLESTATUD SAGEDUS 2 (ID 106)*

Selle parameetriga saate määrata eelseadistatud sageduse referentsi, kui eelseadistatud sageduste funktsioon on kasutuses.

Valige digitaalsisendi signaalidega eelhäälestatud sagedused.

#### *P3.3.3.5 EELHÄÄLESTATUD SAGEDUS 3 (ID 126)*

Selle parameetriga saate määrata eelseadistatud sageduse referentsi, kui eelseadistatud sageduste funktsioon on kasutuses.

Valige digitaalsisendi signaalidega eelhäälestatud sagedused.

#### *P3.3.3.6 EELHÄÄLESTATUD SAGEDUS 4 (ID 127)*

Selle parameetriga saate määrata eelseadistatud sageduse referentsi, kui eelseadistatud sageduste funktsioon on kasutuses.

Valige digitaalsisendi signaalidega eelhäälestatud sagedused.

#### *P3.3.3.7 EELHÄÄLESTATUD SAGEDUS 5 (ID 128)*

Selle parameetriga saate määrata eelseadistatud sageduse referentsi, kui eelseadistatud sageduste funktsioon on kasutuses.

Valige digitaalsisendi signaalidega eelhäälestatud sagedused.

#### *P3.3.3.8 EELHÄÄLESTATUD SAGEDUS 6 (ID 129)*

Selle parameetriga saate määrata eelseadistatud sageduse referentsi, kui eelseadistatud sageduste funktsioon on kasutuses.

Valige digitaalsisendi signaalidega eelhäälestatud sagedused.

#### *P3.3.3.9 EELHÄÄLESTATUD SAGEDUS 7 (ID 130)*

Selle parameetriga saate määrata eelseadistatud sageduse referentsi, kui eelseadistatud sageduste funktsioon on kasutuses.

Valige digitaalsisendi signaalidega eelhäälestatud sagedused.

#### PARAMEETRILE P3.3.3.1 VALITUD VÄÄRTUS 0

Eelhäälestatud sageduse 0 seadistamiseks referentsiks seadistage parameetri P3.3.1.5 (I/O juhtimise referentsi A valik) väärtuseks 0 *Eelhäälestatud sagedus 0*.

Eelhäälestatud sageduse valimiseks vahemikus 1 kuni 7 määrake digitaalsisendid parameetritele P3.3.3.10 (Eelhäälestatud sageduse valik 0), P3.3.3.11 (Eelhäälestatud sageduse valik 1), ja/või P3.3.3.12 (Eelhäälestatud sageduse valik 2). Aktiivsete digitaalsisendite erinevad komplektid määratlevad eelhäälestatud sageduse. Täiendavad andmed leiate allolevast tabelist. Eelhäälestatud sageduste väärtused püsivad automaatselt miinimum- ja maksimumsageduse (P3.3.1.1 ja P3.3.1.2) vahel.

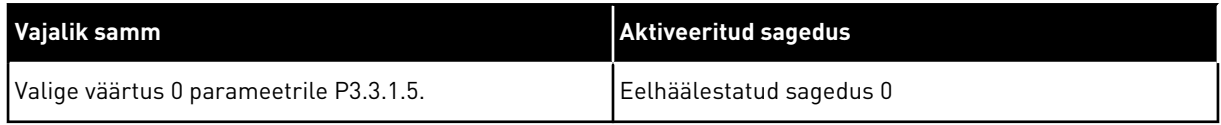

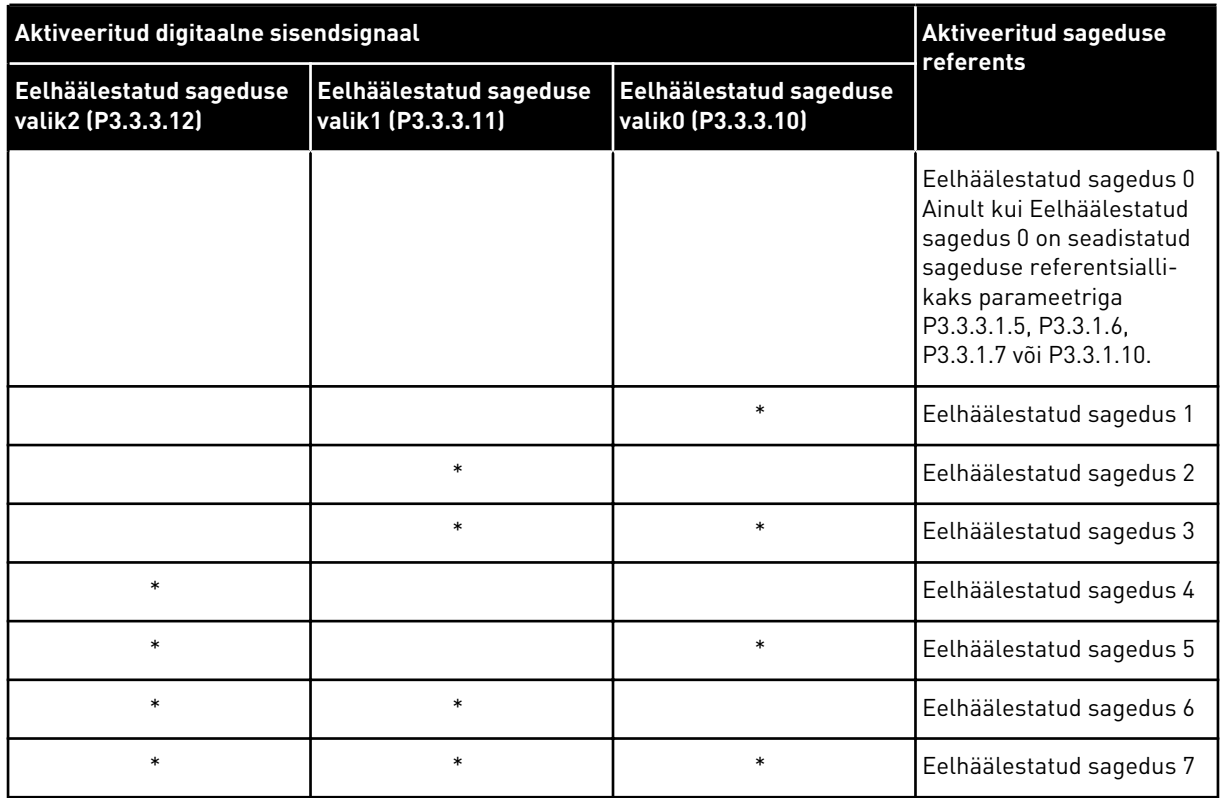

<span id="page-250-0"></span>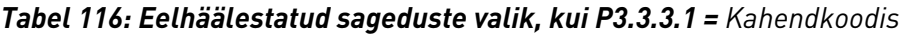

\* = sisend on aktiveeritud.

# PARAMEETRILE P3.3.3.1 VALITUD VÄÄRTUS 1

Eelhäälestatud sagedusi 1 kuni 3 saate kasutada erinevate aktiivsete digitaalsisendite komplektidega. Aktiivsete sisendite arv määrab, millist kasutatakse.

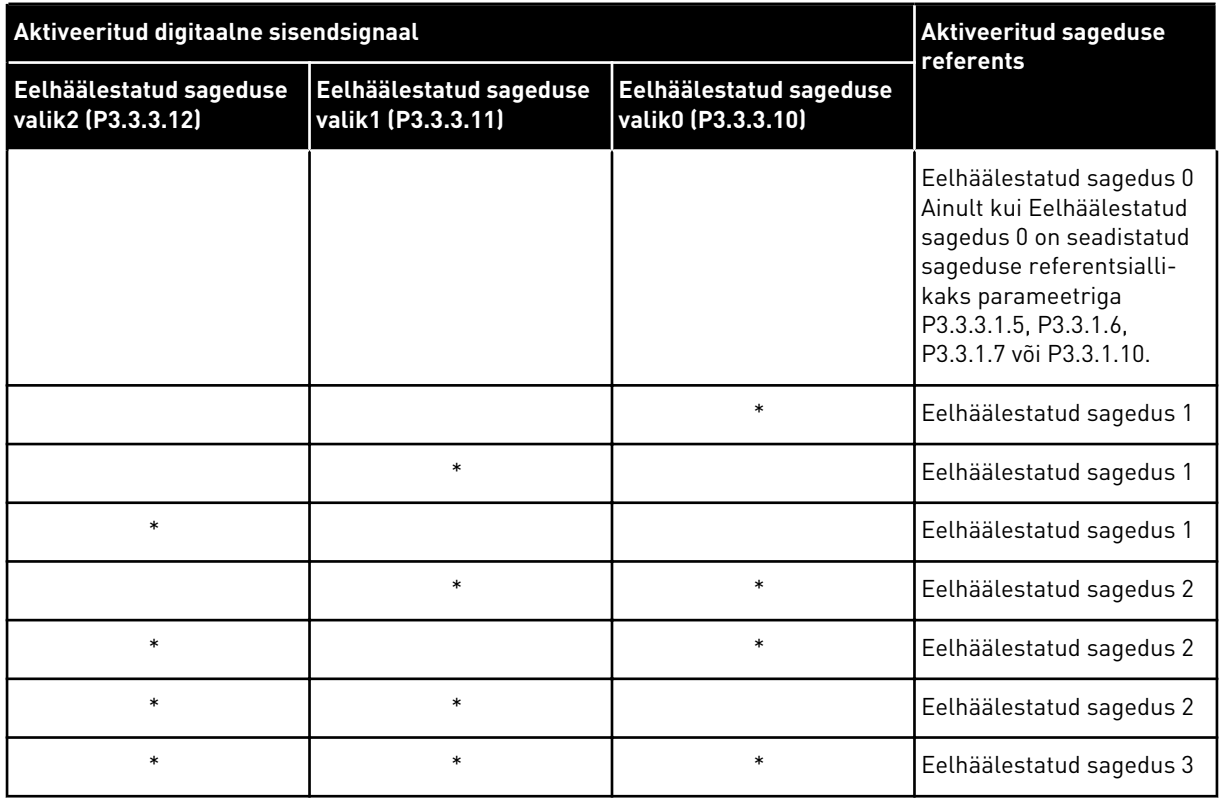

#### *Tabel 117: Eelhäälestatud sageduste valik, kui P3.3.3.1 = Sisendite arv*

\* = sisend on aktiveeritud.

#### *P3.3.3.10 EELHÄÄLESTATUD SAGEDUSE VALIK 0 (ID 419)*

Selle parameetriga saate valida digitaalse sisendsignaali, mida kasutatakse eelseadistatud sageduste selektorina.

See parameeter on eelhäälestatud kiiruste (0–7) binaarvalija. Vt parameetreid P3.3.3.2 kuni P3.3.3.9.

#### *P3.3.3.11 EELHÄÄLESTATUD SAGEDUSE VALIK 1 (ID 420)*

Selle parameetriga saate valida digitaalse sisendsignaali, mida kasutatakse eelseadistatud sageduste selektorina.

See parameeter on eelhäälestatud kiiruste (0–7) binaarvalija. Vt parameetreid P3.3.3.2 kuni P3.3.3.9.

#### *P3.3.3.12 EELHÄÄLESTATUD SAGEDUSE VALIK 2 (ID 421)*

Selle parameetriga saate valida digitaalse sisendsignaali, mida kasutatakse eelseadistatud sageduste selektorina.

See parameeter on eelhäälestatud kiiruste (0–7) binaarvalija. Vt parameetreid P3.3.3.2 kuni P3.3.3.9.

Eelhäälestatud sageduste 1 kuni 7 rakendamiseks ühendage nende funktsioonidega digitaalsisend, järgides suuniseid peatükis *[10.6.1 Digitaal- ja analoogsisendite](#page-258-0)  [programmeerimine](#page-258-0)*. Lisaandmetega tutvumiseks vt *[Tabel 116 Eelhäälestatud sageduste valik,](#page-250-0)*
*[kui P3.3.3.1 = Kahendkoodis](#page-250-0)* ning ka *[Tabel 34 Eelhäälestatud sageduse parameetrid](#page-138-0)* ja *[Tabel 42](#page-141-0)  [Digitaalsisendi seaded](#page-141-0)*.

# 10.4.3 MOOTORI POTENTSIOMEETRI PARAMEETRID

Mootori potentsiomeetri sageduse referents on saadaval kõikides juhtimiskohtades. Mootori potentsiomeetri referentsi saate muuta ainult siis, kui ajam on käitamisolekus.

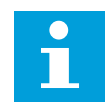

# **MÄRKUS!**

Kui seadistate väljundsageduse aeglasemaks mootori potentsiomeetri rambi ajast, määravad sellele piirangud tavapärased kiirendus- ja aeglustusajad.

### *P3.3.4.1 MOOTORI POTENTSIOMEETER ÜLES (ID 418)*

Selle parameetriga saate suurendada väljundsagedust digitaalse sisendsignaaliga. Mootori potentsiomeetriga saate väljundsagedust suurendada ja vähendada. Kui ühendate digitaalsisendi parameetriga Mootori potentsiomeeter ÜLES ja aktiveerite digitaalse sisendsignaali, väljundsagedus tõuseb.

Mootori potentsiomeetri referents SUURENEB, kuni kontakt on avatud.

### *P3.3.4.2 MOOTORI POTENTSIOMEETER ALLA (ID 417)*

Selle parameetriga saate vähendada väljundsagedust digitaalse sisendsignaaliga. Mootori potentsiomeetriga saate väljundsagedust suurendada ja vähendada. Kui ühendate digitaalsisendi parameetriga Mootori potentsiomeeter ALLA ja aktiveerite digitaalse sisendsignaali, väljundsagedus langeb.

Mootori potentsiomeetri referents VÄHENEB kuni kontakti avanemiseni.

Kui parameeter Mootori potentsiomeeter ÜLES või ALLA on aktiivne, mõjutavad väljundsageduse tõusmist või langemist 3 erinevat parameetrit. Nendeks parameetriteks on Mootori potentsiomeetri rambi aeg (P3.3.4.3), Kiirendusaeg (P3.4.1.2) ja Aeglustusaeg (P3.4.1.3).

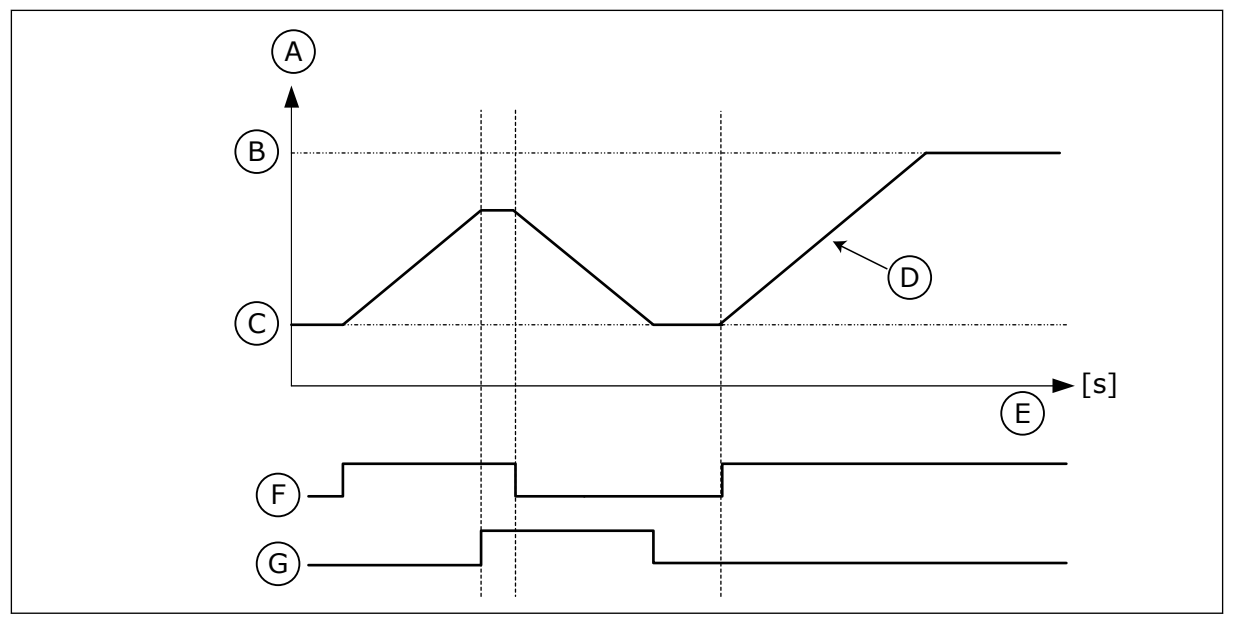

*Fig. 47: Mootori potentsiomeetri parameetrid*

- A. Sageduse referents
- B. Max Frequency
- C. Min Frequency
- D. Mootori potentsiomeetri rambi aeg
- E. Aeg
- F. Mootori potentsiomeeter ÜLES
- G. Mootori potentsiomeeter ALLA

# *P3.3.4.3 MOOTORI POTENTSIOMEETRI RAMBI AEG (ID 331)*

Selle parameetriga saate määrata mootori potentsiomeetri referentsi muutuse määra, kui seda suurendatakse või vähendatakse.

Parameetri väärtus sisestatakse ühikutes Hz/s.

# *P3.3.4.4 MOOTORI POTENTSIOMEETRI LÄHTESTAMINE (ID 367)*

Selle parameetriga saate määrata mootori potentsiomeetri sageduse referentsi lähtestamise loogika.

See parameeter määrab, millal seadistatakse mootori potentsiomeetri referents väärtusele  $0$ .

Lähtestusfunktsioonil on 3 valikuvõimalust: ei lähtestata, lähtestatakse ajami seiskumisel või lähtestatakse ajami võimsuse langemisel.

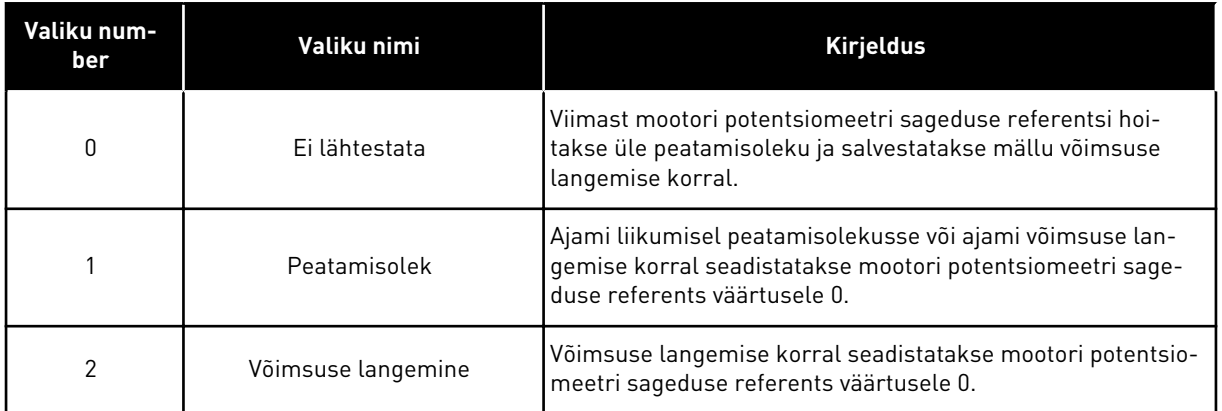

#### 10.4.4 LOPUTUSE PARAMEETRID

Loputusfunktsiooni kasutage tavapärase juhtimise hetkeliseks ülevõtmiseks. Selle funktsiooni abil saate nt loputada torustikku või käitada käsitsi pumpa eelhäälestatud püsival kiirusel.

Loputusfunktsioon käivitab ajami valitud referentsil ilma käivitamise käskluseta ja sõltumata juhtimiskohast.

### *P3.3.6.1 LOPUTUSE REFERENTSI AKTIVEERIMINE (ID 530)*

Selle parameetriga saate valida digitaalse sisendsignaali, mis aktiveerib loputusfunktsiooni. Loputuse sageduse referents on kahesuunaline ja ümberpööramise käsklus ei avalda mõju loputuse referentsi suunale.

# **MÄRKUS!**

Digitaalse sisendi aktiveerimisel ajam käivitub.

# *P3.3.6.2 LOPUTUSE REFERENTS (ID 1239)*

Selle parameetriga saate määrata ajami sageduse referentsi, kui loputusfunktsioon on kasutuses.

Referents on kahesuunaline ja ümberpööramise käsklus ei avalda mõju loputuse referentsi suunale. Referents edasisuunale määratletakse positiivse väärtusena ja tagasisuunale negatiivse väärtusena.

# **10.5 RAMPIDE JA PIDURITE SEADISTAMINE**

#### 10.5.1 RAMP 1

#### *P3.4.1.1 RAMBI 1 KUJU (ID 500)*

Selle parameetriga saate muuta kiirenduse ja aeglustuse rambi alguse ja lõpu sujuvamaks. Parameetritega Rambi 1 kuju ja Rambi 2 kuju saate muuta kiirenduse ja aeglustuse rampide alguse ja lõpu sujuvamaks. Kui seadistate väärtuseks 0,0%, on rambi kuju lineaarne. Kiirendus ja aeglustus reageerivad referentsi signaali muutustele koheselt.

Kui seadistate väärtuse vahemikku 1,0% kuni 100,0%, on kiirenduse ja aeglustuse ramp Skujuline. Kasutage seda funktsiooni osade mehaanilise kulumise ja vooluteravike vähendamiseks referentsi muutumisel. Kiirendusaega saate muuta parameetritega P3.4.1.2 (Kiirendusaeg 1) ja P3.4.1.3 (Aeglustusaeg 1).

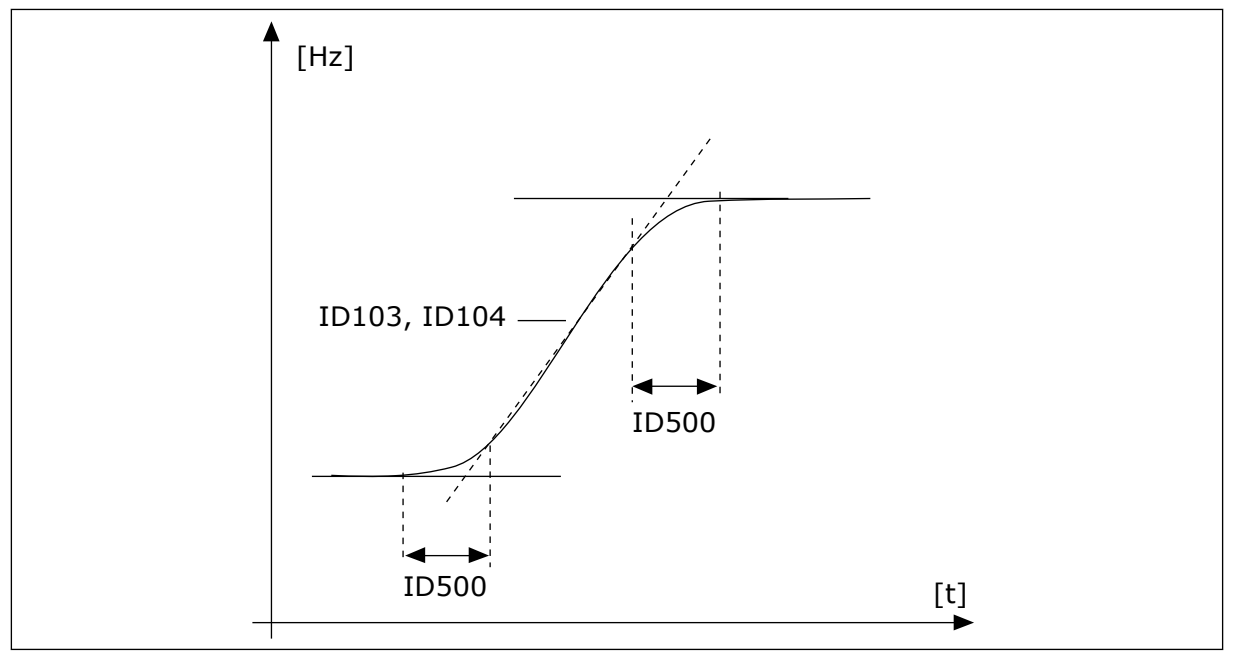

*Fig. 48: Kiirenduse/aeglustuse kõver (S-kujuline)*

# *P3.4.1.2 KIIRENDUSAEG 1 (ID 103)*

Selle parameetriga saate määrata ajaperioodi, mida on vaja väljundsageduse tõstmiseks nullsageduselt maksimumsagedusele.

# *P3.4.1.3 AEGLUSTUSAEG 1 (ID 104)*

Selle parameetriga saate määrata ajaperioodi, mida on vaja väljundsageduse langemiseks maksimumsageduselt nullsagedusele.

# 10.5.2 RAMP 2

# *P3.4.2.1 RAMBI 2 KUJU (ID 501)*

Selle parameetriga saate muuta kiirenduse ja aeglustuse rambi alguse ja lõpu sujuvamaks. Parameetritega Rambi 1 kuju ja Rambi 2 kuju saate muuta kiirenduse ja aeglustuse rampide alguse ja lõpu sujuvamaks. Kui seadistate väärtuseks 0,0%, on rambi kuju lineaarne. Kiirendus ja aeglustus reageerivad referentsi signaali muutustele koheselt.

Kui seadistate väärtuse vahemikku 1,0% kuni 100,0%, on kiirenduse ja aeglustuse ramp Skujuline. Kasutage seda funktsiooni osade mehaanilise kulumise ja vooluteravike vähendamiseks referentsi muutumisel. Kiirendusaega saate muuta parameetritega P3.4.2.2 (Kiirendusaeg 2) ja P3.4.2.3 (Aeglustusaeg 2).

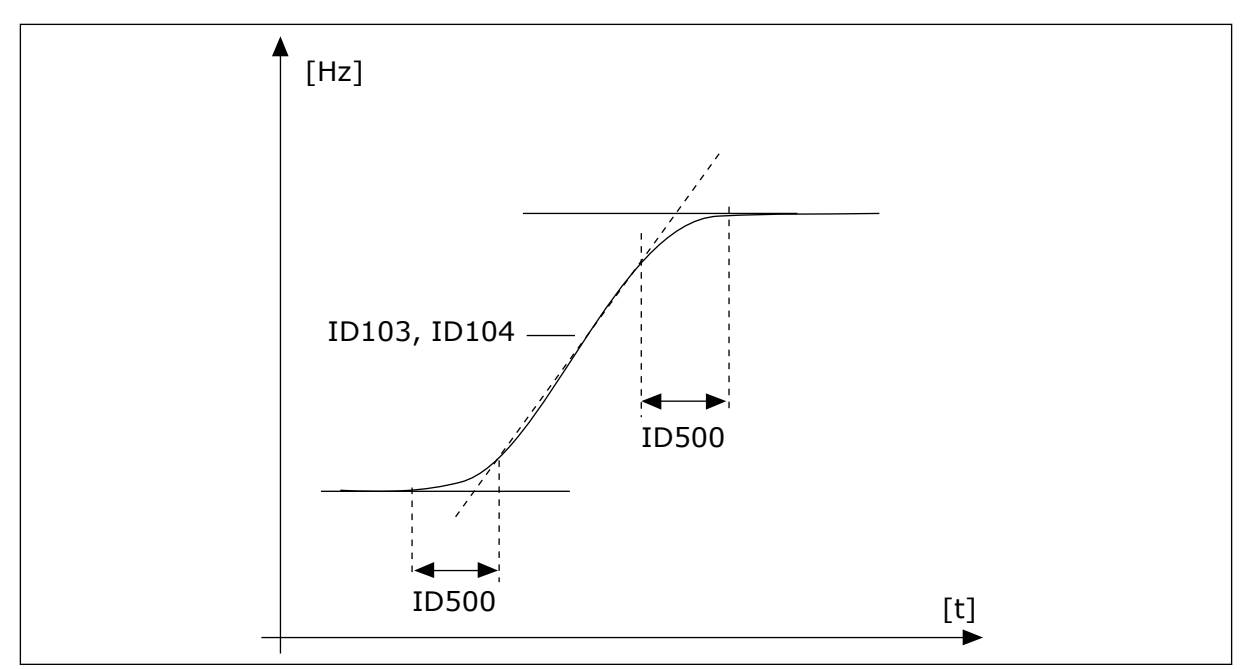

*Fig. 49: Kiirenduse/aeglustuse kõver (S-kujuline)*

### *P3.4.2.2 KIIRENDUSAEG 2 (ID 502)*

Selle parameetriga saate määrata ajaperioodi, mida on vaja väljundsageduse tõstmiseks nullsageduselt maksimumsagedusele.

#### *P3.4.2.3 AEGLUSTUSAEG 2 (ID 503)*

Selle parameetriga saate määrata ajaperioodi, mida on vaja väljundsageduse langemiseks maksimumsageduselt nullsagedusele.

#### *P3.4.2.4 RAMBI 2 VALIK (ID 408)*

Selle parameetriga saate valida rambi 1 või rambi 2.

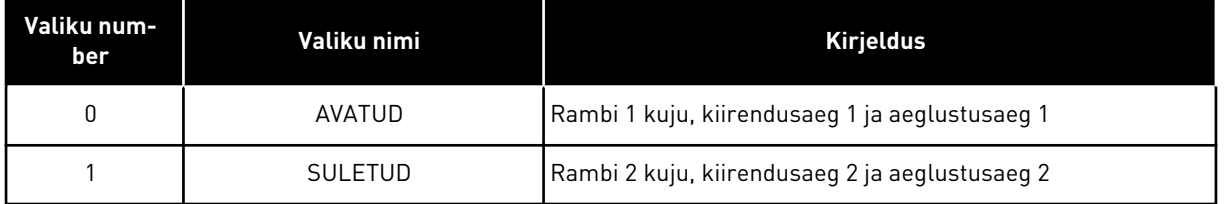

#### *P3.4.2.5 RAMP 2 LÄVE SAGEDUS (ID 533)*

Selle parameetriga saate määrata väljundsageduse piirangu, mille juures kasutatakse 2. rampi.

Kasutage funktsiooni nt puurkaevupumpade rakendustes, kus pumba käivitumisel või seiskumisel (töötamisel allpool miinimumsagedust) vajatakse kiiremaid rambi aegu.

Teise rambi ajad aktiveeritakse, kui ajami väljundsagedus tõuseb üle selle parameetriga määratud piirangu. Funktsiooni blokeerimiseks seadistage parameetri väärtuseks 0.

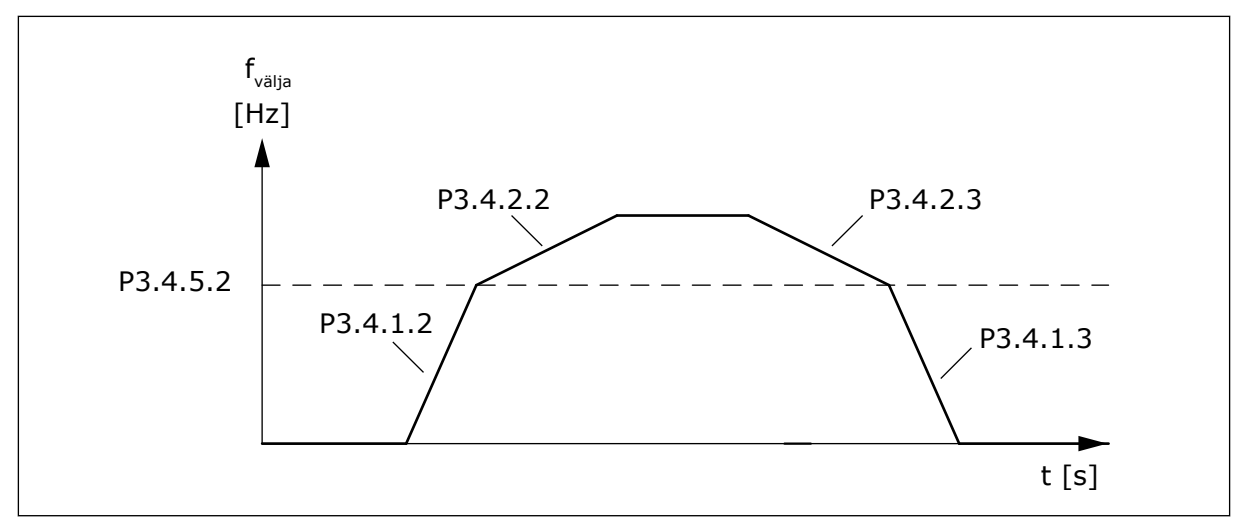

*Fig. 50: Rambi 2 aktiveerimine, kui väljundsagedus tõuseb üle läve taseme. (P.3.4.5.2 = rambi läve sagedus, P3.4.1.2 = kiirendusaeg 1, P3.4.2.2 = kiirendusaeg 2, P3.4.1.3 = aeglustusaeg 1, P3.4.2.3 = aeglustusaeg 2)*

#### 10.5.3 MAGNETISEERIMISE ALUSTAMINE

#### *P3.4.3.1 MAGNETISEERIMISE ALUSTAMISE VOOL (ID 517)*

Selle parameetriga saate määrata alalisvoolu, millega toidetakse mootorit käivitamisel. Kui selle parameetri väärtuseks on seadistatud 0, ei ole magnetiseerimise alustamise funktsioon aktiveeritud.

#### *P3.4.3.2 MAGNETISEERIMISE ALUSTAMISE AEG (ID 516)*

Selle parameetriga saate määrata aja, mille vältel antakse alalisvoolu voolu mootorisse enne kiirendamise algust.

#### 10.5.4 ALALISVOOLUPIDURDUS

#### *P3.4.4.1 ALALISVOOLUPIDURDUSE VOOL (ID 507)*

Selle parameetriga saate määrata voolu, millega toidetakse mootorit alalisvoolupidurduse ajal.

Kui selle parameetri väärtuseks on seadistatud 0, ei ole alalisvoolupidurduse funktsioon aktiveeritud.

#### *P3.4.4.2 ALALISVOOLUPIDURDUSE AEG SEISKAMISEL (ID 508)*

Selle parameetriga saate lülitada piduri sisse ja välja ning määrata pidurdusaja mootori seiskamisel.

Kui selle parameetri väärtuseks on seadistatud 0, ei ole alalisvoolupidurduse funktsioon aktiveeritud.

#### *P3.4.4.3 SAGEDUS, MILLE JUURES RAKENDUB ALALISVOOLUPIDURDUS RAMBI PEATAMISEL (ID 515)*

Selle parameetriga saate määrata väljundsageduse, mille juures rakendub alalisvoolupidurdus.

# 10.5.5 VOOGPIDURDUS

#### *P3.4.5.1 VOOGPIDURDUS (ID 520)*

Selle parameetriga saate aktiveerida voogpidurduse. Alternatiivina alalisvoolupidurdusele saate kasutada voogpidurdust. Voogpidurdus suurendab pidurdusvõimsust oludes, kus täiendavad piduri takistid pole vajalikud.

Pidurdamise vajaduse korral vähendab süsteem sagedust ja suurendab mootori voogu. See suurendab mootori pidurdusvõimsust. Pidurdamise ajal juhitakse mootori kiirust.

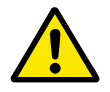

# **ETTEVAATUST!**

Kasutage pidurdamist ainult hooti. Voogpidurdus muundab energia soojuseks ja võib mootorit kahjustada.

### *P3.4.5.2 VOOGPIDURDUSE VOOL (ID 519)*

Selle parameetriga saate määrata voogpidurduse praeguse taseme.

# **10.6 I/O KONFIGURATSIOON**

#### 10.6.1 DIGITAAL- JA ANALOOGSISENDITE PROGRAMMEERIMINE

Vahelduvvooluajami sisendite programmeerimine on paindlik. Standardse ja lisavarustusse kuuluva sisendi/väljundi erinevate funktsioonide saadaolevaid sisendeid saab vabalt kasutada.

Sisendi/väljundi saadaolevat võimsust saab laiendada valikupaneelidega. Valikupaneelid saab paigaldada piludesse C, D ja E. Täiendavaid andmeid valikupaneelide paigaldamise kohta leiate paigaldusjuhendist.

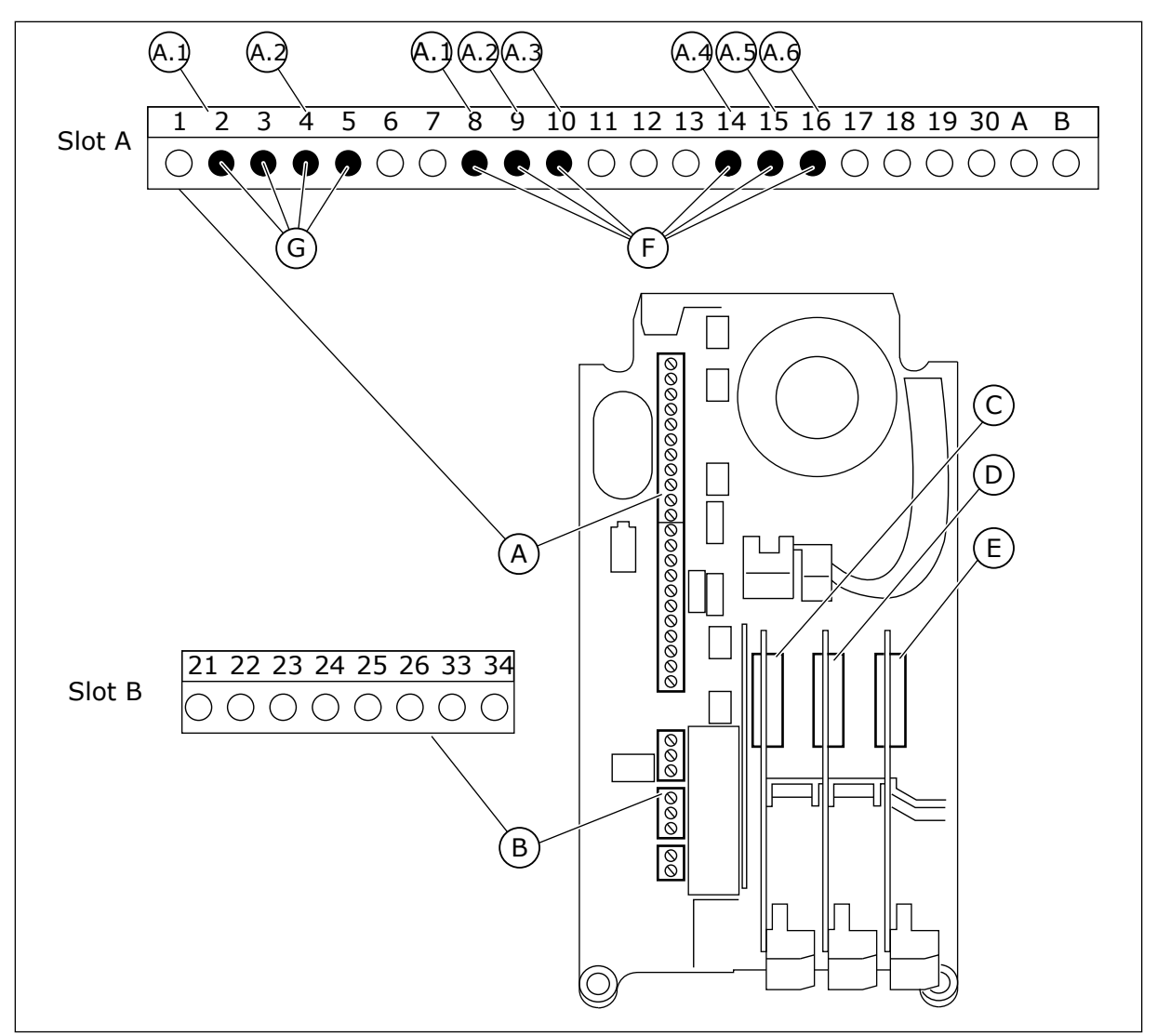

*Fig. 51: Valikupaneeli pilud ja programmeeritavad sisendid*

- A. Standardse paneeli pilu A ja selle terminalid
- B. Standardse paneeli pilu B ja selle terminalid
- C. Valikupaneeli pilu C
- D. Valikupaneeli pilu D
- E. Valikupaneeli pilu E
- F. Programmeeritavad digitaalsisendid (DI)
- G. Programmeeritavad analoogsisendid (AI)

#### 10.6.1.1 Digitaalsisendite programmeerimine

Digitaalsisendite rakendatavad funktsioonid leiate parameetritena parameetrite rühmas M3.5.1. Funktsioonile digitaalsisendi määramiseks seadistage väärtus õigele parameetrile. Rakendatavate funktsioonide loendiga tutvumiseks vt *[Tabel 42 Digitaalsisendi seaded](#page-141-0)*.

#### **Näide**

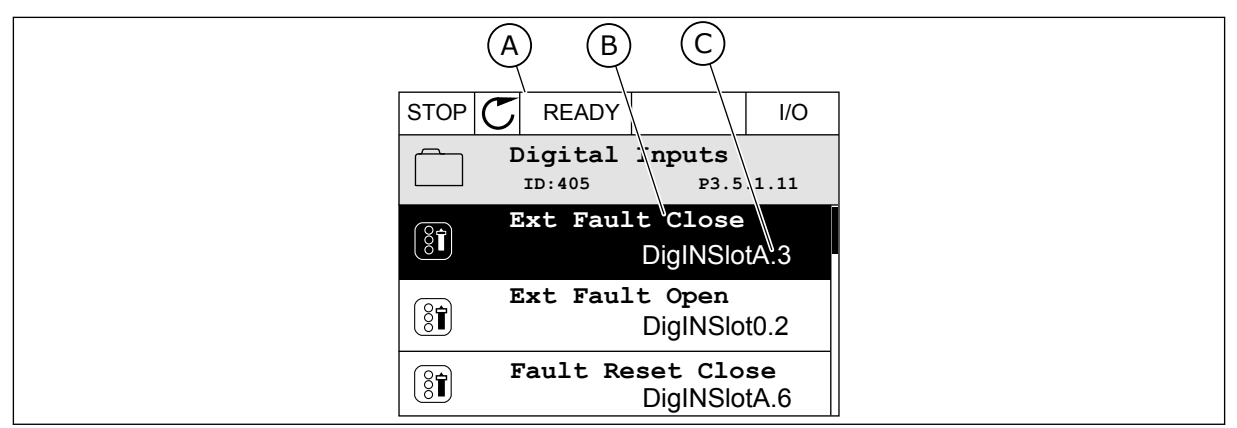

*Fig. 52: Digitaalsisendite menüü graafilisel kuval*

- A. Graafiline kuva
- B. Parameetri nimi, st funktsioon
- C. Parameetri väärtus, st seadistatud digitaalsisend

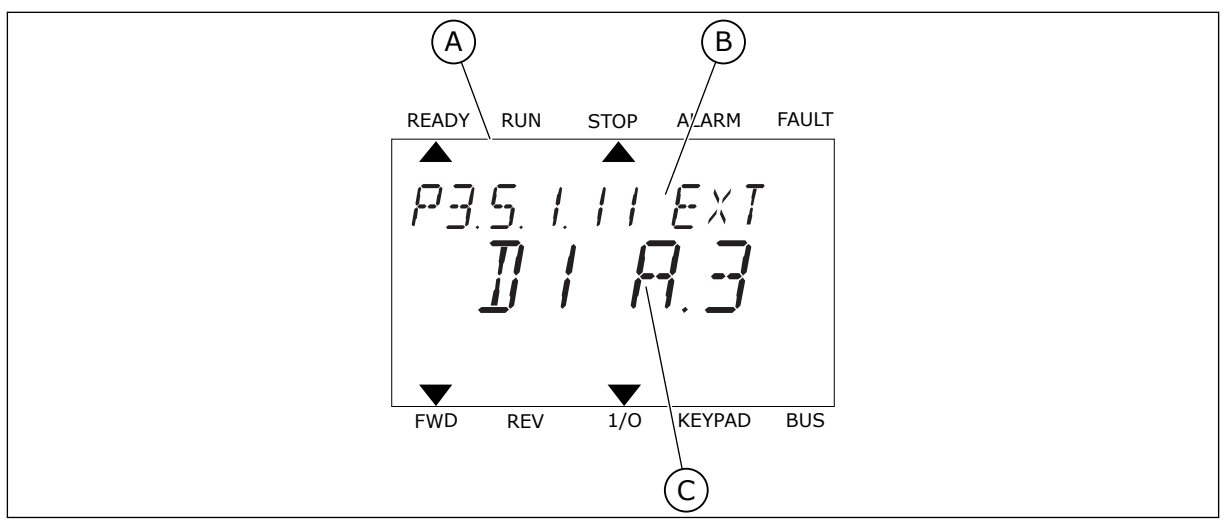

*Fig. 53: Digitaalsisendite menüü tekstikuval*

- A. Tekstikuva
- B. Parameetri nimi, st funktsioon
- C. Parameetri väärtus, st seadistatud digitaalsisend

Standardse I/O paneeli koostu puhul on saadaval 6 digitaalsisendit: pilu A terminalid 8, 9, 10, 14, 15 ja 16.

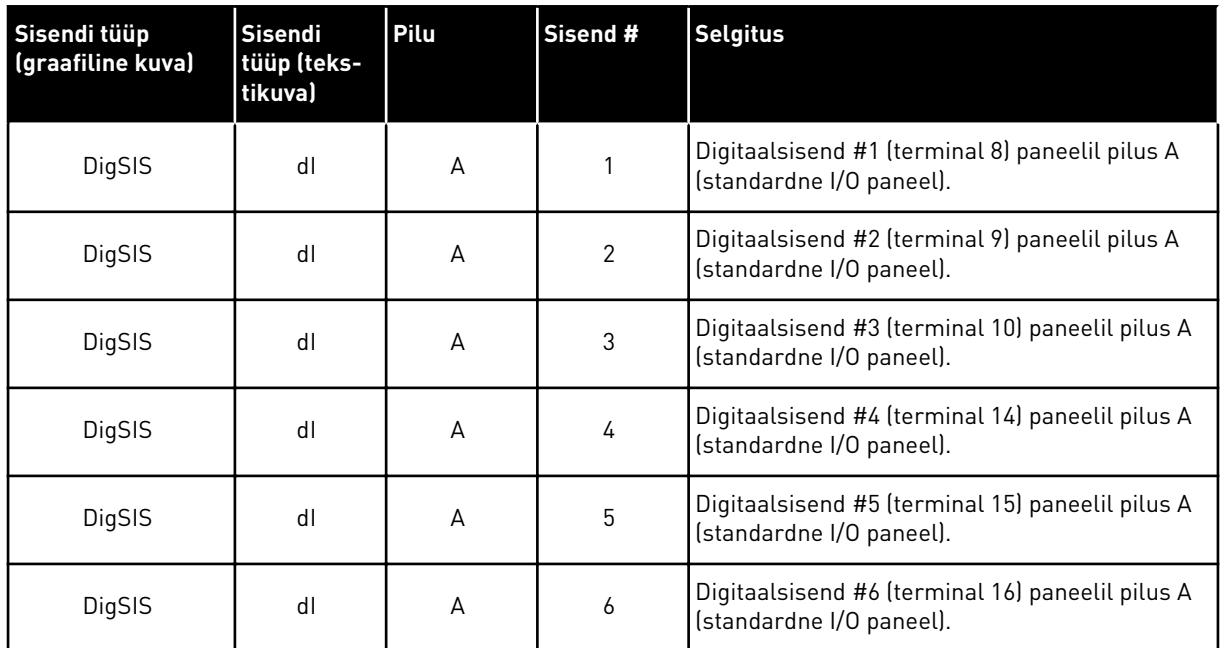

Funktsioon Väline rike suletud, mis asub menüüs M3.5.1, on parameeter P3.5.1.11. See saab vaikeväärtuse DigSIS piluA.3 graafilisel kuval ja dI A.3 tekstikuval. Selle valiku teostamisel juhib digitaalne signaal digitaalsisendisse DI3 (terminal 10) funktsiooni Väline rike suletud.

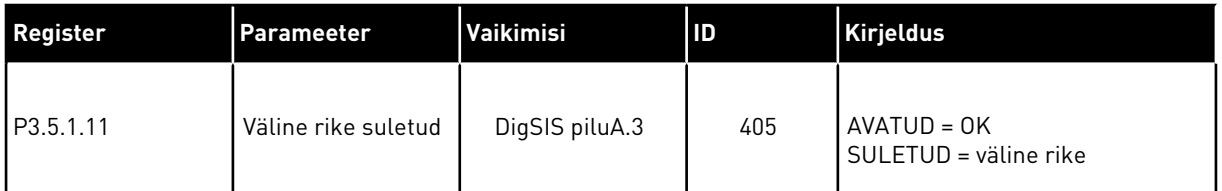

Sisendi vahetamiseks DI3-st nt DI6-le (terminal 16) standardsel sisendil/väljundil, järgige neid suuniseid.

#### PROGRAMMEERIMINE GRAAFILISEL KUVAL

1 Valige parameeter. Redigeerimisrežiimi liikumiseks vajutage paremnoole nuppu. STOP STOP READY | I/O

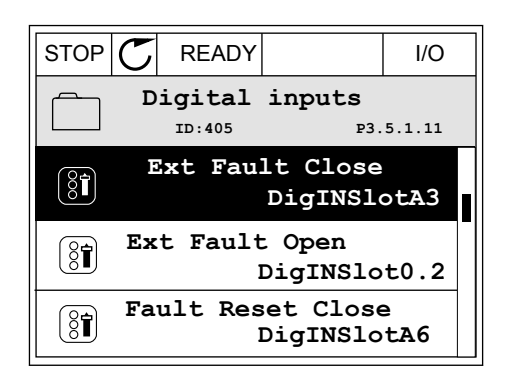

- 2 Redigeerimisrežiimis on pilu väärtus DigSIS piluA allajoonitud ja vilgub. Kui teie sisendil/väljundil on saadaval rohkem digitaalsisendeid, nt valikupaneelide tõttu piludes C, D või E, valige nende hulgast.
- 3 Terminali 3 aktiveerimiseks vajutage uuesti  $\text{paremnoole nuppu.}$   $\text{paremnoole nuppu.}$   $\text{paremnoole nuppu.}$

4 Terminali vahetamiseks 6-le vajutage 3 korda ülesnoole nuppu. Muudatuse kinnitamiseks vajutage nuppu OK.

5 Kui digitaalne sisend DI6 oli juba kasutusel mõne muu funktsiooni jaoks, kuvatakse ekraanil teade. Muutke ühte neist valikutest.

 $\left( \mathbf{\widehat{S}}\widehat{\mathbf{I}}\right)$  $\Box$  $\sqrt{}$  $\mathbf{I}$ **Min: Max:**

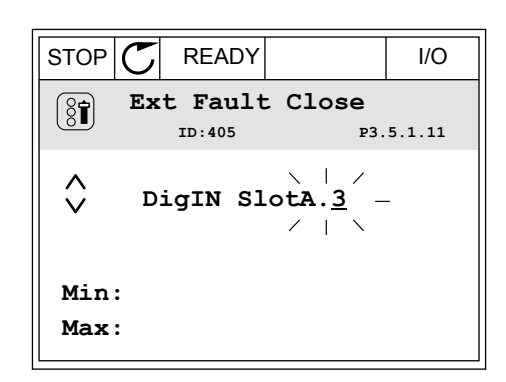

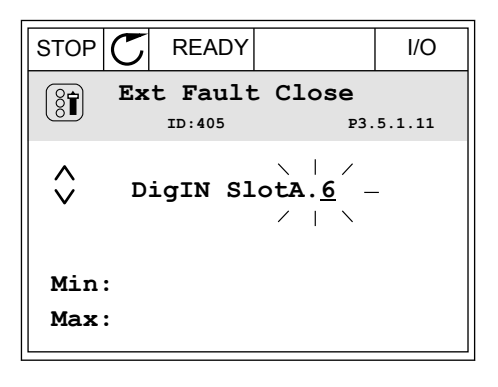

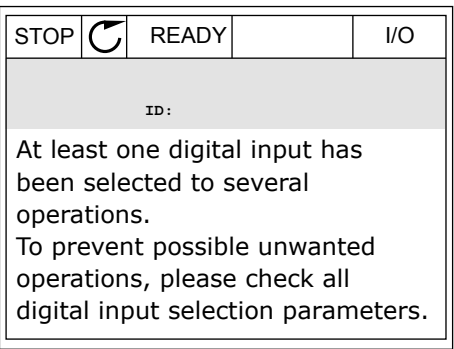

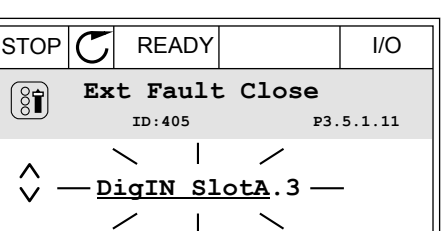

#### PROGRAMMEERIMINE TEKSTIKUVAL

1 Valige parameeter. Redigeerimisrežiimi liikumiseks vajutage nuppu OK.

2 Redigeerimisrežiimis vilgub täht D. Kui teie sisendil/väljundil on saadaval rohkem digitaalsisendeid, nt valikupaneelide tõttu piludes C, D või E, valige nende hulgast.

3 Terminali 3 aktiveerimiseks vajutage uuesti paremnoole nuppu. Täht D lõpetab vilkumise.

4 Terminali vahetamiseks 6-le vajutage 3 korda ülesnoole nuppu. Muudatuse kinnitamiseks vajutage nuppu OK.

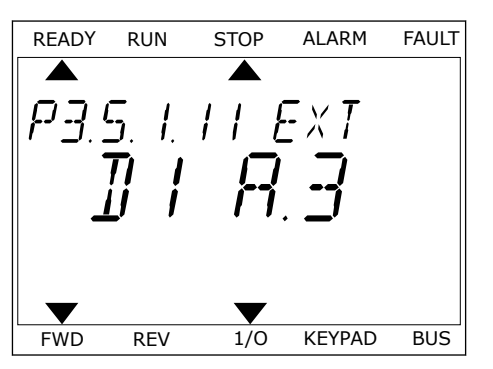

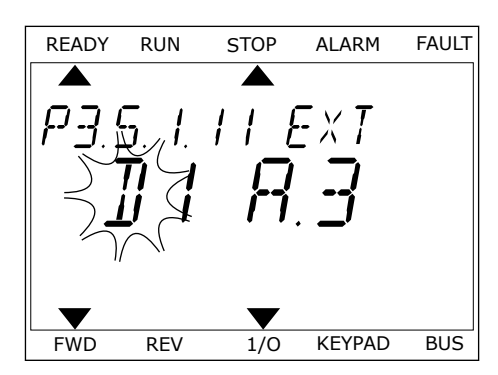

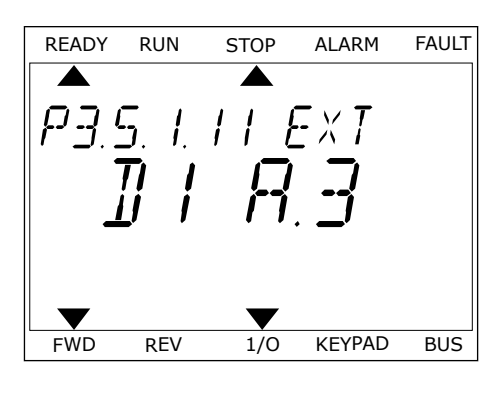

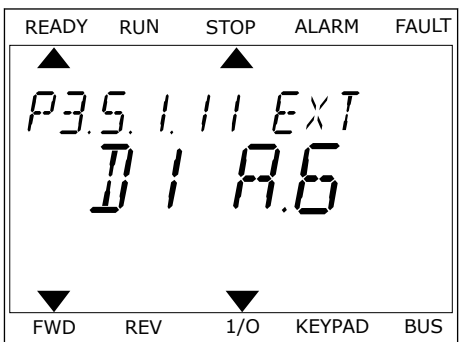

5 Kui digitaalne sisend DI6 oli juba kasutusel mõne muu funktsiooni jaoks, keritakse ekraanil teadet. Muutke ühte neist valikutest.

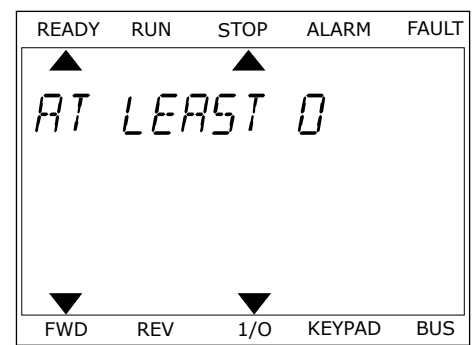

Nende sammude järel juhib digitaalne signaal digitaalsisendisse DI6 funktsiooni Väline rike suletud.

Funktsiooni väärtus saab olla DigSIS pilu0.1 (graafilisel kuval) või dI 0.1 (tekstikuval). Nende tingimuste korral ei määranud te funktsioonile terminali või sisend seadistati alati olema AVATUD. See on enamiku rühma M3.5.1 parameetrite vaikeväärtuseks.

Teisalt on mõnede sisendite vaikeväärtuseks alati SULETUD. Nende väärtusena kuvatakse DigSIS pilu0.2 graafilisel kuval ja dI 0.2 tekstikuval.

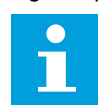

# **MÄRKUS!**

Digitaalsisenditele saate määrata ka ajakanaleid. Lisaandmetega tutvumiseks vt *[12.1 Erinevate rakenduste parameetrite vaikeväärtused](#page-385-0)*.

### 10.6.1.2 Analoogsisendite programmeerimine

Saadaolevate analoogsisendite hulgast saate valida analoogsageduse referentsi signaali sihtsisendi.

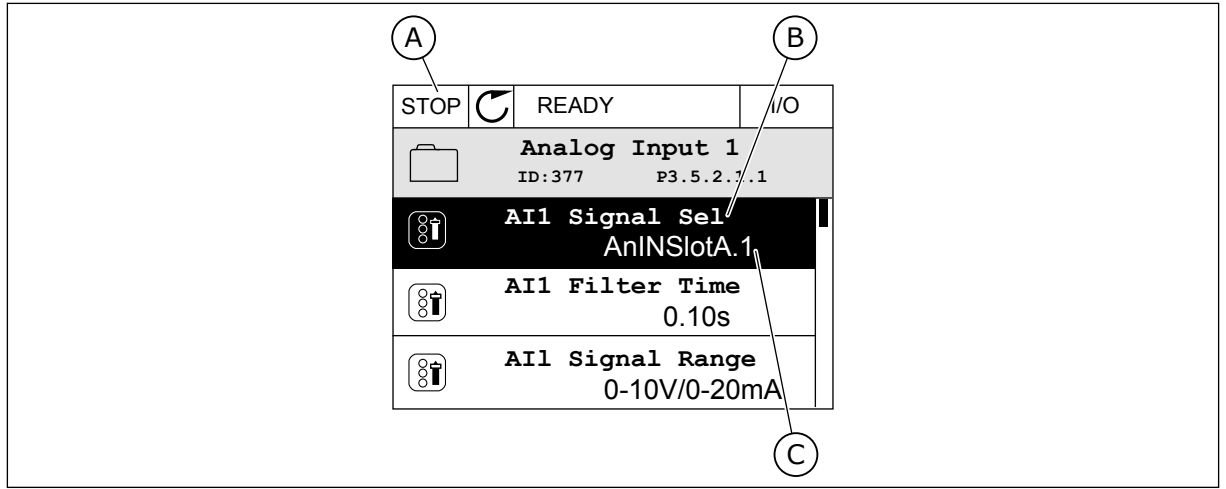

*Fig. 54: Analoogsisendite menüü graafilisel kuval*

- A. Graafiline kuva
- B. Parameetri nimi

C. Parameetri väärtus, st seadistatud analoogsisend

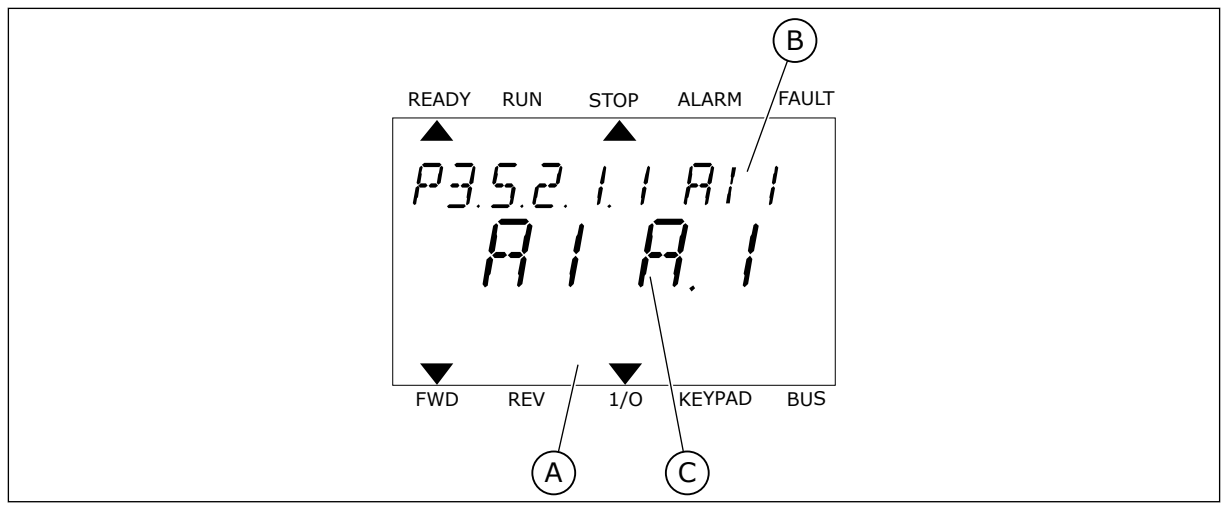

*Fig. 55: Analoogsisendite menüü tekstikuval*

- A. Tekstikuva B. Parameetri nimi
- C. Parameetri väärtus, st seadistatud analoogsisend

Standardse I/O paneeli koostu puhul on saadaval 2 analoogsisendit: pilu A terminalid 2/3 ja 4/5.

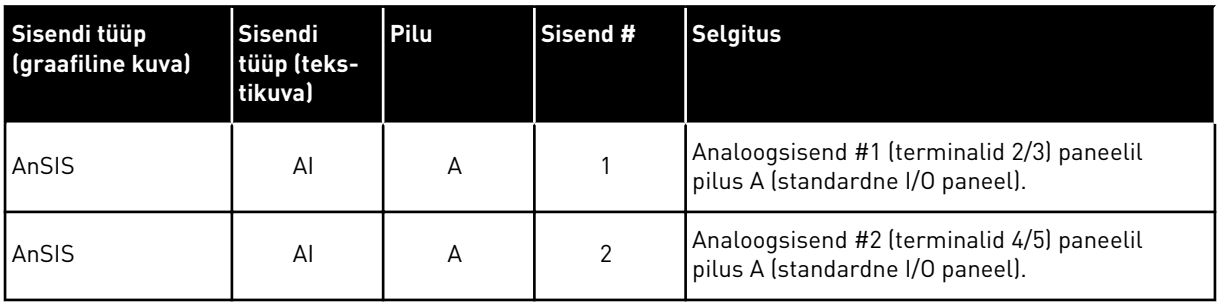

Parameeter P3.5.2.1.1 AI1 signaali valik asub menüüs M3.5.2.1. Parameeter saab vaikeväärtuse AnSIS piluA.1 graafilisel kuval või AI A.1 tekstikuval. Analoogsageduse referentsi AI1 signaali sihtsisendi on sel juhul analoogsisend terminalides 2/3. Seadistage DIP-lülititega signaaliks pinge või vool. Täiendavaid andmeid leiate paigaldusjuhendist.

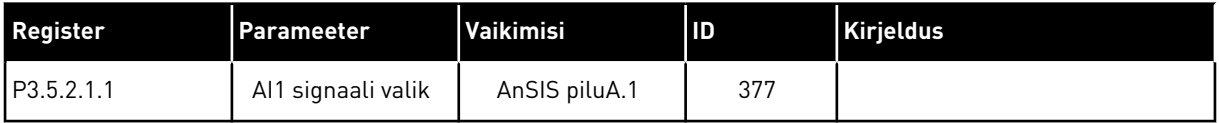

Sisendi vahetamiseks AI1-st nt analoogsisendiks valikupaneelil pilus C, järgige neid suuniseid.

# ANALOOGSISENDITE PROGRAMMEERIMINE GRAAFILISEL KUVAL

1 Parameetri valimiseks vajutage paremnoole nuppu.

2 Redigeerimisrežiimis on väärtus AnSIS piluA

3 Väärtuse vahetamiseks AnSIS piluC-ks vajutage ülesnoole nuppu. Muudatuse kinnitamiseks vajutage nuppu OK.

# ANALOOGSISENDITE PROGRAMMEERIMINE TEKSTIKUVAL

1 Parameetri valimiseks vajutage nuppu OK.<br>READY RUN STOP ALARM FAULT

# allajoonitud ja vilgub.  $\begin{bmatrix} \text{STOP} \\ \text{STOP} \end{bmatrix}$  READY  $\begin{bmatrix} 1/0 \\ 0 \end{bmatrix}$

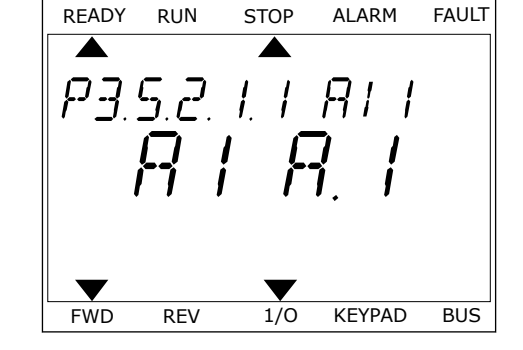

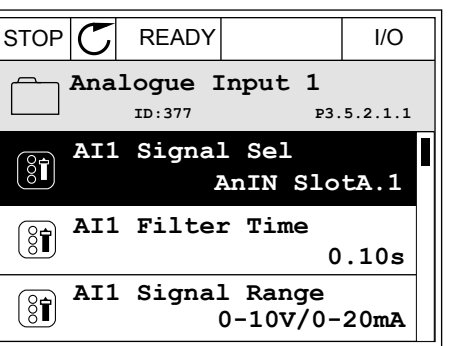

**AI1 Signal Sel**

**AnIN SlotA.1**

Min: Max:

 $\hat{\Diamond}$ 

 $\left( \begin{smallmatrix} 8 \\ 8 \end{smallmatrix} \right)$ 

**ID:377 P3.5.2.1.1**

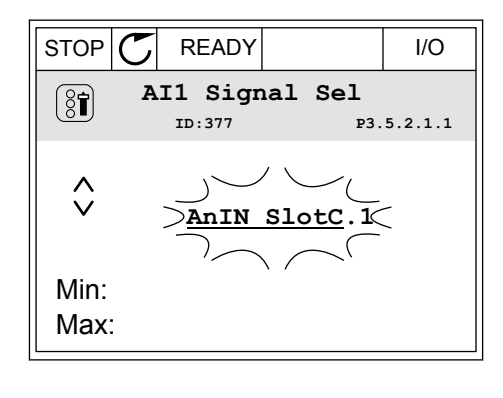

3 Väärtuse vahetamiseks C-ks vajutage ülesnoole nuppu. Muudatuse kinnitamiseks vajutage nuppu OK.

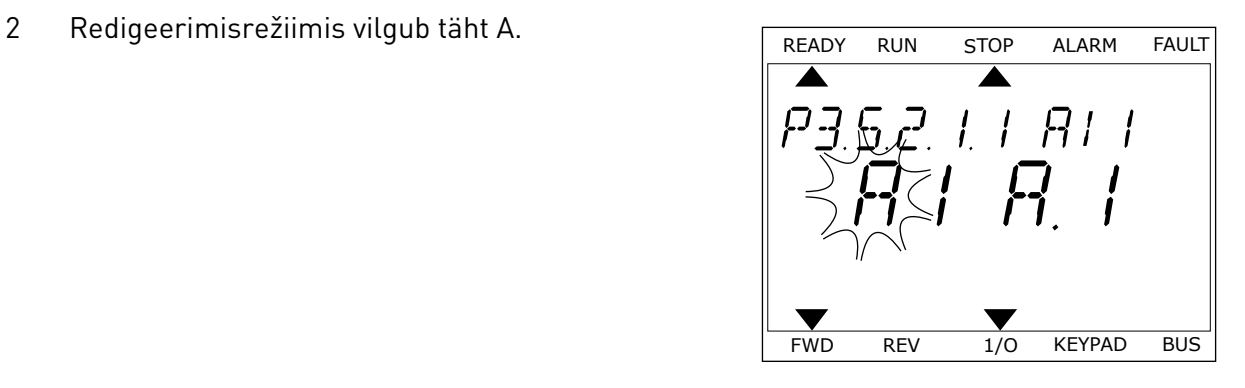

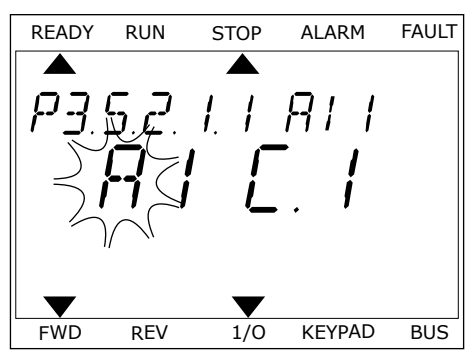

# 10.6.1.3 Signaali allikate kirjeldused

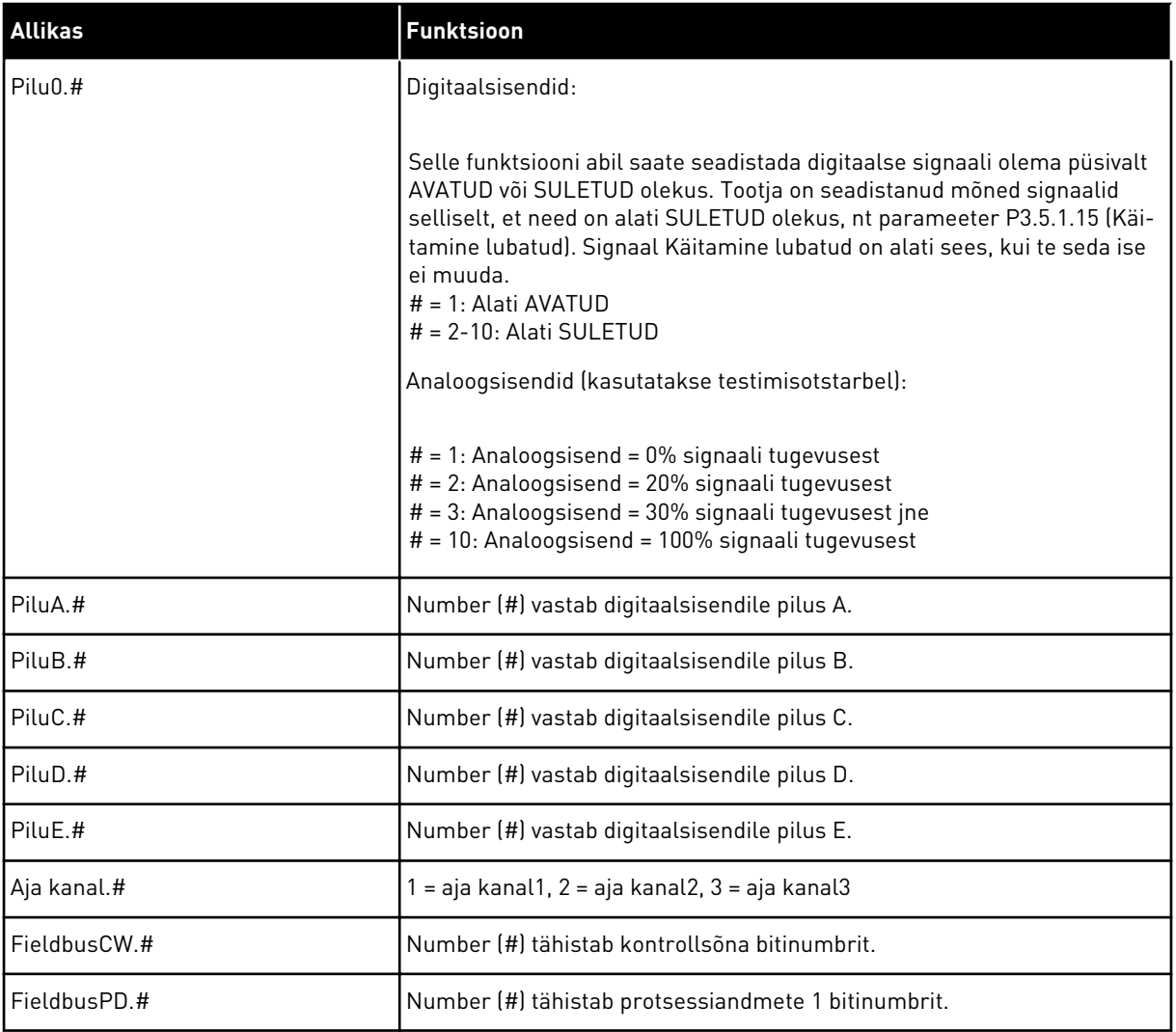

#### <span id="page-269-0"></span>10.6.2 PROGRAMMEERITAVATE SISENDITE VAIKEFUNKTSIOONID

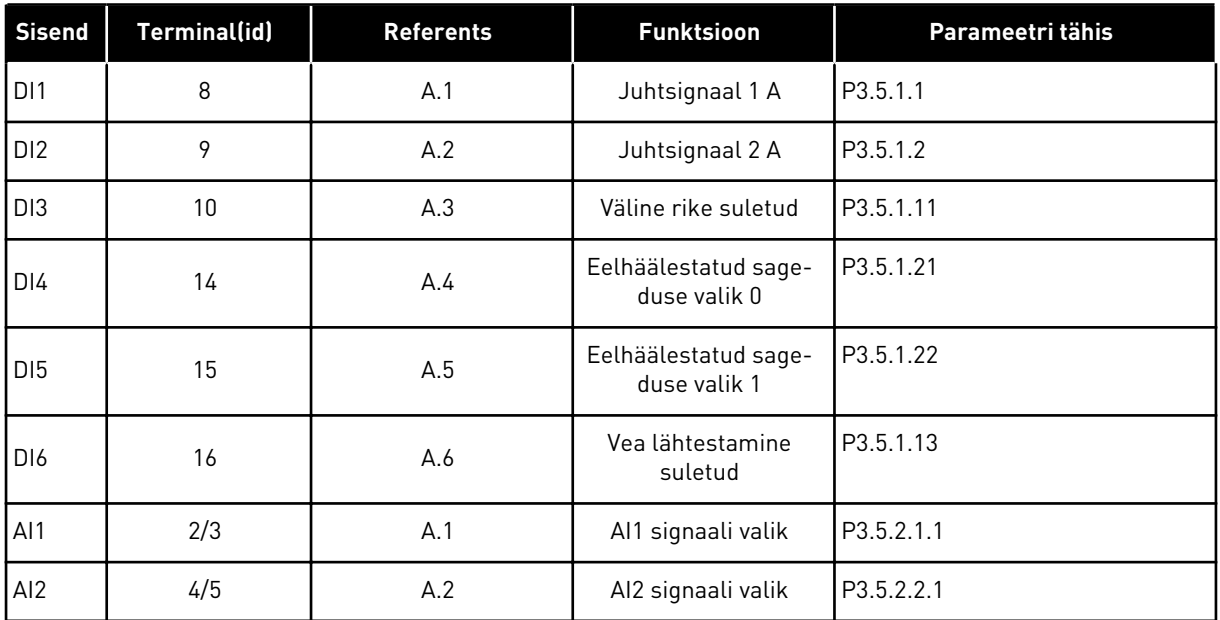

#### *Tabel 118: Programmeeritavate digitaal- ja analoogsisendite vaikefunktsioonid*

#### 10.6.3 DIGITAALSED SISENDID

Parameetrid on funktsioonid, mida saate ühendada digitaalsisendi terminaliga. Tekst *DigSIS pilu A.2* tähendab pilu A teist sisendit. Funktsioone saab ühendada ka aja kanalitega. Aja kanalid toimivad terminalidena.

Digitaalsisendite ja digitaalväljundite olekuid saate jälgida mitmikmonitori vaates.

#### *P3.5.1.1 JUHTSIGNAAL 1 A (ID 403)*

Selle parameetriga saate valida digitaalse sisendsignaali (juhtsignaal 1), mis käivitab ja seiskab ajami, kui juhtimispaik on I/O A (edasi).

#### *P3.5.1.2 JUHTSIGNAAL 2 A (ID 404)*

Selle parameetriga saate valida digitaalse sisendsignaali (juhtsignaal 2), mis käivitab ja seiskab ajami, kui juhtimispaik on I/O A (tagasi).

#### *P3.5.1.3 JUHTSIGNAAL 3 A (ID 434)*

Selle parameetriga saate valida digitaalse sisendsignaali (juhtsignaal 3), mis käivitab ja seiskab ajami, kui juhtimispaik on I/O A.

#### *P3.5.1.4 JUHTSIGNAAL 1 B (ID 423)*

Selle parameetriga saate valida digitaalse sisendsignaali (juhtsignaal 1), mis käivitab ja seiskab ajami, kui juhtimispaik on I/O B.

# *P3.5.1.5 JUHTSIGNAAL 2 B (ID 424)*

Selle parameetriga saate valida digitaalse sisendsignaali (juhtsignaal 2), mis käivitab ja seiskab ajami, kui juhtimispaik on I/O B.

### *P3.5.1.6 JUHTSIGNAAL 3 B (ID 435)*

Selle parameetriga saate valida digitaalse sisendsignaali (juhtsignaal 3), mis käivitab ja seiskab ajami, kui juhtimispaik on I/O B.

# *P3.5.1.7 I/O B JUHTIMISE SUNDLÜLITUS (ID 425)*

Selle parameetriga saate valida digitaalse sisendsignaali, mis asendab juhtimispaiga I/O A I/O B-ga.

### *P3.5.1.8 I/O B REFERENTSI SUNDLÜLITUS (ID 343)*

Selle parameetriga saate valida digitaalse sisendsignaali, mis asendab sageduse referentsi allika I/O A I/O B-ga.

### *P3.5.1.9 FIELDBUSI JUHTIMISE SUNDLÜLITUS (ID 411)*

Selle parameetriga saate valida digitaalse sisendsignaali, mis määrab juhtimispaigaks ja sageduse referentsi allikaks Fieldbusi (I/O A, I/O B või kohaliku juhtimise asemel).

### *P3.5.1.10 KLAHVISTIKU JUHTIMISE SUNDLÜLITUS (ID 410)*

Selle parameetriga saate valida digitaalse sisendsignaali, mis määrab juhtimispaigaks ja sageduse referentsi allikaks klahvistiku (mis tahes juhtimispaiga asemel).

# *P3.5.1.11 VÄLINE RIKE SULETUD (ID 405)*

Selle parameetriga saate valida digitaalse sisendsignaali, mis aktiveerib välise vea.

#### *P3.5.1.12 VÄLINE RIKE AVATUD (ID 406)*

Selle parameetriga saate valida digitaalse sisendsignaali, mis aktiveerib välise vea.

#### *P3.5.1.13 VEA LÄHTESTAMINE SULETUD (ID 414)*

Selle parameetriga saate valida digitaalse sisendsignaali, mis lähtestab kõik aktiivsed vead. Aktiivsed vead lähtestatakse, kui digitaalsisendi avatud olek asendub suletud olekuga (tõusev serv).

#### *P3.5.1.14 VEA LÄHTESTAMINE AVATUD (ID 213)*

Selle parameetriga saate valida digitaalse sisendsignaali, mis lähtestab kõik aktiivsed vead. Aktiivsed vead lähtestatakse, kui digitaalsisendi suletud olek asendub avatud olekuga (langev serv).

# *P3.5.1.15 KÄITAMINE LUBATUD (ID 407)*

Selle parameetriga saate valida digitaalse sisendsignaali, mis määrab ajami olekusse Valmis.

Kui kontakt on AVATUD, on mootori käivitamine blokeeritud. Kui kontakt on SULETUD, on mootori käivitamine blokeeritud.

Peatamiseks järgib ajam parameetri P3.2.5 Peatamisfunktsioon väärtust.

#### *P3.5.1.16 TÖÖ BLOKEERING 1 (ID 1041)*

Selle parameetriga saate valida digitaalse sisendsignaali, mis takistab ajami käivitamist. Ajam võib olla valmisolekus, kuid käivitamine ei ole võimalik, kui blokeeringu signaali olek on 'avatud' (amortisaatori blokeering).

### *P3.5.1.17 TÖÖ BLOKEERING 2 (ID 1042)*

Selle parameetriga saate valida digitaalse sisendsignaali, mis takistab ajami käivitamist. Ajam võib olla valmisolekus, kuid käivitamine ei ole võimalik, kui blokeeringu signaali olek on 'avatud' (amortisaatori blokeering).

Kui blokeering on aktiivne, ei saa ajam käivituda.

Selle funktsiooni abil saate takistada ajami käivitumist, kui amortisaator on suletud. Kui aktiveerite blokeeringu ajami töötamise ajal, ajam seiskub.

### *P3.5.1.18 MOOTORI EELSOOJENDUS SEES (ID 1044)*

Selle parameetriga saate valida digitaalse sisendsignaali, mis aktiveerib mootori eelsoojenduse funktsiooni.

Kui ajam on peatamisolekus, annab mootori eelsoojenduse funktsioon mootorile alalisvoolu.

### *P3.5.1.19 RAMBI 2 VALIK (ID 408)*

Selle parameetriga saate valida digitaalse sisendsignaali, mis valib kasutatava rambi aja.

#### *P3.5.1.20 KIIRENDUS/AEGLUSTUS KEELATUD (ID 415)*

Selle parameetriga saate valida digitaalse sisendsignaali, mis takistab ajami kiirendamist ja aeglustamist.

Kuni kontakt on avatud, ei ole kiirendamine või aeglustamine võimalik.

#### *P3.5.1.21 EELHÄÄLESTATUD SAGEDUSE VALIK 0 (ID 419)*

Selle parameetriga saate määrata digitaalse sisendsignaali, mis valib eelseadistatud sagedused.

#### *P3.5.1.22 EELHÄÄLESTATUD SAGEDUSE VALIK 1 (ID 420)*

Selle parameetriga saate määrata digitaalse sisendsignaali, mis valib eelseadistatud sagedused.

#### *P3.5.1.23 EELHÄÄLESTATUD SAGEDUSE VALIK 2 (ID 421)*

Selle parameetriga saate määrata digitaalse sisendsignaali, mis valib eelseadistatud sagedused.

# *P3.5.1.24 MOOTORI POTENTSIOMEETER ÜLES (ID 418)*

Selle parameetriga saate suurendada väljundsagedust digitaalse sisendsignaaliga. Mootori potentsiomeetri referents SUURENEB kuni kontakt on avatud.

# *P3.5.1.25 MOOTORI POTENTSIOMEETER ALLA (ID 417)*

Selle parameetriga saate vähendada väljundsagedust digitaalse sisendsignaaliga. Mootori potentsiomeetri referents VÄHENEB kuni kontakt on avatud.

### *P3.5.1.26 KIIRPEATAMISE AKTIVEERIMINE (ID 1213)*

Selle parameetriga saate valida digitaalse sisendsignaali, mis aktiveerib kiirpeatamise funktsiooni. Kiirpeatamise funktsioon peatab ajami juhtimispaigast või juhtsignaalide olekust olenemata.

### *P3.5.1.27 TAIMER 1 (ID 447)*

Selle parameetriga saate valida digitaalse sisendsignaali, mis käivitab taimeri. Taimer käivitub selle signaali inaktiveerimisel (langev serv). Väljund inaktiveeritakse, kui kestuse parameetris määratud aeg on möödunud.

### *P3.5.1.28 TAIMER 2 (ID 448)*

Selle parameetriga saate valida digitaalse sisendsignaali, mis käivitab taimeri. Taimer käivitub selle signaali inaktiveerimisel (langev serv). Väljund inaktiveeritakse, kui kestuse parameetris määratud aeg on möödunud.

### *P3.5.1.29 TAIMER 3 (ID 449)*

Selle parameetriga saate valida digitaalse sisendsignaali, mis käivitab taimeri. Taimer käivitub selle signaali inaktiveerimisel (langev serv). Väljund inaktiveeritakse, kui kestuse parameetris määratud aeg on möödunud.

# *P3.5.1.30 PID SEADISTUSPUNKTI VÕIMENDUS (ID 1046)*

Selle parameetriga saate valida digitaalse sisendsignaali, mis aktiveerib PID seadistuspunkti väärtuse võimenduse.

Taimer käivitub selle signaali inaktiveerimisel (langev serv). Väljund inaktiveeritakse, kui kestuse parameetris määratud aeg on möödunud.

#### *P3.5.1.31 PID SEADISTUSPUNKTI VALIMINE (ID 1047)*

Selle parameetriga saate määrata digitaalse sisendsignaali, mis valib kasutatava PID seadistuspunkti väärtuse.

#### *P3.5.1.32 VÄLISE PID KÄIVITAMISSIGNAAL (ID 1049)*

Selle parameetriga saate valida digitaalse sisendsignaali, mis käivitab ja peatab välise PID kontrolleri.

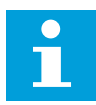

# **MÄRKUS!**

Sellel parameetril puudub mõju, kui väline PID kontroller ei ole rühmas 3.14 lubatud.

# *P3.5.1.33 VÄLISE PID SEADISTUSPUNKTI VALIK (ID 1048)*

Selle parameetriga saate määrata digitaalse sisendsignaali, mis valib kasutatava PID seadistuspunkti väärtuse.

# *P3.5.1.34 HOOLDUSLOENDURI 1 LÄHTESTAMINE (ID 490)*

Selle parameetriga saate valida digitaalse sisendi, mis lähtestab hooldusloenduri väärtuse.

#### *P3.5.1.36 LOPUTUSE REFERENTSI AKTIVEERIMINE (ID 530)*

Selle parameetriga saate valida digitaalse sisendsignaali, mis aktiveerib loputusfunktsiooni. Loputuse sageduse referents on kahesuunaline ja ümberpööramise käsklus ei avalda mõju loputuse referentsi suunale.

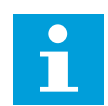

# **MÄRKUS!**

Digitaalse sisendi aktiveerimisel ajam käivitub.

### *P3.5.1.38 TULEKAHJUREŽIIMI AKTIVEERIMINE AVATUD (ID 1596)*

Selle parameetriga saate valida digitaalse sisendsignaali, mis aktiveerib tulekahjurežiimi funktsiooni.

#### *P3.5.1.39 TULEKAHJUREŽIIMI AKTIVEERIMINE SULETUD (ID 1619)*

Selle parameetriga saate valida digitaalse sisendsignaali, mis aktiveerib tulekahjurežiimi funktsiooni.

# *P3.5.1.40 TULEKAHJUREŽIIM TAGURPIDI (ID 1618)*

Selle parameetriga saate valida digitaalse sisendsignaali, mis annab tulekahjurežiimi ajal vastassuunas pöörlemise käsu.

Tavapärase töö käigus sellel funktsioonil mõju puudub.

#### *P3.5.1.41 AUTOMAATSE PUHASTUSE AKTIVEERIMINE (ID 1715)*

Selle parameetriga saate valida digitaalse sisendsignaali, mis käivitab automaatse puhastuse tsükli.

Automaatne puhastus peatub, kui aktiveerimise signaal tühistatakse enne protsessi lõpetamist.

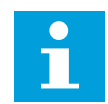

# **MÄRKUS!**

Ajam käivitub sisendi aktiveerimisel.

# *P3.5.1.42 PUMP 1 BLOKEERING (ID 426)*

Selle parameetriga saate valida digitaalse sisendsignaali, mida kasutatakse multipumba süsteemi blokeeringu signaalina.

Vaikeväärtuse määrab rakenduse valimine parameetriga P1.2 Rakendus.

### *P3.5.1.43 PUMP 2 BLOKEERING (ID 427)*

Selle parameetriga saate valida digitaalse sisendsignaali, mida kasutatakse multipumba süsteemi blokeeringu signaalina.

Vaikeväärtuse määrab rakenduse valimine parameetriga P1.2 Rakendus.

### *P3.5.1.44 PUMP 3 BLOKEERING (ID 428)*

Selle parameetriga saate valida digitaalse sisendsignaali, mida kasutatakse multipumba süsteemi blokeeringu signaalina.

Vaikeväärtuse määrab rakenduse valimine parameetriga P1.2 Rakendus.

### *P3.5.1.45 PUMP 4 BLOKEERING (ID 429)*

Selle parameetriga saate valida digitaalse sisendsignaali, mida kasutatakse multipumba süsteemi blokeeringu signaalina.

### *P3.5.1.46 PUMP 5 BLOKEERING (ID 430)*

Selle parameetriga saate valida digitaalse sisendsignaali, mida kasutatakse multipumba süsteemi blokeeringu signaalina.

### *P3.5.1.47 PUMP 6 BLOKEERING (ID 486)*

Selle parameetriga saate valida digitaalse sisendsignaali, mida kasutatakse multipumba süsteemi blokeeringu signaalina.

#### *P3.5.1.48 PUMP 7 BLOKEERING (ID 487)*

Selle parameetriga saate valida digitaalse sisendsignaali, mida kasutatakse multipumba süsteemi blokeeringu signaalina.

#### *P3.5.1.49 PUMP 8 BLOKEERING (ID 488)*

Selle parameetriga saate valida digitaalse sisendsignaali, mida kasutatakse multipumba süsteemi blokeeringu signaalina.

# *P3.5.1.52 KWH KORDUSLOENDURI LÄHTESTAMINE (ID 1053)*

Selle parameetriga saate valida digitaalse sisendsignaali, mis lähtestab kWh kordusloenduri.

#### *P3.5.1.53 PARAMEETRIKOMPLEKTI 1/2 VALIMINE (ID 496)*

Parameeter määrab digitaalsisendi, mida kasutatakse parameetrikomplekti 1 või parameetrikomplekt 2 valimiseks. Funktsioon on lubatud, kui sellele parameetrile on valitud mõni muu pilu peale *DigSIS pilu0*. Parameetrikomplekti saab valida ja komplekt muutub ainult siis, kui ajam on peatatud.

- Kontakt avatud = parameetrikomplekt 1 on seadistatud aktiivseks komplektiks
- Kontakt suletud = parameetrikomplekt 2 on seadistatud aktiivseks komplektiks

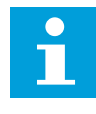

# **MÄRKUS!**

Parameetri väärtused salvestatakse komplekti 1 ja komplekti 2 parameetritega B6.5.4 Salvesta komplekti 1 ning B6.5.4 Salvesta komplekti 2. Neid parameetreid saate kasutada klahvistikuga või personaalarvuti tööriistaga VACON® Live.

# 10.6.4 ANALOOGSISENDID

### *P3.5.2.1.1 AI1 SIGNAALI VALIK (ID 377)*

Selle parameetriga saate ühendada AI signaali soovitud analoogsisendiga. See parameeter on programmeeritav. Vt *[Tabel 118 Programmeeritavate digitaal- ja](#page-269-0)  [analoogsisendite vaikefunktsioonid](#page-269-0)*.

### *P3.5.2.1.2 AI1 SIGNAALI FILTREERIMISAEG (ID 378)*

Selle parameetriga saate välja filtreerida analoogsisendsignaali häiringud. Selle parameetri aktiveerimiseks sisestage väärtus, mis on suurem kui 0.

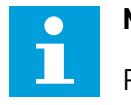

# **MÄRKUS!**

Pikk filtreerimisaeg muudab reguleerimisreaktsiooni aeglaseks.

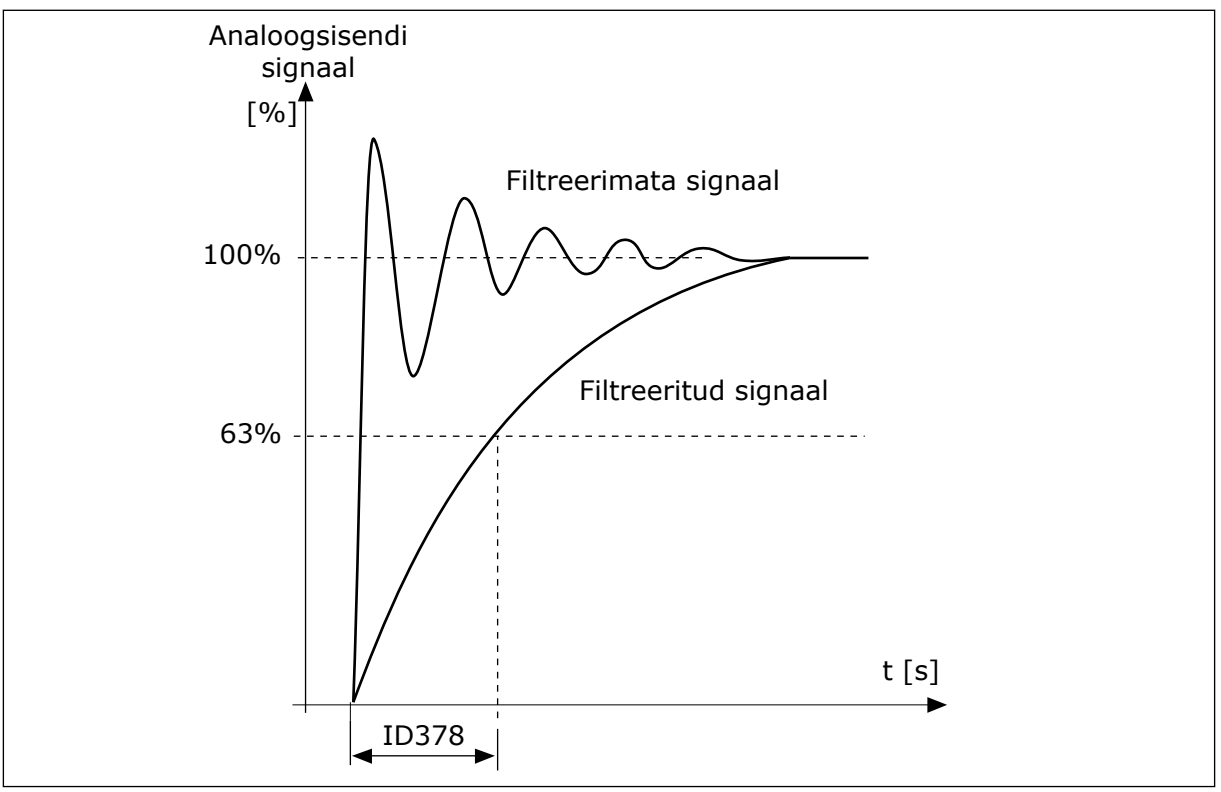

*Fig. 56: AI1 signaali filtreerimine*

# *P3.5.2.1.3 AI1 SIGNAALIVAHEMIK (ID 379)*

Selle parameetriga saate muuta analoogsignaali vahemikku. Selle parameetri väärtust eiratakse, kui kasutusel on kohandatud mastaapimise parameetrid.

Analoogsisendi signaali tüübi (vool või pinge) seadistamiseks kasutage juhtpaneelil olevaid kiiplüliteid. Vaadake lisateabega tutvumiseks paigaldusjuhendit.

Analoogsisendi signaali saab kasutada ka sageduse referentsina. Väärtuse 0 või 1 valimine muudab analoogsisendi signaali mastaapimist.

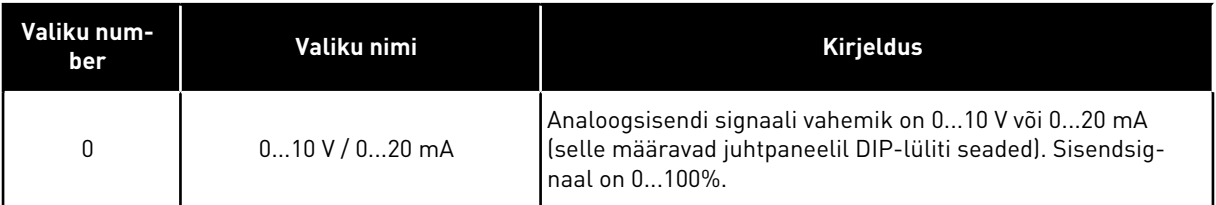

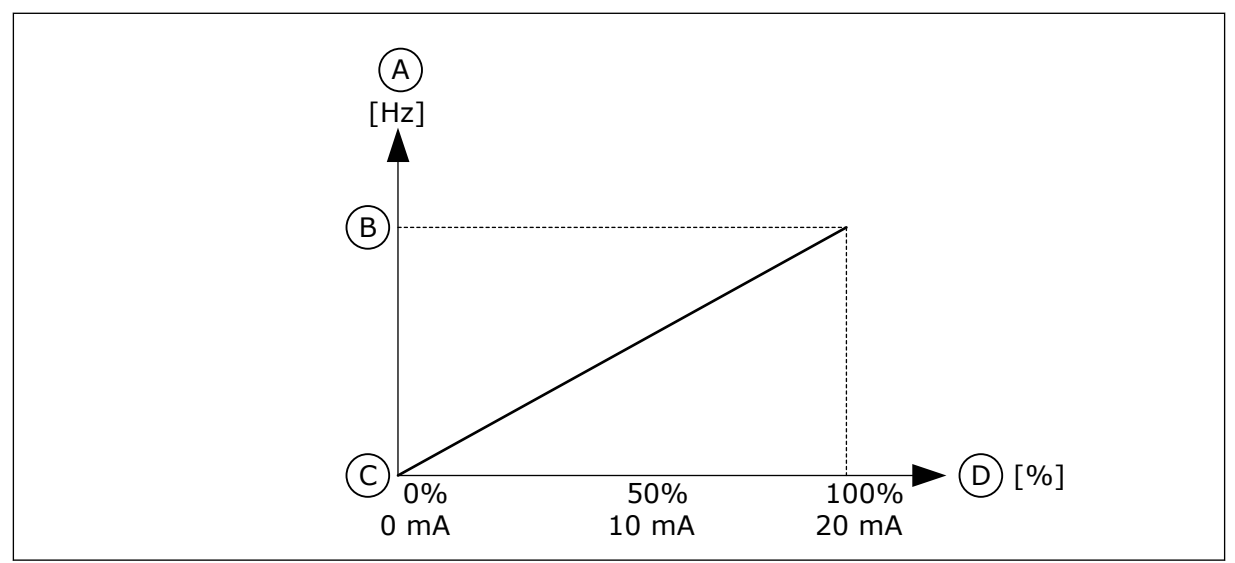

*Fig. 57: Analoogsisendi signaalivahemik, valik 0*

- A. Sagedusetalon
- B. Max sageduse referents
- C. Min sageduse referents
- D. Analoogsisendi signaal

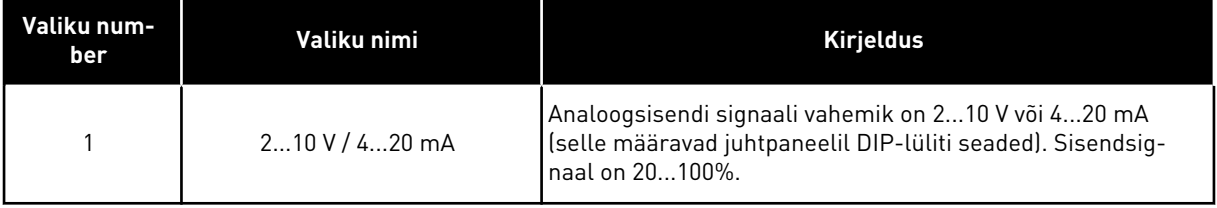

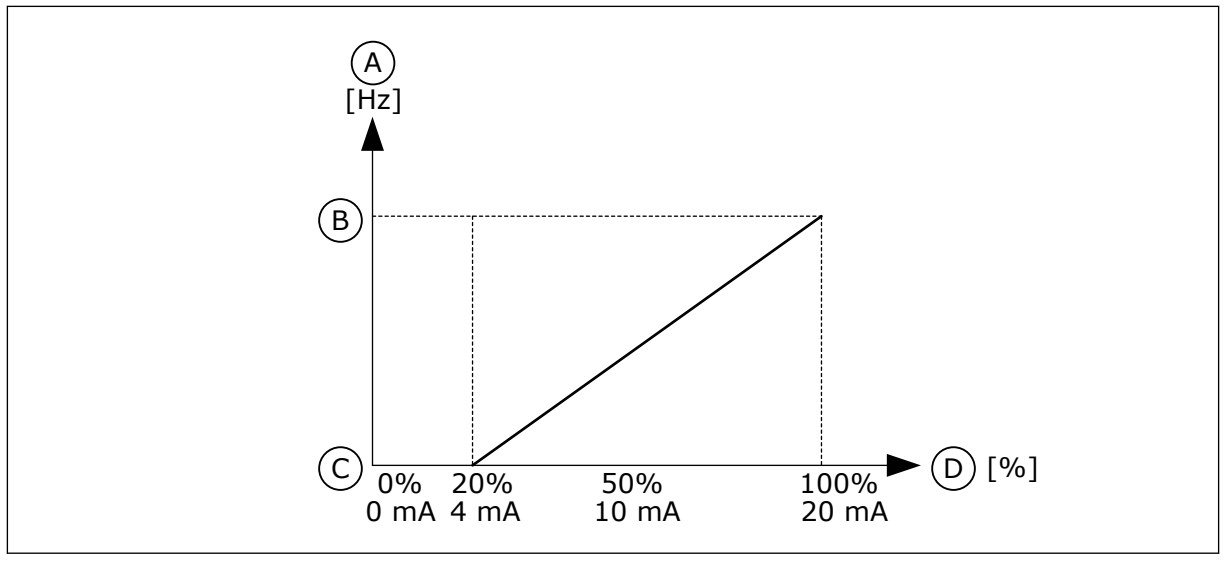

*Fig. 58: Analoogsisendi signaalivahemik, valik 1*

A. Sagedusetalon

C. Min sageduse referents

B. Max sageduse referents

# D. Analoogsisendi signaal

### *P3.5.2.1.4 AI1 KOHANDATUD MIN (ID 380)*

Selle parameetriga saate muuta analoogsisendsignaali vahemikku –160 ja 160% vahel.

# *P3.5.2.1.5 AI1 KOHANDATUD MAX (ID 381)*

Selle parameetriga saate muuta analoogsisendsignaali vahemikku –160 ja 160% vahel.

Näiteks saate kasutada analoogsisendi signaali sageduse referentsina ning seadistada parameetrid P3.5.2.1.4 ja P3.5.2.1.5 vahemikku 40 kuni 80%. Nende tingimuste korral muutub sageduse referents minimaalse sageduse referentsi ja maksimaalse sageduse referentsi vahel ning analoogsisendi signaal muutub vahemikus 8 kuni 16 mA.

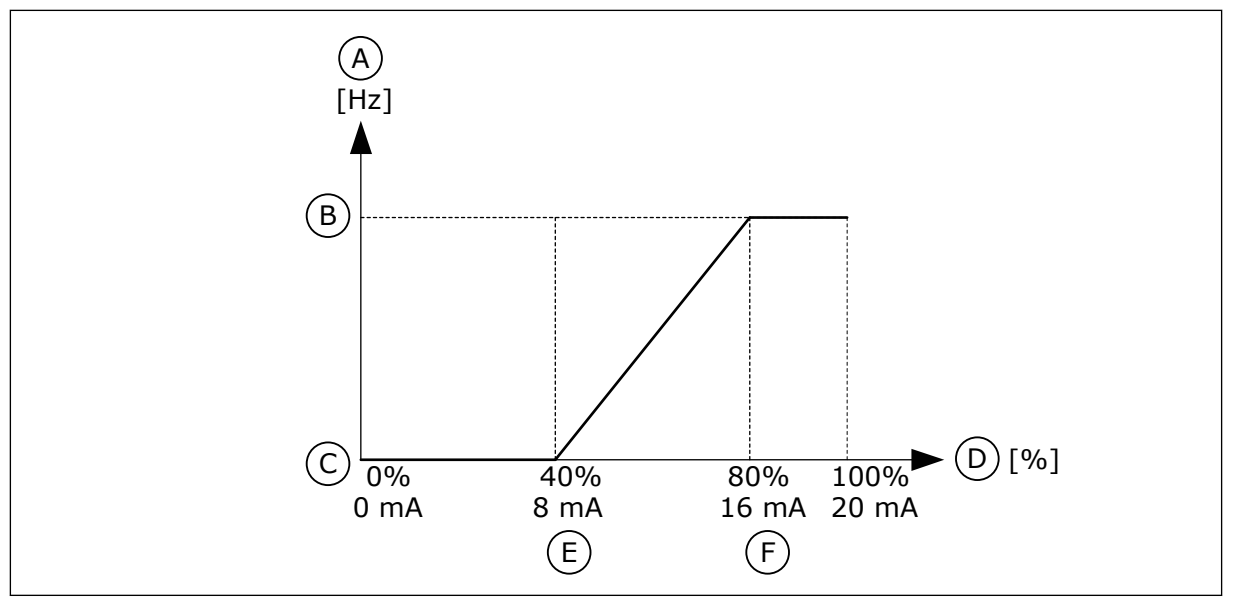

*Fig. 59: AI1 signaal kohandatud min/max*

- A. Sagedusetalon
- B. Max sageduse referents
- C. Min sageduse referents

# *P3.5.2.1.6 AI1 SIGNAALI PÖÖRAMINE (ID 387)*

- D. Analoogsisendi signaal
- E. AI kohandatud min
- F. AI kohandatud max

Selle parameetriga saate analoogsisendsignaali ümber pöörata. Analoogsisendi signaali pööramisel muutub signaali kõver vastupidiseks.

Analoogsisendi signaali saab kasutada sageduse referentsina. Väärtuse 0 või 1 valimine muudab analoogsisendi signaali mastaapimist.

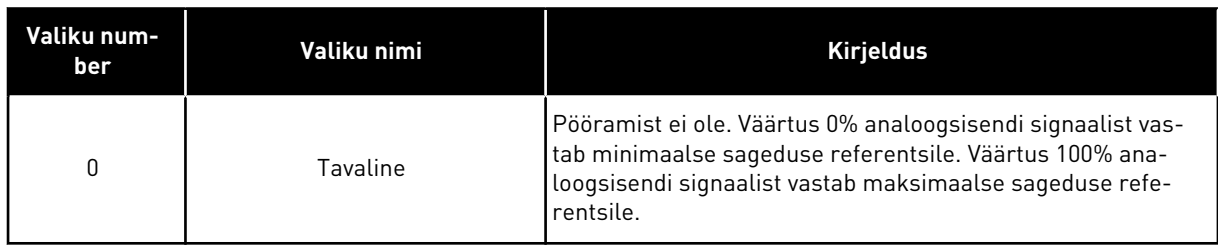

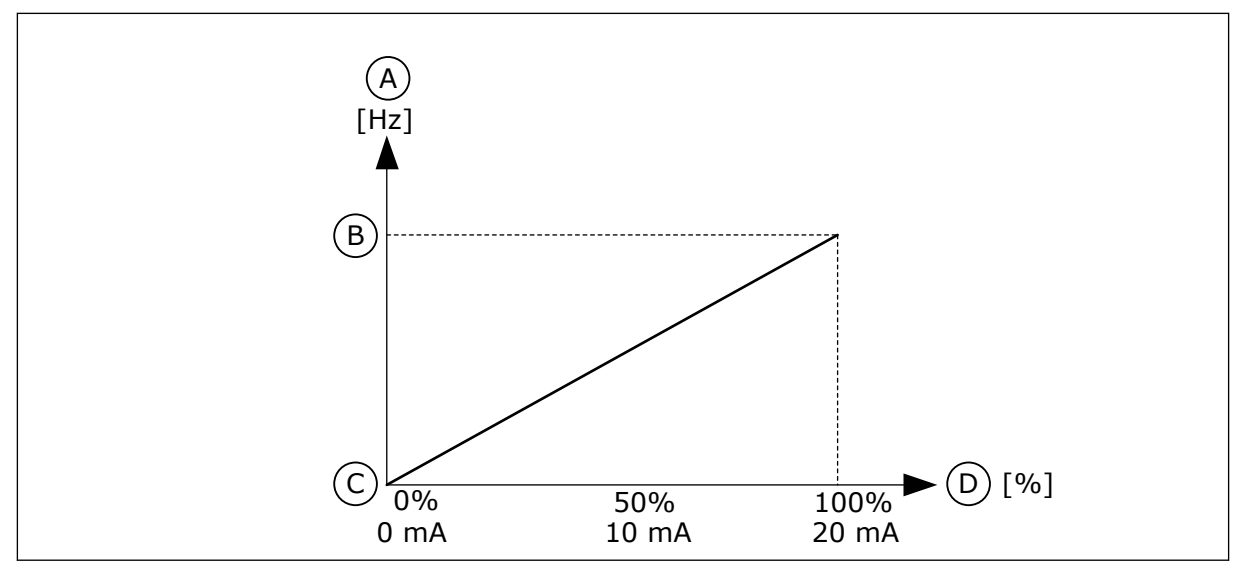

*Fig. 60: AI1 signaali pööramine, valik 0*

- A. Sagedusetalon
- B. Max sageduse referents
- C. Min sageduse referents
- D. Analoogsisendi signaal

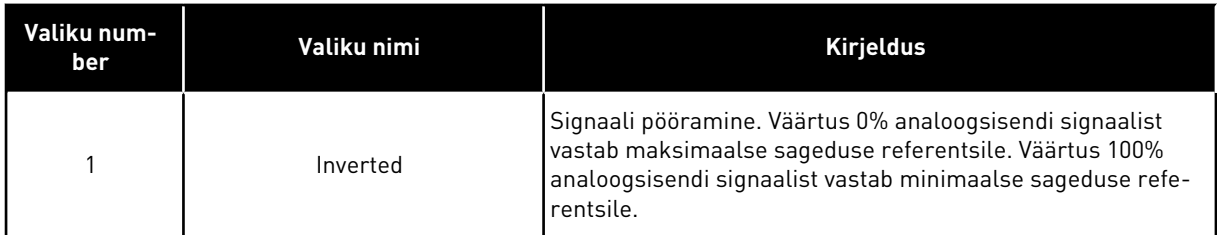

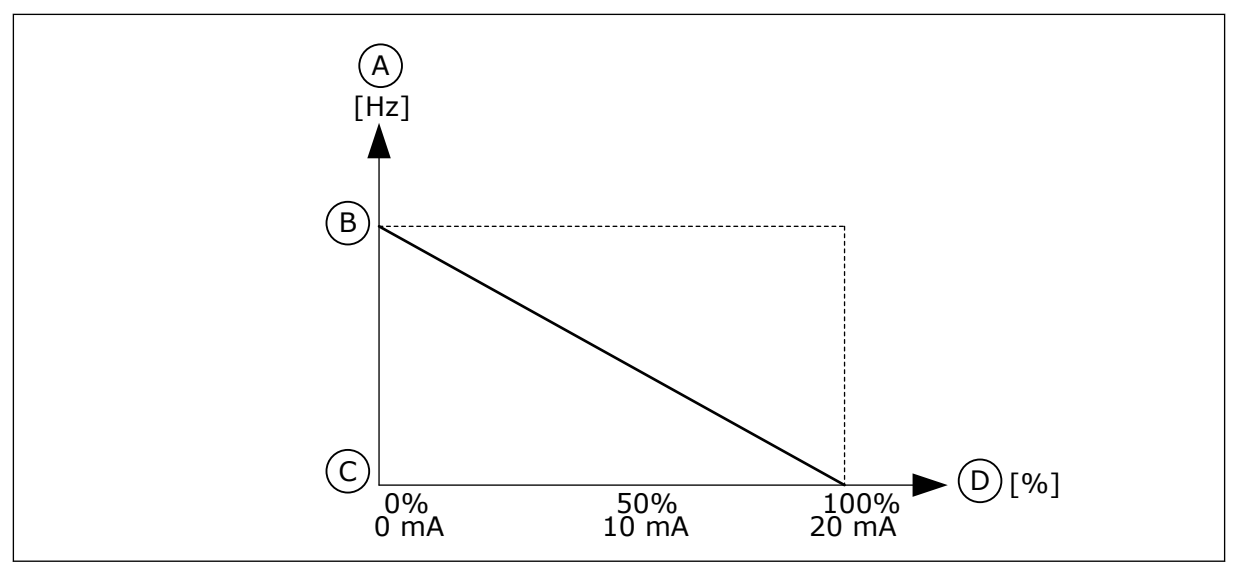

*Fig. 61: AI1 signaali pööramine, valik 1*

- A. Sagedusetalon
- B. Max sageduse referents
- C. Min sageduse referents
- D. Analoogsisendi signaal

#### 10.6.5 DIGITAALSED VÄLJUNDID

#### *P3.5.3.2.1 RO1 FUNKTSIOON (ID 11001)*

Selle parameetriga saate valida funktsiooni või signaali, mis on ühendatud relee väljundiga.

# *Tabel 119: Väljundsignaalid läbi RO1*

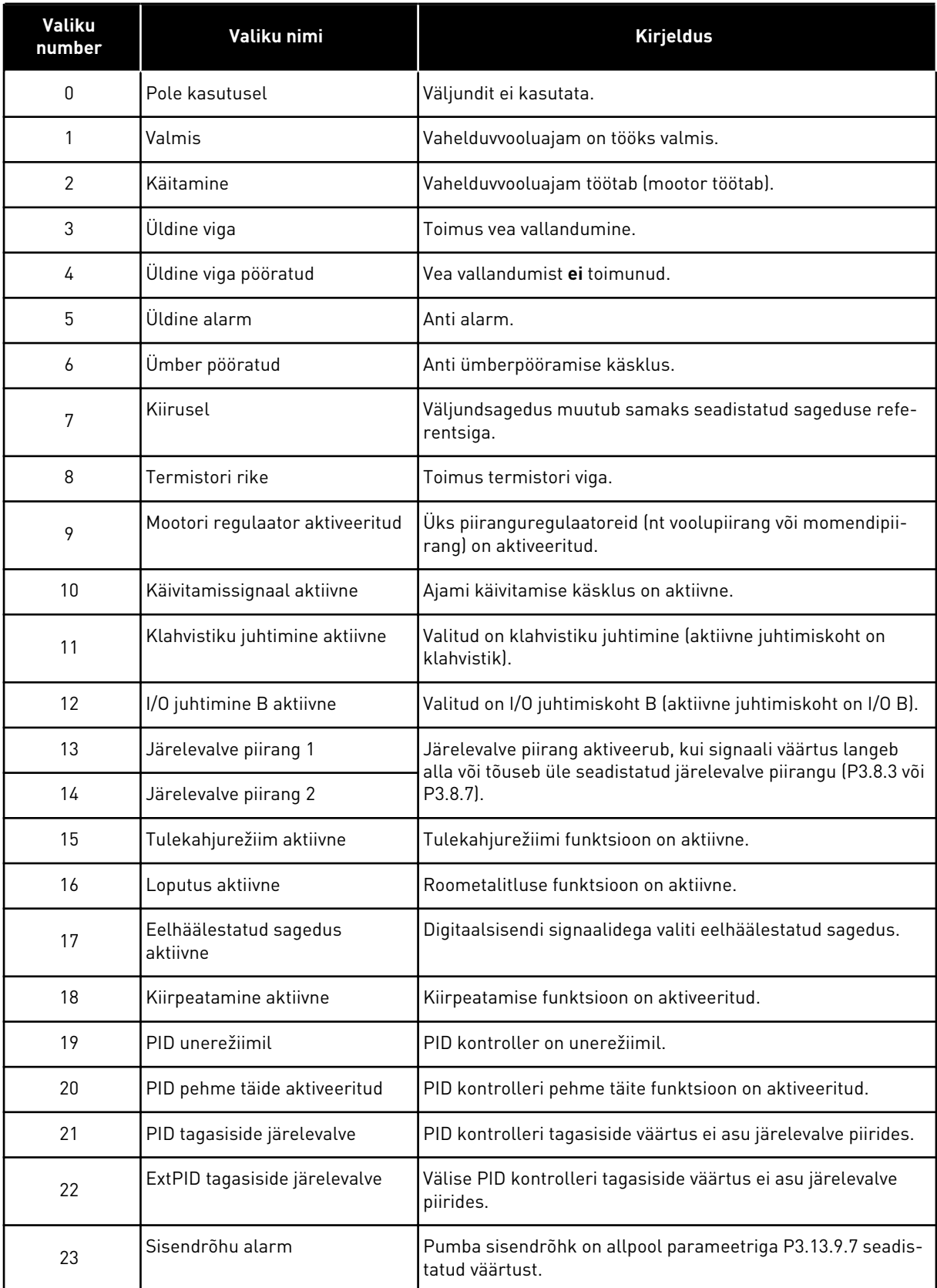

a dhe ann an 1970.<br>Tha ann an 1970, ann an 1970, ann an 1970.

*Tabel 119: Väljundsignaalid läbi RO1*

| <b>Valiku</b><br><b>number</b> | Valiku nimi                              | <b>Kirjeldus</b>                                                                       |
|--------------------------------|------------------------------------------|----------------------------------------------------------------------------------------|
| 24                             | Külmakaitse alarm                        | Pumba mõõdetud temperatuur on allpool parameetriga<br>P3.13.10.5 seadistatud taset.    |
| 25                             | Aja kanal 1                              | Aja kanali 1 olek.                                                                     |
| 26                             | Aja kanal 2                              | Aja kanali 2 olek.                                                                     |
| 27                             | Aja kanal 3                              | Aja kanali 3 olek.                                                                     |
| 28                             | Fieldbusi kontrollsõna bitt 13           | Digitaalse (relee) väljundi juhtimine Fieldbusi kontrollsõnaga<br>bitt 13.             |
| 29                             | Fieldbusi kontrollsõna bitt 14           | Digitaalse (relee) väljundi juhtimine Fieldbusi kontrollsõnaga<br>bitt 14.             |
| 30                             | Fieldbusi kontrollsõna bitt 15           | Digitaalse (relee) väljundi juhtimine Fieldbusi kontrollsõnaga<br>bitt 15.             |
| 31                             | Fieldbusi protsessi andmed In1<br>bitt 0 | Digitaalse (relee) väljundi juhtimine Fieldbusi protsessi and-<br>med In1-ga, bitt 0.  |
| 32                             | Fieldbusi protsessi andmed In1<br>bitt 1 | Digitaalse (relee) väljundi juhtimine Fieldbusi protsessi and-<br>med In1-ga, bitt 1.  |
| 33                             | Fieldbusi protsessi andmed In1<br>bitt 2 | Digitaalse (relee) väljundi juhtimine Fieldbusi protsessi and-<br>med In1-ga, bitt 2.  |
| 34                             | Hoolduse loenduri 1 alarm                | Hoolduse loendur läheb alarmi piiranguni, mis seadistati<br>parameetriga P3.16.2.      |
| 35                             | Hoolduse loenduri 1 viga                 | Hoolduse loendur läheb alarmi piiranguni, mis seadistati<br>parameetriga P3.16.3.      |
| 36                             | Plokk 1 väljas                           | Programmeeritava ploki 1 väljund. Vt parameetrimenüüd<br>M3.19 Ploki programmeerimine. |
| 37                             | Plokk 2 väljas                           | Programmeeritava ploki 2 väljund. Vt parameetrimenüüd<br>M3.19 Ploki programmeerimine. |
| 38                             | Plokk 3 väljas                           | Programmeeritava ploki 3 väljund. Vt parameetrimenüüd<br>M3.19 Ploki programmeerimine. |
| 39                             | Plokk 4 väljas                           | Programmeeritava ploki 4 väljund. Vt parameetrimenüüd<br>M3.19 Ploki programmeerimine. |
| 40                             | Plokk 5 väljas                           | Programmeeritava ploki 5 väljund. Vt parameetrimenüüd<br>M3.19 Ploki programmeerimine. |
| 41                             | Plokk 6 väljas                           | Programmeeritava ploki 6 väljund. Vt parameetrimenüüd<br>M3.19 Ploki programmeerimine. |
| 42                             | Plokk 7 väljas                           | Programmeeritava ploki 7 väljund. Vt parameetrimenüüd<br>M3.19 Ploki programmeerimine. |

#### *Tabel 119: Väljundsignaalid läbi RO1*

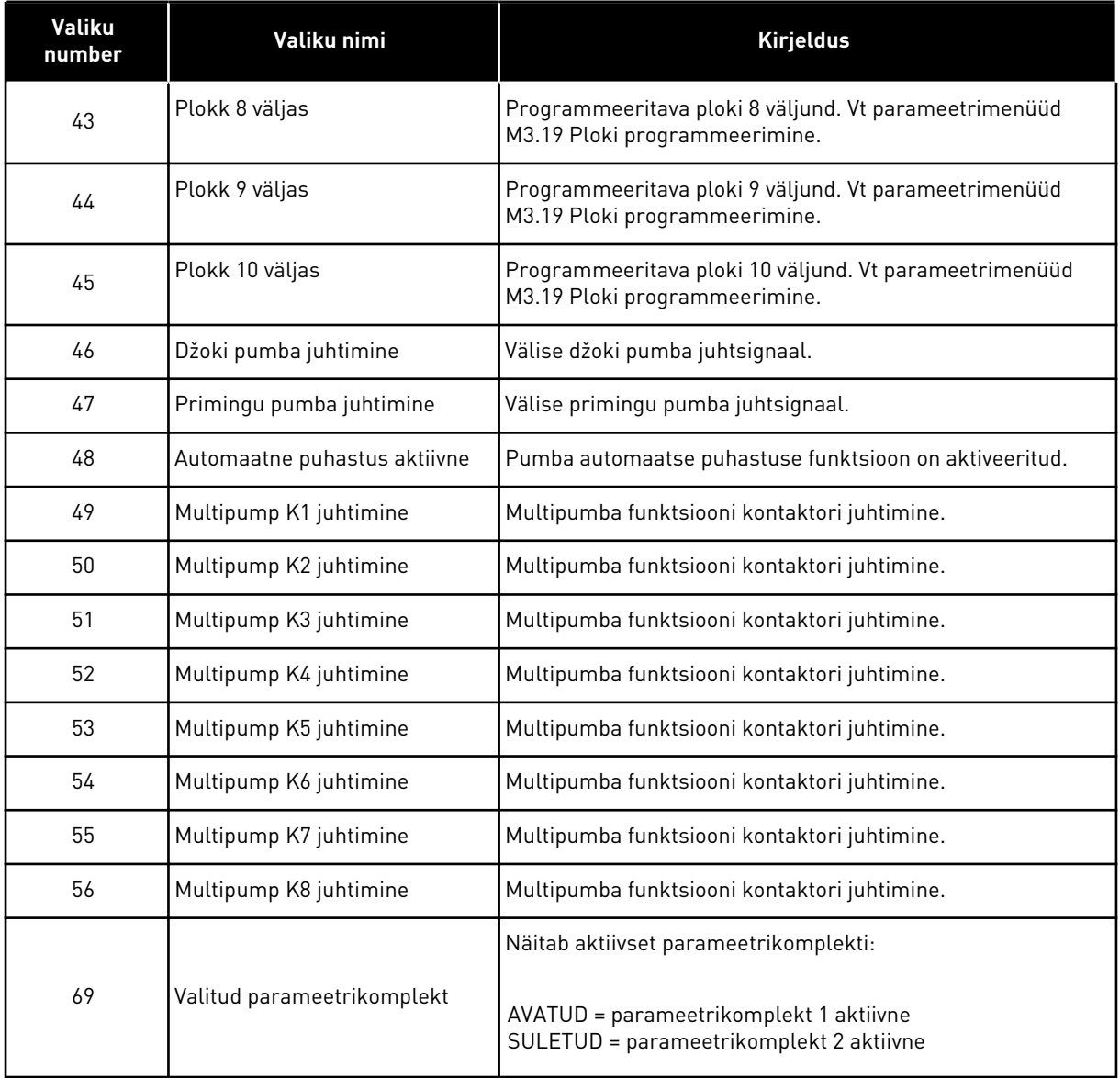

# *P3.5.3.2.2 RO1 SISSELÜLITUSE VIIVITUS (ID 11002)*

Selle parameetriga saate määrata relee väljundi sisselülituse viivituse.

# *P3.5.3.2.3 RO1 VÄLJALÜLITUSE VIIVITUS (ID 11003)*

Selle parameetriga saate määrata relee väljundi väljalülituse viivituse.

# 10.6.6 ANALOOGVÄLJUNDID

# *P3.5.4.1.1 AO1 FUNKTSIOON (ID 10050)*

Selle parameetriga saate valida funktsiooni või signaali, mis on ühendatud analoogväljundiga.

Selle parameetriga määratletakse analoogväljundi signaali 1 sisu. Analoogväljundi signaali mastaapimine oleneb signaalist.

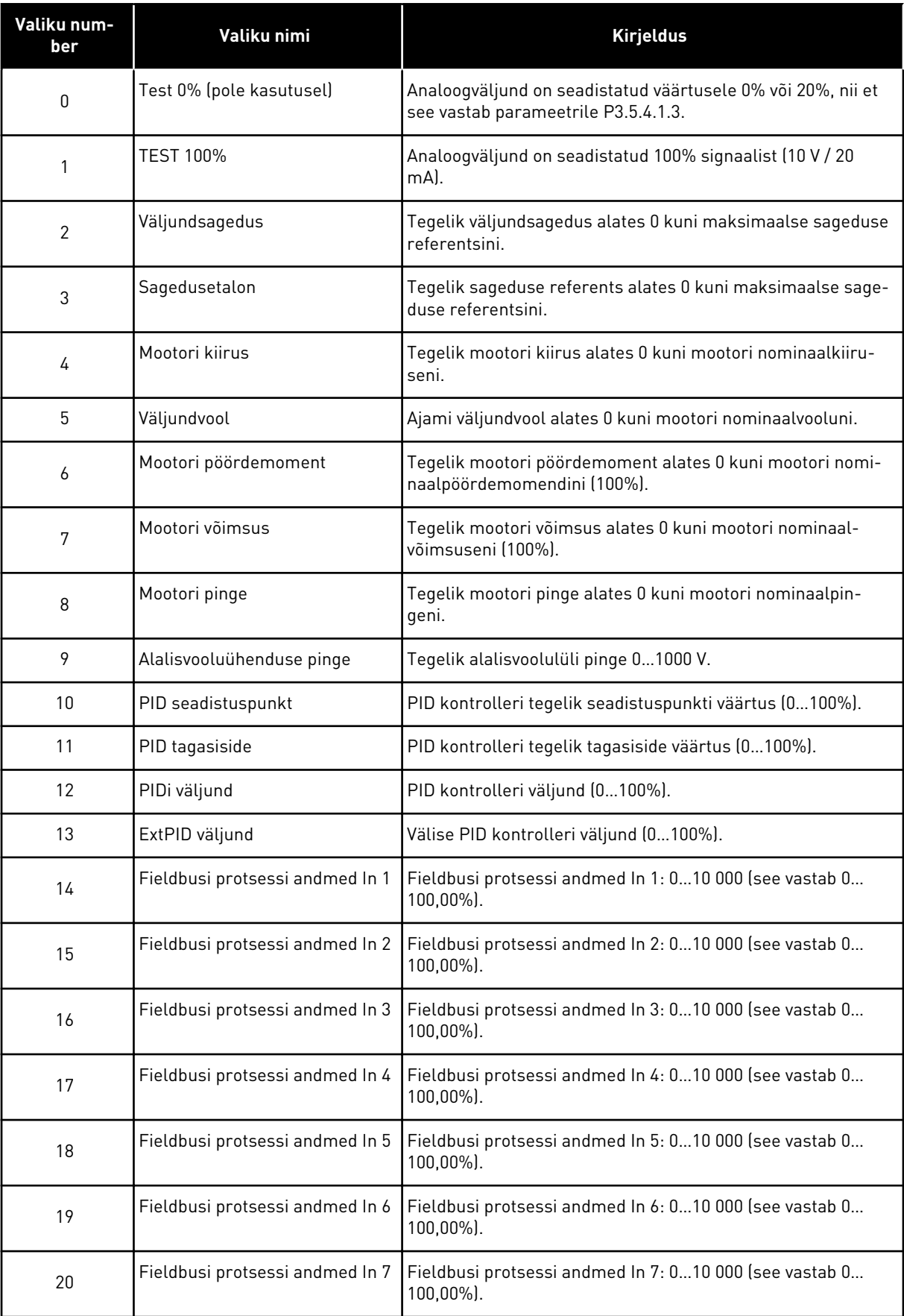

a dhe ann an 1970.<br>Bhuailtean

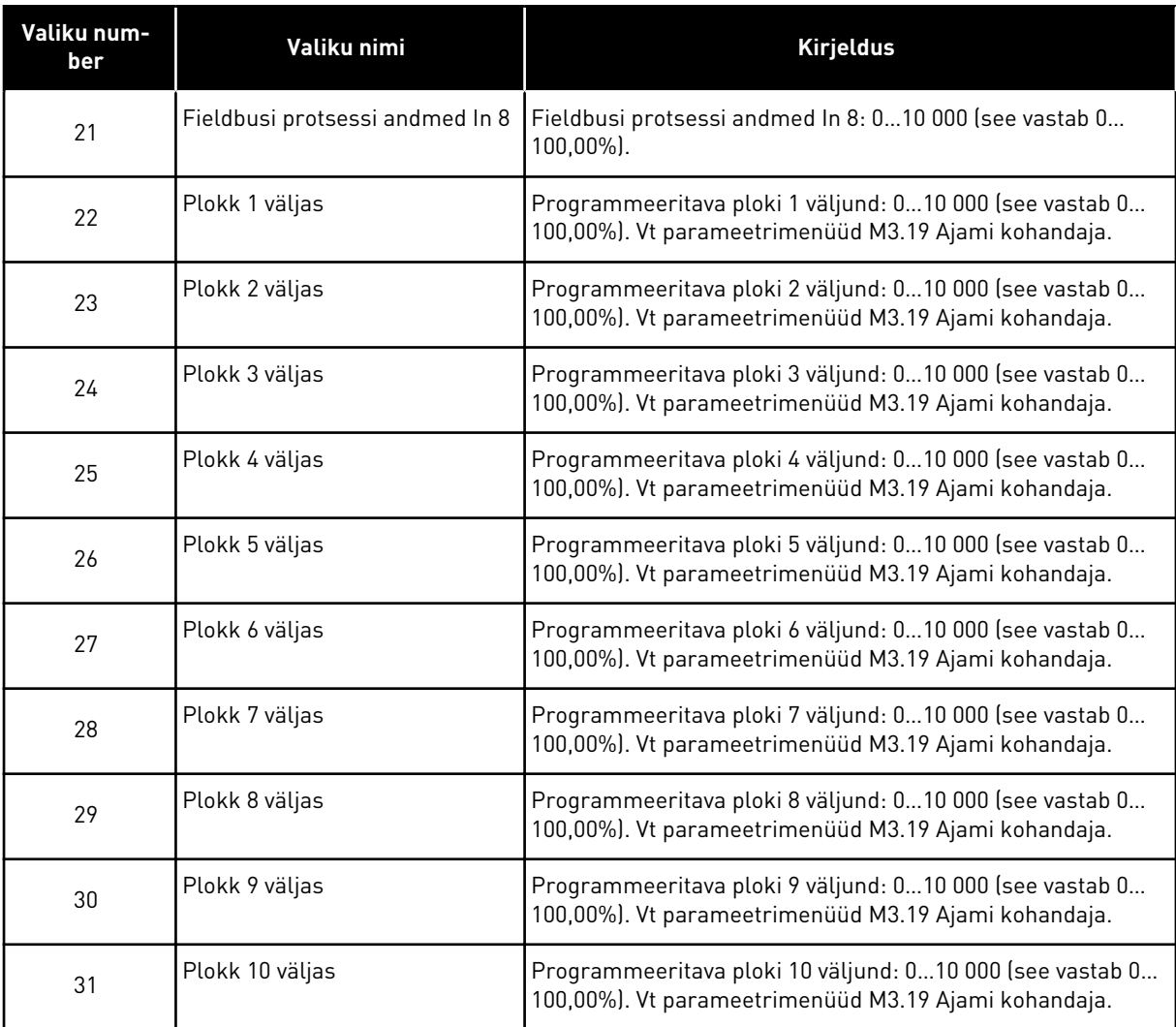

#### *P3.5.4.1.2 AO1 FILTREERIMISAEG (ID 10051)*

Selle parameetriga saate määrata analoogsignaali filtreerimisaja. Filtreerimisfunktsioon on inaktiveeritud, kui filtreerimisaja sätteks on 0. Vt P3.5.2.1.2.

#### *P3.5.4.1.3 AO1 MIINIMUM (ID 10052)*

Selle parameetriga saate muuta analoogväljundsignaali vahemikku. Kui valite näiteks '4 mA', on analoogväljundsignaali vahemik 4–20 mA. Valige kiiplülititega signaali tüüp (vool/pinge). Analoogväljundi mastaapimine on P3.5.4.1.4 puhul erinev. Vt ka P3.5.2.1.3.

#### *P3.5.4.1.4 AO1 MINIMAALNE SKAALA (ID 10053)*

Selle parameetriga saate analoogväljundsignaali mastaapida. Mastaapimise väärtused (miinimum ja maksimum) esitatakse protsessi mõõtühikus, mis määratakse AO funktsiooni valimisel.

#### *P3.5.4.1.5 AO1 MAKSIMUM SKAALA (ID 10054)*

Selle parameetriga saate analoogväljundsignaali mastaapida.

Mastaapimise väärtused (miinimum ja maksimum) esitatakse protsessi mõõtühikus, mis määratakse AO funktsiooni valimisel.

Näiteks saate valida ajami väljundsageduse analoogväljundi signaali sisule ja seadistada parameetrid P3.5.4.1.4 ja P3.5.4.1.5 vahemikku 10 kuni 40 Hz. Ajami väljundsagedus muutub vahemikus 10 kuni 40 Hz ja analoogväljundi signaal muutub vahemikus 0 kuni 20 mA.

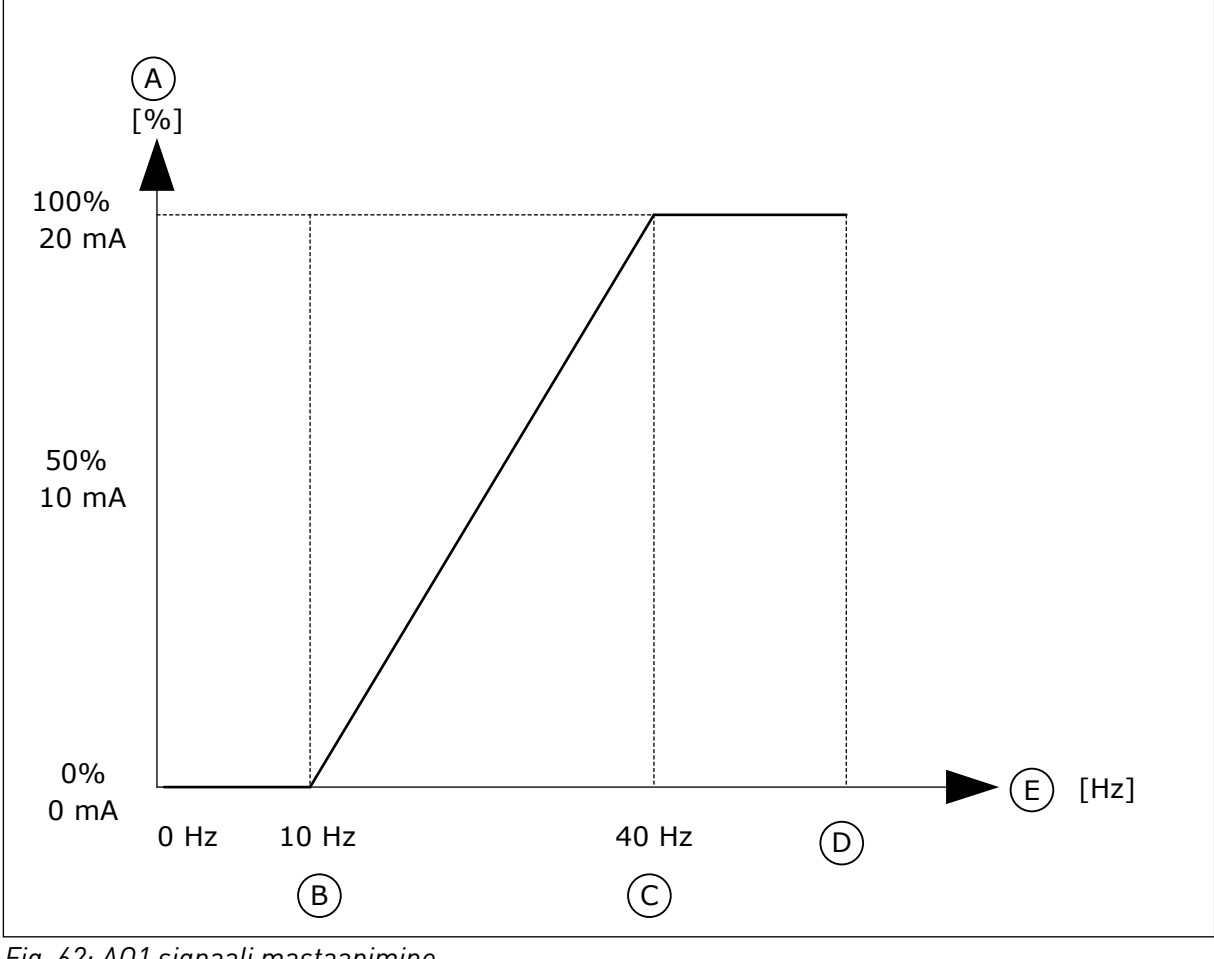

*Fig. 62: AO1 signaali mastaapimine*

- A. Analoogväljundi signaal
- B. AO min skaala
- C. AO max skaala
- D. Max sageduse referents
- E. Väljundsagedus

# **10.7 FIELDBUSI ANDMETE KAART**

# *P3.6.1 FB ANDMED VÄLJA 1 VALIK (ID 852)*

Selle parameetriga saate valida andmed, mis saadetakse Fieldbusi parameetri või jälgimise väärtuse ID-numbriga.

Andmed mastaabitakse ilma märgita 16-bitisesse vormingusse vastavalt juhtpaneeli vormingule. Näiteks ekraanile kuvatav väärtus 25,5 võrdub väärtusega 255.
# *P3.6.2 FB ANDMED VÄLJA 2 VALIK (ID 853)*

Selle parameetriga saate valida andmed, mis saadetakse Fieldbusi parameetri või jälgimise väärtuse ID-numbriga.

Andmed mastaabitakse ilma märgita 16-bitisesse vormingusse vastavalt juhtpaneeli vormingule. Näiteks ekraanile kuvatav väärtus 25,5 võrdub väärtusega 255.

# *P3.6.3 FB ANDMED VÄLJA 3 VALIK (ID 854)*

Selle parameetriga saate valida andmed, mis saadetakse Fieldbusi parameetri või jälgimise väärtuse ID-numbriga.

Andmed mastaabitakse ilma märgita 16-bitisesse vormingusse vastavalt juhtpaneeli vormingule. Näiteks ekraanile kuvatav väärtus 25,5 võrdub väärtusega 255.

### *P3.6.4 FB ANDMED VÄLJA 4 VALIK (ID 855)*

Selle parameetriga saate valida andmed, mis saadetakse Fieldbusi parameetri või jälgimise väärtuse ID-numbriga.

Andmed mastaabitakse ilma märgita 16-bitisesse vormingusse vastavalt juhtpaneeli vormingule. Näiteks ekraanile kuvatav väärtus 25,5 võrdub väärtusega 255.

# *P3.6.5 FB ANDMED VÄLJA 5 VALIK (ID 856)*

Selle parameetriga saate valida andmed, mis saadetakse Fieldbusi parameetri või jälgimise väärtuse ID-numbriga.

Andmed mastaabitakse ilma märgita 16-bitisesse vormingusse vastavalt juhtpaneeli vormingule. Näiteks ekraanile kuvatav väärtus 25,5 võrdub väärtusega 255.

### *P3.6.6 FB ANDMED VÄLJA 6 VALIK (ID 857)*

Selle parameetriga saate valida andmed, mis saadetakse Fieldbusi parameetri või jälgimise väärtuse ID-numbriga.

Andmed mastaabitakse ilma märgita 16-bitisesse vormingusse vastavalt juhtpaneeli vormingule. Näiteks ekraanile kuvatav väärtus 25,5 võrdub väärtusega 255.

# *P3.6.7 FB ANDMED VÄLJA 7 VALIK (ID 858)*

Selle parameetriga saate valida andmed, mis saadetakse Fieldbusi parameetri või jälgimise väärtuse ID-numbriga.

Andmed mastaabitakse ilma märgita 16-bitisesse vormingusse vastavalt juhtpaneeli vormingule. Näiteks ekraanile kuvatav väärtus 25,5 võrdub väärtusega 255.

# *P3.6.8 FB ANDMED VÄLJA 8 VALIK (ID 859)*

Selle parameetriga saate valida andmed, mis saadetakse Fieldbusi parameetri või jälgimise väärtuse ID-numbriga.

Andmed mastaabitakse ilma märgita 16-bitisesse vormingusse vastavalt juhtpaneeli vormingule. Näiteks ekraanile kuvatav väärtus 25,5 võrdub väärtusega 255.

# **10.8 LUBAMATUD SAGEDUSED**

Mõnede protsesside puhul võib olla vajalik vältida teatud sagedusi, kuna need tekitavad mehaanilisest resonantsist tingitud probleeme. Sageduste keelamise funktsiooniga saab nende sageduste kasutamise välistada. Kui sisendsageduse referents suureneb, püsib sisemise sageduse referents alampiiril, kuni sisendsageduse referents tõuseb ülempiirist kõrgemale.

#### *P3.7.1 LUBAMATU SAGEDUSE VAHEMIKU 1 ALAMPIIR (ID 509)*

Selle parameetriga saate takistada ajami tööd lubamatutel sagedustel. Mõnede protsesside puhul võib olla vajalik teatud sageduste vältimine, kuna need põhjustavad mehaanilist resonantsi.

### *P3.7.2 LUBAMATU SAGEDUSE VAHEMIKU 1 ÜLEMPIIR (ID 510)*

Selle parameetriga saate takistada ajami tööd lubamatutel sagedustel. Mõnede protsesside puhul võib olla vajalik teatud sageduste vältimine, kuna need põhjustavad mehaanilist resonantsi.

### *P3.7.3 LUBAMATU SAGEDUSE VAHEMIKU 2 ALAMPIIR (ID 511)*

Selle parameetriga saate takistada ajami tööd lubamatutel sagedustel. Mõnede protsesside puhul võib olla vajalik teatud sageduste vältimine, kuna need põhjustavad mehaanilist resonantsi.

### *P3.7.4 LUBAMATU SAGEDUSE VAHEMIKU 2 ÜLEMPIIR (ID 512)*

Selle parameetriga saate takistada ajami tööd lubamatutel sagedustel. Mõnede protsesside puhul võib olla vajalik teatud sageduste vältimine, kuna need põhjustavad mehaanilist resonantsi.

#### *P3.7.5 LUBAMATU SAGEDUSE VAHEMIKU 3 ALAMPIIR (ID 513)*

Selle parameetriga saate takistada ajami tööd lubamatutel sagedustel. Mõnede protsesside puhul võib olla vajalik teatud sageduste vältimine, kuna need põhjustavad mehaanilist resonantsi.

# *P3.7.6 LUBAMATU SAGEDUSE VAHEMIKU 3 ÜLEMPIIR (ID 514)*

Selle parameetriga saate takistada ajami tööd lubamatutel sagedustel. Mõnede protsesside puhul võib olla vajalik teatud sageduste vältimine, kuna need põhjustavad mehaanilist resonantsi.

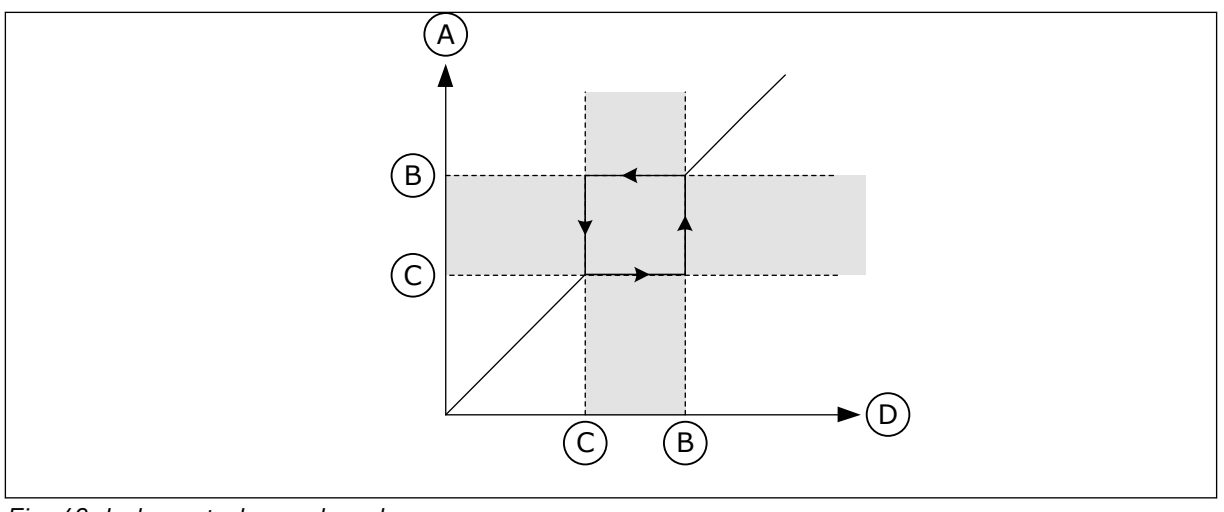

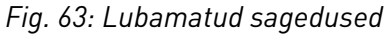

- A. Tegelik referents
- B. Ülempiir
- C. Alampiir
- D. Nõutud referents

### *P3.7.7 RAMBI AJA FAKTOR (ID 518)*

Selle parameetriga saate määrata valitud rambiaegade kordisti, kui ajami väljundsagedus on keelatud sageduspiirangute vahemikus.

Rambi aja faktor määrab kiirendus- ja aeglustusaja, kui väljundsagedus on keelatud sageduste vahemikus. Rambi aja faktori väärtus korrutatakse parameetri P3.4.1.2 (Kiirendusaeg 1) või P3.4.1.3 (Aeglustusaeg 1) väärtusega. Näiteks lühendab väärtus 0,1 kiirendus-/aeglustusaega kümme korda.

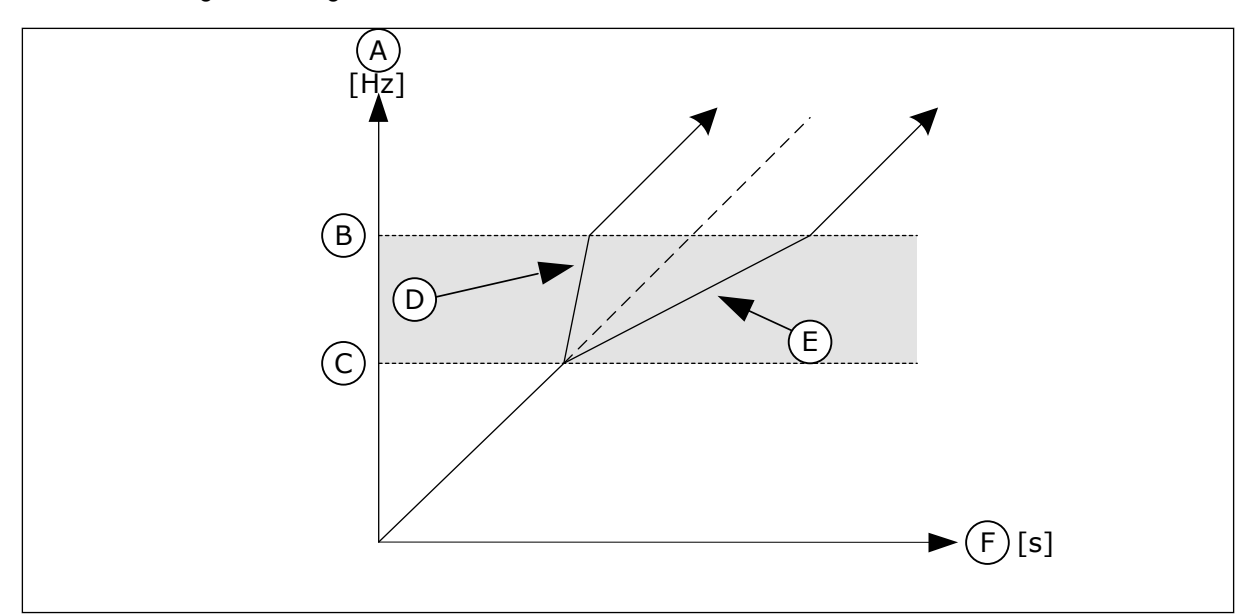

*Fig. 64: Parameeter Rambi aja faktor*

- A. Output Frequency
- B. Ülempiir
- C. Alampiir
- D. Rambi aja faktor = 0,3
- E. Rambi aja faktor = 2,5
- F. Aeg

# **10.9 JÄRELEVALVED**

# *P3.8.1 JÄRELEVALVE #1 ÜKSUSE VALIK (ID 1431)*

Selle parameetriga saate valida järelevalve üksuse. Relee väljundile saab valida järelevalve funktsiooni väljundi.

# *P3.8.2 JÄRELEVALVE #1 REŽIIM (ID 1432)*

Selle parameetriga saate seadistada järelevalve režiimi. Kui valite režiimi 'Alampiir', aktiveeritakse järelevalve funktsiooni väljund, kui signaal jääb järelevalve piirangust madalamale tasemele. Kui valite režiimi 'Ülempiir', aktiveeritakse järelevalve funktsiooni väljund, kui signaal jääb järelevalve piirangust kõrgemale tasemele.

# *P3.8.3 JÄRELEVALVE #1 PIIRANG (ID 1433)*

Selle parameetriga saate määrata valitud üksuse järelevalve piirangu. Üksust näidatakse automaatselt.

# *P3.8.4 JÄRELEVALVE #1 PIIRANGU HÜSTEREES (ID 1434)*

Selle parameetriga saate määrata valitud üksuse järelevalve piirangu hüstereesi. Üksust näidatakse automaatselt.

# *P3.8.5 JÄRELEVALVE #2 ÜKSUSE VALIK (ID 1435)*

Selle parameetriga saate valida järelevalve üksuse. Relee väljundile saab valida järelevalve funktsiooni väljundi.

# *P3.8.6 JÄRELEVALVE #2 REŽIIM (ID 1436)*

Selle parameetriga saate seadistada järelevalve režiimi.

# *P3.8.7 JÄRELEVALVE #2 PIIRANG (ID 1437)*

Selle parameetriga saate määrata valitud üksuse järelevalve piirangu. Üksust näidatakse automaatselt.

# *P3.8.8 JÄRELEVALVE #2 PIIRANGU HÜSTEREES (ID 1438)*

Selle parameetriga saate määrata valitud üksuse järelevalve piirangu hüstereesi. Üksust näidatakse automaatselt.

# **10.10 KAITSE**

10.10.1 ÜLDINE

# *P3.9.1.2 REAKTSIOON VÄLISELE VEALE (ID 701)*

Selle parameetriga saate valida ajami reaktsiooni välisele veale.

Vea ilmnemisel saab ajam kuvada vastava teate ajami ekraanil. Väline rike aktiveeritakse digitaalsisendi signaaliga. Vaikimisi digitaalsisend on DI3. Reaktsiooni andmed saate programmeerida ka relee väljundisse.

### *P3.9.1.3 SISENDFAASI VIGA (ID 730)*

Selle parameetriga saate valida ajami toitefaasi konfiguratsiooni.

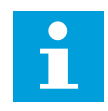

# **MÄRKUS!**

Kui kasutate 1-faasilist toidet, peab selle parameetri väärtuse seadistuseks olema '1-faasiline tugi'.

### *P3.9.1.4 ALAPINGE VIGA (ID 727)*

Selle parameetriga saate valida, kas alapinge vead salvestatakse vigade ajalukku või mitte.

### *P3.9.1.5 REAKTSIOON VÄLJUNDFAASI VEALE (ID 702)*

Selle parameetriga saate valida ajami reaktsiooni väljundfaasi veale. Kui mootori voolu mõõtmisel tuvastatakse, et ühes mootori faasis pole voolu, aktiveeritakse väljundfaasi viga. Vt P3.9.1.2.

# *P3.9.1.6 REAKTSIOON FIELDBUSI SIDE VEALE (ID 733)*

Selle parameetriga saate valida ajami reaktsiooni mootori Fieldbusi aegumisaja veale. Kui ülema ja fieldbusi paneeli vaheline andmeühendus ei vasta nõuetele, aktiveeritakse fieldbusi viga.

#### *P3.9.1.7 PILU SIDE VIGA (ID 734)*

Selle parameetriga saate valida ajami reaktsiooni pilu side veale. Kui ajam tuvastab defektse valikupaneeli, aktiveeritakse pilu side viga. Vt P3.9.1.2.

#### *P3.9.1.8 TERMISTORI VIGA (ID 732)*

Selle parameetriga saate valida ajami reaktsiooni termistori veale. Kui termistor tuvastab liiga kõrge temperatuuri, aktiveeritakse termistori viga. Vt P3.9.1.2.

#### *P3.9.1.9 PID PEHME TÄITE VIGA (ID 748)*

Selle parameetriga saate valida ajami reaktsiooni PID pehme täite veale. Kui PID tagasiside väärtus ei jõua ajapiirangus seadistatud tasemeni, aktiveeritakse pehme täite viga. Vt P3.9.1.2.

#### *P3.9.1.10 REAKTSIOON PID JÄRELEVALVE VEALE (ID 749)*

Selle parameetriga saate valida ajami reaktsiooni PID järelevalve veale.

Kui PID tagasiside väärtus on järelevalve viivitusest kauem järelevalve piiridest väljaspool, aktiveeritakse PID järelevalve viga. Vt P3.9.1.2.

# *P3.9.1.11 REAKTSIOON VÄLISE PID JÄRELEVALVE VEALE (ID 757)*

Selle parameetriga saate valida ajami reaktsiooni PID järelevalve veale. Kui PID tagasiside väärtus on järelevalve viivitusest kauem järelevalve piiridest väljaspool, aktiveeritakse PID järelevalve viga. Vt P3.9.1.2.

# *P3.9.1.13 EELHÄÄLESTATUD ALARMI SAGEDUS (ID 183)*

Selle parameetriga saate määrata ajami sageduse, kui viga on aktiivne ja vea reaktsiooniks on määratud Alarm + eelseadistatud sagedus.

### *P3.9.1.14 REAKTSIOON OHUTUSMOMENDI VÄLJALÜLITAMISE (STO) VEALE (ID 775)*

Selle parameetriga saate valida ajami reaktsiooni STO veale.

See parameeter määrab ajami talitluse ohutusmomendi väljalülitamise (STO) funktsiooni aktiveerimisel (näiteks avariiseiskamisnupu vajutamisel või mõne muu STO toimingu aktiveerimisel).

Vt P3.9.1.2.

#### 10.10.2 MOOTORI KUUMUSKAITSED

Mootori kuumuskaitse takistab mootori liigset kuumenemist.

Vahelduvvooluajam võib edastada nominaalvoolust kõrgemat voolu. Kõrge vool võib olla koormuse jaoks vajalik ja seda tuleb kasutada. Nende tingimuste korral valitseb termoülekoormuse oht. Madalatel sagedustel on oht suurem. Madalatel sagedustel väheneb jahutusefekt ja mootori võimsus. Kui mootoril on väline ventilaator, on koormuse vähendamine madalatel sagedustel väike.

Mootori kuumuskaitse põhineb arvutustel. Kaitsefunktsioon kasutab ajami väljundvoolu, et teha kindlaks, milline on mootori koormus. Kui juhtpaneelile energiat ei anta, arvutused lähtestatakse.

Mootori kuumuskaitse reguleerimiseks kasutage parameetreid P3.9.2.1 kuni P3.9.2.5. Mootori termo-olekut saate jälgida juhtpaneeli ekraanil. Vt peatükki *[3 Kasutajaliidesed](#page-92-0)*.

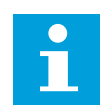

### **MÄRKUS!**

Kui kasutate pikki mootorikaableid (max 100 m) väikeste ajamitega (≤1,5 kW), võib ajami mõõdetav mootori vool olla tegelikust mootori voolust palju kõrgem. Selle põhjuseks on kaablis leiduvad mahtuvusvoolud.

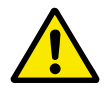

#### **ETTEVAATUST!**

Veenduge, et õhuvool mootorisse ei oleks tõkestatud. Kui õhuvool on tõkestatud, ei suuda funktsioon mootorit kaitsta ja mootor võib liigselt kuumeneda. See võib mootorit kahjustada.

### *P3.9.2.1 MOOTORI KUUMUSKAITSE (ID 704)*

Selle parameetriga saate valida ajami reaktsiooni veale 'Mootori ületemperatuur'. Kui mootori kuumuskaitse funktsioon tuvastab, et mootori temperatuur on liiga kõrge, aktiveeritakse mootori ületemperatuuri viga.

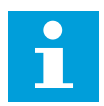

# **MÄRKUS!**

Kui on olemas mootori termistor, kasutage seda mootori kaitsmiseks. Seadistage see parameeter väärtusele 0.

#### *P3.9.2.2 KESKKONNA TEMPERATUUR (ID 705)*

Selle parameetriga saate määrata keskkonna temperatuuri, kuhu mootor on paigaldatud. Temperatuuri väärtus esitatakse Celsiuse või Fahrenheiti kraadides.

#### *P3.9.2.3 NULLKIIRUSE JAHUTUSFAKTOR (ID 706)*

Selle parameetriga saate määrata jahutusfaktori nullkiirusel seoses punktiga, kus mootor töötab nominaalkiirusel ilma välise jahutuseta.

Vaikeväärtus on seadistatud tingimustele, milles väline ventilaator puudub. Kui kasutate välist ventilaatorit, saate seadistada väärtuse kõrgemaks, kui ventilaatori puudumise korral, nt 90%.

Kui muudate parameetrit P3.1.1.4 (Mootori nominaalvool), seadistatakse parameeter P3.9.2.3 automaatselt vaikeväärtusele.

Ehkki seda parameetrit on muudetud, ei oma see mõju ajami maksimaalsele väljundvoolule. Maksimaalset väljundvoolu saab muuta ainult parameetriga P3.1.3.1 Mootori voolu piirang.

Kuumuskaitse mahalõikesagedus on 70% parameetri P3.1.1.2 Mootori nominaalsagedus väärtusest.

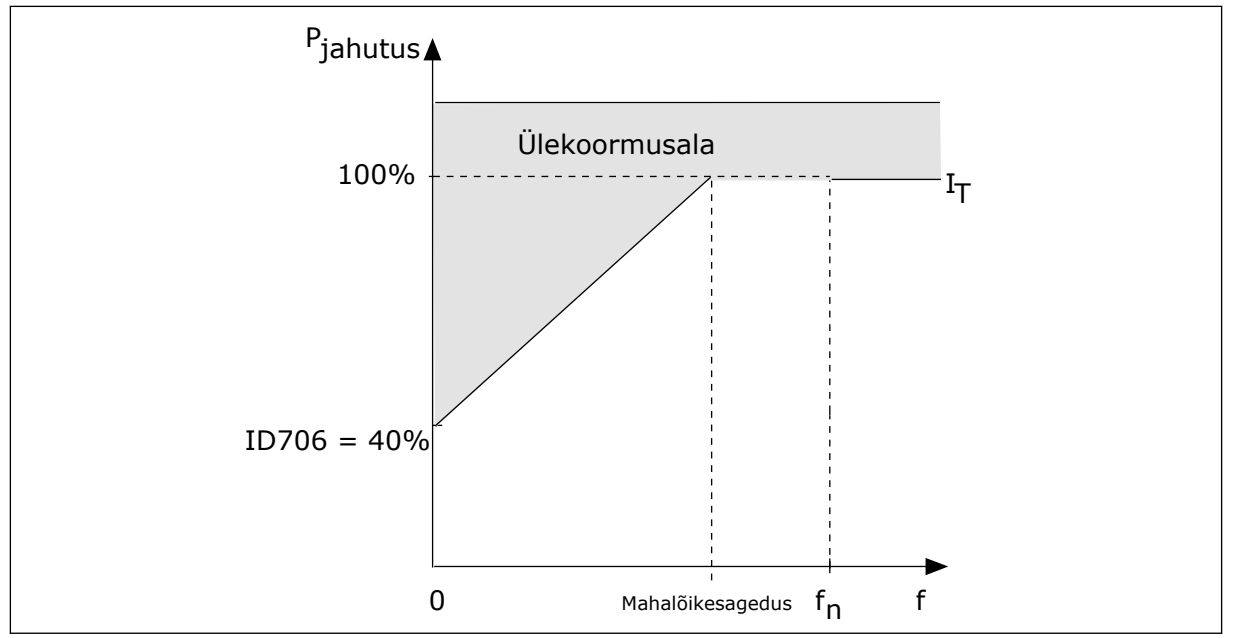

*Fig. 65: Mootori termovoolu I*T *kõver*

# *P3.9.2.4 MOOTORI TERMOAJA KONSTANT (ID 707)*

Selle parameetriga saate määrata mootori termoaja konstandi.

Ajakonstant on ajaperiood, mille jooksul arvutatud termoetapp saavutab 63% oma lõppväärtusest Lõplik termoetapp võrdub mootori pidevkäitamisega nimikoormusel ja kiirusel. Ajakonstandi pikkus on seotud mootori mõõtmetega. Mida suurem on mootor, seda pikem on ajakonstant.

Erinevate mootorite puhul on mootori termoaja konstant erinev. See erineb ka mootoritootjate lõikes. Parameetri vaikeväärtus muutub sõltuvalt mootori mõõtmetest.

t6-aeg on aeg sekundites, kui kaua saab mootor ohutult töötada 6-kordse nominaalvoolu juures. Mootori tootja võib vastavad andmed mootoriga kaasa panna. Kui te teate mootori t6 väärtust, saate selle abil seadistada ajakonstandi parameetri. Tavaliselt on mootori termoaja konstant minutites 2\*t6. Kui ajam on peatatud olekus, suurendatakse ajakonstant sisemiselt 3-kordseks seadistatud parameetri väärtuseks, kuna jahutus toimib konvektsiooni alusel.

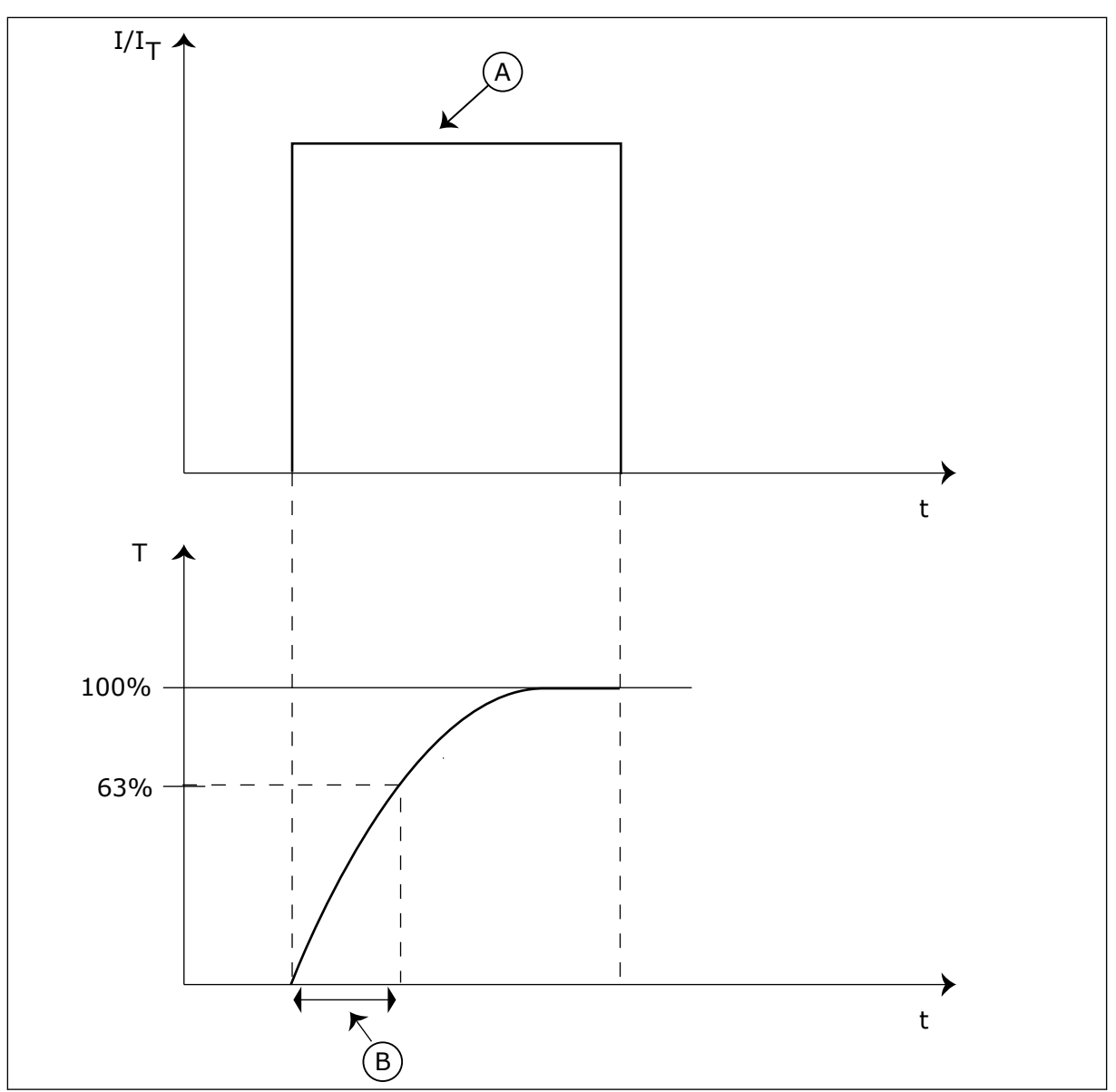

*Fig. 66: Mootori termoaja konstant*

A. Current B. T = mootori termoaja konstant

# *P3.9.2.5 MOOTORI TERMOLAADITAVUS (ID 708)*

Selle parameetriga saate määrata mootori termolaaditavuse. Kui näiteks seadistada väärtuseks 130%, saavutab mootor nominaaltemperatuuri 130%-ga mootori nominaalvoolust.

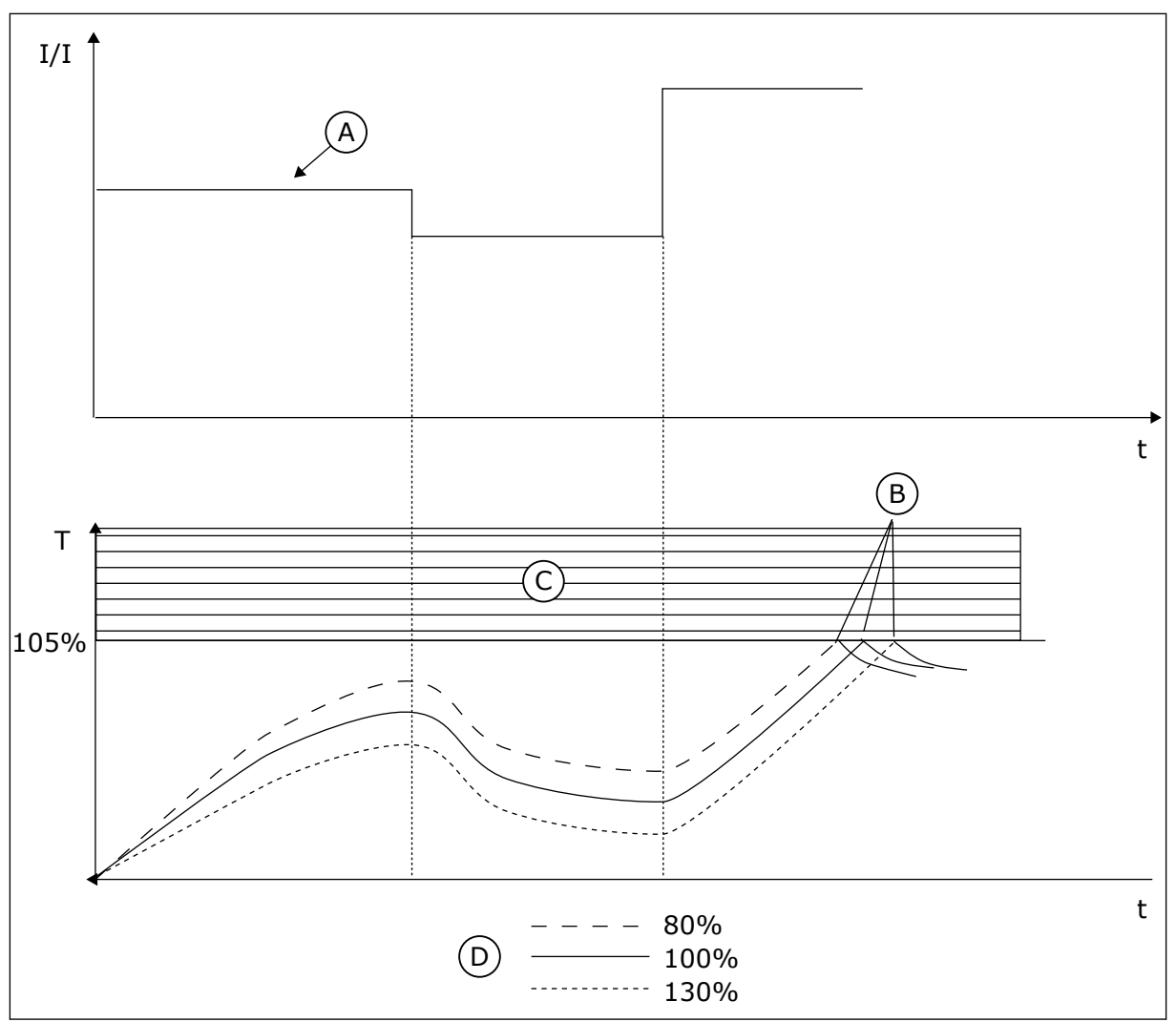

*Fig. 67: Mootori temperatuuri arvutamine*

- A. Current
- B. Viga/alarm
- C. Vallandumisala
- D. Koormatavus

# 10.10.3 MOOTORI SEISKUMISKAITSE

Mootori seiskumiskaitse funktsioon kaitseb mootorit lühikeste ülekoormuste eest. Ülekoormuse võib põhjustada nt seiskunud võll. Seiskumiskaitse reaktsiooniaja saab seadistada lühemaks, kui on mootori kuumuskaitse reaktsiooniaeg.

Mootori seiskumisoleku määratlevad parameetrid P3.9.3.2 Peatamisvool ja P3.9.3.4 Peatamissageduse piirang. Kui vool on piirangust kõrgem ja väljundsagedus on piirangust madalam, on mootor seiskumisolekus.

Seiskumiskaitse on ülevoolukaitse üks variante.

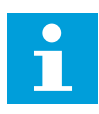

# **MÄRKUS!**

Kui kasutate pikki mootorikaableid (max 100 m) väikeste ajamitega (≤1,5 kW), võib ajami mõõdetav mootori vool olla tegelikust mootori voolust palju kõrgem. Selle põhjuseks on kaablis leiduvad mahtuvusvoolud.

# *P3.9.3.1 MOOTORI SEISKUMISE VIGA (ID 709)*

Selle parameetriga saate valida ajami reaktsiooni veale 'Mootori seiskumine'. Kui seiskumiskaitse tuvastab, et mootori võll on seiskunud, aktiveeritakse mootori seiskumise viga.

# *P3.9.3.2 PEATAMISVOOL (ID 710)*

Selle parameetriga saate määrata piirangu, millest mootori voolutugevus peab olema suurem, et esineks seisakuetapp.

Mootori voolu piirangu parameetri väärtuse muutumisel seadistatakse see parameeter automaatselt sättele, mis moodustab voolu piirangust 90%.

Selle parameetri väärtuse saab seadistada vahemikku 0,0 kuni 2\*IL. Seiskumisoleku tekkimiseks peab vool olema sellest piirist kõrgem. Kui muutub parameetri P3.1.3.1 Mootori voolu piirang väärtus, arvutatakse see parameeter automaatselt 90%-le voolu piirangust.

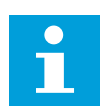

# **MÄRKUS!**

Peatamisvoolu väärtus peab olema allpool mootori voolu piirangut.

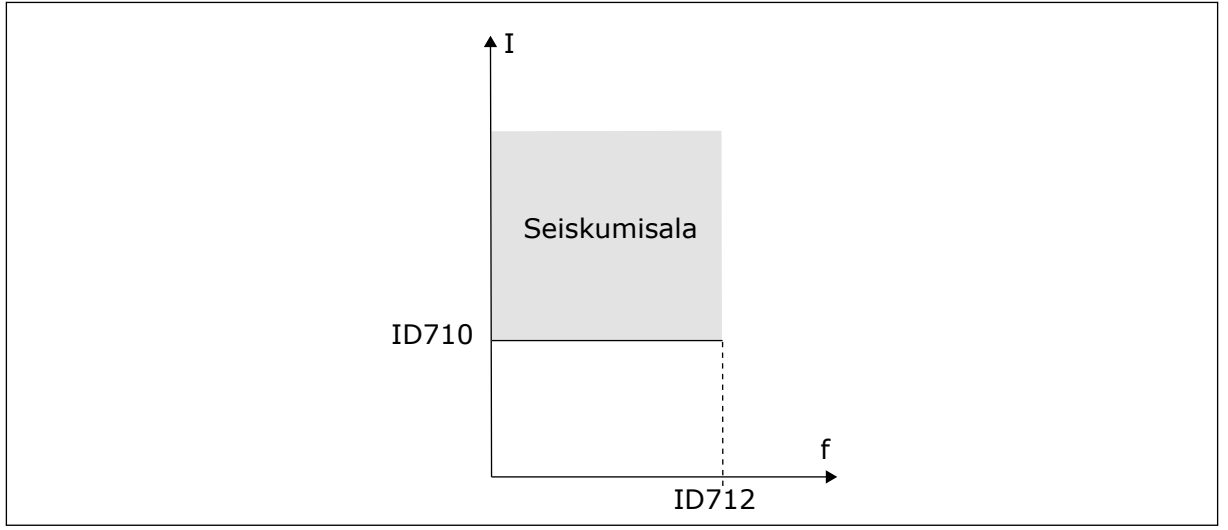

*Fig. 68: Peatamisomaduste seaded*

# *P3.9.3.3 PEATAMISAJA PIIRANG (ID 711)*

Selle parameetriga saate määrata seisakuetapi maksimumaja.

See on maksimumaeg, mille vältel võib esineda seisakuetapp, enne kui aktiveeritakse mootori seiskumise viga.

Selle parameetri väärtuse saab seadistada vahemikku 1,0 kuni 120,0 sekundit. Seisakuaega registreerib sisemine loendur.

Kui peatamisaja loenduri väärtus ületab seda piirangut, põhjustab kaitse ajami vallandumise.

# *P3.9.3.4 SEISKUMISSAGEDUSE PIIRANG (ID 712)*

Selle parameetriga saate määrata piirangu, millest ajami väljundsagedus peab olema suurem, et ilmneks seisakuetapp.

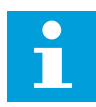

#### **MÄRKUS!**

Seiskumisoleku tekkimiseks peab väljundsagedus olema teatud aja jooksul allpool seda piiri.

#### 10.10.4 ALAKOORMUSE (KUIV PUMP) KAITSE

Mootori alakoormuskaitse tagab, et ajami töötamise ajal oleks mootoris alati koormus. Kui mootor kaotab koormuse, võib see põhjustada protsessis probleeme. Näiteks võib rihm puruneda või pump muutuda kuivaks.

Mootori alakoormuskaitset saab reguleerida parameetritega P3.9.4.2 (Alakoormuskaitse: väljatugevuse nõrgenemispiirkonna koormus) ja P3.9.4.3 (Alakoormuskaitse: nullsageduse koormus). Alakoormuse kõver on kvadraatne kõver nullsageduse ja välja nõrgenemispunkti vahel. Kaitse ei ole aktiivne alla 5 Hz. Alakoormusaja loendur ei tööta alla 5 Hz.

Alakoormuskaitse parameetrite väärtused seadistatakse protsendina mootori nominaalpöördemomendist. Sisemise pöördemomendi väärtuse skaleerimise suhtarvu leidmiseks kasutage mootori nimesildil toodud andmeid, mootori nominaalvoolu ja ajami IH nominaalvoolu. Kui kasutate muud voolu peale mootori nominaalvoolu, väheneb arvutuste täpsus.

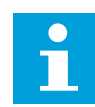

#### **MÄRKUS!**

Kui kasutate pikki mootorikaableid (max 100 m) väikeste ajamitega (≤1,5 kW), võib ajami mõõdetav mootori vool olla tegelikust mootori voolust palju kõrgem. Selle põhjuseks on kaablis leiduvad mahtuvusvoolud.

#### *P3.9.4.1 ALAKOORMUSE VIGA (ID 713)*

Selle parameetriga saate valida ajami reaktsiooni alakoormuse veale. Kui alakoormuse kaitsefunktsioon tuvastab, et mootori koormus pole piisav, aktiveeritakse alakoormuse viga.

#### *P3.9.4.2 ALAKOORMUSKAITSE: VÄLJATUGEVUSE NÕRGENEMISPIIRKONNA KOORMUS (ID 714)*

Selle parameetriga saate määrata mootori jaoks vajaliku minimaalse momendi, kui ajami väljundsagedus on suurem kui nõrgenemispunkti sagedus. Selle parameetri väärtuse saab seadistada vahemikku 10,0 kuni 150,0% x TnMotor. See väärtus on minimaalse pöördemomendi piirang, kui väljundsagedus on ülalpool väljatugevuse nõrgenemispunkti.

Kui muudate parameetrit P3.1.1.4 (Mootori nominaalvool), naaseb see parameeter automaatselt tagasi vaikeväärtusele. Vaadake osa *10.10.4 Alakoormuse (kuiv pump) kaitse*.

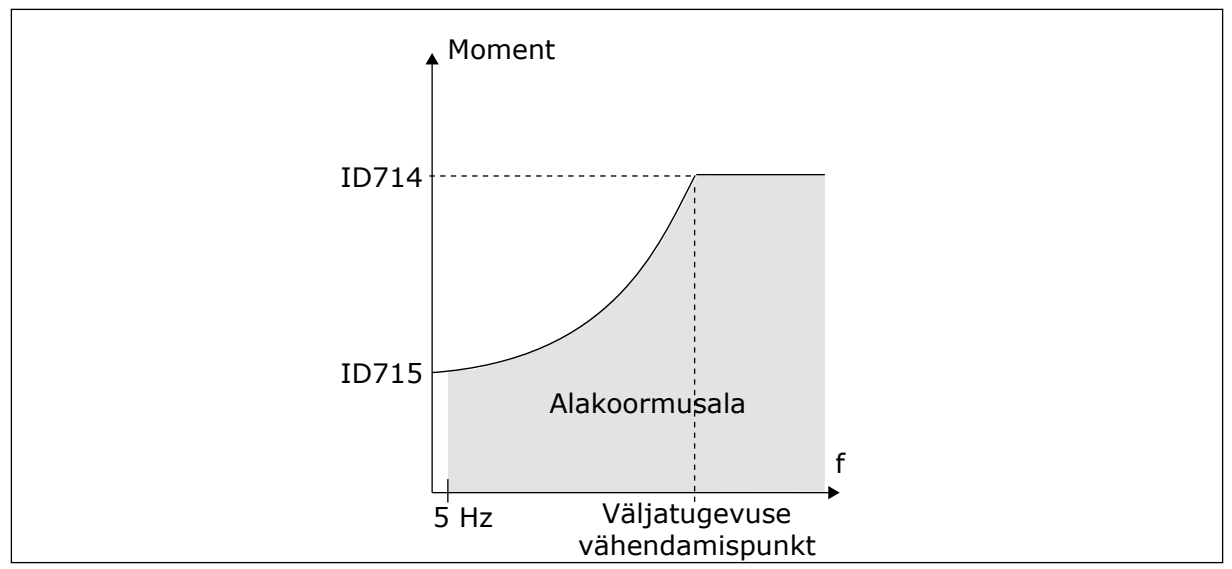

*Fig. 69: Minimaalse koormuse seadistamine*

### *P3.9.4.3 ALAKOORMUSKAITSE: NULLSAGEDUSE KOORMUS (ID 715)*

Selle parameetriga saate määrata mootori jaoks vajaliku minimaalse momendi, kui ajami väljundsagedus on 0.

Kui muudate parameetri P3.1.1.4 väärtust, taastatakse automaatselt selle parameetri vaikeseadistus.

### *P3.9.4.4 ALAKOORMUSKAITSE: AJAPIIRANG (ID 716)*

Selle parameetriga saate määrata alakoormuse oleku maksimumaja. See on maksimumaeg, mille vältel võib esineda alakoormusolek, enne kui aktiveeritakse alakoormuse viga.

Aja piirangu saab seadistada vahemikku 2,0 kuni 600,0 sekundit.

Alakoormusaega arvestab sisemine loendur. Kui loenduri väärtus ületab seda piirangut, põhjustab kaitse ajami vallandumise. Ajam vallandub vastavalt sellele, kuidas on seadistatud parameeter P3.9.4.1 Alakoormuse viga. Kui ajam seiskub, läheb alakoormuse loendur tagasi  $\theta$ .

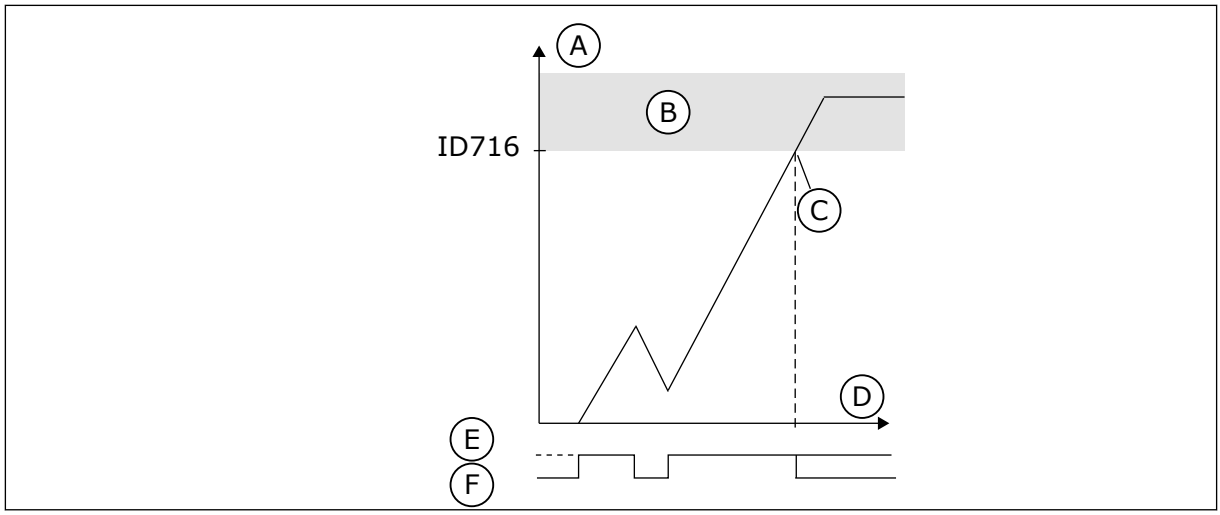

*Fig. 70: Alakoormusaja loenduri funktsioon*

- A. Alakoormusaja loendur
- B. Vallandumisala
- C. Vallandumine/hoiatus ID713
- D. Aeg
- E. Alakoormus
- F. Alakoormus puudub

#### 10.10.5 KIIRPEATAMINE

# *P3.9.5.1 KIIRPEATAMISE REŽIIM (ID 1276)*

Selle parameetriga saate valida, kuidas ajam peatub, kui DI või Fieldbusi kaudu antakse kiirpeatamise käsk.

# *P3.9.5.2 KIIRPEATAMISE AKTIVEERIMINE (ID 1213)*

Selle parameetriga saate valida digitaalse sisendsignaali, mis aktiveerib kiirpeatamise funktsiooni.

Kiirpeatamise funktsioon peatab ajami juhtimispaigast või juhtsignaalide olekust olenemata.

# *P3.9.5.3 KIIRPEATAMISE AEGLUSTUSAEG (ID 1256)*

Selle parameetriga saate määrata ajaperioodi, mida on vaja väljundsageduse langemiseks maksimumsageduselt nullini, kui antakse kiirpeatamise käsk. Selle parameetri väärtust rakendatakse vaid siis, kui kiirpeatamise režiimi parameeter on seadistatud sättele 'Kiirpeatamise aeglustusaeg'.

# *P3.9.5.4 REAKTSIOON KIIRPEATAMISE VEALE (ID 744)*

Selle parameetriga saate valida ajami reaktsiooni mootori kiirpeatamise veale. Kui DI või fieldbusi kaudu antakse kiirpeatamise käsk, aktiveeritakse kiirpeatamise viga.

Kiirpeatamise funktsiooniga saate ebaharilikes tingimustes seisata ajami ebahariliku protseduuriga I/O-st või Fieldbusist. Kui kiirpeatamise funktsioon on aktiivne, saate ajami aeglustada ja seisata. Võimalik on programmeerida nii, et alarm või viga salvestab kiirpeatamise nõude korral vastava tähise vigade ajalukku.

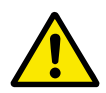

# **ETTEVAATUST!**

Ärge kasutage kiirpeatamise funktsiooni avariiseiskamiseks. Avariiseiskamise korral tuleb katkestada mootori toitevarustus. Kiirpeatamisel seda ei tehta.

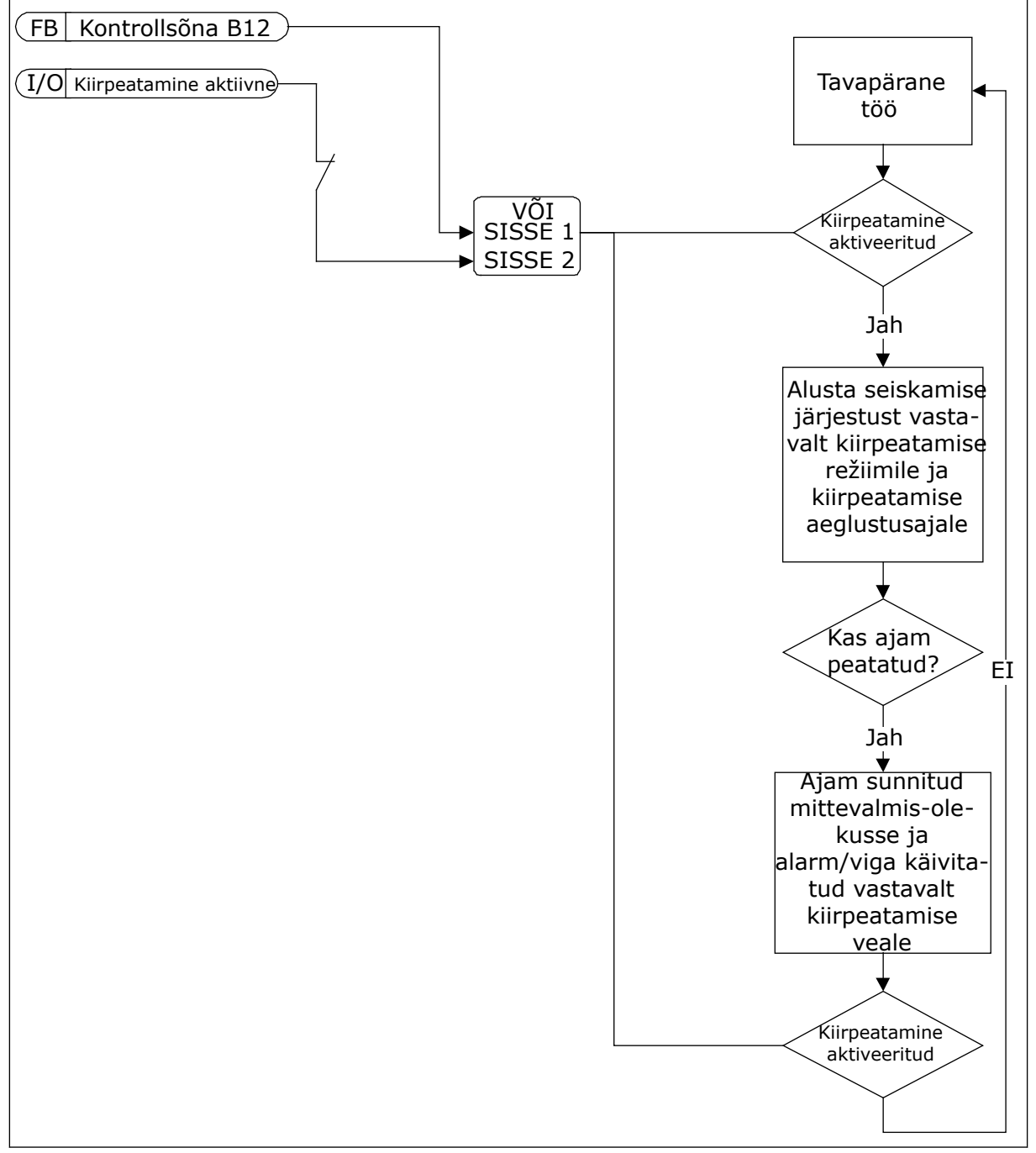

*Fig. 71: Kiirpeatamise loogika*

# 10.10.6 AI MADAL KAITSE

# *P3.9.8.1 ANALOOGSISENDI MADAL KAITSE (ID 767)*

Selle parameetriga saate valida, millal lubatakse madala AI järelevalve.

Kasutage AI madalat kaitset rikete leidmiseks analoogsisendi signaalides. See funktsioon pakub kaitset ainult neile analoogsisenditele, mida kasutatakse sageduse referentsina või PID/ExtPID kontrollerites.

Kaitse on sisse lülitatud, kui ajam on käitamisolekus või käitamis- ja peatamisolekus.

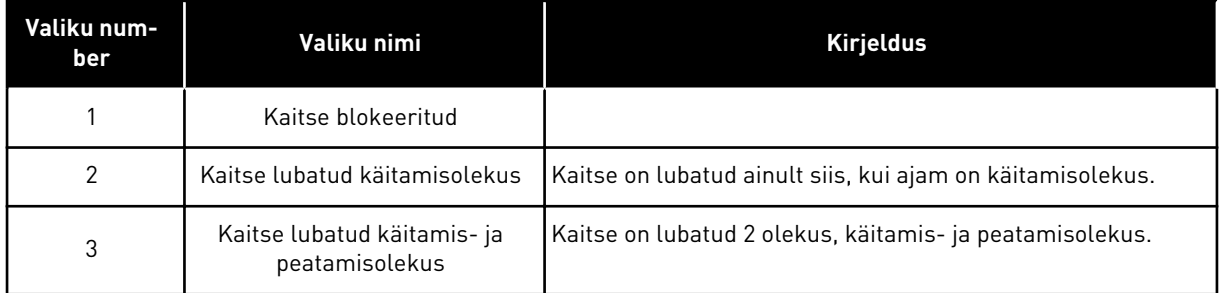

### *P3.9.8.2 ANALOOGSISENDI MADAL VIGA (ID 700)*

Selle parameetriga saate valida ajami reaktsiooni madala AI veale. Kui analoogsisendi signaal langeb alla 50% miinimumsignaalist 500 ms, aktiveeritakse AI madal viga.

Kui AI madal kaitse on parameetriga P3.9.8.1 lubatud, määrab see parameeter reaktsiooni vea koodile 50 (vea ID 1050).

AI madal kaitse funktsioon jälgib analoogsisendite 1–6 signaalide taset. Kui analoogsisendi signaal langeb alla 50% miinimumsignaalist 500 ms, kuvatakse AI madal viga või alarm.

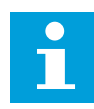

### **MÄRKUS!**

Väärtust *Alarm + eelmine sagedus* saate kasutada ainult siis, kui kasutate sageduse referentsina analoogsisendit 1 või analoogsisendit 2.

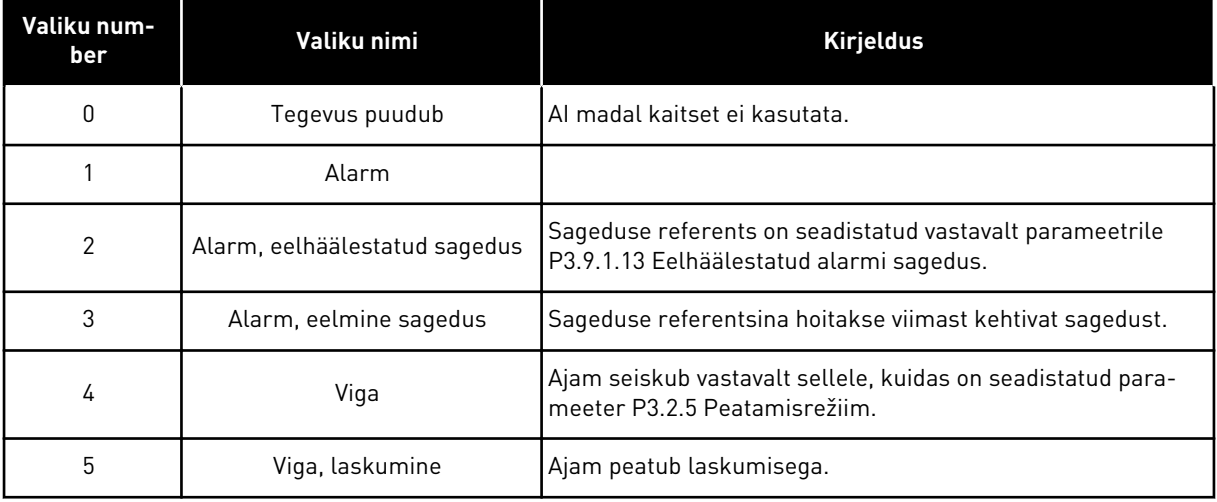

# **10.11 AUTOMAATNE LÄHTESTUS**

#### *P3.10.1 AUTOMAATNE LÄHTESTAMINE (ID 731)*

Selle parameetriga saate lubada automaatse lähtestuse funktsiooni. Valige vead, mis automaatselt lähtestatakse, sisestades parameetrite P3.10.6 kuni P3.10.13 väärtuseks *0* või *1*.

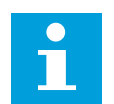

### **MÄRKUS!**

Automaatse lähtestuse funktsioon on saadaval ainult teatud veatüüpide puhul.

#### *P3.10.2 TAASKÄIVITUSFUNKTSIOON (ID 719)*

Selle parameetri abil saate valida automaatse lähtestuse funktsiooni käivitusrežiimi.

#### *P3.10.3 OOTEAEG (ID 717)*

Selle parameetri abil saate määrata ooteaja enne esimest lähtestamist.

#### *P3.10.4 KATSE AEG (ID 718)*

Selle parameetri abil saate seadistada katse aja automaatse lähtestuse funktsioonile. Katse ajal püüab automaatse lähtestuse funktsioon lähtestada ilmnevaid vigu. Aja loendamine algab esimesest automaatsest lähtestusest. Järgmine viga alustab katse aja loendust uuesti.

#### *P3.10.5 KATSETE ARV (ID 759)*

Selle parameetriga saate määrata automaatse lähtestuse katsete koguarvu. Kui katse aja vältel on katsete arv suurem selle parameetri väärtusest, kuvatakse püsiv viga. Kui mitte, kaob viga vaateväljast pärast katse aja lõppemist. Vea tüüp ei mõjuta maksimaalset katsete arvu.

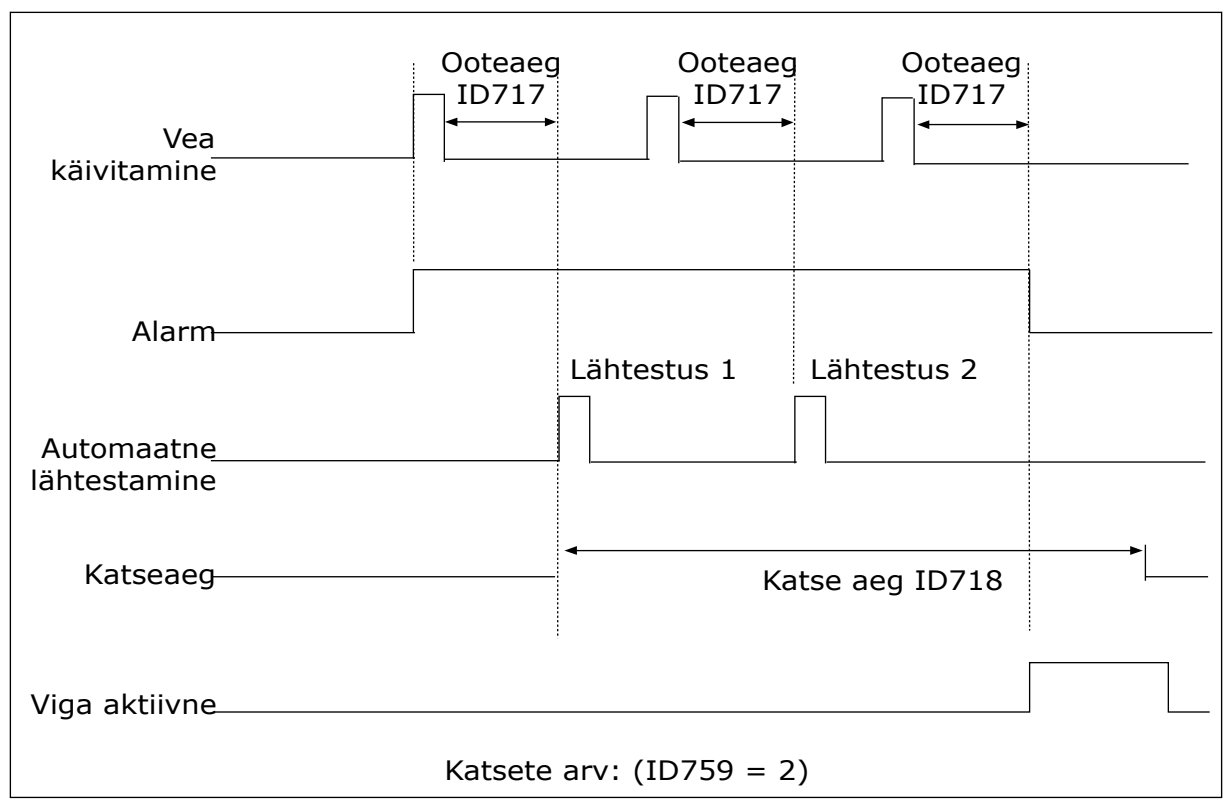

*Fig. 72: Automaatse lähtestuse funktsioon*

# *P3.10.6 AUTOMAATNE LÄHTESTAMINE: ALAPINGE (ID 720)*

Selle parameetriga saate lubada automaatse lähtestuse pärast alapinge viga.

# *P3.10.7 AUTOMAATNE LÄHTESTAMINE: ÜLEPINGE (ID 721)*

Selle parameetriga saate lubada automaatse lähtestuse pärast ülepinge viga.

# *P3.10.8 AUTOMAATNE LÄHTESTAMINE: ÜLEVOOL (ID 722)*

Selle parameetriga saate lubada automaatse lähtestuse pärast ülevoolu viga.

# *P3.10.9 AUTOMAATNE LÄHTESTAMINE: AI MADAL (ID 723)*

Selle parameetriga saate lubada automaatse lähtestuse pärast AI nõrgast signaalist põhjustatud viga.

# *P3.10.10 AUTOMAATNE LÄHTESTAMINE: SEADME ÜLETEMPERATUUR (ID 724)*

Selle parameetriga saate lubada automaatse lähtestuse pärast seadme ületemperatuurist põhjustatud viga.

# *P3.10.11 AUTOMAATNE LÄHTESTAMINE: MOOTORI ÜLETEMPERATUUR (ID 725)*

Selle parameetriga saate lubada automaatse lähtestuse pärast mootori ületemperatuurist põhjustatud viga.

# *P3.10.12 AUTOMAATNE LÄHTESTAMINE: VÄLINE RIKE (ID 726)*

Selle parameetriga saate lubada automaatse lähtestuse pärast välist viga.

### *P3.10.13 AUTOMAATNE LÄHTESTAMINE: ALAKOORMUSE VIGA (ID 738)*

Selle parameetriga saate lubada automaatse lähtestuse pärast alakoormuse viga.

### *P3.10.14 AUTOMAATNE LÄHTESTAMINE: PID JÄRELEVALVE VIGA (ID 776)*

Selle parameetriga saate lubada automaatse lähtestuse pärast PID järelevalve viga.

### *P3.10.15 AUTOMAATNE LÄHTESTAMINE: EXTPID JÄRELEVALVE VIGA (ID 777)*

Selle parameetriga saate lubada automaatse lähtestuse pärast välist PID järelevalve viga.

# **10.12 RAKENDUSE SEADED**

#### *P3.11.1 PAROOL (ID 1806)*

Selle parameetriga saate määrata administraatori parooli.

#### *P3.11.2 C/F VALIK (ID 1197)*

Selle parameetriga saate määrata temperatuuri mõõtühiku. Süsteem näitab kõiki temperatuuriga seotud parameetreid ja jälgimisväärtusi seadistatud mõõtühikutes.

#### *P3.11.3 KW/HP VALIK (ID 1198)*

Selle parameetriga saate määrata võimsuse mõõtühiku. Süsteem näitab kõiki võimsusega seotud parameetreid ja jälgimisväärtusi seadistatud mõõtühikutes.

#### *3.11.4 MITMIKMONITORI VAADE (ID 1196)*

Selle parameetriga saate määrata juhtpaneeli ekraani sektsioonid mitmikmonitori vaates.

# **10.13 TAIMERI FUNKTSIOONID**

Taimeri funktsioonid võimaldavad sisemisel reaalajas kellal (RTC (Real Time Clock)) funktsioone juhtida. Kõiki digitaalsisendiga juhitavaid funktsioone saab juhtida ka reaalajas kellaga ajakanalitega 1–3. Digitaalsisendi juhtimiseks ei ole tingimata tarvis välise PLC olemasolu. Sisendi suletud ja avatud oleku intervallid saate programmeerida sisemiselt.

Taimeri funktsioonide parima tulemuse saavutamiseks paigaldage patarei ja seadistage käivitusviisardis tähelepanelikult reaalajas kell. Patarei on saadaval lisavarustusena.

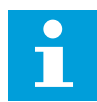

#### **MÄRKUS!**

Me ei soovita kasutada taimeri funktsioone ilma täiendavat patareid paigaldamata. Kui reaalajas kellal puudub patarei, lähtestatakse ajami kellaaja ja kuupäeva seaded iga võimsuse langemise korral.

#### AJA KANALID

Aja kanalitele 1–3 saate omistada intervalli ja/või taimeri funktsioonide väljundi. Aja kanalite abil saate juhtida sisse/välja-tüüpi funktsioone, nt releeväljundeid või digitaalsisendeid. Aja kanalite sisse/välja loogika konfigureerimiseks omistage neile intervallid ja/või taimerid. Aja kanalit saab juhtida paljude erinevate intervallide või taimeritega.

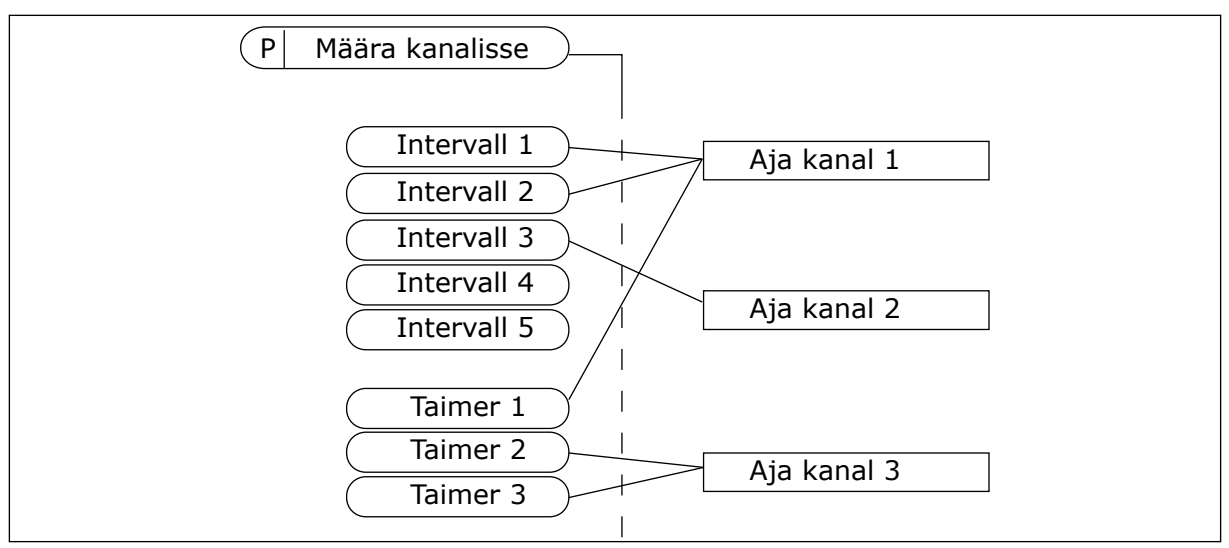

*Fig. 73: Intervallide ja taimerite omistamine aja kanalitele on paindlik. Igal intervallil ja taimeril on parameeter, millega saate omistada sellele aja kanali.*

#### INTERVALLID

Määrake parameetritega igale intervallile SEES-oleku aeg ja VÄLJAS-oleku aeg. See on intervalli päevane aktiivsena oleku aeg päevadel, mis on seadistatud parameetritega Päevast ja Päevaks. Näiteks alltoodud parameetri seadistustega on intervall aktiivne hommikul kella 7st kuni kella 9ni esmaspäevast reedeni. Aja kanal on otsekui digitaalsisend, kuid virtuaalne.

Aega SEES: 07:00:00 Aega VÄLJAS: 09:00:00 Päevast: esmaspäev Päevaks: reede

#### TAIMERID

Taimerite abil saate seadistada aja kanali teatud perioodiks aktiivseks käsklusega digitaalsisendist või aja kanalist.

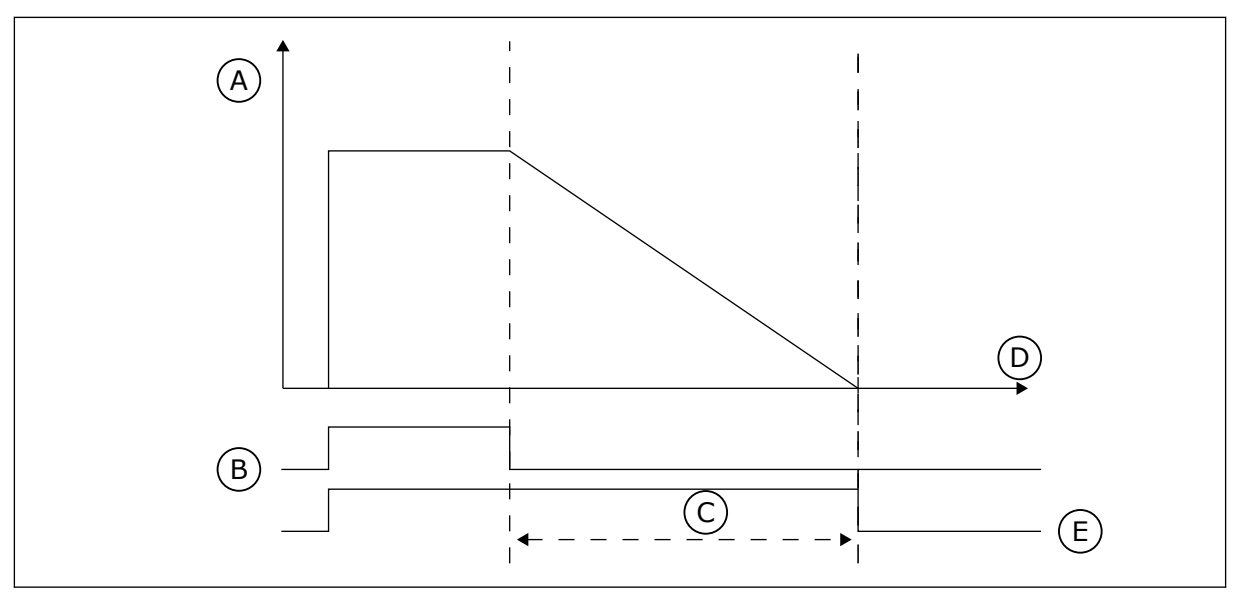

*Fig. 74: Aktiveerimise signaal tuleb digitaalsisendist või virtuaalsest digitaalsisendist, nagu ajakanal. Taimer loendab maha alates langevast servast.*

A. Järelejäänud aeg

D. Aeg E. VÄLJA

B. Aktiveerimine C. Kestus

Allolevad parameetrid seadistavad taimeri aktiivseks, kui pilu A digitaalsisend 1 sulgub. Samuti hoiavad need pärast avamist taimeri 30 sekundit aktiivsena.

- Kestus: 30 s
- Taimer: DigSIS piluA.1

Kasutades kestust 0 sekundit saate üle võtta digitaalsisendist aktiveeritud aja kanali. Väljalülitamise viivitus pärast langevat serva puudub.

#### **Näide.**

#### **Probleem**

Vahelduvvooluajam asub laoruumis ja reguleerib kliimat. See peab töötama tööpäevadel hommikul kella 7st kuni õhtul kella 5ni ja nädalavahetusel hommikul kella 9st kuni pärastlõunal kella 1ni. Kui hoones viibib töötajaid, peab ajam töötama ka väljaspool neid kellaaegu. Pärast töötajate lahkumist peab ajam töötama veel 30 minutit.

#### **Lahendus**

Seadistage 2 intervalli, 1 tööpäevade ja 1 nädalavahetuste tarbeks. Taimer peab aktiveerima protsessi ka väljaspool seadistatud kellaaegu. Vt alltoodud konfiguratsiooni.

#### **Intervall 1**

P3.12.1.1: Aega SEES: 07:00:00 P3.12.1.2: Aega VÄLJAS: 17:00:00 P3.12.1.3: Päevad: esmaspäev, teisipäev, kolmapäev, neljapäev, reede P3.12.1.4: Määra kanalisse: Aja kanal 1

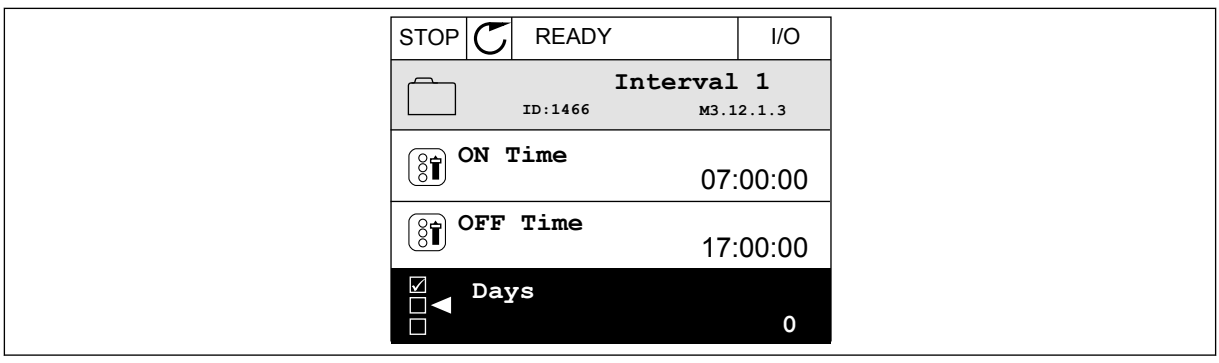

*Fig. 75: Taimeri funktsioonide kasutamine intervalli määramiseks*

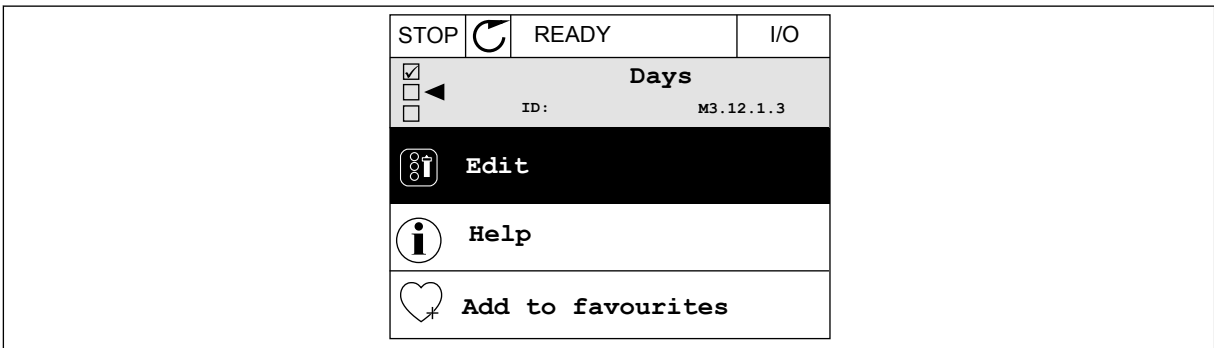

*Fig. 76: Liikumine redigeerimisrežiimi*

| <b>STOP</b>          | <b>READY</b> |             | I/O |
|----------------------|--------------|-------------|-----|
| $\boxed{\mathbf{3}}$ | Days<br>ID:  | M3.12.1.3.1 |     |
| Sunday               |              |             |     |
| Monday               |              |             |     |
|                      | Tuesday      |             |     |
|                      | Wednesday    |             |     |
|                      | Thursday     |             |     |
| Friday               |              |             |     |

*Fig. 77: Tööpäevade märkeruutude valimine*

#### **Intervall 2**

P3.12.2.1: Aega SEES: 09:00:00 P3.12.2.2: Aega VÄLJAS: 13:00:00 P3.12.2.3: Päevad: laupäev, pühapäev P3.12.2.4: Määra kanalisse: Aja kanal 1

### **Taimer 1**

P3.12.6.1: Kestus: 1800 s (30 min) P3.12.6.2: Taimer 1: DigSIS piluA.1 (parameeter asub digitaalsisendite menüüs) P3.12.6.3: Määra kanalisse: Aja kanal 1 P3.5.1.1: Juhtsignaal 1 A: aja kanal 1 I/O käitamise käsklusele

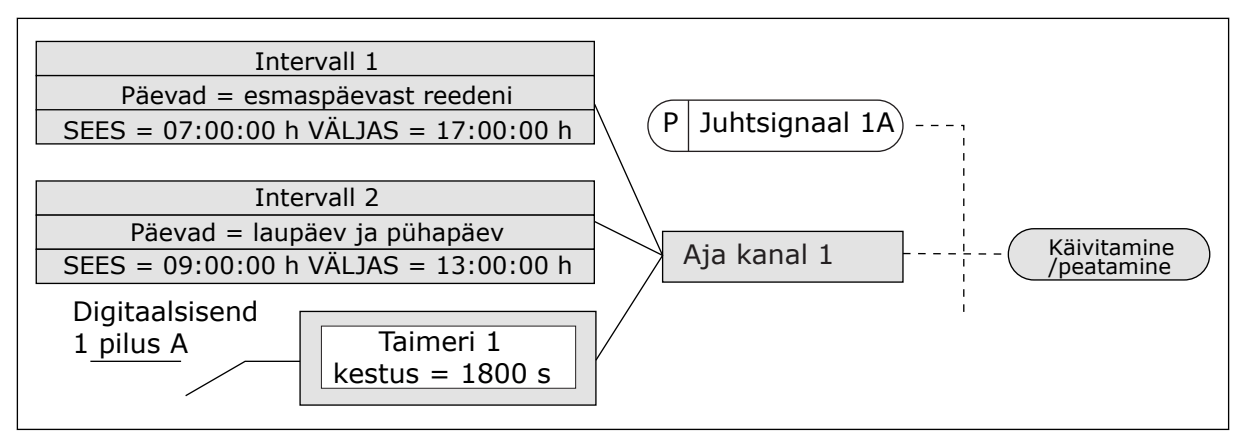

*Fig. 78: Aja kanalit 1 kasutatakse digitaalsisendi asemel käitamise käskluse juhtsignaalina*

#### *P3.12.1.1 AEGA SEES (ID 1464)*

Selle parameetriga saate määrata kellaaja, mil intervallifunktsiooni väljund aktiveeritakse.

# *P3.12.1.2 AEGA VÄLJAS (ID 1465)*

Selle parameetriga saate määrata kellaaja, mil intervallifunktsiooni väljund inaktiveeritakse.

### *P3.12.1.3 PÄEVAD (ID 1466)*

Selle parameetriga saate valida nädalapäeva, mil intervallifunktsioon on lubatud.

### *P3.12.1.4 KANALILE MÄÄRAMINE (ID 1468)*

Selle parameetriga saate valida ajakanali, kuhu määratakse intervallifunktsiooni väljund. Saate kasutada ajakanaleid, et reguleerida sisse- ja väljalülitamise funktsioone, näiteks relee väljundeid või mis tahes funktsioone, mida saab juhtida digitaalsignaaliga.

#### *P3.12.6.1 KESTUS (ID 1489)*

Selle parameetriga saate määrata taimeri kestuse enne aktiveerimissignaali eemaldamist (väljalülitamise viivitus).

# *P3.12.6.2 TAIMER 1 (ID 447)*

Selle parameetriga saate valida digitaalse sisendsignaali, mis käivitab taimeri. Taimeri väljund aktiveeritakse selle signaali aktiveerimisel. Taimer alustab loendust selle signaali inaktiveerimisel (langev serv). Väljund inaktiveeritakse, kui kestuse parameetris seadistatud aeg on möödunud.

Tõusev serv käivitab taimeri 1, mis on programmeeritud rühmas 3.12.

# *P3.12.6.3 KANALILE MÄÄRAMINE (ID 1490)*

Selle parameetriga saate valida ajakanali, millele määratakse taimeri funktsiooni väljund. Saate kasutada ajakanaleid, et reguleerida sisse- ja väljalülitamise funktsioone, näiteks relee väljundeid või mis tahes funktsioone, mida saab juhtida digitaalsignaaliga.

# **10.14 PID KONTROLLER**

# 10.14.1 PÕHISEADED

# *P3.13.1.1 PID VÕIMENDUS (ID 118)*

Selle parameetriga saate reguleerida PID kontrolleri võimendust. Kui see parameeter on seadistatud väärtusele 100%, põhjustab vea väärtuse muutus 10% kontrolleri väljundi muutumise 10% võrra.

# *P3.13.1.2 PID ÜHENDAMISAEG (ID 119)*

Selle parameetriga saate reguleerida PID kontrolleri ühendamisaega. Kui see parameeter on seadistatud 1,00 sekundile, põhjustab 10% muutus vea väärtuses kontrolleri väljundi muutumise 10,00%/s võrra.

# *P3.13.1.3 PID TULETUSAEG (ID 132)*

Selle parameetriga saate reguleerida PID kontrolleri tuletusaega. Kui see parameeter on seadistatud 1,00 sekundile, põhjustab 10% muutus vea väärtuses 1,00 sekundi vältel kontrolleri väljundi muutumise 10,00% võrra.

# *P3.13.1.4 PROTSESSI MÕÕTÜHIKU VALIMINE (ID 1036)*

Selle parameetriga saate valida PID kontrolleri tagasiside ja seadistuspunkti signaalide mõõtühiku.

Valige tegeliku väärtuse mõõtühik.

# *P3.13.1.5 PROTSESSI MÕÕTÜHIK MIN (ID 1033)*

Selle parameetriga saate määrata PID tagasiside signaali miinimumväärtuse. Näiteks analoogsignaal 4–20 mA vastab rõhule 0–10 baari.

Väärtus protsessi mõõtühikutes 0% tagasiside või seadepunkti juures. Mastaabitakse üksnes jälgimise otstarbel. PID kontroller kasutab tagasiside ja seadepunktide jaoks sisemiselt siiski protsenti.

# *P3.13.1.6 PROTSESSI MÕÕTÜHIK MAX (ID 1034)*

Selle parameetriga saate määrata PID tagasiside signaali maksimumväärtuse. Näiteks analoogsignaal 4–20 mA vastab rõhule 0–10 baari.

Väärtus protsessi mõõtühikutes 0% tagasiside või seadepunkti juures. Mastaabitakse üksnes jälgimise otstarbel. PID kontroller kasutab tagasiside ja seadepunktide jaoks sisemiselt siiski protsenti.

# *P3.13.1.7 PROTSESSI MÕÕTÜHIKU KOMAKOHAD (ID 1035)*

Selle parameetriga saate määrata protsessi mõõtühikute väärtuste kümnendkohtade arvu. Näiteks analoogsignaal 4–20 mA vastab rõhule 0–10 baari.

Väärtus protsessi mõõtühikutes 0% tagasiside või seadepunkti juures. Mastaabitakse üksnes jälgimise otstarbel. PID kontroller kasutab tagasiside ja seadepunktide jaoks sisemiselt siiski protsenti.

# *P3.13.1.8 VEA INVERSIOON (ID 340)*

Selle parameetriga saate PID kontrolleri vea väärtuse ümber pöörata.

# *P3.13.1.9 MÄÄRAMATUSPIIRKOND (ID 1056)*

Selle parameetriga saate määrata PID seadistuspunkti väärtuse ümber oleva neutraaltsooni. Selle parameetri väärtus esitatakse valitud protsessi mõõtühikus. PID kontrolleri väljund lukustatakse, kui tagasiside väärtus jääb seadistatud aja jooksul määramatuspiirkonda.

# *P3.13.1.10 MÄÄRAMATUSPIIRKONNA VIIVITUS (ID 1057)*

Selle parameetriga saate määrata aja, mille jooksul peab tagasiside väärtus olema neutraaltsoonis, enne kui PID kontrolleri väljund lukustatakse.

Kui tegelik väärtus püsib parameetriga Määramatuspiirkonna viivitus seadistatud aja vältel määramatuspiirkonna alas, lukustatakse PID kontrolleri väljund. See funktsioon väldib käivitite, nt ventiilide, kulumist ja soovimatuid liikumisi.

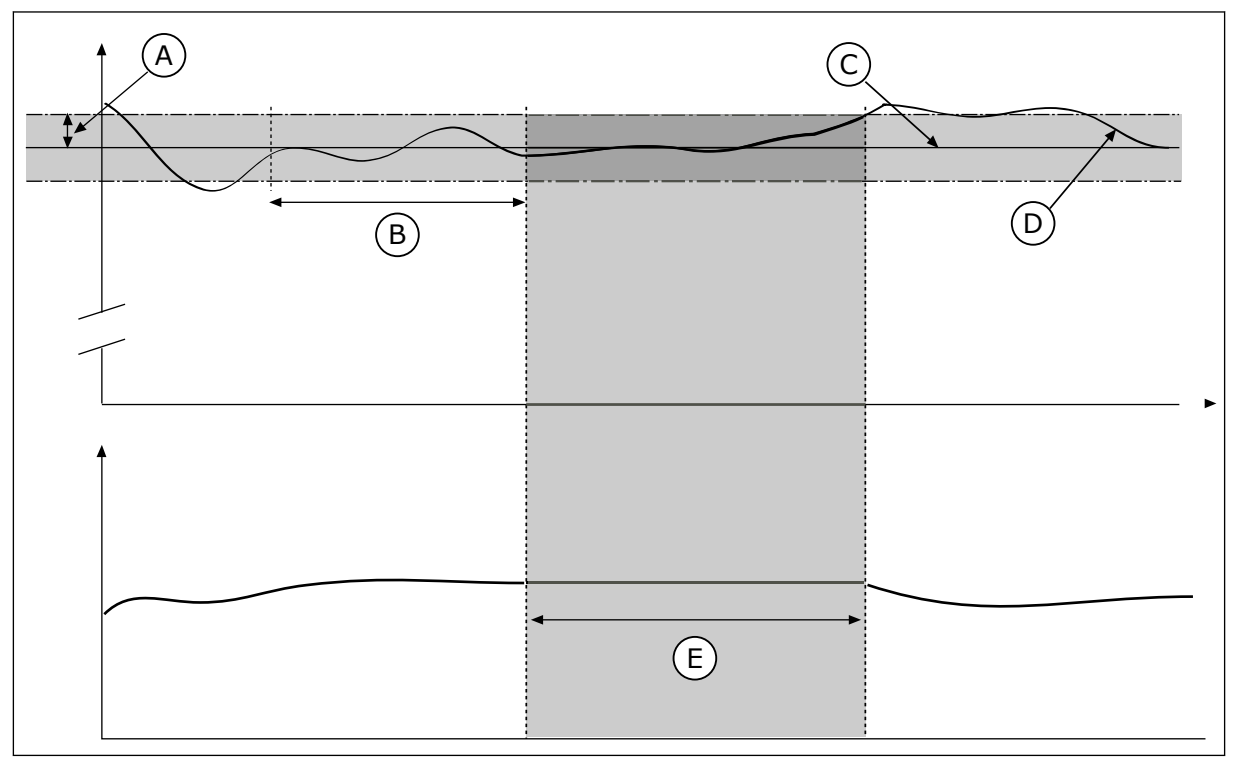

*Fig. 79: Määramatuspiirkonna funktsioon*

- A. Määramatuspiirkond (ID1056)
- B. Määramatuspiirkonna viivitus (ID1057)
- C. Reference
- 10.14.2 SEADISTUSPUNKTID

# *P3.13.2.1 KLAHVISTIKU SEADISTUSPUNKT 1 (ID 167)*

Selle parameetriga saate määrata PID kontrolleri seadistuspunkti väärtuse, kui seadistuspunkti allikas on klahvistiku SP.

Selle parameetri väärtus esitatakse valitud protsessi mõõtühikus.

- D. Tegelik väärtus
- E. Väljund lukustatud

# *P3.13.2.2 KLAHVISTIKU SEADISTUSPUNKT 2 (ID 168)*

Selle parameetriga saate määrata PID kontrolleri seadistuspunkti väärtuse, kui seadistuspunkti allikas on klahvistiku SP. Selle parameetri väärtus esitatakse valitud protsessi mõõtühikus.

# *P3.13.2.3 SEADISTUSPUNKTI RAMBI AEG (ID 1068)*

Selle parameetriga saate määrata seadistuspunkti muudatuste tõusu ja languse rambi ajad. Rambi aeg on aeg, mis on vajalik seadistuspunkti väärtuse miinimumilt maksimumile muutumiseks. Kui selle parameetri väärtuseks on seadistatud 0, siis rampe ei kasutata.

# *P3.13.2.4 PID SEADISTUSPUNKTI VÕIMENDUSE AKTIVEERIMINE (ID 1046)*

Selle parameetriga saate valida digitaalse sisendsignaali, mis aktiveerib PID seadistuspunkti väärtuse võimenduse.

# *P3.13.2.5 PID SEADISTUSPUNKTI VALIMINE (ID 1047)*

Selle parameetriga saate määrata digitaalse sisendsignaali, mis valib kasutatava PID seadistuspunkti väärtuse.

# *P3.13.2.6 SEADISTUSPUNKTI ALLIKA 1 VALIMINE (ID 332)*

Selle parameetriga saate valida PID seadistuspunkti signaali allika. AI-sid ja protsessi teabe sisendit käsitletakse protsendina (0,00–100,00%) ning need mastaabitakse seadistuspunkti miinimumi ja maksimumi järgi.

#### **MÄRKUS!**  $\sqrt{2}$

Protsessi teabe sisendi signaalid kasutavad 2 komakohta.

Kui valitud on temperatuuri sisendid, tuleb seadistada parameetrite P3.13.1.5 Protsessi mõõtühik min ja P3.13.1.6 Protsessi mõõtühik max väärtused temperatuuri mõõtmise paneeli mõõtkava järgi: Protsessi mõõtühik min = –50 °C ja Protsessi mõõtühik max = 200  $^{\circ}$ C.

# *P3.13.2.7 SEADISTUSPUNKTI 1 MIINIMUM (ID 1069)*

Selle parameetriga saate määrata seadistuspunkti signaali miinimumväärtuse.

# *P3.13.2.8 SEADISTUSPUNKTI 1 MAKSIMUM (ID 1070)*

Selle parameetriga saate määrata seadistuspunkti signaali maksimumväärtuse.

# *P3.13.2.9 SEADISTUSPUNKTI 1 VÕIMENDUS (ID 1071)*

Selle parameetri abil saate määrata seadistuspunkti võimenduse funktsiooni kordisti. Seadistuspunkti võimenduse käsu andmisel korrutatakse seadistuspunkti väärtust selle parameetriga seadistatud teguriga.

#### 10.14.3 TAGASISIDE

#### *P3.13.3.1 TAGASISIDE FUNKTSIOON (ID 333)*

Selle parameetriga saate valida, kas tagasiside väärtus võetakse ühest signaalist või kombineeritakse kahest signaalist.

Saate valida matemaatilise funktsiooni, mida kasutatakse kahe tagasiside signaali kombineerimisel.

#### *P3.13.3.2 TAGASISIDE FUNKTSIOONI VÕIMENDUS (ID 1058)*

Selle parameetriga saate reguleerida tagasiside signaali võimendust. Seda parameetrit kasutatakse näiteks koos parameetri Tagasiside funktsioon väärtusega 2.

#### *P3.13.3.3 TAGASISIDE 1 ALLIKA VALIMINE (ID 334)*

Selle parameetriga saate valida PID tagasiside signaali allika. AI-sid ja protsessi teabe sisendit käsitletakse protsendina (0,00–100,00%) ning need mastaabitakse tagasiside miinimumi ja maksimumi järgi.

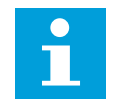

#### **MÄRKUS!**

Protsessi teabe sisendi signaalid kasutavad 2 komakohta.

Kui valitud on temperatuuri sisendid, tuleb seadistada parameetrite P3.13.1.5 Protsessi mõõtühik min ja P3.13.1.6 Protsessi mõõtühik max väärtused temperatuuri mõõtmise paneeli mõõtkava järgi: Protsessi mõõtühik min = –50 °C ja Protsessi mõõtühik max = 200  $^{\circ}C.$ 

#### *P3.13.3.4 TAGASISIDE 1 MIINIMUM (ID 336)*

Selle parameetriga saate määrata tagasiside signaali miinimumväärtuse.

#### *P3.13.3.5 TAGASISIDE 1 MAKSIMUM (ID 337)*

Selle parameetriga saate määrata tagasiside signaali maksimumväärtuse.

#### 10.14.4 EDASISÖÖTMINE

### *P3.13.4.1 EDASISÖÖTMISE FUNKTSIOON (ID 1059)*

Selle parameetriga saate valida, kas edasiside väärtus võetakse ühest signaalist või kombineeritakse kahest signaalist.

Saate valida matemaatilise funktsiooni, mida kasutatakse kahe edasisöötmise signaali kombineerimisel.

Edasisöötmise funktsiooni jaoks on tavaliselt tarvis täpseid protsessimudeleid. Teatud tingimustes piisab edasisöötmise võimendusest ja nihke tüübist. Edasisöötmise osa ei

kasuta tegeliku juhitud protsessi väärtuse tagasiside mõõtmisi. Edasisöötmise juhtimine kasutab muid mõõtmisi, mis mõjutavad juhitud protsessi väärtust.

# NÄIDE 1

Voolu reguleerides saate reguleerida vee taset paagis. Vee taseme sihtväärtus on seadistatud seadepunktina ja tegelik tase tagasisidena. Juhtsignaal jälgib sissetulevat voolu.

Väljuv vool on nagu häire, mida saab mõõta. Häire mõõtmistega saate püüda seda häiret reguleerida edasisöötmise juhtimisega (võimendus ja nihe), mille lisate PID väljundile. PID kontroller reageerib väljavoolu muutustele märksa kiiremini, kui ainult taset mõõtes.

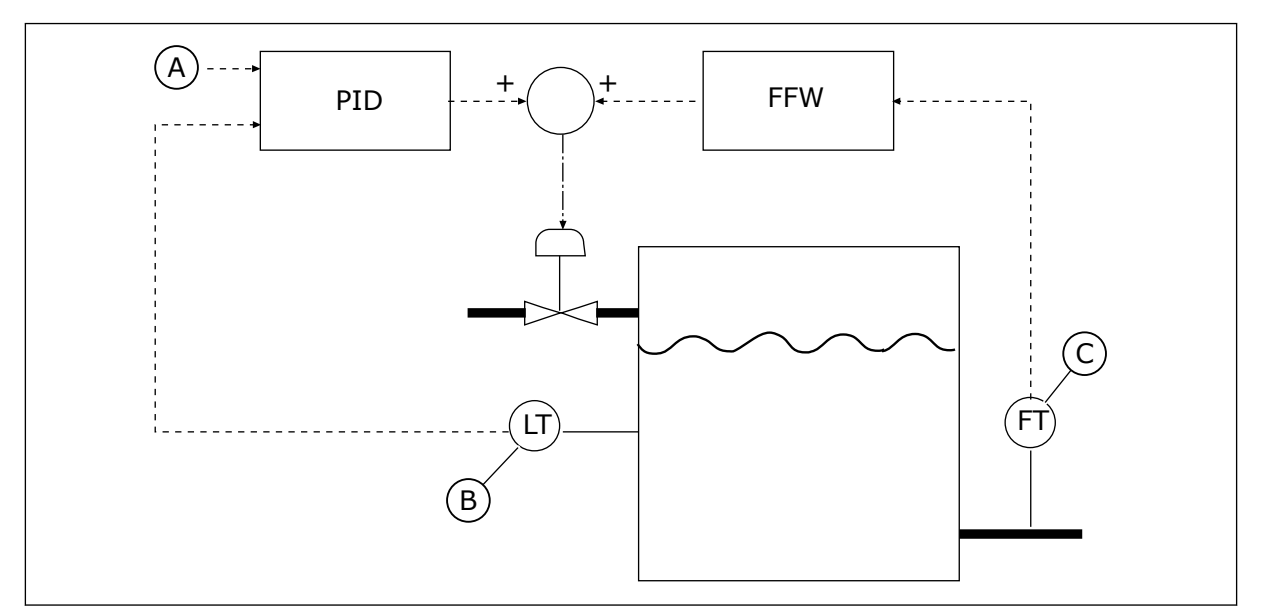

*Fig. 80: Edasisöötmise juhtimine*

A. Taseme referents

C. Väljavoolu juhtimine

B. Taseme juhtimine

# *P3.13.4.2 EDASISIDE VÕIMENDUS (ID 1060)*

Selle parameetriga saate reguleerida edasiside signaali võimendust.

# *P3.13.4.3 EDASISIDE 1 ALLIKA VALIMINE (ID 1061)*

Selle parameetriga saate valida PID edasiside signaali allika.

# *P3.13.4.4 EDASISIDE 1 MIINIMUM (ID 1062)*

Selle parameetriga saate määrata edasiside signaali miinimumväärtuse.

# *P3.13.4.5 EDASISIDE 1 MAKSIMUM (ID 1063)*

Selle parameetriga saate määrata edasiside signaali maksimumväärtuse.

#### 10.14.5 UNEFUNKTSIOON

#### *P3.13.5.1 SP1 UNE SAGEDUS (ID 1016)*

Selle parameetriga saate määrata piirangu, millest ajami väljundsagedus peab teatud aja jooksul olema väiksem, enne kui aktiveerub ajami unerežiim.

Selle parameetri väärtust kasutatakse siis, kui PID kontrolleri seadistuspunkti signaal võetakse seadistuspunkti allikast 1.

#### **Unerežiimile lülitumise kriteeriumid**

- Väljundsagedus jääb allapoole une sagedust kauemaks, kui on määratletud uneviivituse aeg
- PID tagasiside signaal jääb ülespoole määratletud äratuse taset

#### **Unerežiimist äratamise kriteeriumid**

• PID tagasiside signaal langeb allapoole määratletud äratuse tasemest

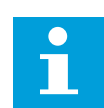

#### **MÄRKUS!**

Valesti seadistatud äratuse tase võib takistada ajamit unerežiimile lülitumast

#### *P3.13.5.2 SP1 UNE VIIVITUS (ID 1017)*

Selle parameetriga saate määrata miinimumkestuse, mille jooksul peab ajami väljundsagedus olema määratud piirangust väiksem, enne kui aktiveerub ajami unerežiim. Selle parameetri väärtust kasutatakse siis, kui PID kontrolleri seadistuspunkti signaal võetakse seadistuspunkti allikast 1.

#### *P3.13.5.3 SP1 ÄRKAMISE TASE (ID 1018)*

Selle parameetriga saate määrata taseme, mille juures ärkab ajam uneolekust. Kui PID tagasiside väärtus langeb selle parameetriga seadistatud tasemest madalamale, ärkab ajam uneolekust. Selle parameetri talitluse saate valida äratusrežiimi parameetriga.

#### *P3.13.5.4 SP1 ÄRKAMISREŽIIM (ID 1019)*

Selle parameetriga saate valida äratustaseme parameetri talitluse.

Ajam ärkab unerežiimist, kui PID tagasiside väärtus langeb ärkamistasemest allapoole.

See parameeter määratleb, kas ärkamistaset kasutatakse staatilise absoluuttasemena või suhtelise tasemena, mis järgib PID seadistuspunkti väärtust.

Valik 0 = absoluuttase (ärkamistase on staatiline tase, mis ei järgi seadistuspunkti väärtust) Valik 1 = suhteline seadistuspunkt (ärkamistase on nihe allpool tegelikku seadistuspunkti väärtust; ärkamistase järgib tegelikku seadistuspunkti)

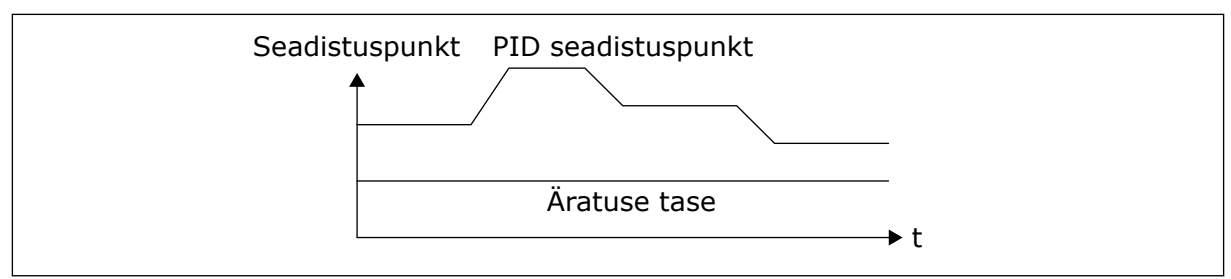

*Fig. 81: Ärkamisrežiim: absoluuttase*

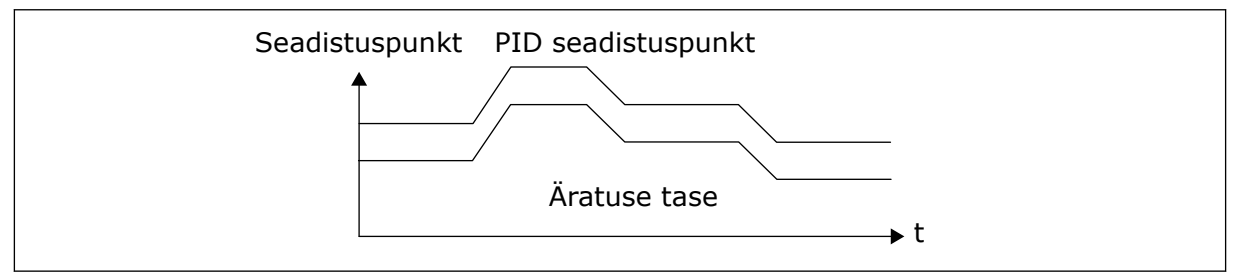

*Fig. 82: Ärkamisrežiim: suhteline seadepunkt*

# *P3.13.5.5 SP1 ÜLELAADIMISE VAIGISTAMINE (ID 1793)*

Selle parameetriga saate määrata väärtuse, mis lisatakse seadistuspunkti tegelikule väärtusele, kui unerežiimi võimenduse funktsioon on kasutuses. Enne, kui ajam läheb uneolekusse, suureneb automaatselt PID reguleerimise seadistuspunkt, andes nii kõrgema protsessi väärtuse. Uneolek on pikem ka siis, kui esineb mõõdukas leke.

Ülelaadimise taset kasutatakse siis, kui on sageduse lävi ja viivitus, ning ajam lülitub uneolekusse. Pärast seadistuspunkti juurdekasvu tegeliku väärtuse võrra kustutakse seadistuspunkti võimenduse ülelaadimise ning ajam lülitub uneolekusse ja mootor seiskub. Ülelaadimise juurdekasv on positiivne otsesuunas PID reguleerimise korral (P3.13.1.8 = tavaline) ja negatiivne tagasisuunas PID reguleerimise korral (P3.13.1.8 = pööratud).

Kui tegelik väärtus ei lähe juurdekasvu seadistuspunkti, võimenduse väärtus kustutatakse pärast parameetriga P3.13.5.5 seadistatud aja möödumist. Ajam lülitub tavalisele reguleerimisele tavalise seadistuspunktiga.

Kui multipumba häälestuse korral käivitub abipump võimenduse ajal, seiskub ülelaadimise tsükkel ja jätkub tavaline reguleerimine.

#### *P3.13.5.6 SP1 ÜLELAADIMISE VAIGISTAMISE MAKSIMUMAEG (ID 1795)*

Selle parameetriga saate määrata unerežiimi võimenduse funktsiooni aegumisaja.

#### *P3.13.5.7 SP2 UNE SAGEDUS (ID 1075)*

Selle parameetriga saate määrata piirangu, millest ajami väljundsagedus peab teatud aja jooksul olema väiksem, enne kui aktiveerub ajami unerežiim.

#### *P3.13.5.8 SP2 UNE VIIVITUS (ID 1076)*

Selle parameetriga saate määrata miinimumkestuse, mille jooksul peab ajami väljundsagedus olema määratud piirangust väiksem, enne kui aktiveerub ajami unerežiim.

### *P3.13.5.9 SP2 ÄRKAMISE TASE (ID 1077)*

Selle parameetriga saate määrata taseme, mille juures ärkab ajam uneolekust.

### *P3.13.5.10 SP2 ÄRKAMISREŽIIM (ID 1020)*

Selle parameetriga saate valida äratustaseme parameetri talitluse.

#### *P3.13.5.11 SP2 ÜLELAADIMISE VAIGISTAMINE (ID 1794)*

Selle parameetriga saate määrata väärtuse, mis lisatakse seadistuspunkti tegelikule väärtusele, kui unerežiimi võimenduse funktsioon on kasutuses.

### *P3.13.5.12 SP2 ÜLELAADIMISE VAIGISTAMISE MAKSIMUMAEG (ID 1796)*

Selle parameetriga saate määrata unerežiimi võimenduse funktsiooni aegumisaja.

### 10.14.6 TAGASISIDE JÄRELEVALVE

Kasutage tagasiside järelevalvet tagamaks, et PID tagasiside väärtus (protsessi väärtus või tegelik väärtus) püsib seadistatud piirides. Selle funktsiooniga saate näiteks leida toru purunemiskoha ja peatada uputuse.

Need parameetrid määravad vahemiku, milles püsib PID tagasiside signaal õigete tingimuste korral. Kui PID tagasiside signaal ei püsi vahemikus ja see kestab kauem kui viivitus, kuvatakse tagasiside järelevalve viga (vea kood 101).

#### *P3.13.6.1 TAGASISIDE JÄRELEVALVE LUBAMINE (ID 735)*

Selle parameetriga saate lubada tagasiside järelevalve funktsiooni. Kasutage tagasiside järelevalvet ja kontrollige, kas PID tagasiside väärtus on seadistatud piirides.

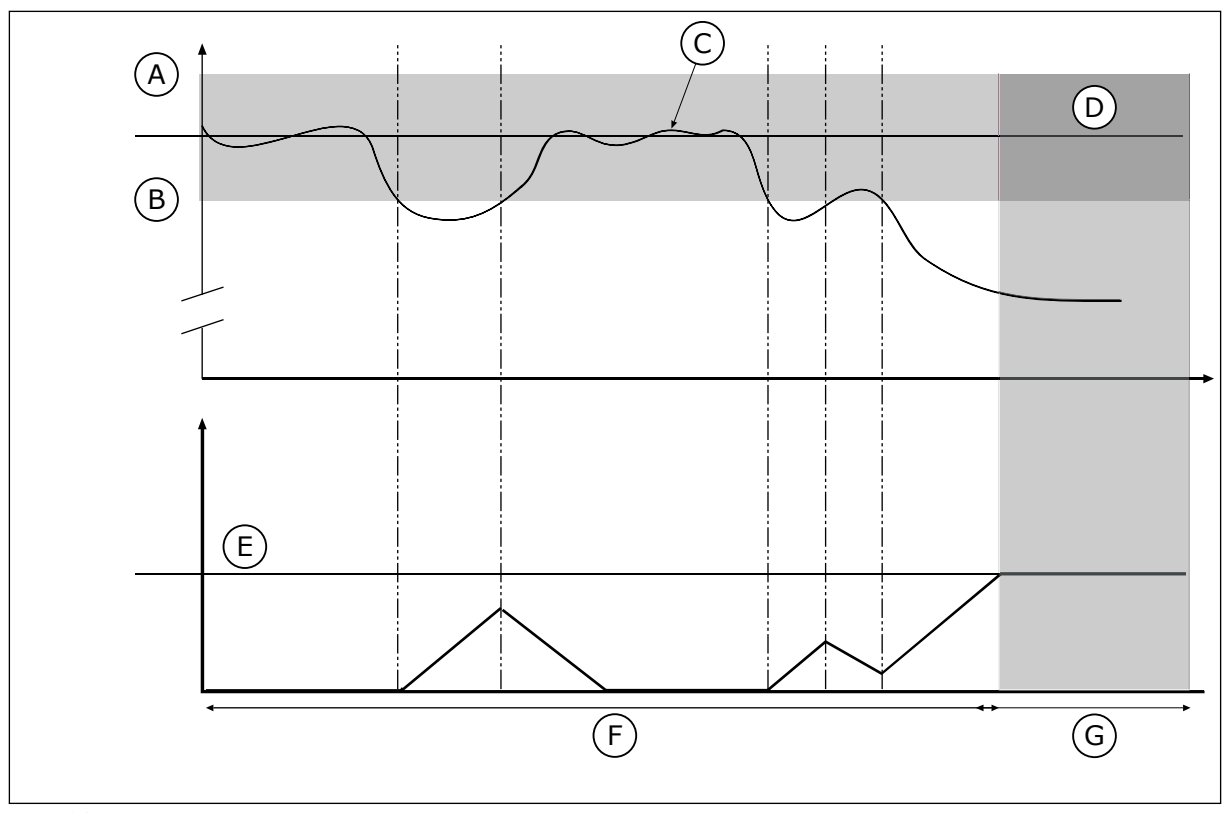

*Fig. 83: Tagasiside järelevalve funktsioon*

- A. Ülempiir (ID736)
- B. Alampiir (ID758)
- C. Tegelik väärtus
- E. Viivitus (ID737)
- F. Reguleerimisrežiim
- G. Alarm või viga

D. Reference

# *P3.13.6.2 ÜLEMPIIR (ID 736)*

Selle parameetriga saate määrata PID tagasiside signaali ülempiiri. Kui PID tagasiside signaali väärtus on sellest piirist kõrgemal seadistatud ajast kauem, aktiveeritakse tagasiside järelevalve viga.

# *P3.13.6.3 ALAMPIIR (ID 758)*

Selle parameetriga saate määrata PID tagasiside signaali alampiiri.

Kui PID tagasiside signaali väärtus on sellest piirist madalamal seadistatud ajast kauem, aktiveeritakse tagasiside järelevalve viga.

Seadistage referentsi ümber ülempiir ja alampiir. Kui tegelik väärtus on piiridest väiksem või suurem, alustab loendur ülespoole loendust. Kui tegelik väärtus on piiride vahel, alustab loendur allapoole loendust. Kui loendur saab väärtuse, mis on kõrgem parameetri P3.13.6.4 Viivitus väärtusest, kuvatakse alarm või viga. Reaktsiooni saate valida parameetriga P3.13.6.5 (Reaktsioon PID1 järelevalve veale).

# *P3.13.6.4 VIIVITUS (ID 737)*

Selle parameetriga saate määrata maksimumaja, mil PID tagasiside signaal on järelevalve piirangust väljaspool, enne kui ilmneb tagasiside järelevalve viga. Kui sihtväärtust ei saavutata selle aja jooksul, aktiveeritakse viga või alarm.

# *P3.13.6.5 REAKTSIOON PID JÄRELEVALVE VEALE (ID 749)*

Selle parameetriga saate valida ajami reaktsiooni PID järelevalve veale. Kui PID tagasiside väärtus on järelevalve viivitusest kauem järelevalve piiridest väljaspool, aktiveeritakse PID järelevalve viga.

### 10.14.7 RÕHUKAO KOMPENSEERIMINE

Kui survestate paljude väljunditega pika toru, on anduri parimaks asukohaks toru keskosa (asend 2 joonisel). Anduri võite paigutada ka vahetult pärast pumpa. See tagab õige rõhu vahetult pärast pumpa, kuid kaugemal mööda toru rõhk vooluga langeb.

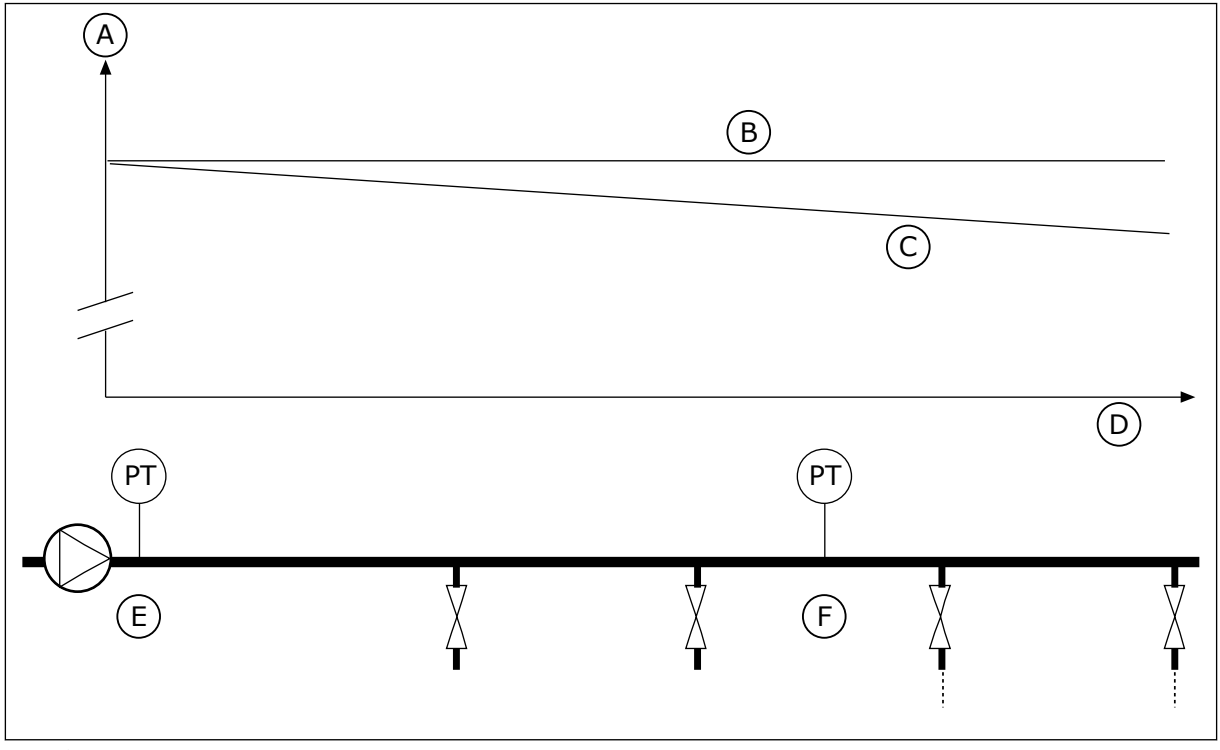

*Fig. 84: Rõhuanduri asukoht*

- A. Rõhk
- B. Vool puudub
- C. Koos vooluga
- D. Toru pikkus
- E. Asukoht 1
- F. Asukoht 2

#### *P3.13.7.1 SEADEPUNKTI 1 LUBAMINE (ID 1189)*

Selle parameetriga saate lubada pumbasüsteemi rõhukao kompensatsiooni. Rõhu regulatsiooniga süsteemis kompenseerib see funktsioon torustiku otsas vedeliku voolust tingitud rõhukadu.

# *P3.13.7.2 SEADEPUNKTI 1 MAX KOMPENSEERIMINE (ID 1190)*

Selle parameetriga saate määrata PID seadistuspunkti väärtuse maksimaalse kompensatsiooni, mis rakendatakse, kui ajami väljundsagedus on maksimaalne. Kompensatsiooni väärtus lisatakse seadistuspunkti tegelikule väärtusele väljundsageduse funktsioonina.

Seadepunkti kompenseerimine = max kompenseerimine \* (Sagedus välja – Min sagedus)/ (Max sagedus – Min sagedus).

Andur on paigaldatud asukohta 1. Rõhk torus on konstantne, kui vool puudub. Kuid voolu korral rõhk toru kaugemas otsas langeb. Selle kompenseerimiseks tõstke voolu suurenemisel seadepunkti. Seejärel teostab väljundsagedus voolu prognoosi ja seadepunkt suureneb lineaarselt koos vooluga.

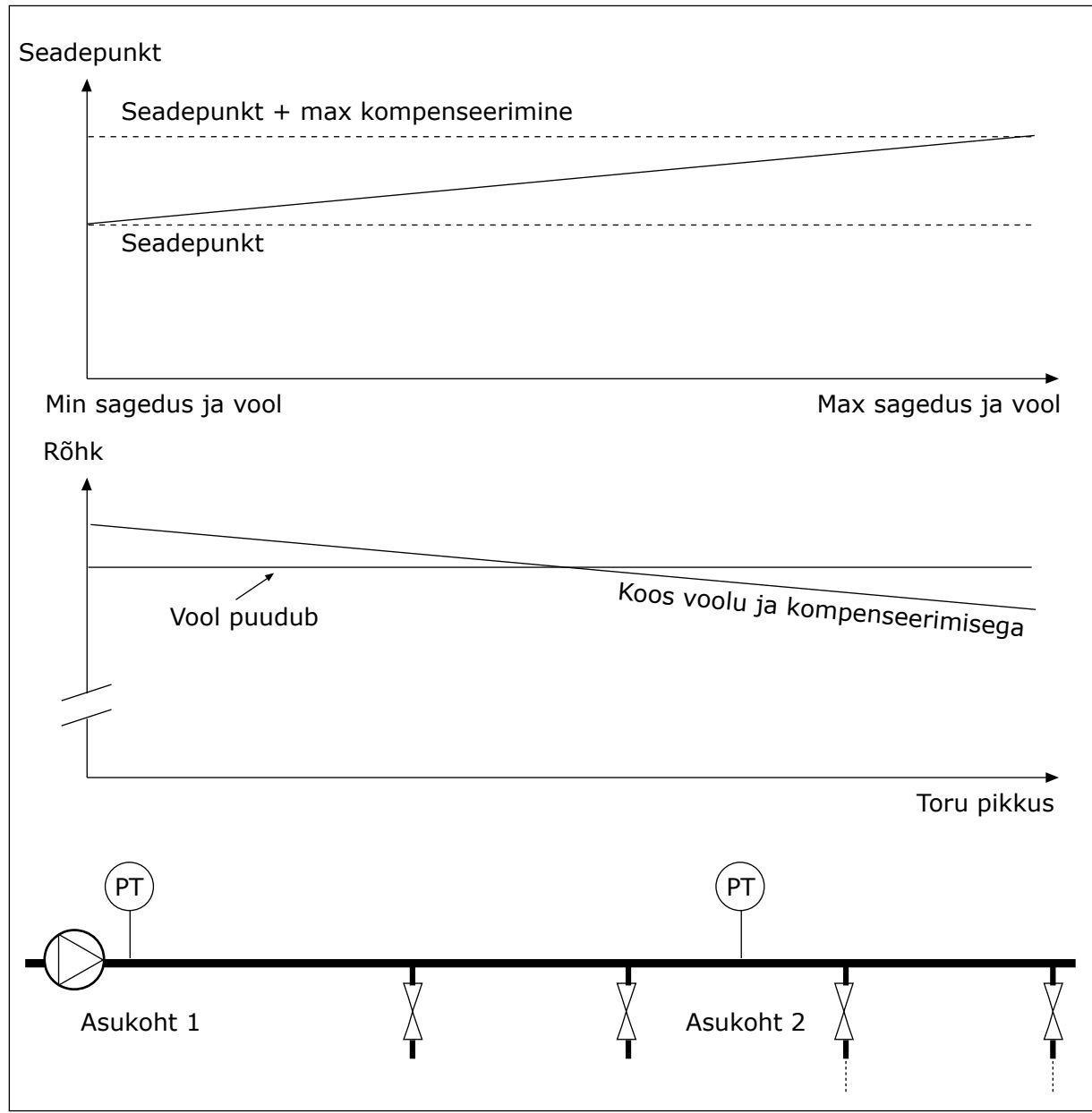

*Fig. 85: Seadepunkt 1 rõhukao kompenseerimise lubamine*

# 10.14.8 PEHME TÄIDE

Pehme täite funktsiooni kasutatakse protsessi aeglaseks viimiseks seadistatud tasemele enne, kui PID kontroller alustab juhtimist. Kui protsess ei saavuta seadistatud taset aegumisaja jooksul, kuvatakse viga.

Funktsiooni saate kasutada tühja toru aeglaseks täitmiseks ja tugevate veevoolude vältimiseks, mis võiksid toru purustada.

Soovitame multipumba funktsiooni kasutamisel kasutada alati pehme täite funktsiooni.

# *P3.13.8.1 PEHME TÄITE FUNKTSIOON (ID 1094)*

Selle parameetriga saate lubada pehme täite funktsiooni. Saate kasutada funktsiooni tühja toru aeglaseks täitmiseks ja tugeva vedeliku voolu vältimiseks, mis võiks toru purustada.

### *Tabel 120: Valikute tabel*

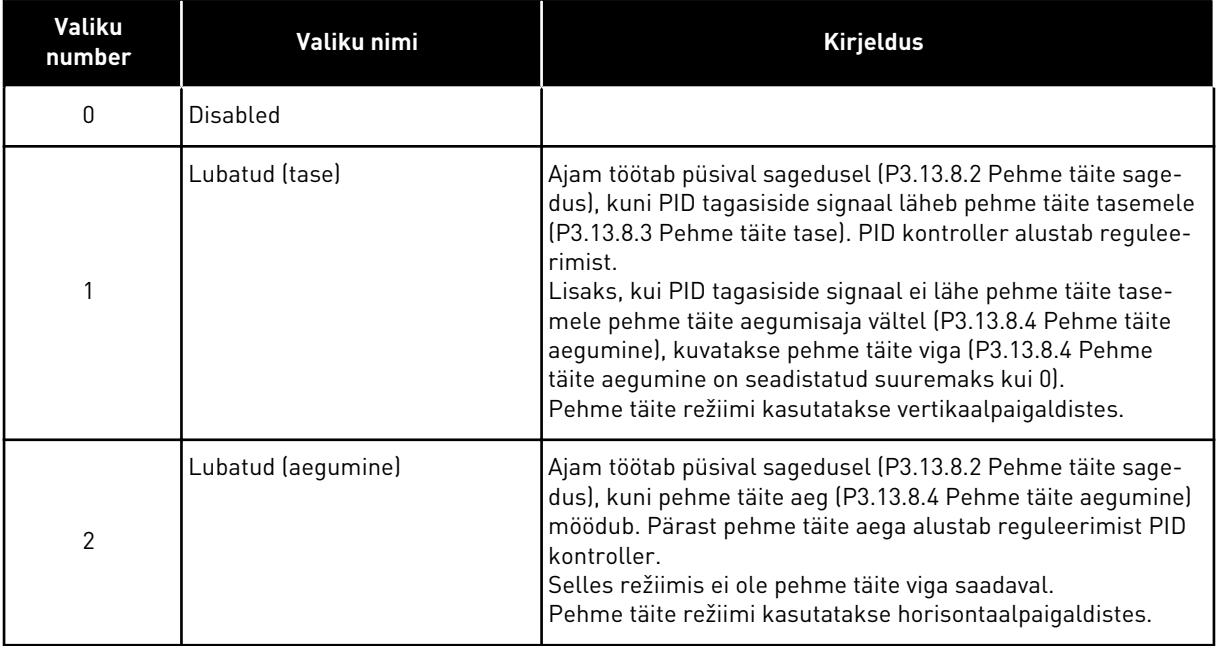

# *P3.13.8.2 PEHME TÄITE SAGEDUS (ID 1055)*

Selle parameetriga saate määrata ajami sageduse referentsi, kui pehme täite funktsioon on kasutuses.

# *P3.13.8.3 PEHME TÄITE TASE (ID 1095)*

Selle parameetriga saate taseme, millest allpool lubatakse ajami käivitamisel pehme täite juhtimine.

Ajam töötab PID käivitamise sagedusel, kuni tagasiside jõuab seadistatud väärtuseni. Seejärel hakkab ajamit juhtima PID kontroller.

Seda parameetrit rakendatakse siis, kui pehme täite funktsioon on seadistatud sättele 'Lubatud (tase)'.

# *P3.13.8.4 PEHME TÄITE AEGUMINE (ID 1096)*

Selle parameetriga saate määrata pehme täite funktsiooni aegumisaja. Kui pehme täite funktsioon on seadistatud sättele *Lubatud (tase)*, määrab see parameeter pehme täite taseme aegumise, mille möödumisel aktiveeritakse pehme täite viga. Kui pehme täite funktsioon on seadistatud sättele 'Lubatud (aegumine)', töötab ajam pehme täite sagedusel, kuni selle parameetriga seadistatud aeg möödub.

Kui valisite parameetriga P3.13.8.1 Pehme täite funktsioon valiku *Lubatud (aegumine)*, määrab parameeter Pehme täite aegumine ajahulga, mille vältel töötab ajam püsival pehme täite sagedusel (P3.13.8.2 Pehme täite sagedus), enne kui reguleerimist alustab PID kontroller.

# *P3.13.8.5 PEHME TÄITE VIGA (ID 748)*

Selle parameetriga saate valida ajami reaktsiooni PID pehme täite veale. Kui PID tagasiside väärtus ei jõua ajapiirangus seadistatud tasemeni, aktiveeritakse pehme täite viga.

 $0 =$  tegevust pole

- $1 =$ alarm
- 2 = viga (seiskamine vastavalt seiskamisrežiimile)

3 = viga (seiskamine laskumisega)

# 10.14.9 SISENDRÕHU JÄRELEVALVE

Kasutage sisendrõhu järelevalvet tagamaks, et pumba sisselaskeavas oleks piisavalt vett. Kui vett on piisavalt, ei tõmba pump sisse õhku ega teki imemiskavitatsiooni. Funktsiooni kasutamiseks paigaldage pumba sisselaskeavasse rõhuandur.

Kui pumba sisendrõhk langeb allapoole seadistatud alarmi piirangut, kuvatakse alarm. PID kontrolleri seadistuspunkti väärtus kahaneb ja põhjustab pumba väljundrõhu alanemise. Kui rõhk langeb allapoole vea piirangut, pump seiskub ja kuvatakse viga.

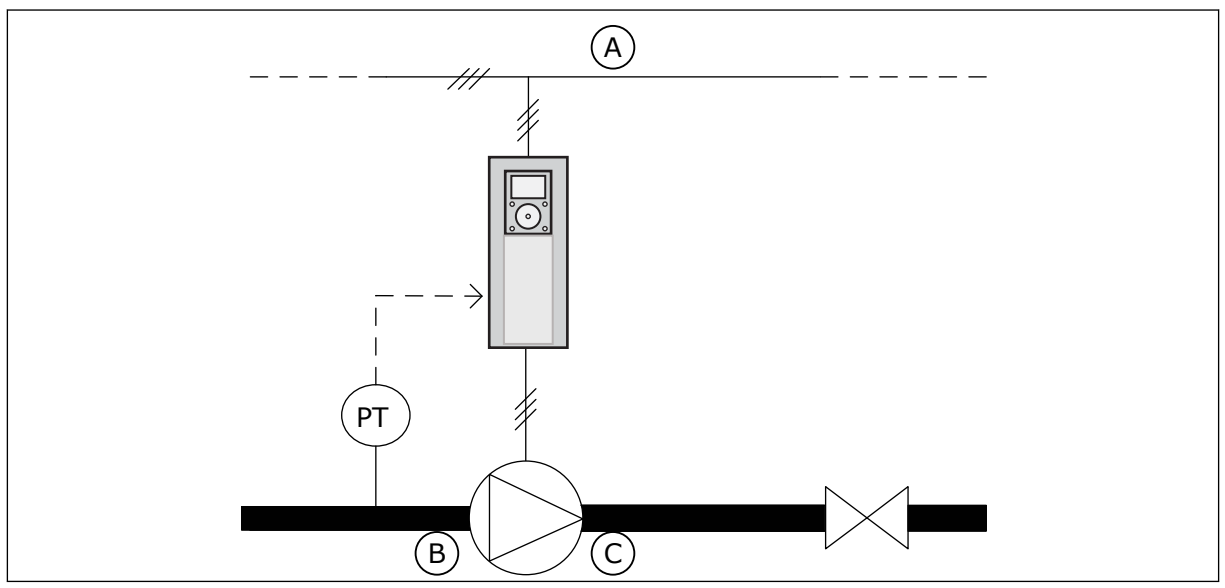

*Fig. 86: Rõhuanduri asukoht*

- A. Elektritoide
- B. Sisselase

C. Väljalase
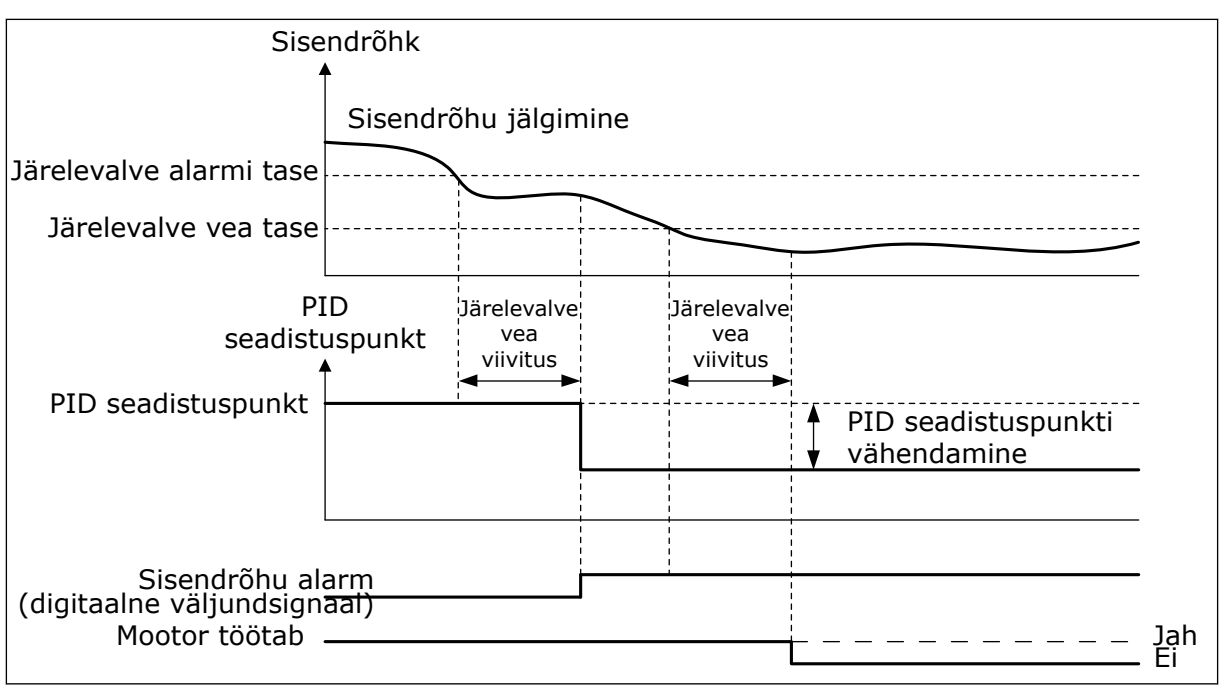

*Fig. 87: Sisendrõhu järelevalve funktsioon*

# *P3.13.9.1 JÄRELEVALVE LUBAMINE (ID 1685)*

Selle parameetriga saate lubada sisendrõhu järelevalve funktsiooni. Kasutage seda funktsiooni, et teha kindlaks, kas pumba sisselaskeavas on piisavalt vedelikku.

## *P3.13.9.2 JÄRELEVALVE SIGNAAL (ID 1686)*

Selle parameetriga saate valida sisendrõhu signaali allika.

## *P3.13.9.3 JÄRELEVALVE ÜHIKU VALIK (ID 1687)*

Selle parameetriga saate valida sisendrõhu signaali mõõtühiku. Järelevalve signaali (P3.13.9.2) saate mastaapida paneeli protsessi mõõtühikutesse.

## *P3.13.9.4 JÄRELEVALVE ÜHIKU KOMAKOHAD (ID 1688)*

Selle parameetriga saate määrata sisendrõhu signaali mõõtühiku kümnendkohtade arvu. Järelevalve signaali (P3.13.9.2) saate mastaapida paneeli protsessi mõõtühikutesse.

## *P3.13.9.5 JÄRELEVALVE ÜHIKU MIINIMUMVÄÄRTUS (ID 1689)*

Selle parameetriga saate määrata sisendrõhu signaali miinimumväärtuse. Sisestage väärtus valitud protsessi mõõtühikus. Näiteks analoogsignaal 4–20 mA vastab rõhule 0–10 baari.

## *P3.13.9.6 JÄRELEVALVE ÜHIKU MAKSIMUMVÄÄRTUS (ID 1690)*

Selle parameetriga saate määrata sisendrõhu signaali maksimumväärtuse. Sisestage väärtus valitud protsessi mõõtühikus. Näiteks analoogsignaal 4–20 mA vastab rõhule 0–10 baari.

# *P3.13.9.7 JÄRELEVALVE ALARMI TASE (ID 1691)*

Selle parameetriga saate määrata sisendrõhu alarmi piirangu. Kui mõõdetud sisendrõhk langeb sellest piirist madalamale, aktiveeritakse sisendrõhu alarm.

## *P3.13.9.8 JÄRELEVALVE VEA TASE (ID 1692)*

Selle parameetriga saate määrata sisendrõhu vea piirangu. Kui mõõdetud sisendrõhk on sellest tasemest madalamal seadistatud ajast kauem, aktiveeritakse sisendrõhu viga.

# *P3.13.9.9 JÄRELEVALVE VEA VIIVITUS (ID 1693)*

Selle parameetriga saate määrata maksimumkestuse, mille jooksul on sisendrõhk veapiirangust allpool, enne kui ilmneb sisendrõhu viga.

## *P3.13.9.10 PID SEADISTUSPUNKTI VÄHENDAMINE (ID 1694)*

Selle parameetriga saate määrata PID seadistuspunkti väärtuse vähenemise määra, kui mõõdetud sisendrõhk on alarmi piirangust allpool.

## 10.14.10 UNEFUNKTSIOON NÕUDLUSE MITTETUVASTAMISEL

See funktsioon tagab, et nõudluse puudumisel süsteemis ei tööta pump suurel kiirusel.

Funktsioon aktiveerub, kui PID tagasiside signaal ja ajami väljundsagedus püsivad määratletud hüstereesialadel kauem, kui seadistatud parameetriga P3.13.10.4 SNDD ülevaatusaeg.

PID tagasiside signaalile ja ajami väljundsagedusele on erinevaid hüstereesi seadeid. PID tagasiside hüsterees (SNDD vea hüsterees P3.13.10.2) määratakse valitud protsessi mõõtühikutes ümber PID seadistuspunkti väärtuse.

Kui funktsioon on aktiivne, lisatakse tagasiside väärtusele sisemiselt lühiajaline hälbe väärtus (SNDD tegelik lisamine).

- Kui süsteemis nõudlus puudub, vähenevad PID väljund ja ajami väljundsagedus 0 suunas. Kui PID tagasiside väärtus püsib hüstereesi alas, lülitub ajam unerežiimile.
- Kui PID tagasiside väärtus ei püsi hüstereesi alas, funktsioon inaktiveeritakse ja ajam jätkab töötamist.

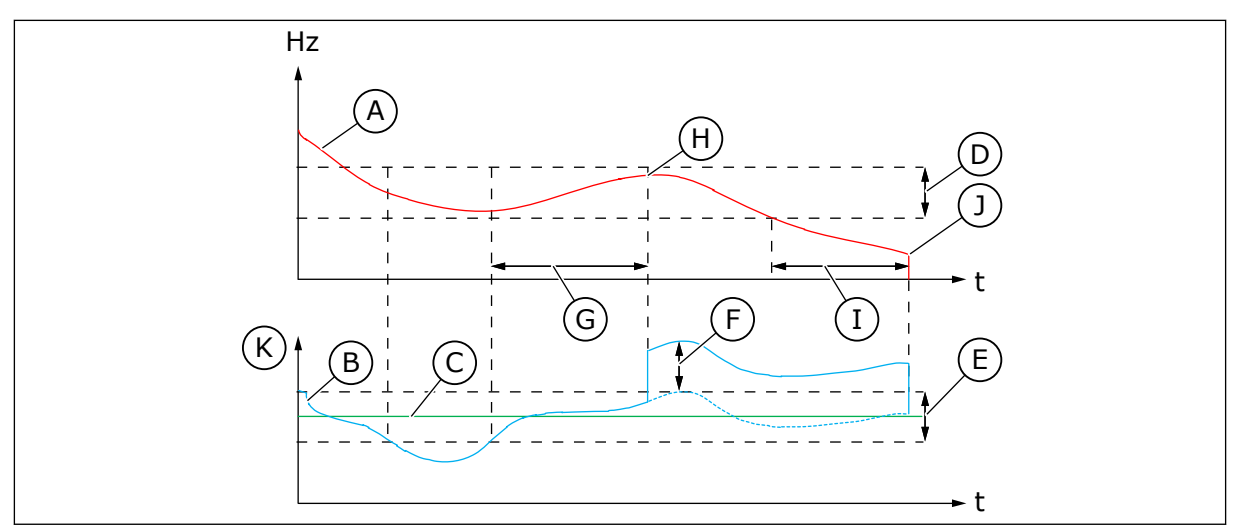

*Fig. 88: Uni, nõudluse mittetuvastamine*

- A. Ajami väljundsagedus
- B. PID tagasiside väärtus
- C. PID seadistuspunkti väärtus
- D. SNDD sageduse hüsterees (P3.13.10.3)
- E. SNDD vea hüsterees (P3.13.10.2) Hüstereesi ala ümber PID seadistuspunkti väärtuse.
- F. SNDD tegelik lisa (P3.13.10.5)
- G. SNDD ülevaatusaeg (P3.13.10.4)
- H. PID tagasiside väärtus ja ajami väljundsagedus on hüstereesialadel seadistatud aja vältel (SNDD ülevaatusaeg). PID tagasiside väärtusele lisatakse hälbe väärtus (SNDD tegelik lisamine).
- I. SP1 une viivituse aeg (P3.13.5.2)
- J. Ajam lülitub unerežiimile.
- K. Protsessi mõõtühik (P3.13.1.4)

## *P3.13.10.1 UNI, NÕUDLUSE MITTETUVASTAMINE LUBATUD (ID 1649)*

Selle parameetriga saate aktiveerida une ja nõudluse mittetuvastamise (SNDD) funktsiooni.

### *P3.13.10.2 SNDD VEA HÜSTEREES (ID 1658)*

Selle parameetriga saate määrata PID kontrolleri vea väärtuse hüstereesi.

## *P3.13.10.3 SNDD SAGEDUSE HÜSTEREES (ID 1663)*

Selle parameetriga saate määrata ajami väljundsageduse hüstereesi.

## *P3.13.10.4 SNDD ÜLEVAATUSAEG (ID 1668)*

Selle parameetriga saate seadistada aja, mille kestel peavad ajami väljundsagedus ja PID kontrolleri vea väärtus püsima hüstereesialadel, enne kui aktiveeritakse SNDD funktsioon.

### *P3.13.10.5 SNDD TEGELIK LISA (ID 1669)*

Selle parameetriga saate määrata väärtuse, mis lisatakse lühiajaliselt PID tagasiside tegelikule väärtusele, kui SNDD funktsioon on aktiivne.

# **10.15 VÄLINE PID KONTROLLER**

## *P3.14.1.1 LUBA VÄLINE PID (ID 1630)*

Selle parameetriga saate lubada PID kontrolleri.

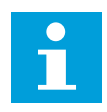

## **MÄRKUS!**

Kontroller on ette nähtud vaid väliskasutuseks. Seda saab kasutada analoogväljundiga.

## *P3.14.1.2 KÄIVITAMISSIGNAAL (ID 1049)*

Selle parameetriga saate seadistada väliskasutuseks mõeldud PID kontrolleri 2 käivitamise ja peatamise signaali.

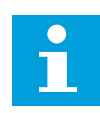

## **MÄRKUS!**

Kui PID2 kontroller ei ole PID2 põhimenüüs lubatud, puudub sellel parameetril mõju.

## *P3.14.1.3 VÄLJUND PEATAMISEL (ID 1100)*

Selle parameetriga saate seadistada PID kontrolleri väljundväärtuse protsendina selle maksimaalsest väljundväärtusest, kui see peatatakse digitaalväljundist. Kui parameetri väärtuseks on seadistatud 100%, põhjustab vea väärtuse muutumine 10% võrra kontrolleri väljundi muutumise 10% võrra.

## **10.16 MULTIPUMBA FUNKTSIOON**

Multipumba funktsioon võimaldab juhtida süsteemi, kus paralleelselt töötavad maksimaalselt 8 mootorit, nt pumbad, ventilaatorid või kompressorid. Sisemine ajami PID kontroller käitab nõudluse korral vajalikku arvu mootoreid ja juhib mootorite kiirust.

### 10.16.1 MULTIPUMBA (MULTIAJAM) KASUTUSELEVÕTU KONTROLLNIMEKIRI

Kontrollnimekiri aitab konfigureerida multipumba (multiajam) süsteemi põhiseadeid. Kui kasutate parametriseerimiseks klahvistikku, aitab rakenduse viisard põhiseadeid seadistada.

Alustage kasutuselevõttu ajamitega, millel on PID tagasiside signaal (nt rõhuandur) ühendatud analoogsisendiga (vaikimisi: AI2). Käige läbi kõik süsteemi ajamid.

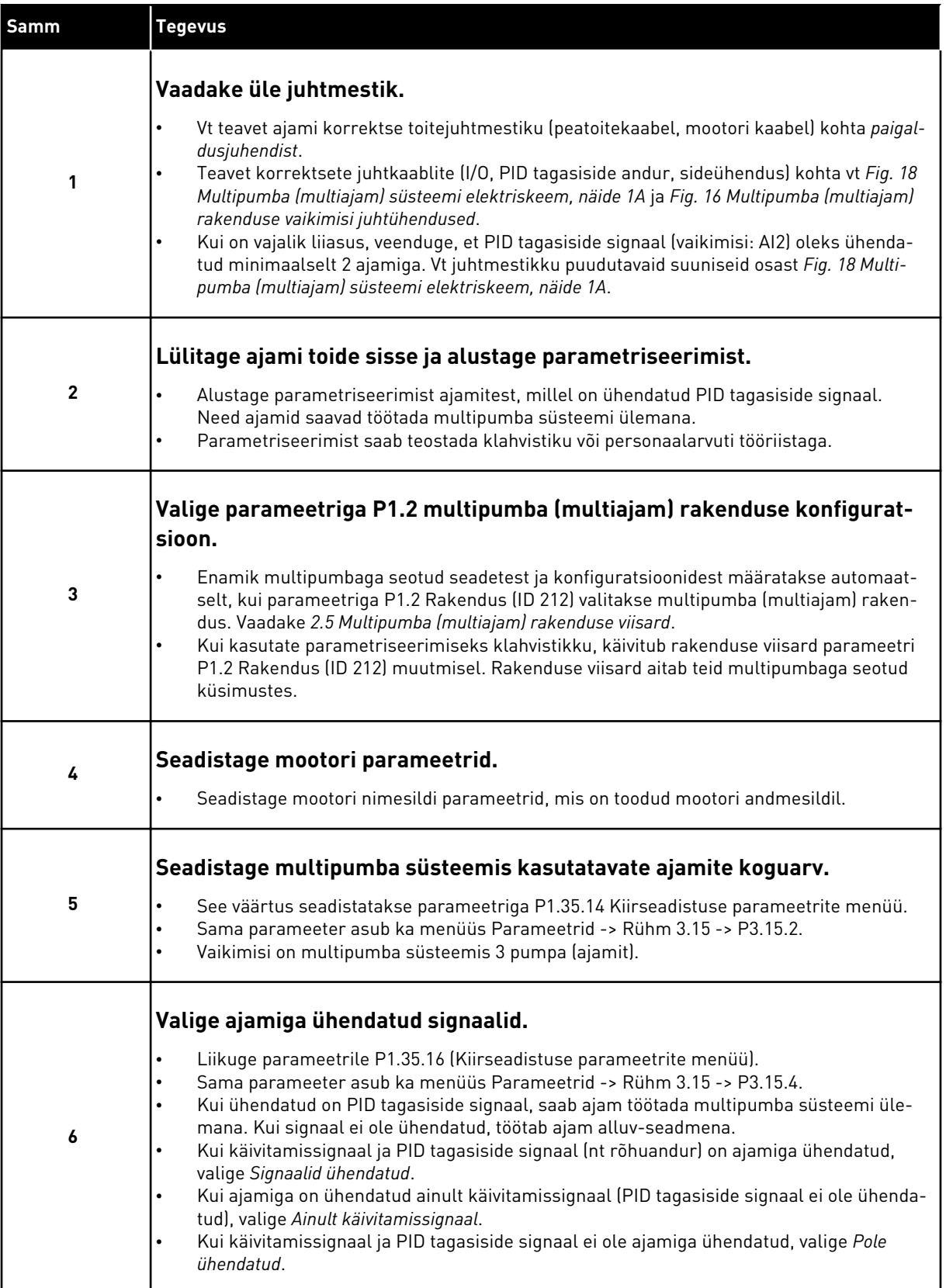

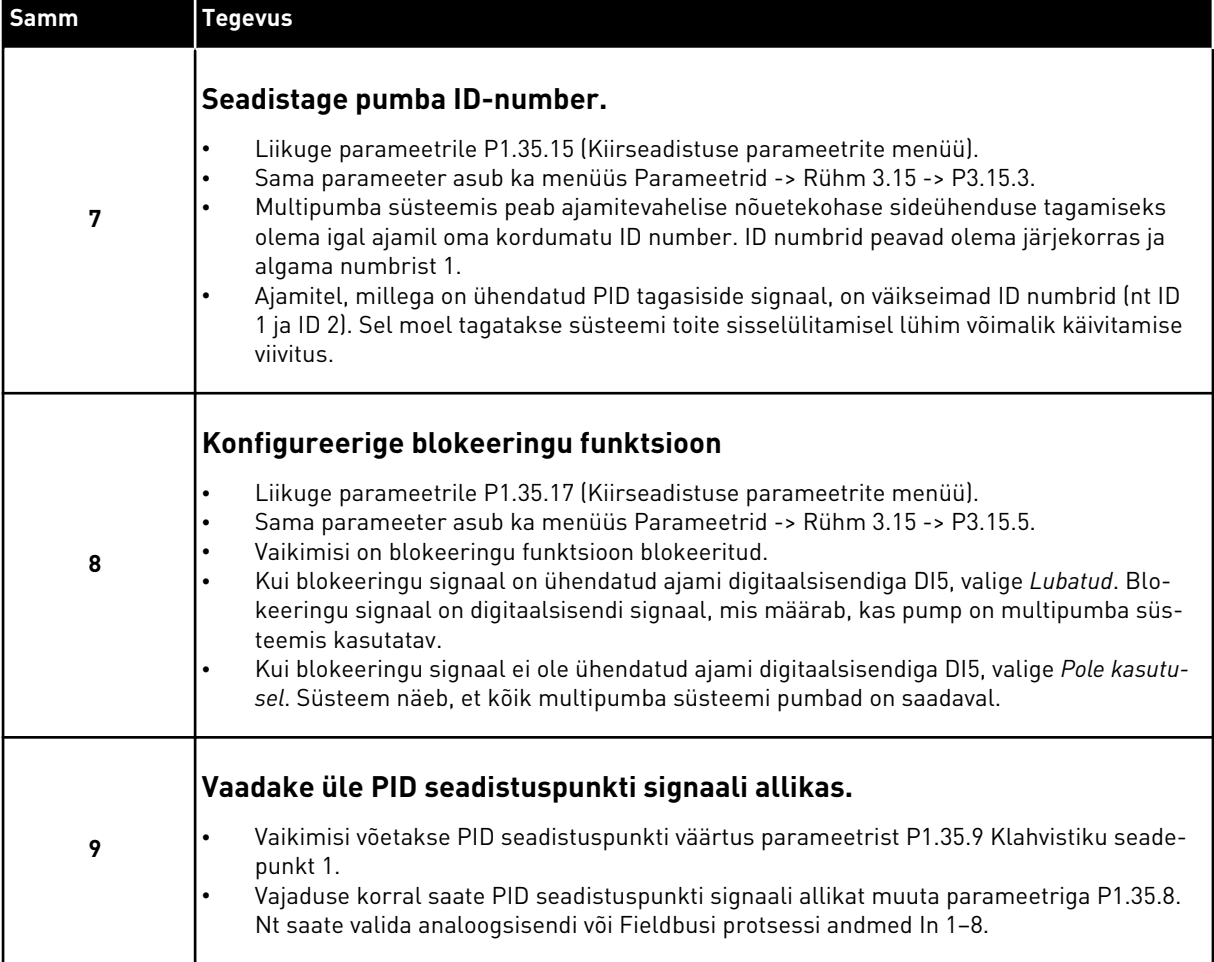

Multipumba süsteemi põhiseadete seadistamine on lõpetatud. Kontrollnimekirja saate kasutada ka süsteemi järgmiste ajamite konfigureerimisel.

### 10.16.2 SÜSTEEMI KONFIGURATSIOON

Multipumba funktsioonil on 2 erinevat konfiguratsiooni. Konfiguratsiooni määrab ajamite arv süsteemis.

### ÜKSIKAJAMI KONFIGURATSIOON

Üksikajami režiim juhib süsteemi, milles on 1 muutuva kiirusega pump ja maksimaalselt 7 abipumpa. Ajami sisemine PID kontroller juhib 1 pumba kiirust ja annab releeväljunditega juhtsignaale abipumpade käivitamiseks või seiskamiseks. Abipumpade peatoitelülititel peavad olema välised kontaktorid.

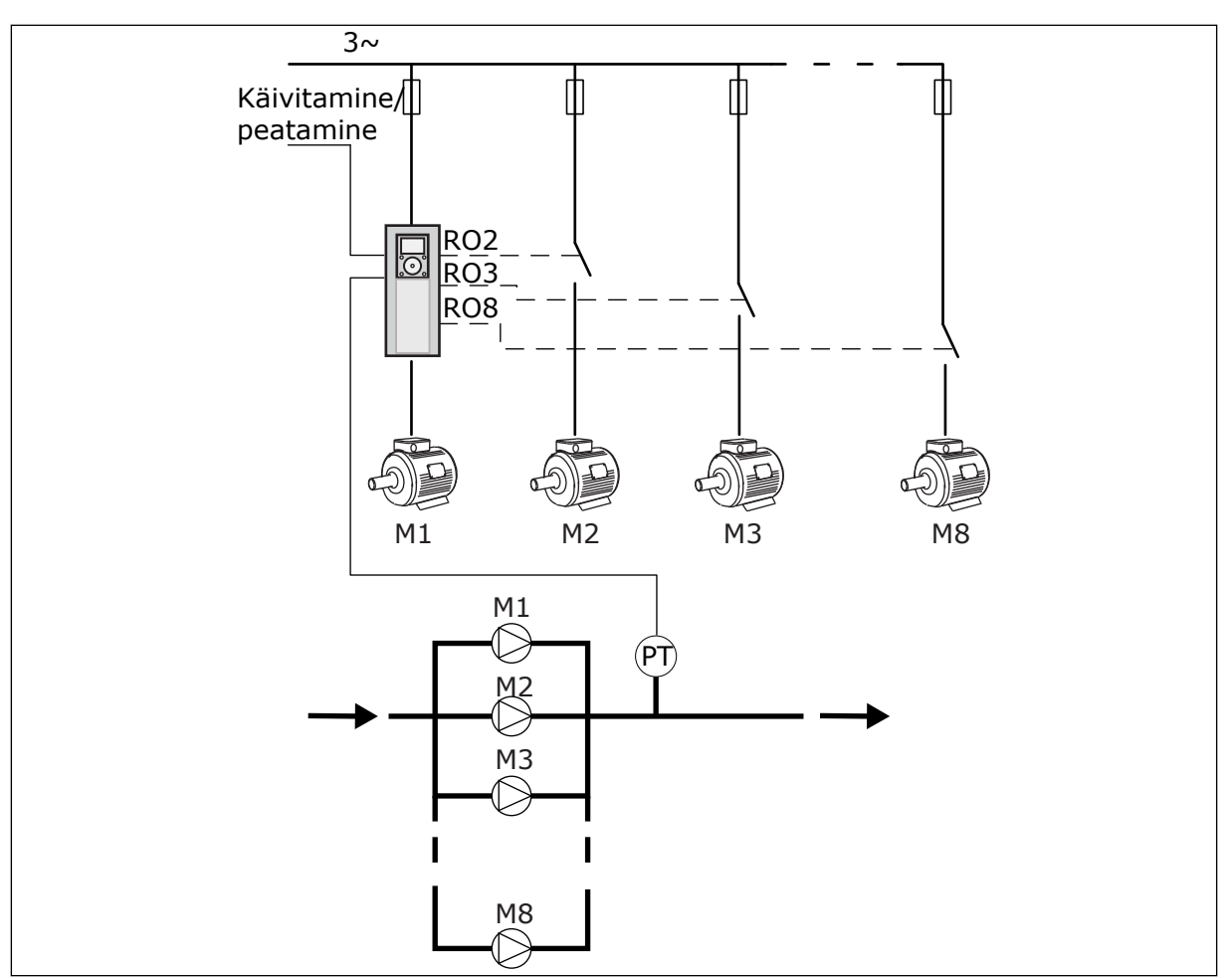

*Fig. 89: Üksikajami konfiguratsioon (PT = rõhuandur)*

### MULTIAJAMI KONFIGURATSIOON

Multiajami režiimid (Multimaster ja Multifollower) juhivad süsteemi, milles on maksimaalselt 8 muutuva kiirusega pumpa. Iga pumpa juhib ajam. Ajami sisemine PID kontroller juhib kõiki pumpasid. Ajamid kasutavad sidepidamiseks sidesiini (Modbus RTU).

Alloleval joonisel kujutatakse multiajami konfiguratsiooni põhimõtet. Multipumba süsteemi üldise elektriskeemiga tutvumiseks vt ka *[Fig. 18 Multipumba \(multiajam\) süsteemi](#page-47-0)  [elektriskeem, näide 1A](#page-47-0)*.

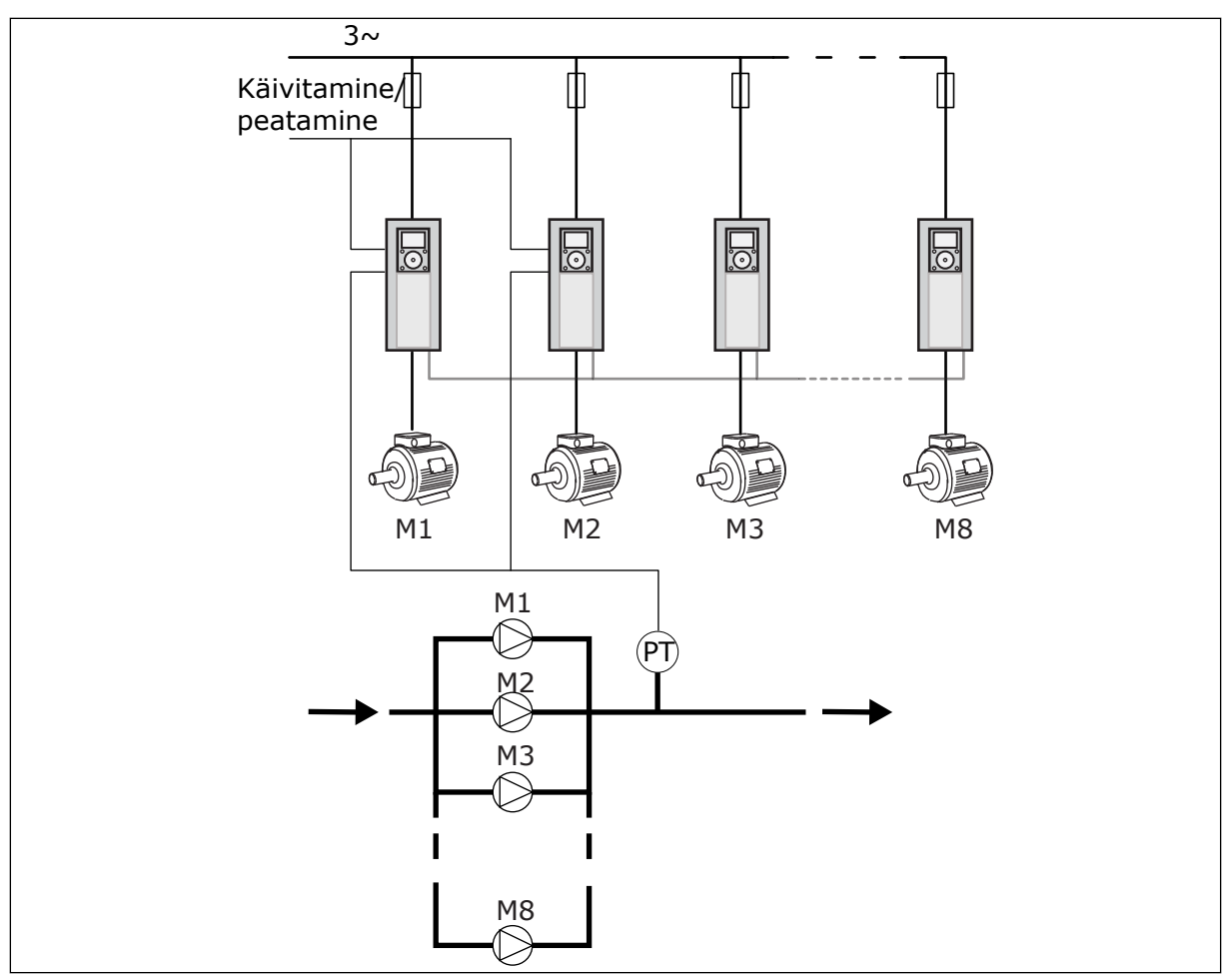

*Fig. 90: Multiajami konfiguratsioon (PT = rõhuandur)*

### *P3.15.1 MULTIPUMBA REŽIIM (ID 1785)*

Selle parameetriga saate valida multipumba süsteemi konfiguratsiooni ja juhtimisrežiimi. Multipumba funktsioon võimaldab PID juhtimisega juhtida maksimaalselt 8 mootorit (ehk pumpasid, ventilaatoreid, kompressoreid).

#### $0 = \ddot{U}$ KSIKAJAM

Üksikajami režiim juhib süsteemi, milles on 1 muutuva kiirusega pump ja maksimaalselt 7 abipumpa. Ajami sisemine PID kontroller juhib 1 pumba kiirust ja annab releeväljunditega juhtsignaale abipumpade käivitamiseks või seiskamiseks. Abipumpade peatoitelülititel peavad olema välised kontaktorid.

1 pumpadest on ühendatud ajamiga ja juhib süsteemi. Kui juhtiv pump tuvastab suurema mahu vajaduse (töötab maksimumsagedusel), annab ajam releeväljundiga juhtsignaali, et käivitada järgmine abipump. Abipumba käivitumisel jätkab juhtiv pump juhtimist ja alustab miinimumsagedusel.

Kui süsteemi juhtiv pump tuvastab liigse mahu olemasolu (töötab miinimumsagedusel), seiskab pump käivitatud abipumba. Kui juhtiv pump tuvastab liigse mahu olemasolu ja ükski abipump samal ajal ei tööta, lülitub pump unerežiimile (kui unefunktsioon on lubatud).

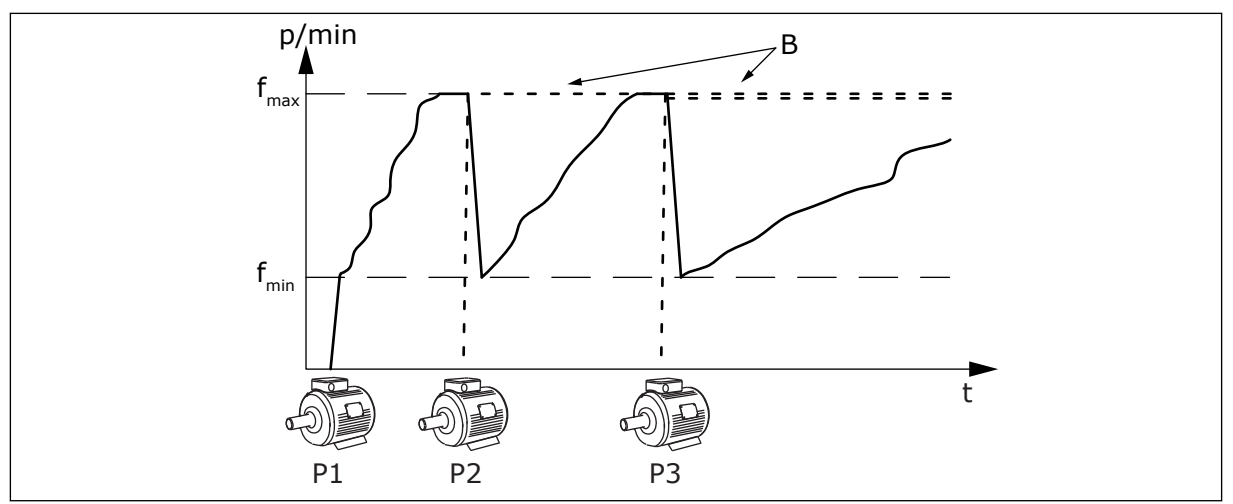

*Fig. 91: Juhtimine üksikajami režiimis*

- 
- P1 Süsteemi juhtiv pump B Peatoitega ühendatud abipumbad (otse reas)

### 1 = MULTIFOLLOWER

Multifollower-režiim juhib süsteemi, milles on maksimaalselt 8 muutuva kiirusega pumpa. Iga pumpa juhib ajam. Ajami sisemine PID kontroller juhib kõiki pumpasid.

1 pump juhib alati süsteemi. Kui juhtiv pump tuvastab suurema mahu vajaduse (töötab maksimumsagedusel), käivitab pump sidesiini kaudu järgmise pumba. Järgmine pump tõstab kiirust ja hakkab töötama juhtiva pumba kiirusel. Abipumbad töötavad süsteemi juhtiva pumba kiirusel.

Kui süsteemi juhtiv pump tuvastab liigse mahu olemasolu (töötab miinimumsagedusel), seiskab see käivitatud pumba. Kui juhtiv pump tuvastab liigse mahu olemasolu ja ükski abipump samal ajal ei tööta, lülitub pump unerežiimile (kui unefunktsioon on lubatud).

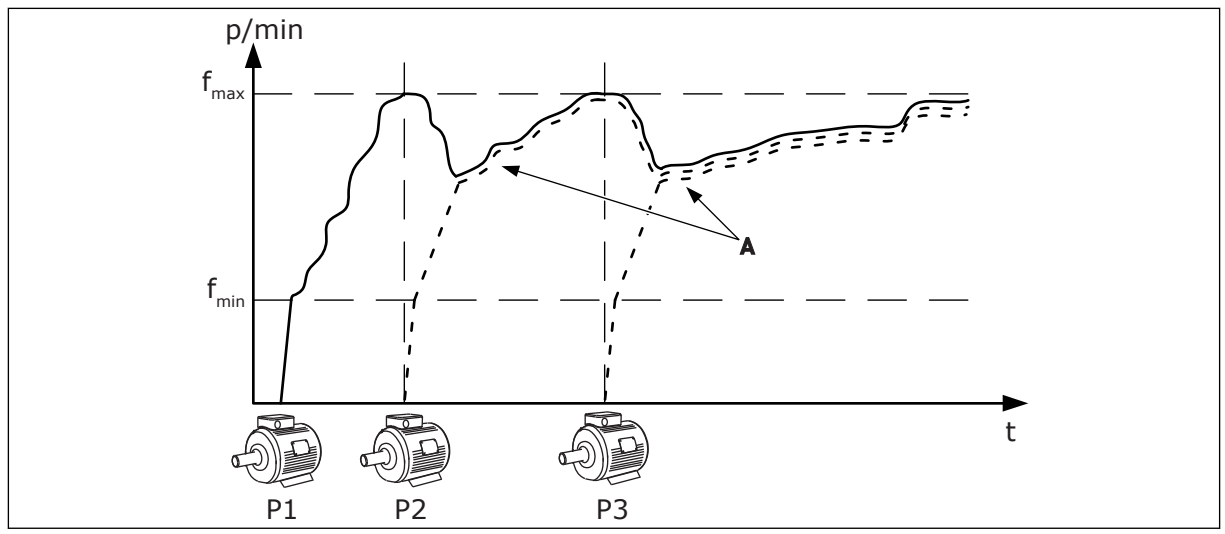

*Fig. 92: Juhtimine Multifollower-režiimis*

- P1 Süsteemi juhtiv pump.
- P2 Pump järgib P1 kiirust.
- P3 Pump järgib P1 kiirust.

### 1 = MULTIMASTER

A Kõver A kujutab abipumpasid, mis järgivad pumba 1 kiirust.

Multimaster-režiim juhib süsteemi, milles on maksimaalselt 8 muutuva kiirusega pumpa. Iga pumpa juhib ajam. Ajami sisemine PID kontroller juhib kõiki pumpasid.

1 pump juhib alati süsteemi. Kui juhtiv pump tuvastab suurema mahu vajaduse (töötab maksimumsagedusel), lukustub see püsivale tootmiskiirusele ning käivitab järgmise pumba, mis hakkab süsteemi juhtima.

Kui süsteemi juhtiv pump tuvastab liigse mahu olemasolu (töötab miinimumsagedusel), see seiskub. Süsteemi hakkab juhtima püsival tootmiskiirusel töötav pump. Kui püsival tootmiskiirusel töötab mitu pumpa, hakkab süsteemi juhtima käivitatud pump. Kui juhtiv pump tuvastab liigse mahu olemasolu ja ükski pump ei tööta püsival tootmiskiirusel, lülitub pump unerežiimile (kui unefunktsioon on lubatud).

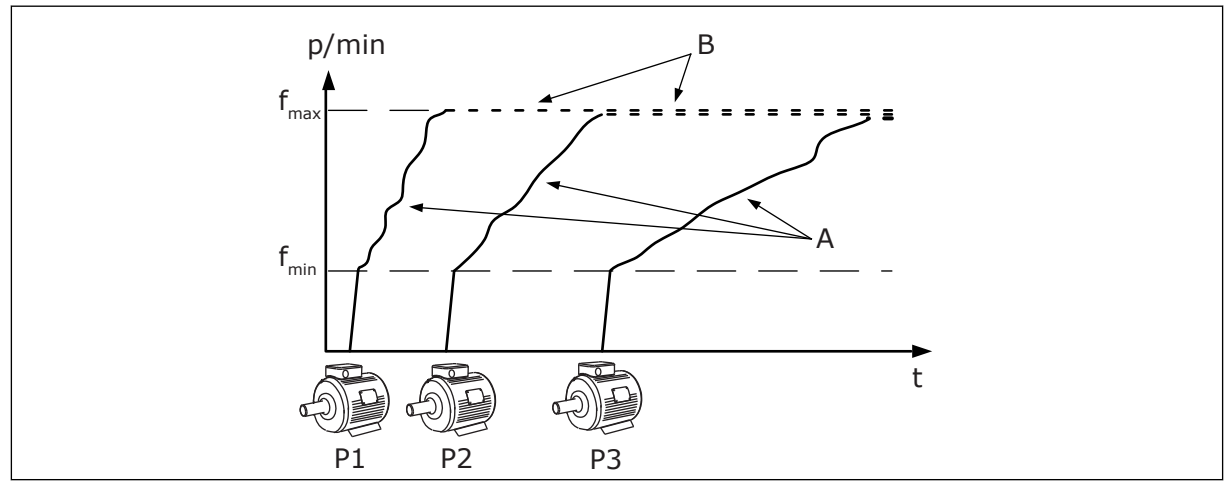

*Fig. 93: Juhtimine Multimaster-režiimis*

- A. Kõverad A näitavad pumpade juhtimist. B. Pumbad on lukustatud püsivale
- tootmissagedusele.

### *P3.15.2 PUMPADE ARV (ID 1001)*

Selle parameetriga saate määrata multipumba süsteemis kasutatavate mootorite/pumpade koguarvu. Maksimaalne pumpade arv multipumba süsteemis on 8.

Seadistage see paigaldise parameeter. Kui eemaldate 1 ajami nt pumba hooldamiseks, ei ole tarvis seda parameetrit muuta.

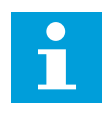

### **MÄRKUS!**

Multifollower- ja Multimaster-režiimides peab ajamite vahelise korrektse sideühenduse tagamiseks selle parameetri väärtus olema kõikidel ajamitel sama.

#### *P3.15.3 PUMBA ID-NUMBER (ID 1500)*

Selle parameetriga saate määrata ajami ID-numbri. Seda parameetrit kasutatakse ainult Multifollower- ja Multimaster-režiimis.

Igal multipumba süsteemi ajamil peab olema kordumatu järgnevuse (ID) number, alustades alati numbrist 1.

Pump number 1 on alati multipumba süsteemi primaarne ülem. Ajam number 1 juhib protsessi ja PID kontrollerit. PID tagasiside ja PID seadistuspunkti signaalid peavad olema ühendatud ajamiga number 1.

Kui ajam number 1 ei ole süsteemis kasutatav, näiteks ajami võimsuse langemise tõttu, hakkab järgmine ajam funktsioneerima multipumba süsteemi sekundaarse ülemana.

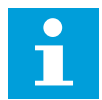

# **MÄRKUS!**

Sideühendus ajamite vahel ei ole õige, kui:

- pumpade ID-numbrid ei ole järjekorras (alates numbrist 1); või
- 2 ajamil on sama ID-number.

### *P3.15.4 KÄIVITAMISE JA TAGASISIDE SIGNAALID (ID 1782)*

Selle parameetriga saate valida ajamiga ühendatud signaalid.

0 = käivitamise ja PID tagasiside signaalid ei ole kõnealuse ajamiga ühendatud

1 = ainult käivitamise signaalid on kõnealuse ajamiga ühendatud

2 = käivitamise ja PID tagasiside signaalid on kõnealuse ajamiga ühendatud

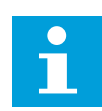

### **MÄRKUS!**

Selle parameetriga määratakse multipumba süsteemi töörežiim (ülem või alluv). Ajamid, millel on ühendatud käivituskäsk ja PID tagasiside signaalid, saavad töötada multipumba süsteemi ülemajamina. Kui multipumba süsteemis on mitu ajamit, millega on ühendatud kõik signaalid, hakkab ülemana töötama madalaima pumba ID-numbriga (P3.15.3) ajam.

# 10.16.3 BLOKEERINGUD

Blokeeringud ütlevad multipumba süsteemile, et mootor pole saadaval. See võib toimuda siis, kui mootor eemaldatakse süsteemist hoolduseks või mootorist möödutakse käsitsijuhtimisega.

## *P3.15.5 PUMBA BLOKEERING (ID 1032)*

Selle parameetriga saate lubada või keelata blokeeringud. Blokeeringu signaal annab multipumba süsteemile teada, kas mootor on saadaval. Blokeeringu signaalid edastatakse digitaalsignaalidega.

Blokeeringute kasutamiseks lubage parameeter P3.15.2. Valige iga mootori olek digitaalsisendiga (parameetrid P3.5.1.34 kuni P3.5.1.39). Kui sisendi väärtus on SULETUD, st aktiivne, ühendab multipumba loogika mootori multipumba süsteemi.

## 10.16.4 TAGASISIDE ANDURI ÜHENDAMINE MULTIPUMBA SÜSTEEMIS

Kasutage multipumba süsteemis maksimaalse täpsuse ja reservi tagamiseks tagasiside andureid igal ajamil.

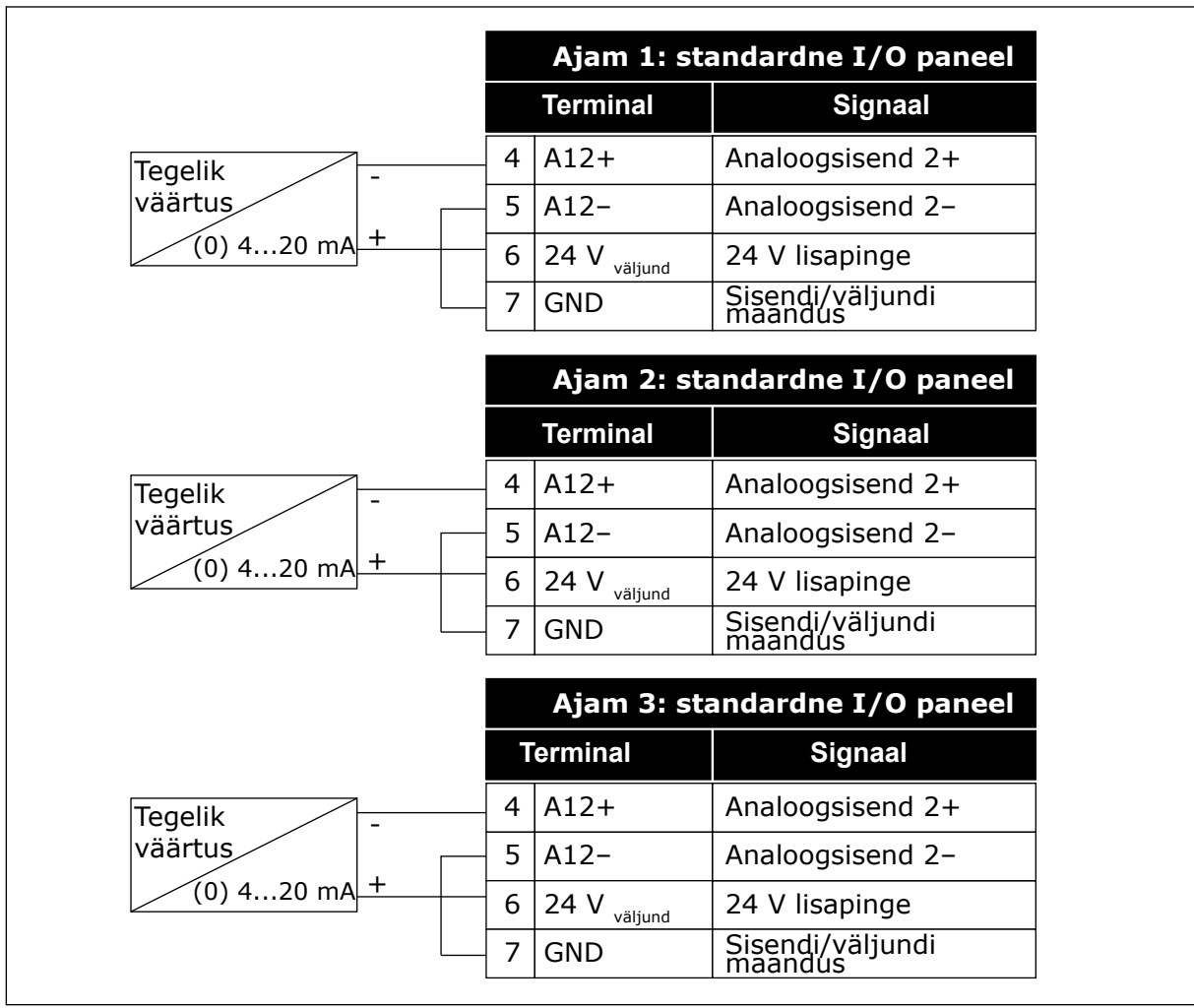

*Fig. 94: Iga ajami tagasiside anduri juhtmestus*

Sama andurit saab kasutada ka kõikide ajamite jaoks. Anduri toide võib tulla välisest 24 V toiteallikast või ajami juhtpaneelilt.

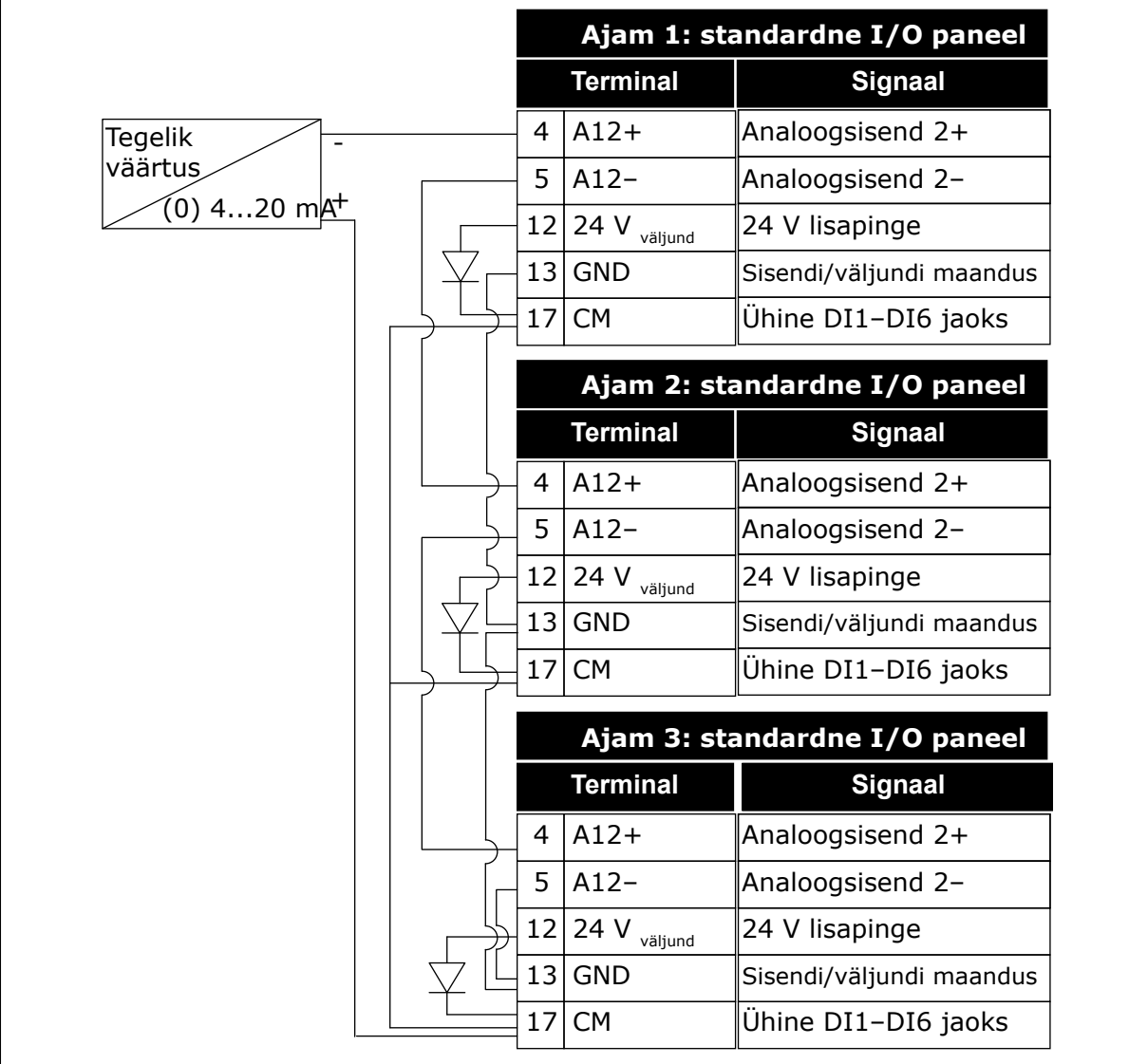

*Fig. 95: Juhtmestus, kui sama andur on kõikide ajamite tarbeks (toide ajami I/O paneelilt)*

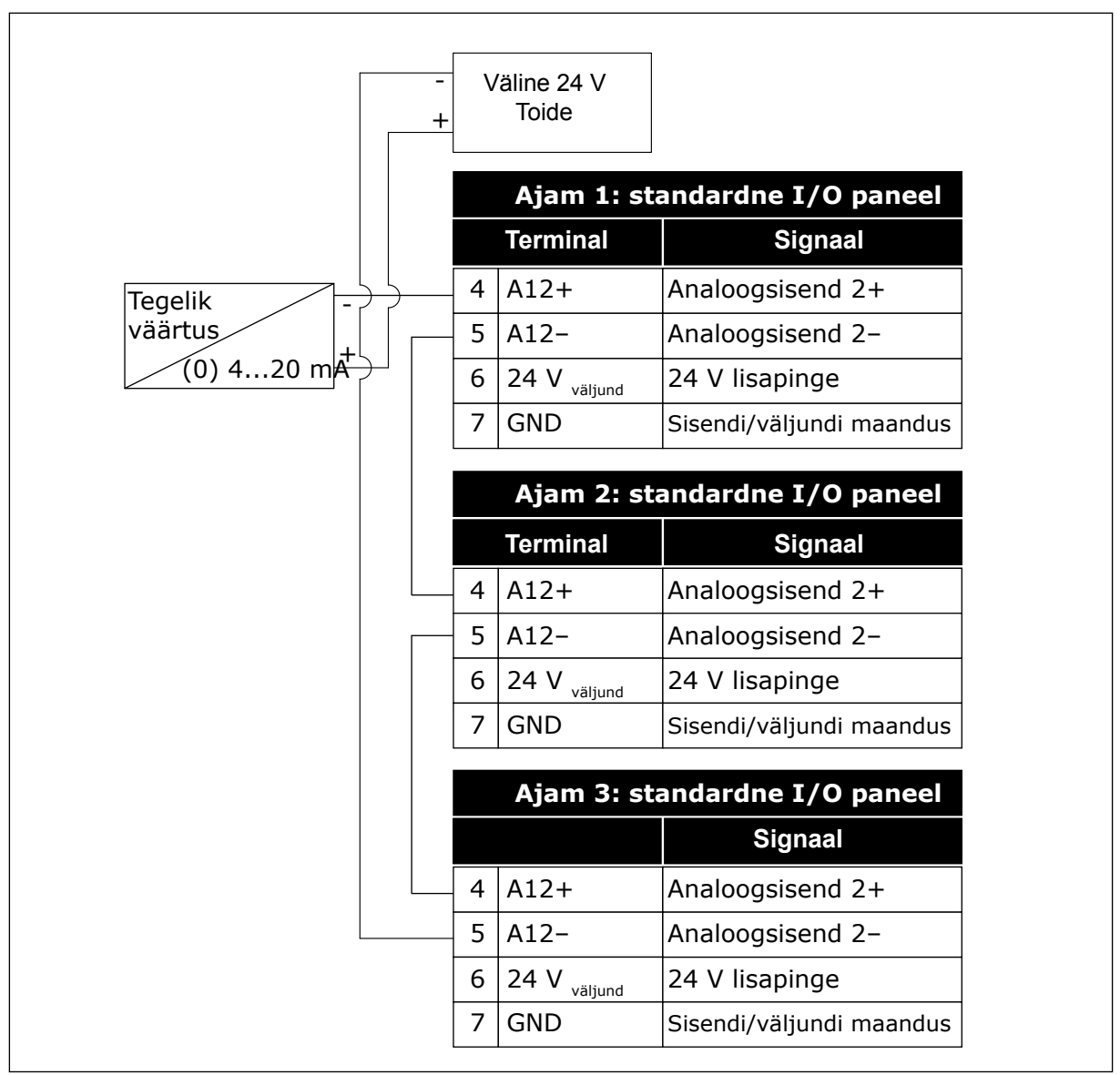

*Fig. 96: Juhtmestus, kui sama andur on kõikide ajamite tarbeks (toide välisest 24 V allikast)*

Kui anduri toide tuleb ajami I/O paneelilt ja dioodid on ühendatud terminalidega 12 kuni 17, tuleb digitaalsisendid maandusest isoleerida. Seadistage isoleeriv DIP-lüliti olekusse *Ujuv*. Digitaalsisendid on aktiivsed, kui need on ühendatud *GND-ga*, mis on vaikeseisund.

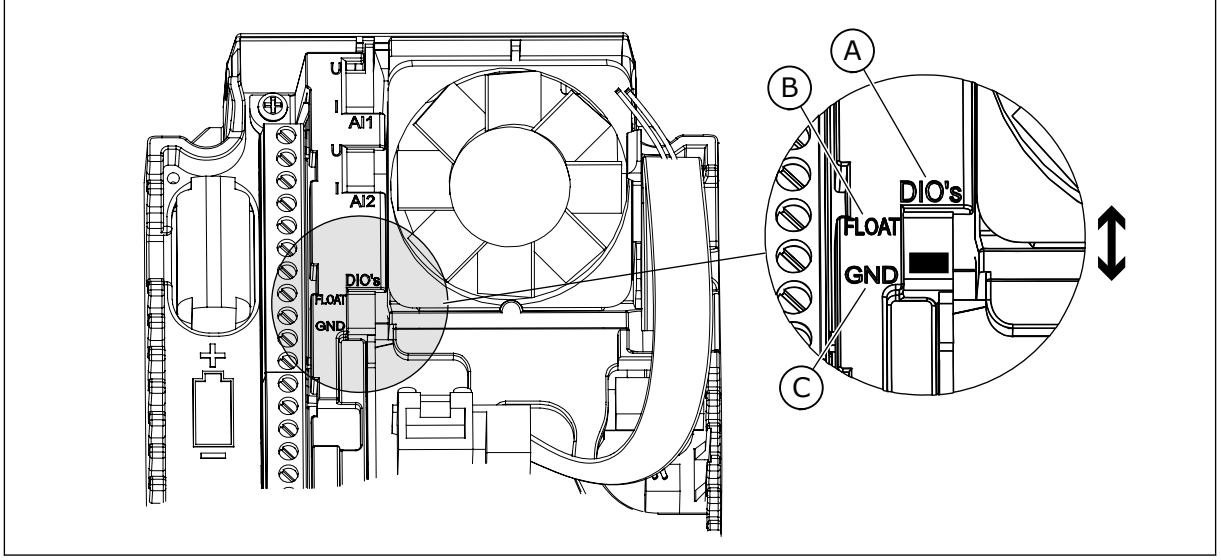

*Fig. 97: Isoleeriv DIP-lüliti*

A. Digitaalsed sisendid

C. Ühendatud terminaliga GND (vaikimisi)

B. Ujuv

# *P3.15.6 AUTOMAATVAHETUS (ID 1027)*

Selle parameetriga saate lubada või keelata mootorite käivitumisjärjekorra ja prioriteedi rotatsiooni.

Automaatvahetus muudab mootorite käivitumise järgnevust, et mootorid kuluksid võrdselt.

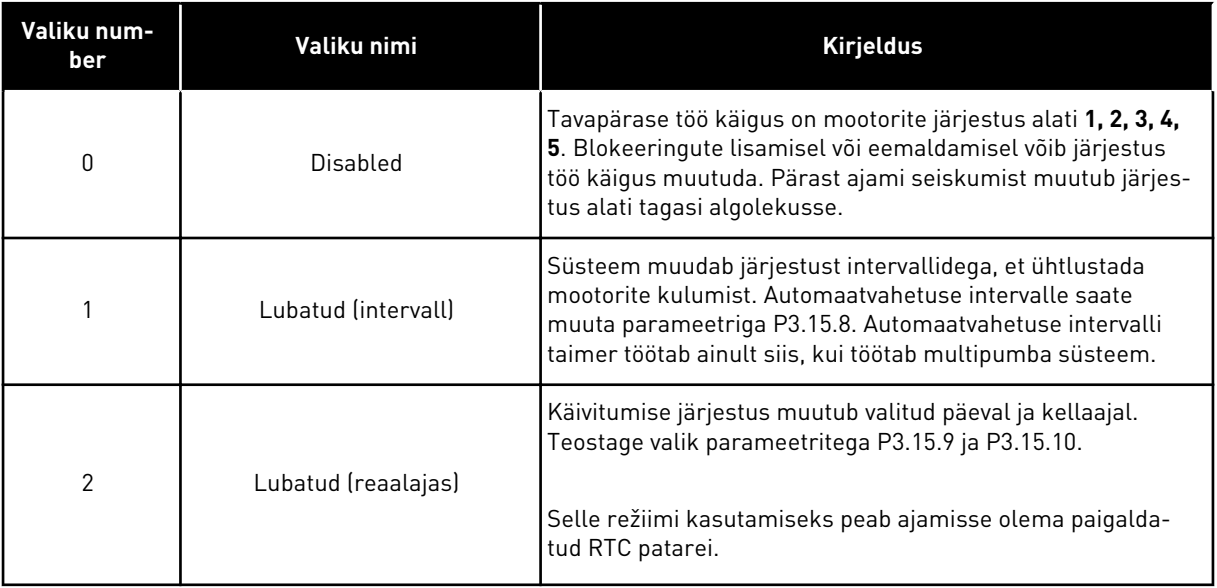

### **Näide**

Pärast automaatvahetust seatakse esimene mootor viimaseks. Ülejäänud mootorid liiguvad 1 koha võrra ülespoole.

Mootorite käivitumise järjestus: 1, 2, 3, 4, 5 --> Automaatvahetus --> Mootorite käivitumise järjestus: 2, 3, 4, 5, 1

--> Automaatvahetus -->

Mootorite käivitumise järjestus: 3, 4, 5, 1, 2

#### *P3.15.7 AUTOMAATVAHETUSEGA PUMBAD (ID 1028)*

Selle parameetriga saate juhitava mootori/pumba kaasata automaatse vahetuse ja blokeeringu süsteemi.

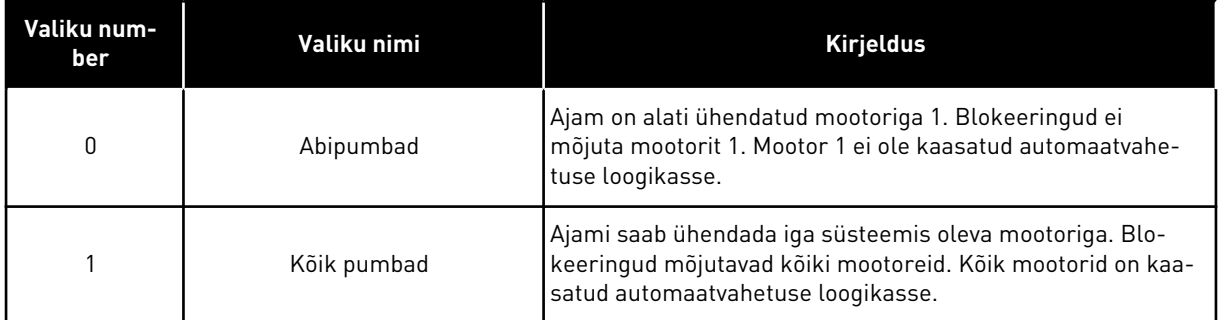

#### JUHTMESTIK

Ühendused on erinevad parameetri väärtuste *0* ja *1* puhul.

#### VALIK *0*, ABIPUMBAD

Ajam on vahetult ühendatud mootoriga 1. Ülejäänud mootorid on lisamootorid. Need on peatoiteallikaga ühendatud kontaktorite abil ja neid juhivad ajami releed. Automaatvahetuse või blokeeringu loogika ei mõjuta mootorit 1.

### VALIK *1*, KÕIK PUMBAD

Reguleeriva mootori kaasamiseks automaatvahetuse või blokeeringu loogikasse järgige alloleval joonisel toodud suuniseid. 1 relee juhib kõiki mootoreid. Kontaktori loogika ühendab alati esimese mootori ajamiga ja ülejäänud mootorid peatoitega.

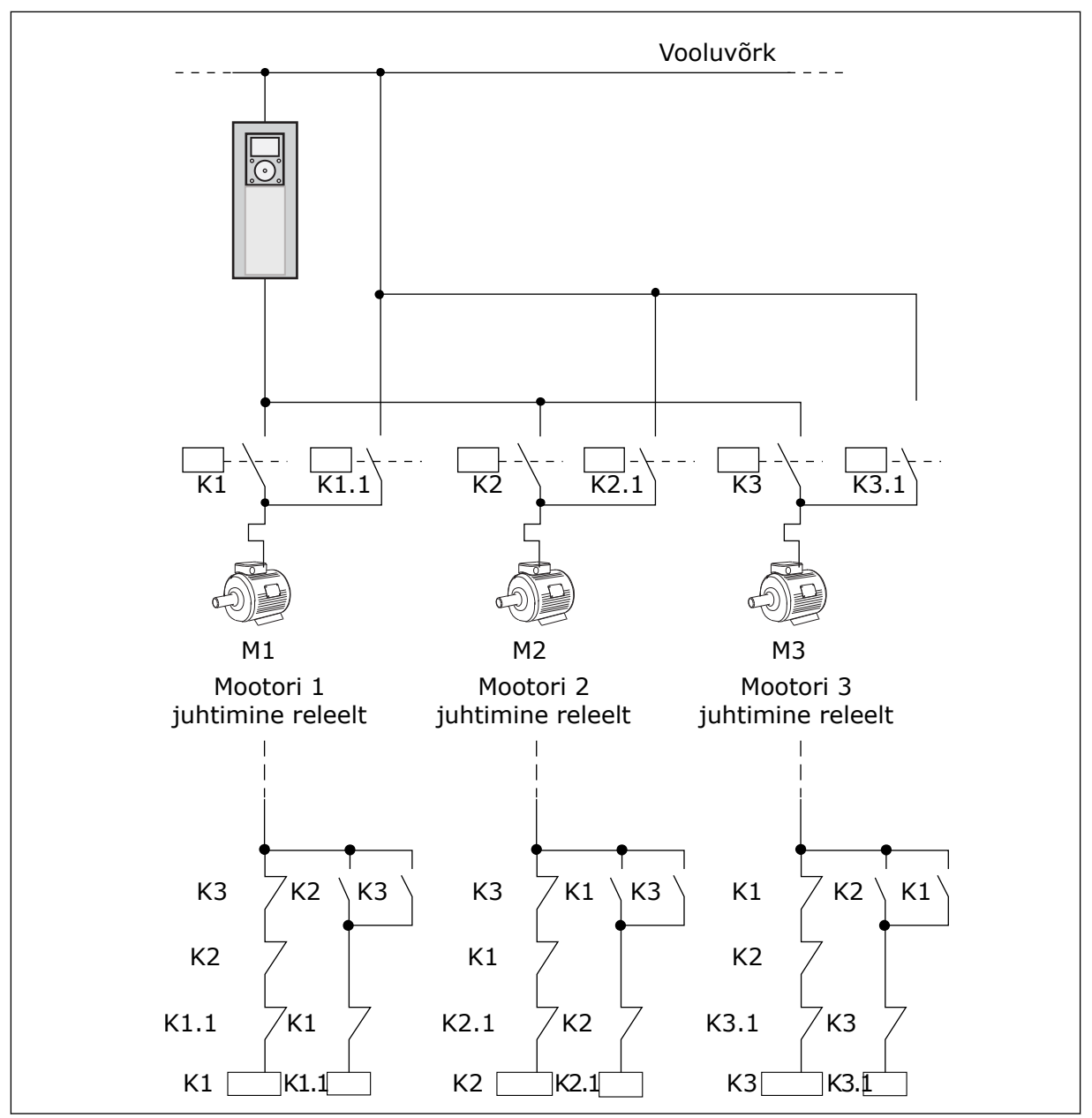

*Fig. 98: Valik 1*

### *P3.15.8 AUTOMAATVAHETUSE INTERVALL (ID 1029)*

Selle parameetriga saate muuta automaatse vahetuse intervalle. Automaatvahetuse intervall on ajavahemik, mille möödudes käivitub automaatvahetuse funktsioon, kui kasutatav võimsus on seadistatud tasemest madalamal. Selle taimeri väärtus ei muutu, kui multipumba süsteem on peatatud või unerežiimis. Valige selle parameetri kasutamiseks parameetriga P3.15.6 Automaatvahetuse režiim *Lubatud (intervall)*.

Automaatvahetus toimub, kui:

- multipumba süsteem töötab (käivituskäsk on aktiivne);
- automaatvahetuse intervalli aeg täitub;
- süsteemi juhtiv pump töötab sagedusel, mis jääb allapoole parameetriga P3.15.11 Automaatvahetuse sageduse piirang määratletud sagedusi;
- töötavate pumpade arv on väiksem või võrdne parameetriga P3.15.12 Automaatvahetuse pumba piirang määratletud väärtusega.

### *P3.15.9 AUTOMAATVAHETUSE PÄEVAD (ID 1786)*

Selle parameetriga saate määrata nädalapäevad, mil käivitatakse automaatse vahetuse funktsioon. Selle parameetri väärtust rakendatakse, kui automaatvahetuse režiim on seadistatud sättele 'Lubatud (nädalapäevad)'.

## *P3.15.10 AUTOMAATVAHETUSE KELLAAEG (ID 1787)*

Selle parameetriga saate määrata kellaaja, mil käivitatakse automaatse vahetuse funktsioon. Selle parameetri väärtust rakendatakse, kui automaatvahetuse režiim on seadistatud sättele 'Lubatud (nädalapäevad)'.

Parameetrite kasutamiseks valige parameetriga P3.15.6 Automaatvahetus väärtus *Lubatud (reaalajas)*.

Automaatvahetus toimub, kui:

- multipumba süsteem töötab (käivituskäsk on aktiivne);
- käes on automaatvahetuse päev ja kellaaeg;
- süsteemi juhtiv pump töötab sagedusel, mis jääb allapoole parameetriga P3.15.11 Automaatvahetuse sageduse piirang määratletud sagedusi;
- töötavate pumpade arv on väiksem või võrdne parameetriga P3.15.12 Automaatvahetuse pumba piirang määratletud väärtusega.

### *P3.15.11 AUTOMAATVAHETUSE SAGEDUSE PIIRANG (ID 1031)*

Selle parameetriga saate määrata automaatvahetuse sageduse piirangu. Automaatvahetuse sageduse piirang on piir, millest reguleeriva ajami väljundsagedus peab madalamale jääma, et automaatvahetus käivituks.

### *P3.15.12 AUTOMAATVAHETUSE PUMBA PIIRANG (ID 1030)*

Selle parameetriga saate määrata multipumba funktsioonis kasutatavate pumpade arvu. Automaatvahetuse pumba piirang on piir, millest töötavate mootorite arv peab madalamale jääma, et automaatvahetus käivituks.

Kui multipumba süsteemis töötavate pumpade arv on väiksem või võrdne parameetriga P3.15.12 määratud piiranguga ja süsteemi juhtiv pump töötab parameetriga P3.15.11 määratust madalamal sagedusel, toimub automaatvahetus.

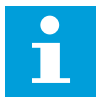

### **MÄRKUS!**

Neid parameetreid kasutatakse üksikajami režiimis, kuna automaatvahetus võib süsteemi taaskäivitada (olenevalt töötavate mootorite arvust).

Multifollower- ja Multimaster-režiimides seadistage need parameetrid maksimumväärtusele, et automaatvahetus saaks toimuda kohe automaatvahetuse aja saabumisel. Multifollower- ja Multimaster-režiimides ei mõjuta töötavate pumpade arv automaatvahetust.

# *P3.15.13 ÜLEKANDEKIIRUS (ID 1097)*

Selle parameetriga saate määrata PID seadistuspunkti ribalaiuse lisamootorite käivitamiseks ja peatamiseks.

Kui PID tagasiside väärtus püsib ülekandekiiruse piirides, ei käivitu ega seisku abimootorid. Selle parameetri väärtus esitatakse seadepunkti protsendina.

## *P3.15.14 ÜLEKANDEKIIRUSE VIIVITUS (ID 1098)*

Selle parameetriga saate määrata aja, mille möödudes lisamootorid käivituvad või peatuvad.

Kui PID tagasiside ei ole ülekandekiiruse piirides, peab abimootorite käivitumiseks või peatumiseks mööduma selle parameetriga seadistatud aeg. Töötavate pumpade arv suureneb või väheneb, kui PID kontroller ei suuda hoida protsessi väärtust (tagasiside) määratletud ülekandekiirusel ümber seadistuspunkti.

Ülekandekiiruse ala määratletakse protsendina PID seadistusepunktist. Kui PID tagasiside väärtus püsib ülekandekiiruse alas, ei ole tarvis töötavate pumpade arvu suurendada või vähendada.

Kui tagasiside väärtus väljub ülekandekiiruse alast, peab parameetriga P3.15.14 määratletud ajaperiood täituma, enne kui töötavate pumpade arv suureneb või kahaneb. Täiendavad pumbad peavad olema saadaval.

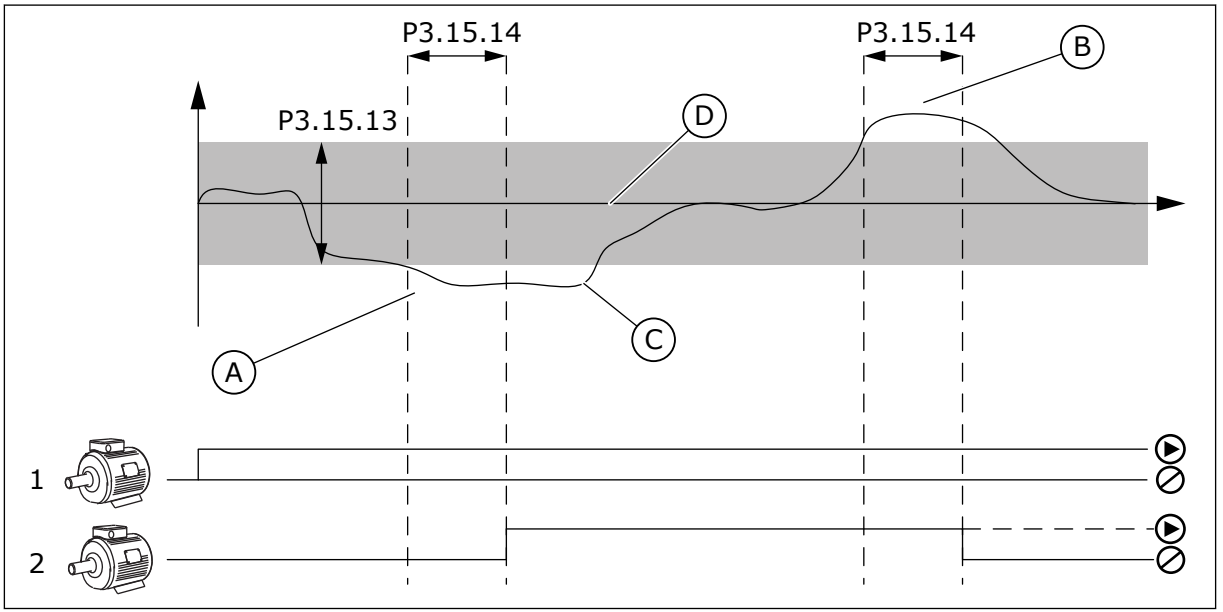

*Fig. 99: Abipumpade käivitamine või seiskamine (P3.15.13 = ülekandekiirus, P3.15.14 = ülekandekiiruse viivitus)*

- A. Süsteemi juhtiv pump töötab maksimumi lähedasel sagedusel (–2 Hz). See suurendab töötavate pumpade arvu.
- B. Süsteemi juhtiv pump töötab miinimumi lähedasel sagedusel (+2 Hz). See vähendab töötavate pumpade arvu.
- C. Töötavate pumpade arv suureneb või väheneb, kui PID kontroller ei suuda hoida protsessi väärtuse tagasisidet määratletud ülekandekiirusel ümber seadistuspunkti.

D. Määratletud ülekandekiirus ümber seadistuspunkti.

## *P3.15.15 PIDEVA TOOTMISE KIIRUS (ID 1513)*

Selle parameetriga saate määrata püsiva kiiruse, mille juures mootor lukustub, kui järgmine mootor käivitub süsteemis Multimaster.

Selle parameetri väärtus esitatakse miinimum- ja maksimumsageduse protsendina.

## *P3.15.16 TÖÖTAVATE PUMPADE PIIRANG (ID 1187)*

Selle parameetriga saate määrata multipumba süsteemis korraga töötavate mootorite maksimaalse arvu.

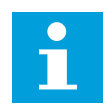

## **MÄRKUS!**

Kui parameetri P3.15.2 Pumpade arv väärtus muutub, muutub sama väärtus automaatselt sellele parameetrile.

### **Näide.**

Multipumba süsteemis on kolm pumpa, kuid ühel ajal saavad töötada ainult kaks pumpa. Kolmas pump on süsteemi paigaldatud liiasuse jaoks. Üheaegselt töötada võivate pumpade arv:

• Töötavate pumpade piirang = 2

## *P3.15.17.1 PUMP 1 BLOKEERING (ID 426)*

Selle parameetriga saate valida digitaalse sisendsignaali, mida kasutatakse multipumba süsteemi blokeeringu signaalina.

Kui pumba blokeeringu funktsioon (P3.15.5) on lubatud, loeb ajam pumba blokeeringu (tagasiside) digitaalsisendite olekuid. Kui sisend on SULETUD, on mootor multipumba süsteemis saadaval.

Kui pumba blokeeringu funktsioon (P3.15.5) on blokeeritud, ei loe ajam pumba blokeeringu (tagasiside) digitaalsisendite olekuid. Multipumba süsteem näeb, et kõik süsteemi pumbad on saadaval.

- Üksikajami režiimis näitab selle parameetriga valitud digitaalne sisendsignaal pumba 1 blokeeringu olekut multipumba süsteemis.
- Multifollower- ja Multimaster-režiimides näitab selle parameetriga valitud digitaalne sisendsignaal selle ajamiga ühendatud pumba blokeeringu olekut.

### *P3.15.17.2 PUMP 2 BLOKEERING (ID 427)*

Selle parameetriga saate valida digitaalse sisendsignaali, mida kasutatakse multipumba süsteemi blokeeringu signaalina.

## *P3.15.17.3 PUMP 3 BLOKEERING (ID 428)*

Selle parameetriga saate valida digitaalse sisendsignaali, mida kasutatakse multipumba süsteemi blokeeringu signaalina.

## *P3.15.17.4 PUMP 4 BLOKEERING (ID 429)*

Selle parameetriga saate valida digitaalse sisendsignaali, mida kasutatakse multipumba süsteemi blokeeringu signaalina.

## *P3.15.17.5 PUMP 5 BLOKEERING (ID 430)*

Selle parameetriga saate valida digitaalse sisendsignaali, mida kasutatakse multipumba süsteemi blokeeringu signaalina.

## *P3.15.17.6 PUMP 6 BLOKEERING (ID 486)*

Selle parameetriga saate valida digitaalse sisendsignaali, mida kasutatakse multipumba süsteemi blokeeringu signaalina.

## *P3.15.17.7 PUMP 7 BLOKEERING (ID 487)*

Selle parameetriga saate valida digitaalse sisendsignaali, mida kasutatakse multipumba süsteemi blokeeringu signaalina.

## *P3.15.17.8 PUMP 8 BLOKEERING (ID 488)*

Selle parameetriga saate valida digitaalse sisendsignaali, mida kasutatakse multipumba süsteemi blokeeringu signaalina.

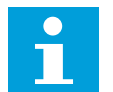

## **MÄRKUS!**

Neid parameetreid kasutatakse ainult üksikajami režiimis.

Kui pumba blokeeringu funktsioon (P3.15.5) on lubatud, loeb ajam pumba blokeeringu digitaalsisendite olekuid. Kui sisend on SULETUD, on mootor multipumba süsteemis saadaval.

Kui pumba blokeeringu funktsioon (P3.15.5) on blokeeritud, ei loe ajam pumba blokeeringu digitaalsisendite olekuid. Multipumba süsteem näeb, et kõik süsteemi pumbad on saadaval.

## 10.16.5 ÜLERÕHU JÄRELEVALVE

Saate multipumba süsteemis kasutada ülerõhu järelevalve funktsiooni. Nt kui sulgete pumbasüsteemi primaarse ventiili kiiresti, siis rõhk torustikus tõuseb. Rõhk võib tõusta PID kontrolleri jaoks liiga kiiresti. Torude purunemise vältimiseks seiskab ülerõhu järelevalve multipumba süsteemi abimootorid.

## *P3.15.18.1 ÜLERÕHU JÄRELEVALVE LUBAMINE (ID 1698)*

Selle parameetriga saate lubada ülerõhu järelevalve.

Ülerõhu järelevalve jälgib PID kontrolleri tagasiside signaali, st rõhku. Kui signaal tõuseb ülerõhu tasemest kõrgemale, seiskab see funktsioon koheselt kõik abipumbad. Töötamist jätkab ainult reguleeriv mootor. Rõhu alanemisel jätkab süsteem töötamist ja ühendab uuesti ühekaupa abimootorid.

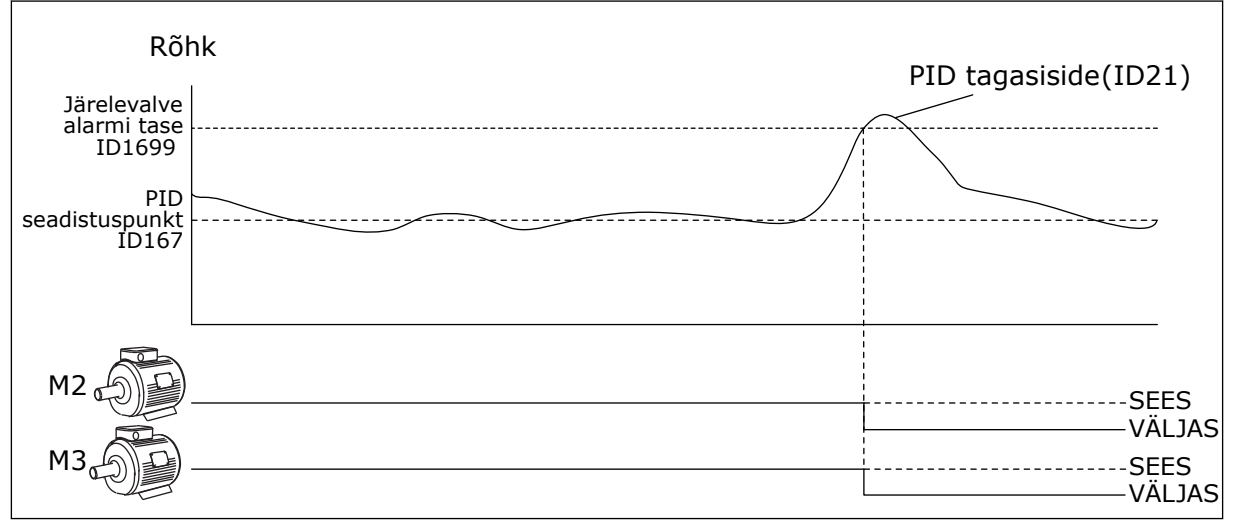

*Fig. 100: Ülerõhu järelevalve funktsioon*

# *P3.15.18.2 JÄRELEVALVE ALARMI TASE (ID 1699)*

Selle parameetriga saate määrata ülerõhu piirangu ülerõhu järelevalve jaoks.

Kui PID tagasiside tõuseb seadistatud ülerõhu tasemest kõrgemale, seiskuvad kohe kõik abimootorid. Töötamist jätkab ainult reguleeriv mootor.

## 10.16.6 PUMBA TÖÖAJA LOENDURID

Multipumba süsteemis jälgivad tööaja loendurid iga pumba töötamise aega. Nt määratletakse tööaja loendurite väärtustega pumpade käivitumise järjekord, et tagada süsteemi pumpade ühtlasem kulumine.

Samuti annavad pumba tööaja loendurid operaatorile teavet selle kohta, millal teostada pumba hooldustöid (parameetrid P3.15.19.4–P3.15.19.5 allpool).

Pumba tööaja loendurid asuvad jälgimismenüüs, vt *[Tabel 23 Multipumba jälgimine](#page-127-0)*.

## *P3.15.19.1 TÖÖAJA LOENDURI SEADISTAMINE (ID 1673)*

Selle parameetriga saate määrata parameetriga "Käitusaja määramine: väärtus" valitud pumba käitusaja loendurile määratud väärtuse.

## *P3.15.19.2 TÖÖAJA LOENDURI SEADISTAMINE: VÄÄRTUS (ID 1087)*

Selle parameetriga saate määrata valitud pumba tööaja loenduri väärtuse, kui valitud on parameeter 'Tööaja loenduri seadistamine'.

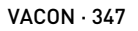

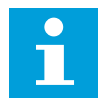

### **MÄRKUS!**

Multimaster- või Multifollower-režiimides on võimalik lähtestada või seadistada vajalik väärtus ainult loendurile Pumba (1) tööaeg. Multimaster- ja Multifollowerrežiimides näitab jälgimisväärtus Pumba (1) tööaeg selle ajamiga ühendatud pumba töötunde, pumba ID-numbril mõju ei ole.

### NÄIDE

Multipumba (üksikajam) süsteemis asendatakse pump number 4 uue pumbaga. Parameetri Pump 4 tööaeg loenduri väärtus tuleb lähtestada.

- 1. Valige parameetriga P3.15.19.3 *Pump 4*.
- 2. Seadistage parameetri P3.15.19.2 väärtuseks *0 h*.
- 3. Vajutage nupp-tüüpi parameetrit P3.15.19.1.
- 4. Pump 4 tööaeg lähtestatakse.

### *P3.15.19.3 TÖÖAJA LOENDURI SEADISTAMINE: PUMBA VALIK (ID 1088)*

Selle parameetriga saate valida pumbad, mille käitusaja loenduri väärtuse määrab parameeter "Käitusaja määramine: väärtus".

Kui valitakse multipumba (üksikajam) režiim, on saadaval järgmised valikud.

0 = kõik pumbad

- $1 =$  pump  $(1)$
- $2 = pump 2$
- $3 =$ pump  $3$
- $4 =$  pump  $4$
- $5 =$  pump  $5$
- $6 =$ pump  $6$
- $7 =$ pump  $7$
- $8 =$  pump  $8$

Kui valitakse Multifollower- või Multimaster-režiim, on saadaval ainult järgmine valik.

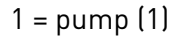

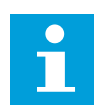

### **MÄRKUS!**

Multimaster- või Multifollower-režiimides on võimalik lähtestada või seadistada vajalik väärtus ainult parameetrile Pumba (1) tööajale. Multimaster- ja Multifollower-režiimides näitab jälgimisväärtus Pumba (1) tööaeg selle ajamiga ühendatud pumba töötunde, pumba ID-numbril mõju ei ole.

#### NÄIDE

Multipumba (üksikajam) süsteemis asendatakse pump number 4 uue pumbaga. Parameetri Pump 4 tööaeg loenduri väärtus tuleb lähtestada.

- 1. Valige parameetriga P3.15.19.3 *Pump 4*.
- 2. Seadistage parameetri P3.15.19.2 väärtuseks *0 h*.
- 3. Vajutage nupp-tüüpi parameetrit P3.15.19.1.
- 4. Pump 4 tööaeg lähtestatakse.

## *P3.15.19.4 PUMBA TÖÖAJA ALARMI PIIRANG (ID 1109)*

Selle parameetriga saate määrata pumba käitusaja loenduri alarmi piirangu.

Kui pumba tööaja loenduri väärtus ületab selle piiri, aktiveeritakse tööaja loenduri alarm.

### *P3.15.19.5 PUMBA TÖÖAJA VEA PIIRANG (ID 1110)*

Selle parameetriga saate määrata pumba käitusaja loenduri veapiirangu.

Kui pumba tööaja loenduri väärtus ületab selle piiri, aktiveeritakse tööaja loenduri viga.

### 10.16.7 TÄPSEMAD SEADED

### *P3.15.22.1 ASTMETE LISAMISSAGEDUS (ID 15545)*

Selle parameetriga saate reguleerida väljundsageduse taset, mille juures käivitub multipumba süsteemi abimootor.

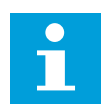

# **MÄRKUS!**

Parameetril puudub mõju, kui selle väärtus on seadistatud kõrgemaks maksimaalse sageduse referentsist (P3.3.1.2).

Vaikimisi käivitub (lisatakse) abipump siis, kui PID tagasiside signaal langeb määratletud ülekandekiiruse alast allapoole ja süsteemi juhtiv pump töötab maksimumsagedusel.

Paremate protsessiväärtuste saavutamiseks või energiakulu vähendamiseks saab abipumba käivitada ka madalamal sagedusel. Selleks seadistage parameetriga abipumba käivitamise sagedus allapoole maksimumsagedust.

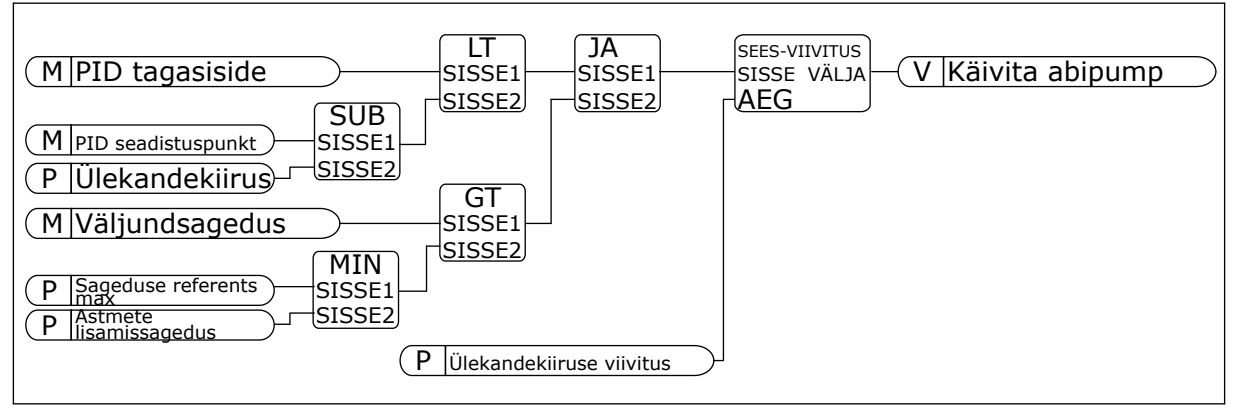

*Fig. 101: Astmete lisamissagedus*

### *P3.15.22.2 ASTMETE EEMALDUSSAGEDUS (ID 15546)*

Selle parameetriga saate reguleerida väljundsageduse taset, mille juures multipumba süsteemi abimootor seiskub.

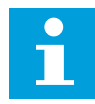

### **MÄRKUS!**

Parameetril puudub mõju, kui selle väärtus on seadistatud madalamaks minimaalse sageduse referentsist (P3.3.1.1).

Vaikimisi seiskub (eemaldatakse) abipump siis, kui PID tagasiside signaal tõuseb määratletud ülekandekiiruse alast ülespoole ja süsteemi juhtiv pump töötab miinimumsagedusel.

Paremate protsessiväärtuste saavutamiseks või energiakulu vähendamiseks saab abipumba seisata ka kõrgemal sagedusel. Selleks seadistage parameetriga abipumba käivitamise sagedus ülespoole miinimumsagedust.

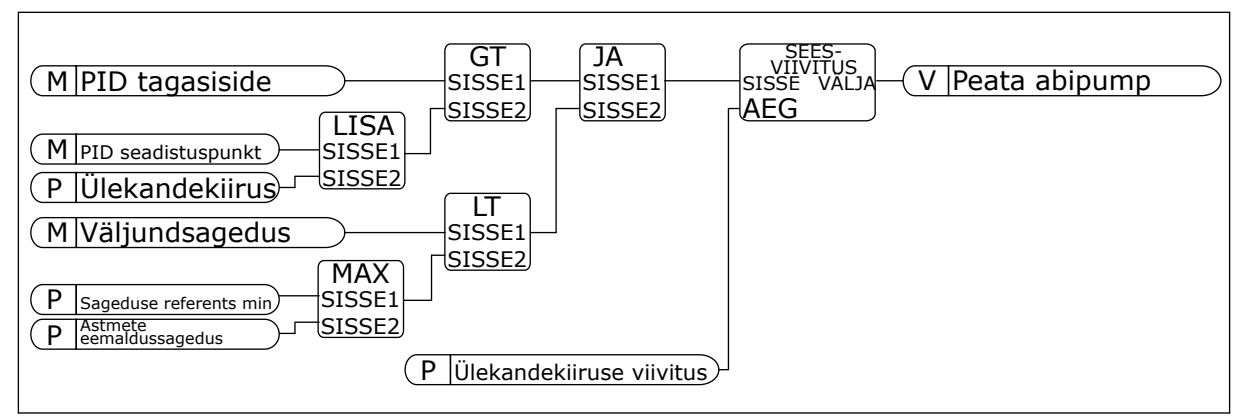

*Fig. 102: Astmete eemaldussagedus*

# **10.17 HOOLDUSE LOENDURID**

Hoolduse loendur teavitab teid hooldustööde teostamise vajadusest. Nt kui on vaja vahetada rihm või ülekandeõli. Hoolduse loenduril on 2 erinevat režiimi, tunnid või pöörded\*1000. Loenduri väärtus tõuseb ainult ajami käitamisoleku ajal.

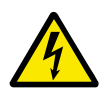

## **HOIATUS!**

Ärge teostage hooldustöid, kui teil puuduvad vastavad volitused. Hooldustöid tohib teostada ainult volitatud elektrik. Kehavigastuse oht.

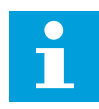

## **MÄRKUS!**

Pöörete režiimis kasutatakse mootori kiirust, mis on ainult hinnanguline väärtus. Ajam mõõdab kiirust igal sekundil.

Kui loenduri väärtus ületab selle piirangut, kuvatakse alarm või viga. Alarmi või vea signaalid saate ühendada digitaalväljundiga või releeväljundiga.

Hooldustööde lõpetamisel lähtestage loendur digitaalsisendiga või parameetriga P3.16.4 Loenduri 1 lähtestus.

## *P3.16.1 LOENDURI 1 REŽIIM (ID 1104)*

Selle parameetriga saate lubada hooldusloenduri. Hooldusloendur teavitab teid hooldustööde tegemise vajadusest, kui loenduri väärtus ületab seadistatud piiri.

## *P3.16.2 LOENDURI 1 ALARMI PIIRANG (ID 1105)*

Selle parameetriga saate määrata hooldusloenduri alarmi piirangu. Kui loenduri väärtus ületab selle piiri, aktiveeritakse hoolduse alarm.

### *P3.16.3 LOENDURI 1 VEA PIIRANG (ID 1106)*

Selle parameetriga saate määrata hooldusloenduri veapiirangu. Kui loenduri väärtus ületab selle piiri, aktiveeritakse hoolduse viga.

### *P3.16.4 LOENDURI 1 LÄHTESTUS (ID 1107)*

Selle parameetriga saate lähtestada hooldusloenduri.

### *P3.16.5 LOENDURI 1 DI LÄHTESTUS (ID 490)*

Selle parameetriga saate valida digitaalsisendi, mis lähtestab hooldusloenduri väärtuse.

## **10.18 TULEKAHJUREŽIIM**

Kui tulekahjurežiim on aktiivne, lähtestab ajam kõik ilmnevad vead ja jätkab töötamist samal kiirusel seni, kuni see on võimalik. Ajam eirab kõiki klahvistiku, fieldbuside ja personaalarvuti tööriista käsklusi. Ajam allub ainult I/O signaalidele Tulekahjurežiimi aktiveerimine, Tulekahjurežiim tagurpidi, Käitamine lubatud, Töö blokeering 1 ja Töö blokeering 2.

Tulekahjurežiimi funktsioonil on 2 režiimi, katserežiim ja lubatud-režiim. Režiimi valimiseks sisestage parool parameetril P3.17.1 (Tulekahjurežiimi parool). Katserežiimis ei lähtesta ajam automaatselt vigu ja vea ilmnemisel ajam seiskub.

Tulekahjurežiimi on võimalik ka konfigureerida tulekahjurežiimi viisardi abil, mille saab käivitada kiirseadistusmenüüs parameetriga B1.1.4.

Tulekahjurežiimi funktsiooni aktiveerimisel kuvatakse ekraanil alarm.

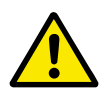

### **ETTEVAATUST!**

Tulekahjurežiimi funktsiooni aktiveerimine tühistab garantii kehtivuse! Katserežiimi abil saab tulekahjurežiimi funktsiooni testida ja sel juhul jääb garantii kehtima.

### *P3.17.1 TULEKAHJUREŽIIMI PAROOL (ID 1599)*

Selle parameetriga saate lubada tulekahjurežiimi funktsiooni.

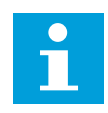

## **MÄRKUS!**

Kui tulekahjurežiim on lubatud ja sisestate selles parameetris õige parooli, lukustatakse kõik muud tulekahjurežiimi parameetrid.

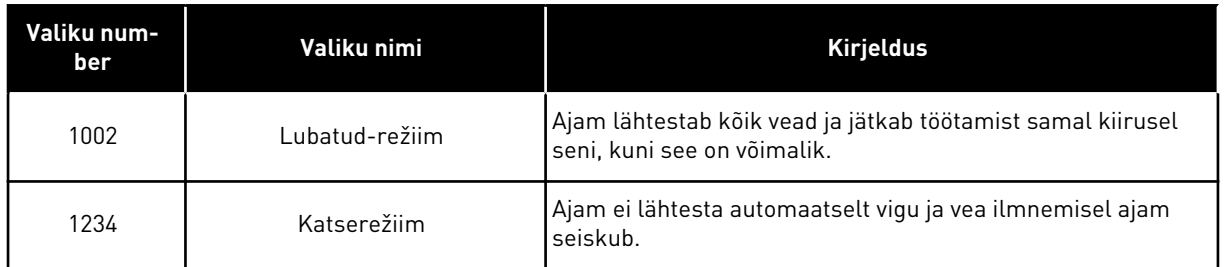

### *P3.17.2 TULEKAHJUREŽIIMI SAGEDUSE ALLIKAS (ID 1617)*

Selle parameetriga saate valida sageduse referentsiallika, kui tulekahjurežiim on aktiivne. Selle parameetriga lubatakse nt AI1 või PID kontrolleri valimine referentsi allikaks, kui tulekahjurežiim on kasutusel.

## *P3.17.3 TULEKAHJUREŽIIMI SAGEDUS (ID 1598)*

Selle parameetriga saate määrata sageduse referentsi, mida kasutatakse, kui tulekahjurežiim on aktiivne.

Ajam kasutab seda sagedust, kui parameetri P3.17.2 Tulekahjurežiimi sageduse allikas väärtuseks on *Tulekahjurežiimi sagedus*.

## *P3.17.4 TULEKAHJUREŽIIMI AKTIVEERIMINE AVAMISEL (ID 1596)*

Selle parameetriga saate valida digitaalse sisendsignaali, mis aktiveerib tulekahjurežiimi funktsiooni.

Kui see digitaalne sisendsignaal on aktiveeritud, kuvatakse ekraanil alarm ja garantii kaotab kehtivuse. Selle digitaalse sisendsignaali tüübiks on NC (tavaoludes suletud).

Tulekahjurežiimi saab proovida parooliga, mis aktiveerib katserežiimi. Sel juhul jääb garantii kehtima.

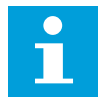

## **MÄRKUS!**

Kui tulekahjurežiim on lubatud ja te sisestate parameetriga Tulekahjurežiimi parool õige parooli, lukustatakse kõik tulekahjurežiimi parameetrid. Tulekahjurežiimi parameetrite muutmiseks muutke esmalt parameetri P3.17.1 Tulekahjurežiimi parool väärtuseks 0.

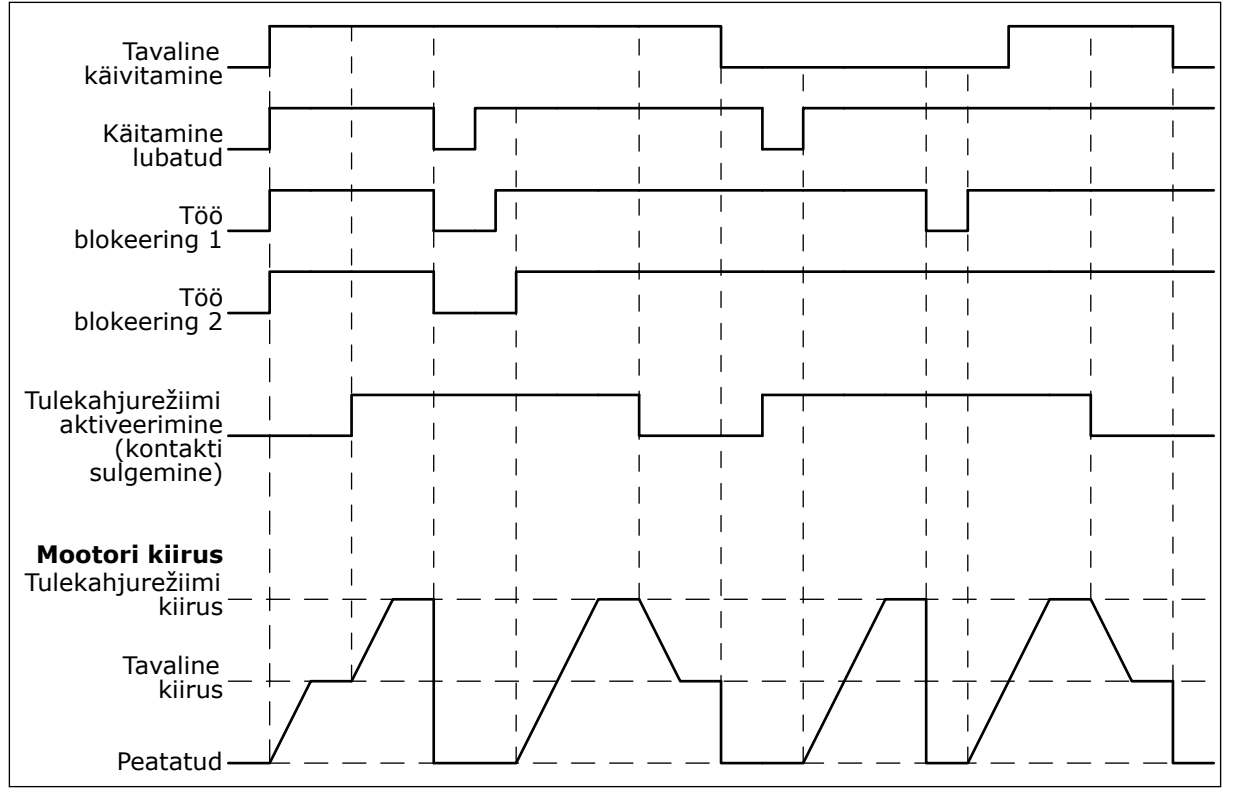

*Fig. 103: Tulekahjurežiimi funktsioon*

## *P3.17.5 TULEKAHJUREŽIIMI AKTIVEERIMINE SULGEMISEL (ID 1619)*

Selle parameetriga saate valida digitaalse sisendsignaali, mis aktiveerib tulekahjurežiimi funktsiooni.

Selle digitaalse sisendsignaali tüübiks on NO (tavaoludes avatud). Vt P3.17.4 Tulekahjurežiimi aktiveerimine avamisel kirjeldust.

## *P3.17.6 TULEKAHJUREŽIIM TAGURPIDI (ID 1618)*

Selle parameetriga saate valida digitaalse sisendsignaali, mis annab tulekahjurežiimi ajal vastassuunas pöörlemise käsu.

Tavapärase töö käigus selle parameetri mõju puudub.

Kui mootor peab tulekahjurežiimis pöörlema alati EDASISUUNAS või alati TAGASISUUNAS, valige õige digitaalsisend.

DigSIS pilu0.1 = alati EDASI DigSIS pilu0.2 = alati TAGURPIDI

## *V3.17.7 TULEKAHJUREŽIIMI OLEK (ID 1597)*

Jälgimise väärtus näitab tulekahjurežiimi funktsiooni olekut.

### *V3.17.8 TULEKAHJUREŽIIMI LOENDUR (ID 1679)*

Jälgimise väärtus näitab tulekahjurežiimi aktiveerimiste arvu.

 $\bullet$ П

# **MÄRKUS!**

Loendurit ei saa lähtestada.

## **10.19 MOOTORI EELSOOJENDUSE FUNKTSIOON**

## *P3.18.1 MOOTORI EELSOOJENDUSE FUNKTSIOON (ID 1225)*

Selle parameetriga saate lubada või keelata mootori eelsoojenduse funktsiooni. Mootori eelsoojenduse funktsioon hoiab peatamisoleku ajal ajami ja mootori soojana. Mootori eelsoojenduse ajal annab süsteem mootorisse alalisvoolu. Mootori eelsoojendusega välditakse nt kondensatsiooni teket.

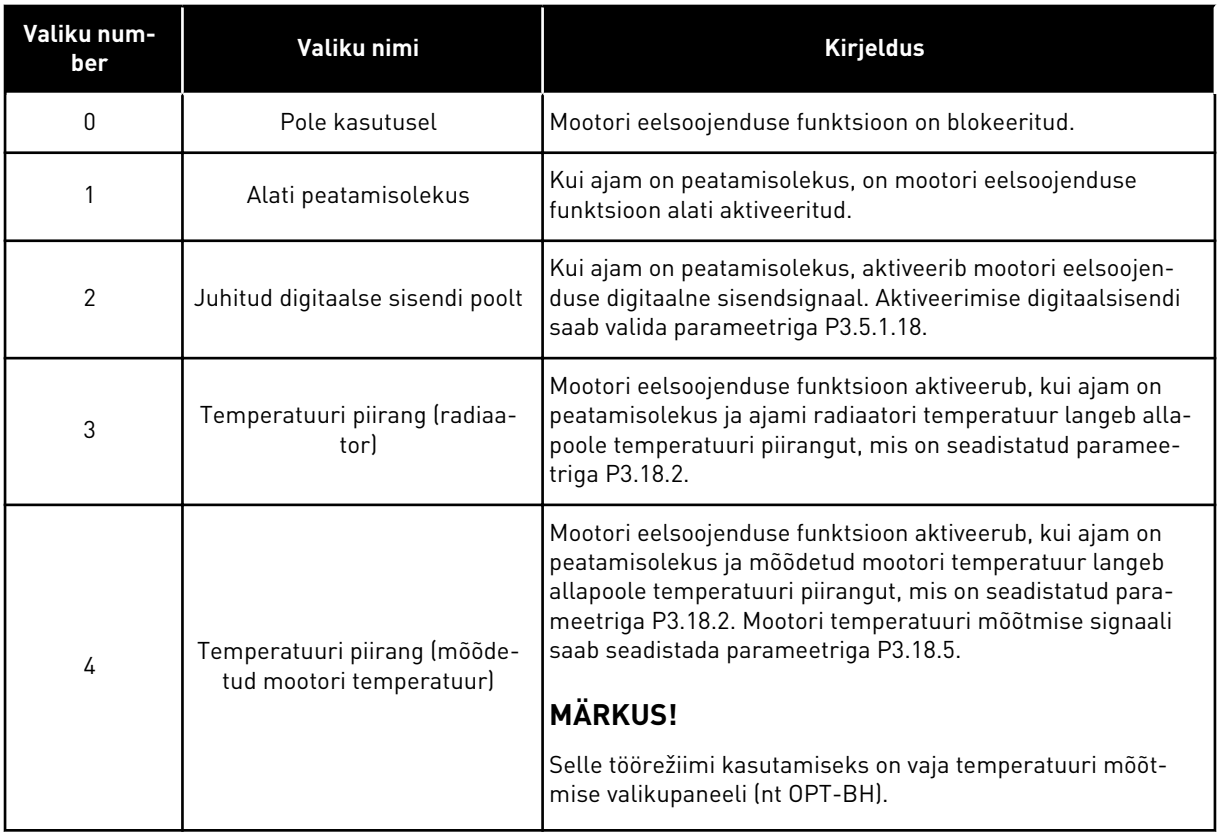

## *P3.18.2 EELSOOJENDUSE TEMPERATUURI PIIRANG (ID 1226)*

Selle parameetriga saate määrata mootori eelsoojenduse funktsiooni temperatuuripiirangu. Mootori eelsoojendus aktiveerub, kui radiaatori temperatuur või mõõdetud mootori temperatuur langeb allapoole seda taset ja kui parameetri P3.18.1 seadistus on 3 või 4.

### *P3.18.3 MOOTORI EELSOOJENDUSE VOOL (ID 1227)*

Selle parameetriga saate määrata mootori eelsoojenduse funktsiooni alalisvoolu tugevuse. Alalisvool mootori ja ajami eelsoojendamiseks peatatud olekus. Aktiveeritud vastavalt parameetrile P3.18.1.

# *P3.18.4 MOOTORI EELSOOJENDUS SEES (ID 1044)*

Selle parameetriga saate valida digitaalse sisendsignaali, mis aktiveerib mootori eelsoojenduse funktsiooni.

Seda parameetrit kasutatakse, kui parameetri P3.18.1 seadistuseks on 2. Kui parameetri P3.18.1 väärtus on 2, saate selle parameetriga ühendada ka ajakanaleid.

# **10.20 AJAMI KOHANDAJA**

# *P3.19.1 TÖÖREŽIIM (ID 15001)*

Selle parameetriga saate valida ajami kohandaja töörežiimi.

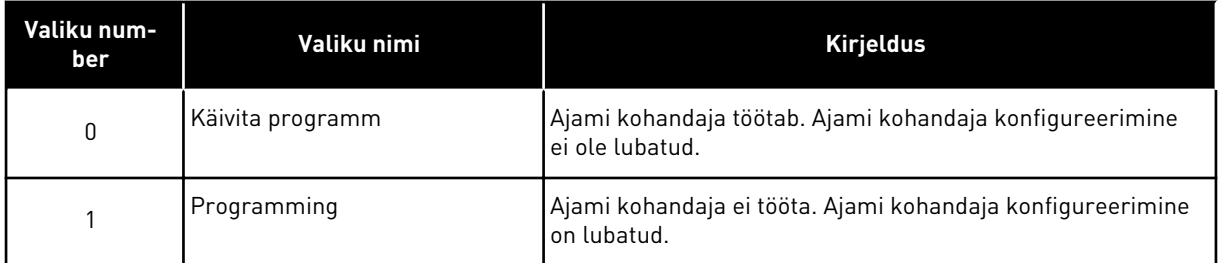

# **10.21 PUMBA JUHTIMINE**

# 10.21.1 AUTOMAATNE PUHASTUS

Automaatse puhastuse funktsiooni abil saate eemaldada pumba labalt mustuse või muud võõrkehad. Samuti saab selle funktsiooni abil kõrvaldada toru või ventiili ummistuse. Automaatset puhastust saab kasutada nt reoveesüsteemides pumba jõudluse hoidmiseks rahuldaval tasemel.

## *P3.21.1.1 PUHASTUSFUNKTSIOON (ID 1714)*

Selle parameetriga saate lubada automaatse puhastuse funktsiooni.

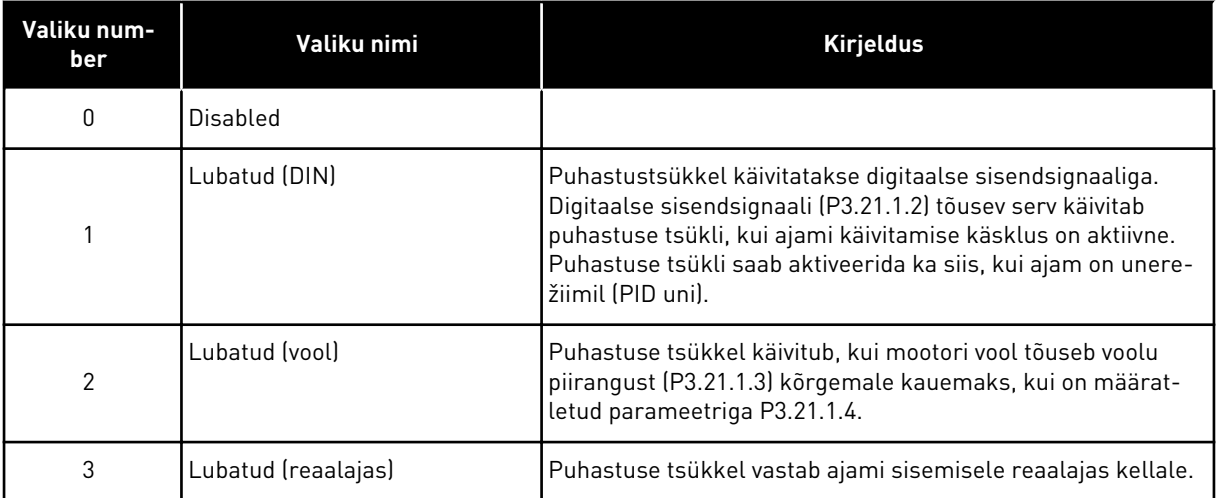

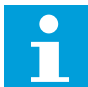

# **MÄRKUS!**

Reaalajas kellale peab olema paigaldatud patarei.

Puhastuse tsükkel käivitub valitud nädalapäevadel (P3.21.1.5) määratletud kellaaegadel (P3.21.1.6), kui ajami käivitamise käsklus on aktiivne. Puhastuse tsükli saab aktiveerida ka siis, kui ajam on unerežiimil (PID uni).

Puhastuse tsükli peatamiseks inaktiveerige ajami käivitamise käsklus. Kui valitud on 0, puhastuse funktsiooni ei kasutata.

## *P3.21.1.2 PUHASTUSE AKTIVEERIMINE (ID 1715)*

Selle parameetriga saate valida digitaalse sisendsignaali, mis käivitab automaatse puhastuse tsükli.

Automaatne puhastus peatub, kui aktiveerimise signaal eemaldatakse enne tsükli lõpetamist.

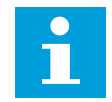

# **MÄRKUS!**

Ajam käivitub sisendi aktiveerimisel.

## *P3.21.1.3 PUHASTUSE VOOLU PIIRANG (ID 1712)*

Selle parameetriga saate määrata voolupiirangu, mille juures käivitub automaatne puhastus. Kui mootori vool püsib sellest piirangust kõrgemal seadistatud ajast kauem, käivitub automaatse puhastuse tsükkel.

## *P3.21.1.4 PUHASTUSE VOOLU VIIVITUS (ID 1713)*

Selle parameetriga saate määrata aja, mille jooksul peab mootori voolutugevus olema piirangust ülalpool, enne kui käivitub automaatne puhastus.

Parameetreid P3.21.1.3 ja P3.21.1.4 kasutatakse ainult siis, kui P3.21.1.1 = 2.

Puhastuse tsükkel käivitub, kui mootori vool tõuseb voolu piirangust (P3.21.1.3) kõrgemale kauemaks, kui on määratletud parameetriga P3.21.1.4. Voolupiirang määratletakse protsendina mootori nominaalvoolust.

### *P3.21.1.5 PUHASTUSE NÄDALAPÄEVAD (ID 1723)*

Selle parameetriga saate määrata nädalapäevad, mil käivitatakse automaatne puhastus. Seda parameetrit kasutatakse ainult siis, kui P3.21.1.1 = 3.

### *P3.21.1.6 PUHASTUSE KELLAAEG (ID 1700)*

Selle parameetriga saate määrata kellaaja, mil käivitatakse automaatne puhastus. Seda parameetrit kasutatakse ainult siis, kui P3.21.1.1 = 3.

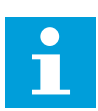

### **MÄRKUS!**

Reaalajas kellale peab olema paigaldatud patarei.

## *P3.21.1.7 PUHASTUSE TSÜKLID (ID 1716)*

Selle parameetriga saate määrata edasi- või tagasisuunaliste puhastustsüklite arvu.

### *P3.21.1.8 PUHASTUSE EDASISUUNA SAGEDUS (ID 1717)*

Selle parameetriga saate määrata ajami sageduse referentsi edasisuunalise automaatse puhastuse tsükli jaoks.

Puhastuse tsükli sageduse ja aja saate seadistada parameetritega P3.21.1.4, P3.21.1.5, P3.21.1.6 ja P3.21.1.7.

### *P3.21.1.9 PUHASTUSE EDASISUUNA AEG (ID 1718)*

Selle parameetriga saate määrata automaatse puhastuse tsükli edasisuuna sageduse tööaja. Vt parameetrit P3.21.1.8 Puhastuse edasisuuna sagedus.

#### *P3.21.1.10 PUHASTUSE TAGASISUUNA SAGEDUS (ID 1719)*

Selle parameetriga saate määrata ajami sageduse referentsi tagasisuunalise automaatse puhastuse tsükli jaoks.

Vt parameetrit P3.21.1.8 Puhastuse edasisuuna sagedus.

### *P3.21.1.11 PUHASTUSE TAGASISUUNA AEG (ID 1720)*

Selle parameetriga saate määrata automaatse puhastuse tsükli tagasisuuna sageduse tööaja.

Vt parameetrit P3.21.1.8 Puhastuse edasisuuna sagedus.

#### *P3.21.1.12 PUHASTUSE KIIRENDUSAEG (ID 1721)*

Selle parameetriga saate määrata mootori kiirendusaja, kui automaatne puhastus on aktiivne.

Automaatse puhastuse funktsiooni kiirenduse ja aeglustuse rambid saate seadistada parameetritega P3.21.1.12 ja P3.21.1.13.

#### *P3.21.1.13 PUHASTUSE AEGLUSTUSAEG (ID 1722)*

Selle parameetriga saate määrata mootori aeglustusaja, kui automaatne puhastus on aktiivne.

Automaatse puhastuse funktsiooni kiirenduse ja aeglustuse rambid saate seadistada parameetritega P3.21.1.12 ja P3.21.1.13.

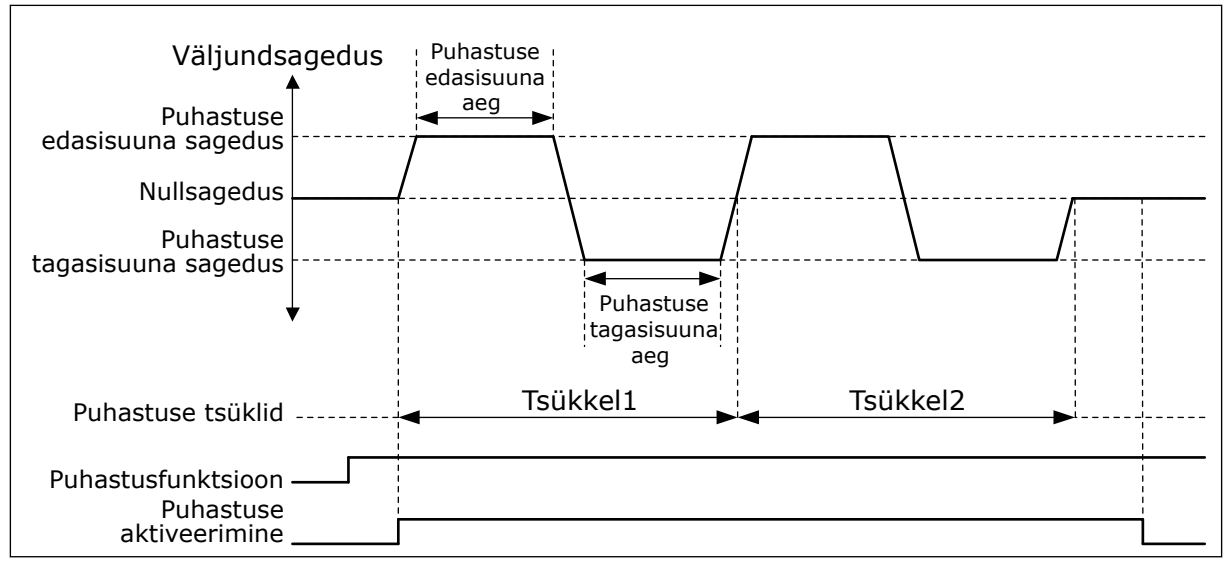

*Fig. 104: Automaatse puhastuse funktsioon*

# 10.21.2 DŽOKI PUMP

# *P3.21.2.1 DŽOKI FUNKTSIOON (ID 1674)*

Selle parameetriga saate reguleerida džoki pumba funktsiooni.

Džoki pump on väiksem pump, mis hoiab torustikus rõhku, kui peapump on unerežiimil. See võib toimuda nt öösiti.

Džoki pumba funktsioon juhib džoki pumpa digitaalse väljundsignaaliga. Džoki pumpa saate kasutada, kui peapumba juhtimiseks kasutatakse PID kontrollerit. Funktsioonil on 3 töörežiimi.

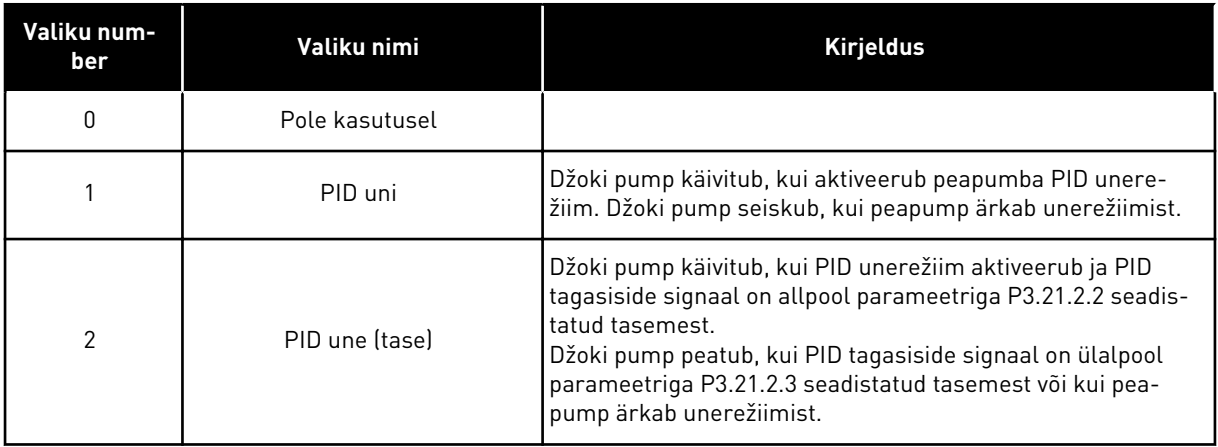

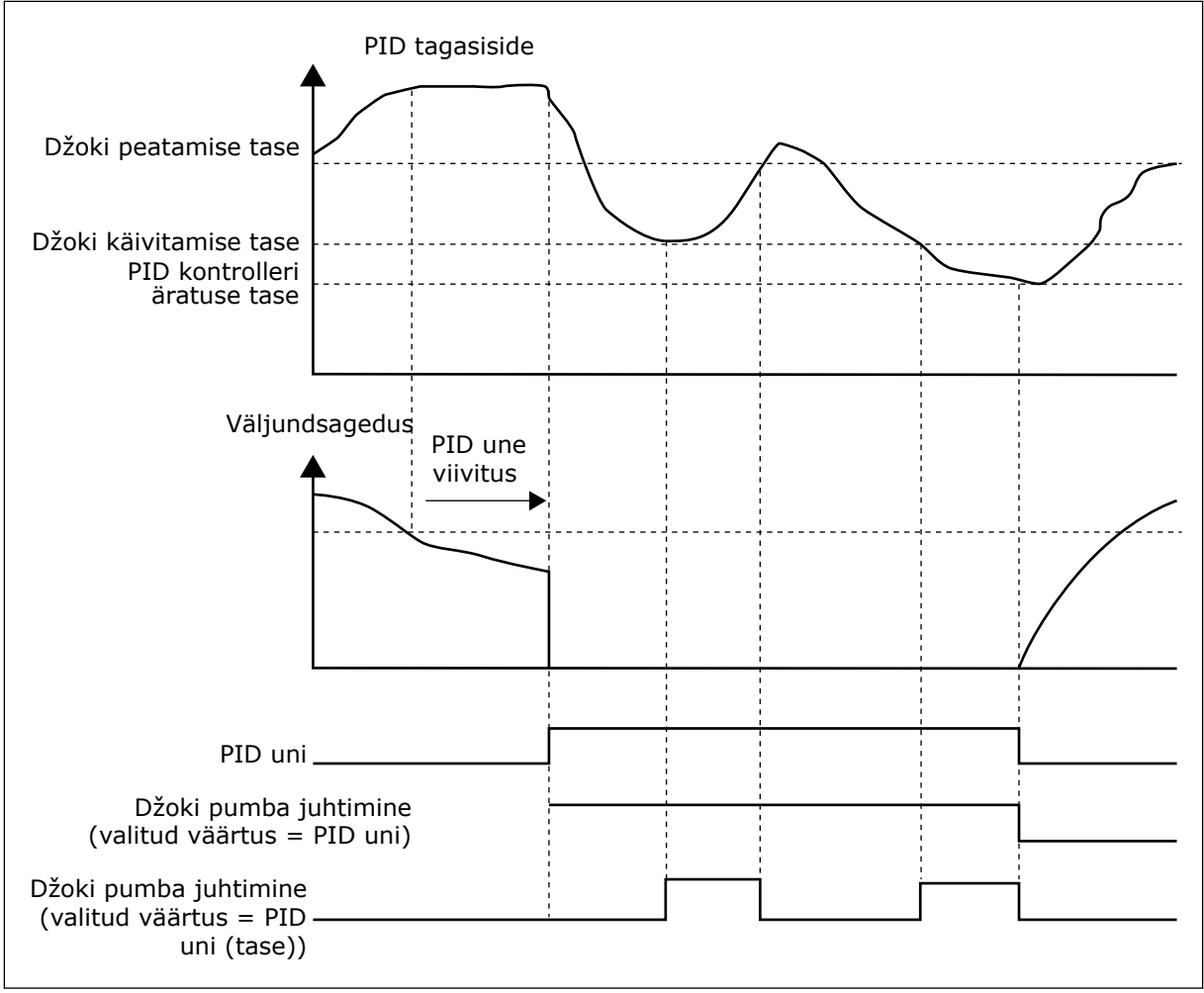

*Fig. 105: Džoki pumba funktsioon*

# *P3.21.2.2 RÕHUHOIDE KÄIVITAMISE TASE (ID 1675)*

Selle parameetriga saate määrata PID tagasiside signaali taseme, mille juures käivitub rõhusäilituspump, kui põhipump on uneolekus.

Džoki pump käivitub, kui PID uni on aktiivne ja PID tagasiside signaal langeb allapoole selle parameetriga seadistatud taset.

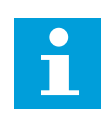

## **MÄRKUS!**

Seda parameetrit kasutatakse ainult siis, kui P3.21.2.1 = 2 PID uni (tase).

## *P3.21.2.3 RÕHUHOIDE PEATAMISE TASE (ID 1676)*

Selle parameetriga saate määrata PID tagasiside signaali taseme, mille juures rõhusäilituspump peatub, kui põhipump on uneolekus.

Džoki pump seiskub, kui PID uni on aktiivne ja PID tagasiside signaal tõuseb ülespoole selle parameetriga seadistatud taset või kui PID kontroller ärkab unerežiimist.

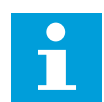

## **MÄRKUS!**

Seda parameetrit kasutatakse ainult siis, kui P3.21.2.1 = 2 PID uni (tase).

### 10.21.3 PRIMINGU PUMP

Primingu pump on väiksem pump, mis täidab peapumba sisselaske, et vältida õhu sisseimemist.

Primingu pump funktsioon juhib primingu pumpa digitaalse väljundsignaaliga. Seadistada saab viivitusaja, et käivitada primingu pump enne põhipumba käivitumist. Peapumba töötamise ajal töötab primingu pump pidevalt. Kui peapump läheb unerežiimi, peatub selleks ajaks ka etteandepump. Unerežiimist ärkamisel käivituvad peapump ja etteandepump korraga.

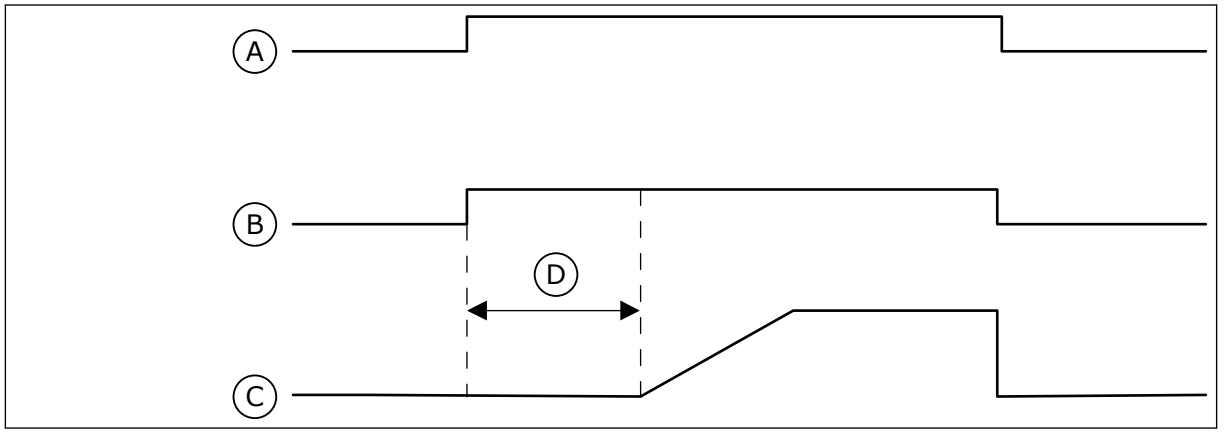

C. Väljundsagedus (peapump)

D. Primingu aeg

*Fig. 106: Primingu pumba funktsioon*

- A. Käivitamise käsklus (peapump)
- B. Primingu pumba juhtimine (digitaalne väliundsignaal)

## *P3.21.3.1 PRIMINGU FUNKTSIOON (ID 1677)*

Selle parameetriga saate lubada eeltäitepumba funktsiooni. Eeltäitepump on väiksem pump, mis täidab peapumba sisselaske, et vältida õhu sisseimemist. Eeltäitepumba funktsioon juhib eeltäitepumpa relee väljundsignaaliga.

### *P3.21.3.2 PRIMINGU AEG (ID 1678)*

Selle parameetriga saate määrata aja, mille jooksul töötab eeltäitepump enne põhipumba käivitamist.

### 10.21.4 BLOKEERIMISVASTASUSE FUNKTSIOON

Blokeerimisvastasuse funktsioon takistab pumba blokeerumist, kui pump peatatakse pikemaks ajaks unerežiimil. Unerežiimis pump käivitatakse teatud intervallide järel. Blokeerimisvastasuse intervalli, tööaega ja kiirust saab konfigureerida.

### *P3.21.4.1 BLOKEERIMISVASTASUSE INTERVALL (ID 1696)*

Selle parameetriga saate määrata blokeerimisvastase funktsiooni intervalli.

See parameeter määrab aja, mille möödumisel käivitatakse pump määratletud kiirusel (P3.21.4.3 Blokeerimisvastasuse sagedus) ja määratletud ajaperioodiks (P3.21.4.2 Blokeerimisvastasuse tööaeg).

Blokeerimisvastasuse funktsiooni saab kasutada üksikajami ja multiajamiga süsteemides ainult siis, kui pump on unerežiimil või ooterežiimil (multiajami süsteem).

Blokeerimisvastasuse funktsioon on lubatud, kui selle parameetri väärtus on suurem kui 0, ja blokeeritud, kui väärtus on 0.

## *P3.21.4.2 BLOKEERIMISVASTASUSE TÖÖAEG (ID 1697)*

Selle parameetriga saate määrata aja, mille jooksul pump töötab määratud kiirusel, kui blokeerimisvastane funktsioon on aktiivne.

### *P3.21.4.3 BLOKEERIMISVASTASUSE SAGEDUS (ID 1504)*

Selle parameetriga saate määrata blokeerimisvastase funktsiooni aktiveerumisel kasutatava ajami sageduse referentsi.

## 10.21.5 KÜLMAKAITSE

Kasutage külmakaitse funktsiooni pumba kaitsmiseks külmakahjustuste eest. Kui pump on unerežiimis ja pumba mõõdetud temperatuur langeb alla seadistatud kaitse temperatuuri, käitage pumpa püsival sagedusel (mis on seadistatud parameetriga P3.13.10.6 Külmakaitse sagedus). Funktsiooni kasutamiseks tuleb pumba kattele või torule pumba lähedale paigaldada temperatuuri andur.

## *P3.21.5.1 KÜLMAKAITSE (ID 1704)*

Selle parameetriga saate lubada külmakaitse funktsiooni. Kui pumba mõõdetud temperatuur langeb seadistatud tasemest madalamale ja ajam on uneolekus, käivitab külmakaitse pumba ja käitab seda püsival sagedusel.

### *P3.21.5.2 TEMPERATUURISIGNAAL (ID 1705)*

Selle parameetriga saate valida külmakaitse funktsiooni jaoks kasutatava temperatuurisignaali allika.

### *P3.21.5.3 TEMPERATUURISIGNAALI MIINIMUM (ID 1706)*

Selle parameetriga saate määrata temperatuuri signaali miinimumväärtuse. Näiteks temperatuurisignaali vahemik 4–20 mA vastab temperatuurile –50 °C kuni 200 °C.

### *P3.21.5.4 TEMPERATUURISIGNAALI MAKSIMUM (ID 1707)*

Selle parameetriga saate määrata temperatuuri signaali maksimumväärtuse. Näiteks temperatuurisignaali vahemik 4–20 mA vastab temperatuurile –50 °C kuni 200 °C.

### *P3.21.5.5 KÜLMAKAITSE TEMPERATUURI PIIRANG (ID 1708)*

Selle parameetriga saate määrata temperatuuripiirangu, mille juures ajam käivitub. Kui pumba temperatuur langeb sellest piirist madalamale ja ajam on uneolekus, käivitab külmakaitse funktsioon ajami.
#### *P3.21.5.6 KÜLMAKAITSE SAGEDUS (ID 1710)*

Selle parameetriga saate määrata külmumisvastase funktsiooni aktiveerumisel kasutatava ajami sageduse referentsi.

#### *V3.21.5.7 KÜLMUMISTEMPERATUURI JÄLGIMINE (ID 1711)*

Jälgimise väärtus näitab külmakaitsefunktsiooni jaoks kasutatava temperatuurisignaali väärtust.

#### **10.22 LOENDURID**

VACON®-i vahelduvvooluajamil on erinevad loendurid vastavalt ajami tööajale ja energiakulule. Mõned loendurid mõõdavad koguväärtusi ja mõned loendurid saab lähtestada.

Energialoendurid mõõdavad toitevõrgust tarbitud energia hulka. Teisi loendureid kasutatakse nt ajami tööaja või mootori tööaja mõõtmiseks.

Kõiki loendurite väärtusi saab jälgida personaalarvuti, klahvistiku või fieldbusiga. Klahvistiku või personaalarvuti kasutamisel saate loendurite väärtusi jälgida diagnostikamenüüs. Fieldbusi kasutamisel saate loendurite väärtusi lugeda ID-numbritega. Selles peatükis on toodud andmed nende ID-numbrite kohta.

#### 10.22.1 KÄITUSAJA LOENDUR

Juhtseadme käitusaja loendurit ei saa lähtestada. Loendur asub alammenüüs Koguloendurid. Loenduri väärtusel on 5 erinevat 16-bitist väärtust. Loenduri väärtuse lugemiseks fieldbusi kaudu kasutage neid ID-numbreid.

- **ID 1754 Käitusaja loendur (aastad)**
- **ID 1755 Käitusaja loendur (päevad)**
- **ID 1756 Käitusaja loendur (tunnid)**
- **ID 1757 Käitusaja loendur (minutid)**
- **ID 1758 Käitusaja loendur (sekundid)**

Näide: saate fieldbusist käitusaja loenduri väärtuse *1a 143d 02:21*.

- ID1754: 1 (aastad)
- ID1755: 143 (päevad)
- ID1756: 2 (tunnid)
- ID1757: 21 (minutid)
- ID1758: 0 (sekundid)

#### 10.22.2 KÄITUSAJA KORDUSLOENDUR

Juhtseadme käitusaja kordusloenduri saab lähtestada. See asub alammenüüs Kordusloendurid. Loenduri saab lähtestada personaalarvuti, juhtpaneeli või fieldbusiga. Loenduri väärtusel on 5 erinevat 16-bitist väärtust. Loenduri väärtuse lugemiseks fieldbusi kaudu kasutage neid ID-numbreid.

- **ID 1766 Käitusaja kordusloendur (aastad)**
- **ID 1767 Käitusaja kordusloendur (päevad)**
- **ID 1768 Käitusaja kordusloendur (tunnid)**
- **ID 1769 Käitusaja kordusloendur (minutid)**
- **ID 1770 Käitusaja kordusloendur (sekundid)**

Näide: saate fieldbusist käitusaja kordusloenduri väärtuse *1a 143d 02:21*.

- ID1766: 1 (aastad)
- ID1767: 143 (päevad)
- ID1768: 2 (tunnid)
- ID1769: 21 (minutid)
- ID1770: 0 (sekundid)

#### ID 2311 KÄITUSAJA KORDUSLOENDURI LÄHTESTAMINE

Käitusaja kordusloenduri saate lähtestada personaalarvuti, juhtpaneeli või fieldbusiga. Personaalarvuti või juhtpaneeli kasutamisel lähtestage loendur diagnostikamenüüs.

Fieldbusi kasutamisel seadistage loenduri lähtestamiseks tõusev serv (0 => 1) parameetrile ID2311 Käitusaja kordusloenduri lähtestamine.

#### 10.22.3 TÖÖAJA LOENDUR

Mootori tööaja loendurit ei saa lähtestada. Loendur asub alammenüüs Koguloendurid. Loenduri väärtusel on 5 erinevat 16-bitist väärtust. Loenduri väärtuse lugemiseks fieldbusi kaudu kasutage neid ID-numbreid.

- **ID 1772 Tööaja loendur (aastad)**
- **ID 1773 Tööaja loendur (päevad)**
- **ID 1774 Tööaja loendur (tunnid)**
- **ID 1775 Tööaja loendur (minutid)**
- **ID 1776 Tööaja loendur (sekundid)**

Näide: saate fieldbusist tööaja loenduri väärtuse *1a 143d 02:21*.

- ID1772: 1 (aastad)
- ID1773: 143 (päevad)
- ID1774: 2 (tunnid)
- ID1775: 21 (minutid)
- ID1776: 0 (sekundid)

#### 10.22.4 SISSELÜLITUSAJA LOENDUR

Jõuallika sisselülitusaja loendur asub alammenüüs Koguloendurid. Loendurit ei saa lähtestada. Loenduri väärtusel on 5 erinevat 16-bitist väärtust. Loenduri väärtuse lugemiseks fieldbusi kaudu kasutage neid ID-numbreid.

- **ID 1777 Sisselülitusaja loendur (aastad)**
- **ID 1778 Sisselülitusaja loendur (päevad)**
- **ID 1779 Sisselülitusaja loendur (tunnid)**
- **ID 1780 Sisselülitusaja loendur (minutid)**
- **ID 1781 Sisselülitusaja loendur (sekundid)**

Näide: saate fieldbusist sisselülitusaja loenduri väärtuse *1a 240d 02:18*.

- ID1777: 1 (aastad)
- ID1778: 240 (päevad)
- ID1779: 2 (tunnid)
- ID1780: 18 (minutid)
- ID1781: 0 (sekundid)

#### 10.22.5 ENERGIALOENDUR

Energialoendur arvestab kokku ajami poolt toitevõrgust tarbitud energia koguhulga. Loendurit ei saa lähtestada. Loenduri väärtuse lugemiseks fieldbusi kaudu kasutage neid IDnumbreid.

#### **ID 2291 Energialoendur**

Väärtus on alati 4-kohaline number. Loenduri vorming ja mõõtühik muutuvad vastavalt energialoenduri väärtusele. Vt allolevat näidet.

Näide

- 0,001 kWh
- 0,010 kWh
- 0,100 kWh
- 1,000 kWh
- 10,00 kWh
- 100,0 kWh
- 1,000 MWh
- 10,00 MWh
- 100,0 MWh
- 1,000 GWh
- ine...

#### **ID2303 Energialoenduri vorming**

Energialoenduri vorming määrab energialoenduri väärtuse komakoha asukoha.

- 40 = 4 numbrit, 0 komakohta
- $\cdot$  41 = 4 numbrit, 1 komakoht
- 42 = 4 numbrit, 2 komakohta
- 43 = 4 numbrit, 3 komakohta

Näide

- 0,001 kWh (vorming = 43)
- 100,0 kWh (vorming  $= 41$ )
- 10,00 MWh (vorming  $= 42$ )

#### **ID2305 Energialoenduri mõõtühik**

Energialoenduri mõõtühik määrab energialoenduri väärtuse mõõtühiku.

- $0 =$  kWh
- $1 = MWh$
- $2 = GWh$
- $3 = TWh$
- $4 = PWh$

Näide: kui saate ID2291-lt väärtuse *4500*, ID2303-lt väärtuse *42* ja ID2305-lt väärtuse *0*, on tulemus 45,00 kWh.

#### 10.22.6 ENERGIA KORDUSLOENDUR

Energia kordusloendur arvestab kokku ajami poolt toitevõrgust tarbitud energia hulga. Loendur asub alammenüüs Kordusloendurid. Loenduri saate lähtestada personaalarvuti, juhtpaneeli või fieldbusiga. Loenduri väärtuse lugemiseks fieldbusi kaudu kasutage neid IDnumbreid.

#### **ID 2296 Energia kordusloendur**

Väärtus on alati 4-kohaline number. Loenduri vorming ja mõõtühik muutuvad vastavalt energia kordusloenduri väärtusele. Vt allolevat näidet. Energialoenduri vormingut ja mõõtühikut saate vaadata parameetritelt ID2307 Energia kordussloenduri vorming ja ID2309 Energia kordusloenduri mõõtühik.

Näide

- 0,001 kWh
- 0,010 kWh
- 0,100 kWh
- 1,000 kWh
- 10,00 kWh
- 100,0 kWh
- 1,000 MWh
- 10,00 MWh
- 100,0 MWh
- 1,000 GWh
- jne...

#### **ID2307 Energia kordusloenduri vorming**

Energia kordusloenduri vorming määrab energia kordusloenduri väärtuse komakoha asukoha.

- 40 = 4 numbrit, 0 komakohta
- 41 = 4 numbrit, 1 komakoht
- 42 = 4 numbrit, 2 komakohta
- 43 = 4 numbrit, 3 komakohta

Näide

- $\cdot$  0,001 kWh (vorming = 43)
- 100,0 kWh (vorming  $= 41$ )
- 10,00 MWh (vorming  $= 42$ )

#### **ID2309 Energia kordusloenduri mõõtühik**

Energia kordusloenduri mõõtühik määrab energia kordusloenduri väärtuse mõõtühiku.

- $0 =$  kWh
- $1 = MWh$
- $2 = GWh$
- $3 = TWh$
- $4 = PWh$

#### **ID2312 Energia kordusloenduri lähtestamine**

Energia kordusloenduri lähtestamiseks kasutage personaalarvutit, juhtpaneeli või fieldbusi. Personaalarvuti või juhtpaneeli kasutamisel lähtestage loendur diagnostikamenüüs. Fieldbusi kasutamisel seadistage tõusev serv parameetrile ID2312 Energia kordusloenduri lähtestamine.

#### **10.23 TÄIUSTATUD ÜHTLUSTUSFILTER**

#### *P3.23.1 KORGI LAHUTUSPIIRANG (ID 15510)*

Selle parameetriga saate määrata täiustatud ühtlustusfiltri lahutuspiirangu. Väärtus on protsent ajami nimivõimsusest.

#### *P3.23.2 KORGI LAHUTUSE HÜSTEREES (ID 15511)*

Selle parameetriga saate määrata täiustatud ühtlustusfiltri lahutuse hüstereesi. Väärtus on protsent ajami nimivõimsusest.

#### *P3.23.3 AHF-I ÜLEKUUMENEMINE (ID 15513)*

Selle parameetriga saate määrata digitaalse sisendsignaali, mis aktiveerib AHF-i ülekuumenemise (vea ID 1118).

#### *P3.23.4 AHF-I RIKKE VASTUS (ID 15512)*

Selle parameetriga saate valida vahelduvvooluajami vastuse AHF-i ülekuumenemise veale.

## **11 VIGADE JÄLGIMINE**

Kui vahelduvvooluajami juhtdiagnostika tuvastab ajami töös ebatavalise seisundi, kuvab ajam sellekohase teavituse. Teavitust näete juhtpaneeli ekraanil. Ekraanil kuvatakse vea või alarmi kood, nimi ja lühikirjeldus.

Allikateave näitab ära vea allika, mis selle põhjustas, kus see ilmnes jm andmed.

#### **Teavitusi on 3 erinevat tüüpi.**

- Teave ei mõjuta ajami töötamist. Teave tuleb lähtestada.
- Alarm teavitab teid ajami ebatavalisest töötamisest. See ei seiska ajamit. Alarm tuleb lähtestada.
- Viga seiskab ajami. Ajam tuleb lähtestada ja probleem kõrvaldada.

Mõnedele vigadele on rakenduses võimalik programmeerida erinevaid reaktsioone. Vt lisateavet peatükis *[5.9 Rühm 3.9: Kaitse](#page-155-0)*.

Vea lähtestamiseks kasutage klahvistiku lähtestusnuppu või I/O terminali, fieldbusi või personaalarvuti tööriista. Vead salvestatakse vigade ajalukku, kus on võimalik neid hiljem otsida ja vaadata. Erinevaid veakoode vt peatükis *[11.3 Veakoodid](#page-370-0)*.

Ebahariliku töötamise korral valmistage enne edasimüüja või tehasega ühenduse võtmist ette mõned andmed. Kirjutage üles kõik ekraanile kuvatud tekstid, veakood, vea ID, allikateave, aktiivsete vigade loend ja vigade ajalugu.

#### **11.1 KUVATAKSE VIGA**

Kui ajam kuvab vea ja seiskub, selgitage välja vea põhjus ja lähtestage viga.

Vea lähtestamiseks on 2 moodust: lähtestusnupuga ja parameetriga.

#### LÄHTESTAMINE LÄHTESTUSNUPUGA

1 Vajutage klahvistiku lähtestusnuppu 2 sekundit.

#### LÄHTESTAMINE PARAMEETRIGA GRAAFILISEL KUVAL

1 Minge diagnostikamenüüsse.

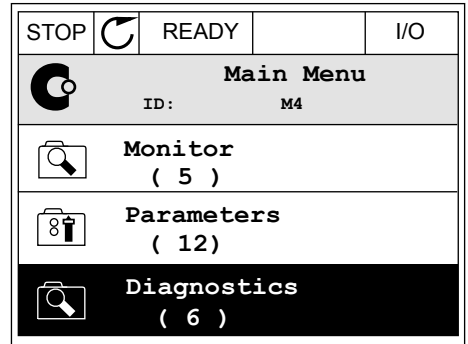

2 Minge alammenüüsse Vigade lähtestamine.

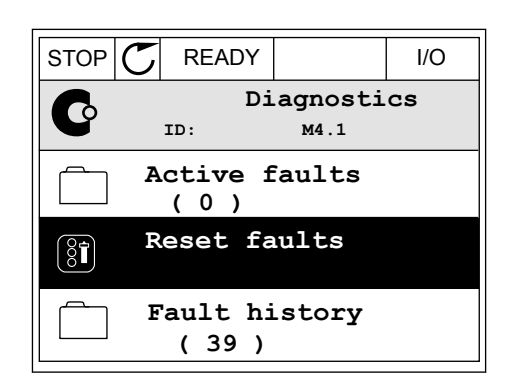

3 Valige parameeter Vigade lähtestamine.

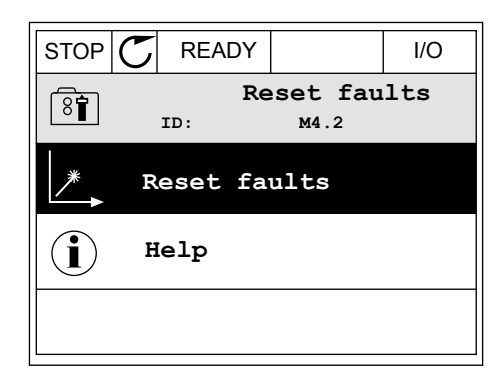

#### LÄHTESTAMINE PARAMEETRIGA TEKSTIKUVAL

2 Leidke üles- ja allanoole nuppudega parameeter Leidne dies- ja attalibote huppudega paramieeter (READY RUN STOP ALARM FAULT)

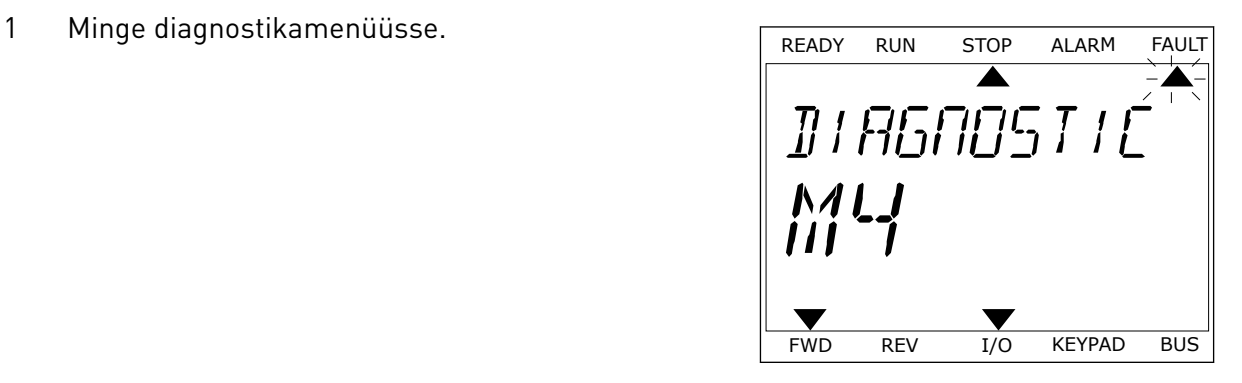

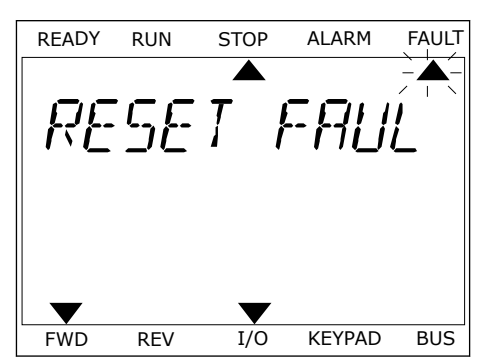

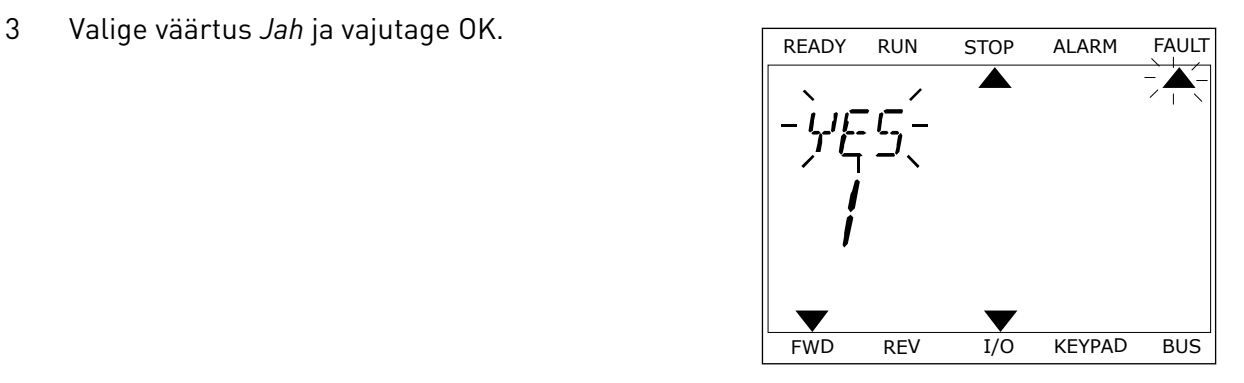

#### **11.2 VIGADE AJALUGU**

Vigade ajaloos saate vaadata lisateavet vigade kohta. Vigade ajaloos saab olla maksimaalselt 40 viga.

#### VIGADE AJALOO VAATAMINE GRAAFILISEL KUVAL

1 Vea kohta lisateabe vaatamiseks minge alammenüüsse Vigade ajalugu.

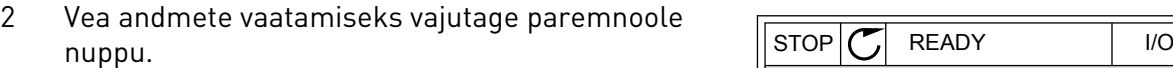

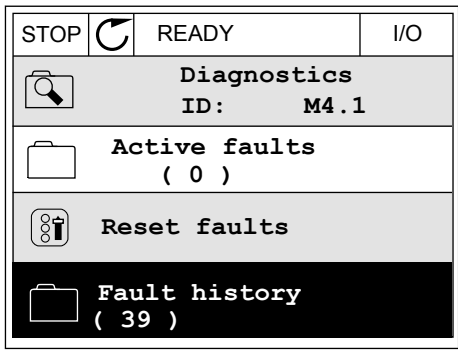

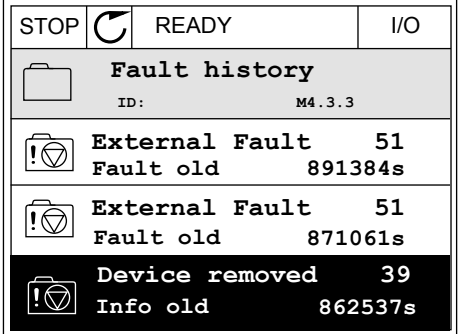

 $STOP$   $\boxed{C}$  READY | I/O **Fault history**  $\overline{\mathfrak{g}}$ **ID: M4.3.3.2 Code 39 ID 380 State Info old**<br> **Date 1.12.2009** Pate 7.12.2009<br> **Time** 04:46:33 **Time 04:46:33 Operating time 862537s Source 1 Source 2 Source 3**

#### VIGADE AJALOO VAATAMINE TEKSTIKUVAL

1 Vigade ajalukku liikumiseks vajutage OK.

READY RUN STOP ALARM FAULT  $\blacktriangle$  $\blacktriangle$ FAULT HIST  $M_{1}^{1}$  $\blacktriangledown$ FWD REV 1/O KEYPAD BUS

2 Vea andmete vaatamiseks vajutage uuesti OK.

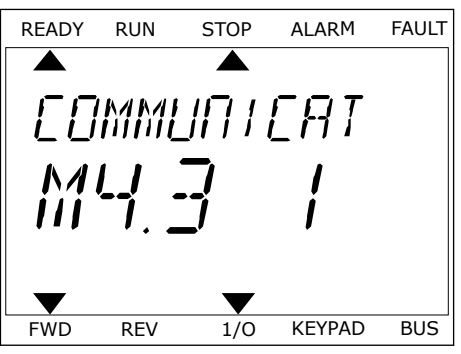

3 Kõikide andmete vaatamiseks kasutage allanoole nuppu.

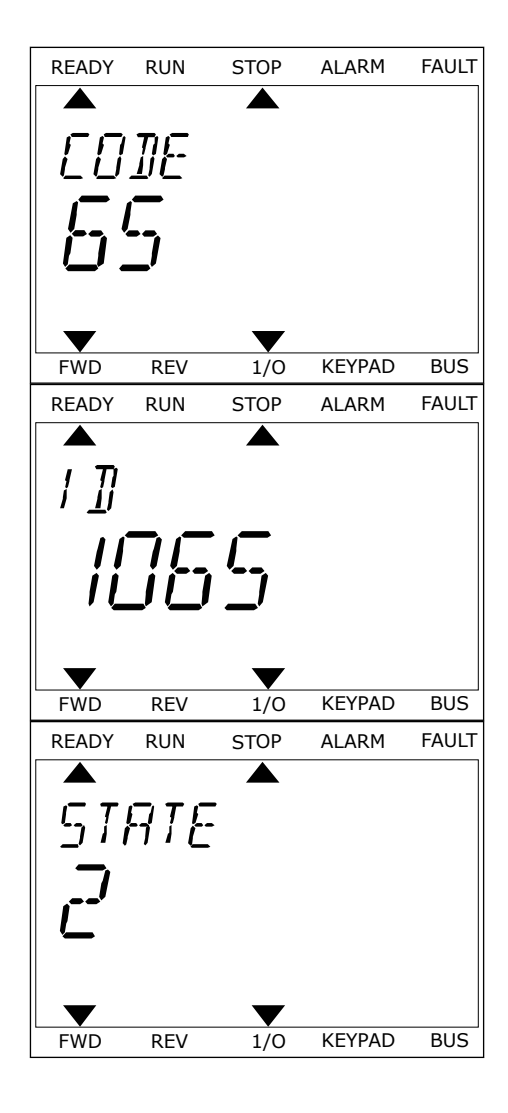

#### <span id="page-370-0"></span>**11.3 VEAKOODID**

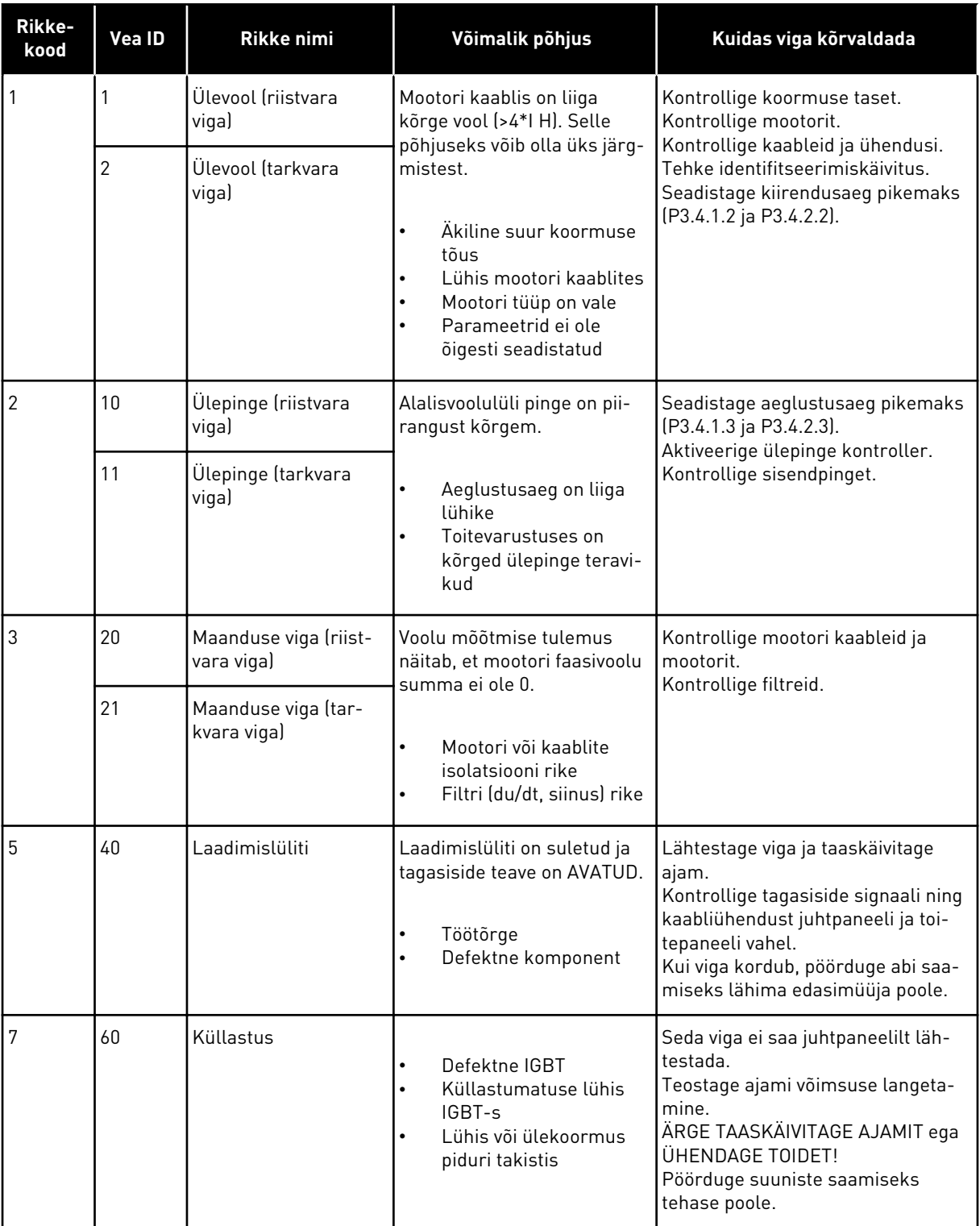

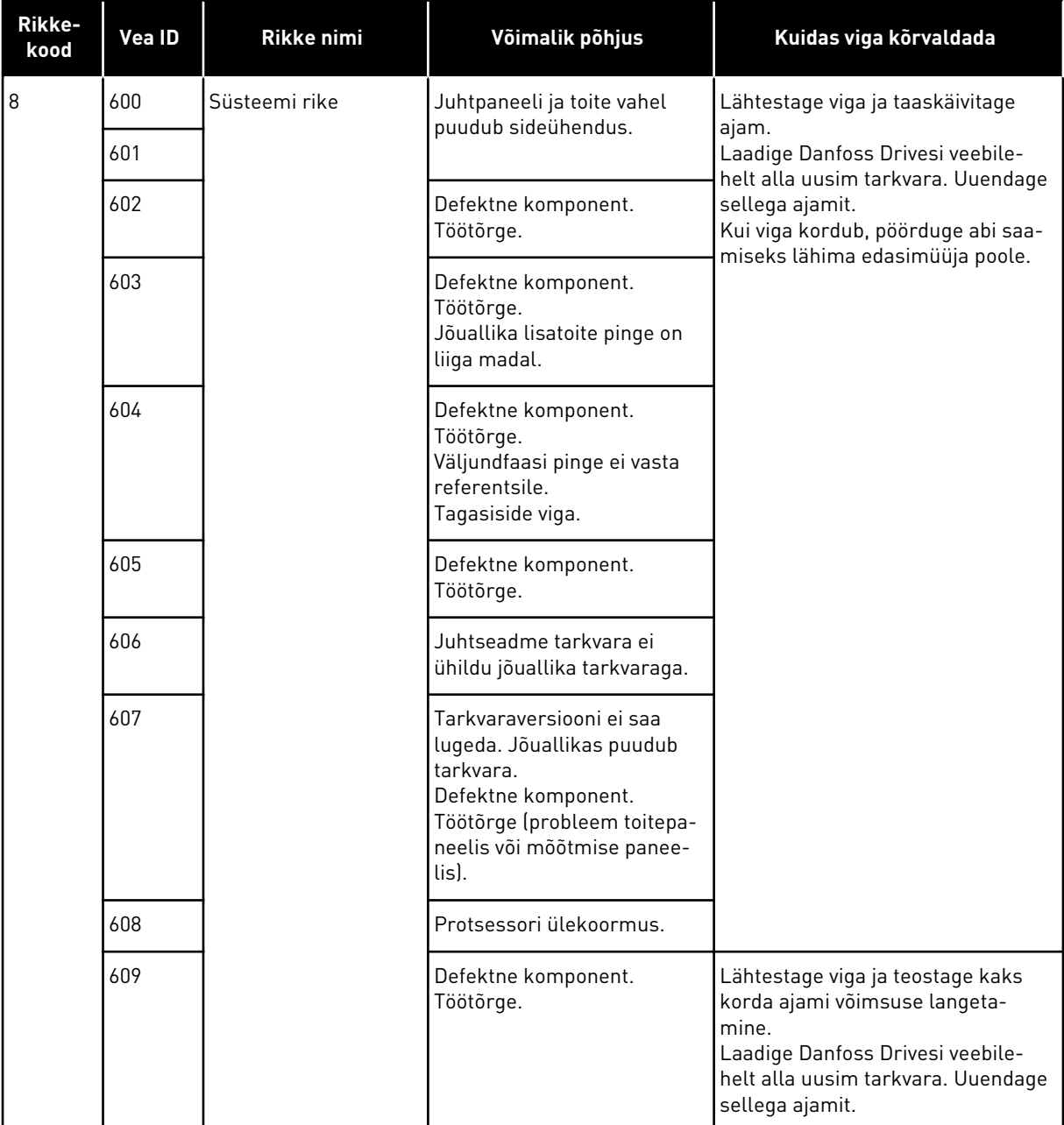

a dhe ann an 1970.<br>Bhuailtean

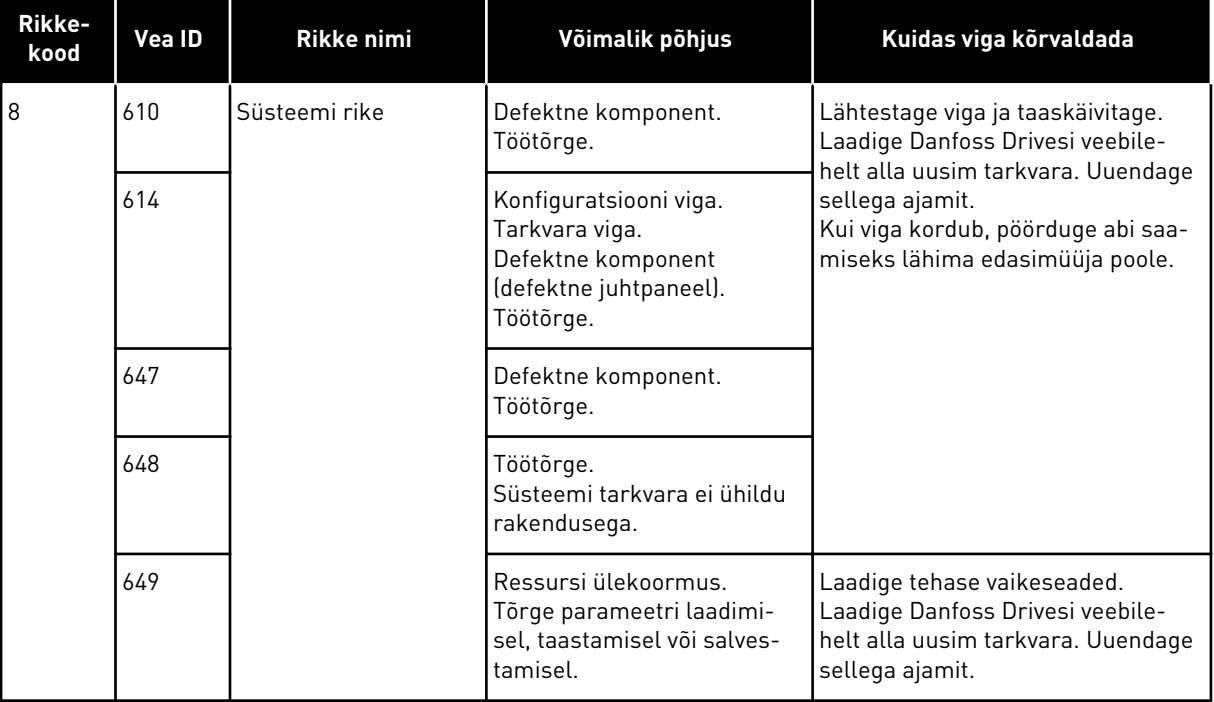

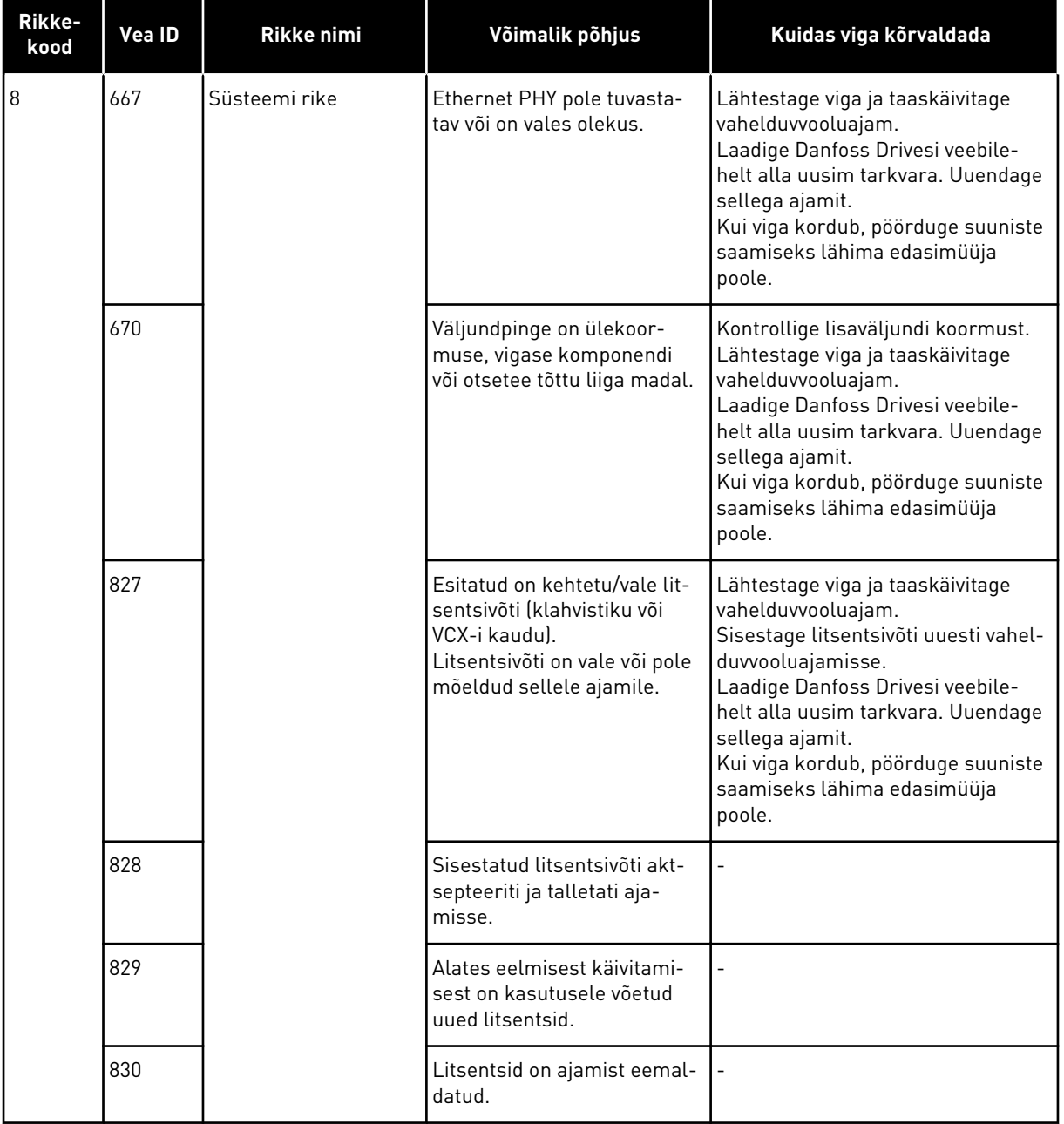

a dhe ann an 1970.

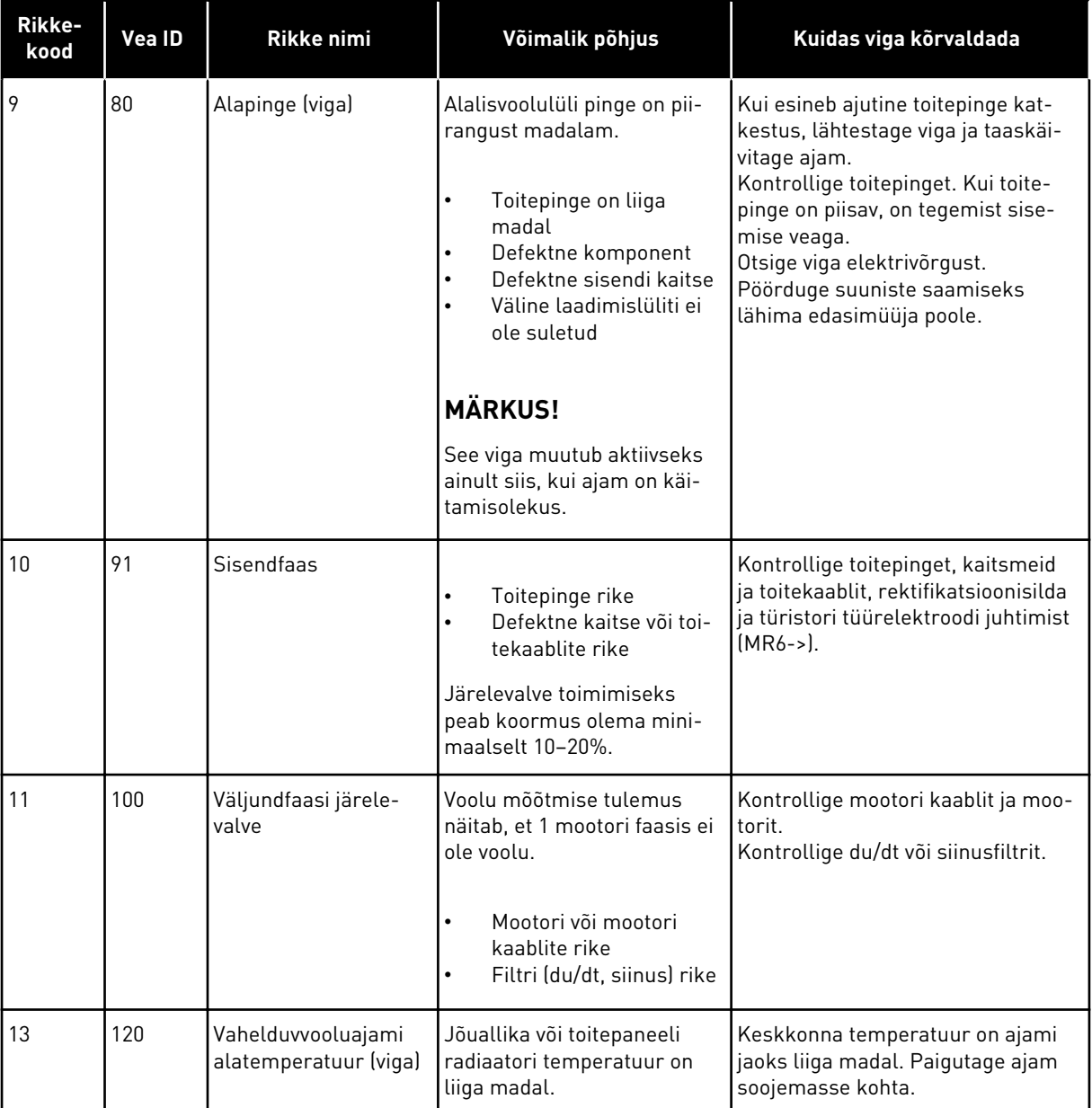

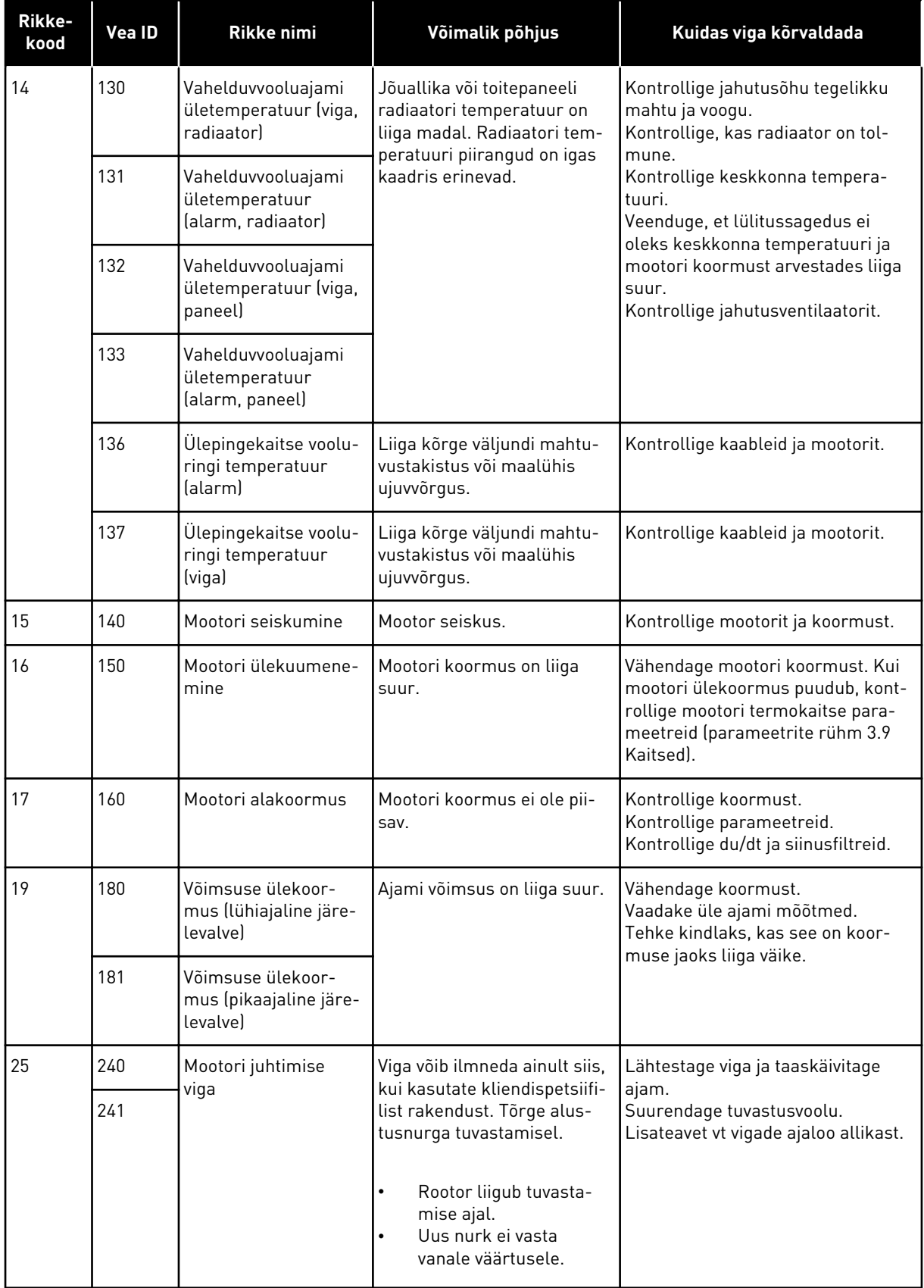

a dhe ann an 1970.

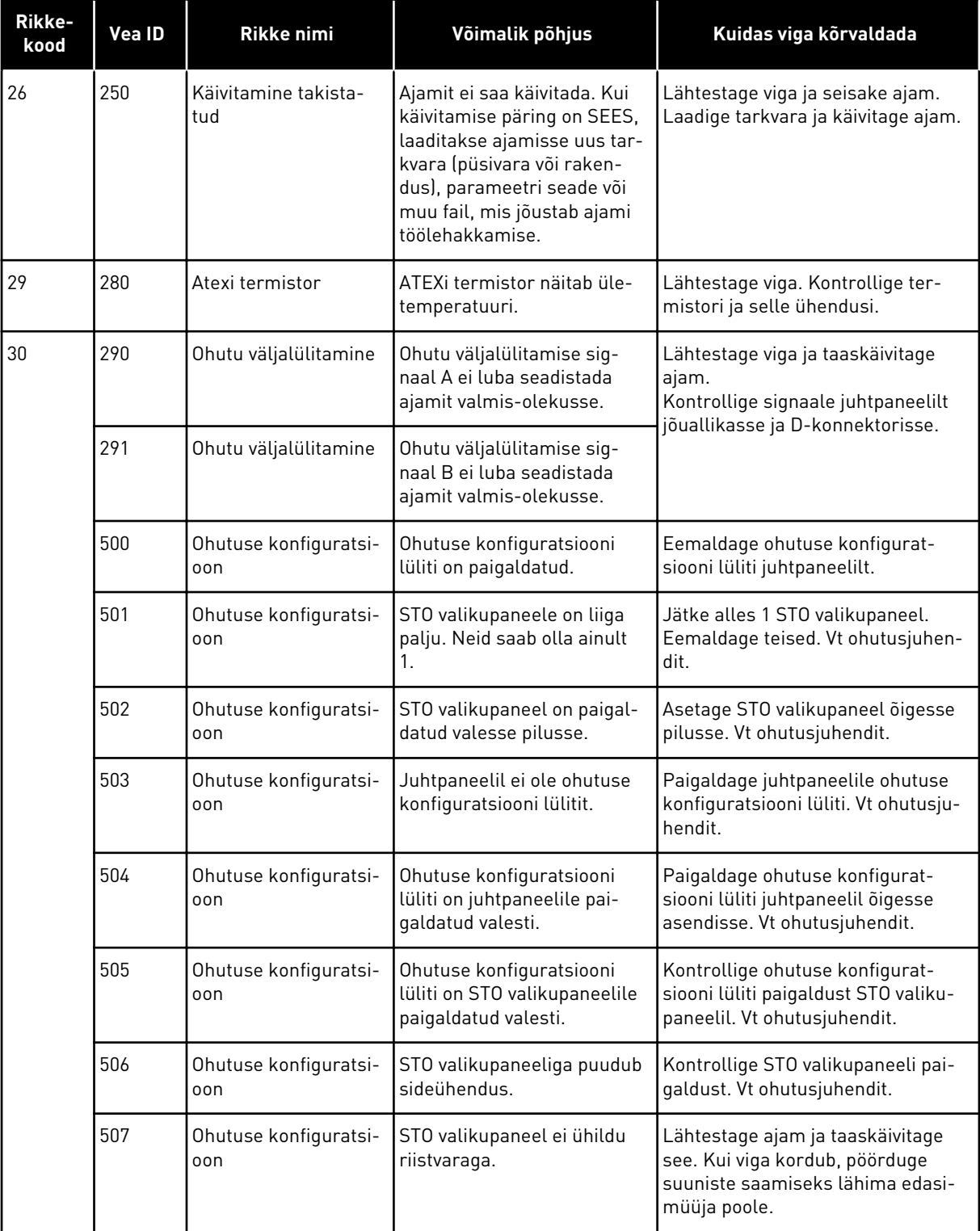

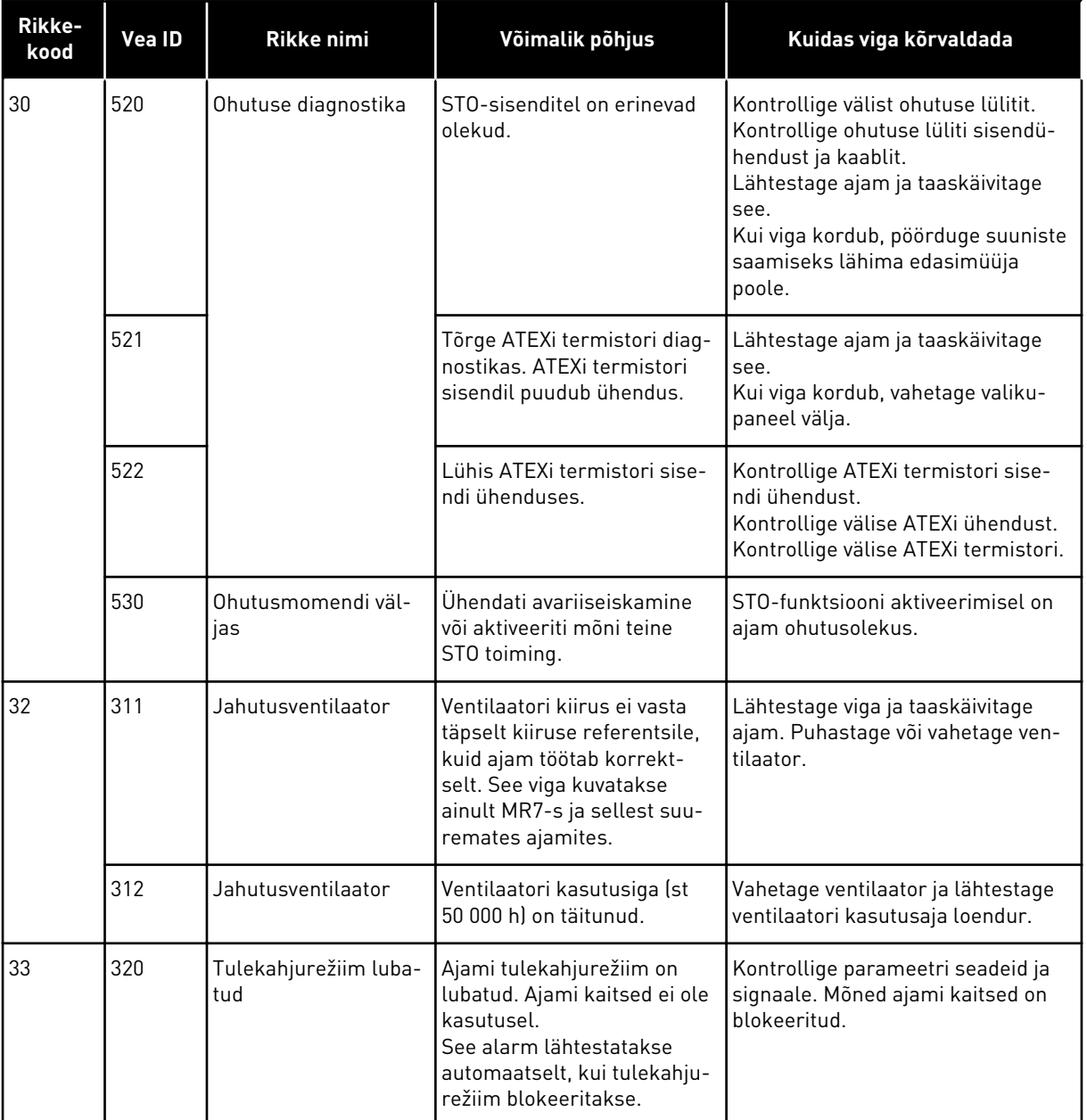

a dhe ann an 1970.<br>Chuir ann an 1970, ann an 1970, ann an 1970.

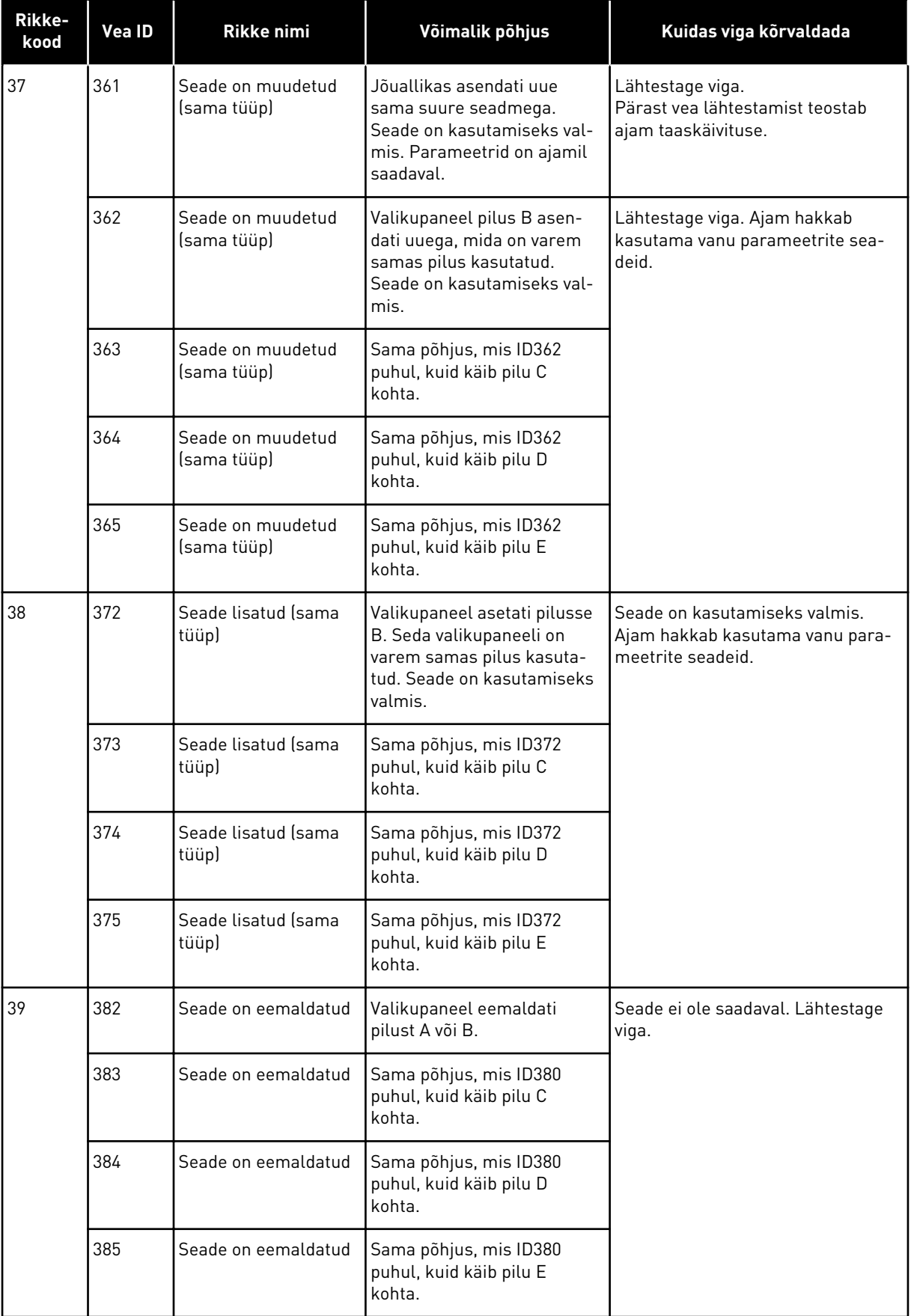

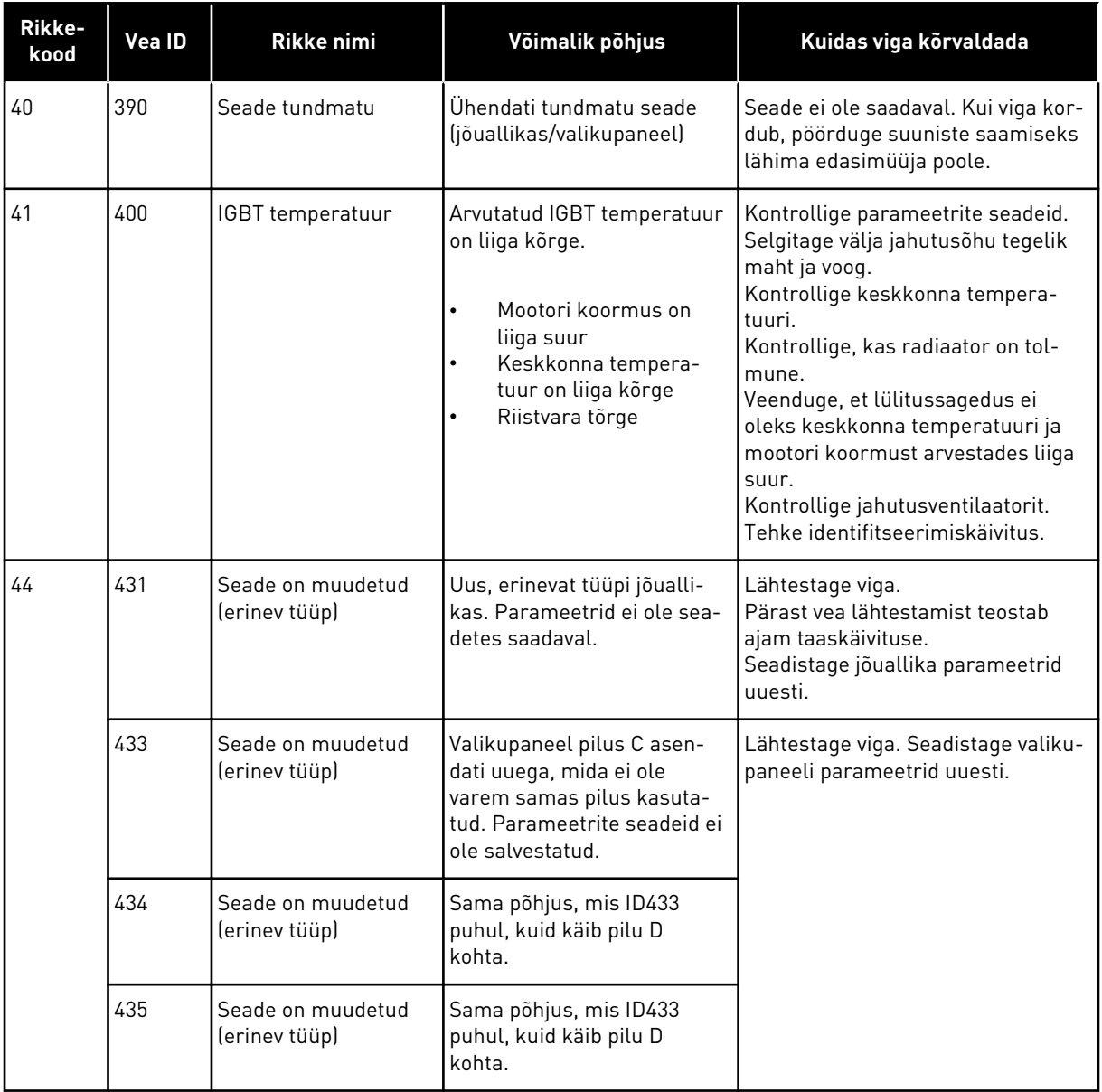

a dhe ann an 1970.<br>Chuir ann an 1970, ann an 1970, ann an 1970.

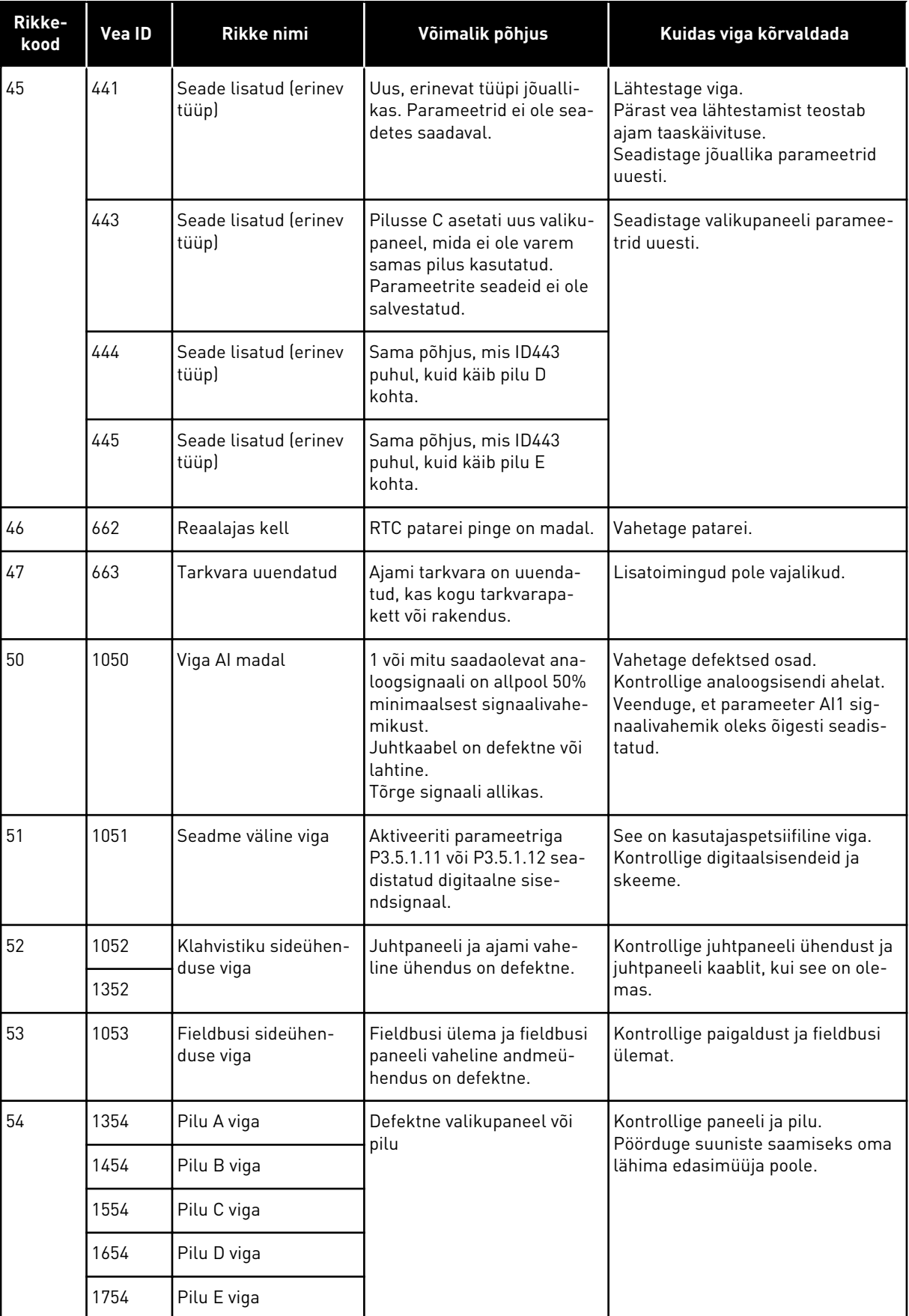

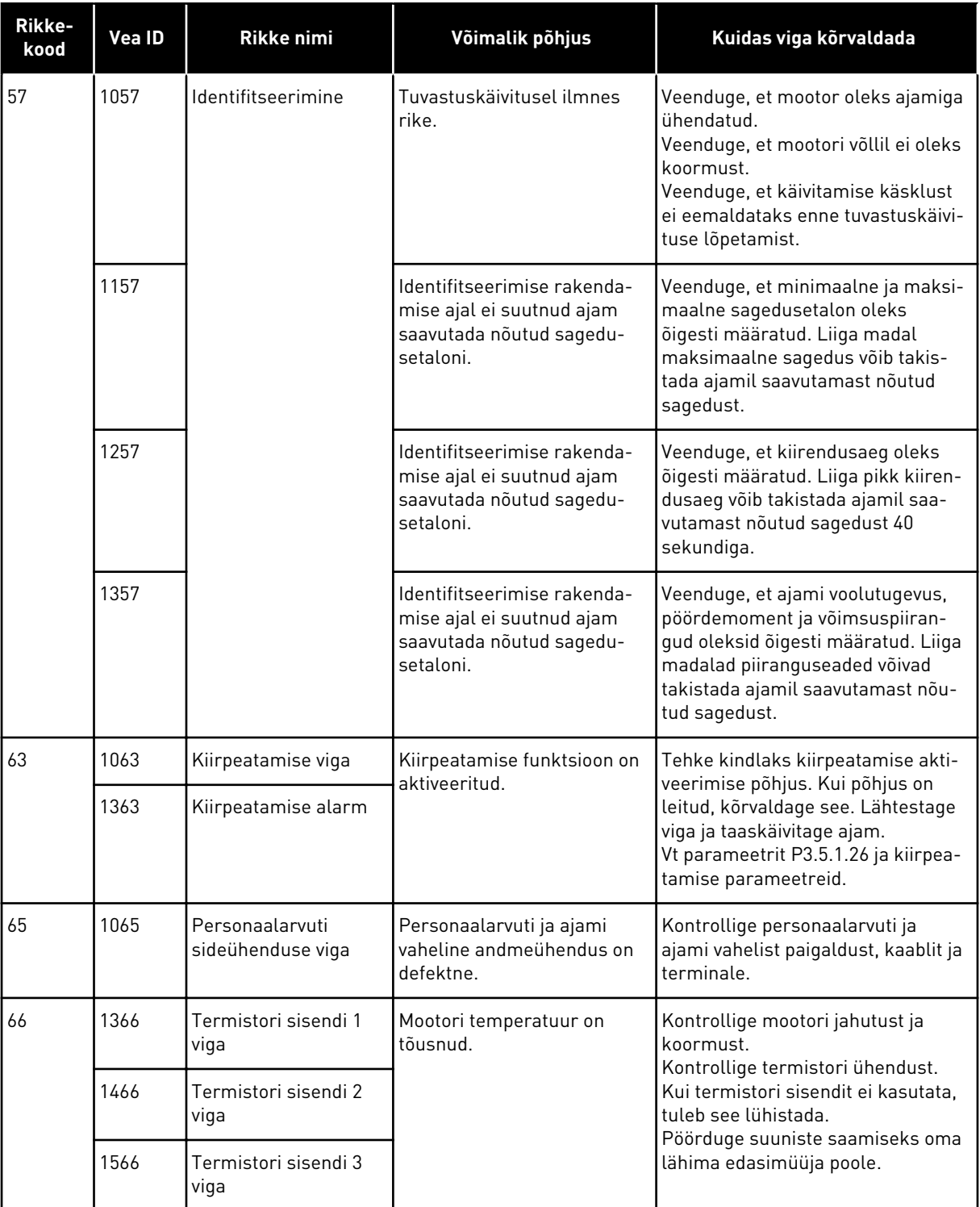

a dhe ann an 1970.<br>Bhuailtean

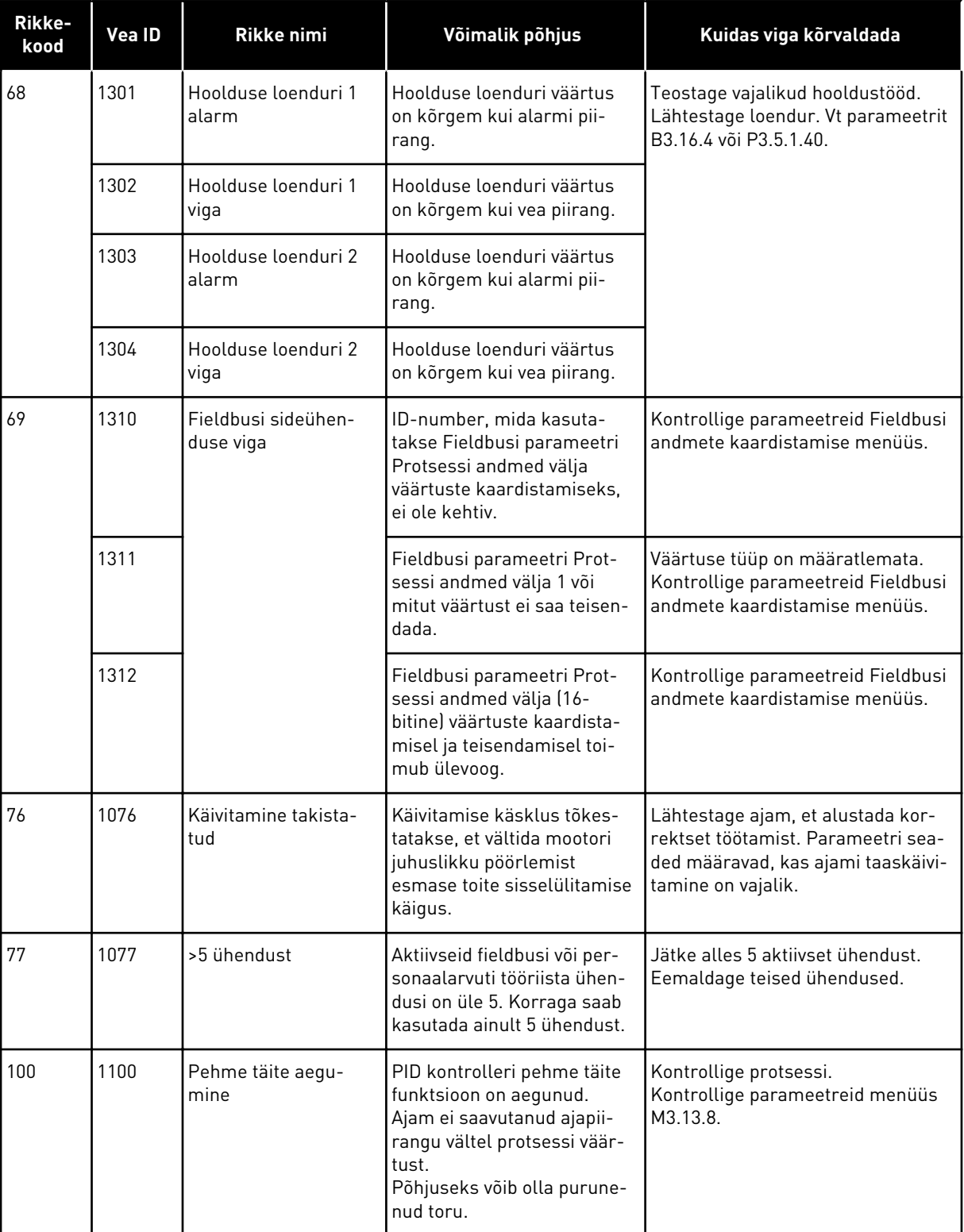

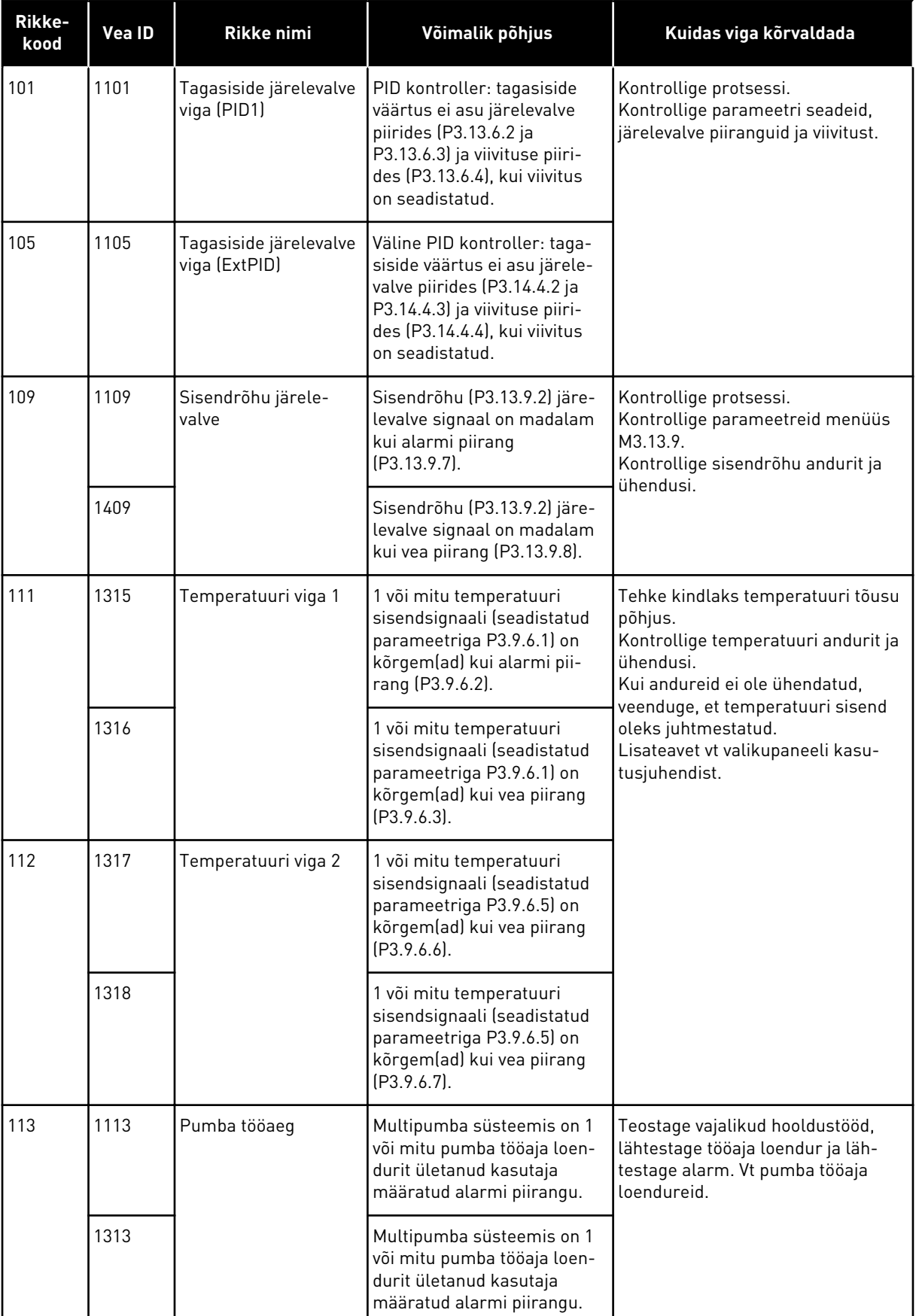

a dhe ann an 1970.<br>Tha ann an 1970, ann an 1970, ann an 1970.

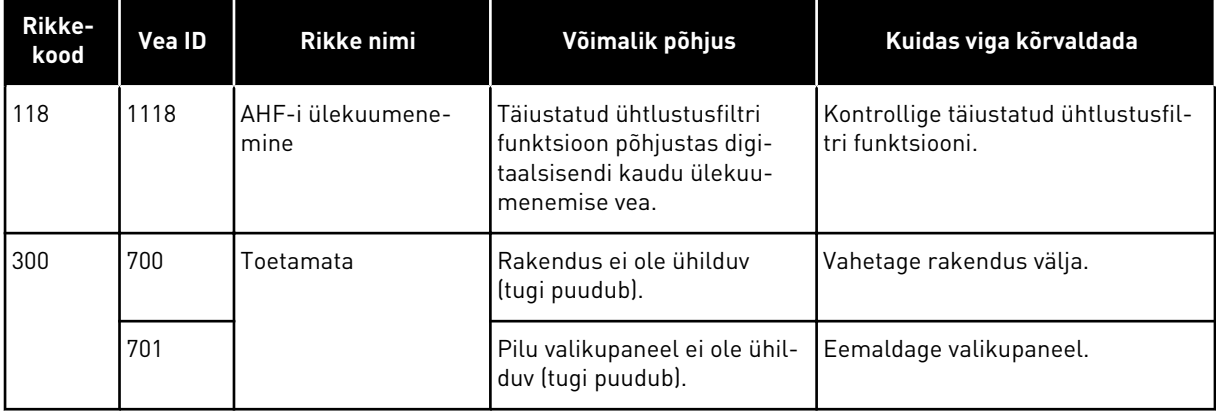

## **12 LISA 1**

### **12.1 ERINEVATE RAKENDUSTE PARAMEETRITE VAIKEVÄÄRTUSED**

#### **Tabelis olevate sümbolite selgitus**

- A = standardne rakendus
- B = HVAC rakendus
- C = PID juhtimise rakendus
- D = multipumba (üksikajam) rakendus
- E = multipumba (multiajam) rakendus

| Register  | Parameeter                                 | Vaikimisi          |                         |                |                         |                  | Ühik | ID  | <b>Kirjeldus</b>                             |
|-----------|--------------------------------------------|--------------------|-------------------------|----------------|-------------------------|------------------|------|-----|----------------------------------------------|
|           |                                            | $\pmb{\mathsf{A}}$ | $\overline{\mathbf{B}}$ | $\mathbf{C}$   | D                       | E                |      |     |                                              |
| P3.2.1    | Kaugjuhtimis-<br>koht                      | $\boldsymbol{0}$   | $\boldsymbol{0}$        | 0              | $\overline{0}$          | $\boldsymbol{0}$ |      | 172 | $0 = 1/0$ juhtimine                          |
| P3.2.2    | Kohalik/kaug-<br>juhtimine                 | $\mathbf 0$        | $\overline{0}$          | 0              | $\overline{0}$          | $\overline{0}$   |      | 211 | $0 =$ kaugjuhti-<br>mine                     |
| P3.2.6    | I/O A loogika                              | $\overline{2}$     | $\overline{2}$          | $\overline{2}$ | $\boldsymbol{0}$        | $\mathbf 0$      |      | 300 | Edasi-tagasi<br>$2 = edasi-tagasi$<br>(serv) |
| P3.2.7    | I/O B loogika                              | $\overline{2}$     | $\overline{2}$          | $\overline{c}$ | $\overline{2}$          | $\overline{2}$   |      | 363 | $2 = edasi-tagasi$<br>(serv)                 |
|           |                                            |                    |                         |                |                         |                  |      |     |                                              |
| P3.3.1.5  | I/O A referentsi<br>valik                  | 6                  | 6                       | 7              | 7                       | $\overline{7}$   |      | 117 | $6 = A11 + A12$<br>$7 = PID$                 |
| P3.3.1.6  | I/O B referentsi<br>valik                  | $\overline{4}$     | $\overline{4}$          | 4              | 4                       | $\overline{4}$   |      | 131 | $4 = A11$                                    |
| P3.3.1.7  | Klahvistiku refe-<br>rentsi valik          | $\overline{2}$     | $\overline{2}$          | $\overline{c}$ | $\overline{2}$          | $\overline{2}$   |      | 121 | 2 = klahvistiku<br>referents                 |
| P3.3.1.10 | Fieldbusi refe-<br>rentsi valik            | 3                  | 3                       | 3              | 3                       | $\overline{3}$   |      | 122 | 3 = fieldbusi refe-<br>rents                 |
|           |                                            |                    |                         |                |                         |                  |      |     |                                              |
| P3.3.3.1  | Eelhäälestatud<br>sageduse režiim          | $\mathbf 0$        | 0                       | 0              | $\overline{\mathbf{0}}$ | 0                |      | 182 | $0 =$ kahendkoodis                           |
| P3.3.3.3  | Eelhäälestatud<br>sagedus 1                | 10.0               | 10.0                    | 10.0           | 10.0                    | 10.0             | Hz   | 105 |                                              |
| P3.3.3.4  | Eelhäälestatud<br>sagedus 2                | 15.0               | 15.0                    | 15.0           | 15.0                    | 15.0             | Hz   | 106 |                                              |
| P3.3.3.5  | Eelhäälestatud<br>sagedus 3                | 20.0               | 20.0                    | 20.0           | 20.0                    | 20.0             | Hz   | 126 |                                              |
|           |                                            |                    |                         |                |                         |                  |      |     |                                              |
| P3.3.6.1  | Loputuse akti-<br>veerimise refe-<br>rents | $\boldsymbol{0}$   | $\mathsf{O}\xspace$     | 0              | $\mathbf 0$             | 101              |      | 532 |                                              |

*Tabel 121: Erinevate rakenduste parameetrite vaikeväärtused*

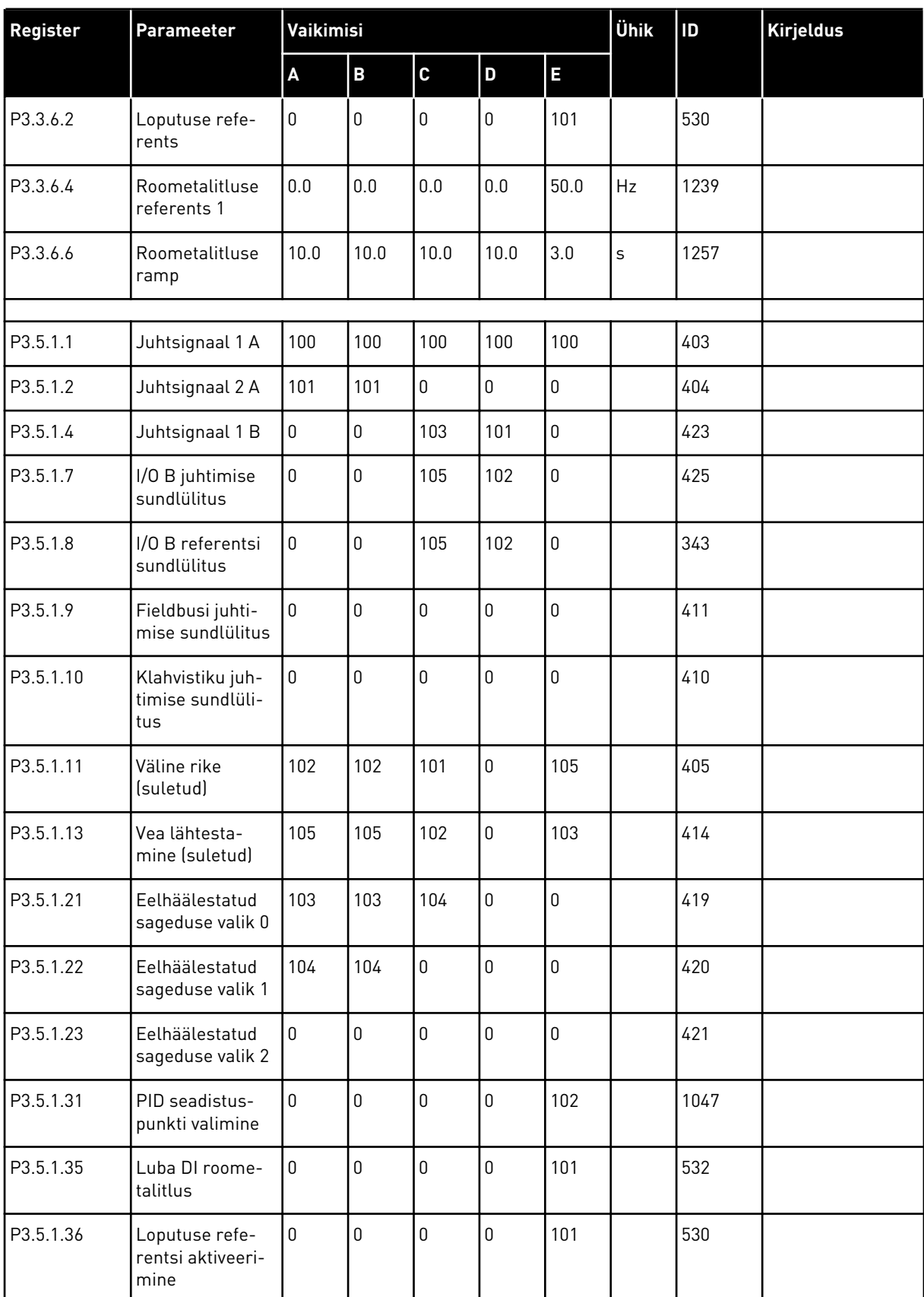

#### *Tabel 121: Erinevate rakenduste parameetrite vaikeväärtused*

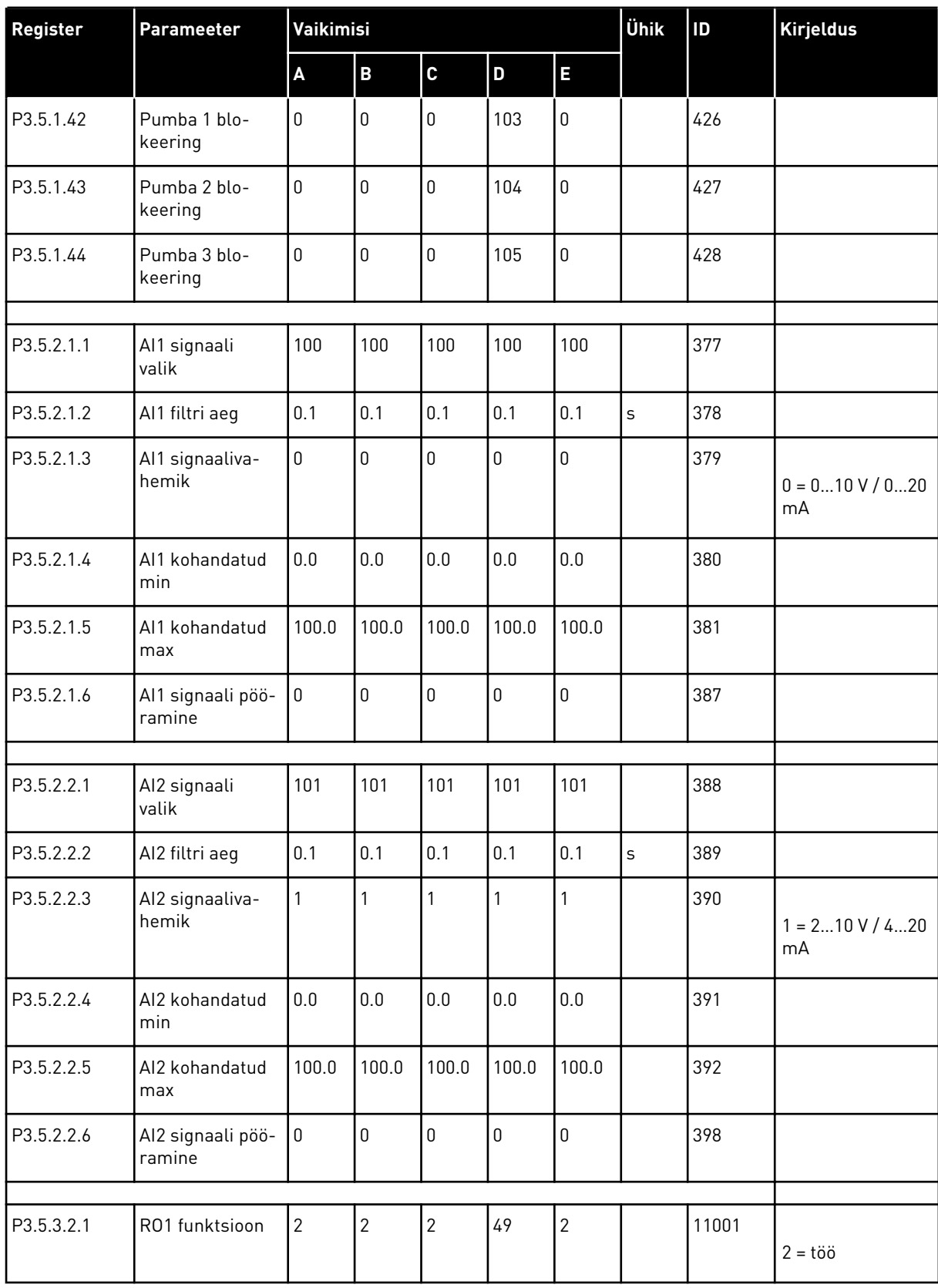

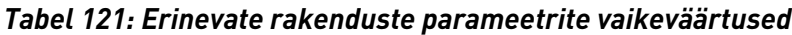

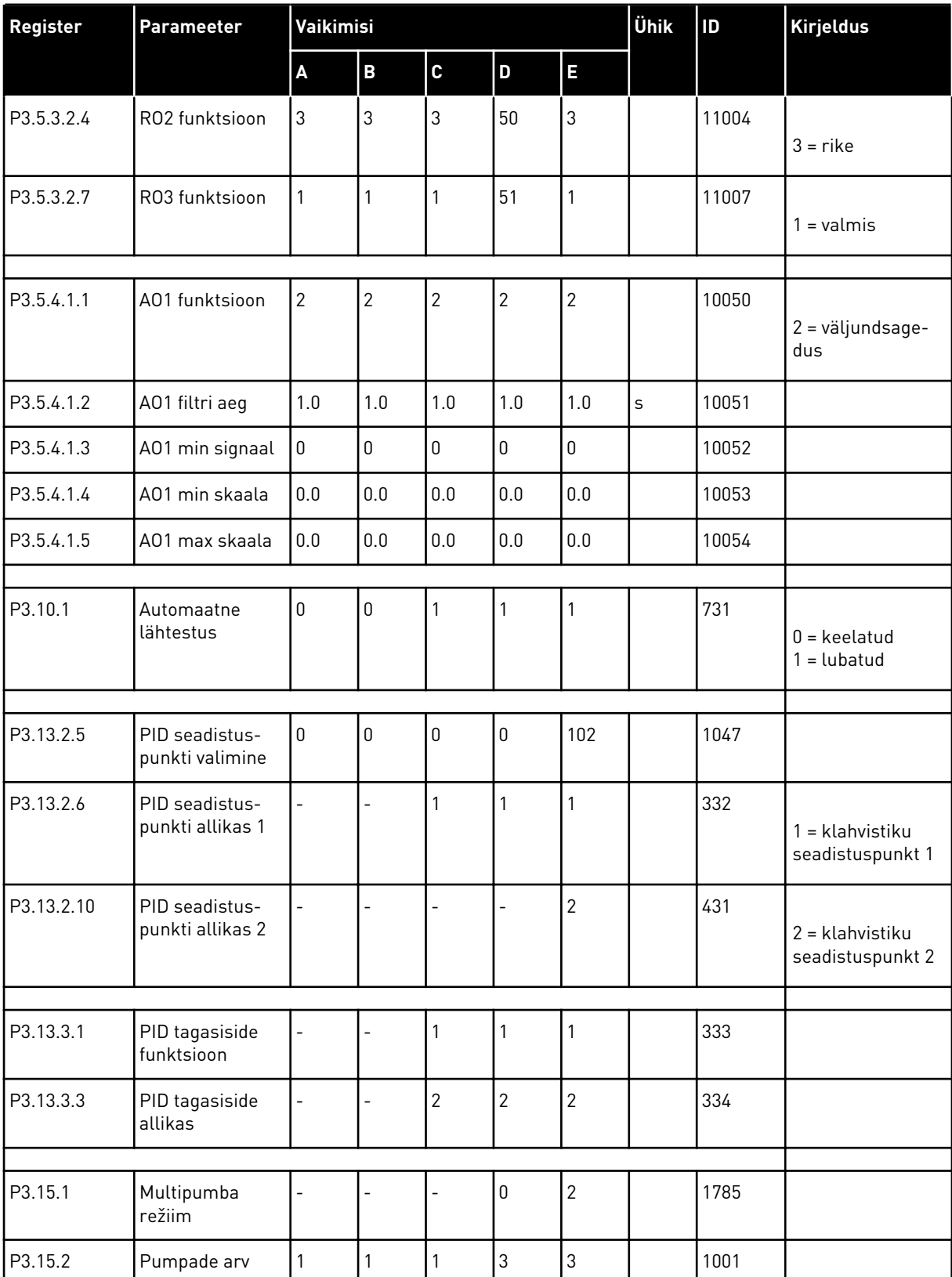

#### *Tabel 121: Erinevate rakenduste parameetrite vaikeväärtused*

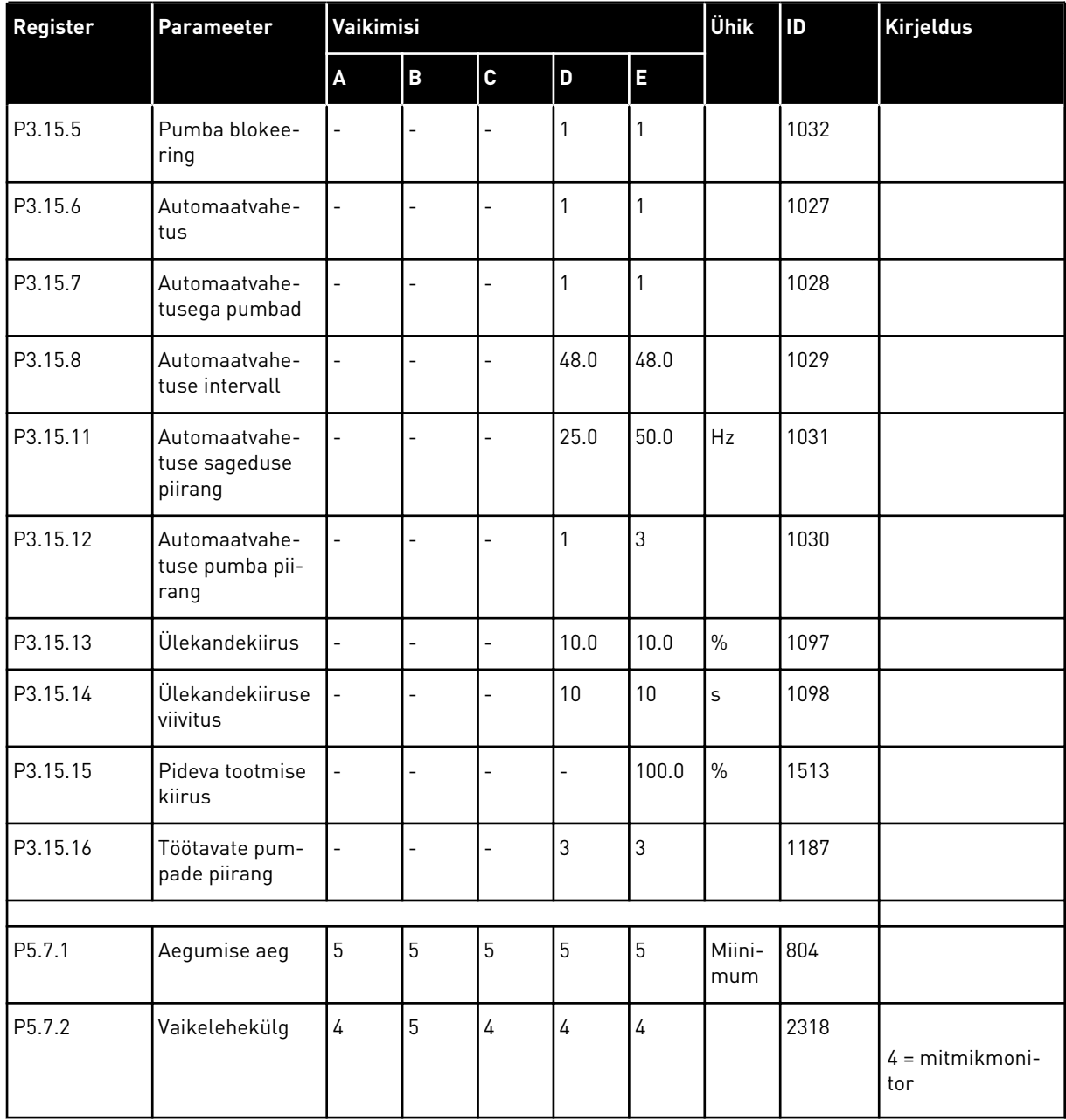

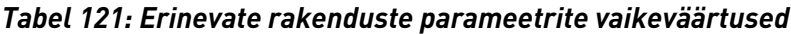

# VAGON®

www.danfoss.com

Document ID:

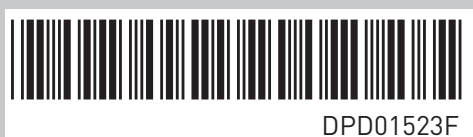

Rev. F

Vacon Ltd Member of the Danfoss Group Runsorintie 7 65380 Vaasa Finland

Sales code: DOC-APP100FLOW+DLEE